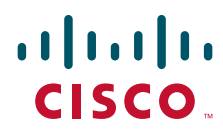

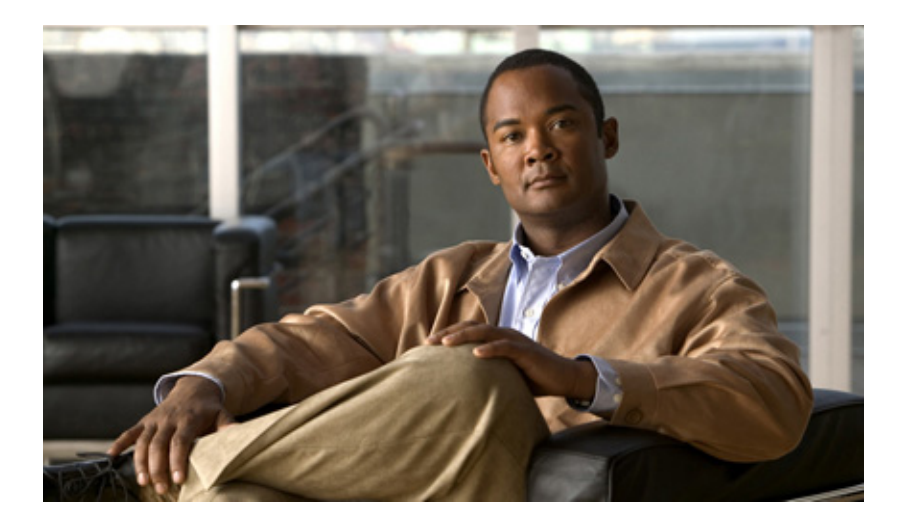

### **Cisco VPN Services Port Adapter Configuration Guide**

Release 12.2SXI

#### **Americas Headquarters**

Cisco Systems, Inc. 170 West Tasman Drive San Jose, CA 95134-1706 USA <http://www.cisco.com> Tel: 408 526-4000 800 553-NETS (6387) Fax: 408 527-0883

Text Part Number: OL-16406-01

THE SPECIFICATIONS AND INFORMATION REGARDING THE PRODUCTS IN THIS MANUAL ARE SUBJECT TO CHANGE WITHOUT NOTICE. ALL STATEMENTS, INFORMATION, AND RECOMMENDATIONS IN THIS MANUAL ARE BELIEVED TO BE ACCURATE BUT ARE PRESENTED WITHOUT WARRANTY OF ANY KIND, EXPRESS OR IMPLIED. USERS MUST TAKE FULL RESPONSIBILITY FOR THEIR APPLICATION OF ANY PRODUCTS.

THE SOFTWARE LICENSE AND LIMITED WARRANTY FOR THE ACCOMPANYING PRODUCT ARE SET FORTH IN THE INFORMATION PACKET THAT SHIPPED WITH THE PRODUCT AND ARE INCORPORATED HEREIN BY THIS REFERENCE. IF YOU ARE UNABLE TO LOCATE THE SOFTWARE LICENSE OR LIMITED WARRANTY, CONTACT YOUR CISCO REPRESENTATIVE FOR A COPY.

The Cisco implementation of TCP header compression is an adaptation of a program developed by the University of California, Berkeley (UCB) as part of UCB's public domain version of the UNIX operating system. All rights reserved. Copyright © 1981, Regents of the University of California.

NOTWITHSTANDING ANY OTHER WARRANTY HEREIN, ALL DOCUMENT FILES AND SOFTWARE OF THESE SUPPLIERS ARE PROVIDED "AS IS" WITH ALL FAULTS. CISCO AND THE ABOVE-NAMED SUPPLIERS DISCLAIM ALL WARRANTIES, EXPRESSED OR IMPLIED, INCLUDING, WITHOUT LIMITATION, THOSE OF MERCHANTABILITY, FITNESS FOR A PARTICULAR PURPOSE AND NONINFRINGEMENT OR ARISING FROM A COURSE OF DEALING, USAGE, OR TRADE PRACTICE.

IN NO EVENT SHALL CISCO OR ITS SUPPLIERS BE LIABLE FOR ANY INDIRECT, SPECIAL, CONSEQUENTIAL, OR INCIDENTAL DAMAGES, INCLUDING, WITHOUT LIMITATION, LOST PROFITS OR LOSS OR DAMAGE TO DATA ARISING OUT OF THE USE OR INABILITY TO USE THIS MANUAL, EVEN IF CISCO OR ITS SUPPLIERS HAVE BEEN ADVISED OF THE POSSIBILITY OF SUCH DAMAGES.

CCDE, CCSI, CCENT, Cisco Eos, Cisco HealthPresence, the Cisco logo, Cisco Lumin, Cisco Nexus, Cisco Nurse Connect, Cisco Stackpower, Cisco StadiumVision, Cisco TelePresence, Cisco WebEx, DCE, and Welcome to the Human Network are trademarks; Changing the Way We Work, Live, Play, and Learn and Cisco Store are service marks; and Access Registrar, Aironet, AsyncOS, Bringing the Meeting To You, Catalyst, CCDA, CCDP, CCIE, CCIP, CCNA, CCNP, CCSP, CCVP, Cisco, the Cisco Certified Internetwork Expert logo, Cisco IOS, Cisco Press, Cisco Systems, Cisco Systems Capital, the Cisco Systems logo, Cisco Unity, Collaboration Without Limitation, EtherFast, EtherSwitch, Event Center, Fast Step, Follow Me Browsing, FormShare, GigaDrive, HomeLink, Internet Quotient, IOS, iPhone, iQuick Study, IronPort, the IronPort logo, LightStream, Linksys, MediaTone, MeetingPlace, MeetingPlace Chime Sound, MGX, Networkers, Networking Academy, Network Registrar, PCNow, PIX, PowerPanels, ProConnect, ScriptShare, SenderBase, SMARTnet, Spectrum Expert, StackWise, The Fastest Way to Increase Your Internet Quotient, TransPath, WebEx, and the WebEx logo are registered trademarks of Cisco Systems, Inc. and/or its affiliates in the United States and certain other countries.

All other trademarks mentioned in this document or website are the property of their respective owners. The use of the word partner does not imply a partnership relationship between Cisco and any other company. (0903R)

Any Internet Protocol (IP) addresses used in this document are not intended to be actual addresses. Any examples, command display output, and figures included in the document are shown for illustrative purposes only. Any use of actual IP addresses in illustrative content is unintentional and coincidental.

*Cisco VPN Services Port Adapter Configuration Guide* © 2009 Cisco Systems, Inc. All rights reserved.

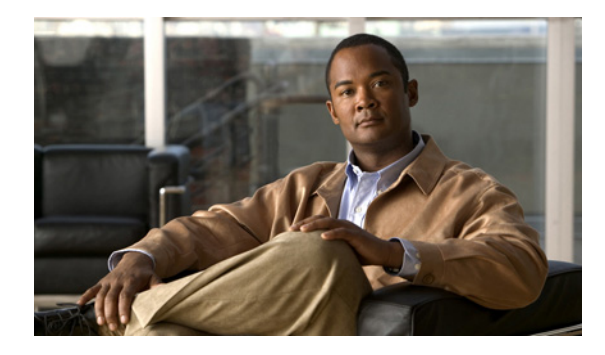

**CONTENTS**

### **[Preface](#page-12-0) xiii**

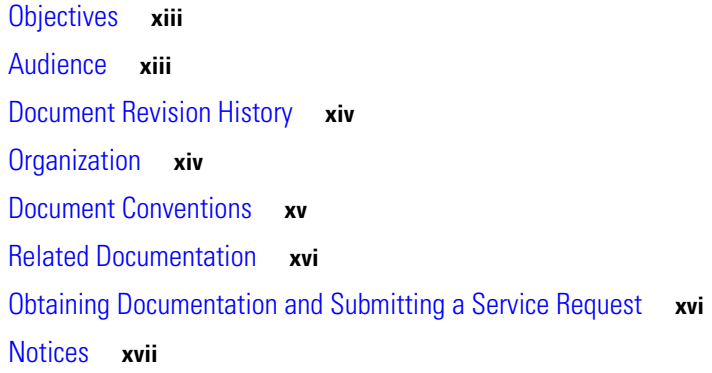

### **[CHAPTER](#page-18-0) 1 [Overview of the VPN Services Port Adapter](#page-18-1) 1-1**

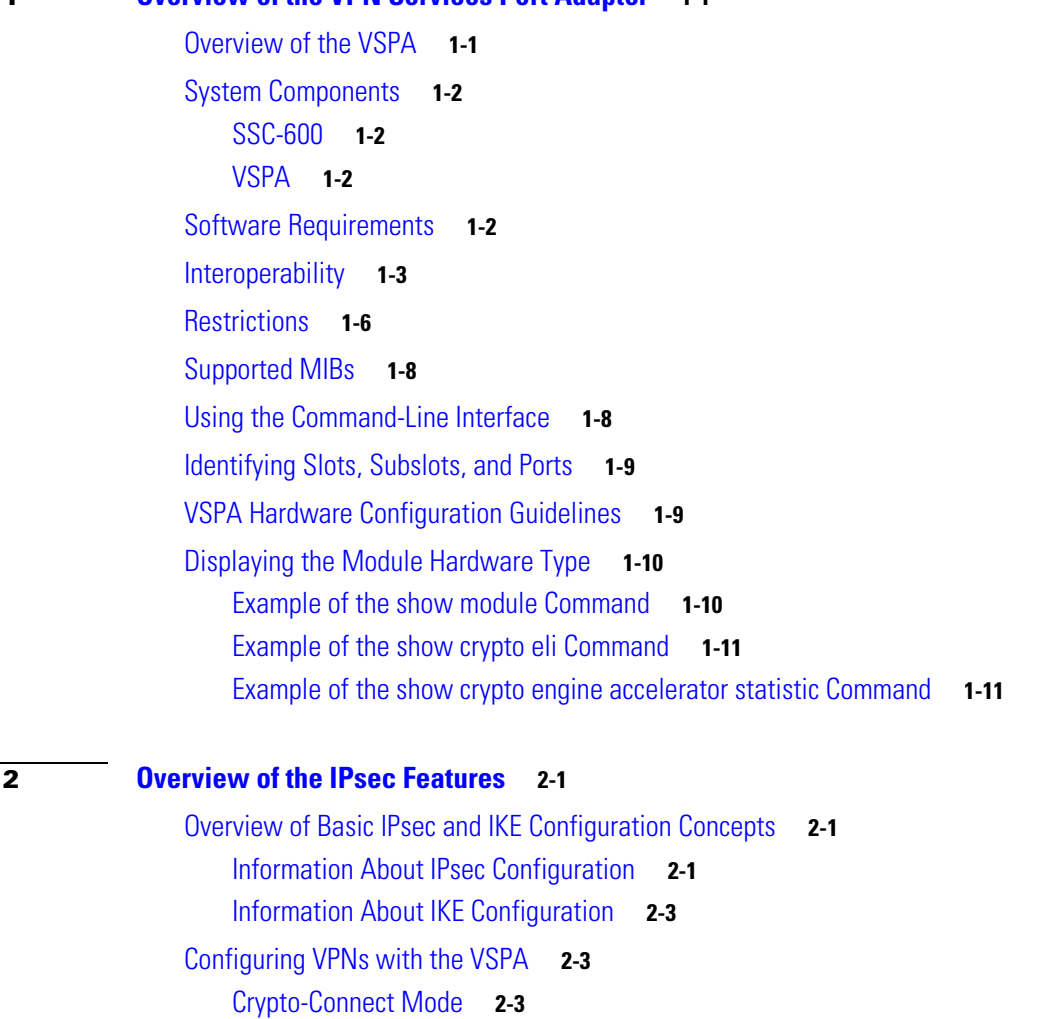

**[CHAPTER](#page-30-0) 2 [Overview of the IPsec Features](#page-30-1) 2-1**

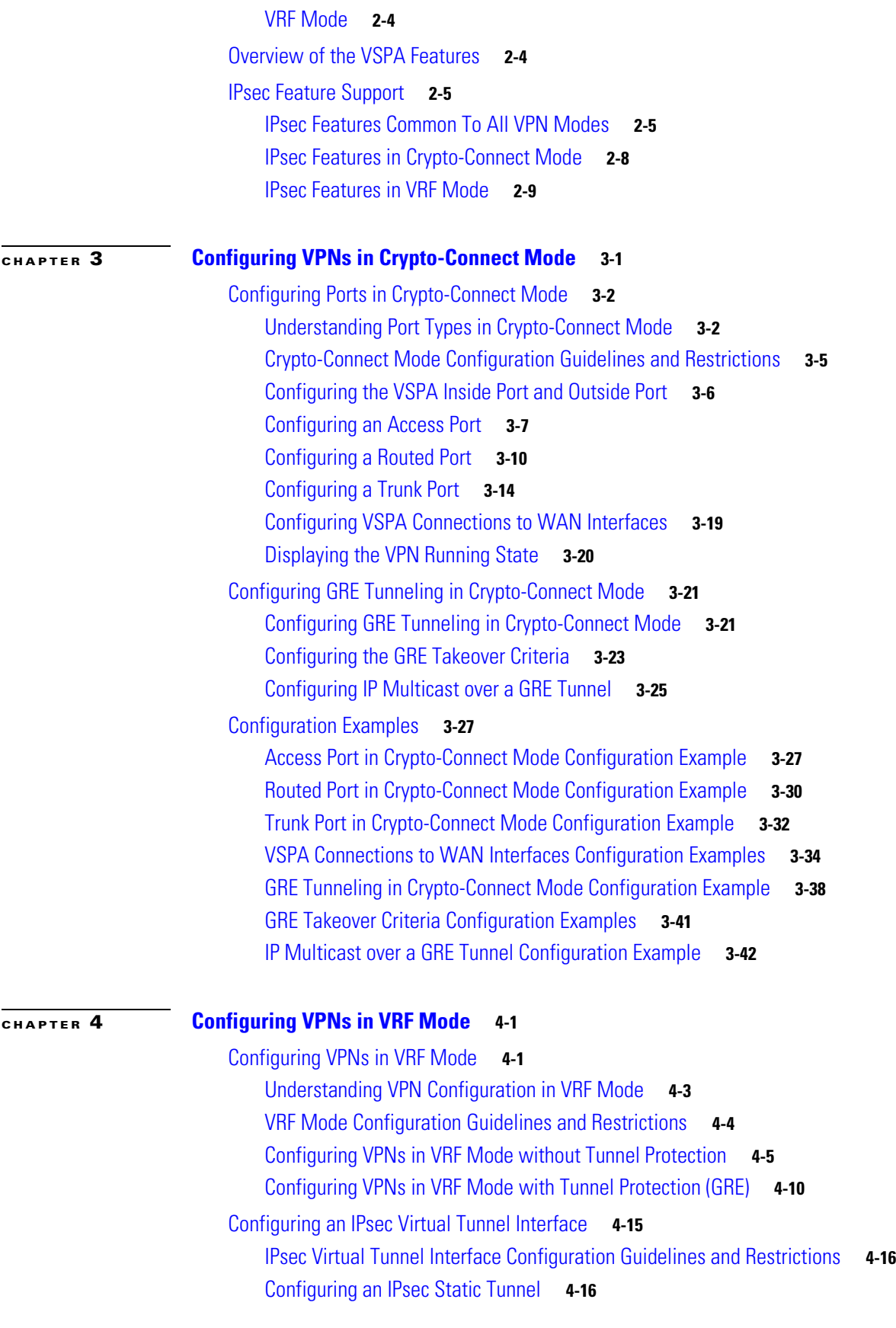

**Cisco VPN Services Port Adapter Configuration Guide**

 $\blacksquare$ 

 $\mathbf{l}$ 

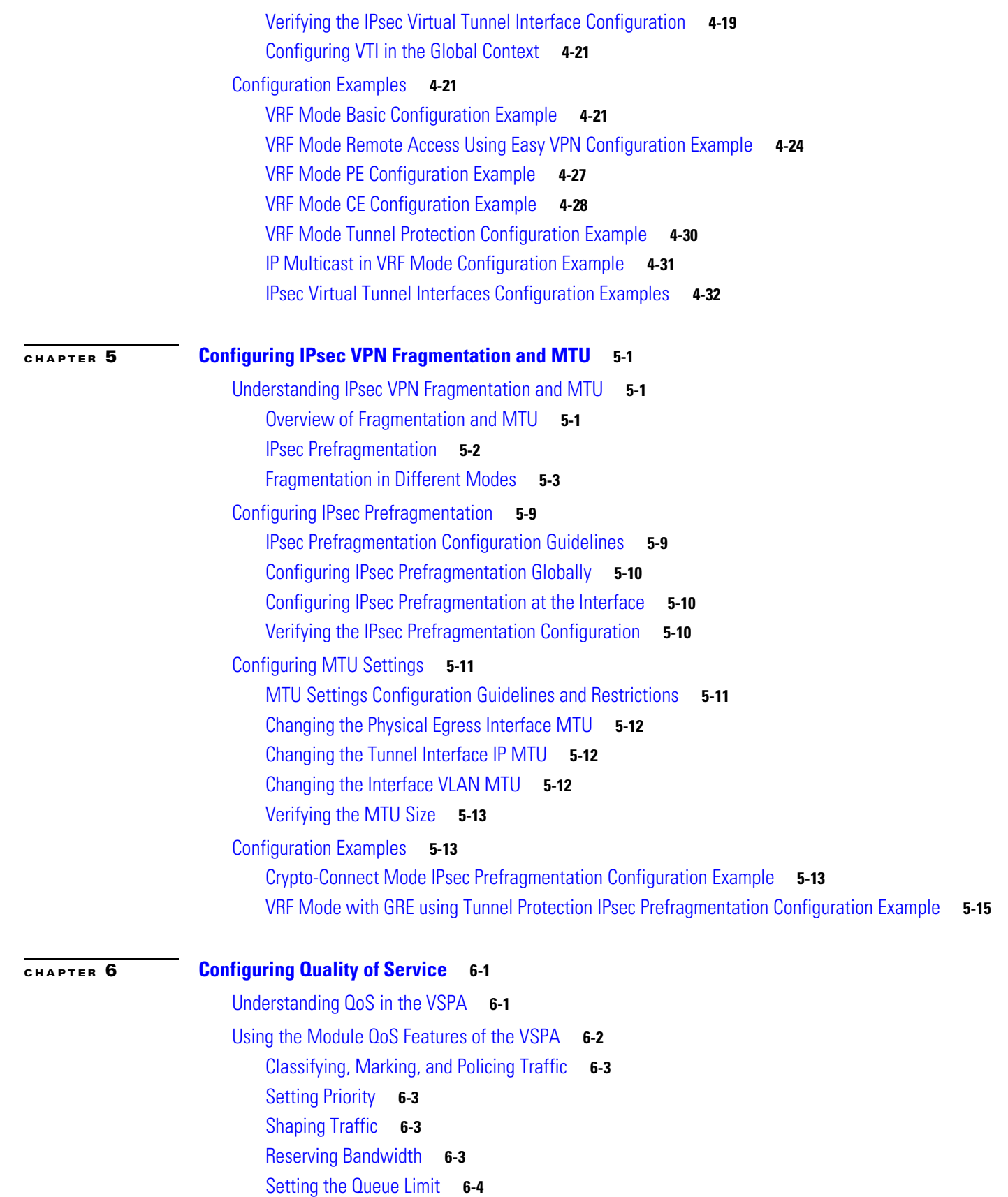

[Failover](#page-141-1) **6-4** [Configuring Module QoS](#page-141-2) **6-4** [Using the Carrier QoS Features of the SSC-600](#page-144-0) **6-7** [Carrier QoS Configuration Guidelines and Restrictions](#page-145-0) **6-8** [Using the Platform QoS Features of the Switch](#page-145-1) **6-8** [Remarking of Packets](#page-146-0) **6-9** [Policing of Packets](#page-147-0) **6-10** [Platform QoS Guidelines and Restrictions](#page-147-1) **6-10** [QoS Configuration Examples](#page-148-0) **6-11** [Platform QoS Configuration Example](#page-148-1) **6-11** [Carrier QoS Configuration Example](#page-150-0) **6-13** [Module QoS Configuration Example](#page-150-1) **6-13 [CHAPTER](#page-160-0) 7 [Configuring IKE Features](#page-160-1) 7-1** [Overview of IKE](#page-161-0) **7-2** [Configuring Advanced Encryption Standard in an IKE Policy Map](#page-161-1) **7-2** [Verifying the AES IKE Policy](#page-162-0) **7-3** [Configuring ISAKMP Keyrings](#page-163-0) **7-4** [ISAKMP Keyrings Configuration Guidelines and Restrictions](#page-163-1) **7-4** [Limiting an ISAKMP Profile to a Local Termination Address or Interface](#page-163-2) **7-4** [Limiting a Keyring to a Local Termination Address or Interface](#page-164-0) **7-5** [Configuring Certificate to ISAKMP Profile Mapping](#page-164-1) **7-5** [Certificate to ISAKMP Profile Mapping Configuration Guidelines and Restrictions](#page-165-0) **7-6** [Mapping the Certificate to the ISAKMP Profile](#page-165-1) **7-6** [Verifying the Certificate to ISAKMP Profile Mapping Configuration](#page-165-2) **7-6** [Assigning the Group Name to the Peer](#page-170-0) **7-11** [Verifying the Group Name to Peer Assignation Configuration](#page-171-0) **7-12** [Configuring an Encrypted Preshared Key](#page-172-0) **7-13** [Encrypted Preshared Key Configuration Guidelines and Restrictions](#page-172-1) **7-13** [Configuring an Encrypted Preshared Key](#page-173-0) **7-14** [Verifying the Encrypted Preshared Key Configuration](#page-173-1) **7-14** [Configuring Call Admission Control for IKE](#page-174-0) **7-15** [Configuring the IKE Security Association Limit](#page-175-0) **7-16** [Configuring a System Resource Limit](#page-175-1) **7-16** [Clearing Call Admission Statistics](#page-175-2) **7-16** [Verifying the Call Admission Control for IKE Configuration](#page-176-0) **7-17** [Configuring Dead Peer Detection](#page-176-1) **7-17** [DPD Configuration Guidelines and Restrictions](#page-177-0) **7-18**

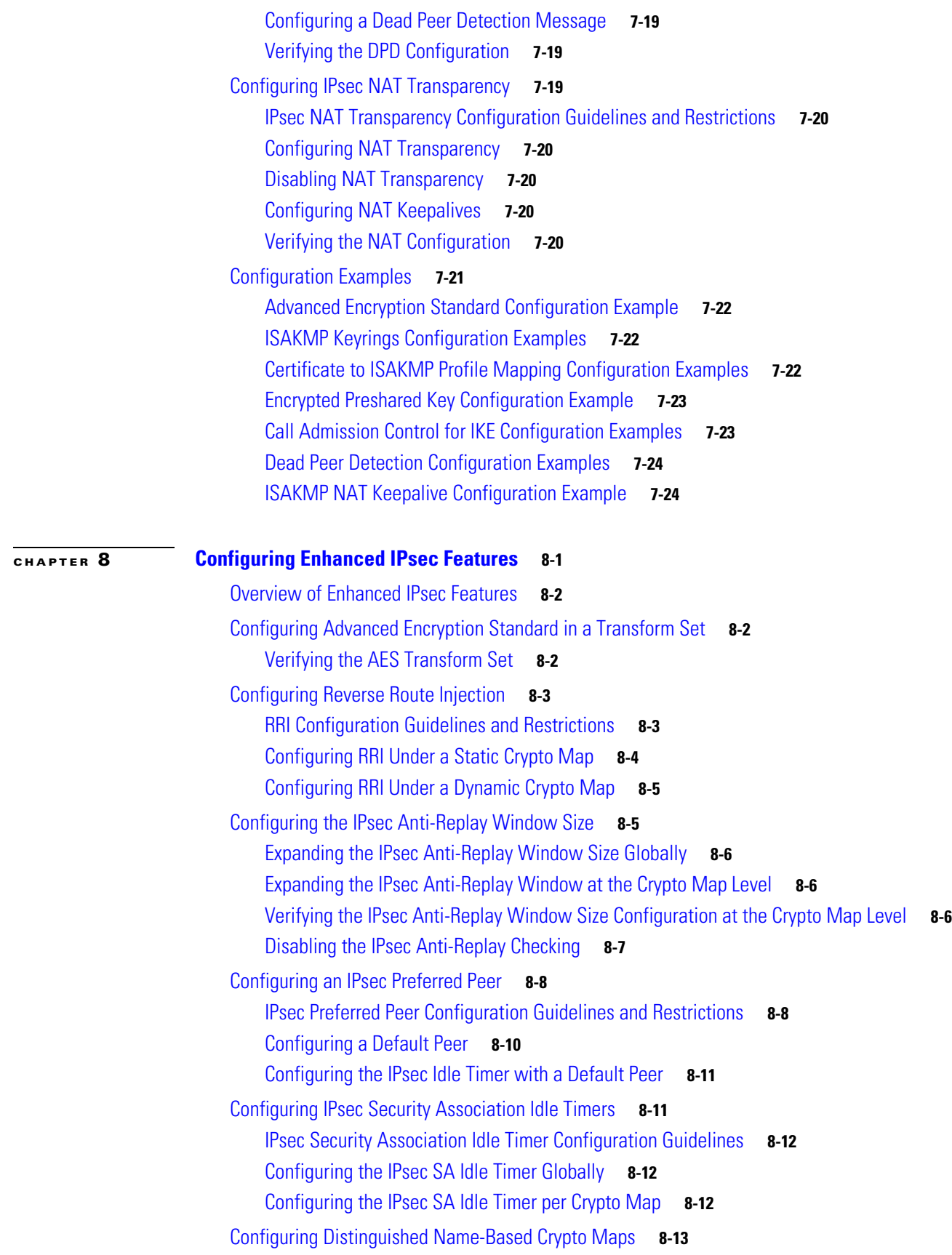

**Cisco VPN Services Port Adapter Configuration Guide**

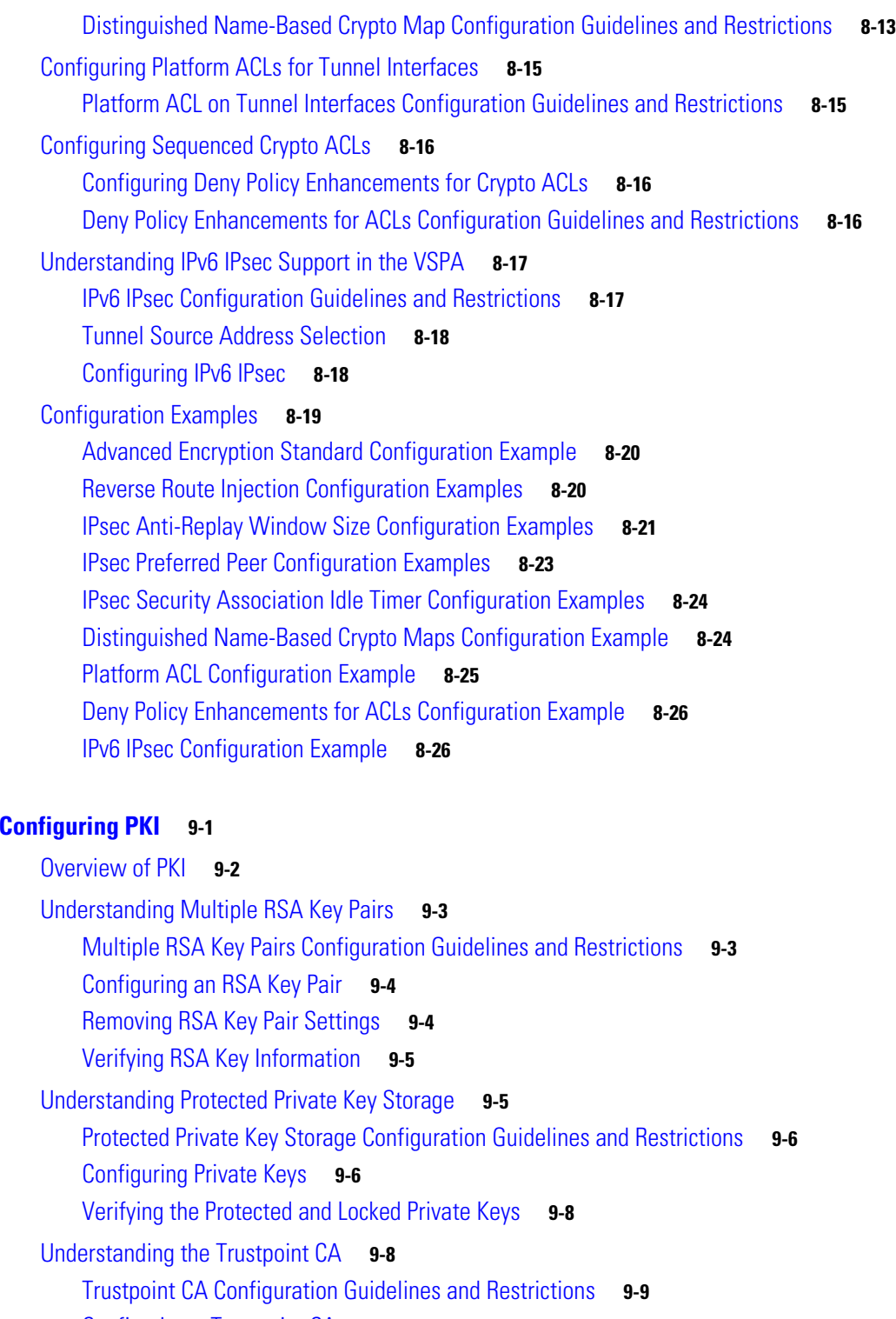

[Configuring a Trustpoint CA](#page-220-1) **9-9**

- [Verifying a Trustpoint CA](#page-222-0) **9-11**
- [Understanding Query Mode Definition Per Trustpoint](#page-223-0) **9-12** [Query Mode Definition Per Trustpoint Configuration Guidelines and Restrictions](#page-223-1) **9-12** [Configuring Query Mode Definition Per Trustpoint CA](#page-224-0) **9-13**

**Cisco VPN Services Port Adapter Configuration Guide**

**[CHAPTER](#page-212-0) 9 [Configuring PKI](#page-212-1) 9-1**

 $\overline{\phantom{a}}$ 

[Verifying Query Mode Definition Per Trustpoint CA](#page-225-0) **9-14** [Understanding Direct HTTP Enroll with CA Servers \(Reenroll Using Existing Certificates\)](#page-226-0) **9-15** [Direct HTTP Enroll with CA Servers Configuration Guidelines and Restrictions](#page-226-1) **9-15** [Configuring an Enrollment Profile for a Client Switch](#page-227-0) **9-16** [Configuring an Enrollment Profile for a Client Switch Enrolled with a Third-Party Vendor CA](#page-229-0) **9-18** [Configuring the CA to Accept Enrollment Requests from Clients of a Third-Party Vendor CA](#page-230-0) **9-19** [Understanding Manual Certificate Enrollment \(TFTP and Cut-and-Paste\)](#page-232-0) **9-21** [Manual Certificate Enrollment \(TFTP and Cut-and-Paste\) Configuration Guidelines and](#page-232-1)  [Restrictions](#page-232-1) **9-21** [Configuring Manual Enrollment Using TFTP](#page-233-0) **9-22** [Configuring Certificate Enrollment Using Cut-and-Paste](#page-234-0) **9-23** [Verifying the Manual Certificate Enrollment Configuration](#page-235-0) **9-24** [Understanding Certificate Autoenrollment](#page-237-0) **9-26** [Preloading Root CAs](#page-239-0) **9-28** [Verifying CA Information](#page-240-0) **9-29** [Understanding Key Rollover for Certificate Renewal](#page-241-0) **9-30** [Key Rollover for Certificate Renewal Configuration Guidelines and Restrictions](#page-241-1) **9-30** [Configuring Automatic Certificate Enrollment with Key Rollover](#page-242-0) **9-31** [Configuring Manual Certificate Enrollment with Key Rollover](#page-244-0) **9-33** [Understanding PKI: Query Multiple Servers During Certificate Revocation Check](#page-247-0) **9-36** [Understanding the Online Certificate Status Protocol](#page-248-0) **9-37** [OCSP Configuration Guidelines and Restrictions](#page-248-1) **9-37** [Configuring OCSP](#page-249-0) **9-38** [Verifying the OCSP Configuration](#page-250-0) **9-39** [Understanding Certificate Security Attribute-Based Access Control](#page-252-0) **9-41** [Certificate Security Attribute-Based Access Control Configuration Guidelines and Restrictions](#page-252-1) **9-41** [Configuring Certificate Security Attribute-Based Access Control](#page-253-0) **9-42** [Verifying Certificate-Based ACLs](#page-255-0) **9-44** [Understanding PKI AAA Authorization Using the Entire Subject Name](#page-256-0) **9-45** [PKI AAA Authorization Using the Entire Subject Name Configuration Guidelines and](#page-256-1)  [Restrictions](#page-256-1) **9-45** [Configuring PKI AAA Authorization Using the Entire Subject Name](#page-257-0) **9-46** [Understanding Source Interface Selection for Outgoing Traffic with Certificate Authority](#page-258-0) **9-47** [Configuring Source Interface Selection for Outgoing Traffic with Certificate Authority](#page-259-0) **9-48** [Understanding Persistent Self-Signed Certificates](#page-260-0) **9-49** [Persistent Self-Signed Certificates Configuration Guidelines and Restrictions](#page-261-0) **9-50** [Configuring a Trustpoint and Specifying Self-Signed Certificate Parameters](#page-261-1) **9-50** [Enabling the HTTPS Server](#page-262-0) **9-51** [Verifying the Persistent Self-Signed Certificate Configuration](#page-262-1) **9-51**

Г

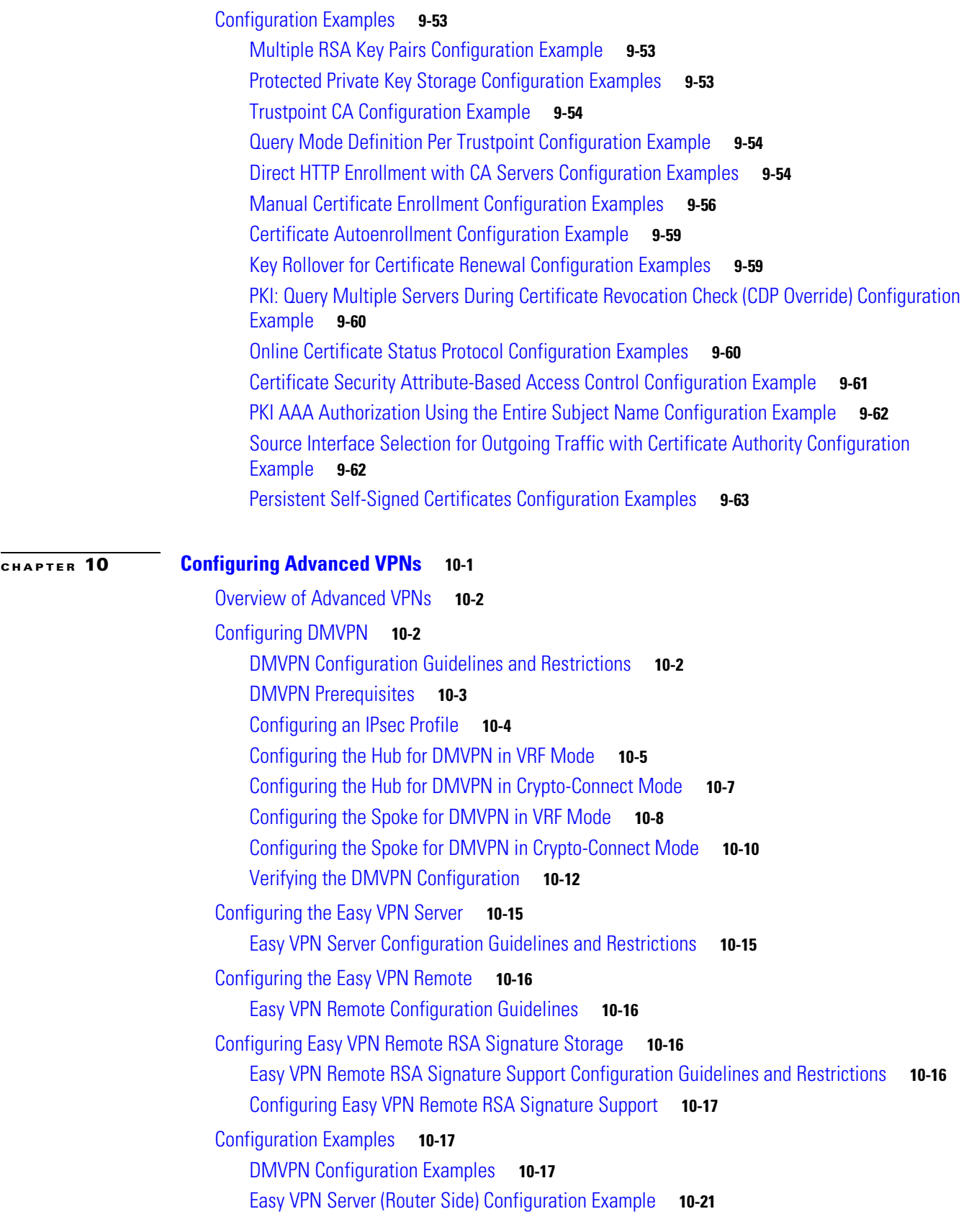

 $\blacksquare$ 

 $\overline{\phantom{a}}$ 

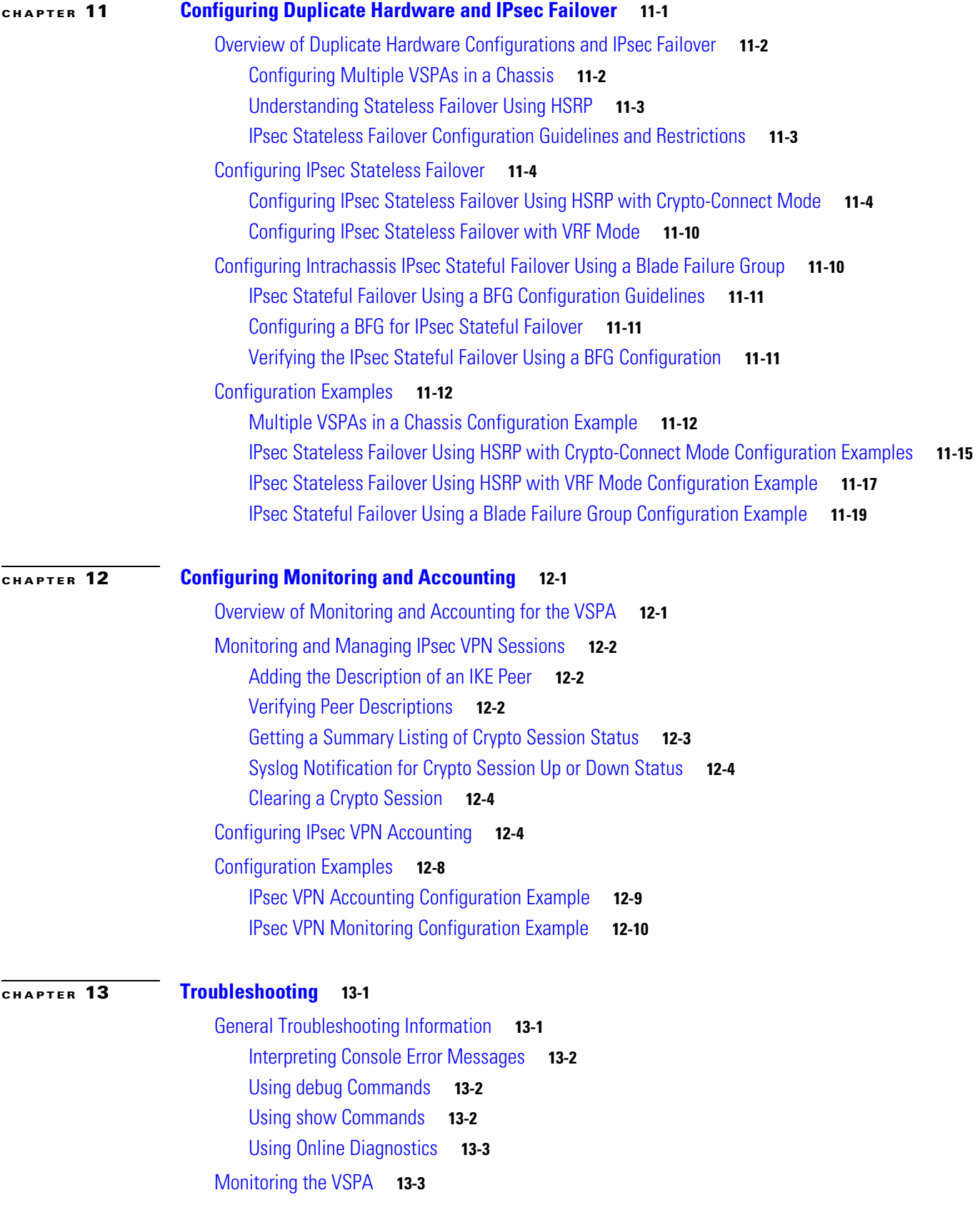

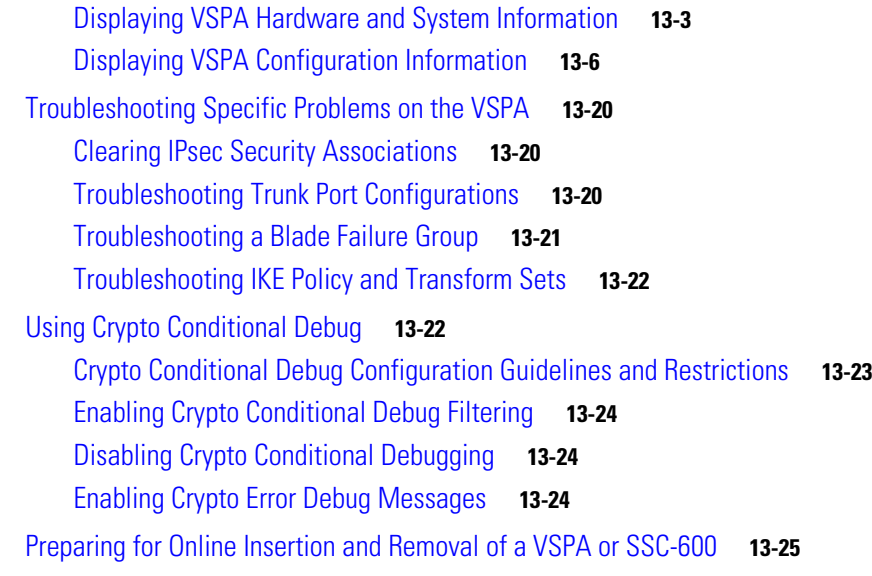

**I [NDEX](#page-360-0)**

 $\mathbf{l}$ 

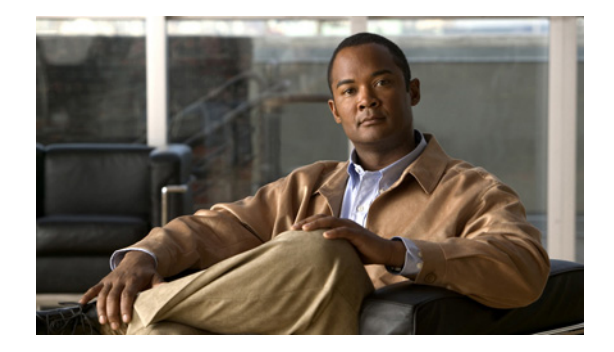

# <span id="page-12-0"></span>**Preface**

This preface describes the objectives and organization of this document and explains how to find additional information on related products and services. This preface contains the following sections:

- **•** [Objectives, page](#page-12-1) xiii
- **•** [Audience, page](#page-12-2) xiii
- **•** [Document Revision History, page](#page-13-0) xiv
- **•** [Organization, page](#page-13-1) xiv
- **•** [Document Conventions, page](#page-14-0) xv
- **•** [Related Documentation, page](#page-15-0) xvi
- **•** [Obtaining Documentation and Submitting a Service Request, page](#page-15-1) xvi
- **•** [Notices, page](#page-16-0) xvii

## <span id="page-12-1"></span>**Objectives**

This document describes the configuration and troubleshooting of the VPN Services Port Adapter (VSPA) and its associated Services SPA Carrier-600 (SSC-600) in the Catalyst 6500 Series switch.

This document does not contain the instructions to install the VSPA in the Catalyst 6500 Series switch. For information on installing the module, refer to the *Cisco VPN Services Port Adapter Hardware Installation Guide*.

## <span id="page-12-2"></span>**Audience**

This publication is for experienced network administrators who configure and maintain VPN systems and the Catalyst 6500 Series switch.

Г

# <span id="page-13-2"></span><span id="page-13-0"></span>**Document Revision History**

[Table](#page-13-2) 1 records technical changes to this document. The table shows the Cisco IOS software release number and document revision number for the change, the date of the change, and a brief summary of the change.

*Table 1 Document Revision History*

| <b>Cisco IOS</b><br><b>Release No.</b> | Revision       | <b>Date</b>   | <b>Change Summary</b> |
|----------------------------------------|----------------|---------------|-----------------------|
| $12.2(33)$ SXI                         | $ OL-16406-01$ | November 2008 | First release.        |

# <span id="page-13-1"></span>**Organization**

This document contains the following chapters:

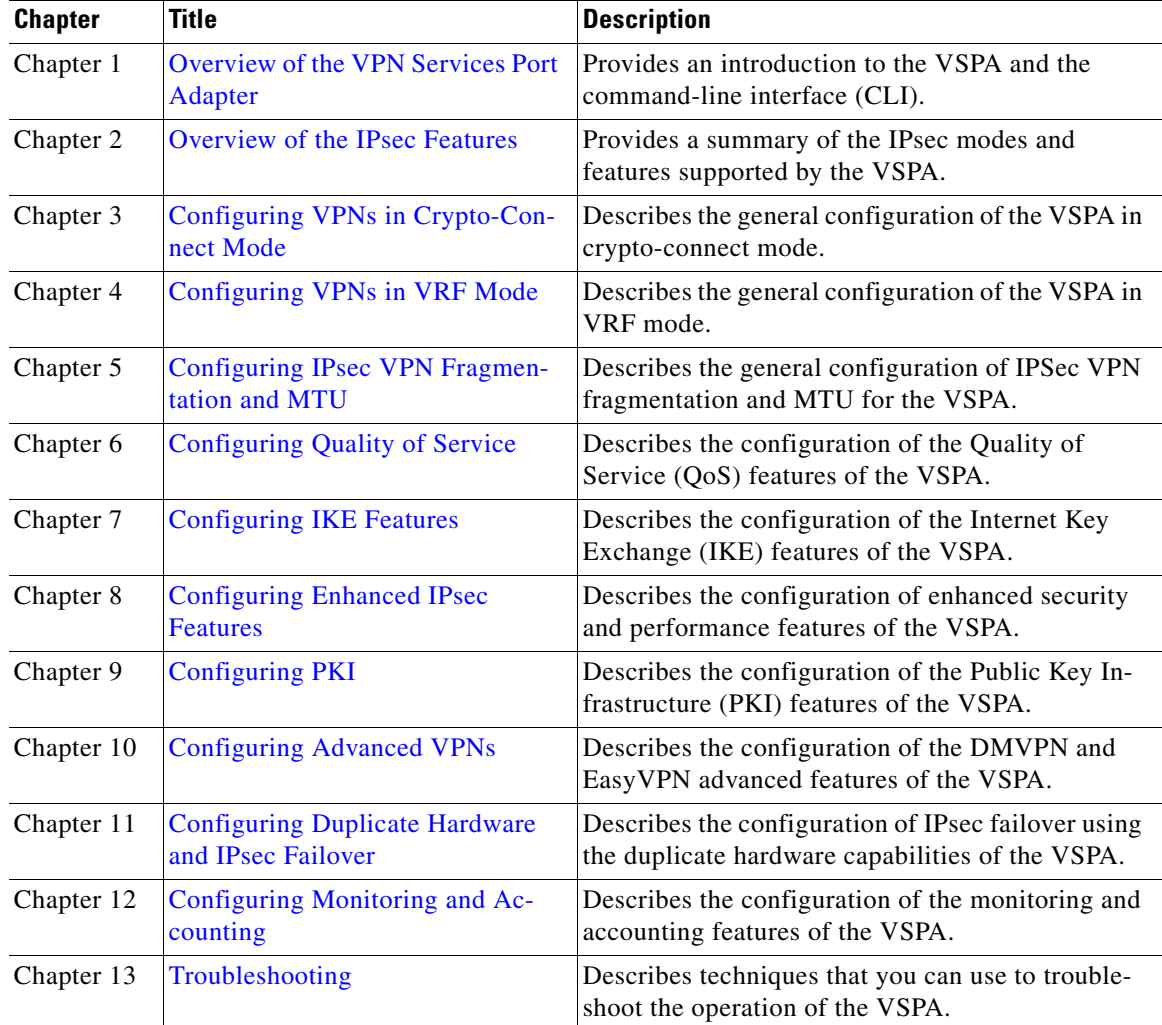

п

# <span id="page-14-0"></span>**Document Conventions**

This document uses the following conventions:

 $\mathscr{D}_{\mathbf{z}}$ 

**Note** Means reader *take note*. Notes contain helpful suggestions or references to material not covered in the manual.

Л

**Caution** Means *reader be careful*. In this situation, you might do something that could result in equipment damage or loss of data.

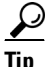

**Tip** Means *the following information will help you solve a problem*.

Command descriptions use these conventions:

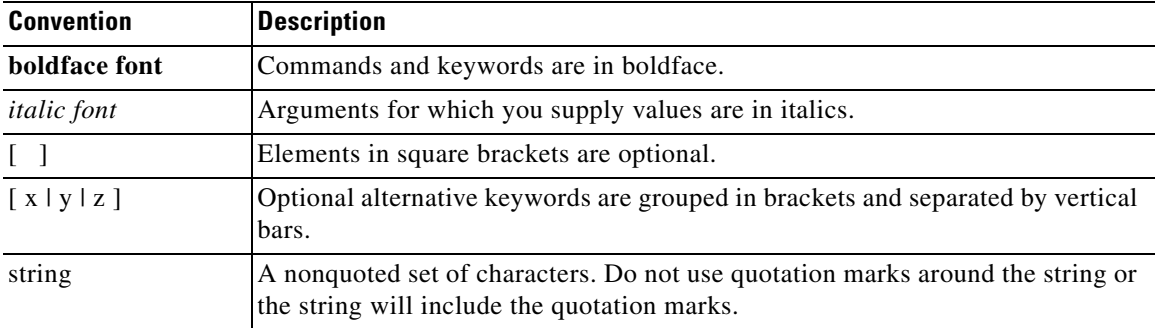

Screen examples use these conventions:

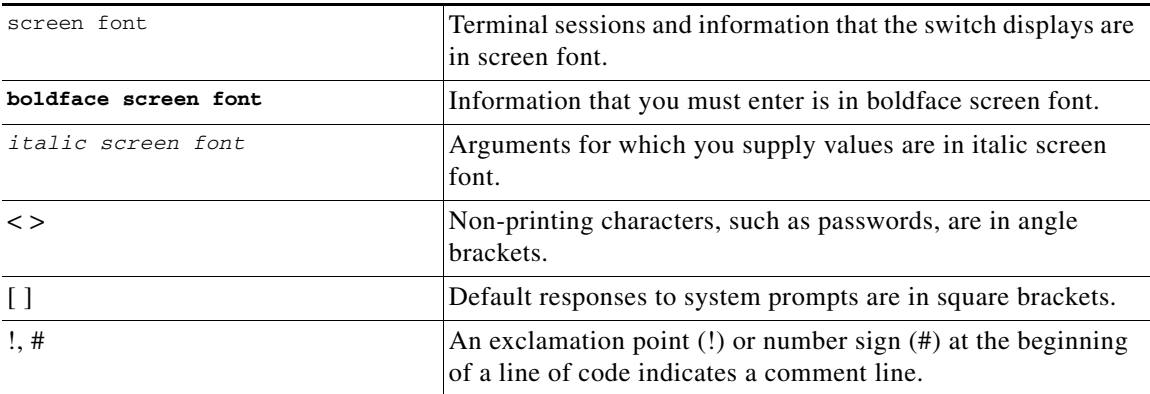

## <span id="page-15-0"></span>**Related Documentation**

Additional information related to the VSPA can be found in the following resources:

**•** For VSPA hardware installation instructions and guidelines, see the *Cisco VPN Services Port Adapter Hardware Installation Guide* at this URL:

[http://www.cisco.com/en/US/docs/interfaces\\_modules/services\\_modules/ivm/hardware/ivmhw\\_bo](http://www.cisco.com/en/US/docs/interfaces_modules/services_modules/ivm/hardware/ivmhw_book.html) ok.html

**•** For detailed information about the security configuration concepts described in this guide, see the *Cisco IOS Security Configuration Guide, Release 12.2* at this URL:

[http://www.cisco.com/en/US/docs/ios/12\\_2/security/configuration/guide/fsecur\\_c.html](http://www.cisco.com/en/US/docs/ios/12_2/security/configuration/guide/fsecur_c.html)

- **•** For detailed information about the cryptographic commands used in this guide, see the *Cisco IOS Security Command Reference* at this URL:
- **•** [http://www.cisco.com/en/US/docs/ios/security/command/reference/sec\\_book.html](http://www.cisco.com/en/US/docs/ios/security/command/reference/sec_book.html)
- **•** For information about configuring the Catalyst 6500 Series switch, see the *Catalyst 6500 Series Switch Software Configuration Guide, Release 12.2SXH* at this URL:

[http://www.cisco.com/en/US/docs/switches/lan/catalyst6500/ios/12.2SX/configuration/guide/book](http://www.cisco.com/en/US/docs/switches/lan/catalyst6500/ios/12.2SX/configuration/guide/book.html) .html

**•** For information about managing your system images and configuration files, refer to the *Cisco IOS Configuration Fundamentals Configuration Guide, Release 12.2* at this URL:

[http://www.cisco.com/en/US/docs/ios/12\\_2/configfun/configuration/guide/ffun\\_c.html](http://www.cisco.com/en/US/docs/ios/12_2/configfun/configuration/guide/ffun_c.html)

**•** To understand the Cisco IOS command-line interface and Cisco IOS command modes, see the *Cisco IOS Configuration Fundamentals Command Reference* at this URL:

[http://www.cisco.com/en/US/docs/ios/fundamentals/command/reference/cf\\_book.html](http://www.cisco.com/en/US/docs/ios/fundamentals/command/reference/cf_book.html)

To determine whether a feature is supported by a Cisco IOS release, or to locate the software document for that feature, or to check the minimum software requirements of Cisco IOS software with the hardware installed on your switch, Cisco maintains the Software Advisor tool on Cisco.com. You must be a registered user on Cisco.com to access this tool. To access Software Advisor, click **Login** at Cisco.com, type "Software Advisor" in the SEARCH box, and click **GO**. Click the link for the Software Advisor tool.

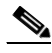

**Note** You can access Cisco IOS software configuration and hardware installation and maintenance documentation on the World Wide Web at<http://www.cisco.com>[. Translated documentation is](http://www.cisco.com/public/countries_languages.shtml)  [available at the following URL:](http://www.cisco.com/public/countries_languages.shtml) http://www.cisco.com/public/countries\_languages.shtml.

## <span id="page-15-1"></span>**Obtaining Documentation and Submitting a Service Request**

For information on obtaining documentation, submitting a service request, and gathering additional information, see the monthly *What's New in Cisco Product Documentation*, which also lists all new and revised Cisco technical documentation, at:

<http://www.cisco.com/en/US/docs/general/whatsnew/whatsnew.html>

Subscribe to the *What's New in Cisco Product Documentation* as a Really Simple Syndication (RSS) feed and set content to be delivered directly to your desktop using a reader application. The RSS feeds are a free service and Cisco currently supports RSS Version 2.0.

## <span id="page-16-0"></span>**Notices**

The following notices pertain to this software license.

### **OpenSSL/Open SSL Project**

This product includes software developed by the OpenSSL Project for use in the OpenSSL Toolkit ([http://www.openssl.org/\)](http://www.openssl.org/).

This product includes cryptographic software written by Eric Young (eay@cryptsoft.com).

This product includes software written by Tim Hudson (tjh@cryptsoft.com).

### **License Issues**

The OpenSSL toolkit stays under a dual license, i.e. both the conditions of the OpenSSL License and the original SSLeay license apply to the toolkit. See below for the actual license texts. Actually both licenses are BSD-style Open Source licenses. In case of any license issues related to OpenSSL please contact openssl-core@openssl.org.

#### **OpenSSL License:**

Copyright © 1998-2007 The OpenSSL Project. All rights reserved.

Redistribution and use in source and binary forms, with or without modification, are permitted provided that the following conditions are met:

- **1.** Redistributions of source code must retain the copyright notice, this list of conditions and the following disclaimer.
- **2.** Redistributions in binary form must reproduce the above copyright notice, this list of conditions, and the following disclaimer in the documentation and/or other materials provided with the distribution.
- **3.** All advertising materials mentioning features or use of this software must display the following acknowledgment: "This product includes software developed by the OpenSSL Project for use in the OpenSSL Toolkit [\(http://www.openssl.org/\)](http://www.openssl.org/)".
- **4.** The names "OpenSSL Toolkit" and "OpenSSL Project" must not be used to endorse or promote products derived from this software without prior written permission. For written permission, please contact openssl-core@openssl.org.
- **5.** Products derived from this software may not be called "OpenSSL" nor may "OpenSSL" appear in their names without prior written permission of the OpenSSL Project.
- **6.** Redistributions of any form whatsoever must retain the following acknowledgment:

"This product includes software developed by the OpenSSL Project for use in the OpenSSL Toolkit ([http://www.openssl.org/\)](http://www.openssl.org/)".

THIS SOFTWARE IS PROVIDED BY THE OpenSSL PROJECT "AS IS"' AND ANY EXPRESSED OR IMPLIED WARRANTIES, INCLUDING, BUT NOT LIMITED TO, THE IMPLIED WARRANTIES OF MERCHANTABILITY AND FITNESS FOR A PARTICULAR PURPOSE ARE DISCLAIMED. IN NO EVENT SHALL THE OpenSSL PROJECT OR ITS CONTRIBUTORS BE LIABLE FOR ANY DIRECT, INDIRECT, INCIDENTAL, SPECIAL, EXEMPLARY, OR CONSEQUENTIAL DAMAGES (INCLUDING, BUT NOT LIMITED TO, PROCUREMENT OF SUBSTITUTE GOODS OR SERVICES; LOSS OF USE, DATA, OR PROFITS; OR BUSINESS INTERRUPTION) HOWEVER CAUSED AND ON ANY THEORY OF LIABILITY, WHETHER IN CONTRACT, STRICT

 $\mathbf I$ 

LIABILITY, OR TORT (INCLUDING NEGLIGENCE OR OTHERWISE) ARISING IN ANY WAY OUT OF THE USE OF THIS SOFTWARE, EVEN IF ADVISED OF THE POSSIBILITY OF SUCH DAMAGE.

This product includes cryptographic software written by Eric Young (eay@cryptsoft.com). This product includes software written by Tim Hudson (tjh@cryptsoft.com).

#### **Original SSLeay License:**

Copyright © 1995-1998 Eric Young (eay@cryptsoft.com). All rights reserved.

This package is an SSL implementation written by Eric Young (eay@cryptsoft.com).

The implementation was written so as to conform with Netscapes SSL.

This library is free for commercial and non-commercial use as long as the following conditions are adhered to. The following conditions apply to all code found in this distribution, be it the RC4, RSA, lhash, DES, etc., code; not just the SSL code. The SSL documentation included with this distribution is covered by the same copyright terms except that the holder is Tim Hudson (tjh@cryptsoft.com).

Copyright remains Eric Young's, and as such any Copyright notices in the code are not to be removed. If this package is used in a product, Eric Young should be given attribution as the author of the parts of the library used. This can be in the form of a textual message at program startup or in documentation (online or textual) provided with the package.

Redistribution and use in source and binary forms, with or without modification, are permitted provided that the following conditions are met:

- **1.** Redistributions of source code must retain the copyright notice, this list of conditions and the following disclaimer.
- **2.** Redistributions in binary form must reproduce the above copyright notice, this list of conditions and the following disclaimer in the documentation and/or other materials provided with the distribution.
- **3.** All advertising materials mentioning features or use of this software must display the following acknowledgement:

"This product includes cryptographic software written by Eric Young (eay@cryptsoft.com)".

The word 'cryptographic' can be left out if the routines from the library being used are not cryptography-related.

**4.** If you include any Windows specific code (or a derivative thereof) from the apps directory (application code) you must include an acknowledgement: "This product includes software written by Tim Hudson (tjh@cryptsoft.com)".

THIS SOFTWARE IS PROVIDED BY ERIC YOUNG "AS IS" AND ANY EXPRESS OR IMPLIED WARRANTIES, INCLUDING, BUT NOT LIMITED TO, THE IMPLIED WARRANTIES OF MERCHANTABILITY AND FITNESS FOR A PARTICULAR PURPOSE ARE DISCLAIMED. IN NO EVENT SHALL THE AUTHOR OR CONTRIBUTORS BE LIABLE FOR ANY DIRECT, INDIRECT, INCIDENTAL, SPECIAL, EXEMPLARY, OR CONSEQUENTIAL DAMAGES (INCLUDING, BUT NOT LIMITED TO, PROCUREMENT OF SUBSTITUTE GOODS OR SERVICES; LOSS OF USE, DATA, OR PROFITS; OR BUSINESS INTERRUPTION) HOWEVER CAUSED AND ON ANY THEORY OF LIABILITY, WHETHER IN CONTRACT, STRICT LIABILITY, OR TORT (INCLUDING NEGLIGENCE OR OTHERWISE) ARISING IN ANY WAY OUT OF THE USE OF THIS SOFTWARE, EVEN IF ADVISED OF THE POSSIBILITY OF SUCH DAMAGE.

The license and distribution terms for any publicly available version or derivative of this code cannot be changed. i.e. this code cannot simply be copied and put under another distribution license [including the GNU Public License].

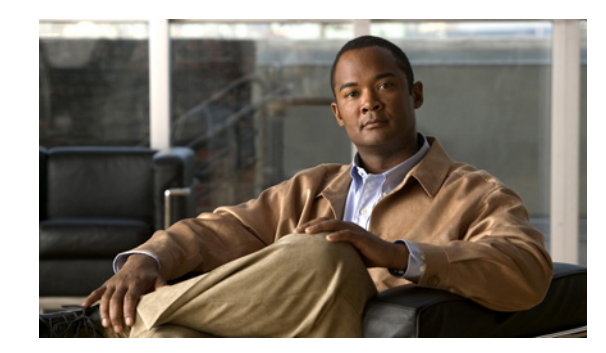

# <span id="page-18-0"></span>**CHAPTER 1**

# <span id="page-18-3"></span><span id="page-18-1"></span>**Overview of the VPN Services Port Adapter**

This chapter provides an overview of the features of the VPN Services Port Adapter (VSPA). This chapter includes the following sections:

- [Overview of the VSPA, page](#page-18-2) 1-1
- **•** [System Components, page](#page-19-0) 1-2
- **•** [Software Requirements, page](#page-19-3) 1-2
- [Interoperability, page](#page-20-0) 1-3
- **•** [Restrictions, page](#page-23-0) 1-6
- **•** [Supported MIBs, page](#page-25-0) 1-8
- **•** [Using the Command-Line Interface, page](#page-25-1) 1-8
- **•** [Identifying Slots, Subslots, and Ports, page](#page-26-0) 1-9
- **•** [VSPA Hardware Configuration Guidelines, page](#page-26-1) 1-9
- **•** [Displaying the Module Hardware Type, page](#page-27-0) 1-10

# <span id="page-18-2"></span>**Overview of the VSPA**

The VPN Services Port Adapter (VSPA) is a Gigabit Ethernet IP Security (IPsec) cryptographic module that you can install in a Catalyst 6500 Series switch using the Services SPA Carrier-600 (SSC-600). The VSPA provides hardware acceleration for IPsec encryption and decryption, generic routing encapsulation (GRE), and Internet Key Exchange (IKE) key generation.

The VSPA acts as a bump-in-the-wire (BITW) in the data path to perform policy enforcement and bulk encryption and forwarding while the supervisor module performs session establishment, key management, and other features. BITW is an IPsec implementation that starts egress packet processing after the IP stack has finished with the packet and completes ingress packet processing before the IP stack receives the packet.

The VSPA can use multiple Fast Ethernet or Gigabit Ethernet ports on other Catalyst 6500 Series switch modules to connect to the Internet through WAN routers. Physical ports may be attached to the VSPA through a VLAN called the port VLAN. Packets received from the WAN routers pass through the VSPA for IPsec processing. The packets are output on a dedicated VLAN called the interface VLAN or inside VLAN. Depending on the configuration mode (VRF mode or crypto-connect mode), the interface VLAN or port VLAN may be configured explicitly or may be allocated implicitly by the system.

Г

On the LAN side, traffic between the LAN ports can be routed or bridged on multiple Fast Ethernet or Gigabit Ethernet ports. Because the LAN traffic is not encrypted or decrypted, it does not pass through the VSPA.

The VSPA does not route, maintain routing information, or change the MAC header of a packet (except for the VLAN ID from one VLAN to another).

## <span id="page-19-0"></span>**System Components**

The cryptographic module consists of the following two components:

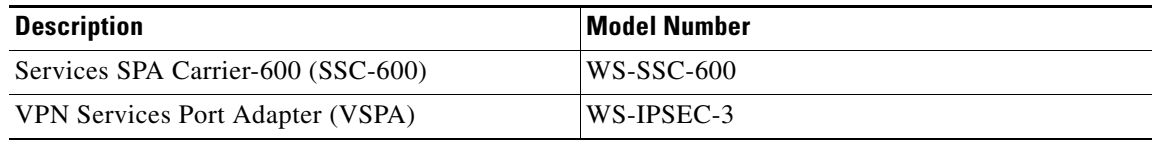

For details about the hardware installation and the physical characteristics of the VSPA and the SSC-600, see the *Cisco VPN Services Port Adapter Hardware Installation Guide*.

### <span id="page-19-1"></span>**SSC-600**

The SSC-600 inserts into a Catalyst 6500 Series switch chassis slot in the same manner as a line card and provides two subslots that are used to contain one or two VSPAs.

The SSC-600 supports online insertion and removal (OIR) with VSPAs present in the subslots. The VSPA also supports OIR and can be inserted or removed independently from the SSC-600.

### <span id="page-19-2"></span>**VSPA**

The VSPA inserts into a subslot of the SSC-600. The SSC-600 can hold one or two VSPAs.

The VSPA supports online insertion and removal (OIR). VSPAs can be inserted or removed independently from the SSC-600. The SSC-600 also supports online insertion and removal (OIR) with VSPAs inserted in its subslots.

## <span id="page-19-3"></span>**Software Requirements**

The Cisco IOS Release requirements for the VSPA are as follows:

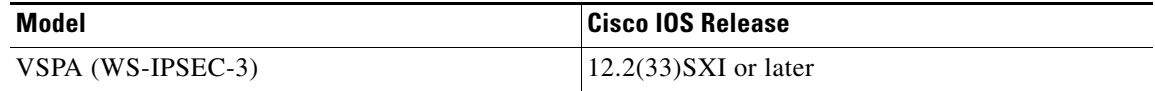

In addition to the required Cisco IOS Release, you must be running one of the following crypto images on your switch:

**•** Supervisor Engine 720 (including 10G)

a ka

- **–** s72033-adventerprisek9\_wan-mz
- **–** s72033-advipservicesk9\_wan-mz
- **–** s72033-adventerprisek9\_wan-vz
- **–** s72033-advipservicesk9\_wan-vz
- **•** Supervisor Engine 32 (including 10G)
	- **–** s3223-adventerprisek9\_wan-mz
	- **–** s3223-advipservicesk9\_wan-mz
	- **–** s3223-adventerprisek9\_wan-vz
	- **–** s3223-advipservicesk9\_wan-vz

## <span id="page-20-1"></span><span id="page-20-0"></span>**Interoperability**

This section lists the supervisor engines, service modules, and line cards that are compatible with the VSPA.

[Table](#page-20-1) 1-1 lists the supervisor engine support for each release.

|                   |                                                           | Cisco IOS Release 12.2 |
|-------------------|-----------------------------------------------------------|------------------------|
| <b>Supervisor</b> | <b>Description</b>                                        | <b>SXI</b>             |
| WS-SUP720-3B      | Supervisor Engine 720 Fabric MSFC3 PFC3B                  | Y                      |
| WS-SUP720-3BXL    | Supervisor Engine 720 Fabric MSFC3<br>PFC3BXL             | Y                      |
| VS-S720-10G-3C    | Supervisor Engine 720 with 2 ports 10GbE<br>MSFC3 PFC3C   | Y                      |
| VS-S720-10G-3CXL  | Supervisor Engine 720 with 2 ports 10GbE<br>MSFC3 PFC3CXL | Y                      |
| WS-SUP32-GE-3B    | Supervisor Engine 32 with 8 GbE uplinks and<br>PFC3B      | Y                      |
| WS-SUP32-10GE-3B  | Supervisor Engine 32 with 2 ports 10GbE and<br>PFC3B      | Y                      |

*Table 1-1 Supervisor Engine Support for the VSPA by Release* 

[Table](#page-20-2) 1-2 lists the service module support for each release.

#### <span id="page-20-2"></span>*Table 1-2 Service Module Support by Release*

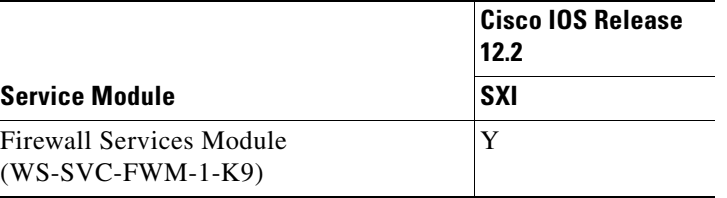

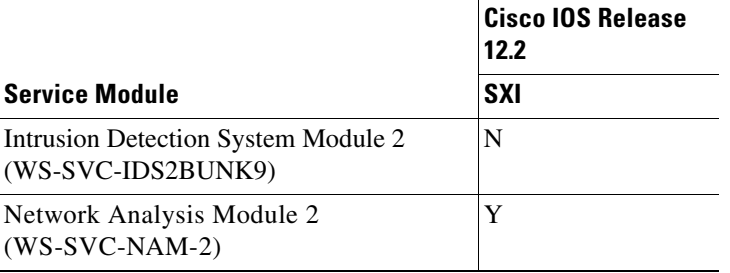

#### *Table 1-2 Service Module Support by Release (continued)*

[Table](#page-21-0) 1-3 lists the SIP and SSC support for each release.

#### <span id="page-21-0"></span>*Table 1-3 SIP and SSC Support by Release*

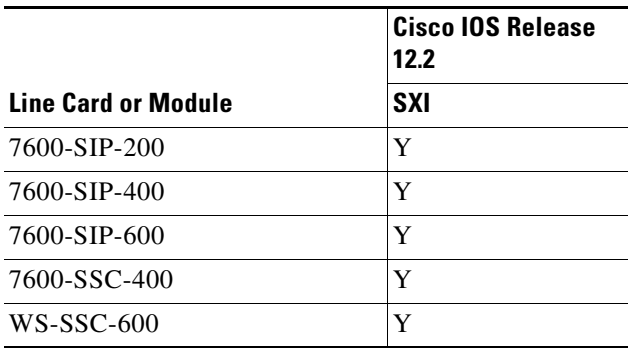

[Table](#page-21-1) 1-4 lists the Ethernet line card and module support for each release.

<span id="page-21-1"></span>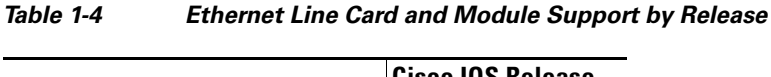

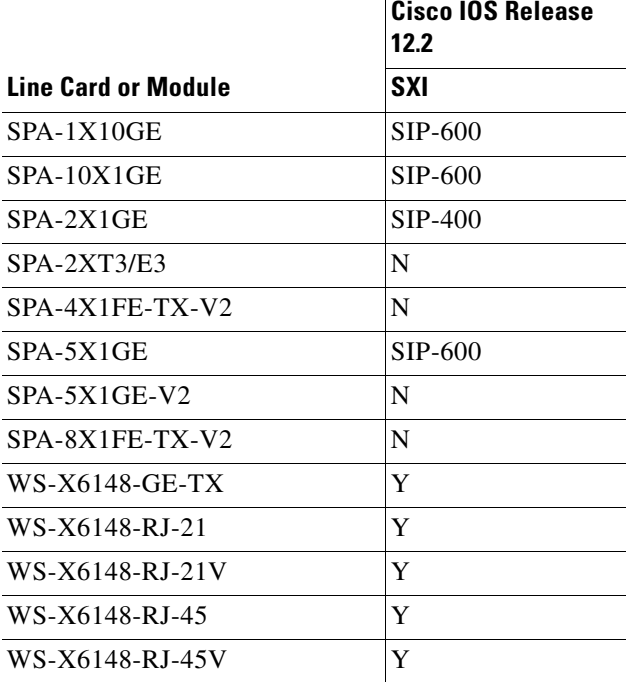

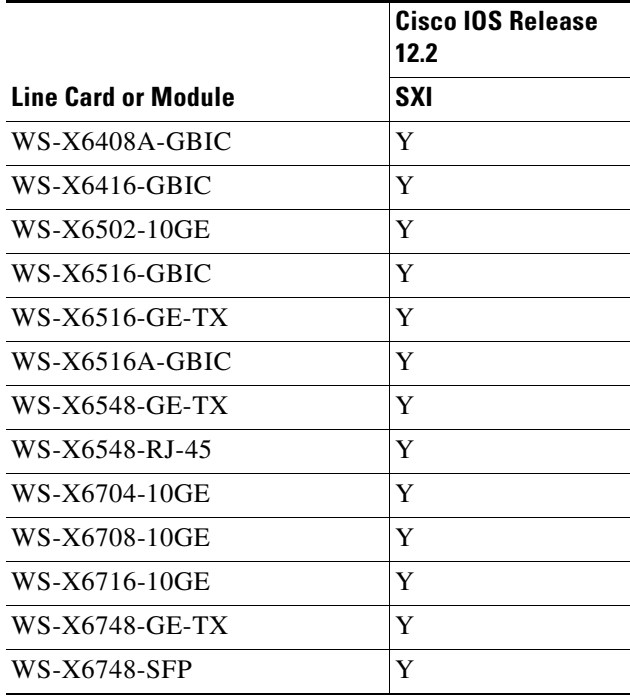

#### *Table 1-4 Ethernet Line Card and Module Support by Release (continued)*

[Table](#page-22-0) 1-5 lists the ATM line card and module support for each release.

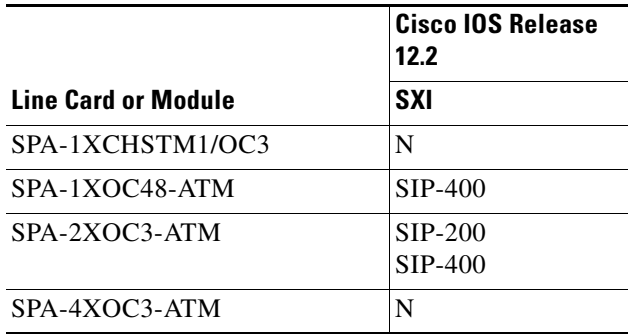

#### <span id="page-22-0"></span>*Table 1-5 ATM Line Card and Module Support by Release*

[Table](#page-22-1) 1-6 lists the POS line card and module support for each release.

<span id="page-22-1"></span>*Table 1-6 POS Line Card and Module Support by Release*

|                     | <b>Cisco IOS Release</b><br>12.2 |  |
|---------------------|----------------------------------|--|
| Line Card or Module | <b>SXI</b>                       |  |
| SPA-1XOC12-POS      | $SIP-400$                        |  |
| SPA-1XOC48POS/RPR   | N                                |  |

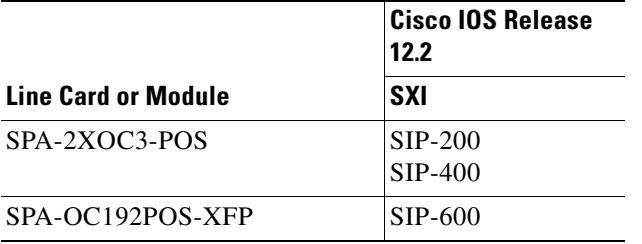

#### *Table 1-6 POS Line Card and Module Support by Release (continued)*

[Table](#page-23-1) 1-7 lists the serial line card and module support for each release.

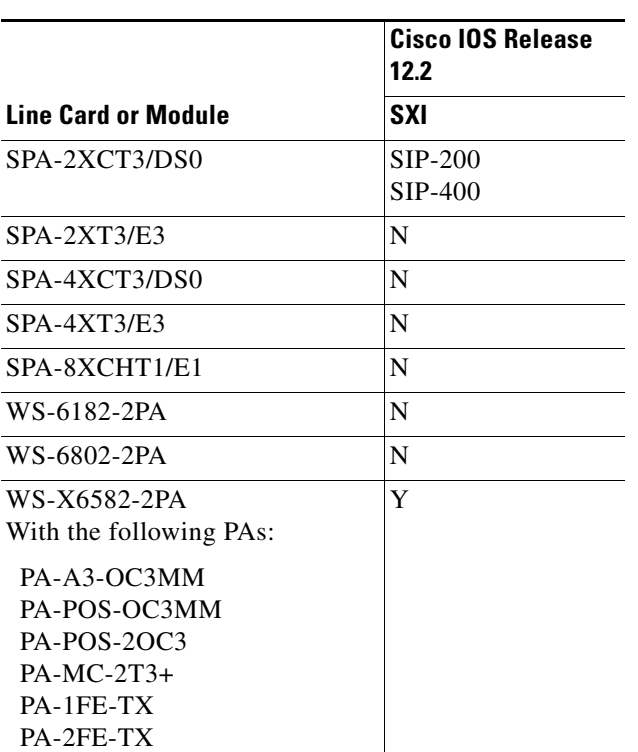

<span id="page-23-1"></span>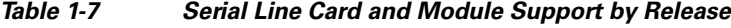

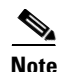

**Note** The VSPA does not support OSM modules.

# <span id="page-23-0"></span>**Restrictions**

The VSPA is subject to the following restrictions:

- **•** The SSC-600 and the VSPA require Cisco IOS Release 12.2(33)SXI or a later release.
- **•** The VSPA is supported only on the SSC-600.
- **•** The SSC-600 supports only the VSPA. It does not support any other modules.

• You can install the VSPA in all Catalyst 6500 Series switch models, including the E and non-E switch chassis, except the Catalyst 6503.

For more information on the Catalyst 6500 Series switch, see the *Catalyst 6500 Series Switches Installation Guide* at this URL:

[http://www.cisco.com/en/US/docs/switches/lan/catalyst6500/hardware/Chassis\\_Installation/Cat65](http://www.cisco.com/en/US/docs/switches/lan/catalyst6500/hardware/Chassis_Installation/Cat6500/6500_ins.html) 00/6500\_ins.html

**•** The MSFC DRAM requirements are as follows:

– Up to 8,000 tunnels with 512-MB DRAM

– Up to 16,000 tunnels with 1-GB DRAM

These numbers allow for available memory for routing protocols and other applications. However, your particular use of the MSFC may demand more memory than the quantities that are listed above. In an extreme case, you could have one tunnel but still require 1-GB DRAM for other protocols and applications running on the MSFC.

- **•** A maximum of 10 VSPAs per chassis are supported.
- **•** VSPA state information is not maintained between the active and standby supervisor engine during normal operation. During a supervisor engine switchover in an SSO environment, the VSPA will reboot.

### <span id="page-25-0"></span>**Supported MIBs**

The following MIB is supported for the SSC-600 and the VSPA on a Catalyst 6500 Series switch:

**•** CISCO-IPSEC-FLOW-MONITOR-MIB

**Note** Gigabit Ethernet port SNMP statistics (for example, ifHCOutOctets and ifHCInOctets) are not provided for the internal VSPA trunk ports because these ports are not externally operational ports and are used only for configuration.

For more information about MIB support on a Catalyst 6500 Series switch, refer to the *Cisco 7600 Series Router MIB Specifications Guide*, at the following URL:

[http://www.cisco.com/en/US/docs/routers/7600/technical\\_references/7600\\_mib\\_guides/MIB\\_Guide\\_v](http://www.cisco.com/en/US/docs/routers/7600/technical_references/7600_mib_guides/MIB_Guide_ver_6/mibgde6.html) er\_6/mibgde6.html

To locate and download MIBs for selected platforms, Cisco IOS releases, and feature sets, use Cisco MIB Locator found at the following URL:

<http://tools.cisco.com/ITDIT/MIBS/servlet/index>

If Cisco MIB Locator does not support the MIB information that you need, you can also obtain a list of supported MIBs and download MIBs from the Cisco MIBs page at the following URL:

<http://www.cisco.com/public/sw-center/netmgmt/cmtk/mibs.shtml>

To access Cisco MIB Locator, you must have an account on Cisco.com. If you have forgotten or lost your account information, send a blank e-mail to cco-locksmith@cisco.com. An automatic check will verify that your e-mail address is registered with Cisco.com. If the check is successful, account details with a new random password will be e-mailed to you. Qualified users can establish an account on Cisco.com by following the directions found at this URL:

<http://www.cisco.com/register>

## <span id="page-25-1"></span>**Using the Command-Line Interface**

The software interface for the VSPA is the Cisco IOS command-line interface (CLI). To understand the Cisco IOS command-line interface and Cisco IOS command modes, see the *Cisco IOS Configuration Fundamentals Command Reference* at this URL:

[http://www.cisco.com/en/US/docs/ios/fundamentals/command/reference/cf\\_book.html](http://www.cisco.com/en/US/docs/ios/fundamentals/command/reference/cf_book.html)

Commands specific to the Cisco IOS software release 12.2SX are described in the *Cisco IOS Master Command List, Release 12.2SX* at this URL:

[http://www.cisco.com/en/US/docs/ios/mcl/122sxmcl/12\\_2sx\\_mcl\\_book.html](http://www.cisco.com/en/US/docs/ios/mcl/122sxmcl/12_2sx_mcl_book.html)

For detailed information on configuring the security features of the VSPA, see the *Cisco IOS Security Configuration Guide, Release 12.2* at this URL:

[http://www.cisco.com/en/US/docs/ios/12\\_2/security/configuration/guide/fsecur\\_c.html](http://www.cisco.com/en/US/docs/ios/12_2/security/configuration/guide/fsecur_c.html)

For detailed information on configuring the Catalyst 6500 Series switch, see the *Catalyst 6500 Series Switch Software Configuration Guide, Release 12.2SXH* at this URL:

[http://www.cisco.com/en/US/docs/switches/lan/catalyst6500/ios/12.2SX/configuration/guide/book.htm](http://www.cisco.com/en/US/docs/switches/lan/catalyst6500/ios/12.2SX/configuration/guide/book.html) [l](http://www.cisco.com/en/US/docs/switches/lan/catalyst6500/ios/12.2SX/configuration/guide/book.html)

## <span id="page-26-0"></span>**Identifying Slots, Subslots, and Ports**

Some CLI commands, such as the **show idprom module** and **show hw-module subslot** commands, allow you to display information about the VSPA and the SSC-600. These commands require you to specify the physical location of the SSC-600 in the format *slot*, or the physical location of the VSPA in the format *slot/subslot*.

- **•** *slot*—Specifies the chassis slot number in the Catalyst 6500 Series switch where the SSC-600 is installed.
- **•** *subslot*—Specifies the secondary slot of the SSC-600 where the VSPA is installed.

The subslot numbering is indicated by a small numeric label beside the subslot on the faceplate of the SSC-600. In the horizontal card orientation shown in [Figure](#page-26-2) 1-1, the SSC-600 subslot locations are as follows:

- **•** Subslot 0—Left subslot (top subslot if vertical)
- **•** Subslot 1—Right subslot (bottom subslot if vertical)

<span id="page-26-2"></span>*Figure 1-1 SSC-600 Faceplate*

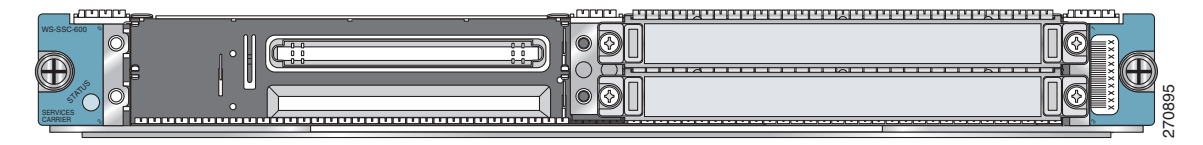

For example, to display the operational status of the VSPA installed in the first subslot of the SSC-600 in slot 6 of a Catalyst 6500 Series switch, enter the following command:

Router# **show hw-module subslot 6/0 oir**

Some CLI commands require you to specify the inside and outside ports of the VSPA in the format *slot/subslot/port*. Although the VSPA ports are not actual Gigabit Ethernet ports, and do not share all properties of external Gigabit Ethernet interfaces, they can be addressed for configuration as Gigabit Ethernet trunk ports, using port numbers as follows:

- Port 1—Inside port, attached to interface VLAN
- **•** Port 2—Outside port, attached to port VLAN

For example, to configure the outside port of a VSPA in the first subslot (subslot 0) of an SSC-600 in slot 6 of a Catalyst 6500 Series switch, enter the following command:

```
Router(config)# interface GigabitEthernet6/0/2
```
# <span id="page-26-1"></span>**VSPA Hardware Configuration Guidelines**

The hardware configuration guidelines for the VSPA are as follows:

**•** A VSPA in a chassis is active only if power to the subslot is enabled. Use the [**no**] **hw-module subslot** *slot/subslot* **shutdown** [**powered** | **unpowered**] command in global configuration mode to enable or disable power to the VSPA. The **powered** option resets power to the specified subslot, and the **unpowered** option disables power to the specified subslot. Use the [**no**] **power enable module** *slot* command to enable or disable power to the SSC-600.

 $\mathbf I$ 

- **•** When you remove a VSPA that has some ports participating in crypto connections, the crypto configuration remains intact. When you reinsert the same type of VSPA into the same slot, the crypto connections will be reestablished. To move the VSPA to a different slot, you must first manually remove the crypto connections before removing the VSPA. You can enter the **no crypto connect vlan** command from any interface when the associated physical port is removed.
- **•** When you reboot a VSPA that has crypto connections, the existing crypto configuration remains intact. The crypto connections will be reestablished after the VSPA reboots. When a crypto connection exists but the associated interface VLAN is missing from the VSPA inside port, the crypto connection is removed after the VSPA reboots.
- **•** When you remove a port VLAN or an interface VLAN with the **no interface vlan** command, the associated crypto connection is also removed.

# <span id="page-27-0"></span>**Displaying the Module Hardware Type**

There are several commands on the Catalyst 6500 Series switch that provide VSPA hardware information.

- **•** To verify the module hardware type that is installed in your switch, use the **show module** command.
- **•** To display hardware information for the VSPA, use the **show crypto eli** command.
- **•** To display platform and network interface controller statistics for the VSPA, use the **show crypto engine accelerator statistic** command.

For more information about these commands, see the *Cisco IOS Master Command List, Release 12.2SX* at this URL:

[http://www.cisco.com/en/US/docs/ios/mcl/122sxmcl/12\\_2sx\\_mcl\\_book.html](http://www.cisco.com/en/US/docs/ios/fundamentals/command/reference/cf_book.html)

[Table](#page-27-2) 1-8 shows the hardware description that appears in the **show module** command output for a VSPA on the Catalyst 6500 Series switch.

*Table 1-8 Module Hardware Description in show module Command*

| Module      | Description in show module Command |
|-------------|------------------------------------|
| <b>VSPA</b> | WS-IPSEC-3                         |

### <span id="page-27-2"></span><span id="page-27-1"></span>**Example of the show module Command**

The following example of the **show module** command reports an operational SSC-600 in slot 4 and an operational VSPA in slot 4, subslot 0:

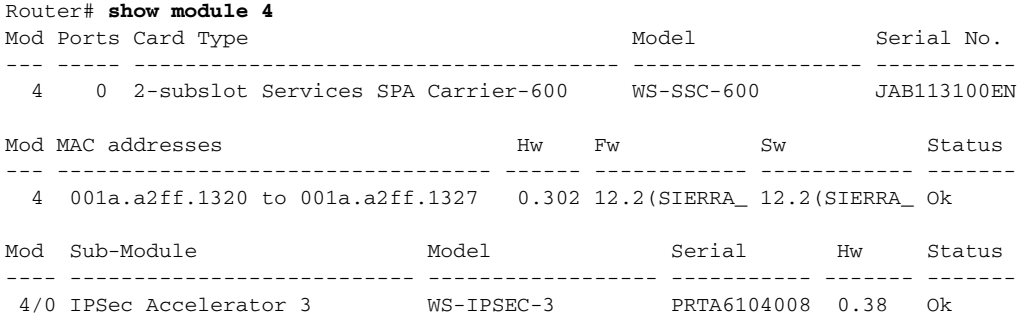

```
Mod Online Diag Status
---- -------------------
  4 Pass
 4/0 Pass
```
### <span id="page-28-0"></span>**Example of the show crypto eli Command**

Router# **show crypto eli**

The following example shows output from the **show crypto eli** command on a Catalyst 6500 Series switch with a VSPAs installed in subslot 0 of an SSC-600 that is installed in slot 3. The output displays how many IKE-SAs and IPsec sessions are active and how many Diffie-Hellman keys are in use for each VSPA.

Hardware Encryption : ACTIVE Number of hardware crypto engines = 3 CryptoEngine WS-IPSEC-3[3/0] details: state = Active Capability : IPSEC: DES, 3DES, AES, RSA, IPv6 IKE-Session : 0 active, 16383 max, 0 failed DH : 0 active, 9999 max, 0 failed IPSec-Session : 0 active, 65534 max, 0 failed

### <span id="page-28-1"></span>**Example of the show crypto engine accelerator statistic Command**

The following example shows output from the **show crypto engine accelerator statistic** command on a Catalyst 6500 Series switch with a VSPA in subslot 0 of a SSC-600 that is installed in slot 4. The output displays platform statistics for the VSPA and also displays the network interface controller statistics.

Router# **show crypto engine accelerator statistic slot 4/0 detail**

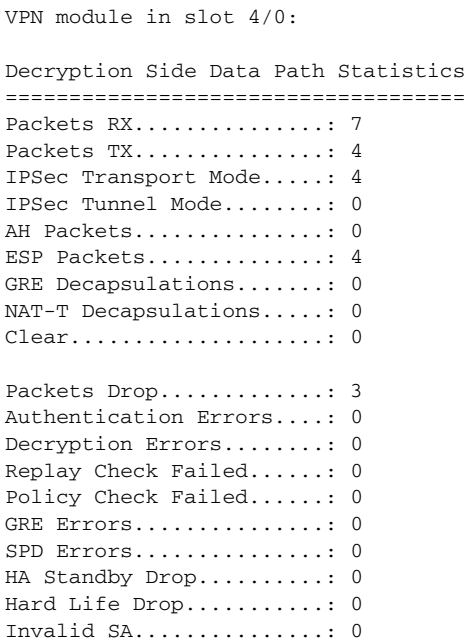

Г

Reassembly Frag RX.......: 0 Decryption Side Controller Statistics ===================================== Frames RX................: 24 Bytes RX.................: 5592 Mcast/Bcast Frames RX....: 0 RX Less 128Bytes.........: 12 RX Less 512Bytes.........: 12 RX Less 1KBytes..........: 0 RX Less 9KBytes..........: 0 RX Frames Drop...........: 0 Frames TX................: 4 Bytes TX.................: 552 Encryption Side Data Path Statistics ==================================== Packets RX...............: 24 Packets TX...............: 4 IPSec Transport Mode.....: 4 IPSec Tunnel Mode........: 0 GRE Encapsulations.......: 0 NAT-T Encapsulations.....: 0 LAF prefragmented........: 0 Fragmented...............: 0 Clear....................: 0 Packets Drop.............: 20 Encryption Errors........: 0 HA Standby Drop..........: 0 Hard life Drop...........: 0 Invalid SA...............: 0 ICMP Unreachable DF set..: 0 Reassembly Frag RX.......: 0 Encryption Side Controller Statistics ===================================== Frames RX................: 24 Bytes RX.................: 5456 Mcast/Bcast Frames RX....: 0 RX Less 128Bytes.........: 16 RX Less 512Bytes.........: 8 RX Less 1KBytes..........: 0 RX Less 9KBytes..........: 0 RX Frames Drop...........: 0 Frames TX................: 4 Bytes TX.................: 416

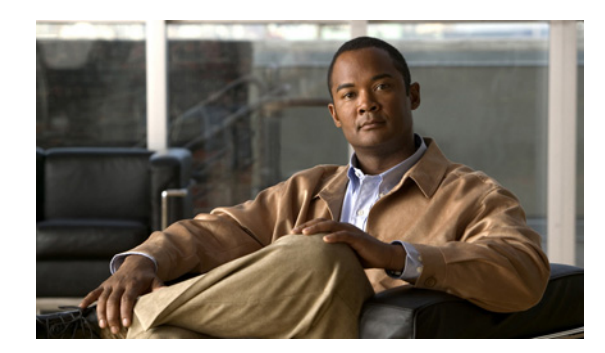

<span id="page-30-0"></span>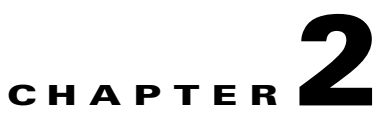

# <span id="page-30-4"></span><span id="page-30-1"></span>**Overview of the IPsec Features**

This chapter provides an overview of the IPsec features of the VSPA.

This chapter includes the following sections:

- **•** [Overview of Basic IPsec and IKE Configuration Concepts, page](#page-30-2) 2-1
- **•** [Configuring VPNs with the VSPA, page](#page-32-1) 2-3
- **•** [Overview of the VSPA Features, page](#page-33-1) 2-4
- **•** [IPsec Feature Support, page](#page-34-0) 2-5

## <span id="page-30-2"></span>**Overview of Basic IPsec and IKE Configuration Concepts**

This section reviews some basic IPsec and IKE concepts that are used throughout the configuration of the VSPA, such as security associations (SAs), access lists (ACLs), crypto maps, transform sets, and IKE policies. The information presented here is introductory and should not be considered complete.

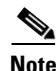

**Note** For more detailed information on IPsec and IKE concepts and procedures, refer to the *Cisco IOS Security Configuration Guide.*

### <span id="page-30-3"></span>**Information About IPsec Configuration**

IPsec provides secure tunnels between two peers, such as two routers or switches. More accurately, these tunnels are sets of security associations (SAs) that are established between two IPsec peers. The SAs define which protocols and algorithms should be applied to sensitive packets and specify the keying material to be used by the two peers. SAs are unidirectional and are established per security protocol (Authentication Header (AH) or Encapsulating Security Payload (ESP)). Multiple IPsec tunnels can exist between two peers to secure different data streams, with each tunnel using a separate set of SAs. For example, some data streams might be authenticated only while other data streams must both be encrypted and authenticated.

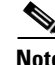

**Note** The use of the term "tunnel" in this subsection does not refer to using IPsec in tunnel mode.

Г

With IPsec, you define what traffic should be protected between two IPsec peers by configuring ACLs and applying these ACLs to interfaces by way of crypto maps. (The ACLs used for IPsec, or crypto ACLs, are used only to determine which traffic should be protected by IPsec, not which traffic should be blocked or permitted through the interface. Separate ACLs define blocking and permitting at the interface.)

If you want certain traffic to receive one combination of IPsec protection (for example, authentication only) and other traffic to receive a different combination of IPsec protection (for example, both authentication and encryption), you must create two different crypto ACLs to define the two different types of traffic. These different ACLs are then used in different crypto map entries, which specify different IPsec policies.

Crypto ACLs associated with IPsec crypto map entries have four primary functions:

- Select outbound traffic to be protected by IPsec (permit = protect).
- Indicate the data flow to be protected by the new SAs (specified by a single permit entry) when initiating negotiations for IPsec security associations.
- Process inbound traffic in order to filter out and discard traffic that should have been protected by IPsec.
- **•** Determine whether or not to accept requests for IPsec security associations on behalf of the requested data flows when processing IKE negotiation from the IPsec peer. Negotiation is performed only for ipsec-isakmp crypto map entries. In order to be accepted, if the peer initiates the IPsec negotiation, it must specify a data flow that is "permitted" by a crypto ACL associated with an ipsec-isakmp crypto map entry.

Crypto map entries created for IPsec combine the various parts used to set up IPsec SAs, including:

- **•** Which traffic should be protected by IPsec (per a crypto ACL)
- **•** The granularity of the flow to be protected by a set of SAs
- **•** Where IPsec-protected traffic should be sent (the name of the remote IPsec peer)
- **•** The local address to be used for the IPsec traffic
- What IPsec SA should be applied to this traffic (selecting from a list of one or more transform sets)
- **•** Whether SAs are manually established or are established via IKE
- **•** Other parameters that might be necessary to define an IPsec SA

Crypto map entries are searched in order—the switch attempts to match the packet to the access list specified in that entry.

Crypto map entries also include transform sets. A transform set is an acceptable combination of security protocols, algorithms, and other settings to apply to IPsec-protected traffic.

You can specify multiple transform sets, and then specify one or more of these transform sets in a crypto map entry. During IPsec security association negotiations with IKE, the peers search for a transform set that is the same at both peers. When such a transform set is found, it is selected and will be applied to the protected traffic as part of both peers' IPsec SAs. (With manually established SAs, there is no negotiation with the peer, so both sides must specify the same transform set.)

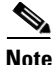

**Note** To minimize the possibility of packet loss during rekeying, we recommend using time-based rather than volume-based IPsec SA expiration. By setting the lifetime volume to the maximum value using the **set security-association lifetime kilobytes 536870912** command, you can usually force time-based SA expiration.

 $\mathbf I$ 

### <span id="page-32-0"></span>**Information About IKE Configuration**

IKE is a key management protocol standard that is used in conjunction with the IPsec standard. IKE enhances IPsec by providing additional features, flexibility, and ease of configuration for the IPsec standard. IKE is enabled by default.

IKE is a hybrid protocol that implements the Oakley key exchange and Skeme key exchange inside the Internet Security Association and Key Management Protocol (ISAKMP) framework. (ISAKMP, Oakley, and Skeme are security protocols implemented by IKE.)

You configure IKE by creating IKE policies at each peer using the **crypto isakmp policy** command. An IKE policy defines a combination of security parameters to be used during the IKE negotiation and mandates how the peers are authenticated.

You can create multiple IKE policies, each with a different combination of parameter values, but at least one of these policies must contain exactly the same encryption, hash, authentication, and Diffie-Hellman parameter values as one of the policies on the remote peer. For each policy that you create, you assign a unique priority (1 through 10,000, with 1 being the highest priority).

If you do not configure any policies, your router uses the default policy, which is always set to the lowest priority, and which contains each parameter's default value.

There are five parameters to define in each IKE policy:

- **•** Encryption algorithm
- **•** Hash algorithm
- **•** Authentication method
- **•** Diffie-Hellman group identifier
- **•** Security association lifetime

For more information about IKE, see the ["Overview of IKE" section on page](#page-161-2) 7-2.

# <span id="page-32-1"></span>**Configuring VPNs with the VSPA**

To configure a VPN using the VSPA, you have two basic options: crypto-connect mode or Virtual Routing and Forwarding (VRF) mode. In either mode, you may also configure GRE tunneling to encapsulate a wide variety of protocol packet types, including multicast packets, inside the VPN tunnel.

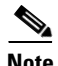

**Note** Switching between crypto-connect mode and VRF mode requires a reload.

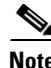

**Note** We recommend that you do not make changes to the VPN configuration while VPN sessions are active. To avoid system disruption, we recommend that you plan a scheduled maintenance time and clear all VPN sessions using the **clear crypto sessions** command before making VPN configuration changes.

### <span id="page-32-2"></span>**Crypto-Connect Mode**

Traditionally, VPNs are configured on the VSPA by attaching crypto maps to interface VLANs and then crypto-connecting a physical port to the interface VLAN. This method, known as crypto-connect mode, is similar to the method used to configure VPNs on routers running Cisco IOS software. When you

configure VPNs on the VSPA using crypto-connect mode, you attach crypto maps to VLANs (using interface VLANs); when you configure VPNs on switches running Cisco IOS software, you configure individual interfaces.

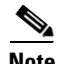

**Note** With the VSPA, crypto maps are still attached to individual interfaces but the set of interfaces allowed is restricted to interface VLANs.

Crypto-connect mode VPN configuration is described in Chapter [3, "Configuring VPNs in](#page-40-2)  [Crypto-Connect Mode."](#page-40-2)

### <span id="page-33-0"></span>**VRF Mode**

The VRF-aware IPsec feature, known as VRF mode, allows you to map IPsec tunnels to VPN routing and forwarding instances (VRFs) using a single public-facing address. A VRF instance is a per-VPN routing information repository that defines the VPN membership of a customer site attached to the Provider Edge (PE) router. A VRF comprises an IP routing table, a derived Cisco Express Forwarding (CEF) table, a set of interfaces that use the forwarding table, and a set of rules and routing protocol parameters that control the information that is included in the routing table. A separate set of routing and CEF tables is maintained for each VPN customer.

When you configure a VPN on the VSPA using VRF mode, the model of interface VLANs is preserved, but the **crypto connect vlan** command is not used. Instead, a route must be installed so that packets destined for that particular subnet in that particular VRF are directed to that interface VLAN.

When configuring a VPN using VRF mode, you have these additional tunneling options: tunnel protection (TP) using GRE, and Virtual Tunnel Interface (VTI). With either of these options, you can terminate tunnels in VRFs (normal VRF mode) or in the global context.

VRF mode VPN configuration is described in Chapter [4, "Configuring VPNs in VRF Mode."](#page-84-3)

## <span id="page-33-1"></span>**Overview of the VSPA Features**

The VSPA provides hardware acceleration for policy enforcement and bulk encryption and forwarding. The following features are supported:

- **•** IPv4
	- **–** crypto maps
	- **–** static VTI
	- **–** GRE/DMVPN
	- **–** 16K tunnels
- **•** IPv6
	- **–** static VTI
	- **–** IPv6-in-IPv6 (6in6) tunnels
- **•** IKE acceleration
- **•** AES/DES/3-DES encryption algorithms and SHA-1/MD5 hashing algorithms
- **•** Packet classification in IPv4

# <span id="page-34-0"></span>**IPsec Feature Support**

The following tables display supported and unsupported IPsec features of the VSPA in each VPN mode according to the software release:

- **•** [IPsec Features Common To All VPN Modes, page](#page-34-1) 2-5
- **•** [IPsec Features in Crypto-Connect Mode, page](#page-37-0) 2-8
- **•** [IPsec Features in VRF Mode, page](#page-38-0) 2-9

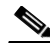

**Note** This configuration guide describes VSPA features and applications that have been tested and are supported. Features and applications that do not explicitly appear in the Feature Table and in the following chapters should be considered unsupported. Contact your Cisco account team before implementing a configuration that is not described in this document.

### <span id="page-34-2"></span><span id="page-34-1"></span>**IPsec Features Common To All VPN Modes**

[Table](#page-34-2) 2-1 displays supported and unsupported IPsec features common to all VPN modes.

| <b>Feature Name</b>                                                                           | <b>Software Release 12.2</b> |  |
|-----------------------------------------------------------------------------------------------|------------------------------|--|
|                                                                                               | <b>SXI</b>                   |  |
| IPsec tunnels using software-based cryptography                                               | N                            |  |
| Enhanced generic router encapsulation (GRE) takeover<br>(if supervisor engine cannot process) | Y                            |  |
| Multicast over GRE                                                                            | Y                            |  |
| Multicast over multipoint GRE (mGRE) / DMVPN                                                  | N                            |  |
| Multicast Scalability Enhancement (single SPA mode)                                           | $\mathbf N$                  |  |
| <b>Advanced Encryption Standard (AES)</b>                                                     | Y                            |  |
| <b>ISAKMP</b> keyring                                                                         | Y                            |  |
| SafeNet Client support                                                                        | N                            |  |
| Peer filtering (SafeNet Client support)                                                       | N                            |  |
| Certificate to ISAKMP profile mapping                                                         | Y                            |  |
| Encrypted preshared key                                                                       | Y                            |  |
| IKE Aggressive Mode Initiation                                                                | $\mathbf N$                  |  |
| Call Admission Control (CAC) for IKE                                                          | Y                            |  |
| Dead Peer Detection (DPD) on-demand                                                           | Y                            |  |
| DPD periodic message option                                                                   | Y                            |  |
| IPsec prefragmentation<br>(Look-Ahead Fragmentation, or LAF)                                  | Y                            |  |
| Reverse Route Injection (RRI)                                                                 | Y                            |  |
| Reverse route with optional parameters                                                        | $\mathbf N$                  |  |

*Table 2-1 IPsec Feature Support By Release in All VPN Modes*

| <b>Feature Name</b>                                                           | <b>Software Release 12.2</b> |  |
|-------------------------------------------------------------------------------|------------------------------|--|
|                                                                               | <b>SXI</b>                   |  |
| Adjustable IPsec anti-replay window size                                      | Y                            |  |
| IPsec preferred peer                                                          | Y                            |  |
| Per-crypto map (and global) IPsec security association<br>(SA) idle timers    | Y                            |  |
| Distinguished name-based crypto maps                                          | Y                            |  |
| Sequenced Access Control Lists (ACLs) (crypto ACLs)                           | Y                            |  |
| Deny policy configuration enhancements (drop, clear)                          | Y                            |  |
| Disable volume lifetime per interface                                         | Y                            |  |
| VSPA quality of service (QoS) queueing                                        | Y                            |  |
| Multiple RSA key pair support                                                 | Y                            |  |
| Protected private key storage                                                 | Y                            |  |
| <b>Trustpoint CLI</b>                                                         | Y                            |  |
| Query mode per trustpoint                                                     | Y                            |  |
| Local certificate storage location                                            | Y                            |  |
| Direct HTTP enroll with CA servers                                            | Y                            |  |
| Manual certificate enrollment<br>(TFTP and cut-and-paste)                     | Y                            |  |
| Certificate autoenrollment                                                    | Y                            |  |
| Key rollover for Certificate Authority (CA) renewal                           | Y                            |  |
| Public-key infrastructure (PKI) query multiple servers                        | Y                            |  |
| Online Certificate Status Protocol (OCSP)                                     | Y                            |  |
| Optional OCSP nonces                                                          | Y                            |  |
| Certificate security attribute-based access control                           | Y                            |  |
| PKI AAA authorization using entire subject name                               | Y                            |  |
| PKI local authentication using subject name                                   | Y                            |  |
| Source interface selection for outgoing traffic with<br>certificate authority | Y                            |  |
| Persistent self-signed certificates as Cisco IOS CA server                    | $\mathbf N$                  |  |
| Certificate chain verification                                                | N                            |  |
| Multi-tier certificate support                                                | Y                            |  |
| Easy VPN Server enhanced features                                             | $\mathbf N$                  |  |
| Easy VPN Server basic features                                                | Y                            |  |
| Interoperate with Easy VPN Remote using preshared key                         | Y                            |  |
| Interoperate with Easy VPN Remote using RSA signature                         | $\mathbf Y$                  |  |
| Stateless failover using the Hot Standby Router Protocol<br>(HSRP)            | Y                            |  |

*Table 2-1 IPsec Feature Support By Release in All VPN Modes (continued)*
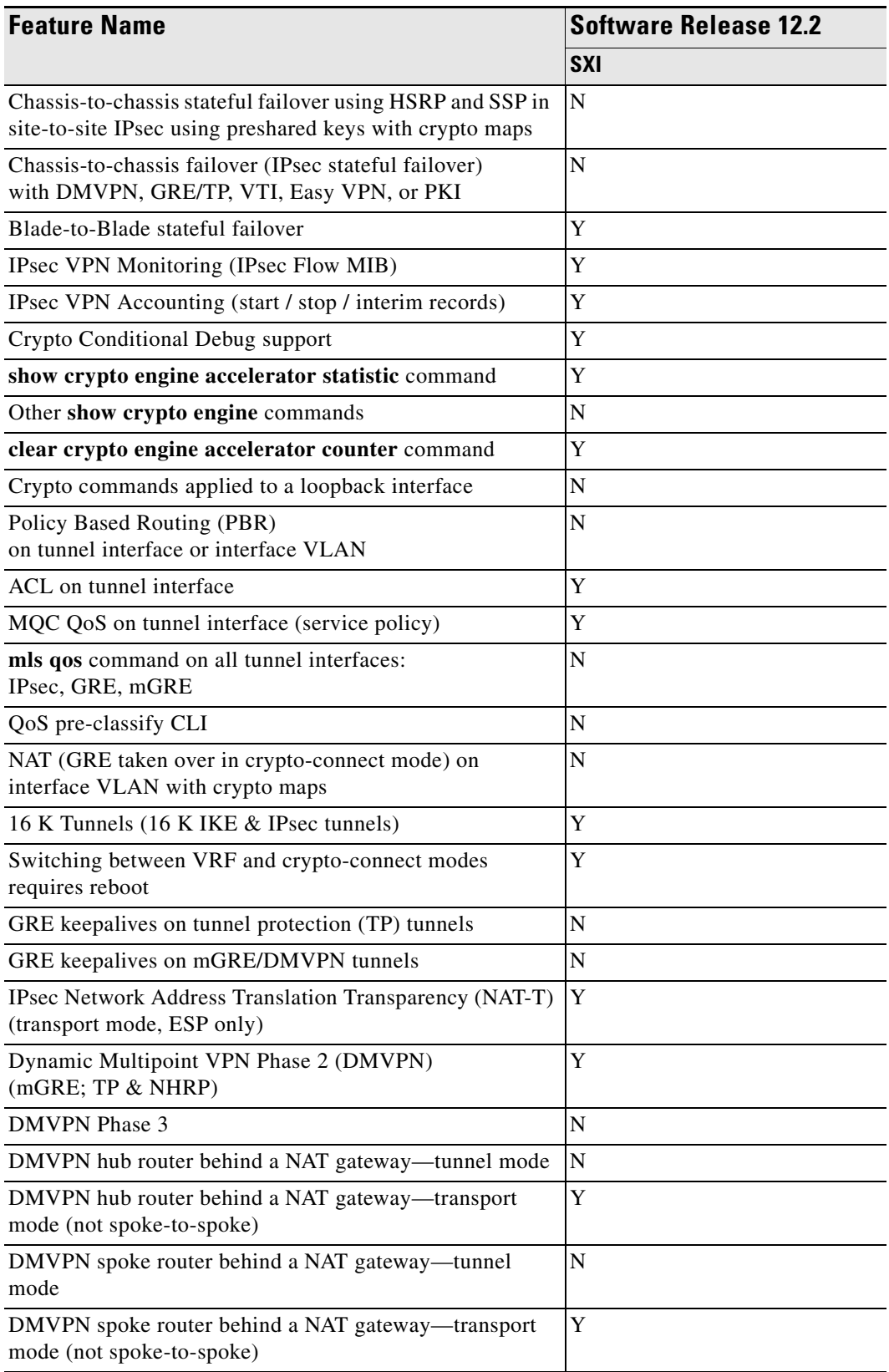

#### *Table 2-1 IPsec Feature Support By Release in All VPN Modes (continued)*

 $\blacksquare$ 

| <b>Feature Name</b>                                                                        | <b>Software Release 12.2</b> |  |
|--------------------------------------------------------------------------------------------|------------------------------|--|
|                                                                                            | <b>SXI</b>                   |  |
| Multicast transit traffic over DMVPN tunnels                                               | N                            |  |
| Non-IP traffic over TP (DMVPN, point-to-point GRE,<br>sVTI) tunnels                        | N                            |  |
| ip tcp adjust-mss command for IPv4                                                         | Y                            |  |
| Support for Supervisor Engine 2                                                            | N                            |  |
| Support for the VPNSM                                                                      | N                            |  |
| All serial PPP interfaces with crypto-connect mode must<br>have ip unnumber null 0 command | Y                            |  |
| Manual key                                                                                 | N                            |  |
| Tunnel Endpoint Discovery                                                                  | N                            |  |
| Transport adjacency and nested tunnels                                                     | N                            |  |
| Transit IPsec packets                                                                      | Y                            |  |
| VSPA supported with virtual switching system (VSS)                                         | N                            |  |
| IPv4 header options through IPsec tunnels                                                  | N                            |  |
| Invalid SPI recovery                                                                       | Y                            |  |
| IPsec compression                                                                          | N                            |  |
| Multilink or dialer interfaces                                                             | N                            |  |
| Group Encrypted Transport VPN (GETVPN)                                                     | N                            |  |
| <b>IPsec Passive Mode</b>                                                                  | N                            |  |

*Table 2-1 IPsec Feature Support By Release in All VPN Modes (continued)*

# <span id="page-37-0"></span>**IPsec Features in Crypto-Connect Mode**

[Table](#page-37-0) 2-2 displays supported and unsupported IPsec features in crypto-connect mode.

*Table 2-2 Features Supported or Unsupported In Crypto-Connect VPN Mode*

| <b>Feature Name</b>                                 | <b>Software Release 12.2</b><br><b>SXI</b> |
|-----------------------------------------------------|--------------------------------------------|
|                                                     |                                            |
| Path MTU discovery (PMTUD)                          |                                            |
| <b>PMTUD</b> with NAT-T                             | N                                          |
| IPsec static virtual tunnel interface (sVTI)        | N                                          |
| The use of VRFs in conjunction with crypto features |                                            |
| IPX and Appletalk over point-to-point GRE           |                                            |

# <span id="page-38-0"></span>**IPsec Features in VRF Mode**

[Table](#page-38-0) 2-3 displays supported and unsupported IPsec features in VRF mode.

*Table 2-3 Features Supported or Unsupported In VRF Mode*

| <b>Feature Name</b>                                                             | <b>Software Release 12.2</b> |
|---------------------------------------------------------------------------------|------------------------------|
|                                                                                 | <b>SXI</b>                   |
| Global VRF                                                                      | Y                            |
| Front-door VRF (FVRF)                                                           | Y                            |
| FVRF on an mGRE tunnel configured on a DMVPN hub                                | Y                            |
| FVRF on an mGRE tunnel configured on a DMVPN spoke                              | $\mathbf N$                  |
| Overlapping IP address space in VRFs                                            | Y                            |
| Secondary IP addresses on interfaces                                            | N                            |
| MPLS over GRE/IPsec<br>(tag switching on tunnel interfaces)                     | N                            |
| PE-PE encryption (IPsec only) over MPLS                                         | N                            |
| PE-PE encryption (tunnel protection) over MPLS                                  | N                            |
| MPLS PE-CE encryption (Tag2IP) with GRE/TP                                      | Y                            |
| MPLS PE-CE encryption (Tag2IP) with sVTI                                        | Y                            |
| MPLS PE-CE encryption (Tag2IP) with crypto map                                  | N                            |
| Crypto maps in VRF-lite                                                         | Y                            |
| Per-VRF AAA with RADIUS                                                         | Y                            |
| Per-VRF AAA with TACACS                                                         | N                            |
| IPsec static virtual tunnel interface (sVTI)                                    | Y                            |
| Multicast over sVTI                                                             | Y                            |
| Ingress and egress features (ACL, QOS)<br>on sVTI, GRE/TP, and mGRE tunnel      | Y                            |
| Ingress features (ACL, PBR, inbound service policy)<br>on the outside interface | N                            |
| Outbound service policy on the outside interface                                | Y                            |
| TP support in the global context                                                | Y                            |
| IPsec SA using crypto map created in transport mode                             | N                            |
| Path MTU discovery (PMTUD)                                                      | Y                            |
| IPv6 IPsec sVTI IPv6-in-IPv6                                                    | Y                            |
| OSPFv3 with authentication                                                      | ${\bf N}$                    |
| IPv4-in-IPv6, IPv6-in-IPv4                                                      | $\mathbf N$                  |
| Multicast over IPv6 sVTI                                                        | $\mathbf N$                  |
| AH encapsulation over IPv6 sVTI                                                 | $\mathbf N$                  |
| ACL, QOS, NAT, VPN, MPLS, HSRPv6, tcp adjust-mss<br>command on IPv6 sVTI        | $\mathbf N$                  |

 $\mathcal{L}_{\rm{max}}$ 

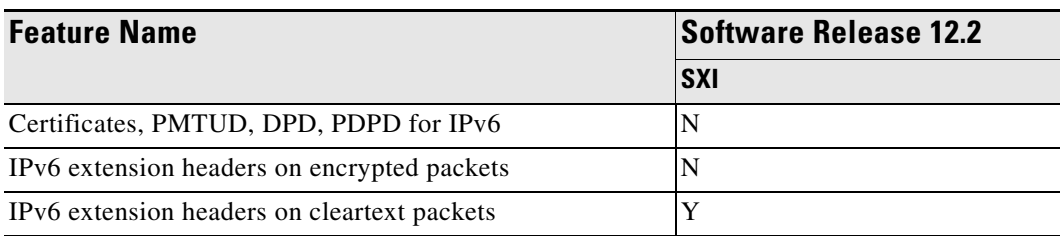

#### *Table 2-3 Features Supported or Unsupported In VRF Mode (continued)*

×

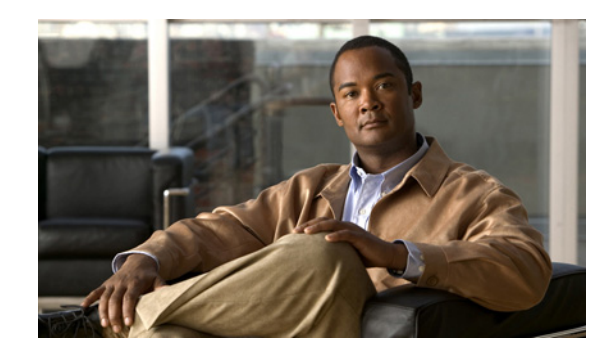

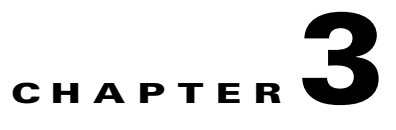

# **Configuring VPNs in Crypto-Connect Mode**

This chapter provides information about configuring IPsec VPNs in crypto-connect mode, one of the two VPN configuration modes supported by the VSPA. For information on the other VPN mode, Virtual Routing and Forwarding (VRF) mode, see Chapter [4, "Configuring VPNs in VRF Mode."](#page-84-0)

This chapter includes the following topics:

- **•** [Configuring Ports in Crypto-Connect Mode, page](#page-41-0) 3-2
- **•** [Configuring GRE Tunneling in Crypto-Connect Mode, page](#page-60-0) 3-21
- **•** [Configuration Examples, page](#page-66-0) 3-27

For general information on configuring IPsec VPNs with the VSPA, see the ["Overview of Basic IPsec](#page-30-0)  [and IKE Configuration Concepts" section on page](#page-30-0) 2-1

**Note** The procedures in this chapter assume you have familiarity with security configuration concepts, such as VLANs, ISAKMP policies, preshared keys, transform sets, access control lists, and crypto maps. For more information about these and other security configuration concepts, see the *Cisco IOS Security Configuration Guide, Release 12.2* at this URL:

[http://www.cisco.com/en/US/docs/ios/12\\_2/security/configuration/guide/fsecur\\_c.html](http://www.cisco.com/en/US/docs/ios/12_2/security/configuration/guide/fsecur_c.html)

For more information about the commands used in this chapter, see the *Cisco IOS Security Command Reference*, *Release 12.2*, at this URL:

[http://www.cisco.com/en/US/docs/ios/12\\_2/security/command/reference/fsecur\\_r.html](http://www.cisco.com/en/US/docs/ios/12_2/security/command/reference/fsecur_r.html)

Also refer to the related Cisco IOS Release 12.2 software configuration guide, command reference, and master index publications. For more information about accessing these publications, see the ["Related](#page-15-0)  [Documentation" section on page](#page-15-0) xvi.

**Note** Some illustrations in this chapter refer to the IPsec VPN SPA. In these instances, the VSPA performs the equivalent function.

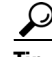

**Tip** To ensure a successful configuration of your VPN using the VSPA, read all of the configuration summaries and guidelines before you perform any configuration tasks.

# <span id="page-41-0"></span>**Configuring Ports in Crypto-Connect Mode**

Before beginning your crypto-connect mode port configurations, you should read the following subsections:

- **•** [Understanding Port Types in Crypto-Connect Mode, page](#page-41-1) 3-2
- **•** [Crypto-Connect Mode Configuration Guidelines and Restrictions, page](#page-44-0) 3-5

Then perform the procedures in the following subsections:

- **•** [Configuring the VSPA Inside Port and Outside Port, page](#page-45-0) 3-6
- **•** [Configuring an Access Port, page](#page-46-0) 3-7
- **•** [Configuring a Routed Port, page](#page-49-0) 3-10
- **•** [Configuring a Trunk Port, page](#page-53-0) 3-14
- **•** [Configuring VSPA Connections to WAN Interfaces, page](#page-58-0) 3-19
- **•** [Displaying the VPN Running State, page](#page-59-0) 3-20

**Note** The configuration procedures in this section do not provide GRE tunneling support. For information on how to configure GRE tunneling support in crypto connect mode, see the ["Configuring GRE Tunneling](#page-60-1)  [in Crypto-Connect Mode" section on page](#page-60-1) 3-21.

**Note** The procedures in this section do not provide detailed information on configuring the following Cisco IOS features: IKE policies, preshared key entries, Cisco IOS ACLs, and crypto maps. For detailed information on configuring these features, refer to the following Cisco IOS documentation:

*Cisco IOS Security Configuration Guide*, *Release 12.2*, at this URL:

[http://www.cisco.com/en/US/docs/ios/12\\_2/security/configuration/guide/fsecur\\_c.html](http://www.cisco.com/en/US/docs/ios/12_2/security/configuration/guide/fsecur_c.html)

*Cisco IOS Security Command Reference*, *Release 12.2*, at this URL:

[http://www.cisco.com/en/US/docs/ios/12\\_2/security/command/reference/fsecur\\_r.html](http://www.cisco.com/en/US/docs/ios/12_2/security/command/reference/fsecur_r.html)

### <span id="page-41-1"></span>**Understanding Port Types in Crypto-Connect Mode**

To configure IPsec VPNs in crypto-connect mode, you should understand the following concepts:

- **•** [Switch Outside Ports and Inside Ports, page](#page-42-0) 3-3
- **•** [VSPA Outside Port and Inside Port, page](#page-42-1) 3-3
- [Port VLAN and Interface VLAN, page](#page-42-2) 3-3
- **•** [Access Ports, Trunk Ports, and Routed Ports, page](#page-43-0) 3-4

#### <span id="page-42-0"></span>**Switch Outside Ports and Inside Ports**

The Fast Ethernet or Gigabit Ethernet ports on the Catalyst 6500 Series switch that connect to the WAN routers are referred to as switch outside ports. These ports connect the LAN to the Internet or to remote sites. Cryptographic policies are applied to the switch outside ports.

The Fast Ethernet or Gigabit Ethernet ports on the Catalyst 6500 Series switch that connect to the LAN are referred to as switch inside ports.

The VSPA sends encrypted packets to the switch outside ports and decrypted packets to the Policy Feature Card (PFC) for Layer 3 forwarding to the switch inside ports.

### <span id="page-42-1"></span>**VSPA Outside Port and Inside Port**

The VSPA appears to the CLI as a module with two Gigabit Ethernet ports. The VSPA has no external connectors; the Gigabit Ethernet ports connect the VSPA to the switch backplane and Switch Fabric Module (SFM) (if installed).

One Gigabit Ethernet port handles all the traffic going to and coming from the switch outside ports. This port is referred to as the VSPA outside port. The other Gigabit Ethernet port handles all traffic going to and coming from the LAN or switch inside ports. This port is referred to as the VSPA inside port.

#### <span id="page-42-2"></span>**Port VLAN and Interface VLAN**

Your VPN configuration can have one or more switch outside ports. To handle the packets from multiple switch outside ports, you must direct the packets from multiple switch outside ports to the VSPA outside port by placing the switch outside ports in a VLAN with the outside port of the VSPA. This VLAN is referred to as the port VLAN. The port VLAN is a Layer 2-only VLAN. You do not configure Layer 3 addresses or features on this VLAN; the packets within the port VLAN are bridged by the PFC.

Before the switch can forward the packets using the correct routing table entries, the switch needs to know which interface a packet was received on. For each port VLAN, you must create another VLAN so that the packets from every switch outside port are presented to the switch with the corresponding VLAN ID. This VLAN contains only the VSPA inside port and is referred to as the interface VLAN. The interface VLAN is a Layer 3-only VLAN. You configure the Layer 3 address and Layer 3 features, such as ACLs and the crypto map, to the interface VLAN.

You associate the port VLAN and the interface VLAN together using the **crypto engine** *slot* command on the interface VLAN followed by the **crypto connect vlan** command on the port VLAN. [Figure](#page-43-1) 3-1 shows an example of the port VLAN and interface VLAN configurations.

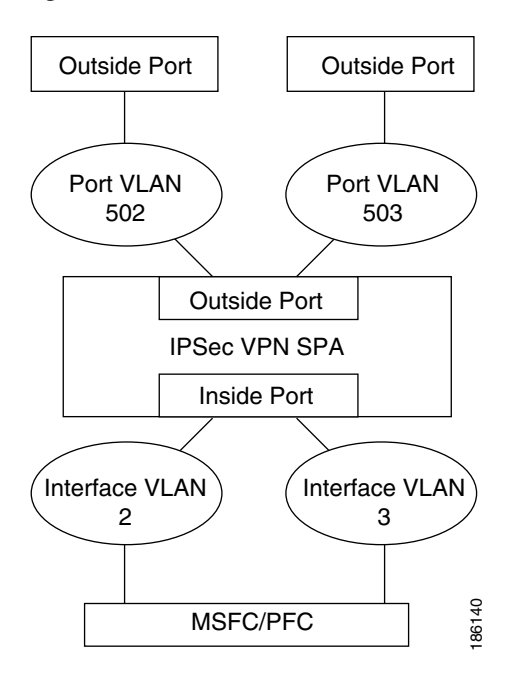

<span id="page-43-1"></span>*Figure 3-1 Port VLAN and Interface VLAN Configuration Example*

Port VLAN 502 and port VLAN 503 are the port VLANs that are associated with two switch outside ports.

Interface VLAN 2 and interface VLAN 3 are the interface VLANs that correspond to port VLAN 502 and port VLAN 503, respectively.

You configure the IP address, ACLs, and crypto map that apply to one switch outside port on interface VLAN 2. You configure the features that apply to another switch outside port on interface VLAN 3.

Packets coming from the WAN through the switch outside port belonging to VLAN 502 are directed by the PFC to the VSPA outside port. The VSPA decrypts the packets and changes the VLAN to interface VLAN 2, and presents the packet to the switch through the VSPA inside port. The PFC then routes the packet to the proper destination.

Packets going from the LAN to the outside ports are first routed by the PFC. Based on the route, the PFC routes the packets to one of the interface VLANs and directs the packet to the VSPA inside port. The VSPA applies the cryptographic policies that are configured on the corresponding interface VLAN, encrypts the packet, changes the VLAN ID to the corresponding port VLAN, and sends the packet to the switch outside port through the VSPA outside port.

#### <span id="page-43-0"></span>**Access Ports, Trunk Ports, and Routed Ports**

When you configure VPNs on the VSPA using crypto-connect mode, you attach crypto maps to interface VLANs. Using the **crypto connect vlan** command, you then attach an interface VLAN either to a Layer 2 port VLAN associated with one or more physical ports, or directly to a physical port. The physical ports can be ATM, POS, serial, or Ethernet ports.

When youuse the **crypto connect vlan** command to attach an interface VLAN to a port VLAN that is attached to one or more Ethernet ports configured in switchport mode, the Ethernet ports can be configured as either access ports or trunk ports:

**•** Access ports—Access ports are switch ports that have an external or VLAN Trunk Protocol (VTP) VLAN associated with them. You can associate more than one port to a defined VLAN.

**•** Trunk ports—Trunk ports are switch ports that carry many external or VTP VLANs, on which all packets are encapsulated with an 802.1Q header.

When you use the **crypto connect vlan** command to attach an interface VLAN to a physical Ethernet port without defining a port VLAN, a hidden port VLAN is automatically created and associated with the port. In this configuration, the Ethernet port is a routed port:

• Routed ports—By default, every Ethernet port is a routed port until it is configured as a switch port. A routed port may or may not have an IP address assigned to it, but its configuration does not include the **switchport** command.

## <span id="page-44-0"></span>**Crypto-Connect Mode Configuration Guidelines and Restrictions**

Follow these guidelines and restrictions to prevent VSPA misconfiguration when configuring VPN ports in crypto-connect mode:

- Ethernet ports installed in a Cisco 7600 SIP-400 in the chassis cannot be configured as switch ports.
- **•** Removing a line in a crypto ACL causes all crypto maps using that ACL to be removed and reattached to the VSPA. This action causes intermittent connectivity problems for all the security associations (SAs) derived from the crypto maps that reference that ACL.
- Do not attach a crypto map set to a loopback interface. However, you can maintain an IPsec security association database independent of physical ingress and egress interfaces with the VSPA by entering the **crypto map local-address** command.

If you apply the same crypto map set to each secure interface and enter the **crypto map local-address** command with the interface as a loopback interface, you will have a single security association database for the set of secure interfaces. If you do not enter the **crypto map local-address** command, the number of IKE security associations is equal to the number of interfaces attached.

- **•** You can attach the same crypto map to multiple interfaces only if the interfaces are all bound to the same crypto engine.
- **•** If you configure a crypto map with an empty ACL (an ACL that is defined but has no lines) and attach the crypto map to an interface, all traffic goes out of the interface in the clear (unencrypted) state.
- **•** Do not convert existing crypto-connected port characteristics. When the characteristics of a crypto-connected access port or a routed port change (switch port to routed port or vice versa), the associated crypto connection is deleted.
- **•** Do not remove the interface VLAN or port VLAN from the VLAN database. All interface VLANs and port VLANs must be in the VLAN database. When you remove these VLANs from the VLAN database, the running traffic stops.

When you enter the **crypto connect vlan** command and the interface VLAN or port VLAN is not in the VLAN database, this warning message is displayed:

VLAN id 2 not found in current VLAN database. It may not function correctly unless VLAN 2 is added to VLAN database.

- **•** When replacing a crypto map on an interface, always enter the **no crypto map** command before reapplying a crypto map on the interface.
- After a supervisor engine switchover, the installed modules reboot and come back online. During this period, the VSPA's established security associations (SAs) are temporarily lost and are reconstructed after the module comes back online. The reconstruction is through IKE (it is not instantaneous).

 $\mathbf I$ 

- **•** Crypto ACLs support only the EQ operator. Other operators, such as GT, LT, and NEQ, are not supported.
- **•** Noncontiguous subnets in a crypto ACL, as in the following example, are not supported:

deny ip 10.0.5.0 0.255.0.255 10.0.175.0 0.255.0.255 deny ip 10.0.5.0 0.255.0.255 10.0.176.0 0.255.0.255

**•** ACL counters are not supported for crypto ACLs.

#### **Supported and Unsupported Features in Crypto-Connect Mode**

A list of the supported and unsupported features in crypto-connect mode can be found in the ["IPsec](#page-34-0)  [Feature Support" section on page](#page-34-0) 2-5.

### <span id="page-45-0"></span>**Configuring the VSPA Inside Port and Outside Port**

In most cases, you do not explicitly configure the VSPA inside and outside ports. Cisco IOS software configures these ports automatically.

#### **VSPA Inside and Outside Port Configuration Guidelines and Restrictions**

When configuring the VSPA inside and outside ports, follow these guidelines:

• Do not change the port characteristics of the VSPA inside or outside port unless it is necessary to set the trusted state. Cisco IOS software configures the ports automatically.

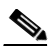

**Note** Although the default trust state of the inside port is trusted, certain global settings may cause the state to change. To preserve the ToS bytes for VPN traffic in both directions, configure the **mls qos trust** command on both the inside and outside ports to set the interface to the trusted state. For information on the **mls qos trust** command, see the ["Understanding QoS](#page-138-0)  [in the VSPA" section on page](#page-138-0) 6-1.

If you accidentally change the inside port characteristics, enter the following commands to return the port characteristics to the defaults:

```
Router(config-if)# switchport
Router(config-if)# no switchport access vlan
Router(config-if)# switchport trunk allowed vlan 1,1002-1005
Router(config-if)# switchport trunk encapsulation dot1q
Router(config-if)# switchport mode trunk
Router(config-if)# mtu 9216
Router(config-if)# flow control receive on
Router(config-if)# flow control send off
Router(config-if)# span portfast trunk
```
- Do not configure allowed VLANs on the inside trunk port. Cisco IOS software configures the VLAN list on the inside port automatically based on the **crypto engine slot** command. These VLANs are visible in the port configuration using the **show run** command.
- **•** Do not configure allowed VLANs on the outside trunk port. Cisco IOS software configures these VLANs automatically as hidden VLANs. These VLANs are not visible in the port configuration using the **show run** command.

• Do not remove a VLAN from the VSPA inside port. The running traffic stops when you remove an interface VLAN from the VSPA inside port while the crypto connection to the interface VLAN exists. The crypto connection is not removed and the **crypto connect vlan** command still shows up in the **show running-config** command display. If you enter the **write memory** command with this running configuration, your startup-configuration file would be misconfigured.

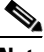

- **Note** It is not possible to remove an interface VLAN from the VSPA inside port while the crypto connection to the interface VLAN exists. You must first remove the crypto connection.
- **•** Do not remove a VLAN from the VSPA outside port. The running traffic stops when you remove a port VLAN from the VSPA outside port while the crypto connection to the interface VLAN exists. The crypto connection is not removed and the **crypto connect vlan** command still shows up in the **show running-config** command display. Removing a VLAN from the VSPA outside port does not affect anything in the startup-configuration file because the port VLAN is automatically added to the VSPA outside port when the **crypto connect vlan** command is entered.

## <span id="page-46-0"></span>**Configuring an Access Port**

This section describes how to configure the VSPA with an access port connection to the WAN router (see [Figure](#page-46-1) 3-2).

<span id="page-46-1"></span>*Figure 3-2 Access Port Configuration Example*

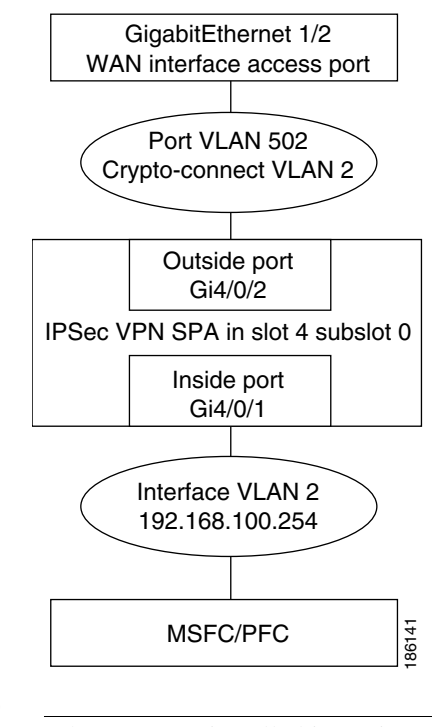

**Note** Ethernet ports installed in a Cisco 7600 SIP-400 in the chassis cannot be configured as switch ports.

## **Access Port Configuration Procedure**

To configure an access port connection to the WAN router, perform the following task beginning in global configuration mode:

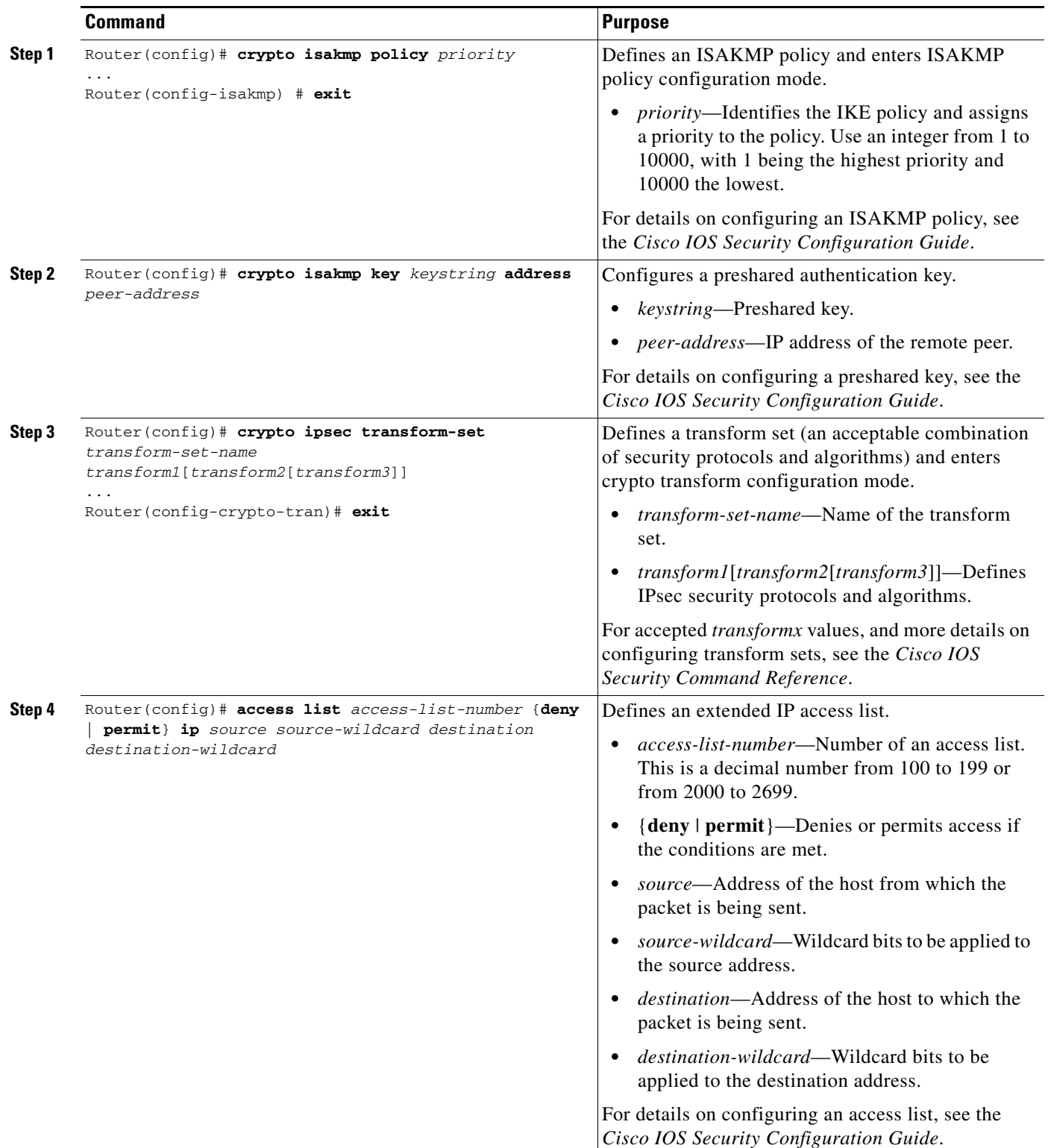

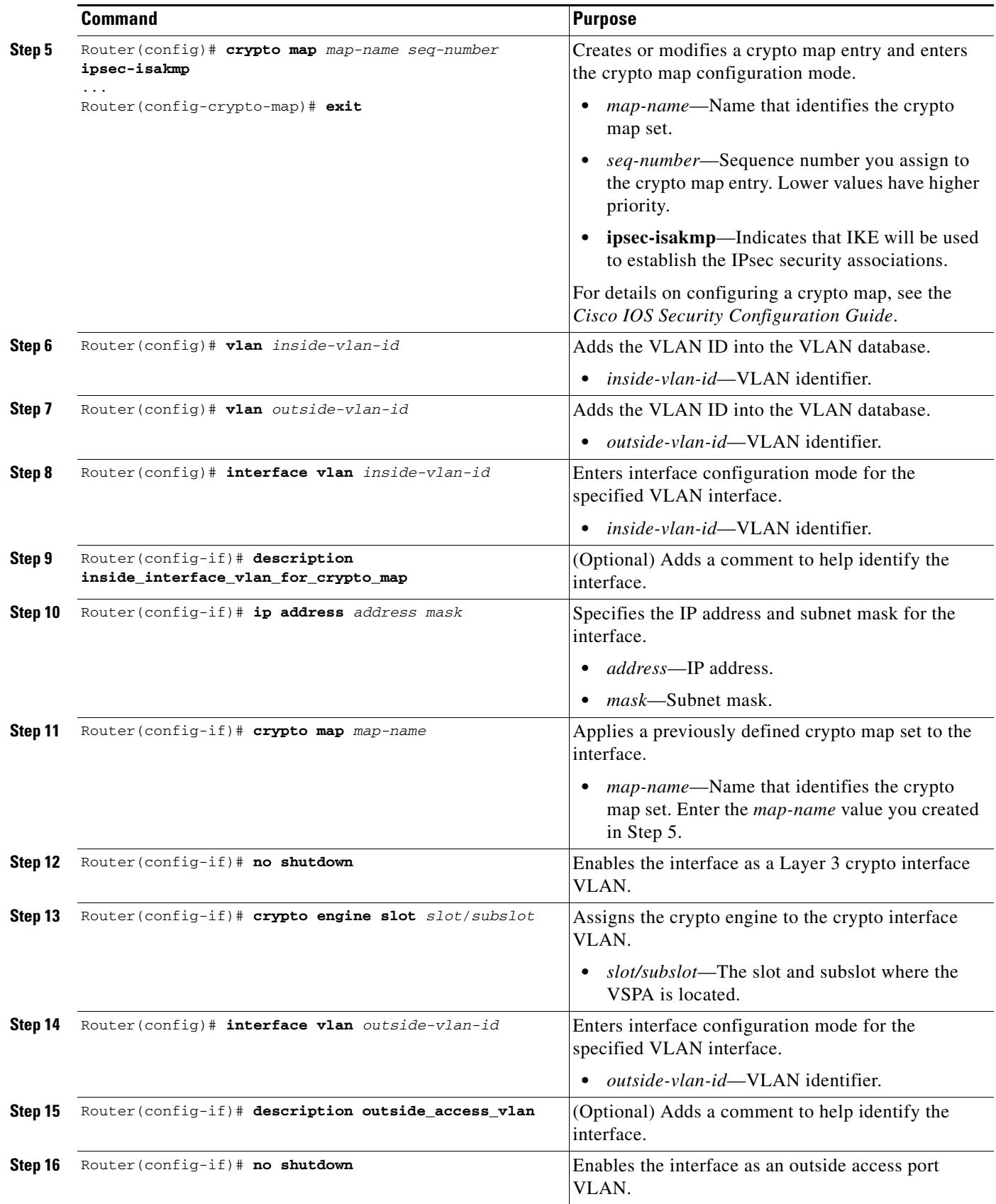

 $\blacksquare$ 

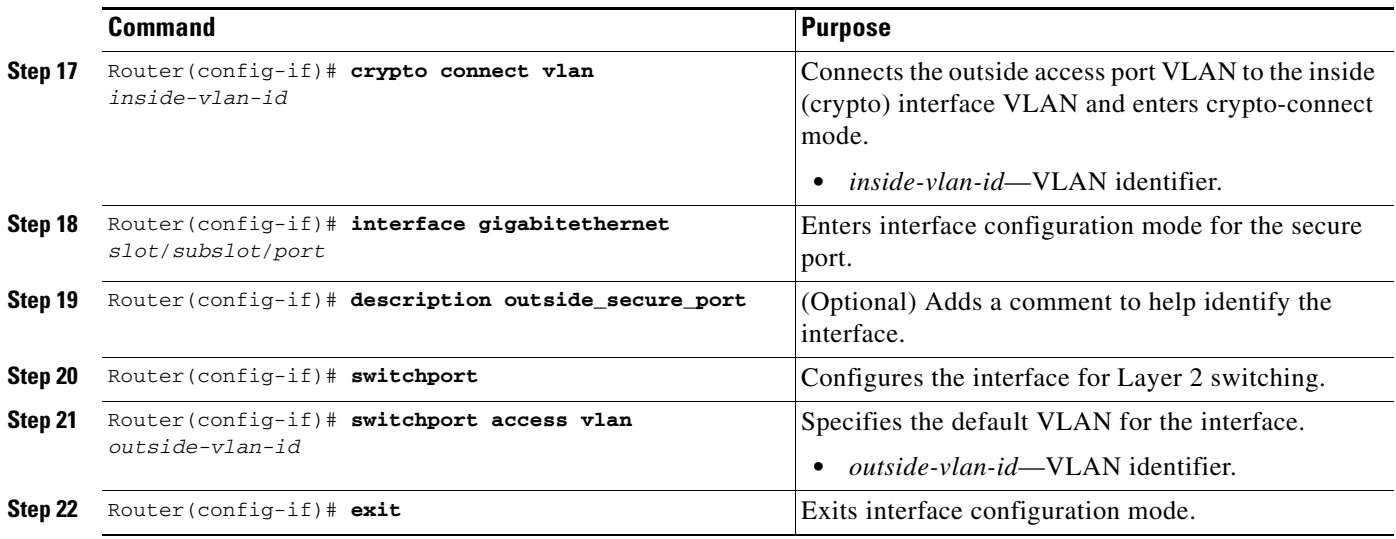

For access port configuration examples, see the ["Access Port in Crypto-Connect Mode Configuration](#page-66-1)  [Example" section on page](#page-66-1) 3-27.

### **Verifying the Access Port Configuration**

To verify an access port configuration, enter the **show crypto vlan** command.

```
Router# show crypto vlan
```
Interface VLAN 2 on IPSec Service Module port Gi4/0/1 connected to VLAN 502 with crypto map set MyMap

### <span id="page-49-0"></span>**Configuring a Routed Port**

This section describes how to configure the VSPA with a routed port connection to the WAN router (see [Figure](#page-50-0) 3-3).

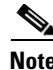

**Note** When a routed port without an IP address is crypto-connected to an interface VLAN, a hidden port VLAN is created automatically. This port VLAN is not explicitly configured by the user and does not appear in the running configuration.

a ka

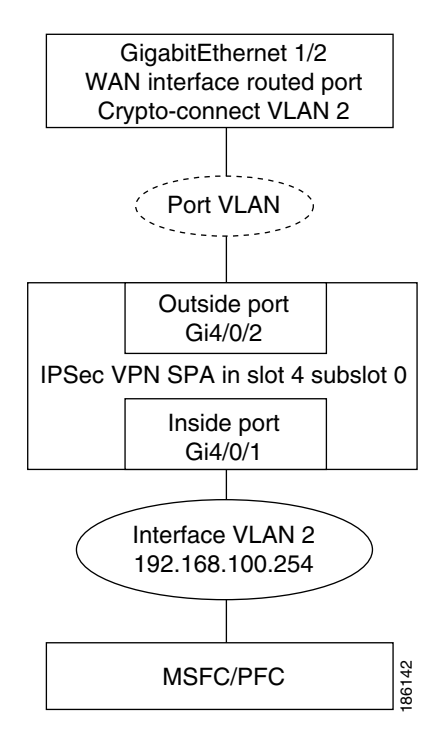

<span id="page-50-0"></span>*Figure 3-3 Routed Port Configuration Example*

### **Routed Port Configuration Guidelines**

When configuring a routed port using the VSPA, follow these configuration guidelines:

- When a routed port has a crypto connection, IP ACLs cannot be attached to the routed port. Instead, you can apply IP ACLs to the attached interface VLAN.
- **•** Unlike an access port or trunk port, the routed port does not use the **switchport** command in its configuration.

## **Routed Port Configuration Procedure**

To configure a routed port connection to the WAN router, perform this task beginning in global configuration mode:

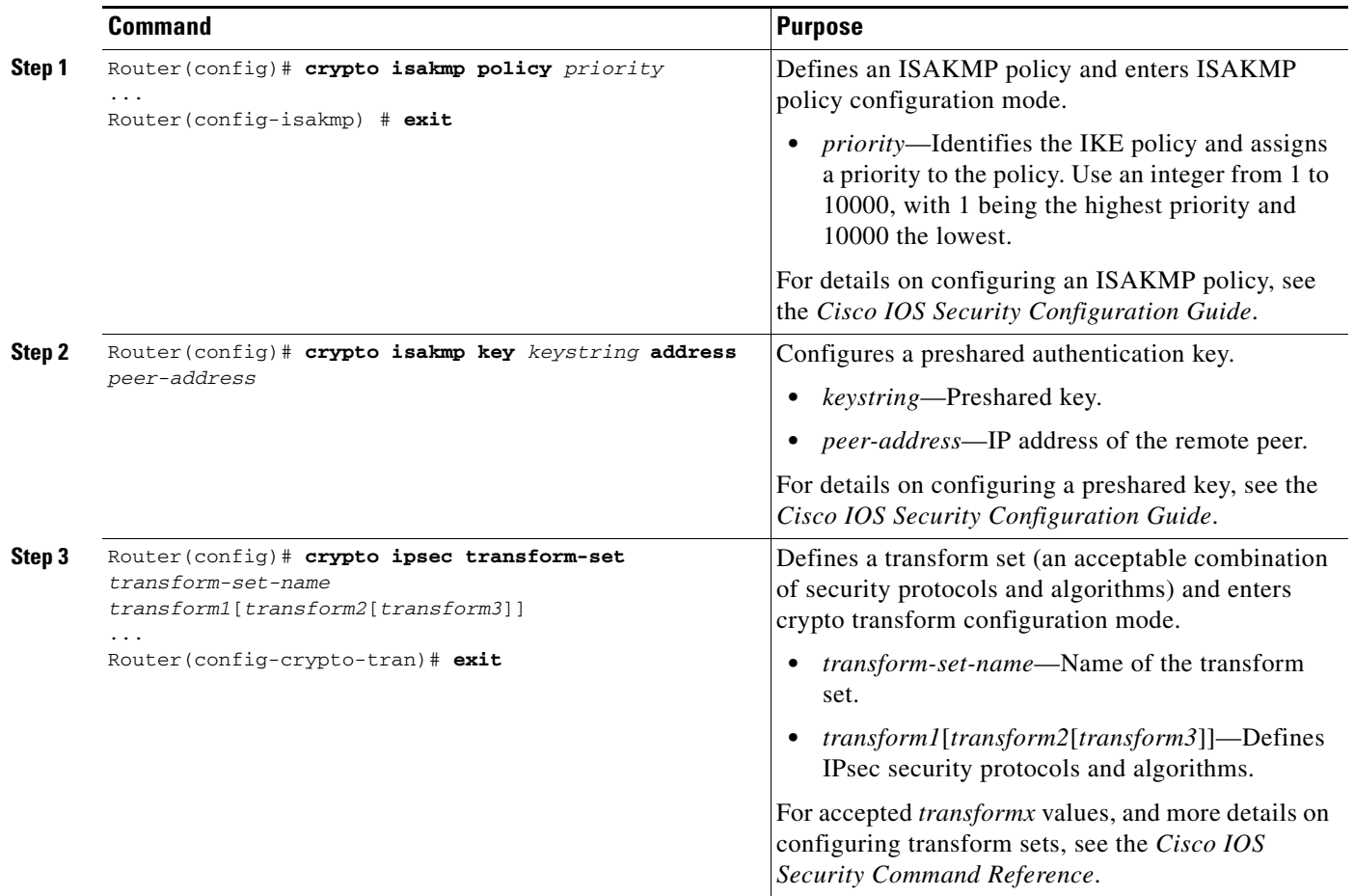

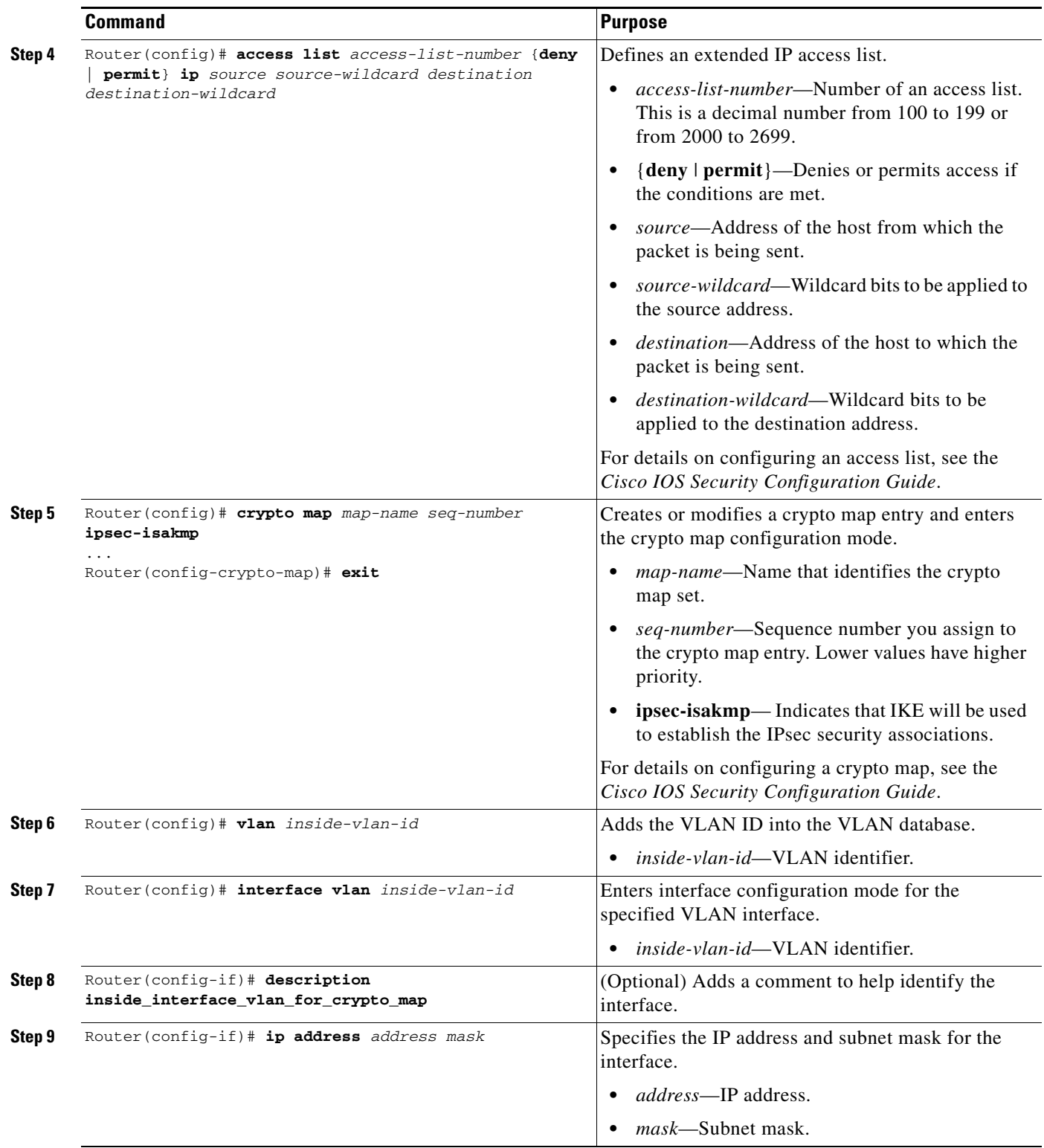

 $\blacksquare$ 

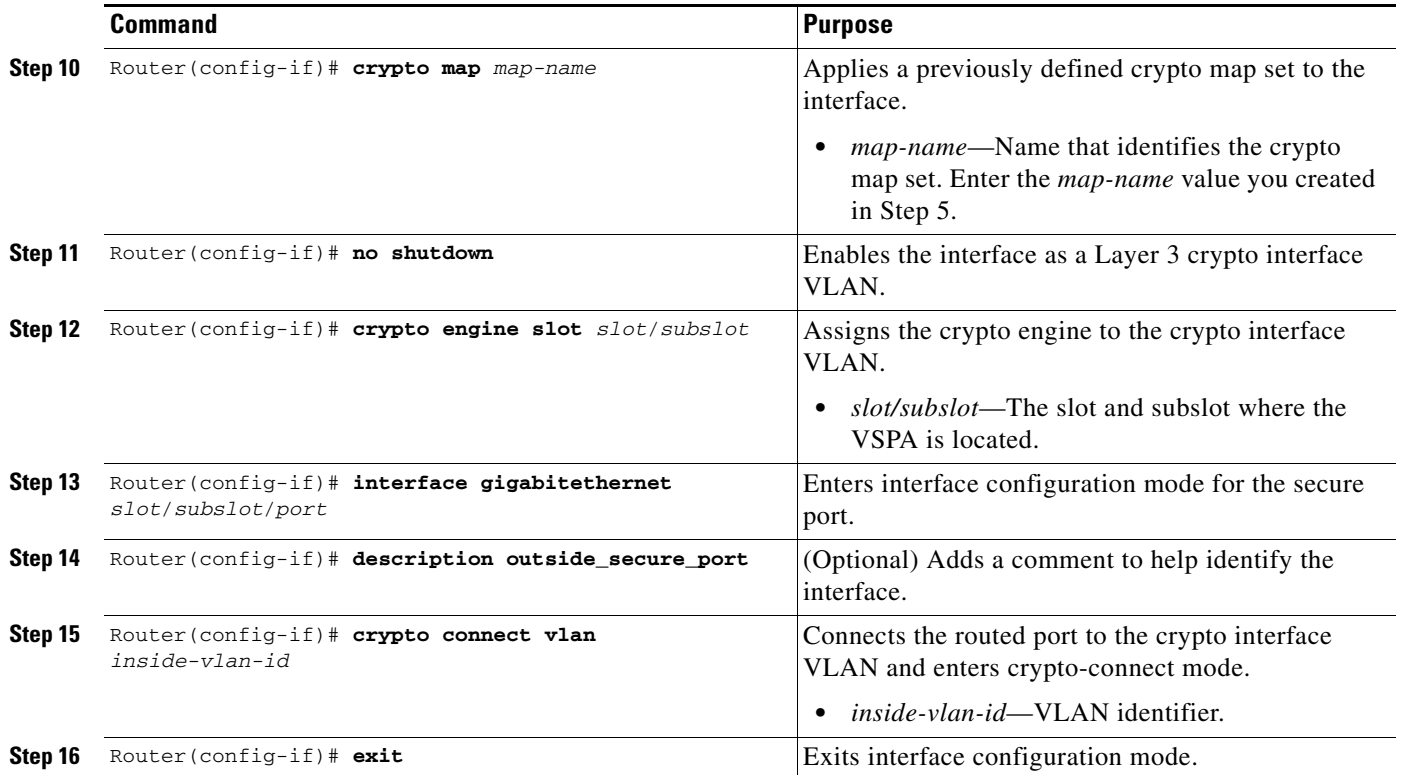

For routed port configuration examples, see the ["Routed Port in Crypto-Connect Mode Configuration](#page-69-0)  [Example" section on page](#page-69-0) 3-30.

#### **Verifying a Routed Port Configuration**

To verify a route port configuration, enter the **show crypto vlan** command. In the following example, Gi 1/2 is the crypto-connected port:

Router# **show crypto vlan**

Interface VLAN 2 on IPSec Service Module port Gi4/0/1 connected to Gi1/2 with crypto map set MyMap

### <span id="page-53-0"></span>**Configuring a Trunk Port**

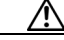

**Caution** When you configure an Ethernet port as a trunk port, all the VLANs are allowed on the trunk port by default. This default configuration does not work well with the VSPA and causes network loops. To avoid this problem, you must explicitly specify only the desirable VLANs.

This section describes how to configure the VSPA with a trunk port connection to the WAN router (see [Figure](#page-54-0) 3-4).

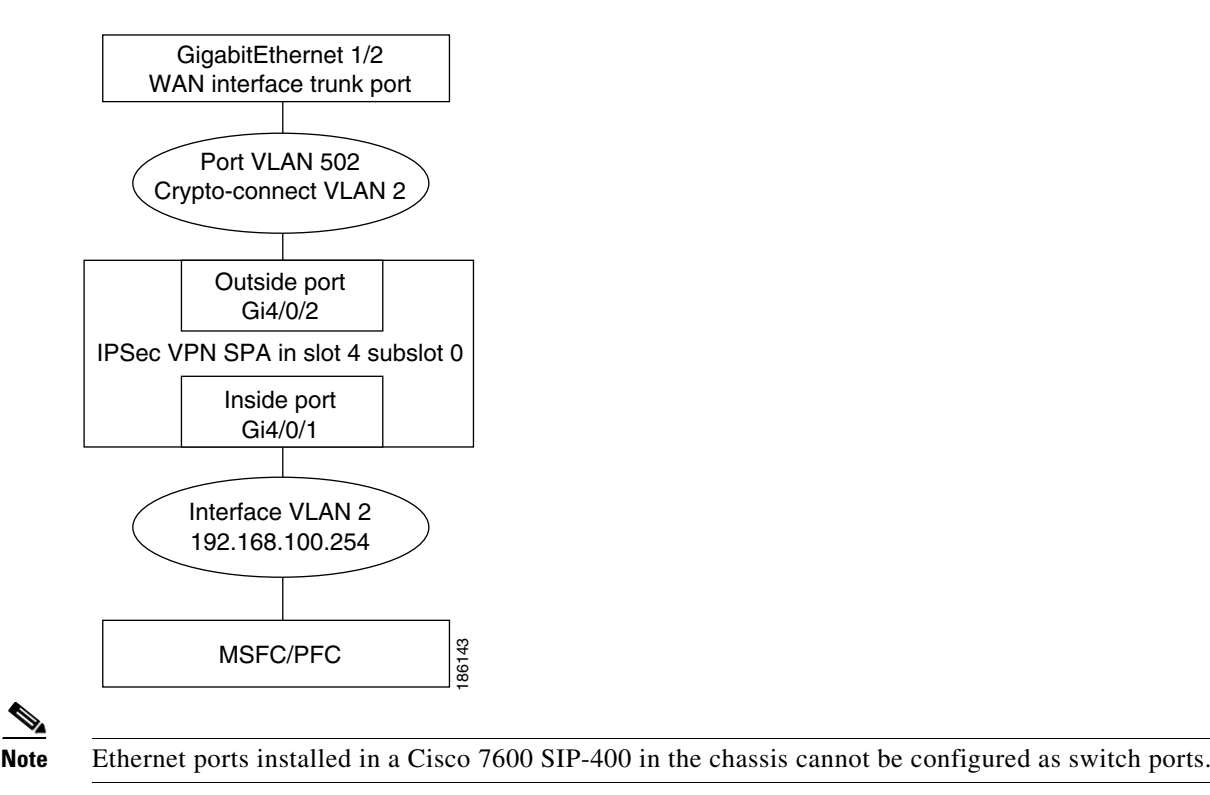

#### <span id="page-54-0"></span>*Figure 3-4 Trunk Port Configuration Example*

#### **Trunk Port Configuration Guidelines**

When configuring a trunk port using the VSPA, follow these configuration guidelines:

- When you configure a trunk port for cryptographic connection, do not use the "all VLANs allowed" default. You must explicitly specify all the desirable VLANs using the **switchport trunk allowed vlan** command.
- Due to an incorrect startup configuration or through the default trunk port configuration, an interface VLAN might be associated with a trunk port. When you try to remove the interface VLAN from the VLAN list, you might receive an error message similar to the following:

Command rejected:VLAN 2 is crypto connected to V502.

To remove the interface VLAN from the VLAN list, enter the following commands:

```
Router# configure terminal
Router(config)# interface g1gabitethernet1/2
Router(config-if)# no switchport mode trunk
Router(config-if)# switchport trunk allowed vlan 1
Router(config-if)# switchport mode trunk
Router(config-if)# switchport trunk allowed vlan 1,502,1002-1005
```
**Note** VLANs in the VLAN list must not include any interface VLANs.

**•** To ensure that no interface VLANs are associated when you put an Ethernet port into the trunk mode, enter the following commands in the exact order given:

```
Router# configure terminal
Router(config)# interface g1gabitethernet1/2
```

```
Router(config)# no shut
       Router(config-if)# switchport
       Router(config-if)# switchport trunk allowed vlan 1
       Router(config-if)# switchport trunk encapsulation dot1q
       Router(config-if)# switchport mode trunk
       Router(config-if)# switchport trunk allowed vlan 1,502,1002-1005
\begin{picture}(20,5) \put(0,0) {\line(1,0){15}} \put(0,0) {\line(1,0){15}} \put(0,0) {\line(1,0){15}} \put(0,0) {\line(1,0){15}} \put(0,0) {\line(1,0){15}} \put(0,0) {\line(1,0){15}} \put(0,0) {\line(1,0){15}} \put(0,0) {\line(1,0){15}} \put(0,0) {\line(1,0){15}} \put(0,0) {\line(1,0){15}} \put(0,0) {\line(1,0){15}} \put(0,0) {\line(1,0){15}} \put(0,0
```
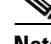

**Note** VLANs in the VLAN list must not include any interface VLANs.

**•** A common mistake when configuring a trunk port occurs when you use the **add** option as follows:

Router(config-if)# **switchport trunk allowed vlan add 502**

If the **switchport trunk allowed vlan** command has not already been used, the **add** option does not make VLAN 502 the only allowed VLAN on the trunk port; all VLANs are still allowed after entering the command because all the VLANs are allowed by default. After you use the **switchport trunk allowed vlan** command to add a VLAN, you can then use the **switchport trunk allowed vlan add** command to add additional VLANs.

**•** To remove unwanted VLANs from a trunk port, use the **switchport trunk allowed vlan remove** command.

**Caution** Do not enter the **switchport trunk allowed vlan all** command on a secured trunk port. In addition, do not set the VSPA inside and outside ports to "all VLANs allowed."

#### **Trunk Port Configuration Procedure**

To configure a trunk port connection to the WAN switch, perform this task beginning in global configuration mode:

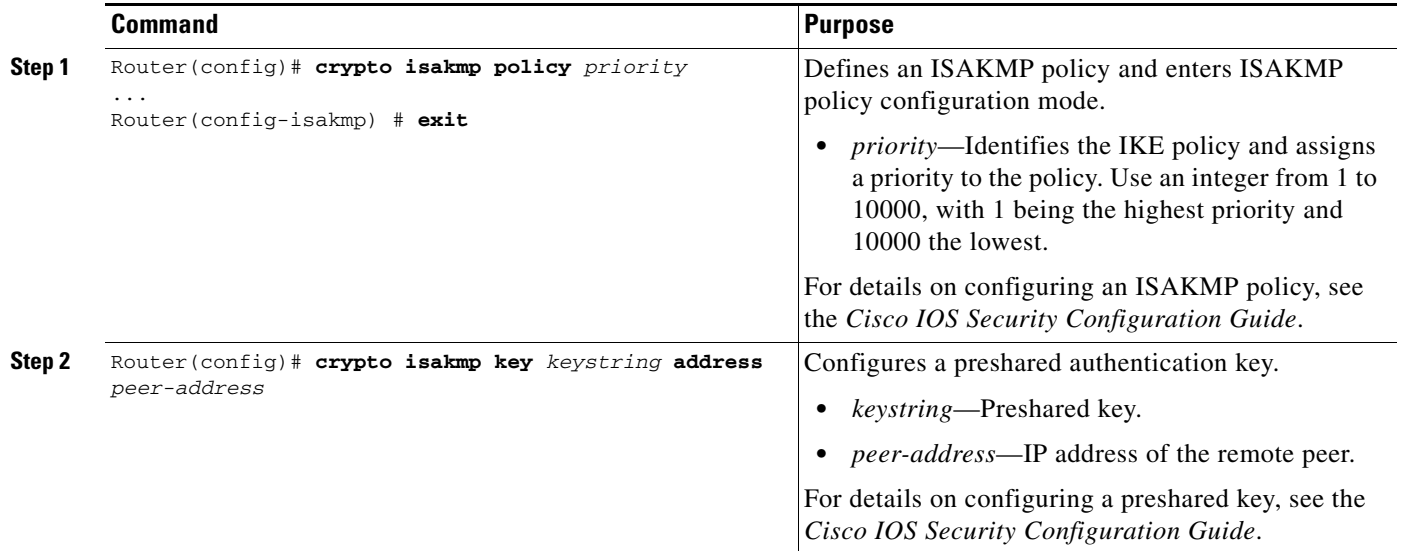

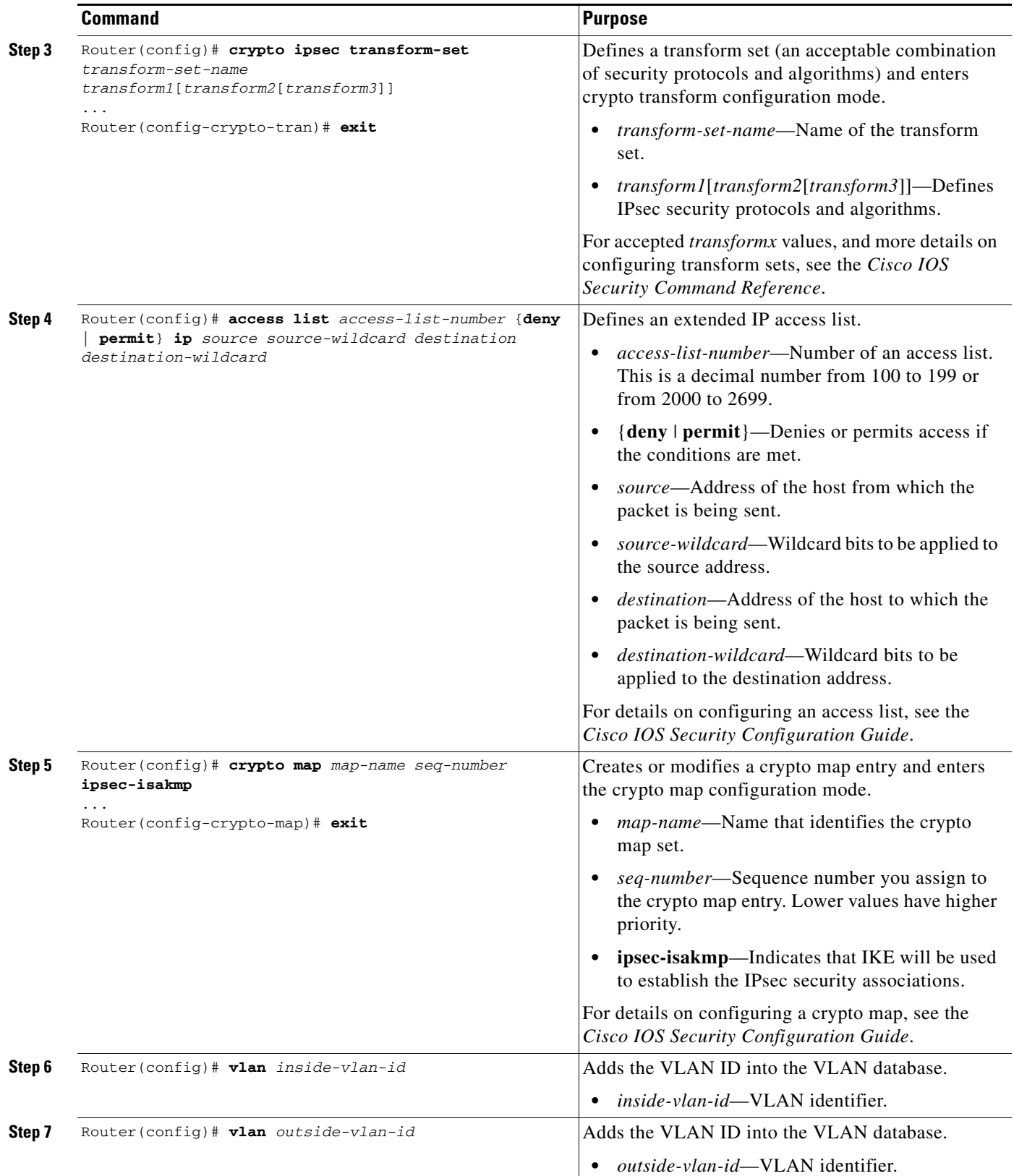

 $\blacksquare$ 

H

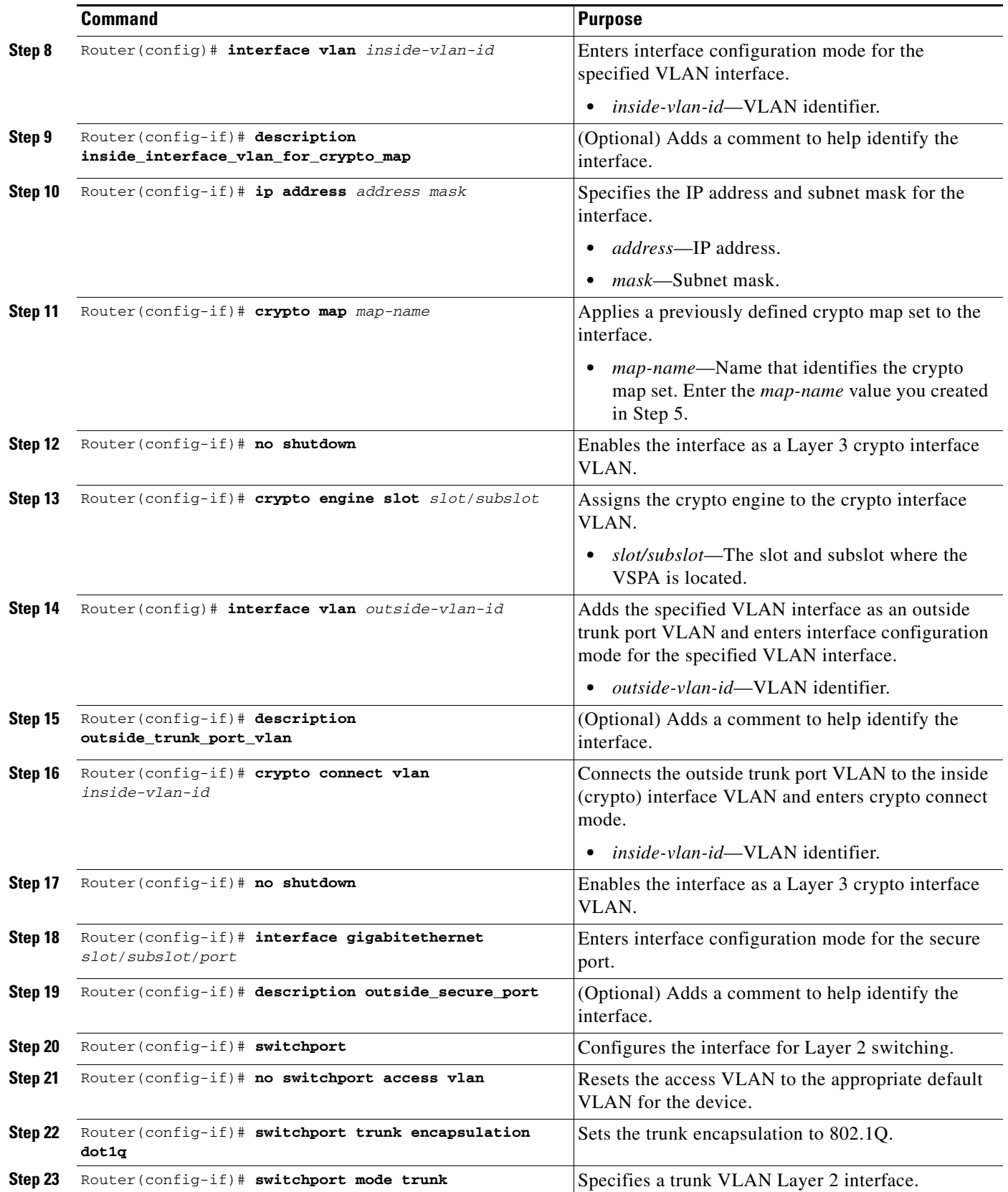

П

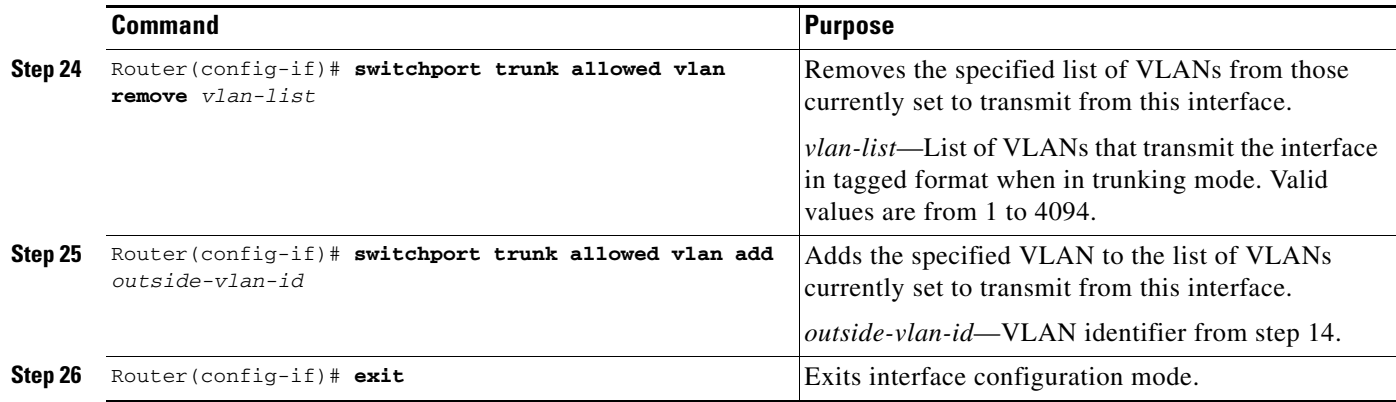

For trunk port configuration examples, see the ["Trunk Port in Crypto-Connect Mode Configuration](#page-71-0)  [Example" section on page](#page-71-0) 3-32.

### **Verifying the Trunk Port Configuration**

To verify the VLANs allowed by a trunk port, enter the **show interfaces trunk** command. The following display shows that all VLANs are allowed:

#### Router# **show interfaces GigabitEthernet 1/2 trunk**

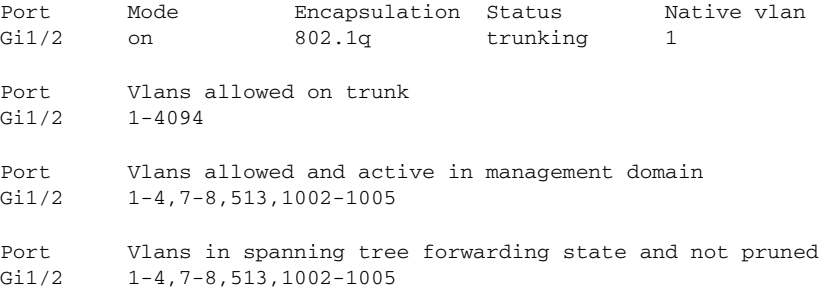

## <span id="page-58-0"></span>**Configuring VSPA Connections to WAN Interfaces**

The configuration of VSPA connections to WAN interfaces is similar to the configuration of Ethernet routed interfaces.

#### **VSPA Connections to WAN Interfaces Configuration Guidelines and Restrictions**

When configuring a connection to a WAN interface using a VSPA, follow these guidelines and note these restrictions:

**•** To configure a VSPA connection to a WAN interface, make a crypto connection from the WAN subinterface to the interface VLAN as follows:

```
Router(config)# interface Vlan101
Router(config-if)# ip address 192.168.101.1 255.255.255.0
Router(config-if)# no mop enabled
Router(config-if)# crypto map cwan
Router(config-if)# crypto engine slot 4/0
Router(config)# interface ATM6/0/0.101 point-to-point
```
Router(config-subif)# **pvc 0/101** Router(config-subif)# **crypto connect vlan 101**

- **•** You must configure a crypto connection on subinterfaces for ATM and Frame Relay.
- **•** For ATM, there is no SVC support, no RFC-1483 bridging, and no point-to-multipoint support.
- **•** For Frame Relay, there is no SVC support, no RFC-1490 bridging, and no point-to-multipoint support.
- **•** For Point-to-Point Protocol (PPP) and Multilink PPP (MLPPP), you must make the physical interface passive for routing protocols, as follows:

```
Router(config)# router ospf 10
Router(config-router)# passive-interface multilink1
```
- **•** For PPP and MLP, an **ip unnumbered Null0** command is automatically added to the port configuration to support IPCP negotiation. If you configure a **no ip address** command on the WAN port in the startup configuration, the **no ip address** command will be automatically removed in the running configuration so that it does not conflict with the automatic configuration.
- **•** For PPP and MLP, there is no Bridging Control Protocol (BCP) support.
- **•** When enabled on an inside VLAN, OSPF will be configured in broadcast network mode by default, even when a point-to-point interface (such as T1, POS, serial, or ATM) is crypto-connected to the inside VLAN. In addition, if OSPF is configured in point-to-point network mode on the peer router (for example, a transit router with no crypto card), OSPF will not establish full adjacency. In this case, you can manually configure OSPF network point-to-point mode in the inside VLAN:

```
Router(config)# interface vlan inside-vlan
Router(config-if)# ip ospf network point-to-point
```
For VSPA connections to WAN interfaces configuration examples, see the ["VSPA Connections to WAN](#page-73-0)  [Interfaces Configuration Examples" section on page](#page-73-0) 3-34

### <span id="page-59-0"></span>**Displaying the VPN Running State**

Use the **show crypto vlan** command to display the VPN running state. The following examples show the **show crypto vlan** command output for a variety of VSPA configurations.

In the following example, the interface VLAN belongs to the VSPA inside port:

Router# **show crypto vlan**

Interface VLAN 2 on IPSec Service Module port Gi4/0/1 connected to Fa8/3

In the following example, VLAN 2 is the interface VLAN and VLAN 2022 is the hidden VLAN:

Router# **show crypto vlan**

Interface VLAN 2 on IPSec Service Module port Gi4/0/1 connected to VLAN 2022 with crypto map set coral2

In the following example, the interface VLAN is missing on the VSPA inside port, the VSPA is removed from the chassis, or the VSPA was moved to a different subslot:

Router# **show crypto vlan**

Interface VLAN 2 connected to VLAN 502 (no IPSec Service Module attached)

# <span id="page-60-0"></span>**Configuring GRE Tunneling in Crypto-Connect Mode**

In addition to choosing to configure your VPN using crypto-connect mode or VRF mode, the following additional GRE configuration options are available:

- **•** [Configuring GRE Tunneling in Crypto-Connect Mode, page](#page-60-1) 3-21
- **•** [Configuring the GRE Takeover Criteria, page](#page-62-0) 3-23
- **•** [Configuring IP Multicast over a GRE Tunnel, page](#page-64-0) 3-25

# <span id="page-60-1"></span>**Configuring GRE Tunneling in Crypto-Connect Mode**

Generic Routing Encapsulation (GRE) is a tunneling protocol that can encapsulate a wide variety of protocol packet types inside IP tunnels, creating a virtual point-to-point link to switches at remote points over an IP network.

**Note** The VSPA is able to accelerate packet processing for up to 2048 GRE tunnels per chassis. Any tunnels not taken over by the VSPA, or any tunnels in excess of 2048, are handled in platform hardware or by the route processor. The switch supports any number of GRE tunnels, but adding more VSPAs does not increase the 2048 tunnels per-chassis maximum that will be handled by VSPAs. If you configure more than 2048 tunnels per chassis, you could overload the route processor. Monitor the route processor CPU utilization when configuring more than 2048 tunnels per chassis.

**Note** If GRE encapsulation is performed by the VPN module, prefragmentation of outbound packets will be based on the IP MTU of the tunnel interface. After GRE encapsulation is performed by the VPN module, depending on the IPsec LAF (look ahead fragmentation) settings, further fragmentation may occur. The IPsec fragmentation behavior is unchanged in this release, and is based on the IPsec MTU configuration of the egress interface.

### **GRE Tunneling Configuration Guidelines and Restrictions**

When configuring point-to-point GRE tunneling in crypto-connect mode using the VSPA, follow these guidelines:

- **•** In a Catalyst 6500 Series switch, GRE encapsulation and decapsulation is traditionally performed by the route processor or the supervisor engine hardware. When routing indicates that encapsulated packets for a GRE tunnel will egress through an interface VLAN that is attached to a VSPA inside port, the VSPA attempts to take over the GRE tunnel interface only if the Supervisor Engine 720 is unable to process the GRE tunnel interface in hardware. If the Supervisor Engine 720 cannot process the GRE tunnel interface in hardware, the VSPA will determine if it can take over the interface. By seizing the tunnel, the VSPA takes the GRE encapsulation and decapsulation duty from the route processor. No explicit configuration changes are required to use this feature; configure GRE as you normally would. As long as routing sends the GRE-encapsulated packets over an interface VLAN, the VSPA will seize the GRE tunnel.
- **•** If the same source address is used for more than one GRE tunnel, the supervisor engine hardware will not take over the tunnel. The VSPA will take over the tunnel if it meets the criteria discussed in the previous bullet item.

 $\mathbf I$ 

- **•** Point-to-point GRE with tunnel protection is not supported in crypto-connect mode, but DMVPN is supported.
- **•** If routing information changes and the GRE-encapsulated packets no longer egress through an interface VLAN, the VSPA yields the GRE tunnel. After the VSPA yields the tunnel, the route processor resumes encapsulation and decapsulation, which increases CPU utilization on the route processor.

**Caution** Ensure that your GRE tunnel configuration does not overload the route processor.

- **•** A delay of up to 10 seconds occurs between routing changes and the VSPA seizing the GRE tunnel.
- The crypto map must only be applied to the interface VLAN and not to the tunnel interface.
- **•** The following options are supported on the tunnel interface: ACLs, service policy, TTL, and ToS.
- **•** The following options are not supported on the tunnel interface: checksum enabled, sequence check enabled, tunnel key, IP security options, policy-based routing (PBR), traffic shaping (can be applied to the crypto engine configuration within the tunnel interface configuration), QoS preclassification, and NAT.
- GRE tunneling of all non-IPv4 packets is done by the route processor even if the tunnel is seized by the VSPA.

#### **GRE Tunneling Configuration Procedure**

To configure a GRE tunnel, perform this task beginning in global configuration mode:

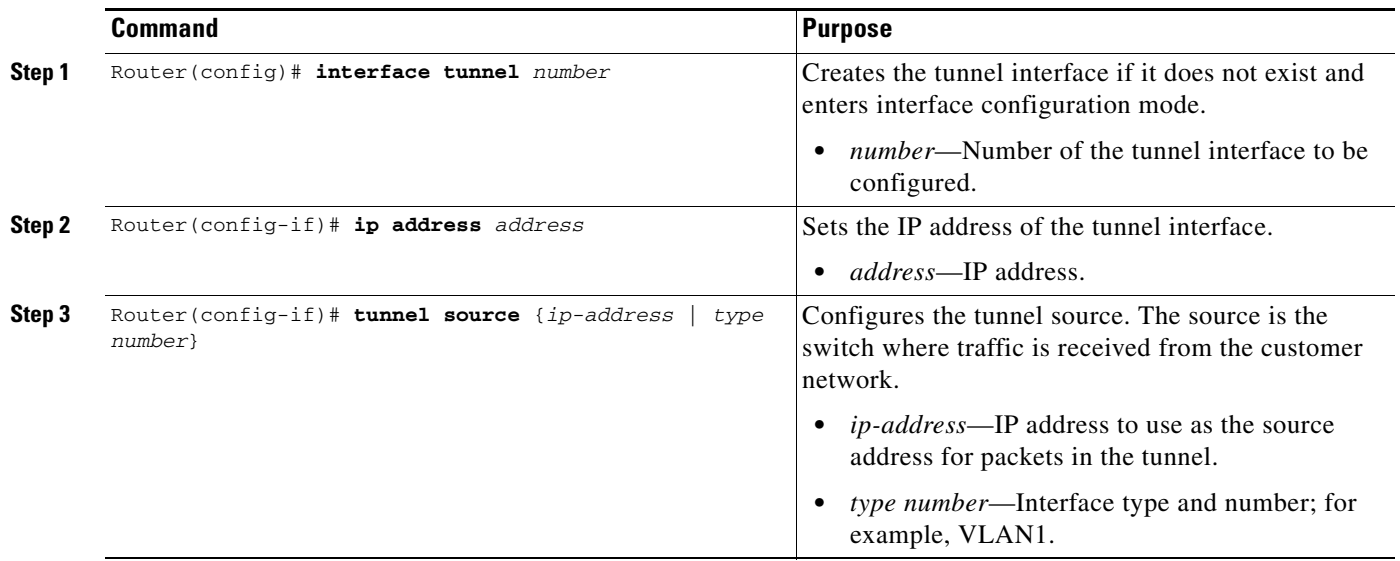

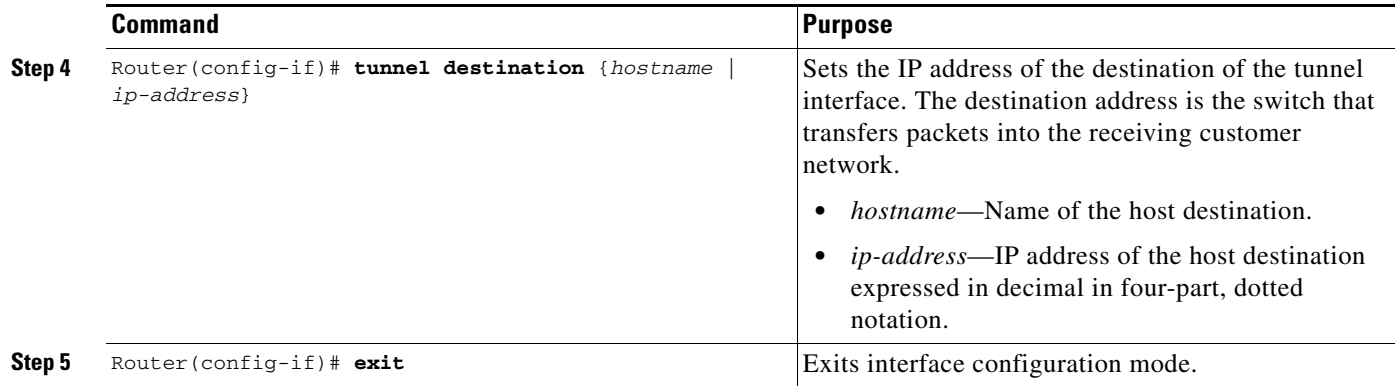

#### **Verifying the GRE Tunneling Configuration**

To verify that the VSPA has seized the GRE tunnel, enter the **show crypto vlan** command:

Router# **show crypto vlan**

Interface VLAN 101 on IPSec Service Module port 7/1/1 connected to AT4/0/0.101 Tunnel101 is accelerated via IPSec SM in subslot 7/1 Router#

For complete configuration information about GRE tunneling, refer to this URL:

[http://www.cisco.com/en/US/docs/ios/12\\_0s/feature/guide/12s\\_tos.html](http://www.cisco.com/en/US/docs/ios/12_0s/feature/guide/12s_tos.html)

For GRE tunneling configuration examples, see the ["GRE Tunneling in Crypto-Connect Mode](#page-77-0)  [Configuration Example" section on page](#page-77-0) 3-38.

## <span id="page-62-0"></span>**Configuring the GRE Takeover Criteria**

You can configure the takeover criteria for Generic Routing Encapsulation (GRE) processing by using the **crypto engine gre supervisor** or **crypto engine gre vpnblade** commands. These two commands allow you to specify whether the GRE processing should be done by the supervisor engine hardware or the route processor or the VSPA.

To configure a switch to process GRE using the supervisor engine hardware or the route processor (RP), use the **crypto engine gre supervisor** command. When this command is specified, GRE processing by the supervisor engine hardware takes precedence over processing by the route processor (unless the tunnels are from duplicate sources); the RP only takes over GRE processing if the supervisor engine hardware cannot do the processing. If this command is configured, duplicate source GREs will be processed by the route processor.

To configure a switch to process GRE using the VSPA, use the **crypto engine gre vpnblade** command. If the VSPA cannot take over the GRE processing, the GRE processing will be handled either by supervisor engine hardware (which has precedence) or the route processor.

Both of these commands can be configured globally or at an individual tunnel.

Individual tunnel configuration takes precedence over the global configuration. For example, when the **crypto engine gre supervisor** command is configured at the global configuration level, the command will apply to all tunnels except those tunnels that have been configured individually using either a **crypto engine gre supervisor** command or a **crypto engine gre vpnblade** command.

At any time, only one of the two commands (**crypto engine gre supervisor** or **crypto engine gre vpnblade**) can be configured globally or individually at a tunnel. If either command is already configured, configuring the second command will overwrite the first command, and only the configuration applied by the second command will be used.

#### **GRE Takeover Configuration Guidelines and Restrictions**

When configuring GRE takeover on the VSPA, follow these guidelines and restrictions:

- **•** For a GRE tunnel to be taken over by the VSPA, it must first satisfy the following criteria:
	- **–** The GRE tunnel interface must be up.
	- **–** The route to the tunnel destination must go through the VSPA.
	- **–** The Address Resolution Protocol (ARP) entry for the next hop must exist.
	- **–** The tunnel mode must be GRE.
	- **–** The only supported options are **tunnel ttl** and **tunnel tos**. If any of the following command options are configured, then the tunnel will not be taken over:
		- **• tunnel key**
		- **• tunnel sequence-datagrams**
		- **• tunnel checksum**

All other options configured are ignored.

- **•** If the GRE tunnels have the same source and destination addresses, then the VSPA will, at most, take over only one of them, and the determination of which specific tunnel is taken over is random.
- **•** The VSPA will not take over GRE processing if any of the following features are configured on the tunnel interface:
	- **–** DMVPN
	- **–** NAT
- **•** In crypto-connect mode, the VSPA will not take over GRE processing when the interface VLAN has no crypto map attached. The crypto map must be applied to the interface VLAN and not to the tunnel interface.
- **•** If the VSPA cannot take over the GRE processing, the GRE processing will be handled either by the supervisor engine hardware (which has precedence) or the route processor.
- **•** When neither the **crypto engine gre supervisor** command nor the **crypto engine gre vpnblade** command is specified globally or individually for a tunnel, the VSPA will only attempt to take over GRE processing if the following conditions apply:
	- **–** The supervisor engine hardware does not take over GRE processing.
	- **–** Protocol Independent Multicast (PIM) is configured on the tunnel.
	- **–** Multiple tunnels share the same tunnel source interface and more than one tunnel is up. (If only one tunnel is up, the supervisor engine hardware can still perform the GRE processing.)
- **•** When a new configuration file is copied to the running configuration, the new configuration will overwrite the old configuration for the **crypto engine gre vpnblade** and **crypto engine gre supervisor** commands. If the new configuration does not specify a GRE takeover criteria globally or for an individual tunnel, the existing old configuration will be used.

### **Configuring the GRE Takeover Criteria Globally**

To configure the GRE takeover criteria globally (so that it affects all tunnels except those tunnels that have been configured individually using either a **crypto engine gre supervisor** command or a **crypto engine gre vpnblade** command), perform this task beginning in global configuration mode:

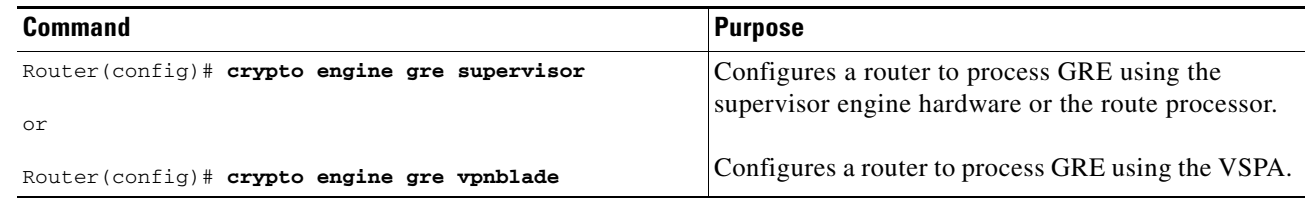

### **Configuring the GRE Takeover Criteria at an Individual Tunnel**

To configure the GRE takeover criteria at an individual tunnel (so that it affects only a specific tunnel), perform this task beginning in global configuration mode:

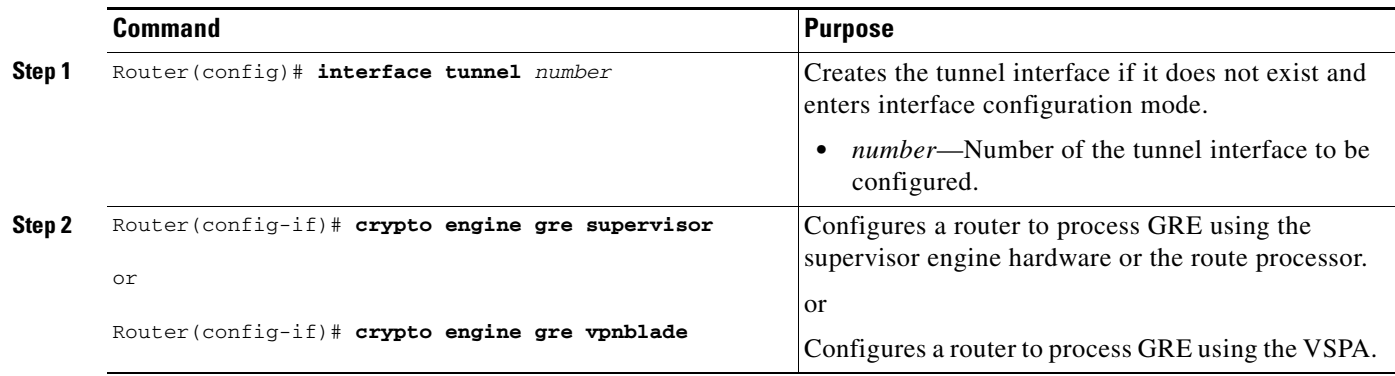

For GRE takeover criteria configuration examples, see the ["GRE Takeover Criteria Configuration](#page-80-0)  [Examples" section on page](#page-80-0) 3-41.

### <span id="page-64-0"></span>**Configuring IP Multicast over a GRE Tunnel**

IP multicast is a bandwidth-conserving technology that reduces traffic by simultaneously delivering a single stream of information to multiple recipients. GRE is a tunneling protocol developed by Cisco and commonly used with IPsec that encapsulates a wide variety of protocol packet types inside IP tunnels, creating a virtual point-to-point link to Cisco routers at remote points over an IP network.

In some network scenarios, you might want to configure your network to use GRE tunnels to send Protocol Independent Multicast (PIM) and multicast traffic between routers. Typically, this occurs when the multicast source and receiver are separated by an IP cloud that is not configured for IP multicast routing. In such network scenarios, configuring a tunnel across an IP cloud with PIM-enabled transports multicast packets toward the receiver. The configuration of IP multicast over a GRE tunnel using the VSPA involves these key steps:

- **•** Configuring multicast globally
- **•** Configuring PIM at the tunnel interfaces

#### **IP Multicast over a GRE Tunnel Configuration Guidelines and Restrictions**

When configuring IP multicast over a GRE tunnel, follow these guidelines:

- **•** If PIM is configured, and the GRE tunnel interface satisfies the rest of the tunnel takeover criteria, the GRE processing of the multicast packets will be taken over by the VSPA.
- GRE processing of IP multicast packets will be taken over by the VSPA if the GRE tunnel interface satisfies the following tunnel takeover criteria:
	- **–** The tunnel is up.
	- **–** There are no other tunnels with the same source destination pair.
	- **–** The tunnel is not a multipoint GRE (mGRE) tunnel.
	- **–** PIM is configured on the tunnel.
	- **–** None of the following features are configured on the tunnel: tunnel key, tunnel sequence-datagrams, tunnel checksum, tunnel udlr address-resolution, tunnel udlr receive-only, tunnel udlr send-only, ip proxy-mobile tunnel reverse, or NAT. If any of these options are specified, the VSPA will not seize the GRE tunnel.
- **•** When a tunnel is configured for multicast traffic, the **crypto engine gre supervisor** command should not be applied to the tunnel.

#### **Configuring IP Multicast Globally**

You must enable IP multicast routing globally before you can enable PIM on the router interfaces. To enable IP multicast routing globally, use the **ip multicast-routing** command.

#### **Configuring PIM at the Tunnel Interfaces**

You must enable PIM on all participating router interfaces before IP multicast will function.

To enable PIM, use the **ip pim** command as follows:

Router(config-if)# **ip pim** {**dense-mode** | **sparse-mode** | **sparse-dense-mode**}

**dense-mode** enables dense mode of operation.

**sparse-mode** enables sparse mode of operation.

**sparse-dense-mode** enables the interface in either sparse mode or dense mode of operation, depending on which mode the multicast group operates in.

For IP multicast over GRE tunnels configuration examples, see the ["IP Multicast over a GRE Tunnel](#page-81-0)  [Configuration Example" section on page](#page-81-0) 3-42.

#### **Verifying the IP Multicast over a GRE Tunnel Configuration**

To verify the IP multicast over a GRE tunnel configuration, enter the **show crypto vlan** and **show ip mroute** commands.

To verify that the tunnel has been taken over by the VSPA, enter the **show crypto vlan** command:

Router# **show crypto vlan**

```
Interface VLAN 100 on IPSec Service Module port Gi7/0/1 connected to Po1 with crypto map 
set map t3
Tunnel15 is accelerated via IPSec SM in subslot 7/0
```
To verify that the IP multicast traffic is hardware-switched, enter the **show ip mroute** command and look for the **H** flag:

Router# **show ip mroute 230.1.1.5**

```
IP Multicast Routing Table
Flags: D - Dense, S - Sparse, B - Bidir Group, s - SSM Group, C - Connected,
L - Local, P - Pruned, R - RP-bit set, F - Register flag,
T - SPT-bit set, J - Join SPT, M - MSDP created entry,
X - Proxy Join Timer Running, A - Candidate for MSDP Advertisement,
U - URD, I - Received Source Specific Host Report, Z - Multicast Tunnel
Y - Joined MDT-data group, y - Sending to MDT-data group
Outgoing interface flags: H - Hardware switched, A - Assert winner
Timers: Uptime/Expires
Interface state: Interface, Next-Hop or VCD, State/Mode
(*, 230.1.1.5), 01:23:45/00:03:16, RP 15.15.1.1, flags: SJC
Incoming interface: Null, RPF nbr 0.0.0.0
Outgoing interface list:
Tunnel15, Forward/Sparse-Dense, 00:25:47/00:03:16
(120.1.0.3, 230.1.1.5), 01:23:46/00:03:25, flags: T
Incoming interface: GigabitEthernet8/1, RPF nbr 0.0.0.0, RPF-MFD
Outgoing interface list:
Tunnel15, Forward/Sparse-Dense, 00:25:47/00:03:16, H
```
For IP multicast over GRE tunnels configuration examples, see the ["IP Multicast over a GRE Tunnel](#page-81-0)  [Configuration Example" section on page](#page-81-0) 3-42.

# <span id="page-66-0"></span>**Configuration Examples**

This section provides examples of the following configurations:

- **•** [Access Port in Crypto-Connect Mode Configuration Example, page](#page-66-1) 3-27
- **•** [Routed Port in Crypto-Connect Mode Configuration Example, page](#page-69-0) 3-30
- **•** [Trunk Port in Crypto-Connect Mode Configuration Example, page](#page-71-0) 3-32
- **•** [VSPA Connections to WAN Interfaces Configuration Examples, page](#page-73-0) 3-34
- **•** [GRE Tunneling in Crypto-Connect Mode Configuration Example, page](#page-77-0) 3-38
- **•** [GRE Takeover Criteria Configuration Examples, page](#page-80-0) 3-41
- [IP Multicast over a GRE Tunnel Configuration Example, page](#page-81-0) 3-42

### <span id="page-66-1"></span>**Access Port in Crypto-Connect Mode Configuration Example**

This section provides an example of the access port configuration with switch 1 shown in Figure [3-2 on](#page-46-1)  [page](#page-46-1) 3-7:

#### **Switch 1 (Access Port)**

```
!
hostname router-1
!
vlan 2,502
!
crypto isakmp policy 1
  encr 3des
```

```
 authentication pre-share
crypto isakmp key 12345 address 11.0.0.1
!
!
crypto ipsec transform-set proposal1 esp-3des esp-md5-hmac 
!
crypto map testtag 10 ipsec-isakmp 
 set peer 11.0.0.1
 set transform-set proposal1 
 match address 101
!
!
interface GigabitEthernet1/1
 !switch inside port
  ip address 13.0.0.1 255.255.255.0
!
interface GigabitEthernet1/2
!switch outside port
 switchport
 switchport access vlan 502
 switchport mode access
!
interface GigabitEthernet4/0/1
!IPSec VPN Module inside port
 switchport
 switchport trunk encapsulation dot1q
  switchport trunk allowed vlan 1,2,1002-1005
  switchport mode trunk
 mtu 9216
 flowcontrol receive on
 flowcontrol send off
 spanning-tree portfast trunk
!
interface GigabitEthernet4/0/2
!IPSec VPN Module outside port
 switchport
 switchport trunk encapsulation dot1q
  switchport trunk allowed vlan 1,502,1002-1005
  switchport mode trunk
 mtu 9216
 flowcontrol receive on
 flowcontrol send off
 spanning-tree portfast trunk
interface Vlan2
!interface vlan
  ip address 11.0.0.2 255.255.255.0
 crypto map testtag
 crypto engine slot 4/0
!
interface Vlan502
!port vlan
 no ip address
 crypto connect vlan 2
!
ip classless
ip route 12.0.0.0 255.0.0.0 11.0.0.1
!
access-list 101 permit ip host 13.0.0.2 host 12.0.0.2
!
end
```
#### **Switch 2 (Access Port)**

```
!
hostname router-2
!
vlan 2,502
!
crypto isakmp policy 1
 encr 3des
 authentication pre-share
crypto isakmp key 12345 address 11.0.0.2
!
!
crypto ipsec transform-set proposal1 esp-3des esp-md5-hmac 
!
crypto map testtag 10 ipsec-isakmp 
 set peer 11.0.0.2
 set transform-set proposal1 
 match address 101
!
!
interface GigabitEthernet1/1
 !switch inside port
  ip address 12.0.0.1 255.255.255.0
!
interface GigabitEthernet1/2
!switch outside port
 switchport
 switchport access vlan 502
 switchport mode access
!
interface GigabitEthernet4/0/1
!IPSec VPN Module inside port
 switchport
  switchport trunk encapsulation dot1q
  switchport trunk allowed vlan 1,2,1002-1005
  switchport mode trunk
 mtu 9216
 flowcontrol receive on
 flowcontrol send off
 spanning-tree portfast trunk
!
interface GigabitEthernet4/0/2
!IPSec VPN Module outside port
 switchport
  switchport trunk encapsulation dot1q
  switchport trunk allowed vlan 1,502,1002-1005
 switchport mode trunk
 mtu 9216
 flowcontrol receive on
  flowcontrol send off
 spanning-tree portfast trunk
!
interface Vlan2
!interface vlan
 ip address 11.0.0.1 255.255.255.0
 crypto map testtag
 crypto engine slot 4/0
!
interface Vlan502
!port vlan
 no ip address
 crypto connect vlan 2
!
```

```
ip classless
ip route 13.0.0.0 255.0.0.0 11.0.0.2
!
access-list 101 permit ip host 12.0.0.2 host 13.0.0.2
!
end
```
### <span id="page-69-0"></span>**Routed Port in Crypto-Connect Mode Configuration Example**

This section provides an example of the routed port configuration with switch 1 shown in Figure [3-3 on](#page-50-0)  [page](#page-50-0) 3-11:

#### **Switch 1 (Routed Port)**

```
!
hostname router-1
!
vlan 2
! 
crypto isakmp policy 1
 encr 3des
 authentication pre-share
 crypto isakmp key 12345 address 11.0.0.2
!
!
crypto ipsec transform-set proposal1 esp-3des esp-md5-hmac 
!
crypto map testtag 10 ipsec-isakmp 
 set peer 11.0.0.2
 set transform-set proposal1 
 match address 101
!
!
interface GigabitEthernet1/1
!switch inside port
 ip address 12.0.0.1 255.255.255.0
!
interface GigabitEthernet1/2
!switch outside port
 no ip address
 crypto connect vlan 2
!
interface GigabitEthernet4/0/1
!IPSec VPN Module inside port
 switchport
 switchport trunk encapsulation dot1q
 switchport trunk allowed vlan 1,2,1002-1005
 switchport mode trunk
 mtu 9216
 flowcontrol receive on
 flowcontrol send off
 spanning-tree portfast trunk
!
interface GigabitEthernet4/0/2
!IPSec VPN Module outside port
 switchport
 switchport trunk encapsulation dot1q
  switchport trunk allowed vlan 1,1002-1005
  switchport mode trunk
 mtu 9216
```

```
 flowcontrol receive on
  flowcontrol send off
  spanning-tree portfast trunk
!
interface Vlan2
!interface vlan
 ip address 11.0.0.1 255.255.255.0
 no mop enabled
 crypto map testtag
 crypto engine slot 4/0
!
ip classless
ip route 13.0.0.0 255.0.0.0 11.0.0.2
!
access-list 101 permit ip host 12.0.0.2 host 13.0.0.2
!
end
```
#### **Switch 2 (Routed Port)**

```
!
hostname router-2
!
vlan 2 
!
!
crypto isakmp policy 1
 encr 3des
 authentication pre-share
crypto isakmp key 12345 address 11.0.0.1
!
!
crypto ipsec transform-set proposal1 esp-3des esp-md5-hmac 
!
crypto map testtag 10 ipsec-isakmp 
 set peer 11.0.0.1
 set transform-set proposal1 
 match address 101
!
!
interface GigabitEthernet1/1
 !switch inside port
  ip address 13.0.0.1 255.255.255.0
!
interface GigabitEthernet1/2
!switch outside port
 no ip address
 crypto connect vlan 2
!
interface GigabitEthernet4/0/1
 !IPSec VPN Module inside port
  switchport
  switchport trunk encapsulation dot1q
  switchport trunk allowed vlan 1,2,1002-1005
 switchport mode trunk
 mtu 9216
 flowcontrol receive on
  flowcontrol send off
 spanning-tree portfast trunk
!
interface GigabitEthernet4/0/2
!IPSec VPN Module outside port
  switchport
```

```
 switchport trunk encapsulation dot1q
 switchport trunk allowed vlan 1,1002-1005
 switchport mode trunk
 mtu 9216
 flowcontrol receive on
 flowcontrol send off
 spanning-tree portfast trunk
!
interface Vlan2
 !interface vlan
 ip address 11.0.0.2 255.255.255.0
 no mop enabled
 crypto map testtag
 crypto engine slot 4/0
!
ip classless
ip route 12.0.0.0 255.0.0.0 11.0.0.1
!
access-list 101 permit ip host 13.0.0.2 host 12.0.0.2
!
end
```
### <span id="page-71-0"></span>**Trunk Port in Crypto-Connect Mode Configuration Example**

This section provides an example of the trunk port configuration with switch 1 shown in Figure [3-4 on](#page-54-0)  [page](#page-54-0) 3-15:

#### **Switch 1 (Trunk Port)**

```
!
hostname router-1
!
vlan 2,502
!
crypto isakmp policy 1
 encr 3des
 authentication pre-share
crypto isakmp key 12345 address 11.0.0.2
!
!
crypto ipsec transform-set proposal1 esp-3des esp-md5-hmac 
!
crypto map testtag 10 ipsec-isakmp 
 set peer 11.0.0.2
 set transform-set proposal1 
 match address 101
!
!
interface GigabitEthernet1/1
 !switch inside port
  ip address 12.0.0.1 255.255.255.0
!
interface GigabitEthernet1/2
!switch outside port
 switchport
 switchport trunk encapsulation dot1q
 switchport trunk allowed vlan 502
 switchport mode trunk
!
interface GigabitEthernet4/0/1
```
```
!IPSec VPN Module inside port
  switchport
  switchport trunk encapsulation dot1q
  switchport trunk allowed vlan 1,2,1002-1005
  switchport mode trunk
 mtu 9216
  flowcontrol receive on
 flowcontrol send off
 spanning-tree portfast trunk
!
interface GigabitEthernet4/0/2
!IPSec VPN Module outside port
 switchport
 switchport trunk encapsulation dot1q
  switchport trunk allowed vlan 1,502,1002-1005
 switchport mode trunk
 mtu 9216
  flowcontrol receive on
  flowcontrol send off
 spanning-tree portfast trunk
!
interface Vlan2
!interface vlan
 ip address 11.0.0.1 255.255.255.0
 crypto map testtag
 crypto engine slot 4/0
!
interface Vlan 502
 !port vlan
 no ip address
 crypto connect vlan 2
!
ip classless
ip route 13.0.0.0 255.0.0.0 11.0.0.2
!
access-list 101 permit ip host 12.0.0.2 host 13.0.0.2
!
end
```
#### **Switch 2 (Trunk Port)**

```
!
hostname router-2
!
vlan 2,502
!
crypto isakmp policy 1
 encr 3des
 authentication pre-share
crypto isakmp key 12345 address 11.0.0.1
!
!
crypto ipsec transform-set proposal1 esp-3des esp-md5-hmac 
!
crypto map testtag 10 ipsec-isakmp 
 set peer 11.0.0.1
 set transform-set proposal1 
 match address 101
!
!
interface GigabitEthernet1/1
 !switch inside port
   ip address 13.0.0.1 255.255.255.0
```

```
!
interface GigabitEthernet1/2
!switch outside port
 switchport
 switchport trunk encapsulation dot1q
 switchport trunk allowed vlan 502
 switchport mode trunk
!
interface GigabitEthernet4/0/1
 !IPSec VPN Module inside port
 switchport
 switchport trunk encapsulation dot1q
 switchport trunk allowed vlan 1,2,1002-1005
 switchport mode trunk
 mtu 9216
 flowcontrol receive on
 flowcontrol send off
 spanning-tree portfast trunk
!
interface GigabitEthernet4/0/2
!IPSec VPN Module outside port
 switchport
 switchport trunk encapsulation dot1q
 switchport trunk allowed vlan 1,502,1002-1005
 switchport mode trunk
 mtu 9216
 flowcontrol receive on
  flowcontrol send off
 spanning-tree portfast trunk
interface Vlan2
!interface vlan
 ip address 11.0.0.2 255.255.255.0
 crypto map testtag
 crypto engine slot 4/0
! 
interface Vlan502
!port vlan
 no ip address
 crypto connect vlan 2
!
ip classless
ip route 12.0.0.0 255.0.0.0 11.0.0.1
!
access-list 101 permit ip host 13.0.0.2 host 12.0.0.2
!
end
```
## **VSPA Connections to WAN Interfaces Configuration Examples**

The following are configuration examples of VSPA connections to WAN interfaces:

- **•** [VSPA Connection to an ATM Port Adapter Configuration Example, page](#page-74-0) 3-35
- **•** [VSPA Connection to a POS Port Adapter Configuration Example, page](#page-75-0) 3-36
- **•** [VSPA Connection to a Serial Port Adapter Configuration Example, page](#page-76-0) 3-37

**3-35**

#### <span id="page-74-0"></span>**VSPA Connection to an ATM Port Adapter Configuration Example**

The following example shows the configuration of a VSPA connection to an ATM port adapter:

```
!
hostname router-1
!
crypto isakmp policy 1
 encr 3des
 hash md5
 authentication pre-share
crypto isakmp key 12345 address 0.0.0.0 0.0.0.0
!
!
crypto ipsec transform-set proposal esp-3des esp-sha-hmac 
!
crypto map testtag_1 10 ipsec-isakmp 
 set peer 11.0.0.2
 set transform-set proposal 
 match address acl_1
!
interface GigabitEthernet1/1
 ip address 12.0.0.2 255.255.255.0
!
interface ATM2/0/0
 no ip address
 atm clock INTERNAL
 no atm enable-ilmi-trap
 no atm ilmi-keepalive
!
interface ATM2/0/0.1 point-to-point
 atm pvc 20 0 20 aal5snap
 no atm enable-ilmi-trap
 crypto connect vlan 2
!
interface GigabitEthernet4/0/1
!IPSec VPN Module inside port
 switchport
  switchport trunk encapsulation dot1q
  switchport trunk allowed vlan 1,2,1002-1005
  switchport mode trunk
 mtu 9216
 flowcontrol receive on
 flowcontrol send off
 spanning-tree portfast trunk
!
interface GigabitEthernet4/0/2
!IPSec VPN Module outside port
  switchport
  switchport trunk encapsulation dot1q
  switchport trunk allowed vlan 1,1002-1005
 switchport mode trunk
 mtu 9216
  flowcontrol receive on
  flowcontrol send off
 spanning-tree portfast trunk
!
interface Vlan2
 ip address 11.0.0.1 255.255.255.0
 crypto map testtag_1
 crypto engine slot 4/0
!
ip classless
```
!

```
ip route 13.0.0.1 255.255.255.255 11.0.0.2
!
ip access-list extended acl_1
 permit ip host 12.0.0.1 host 13.0.0.1
!
```
#### <span id="page-75-0"></span>**VSPA Connection to a POS Port Adapter Configuration Example**

The following example shows the configuration of a VSPA connection to a POS port adapter:

```
hostname router-1
!
crypto isakmp policy 1
 encr 3des
 hash md5
 authentication pre-share
crypto isakmp key 12345 address 0.0.0.0 0.0.0.0
!
!
crypto ipsec transform-set proposal esp-3des esp-sha-hmac 
!
crypto map testtag_1 10 ipsec-isakmp 
 set peer 11.0.0.2
 set transform-set proposal 
 match address acl_1
!
interface GigabitEthernet1/1
!switch inside port
 ip address 12.0.0.2 255.255.255.0
!
interface POS2/0/0
 no ip address
 encapsulation frame-relay
 clock source internal
!
interface POS2/0/0.1 point-to-point
 frame-relay interface-dlci 16 
 crypto connect vlan 2
!
interface GigabitEthernet4/0/1
!IPSec VPN Module inside port
 switchport
 switchport trunk encapsulation dot1q
 switchport trunk allowed vlan 1,2,1002-1005
 switchport mode trunk
 mtu 9216
  flowcontrol receive on
 flowcontrol send off
 spanning-tree portfast trunk
!
interface GigabitEthernet4/0/2
 !IPSec VPN Module outside port
  switchport
 switchport trunk encapsulation dot1q
 switchport trunk allowed vlan 1,1002-1005
 switchport mode trunk
 mtu 9216
  flowcontrol receive on
  flowcontrol send off
  spanning-tree portfast trunk
```

```
!
interface Vlan2
 ip address 11.0.0.1 255.255.255.0
 crypto map testtag_1
 crypto engine slot 4/0
!
ip classless
ip route 13.0.0.1 255.255.255.255 11.0.0.2
!
ip access-list extended acl_1
 permit ip host 12.0.0.1 host 13.0.0.1
```
#### <span id="page-76-0"></span>**VSPA Connection to a Serial Port Adapter Configuration Example**

The following example shows the configuration of a VSPA connection to a serial port adapter:

```
!
hostname router-1
!
controller T3 2/1/0
 t1 1 channel-group 0 timeslots 1
  t1 2 channel-group 0 timeslots 1
 t1 3 channel-group 0 timeslots 1
  t1 4 channel-group 0 timeslots 1
  t1 5 channel-group 0 timeslots 1
  t1 6 channel-group 0 timeslots 1
  t1 7 channel-group 0 timeslots 1
  t1 8 channel-group 0 timeslots 1
 t1 9 channel-group 0 timeslots 1
  t1 10 channel-group 0 timeslots 1
  t1 11 channel-group 0 timeslots 1
  t1 12 channel-group 0 timeslots 1
  t1 13 channel-group 0 timeslots 1
  t1 14 channel-group 0 timeslots 1
  t1 15 channel-group 0 timeslots 1
  t1 16 channel-group 0 timeslots 1
  t1 17 channel-group 0 timeslots 1
 t1 18 channel-group 0 timeslots 1
  t1 19 channel-group 0 timeslots 1
  t1 20 channel-group 0 timeslots 1
  t1 21 channel-group 0 timeslots 1
  t1 22 channel-group 0 timeslots 1
  t1 23 channel-group 0 timeslots 1
  t1 24 channel-group 0 timeslots 1
  t1 25 channel-group 0 timeslots 1
  t1 26 channel-group 0 timeslots 1
 t1 27 channel-group 0 timeslots 1
 t1 28 channel-group 0 timeslots 1
!
crypto isakmp policy 1
 encr 3des
 hash md5
 authentication pre-share
crypto isakmp key 12345 address 0.0.0.0 0.0.0.0
!
!
crypto ipsec transform-set proposal esp-3des esp-sha-hmac 
!
crypto map testtag_1 10 ipsec-isakmp 
 set peer 11.0.0.2
  set transform-set proposal 
 match address acl_1
```

```
!
interface GigabitEthernet1/1
!switch inside port
 ip address 12.0.0.2 255.255.255.0
!
interface Serial2/1/0/1:0
 ip unnumbered Null0
 encapsulation ppp
 no fair-queue
 no cdp enable
 crypto connect vlan 2
!
!
interface GigabitEthernet4/0/1
!IPSec VPN Module inside port
 switchport
 switchport trunk encapsulation dot1q
 switchport trunk allowed vlan 1,2,1002-1005
  switchport mode trunk
 mtu 9216
 flowcontrol receive on
 flowcontrol send off
 spanning-tree portfast trunk
!
interface GigabitEthernet4/0/2
!IPSec VPN Module outside port
 switchport
 switchport trunk encapsulation dot1q
 switchport trunk allowed vlan 1,1002-1005
 switchport mode trunk
 mtu 9216
 flowcontrol receive on
 flowcontrol send off
 spanning-tree portfast trunk
!
interface Vlan2
 ip address 11.0.0.1 255.255.255.0
 crypto map testtag_1
 crypto engine slot 4/0
!
ip classless
ip route 13.0.0.1 255.255.255.255 11.0.0.2
!
ip access-list extended acl_1
 permit ip host 12.0.0.1 host 13.0.0.1
```
### **GRE Tunneling in Crypto-Connect Mode Configuration Example**

This section provides an example of GRE tunneling configurations.

#### **Switch 1 (GRE Tunneling)**

The following example shows the configuration of GRE tunneling for switch 1:

```
!
hostname router-1
!
vlan 2,502
!
crypto isakmp policy 1
  encr 3des
```

```
 authentication pre-share
crypto isakmp key 12345 address 11.0.0.2
!
!
crypto ipsec transform-set proposal1 ah-md5-hmac 
!
crypto map testtag 10 ipsec-isakmp 
 set peer 11.0.0.2
 set transform-set proposal1 
 match address 101
!
!
!
!
interface Tunnel1
 ip address 1.0.0.1 255.255.255.0
 tunnel source Vlan2
 tunnel destination 11.0.0.2
!
interface GigabitEthernet1/1
 !switch inside port
 ip address 12.0.0.1 255.255.255.0
!
interface GigabitEthernet1/2
!switch outside port
 switchport
 switchport access vlan 502
 switchport mode access
!
interface GigabitEthernet4/0/1
!IPSec VPN Module inside port
 switchport
 switchport trunk encapsulation dot1q
 switchport trunk allowed vlan 1,2,1002-1005
 switchport mode trunk
 mtu 9216
  flowcontrol receive on
  flowcontrol send off
  spanning-tree portfast trunk
!
interface GigabitEthernet4/0/2
!IPSec VPN Module outside port
  switchport
 switchport trunk encapsulation dot1q
  switchport trunk allowed vlan 1,502,1002-1005
  switchport mode trunk
 mtu 9216
  flowcontrol receive on
 flowcontrol send off
 spanning-tree portfast trunk
!
interface Vlan2
 ip address 11.0.0.1 255.255.255.0
 no mop enabled
 crypto map testtag
 crypto engine slot 4/0
!
interface Vlan502
 no ip address
 crypto connect vlan 2
!
!
ip classless
ip route 13.0.0.0 255.0.0.0 Tunnel1
```
!

```
!
access-list 101 permit gre host 11.0.0.1 host 11.0.0.2
!
Switch 2 (GRE Tunneling)
!
hostname router-2
!
vlan 2,502
!
crypto isakmp policy 1
 encr 3des
 authentication pre-share
crypto isakmp key 12345 address 11.0.0.1
!
!
crypto ipsec transform-set proposal1 ah-md5-hmac 
!
crypto map testtag 10 ipsec-isakmp 
 set peer 11.0.0.1
 set transform-set proposal1 
 match address 101
!
!
!
!
interface Tunnel1
 ip address 1.0.0.2 255.255.255.0
 tunnel source Vlan2
 tunnel destination 11.0.0.1
!
interface GigabitEthernet1/1
 !switch inside port
 ip address 13.0.0.1 255.255.255.0
!
interface GigabitEthernet1/2
!switch outside port
 switchport
 switchport access vlan 502
 switchport mode access
!
interface GigabitEthernet4/0/1
!IPSec VPN Module inside port
 switchport
 switchport trunk encapsulation dot1q
 switchport trunk allowed vlan 1,2,1002-1005
 switchport mode trunk
 mtu 9216
  flowcontrol receive on
  flowcontrol send off
 spanning-tree portfast trunk
!
interface GigabitEthernet4/0/2
!IPSec VPN Module outside port
 switchport
 switchport trunk encapsulation dot1q
  switchport trunk allowed vlan 1,502,1002-1005
 switchport mode trunk
 mtu 9216
  flowcontrol receive on
  flowcontrol send off
  spanning-tree portfast trunk
```

```
!
interface Vlan2
 ip address 11.0.0.2 255.255.255.0
 no mop enabled
 crypto map testtag
 crypto engine slot 4/0
!
interface Vlan502
 no ip address
 crypto connect vlan 2
!
ip classless
ip route 12.0.0.0 255.0.0.0 Tunnel1
!
access-list 101 permit gre host 11.0.0.2 host 11.0.0.1
!
```
## **GRE Takeover Criteria Configuration Examples**

The following examples show how to configure the GRE takeover criteria:

- **•** [GRE Takeover Criteria Global Configuration Example, page](#page-80-0) 3-41
- **•** [GRE Takeover Criteria Tunnel Configuration Example, page](#page-80-1) 3-41
- **•** [GRE Takeover Verification Example, page](#page-80-2) 3-41

#### <span id="page-80-0"></span>**GRE Takeover Criteria Global Configuration Example**

The following example shows that the GRE takeover criteria has been set globally and the supervisor engine hardware or RP always does the GRE processing:

Router(config)# **crypto engine gre supervisor**

#### <span id="page-80-1"></span>**GRE Takeover Criteria Tunnel Configuration Example**

The following example shows that the GRE takeover criteria has been set individually for tunnel interface 3 and the VSPA always does the GRE processing for this tunnel:

Router(config)# **interface tunnel 3** Router(config-if)# **crypto engine gre vpnblade**

#### <span id="page-80-2"></span>**GRE Takeover Verification Example**

The following example shows how to verify that the tunnel has been taken over by the VSPA:

Router(config)# **show crypto vlan 100**

Interface VLAN 100 on IPSec Service Module port GigabitEthernet4/0/1 connected to POS8/0/0 with crypto map set MAP\_TO\_R2 Tunnel1 is accelerated via IPSec SM in subslot 4/0

The following example shows that the tunnel has not been taken over by the VSPA:

Router(config)# **show crypto vlan 100**

Interface VLAN 100 on IPSec Service Module port GigabitEthernet4/0/1 connected to POS8/0/0 with crypto map set MAP\_TO\_R2

Г

# **IP Multicast over a GRE Tunnel Configuration Example**

The following example shows how to configure IP multicast over GRE:

```
hostname router-1
!
vlan 2-1001 
ip multicast-routing
! 
!
crypto isakmp policy 1
 encr 3des
 hash md5
 authentication pre-share
crypto isakmp key 12345 address 0.0.0.0 0.0.0.0
!
!
crypto ipsec transform-set proposal esp-3des 
!
!
crypto map cm_spoke1_1 10 ipsec-isakmp 
 set peer 11.1.1.1
 set transform-set proposal 
 match address spoke1_acl_1
!
!
interface Tunnel1
 ip address 20.1.1.1 255.255.255.0
 ip mtu 9216
 ip pim sparse-mode
 ip hold-time eigrp 1 3600
 tunnel source 1.0.1.1
 tunnel destination 11.1.1.1
 crypto engine slot 4/0
!
interface GigabitEthernet1/1
!switch inside port
 mtu 9216
 ip address 50.1.1.1 255.0.0.0
 ip pim sparse-mode
!
interface GigabitEthernet1/2
!switch outside port
 switchport
 switchport trunk encapsulation dot1q
 switchport trunk allowed vlan 1,252,1002-1005
 switchport mode trunk
 mtu 9216
!
interface GigabitEthernet4/0/1
!IPSec VPN Module inside port
 switchport
 switchport trunk encapsulation dot1q
 switchport trunk allowed vlan 1,2,1002-1005
 switchport mode trunk
 mtu 9216
  flowcontrol receive on
 flowcontrol send off
 spanning-tree portfast trunk
!
interface GigabitEthernet4/0/2
 !IPSec VPN Module outside port
```

```
 switchport
  switchport trunk encapsulation dot1q
  switchport trunk allowed vlan 1,252,1002-1005
 switchport mode trunk
 mtu 9216
 flowcontrol receive on
 flowcontrol send off
 spanning-tree portfast trunk
!
interface Vlan2
 mtu 9216
 ip address 1.0.1.1 255.255.255.0
 crypto map cm_spoke1_1
 crypto engine slot 4/0
!
interface Vlan252
 mtu 9216
 no ip address
 crypto connect vlan 2
!
router eigrp 1
 network 20.1.1.0 0.0.0.255
 network 50.1.1.0 0.0.0.255
 no auto-summary
 no eigrp log-neighbor-changes
!
ip classless
ip route 11.1.1.0 255.255.255.0 1.0.1.2
!
ip pim bidir-enable
ip pim rp-address 50.1.1.1
!
ip access-list extended spoke1_acl_1
 permit gre host 1.0.1.1 host 11.1.1.1
!
```
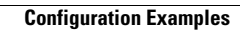

H

П

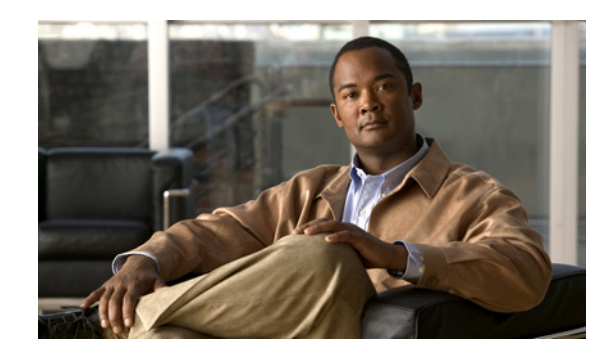

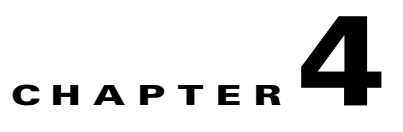

# **Configuring VPNs in VRF Mode**

This chapter provides information about configuring IPsec VPNs in Virtual Routing and Forwarding (VRF) mode, one of the two VPN configuration modes supported by the VSPA. For information on the other VPN mode, crypto-connect mode, see Chapter [3, "Configuring VPNs in Crypto-Connect Mode."](#page-40-0)

This chapter includes the following topics:

- **•** [Configuring VPNs in VRF Mode, page](#page-84-0) 4-1
- **•** [Configuring an IPsec Virtual Tunnel Interface, page](#page-98-0) 4-15
- **•** [Configuration Examples, page](#page-104-0) 4-21

For general information on configuring IPsec VPNs with the VSPA, see the ["Overview of Basic IPsec](#page-30-0)  [and IKE Configuration Concepts" section on page](#page-30-0) 2-1

**Note** The procedures in this chapter assume you have familiarity with security configuration concepts, such as VLANs, ISAKMP policies, preshared keys, transform sets, access control lists, and crypto maps. For detailed information on configuring these features, refer to the following Cisco IOS documentation:

*Cisco IOS Security Configuration Guide*, *Release 12.2*, at this URL: [http://www.cisco.com/en/US/docs/ios/12\\_2/security/configuration/guide/fsecur\\_c.html](http://www.cisco.com/en/US/docs/ios/12_2/security/configuration/guide/fsecur_c.html)

*Cisco IOS Security Command Reference*, *Release 12.2*, at this URL: [http://www.cisco.com/en/US/docs/ios/12\\_2/security/command/reference/fsecur\\_r.html](http://www.cisco.com/en/US/docs/ios/12_2/security/command/reference/fsecur_r.html)

For more information about the commands used in this chapter, see the *Catalyst 6500 Series Cisco IOS Command Reference, 12.2SX* and the related Cisco IOS Release 12.2 software configuration guide and master index publications. For more information about accessing these publications, see the ["Related](#page-15-0)  [Documentation" section on page](#page-15-0) xvi.

 $\mathcal{L}$ 

**Tip** To ensure a successful configuration of your VPN using the VSPA, read all of the configuration summaries and guidelines before you perform any configuration tasks.

# <span id="page-84-0"></span>**Configuring VPNs in VRF Mode**

The VRF-Aware IPsec feature, known as VRF mode, allows you to map IPsec tunnels to VPN routing and forwarding instances (VRFs) using a single public-facing address.

A VRF instance is a per-VPN routing information repository that defines the VPN membership of a customer site attached to the Provider Edge (PE) router. A VRF comprises an IP routing table, a derived Cisco Express Forwarding (CEF) table, a set of interfaces that use the forwarding table, and a set of rules and routing protocol parameters that control the information that is included in the routing table. A separate set of routing and CEF tables is maintained for each VPN customer.

Each IPsec tunnel is associated with two VRF domains. The outer encapsulated packet belongs to one VRF domain, called the front door VRF (FVRF), while the inner, protected IP packet belongs to another domain called the inside VRF (IVRF). Stated another way, the local endpoint of the IPsec tunnel belongs to the FVRF while the source and destination addresses of the inside packet belong to the IVRF.

One or more IPsec tunnels can terminate on a single interface. The FVRF of all these tunnels is the same and is set to the VRF that is configured on that interface. The IVRF of these tunnels can be different and depends on the VRF that is defined in the ISAKMP profile that is attached to a crypto map entry.

With VRF mode, packets belonging to a specific VRF are routed through the VSPA for IPsec processing. Through the CLI, you associate a VRF with an interface VLAN that has been configured to point to the VSPA. An interface VLAN must be created for each VRF. Packets traveling from an MPLS cloud to the Internet that are received from an IVRF are routed to an interface VLAN, and then to the VSPA for IPsec processing. The VSPA modifies the packets so that they are placed on a special Layer 3 VLAN for routing to the WAN-side port after they leave the VSPA.

**Note** IVRFs are the VRFs on the unprotected (LAN) side.

Packets traveling in the inbound direction from a protected port on which the **crypto engine slot** command has been entered are redirected by a special ACL to the VSPA, where they are processed according to the Security Parameter Index (SPI) contained in the packet's IPsec header. Processing on the VSPA ensures that the decapsulated packet is mapped to the appropriate interface VLAN corresponding to the inside VRF. This interface VLAN has been associated with a specific VRF, so packets are routed within the VRF to the correct inside interface.

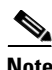

**Note** Tunnel protection is supported in VRF mode. For information on configuring tunnel protection, see the ["Configuring VPNs in VRF Mode with Tunnel Protection \(GRE\)" section on page](#page-93-0) 4-10 and the ["VRF](#page-113-0)  [Mode Tunnel Protection Configuration Example" section on page](#page-113-0) 4-30.

The following subsections describe how to configure a VPN in VRF mode with and without tunnel protection on the VSPA:

- **•** [Understanding VPN Configuration in VRF Mode, page](#page-86-0) 4-3
- **•** [VRF Mode Configuration Guidelines and Restrictions, page](#page-87-0) 4-4
- **•** [Configuring VPNs in VRF Mode without Tunnel Protection, page](#page-88-0) 4-5
- **•** [Configuring VPNs in VRF Mode with Tunnel Protection \(GRE\), page](#page-93-0) 4-10

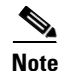

**Note** For additional information on configuring VPNs in VRF mode, refer to the Cisco IOS documentation at this URL:

[http://www.cisco.com/en/US/docs/ios/security/configuration/guide/sec\\_vrf\\_aware\\_ipsec\\_ps6350\\_TSD](http://www.cisco.com/en/US/docs/ios/security/configuration/guide/sec_vrf_aware_ipsec_ps6350_TSD_Products_Configuration_Guide_Chapter.html) [\\_Products\\_Configuration\\_Guide\\_Chapter.html](http://www.cisco.com/en/US/docs/ios/security/configuration/guide/sec_vrf_aware_ipsec_ps6350_TSD_Products_Configuration_Guide_Chapter.html)

## <span id="page-86-0"></span>**Understanding VPN Configuration in VRF Mode**

In the traditional crypto-connect mode, a VPN is configured by attaching crypto maps to interface VLANs and then crypto-connecting a physical port to the interface VLAN. When configuring a VPN in VRF mode using the VSPA, the model of interface VLANs is preserved, but the **crypto connect vlan**  CLI command is not used. When a packet comes into an interface on a specific VRF, the packet must get to the proper interface VLAN. A route must be installed so that packets destined for that particular subnet in that particular VRF are directed to that interface VLAN. This function can be achieved through the following configuration options:

• Configuring an IP address on the interface VLAN that is in the same subnet as the packets' destination IP address. For example, packets are trying to reach subnet 10.1.1.x and their destination IP address is 10.1.1.1 as follows:

```
int vlan 100
 ip vrf forwarding coke
 ip address 10.1.1.254 255.255.255.0 <-- same subnet as 10.1.1.x that we are trying 
to reach.
 crypto map mymap
 crypto engine slot 4/1
```
**•** Configuring a static route as follows:

ip route vrf coke 10.1.1.0 255.255.255.0 vlan 100

**•** Configuring routing protocols. You configure BGP, OSPF, or other routing protocols so that remote switches broadcast their routes.

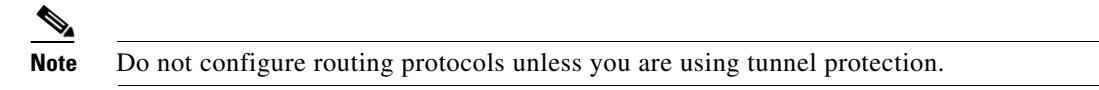

• Configuring Reverse Route Injection (RRI). You configure RRI so that a route gets installed when the remote end initiates an IPsec session (as in remote access situations).

With VRF mode, the switch sees the interface VLAN as a point-to-point connection; the packets are placed directly onto the interface VLAN. Each VRF has its own interface VLAN.

When a crypto map is attached to an interface VLAN and the **ip vrf forwarding** command has associated that VLAN with a particular VRF, the software creates a point-to-point connection so that all routes pointing to the interface VLAN do not attempt to run the Address Resolution Protocol (ARP). Through normal routing within the VRF, packets to be processed by the VSPA are sent to the interface VLAN. You may configure features on the interface VLAN. The IP address of the interface VLAN must be on the same subnet as the desired destination subnet for packets to be properly routed.

When you enter the **ip vrf forwarding** command on an inside interface, all packets coming in on that interface are routed correctly within that VRF.

When you enable the **crypto engine mode vrf** command and enter the **crypto engine slot outside** command on an interface, a special ACL is installed that forces all incoming Encapsulating Security Payload (ESP)/Authentication Header (AH) IPsec packets addressed to a system IP address to be sent to the VSPA WAN-side port. NAT Traversal (NAT-T) packets are also directed to the VSPA by the special ACL.

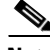

**Note** You must enter the **vrf** *vrf\_name* command from within the context of an ISAKMP profile. This command does not apply to the VRF-aware crypto infrastructure; it applies only to generic crypto processing. When the ISAKMP profile is added to a crypto map set, the VRF becomes the default VRF for all of the crypto maps in the list. Individual crypto maps may override this default VRF by specifying

 $\mathbf I$ 

another policy profile that contains a different VRF. If no profile is applied to a crypto map tag, it inherits the VRF from the interface if you have configured the interface with the **ip vrf forwarding** command.

All packets destined for a protected outside interface received in this VRF context are placed on the associated interface VLAN. Similarly, all decapsulated ingress packets associated with this VRF are placed on the appropriate interface VLAN so that they may be routed in the proper VRF context.

## <span id="page-87-0"></span>**VRF Mode Configuration Guidelines and Restrictions**

Follow these guidelines and restrictions when configuring a VPN for the VSPA using VRF mode:

**Note** After enabling or disabling VRF mode using the [**no**] **crypto engine mode vrf** command, you must reload the supervisor engine. In addition, MPLS tunnel recirculation must be enabled for VRF mode. That is, you must add the **mls mpls tunnel-recir** command before entering the **crypto engine mode vrf** command.

- **•** The procedure for configuring a VPN in VRF mode varies based on whether you are using tunnel protection or not.
- Unlike VSPA crypto-connect mode configurations, when configuring VPNs in VRF mode, you do not use the **crypto connect vlan** command.
- **•** The **ip vrf forwarding** command is not required when configuring GRE with tunnel protection.
- **•** Crypto ACLs support only the EQ operator. Other operators, such as GT, LT, and NEQ, are not supported.
- **•** Noncontiguous subnets in a crypto ACL, as in the following example, are not supported:

deny ip 10.0.5.0 0.255.0.255 10.0.175.0 0.255.0.255 deny ip 10.0.5.0 0.255.0.255 10.0.176.0 0.255.0.255

- **•** ACL counters are not supported for crypto ACLs.
- **•** When you create an ISAKMP profile, note the following guidelines regarding the use of the **vrf** command:
	- **–** You must use the **vrf** command if you are using the ISAKMP profile with a crypto map.
	- **–** You are not required to use the **vrf** command if you are using the ISAKMP profile with tunnel protection.
	- **–** You should not use the **vrf** command if you are using the ISAKMP profile with DMVPN.
- **•** ISAKMP profiles with different VRFs are not supported in the same crypto map. All ISAKMP profiles in a crypto map must belong to the same VRF.
- **•** When the **ip vrf forwarding** command is applied to a VLAN, any previously existing IP address assigned to that VLAN is removed. To assign an IP address to the VLAN, enter the **ip address** command after the **ip vrf forwarding** command, not preceding it.
- **•** In VRF mode, there is no configuration difference between multiple VSPA operation and single VSPA operation. For multiple VSPA operation, the only change is to the output of the **show crypto vlan** command. The following is an example:

Interface Tu1 on IPSec Service Module port Gi7/1/1 connected to VRF vrf1 Interface VLAN 2 on IPSec Service Module port Gi7/1/1 connected to VRF vrf2

The number of outside interfaces supported by the VSPA is determined by your system resources.

- In VRF mode, crypto map interfaces that share the same local address must be bound to the same crypto engine.
- **•** When two tunnels share the same tunnel source address, they will be taken over by the VSPA only if one of the following two conditions are met:
	- **–** Both tunnels share the same FVRF.
	- **–** The **crypto engine gre vpnblade** command is entered.
- **•** You can configure the FVRF to be the same as the IVRF.
- **•** In VRF mode, ingress ACLs are installed on crypto engine outside interfaces. In combination with other configured ACLs, these ACLs may cause the ACL-TCAM usage to become excessive. To reduce the TCAM usage, share the TCAM resources by entering the **mls acl tcam share-global** command in the configuration. You can view the ACL usage using the **show tcam counts** command.

### **Supported and Unsupported Features in VRF Mode**

A list of the supported and unsupported features in VRF mode can be found in the ["IPsec Feature](#page-34-0)  [Support" section on page](#page-34-0) 2-5. Additional details are as follows:

- **•** Remote access into a VRF (provider edge [PE]) is supported with the following:
	- **–** Reverse Route Injection (RRI) only with crypto maps
	- **–** Proxy AAA (one VRF is proxied to a dedicated AAA)
- **•** Customer edge-provider edge (CE-PE) encryption using tunnel protection is supported with the following:
	- **–** Routing update propagation between CEs
	- **–** IGP/eBGP routing update propagation between the PE and CEs

# <span id="page-88-0"></span>**Configuring VPNs in VRF Mode without Tunnel Protection**

To configure a VPN in VRF mode with crypto maps and without tunnel protection, perform this task beginning in global configuration mode:

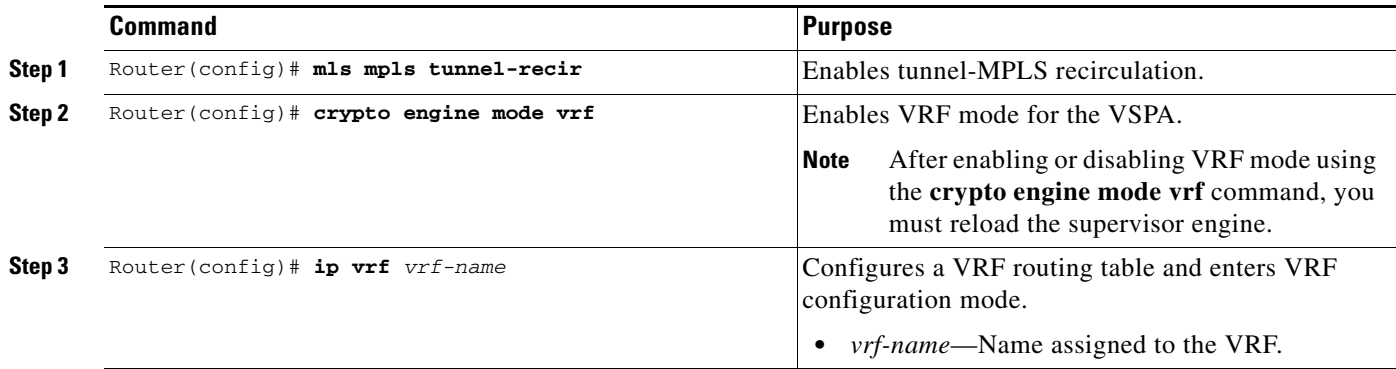

Г

H

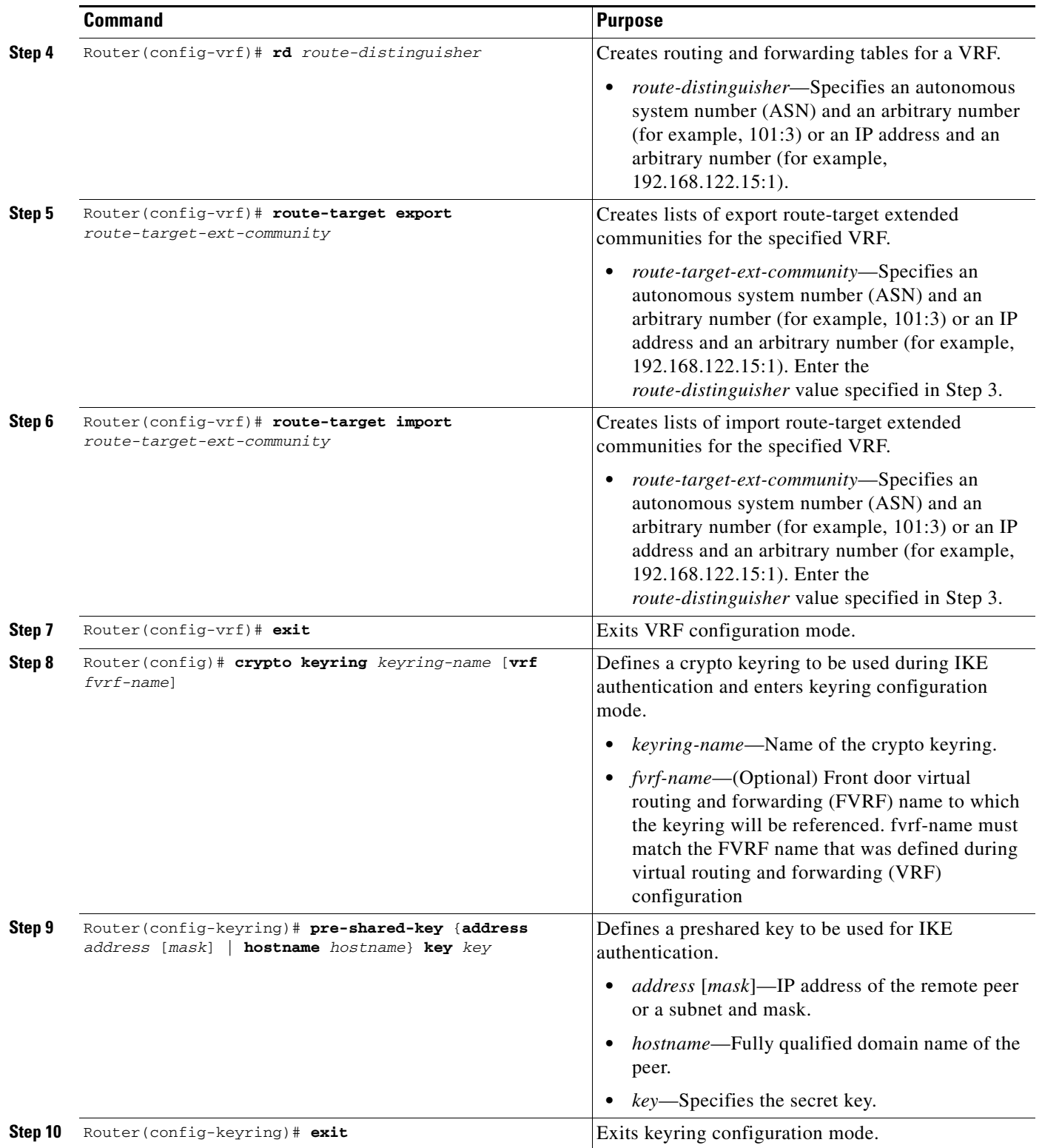

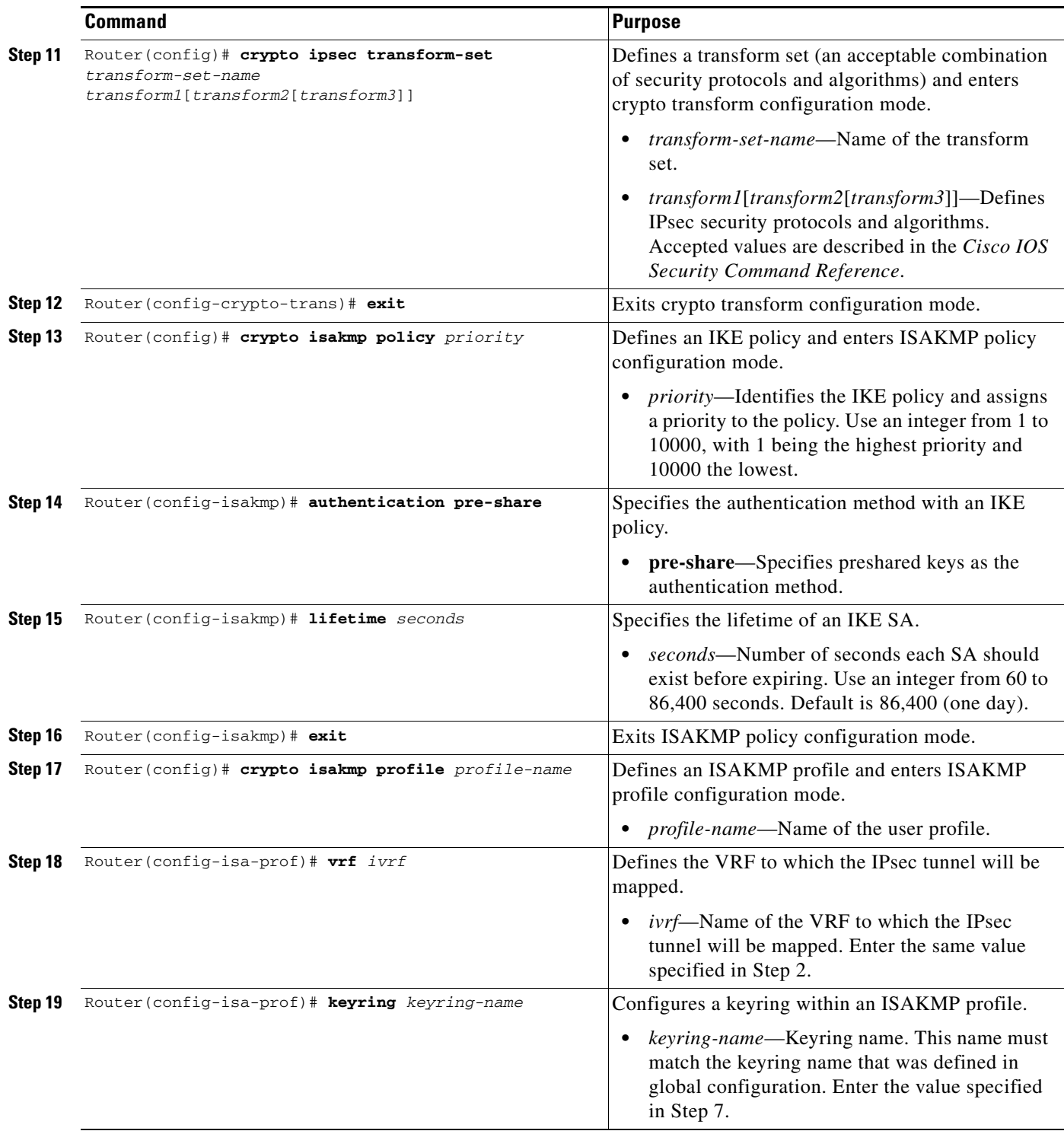

H

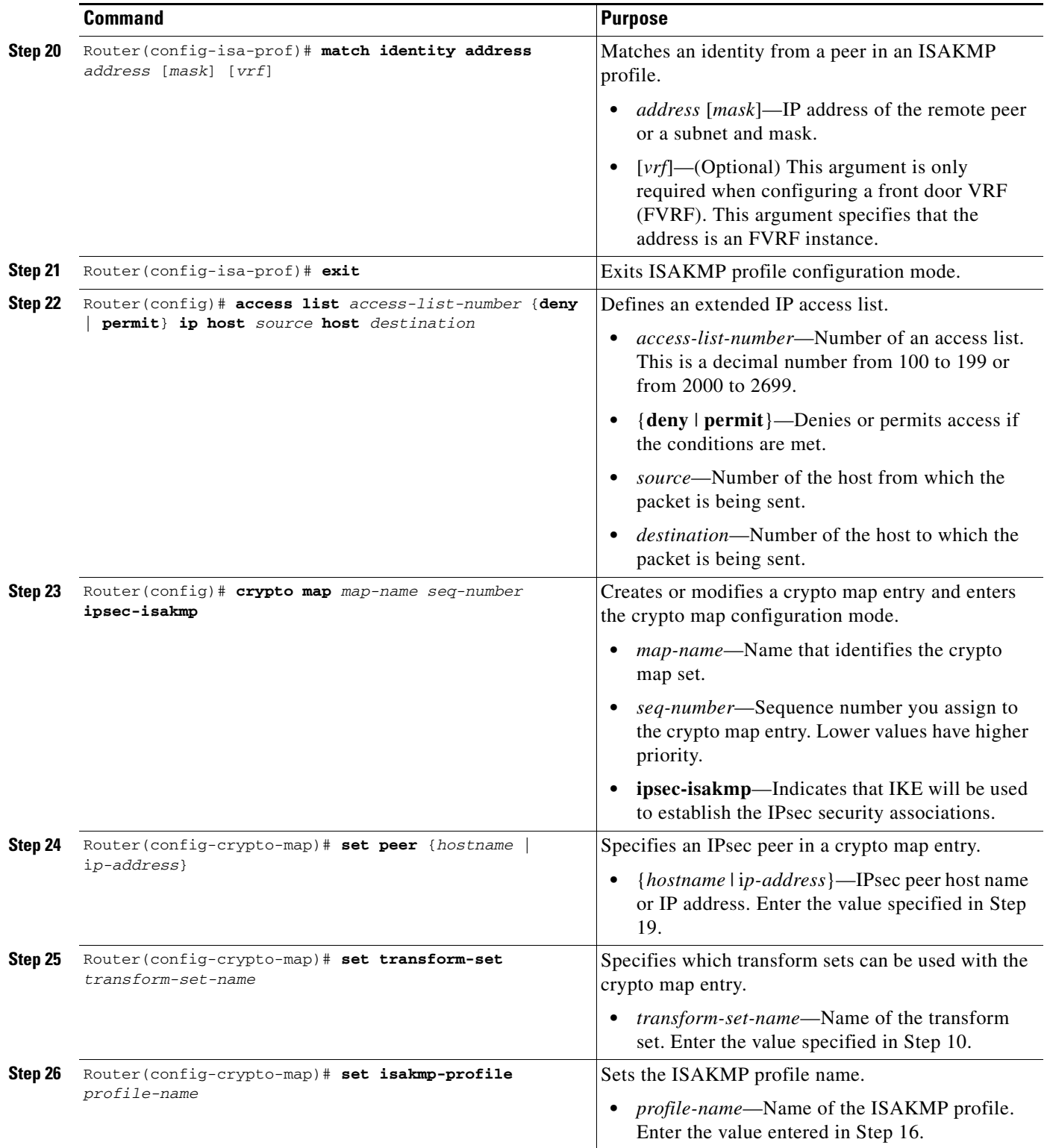

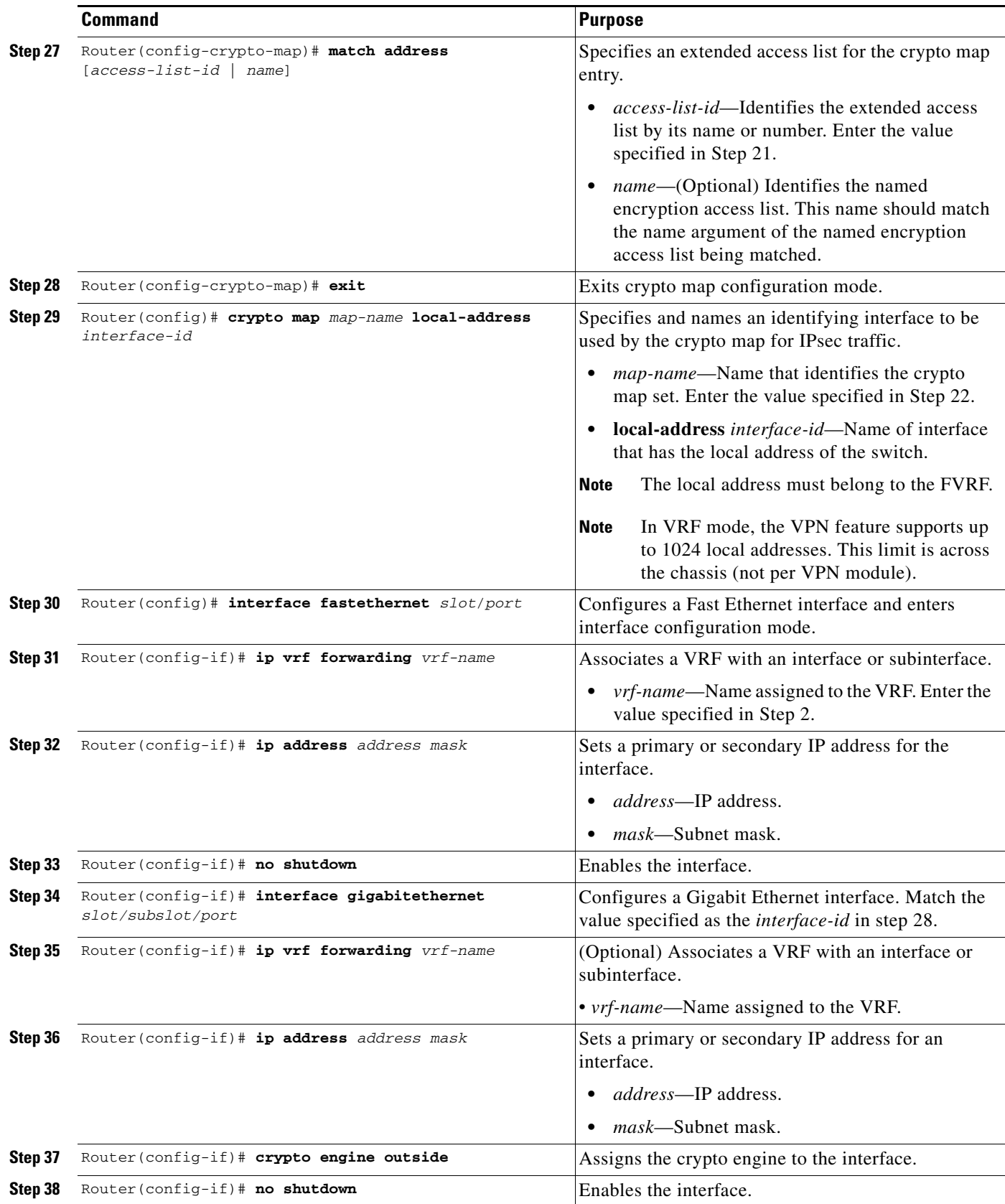

 $\blacksquare$ 

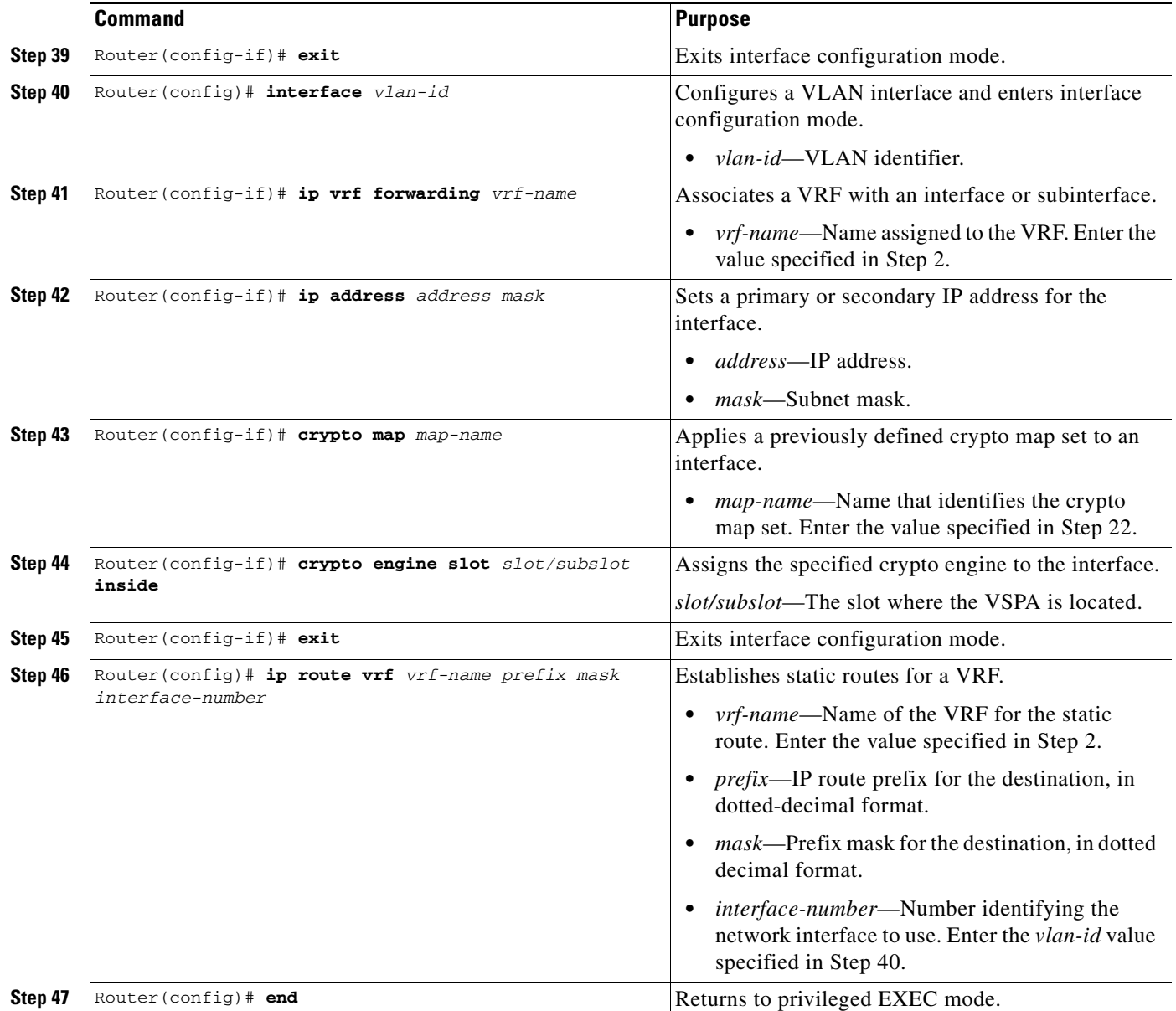

For complete configuration information for VRF-Aware IPsec, refer to this URL:

[http://www.cisco.com/en/US/docs/ios/security/configuration/guide/sec\\_vrf\\_aware\\_ipsec\\_ps6350\\_TSD](http://www.cisco.com/en/US/docs/ios/security/configuration/guide/sec_vrf_aware_ipsec_ps6350_TSD_Products_Configuration_Guide_Chapter.html) \_Products\_Configuration\_Guide\_Chapter.html

For a configuration example, see the ["VRF Mode Basic Configuration Example" section on page](#page-104-1) 4-21.

# <span id="page-93-0"></span>**Configuring VPNs in VRF Mode with Tunnel Protection (GRE)**

This section describes how to configure a VPN in VRF mode with tunnel protection (TP). Tunnel protection is GRE tunneling in VRF mode.

When you configure IPsec, a crypto map is attached to an interface to enable IPsec. With tunnel protection, there is no need for a crypto map or ACL to be attached to the interface. A crypto policy is attached directly to the tunnel interface. Any traffic routed by the interface is encapsulated in GRE and then encrypted using IPsec. The tunnel protection feature can be applied to point-to-point GRE.

### **VRF Mode Using Tunnel Protection Configuration Guidelines and Restrictions**

When configuring tunnel protection on the VSPA follow these guidelines and restrictions:

- For tunnel protection to work, the VSPA must seize the GRE tunnel. Do not configure any options (such as sequence numbers or tunnel keys) that prevent the VSPA from seizing the GRE tunnel.
- **•** Do not configure the GRE tunnel keepalive feature.
- **•** When applied to the GRE tunnel interface, the **ip tcp adjust-mss** command is ignored. Apply the command to the ingress LAN interface instead. (CSCsl27876)
- **•** Do not use crypto maps to protect GRE traffic in VRF mode.
- **•** When a crypto map interface and a tunnel protection interface (either VTI or GRE/TP) share the same outside interface, they cannot share the same local source address.
- **•** The **ip vrf forwarding** command is not required when configuring GRE with tunnel protection.
- **•** To avoid fragmentation after encryption, set the tunnel IP MTU to be equal to or less than the egress interface MTU minus the GRE and IPsec overheads. The egress interface MTU must be the smallest MTU of all the active crypto outside interfaces.

### **Configuring a VPN in VRF Mode Using Tunnel Protection**

To configure a VPN in VRF mode using tunnel protection, perform this task beginning in global configuration mode:

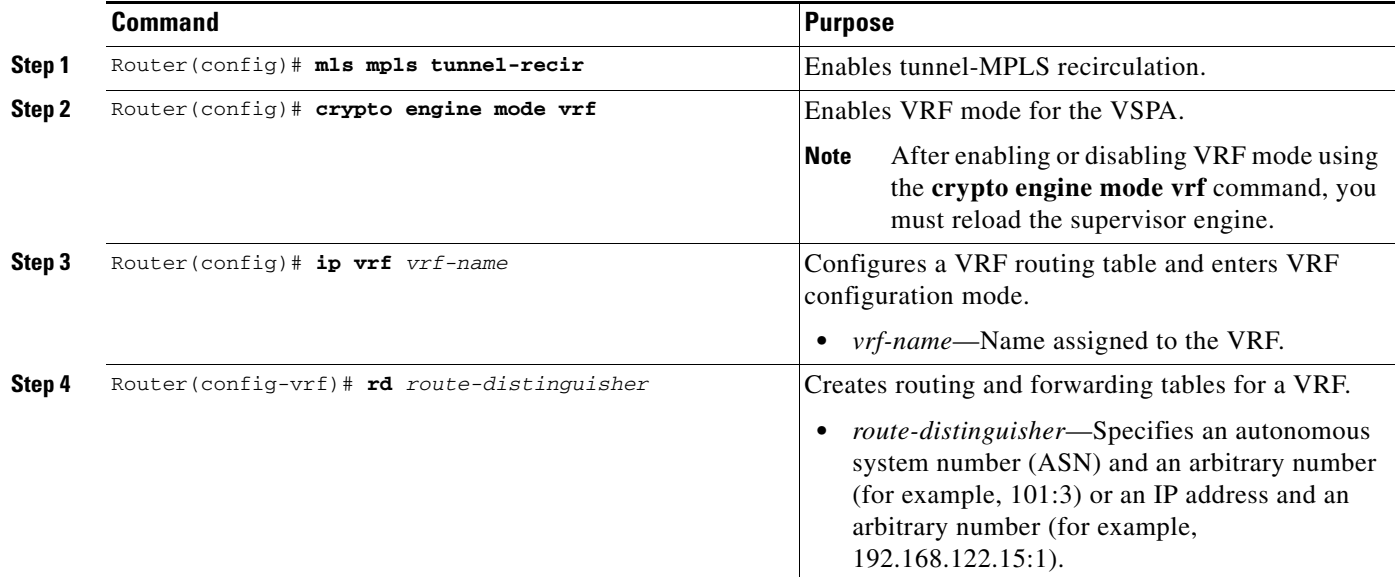

H

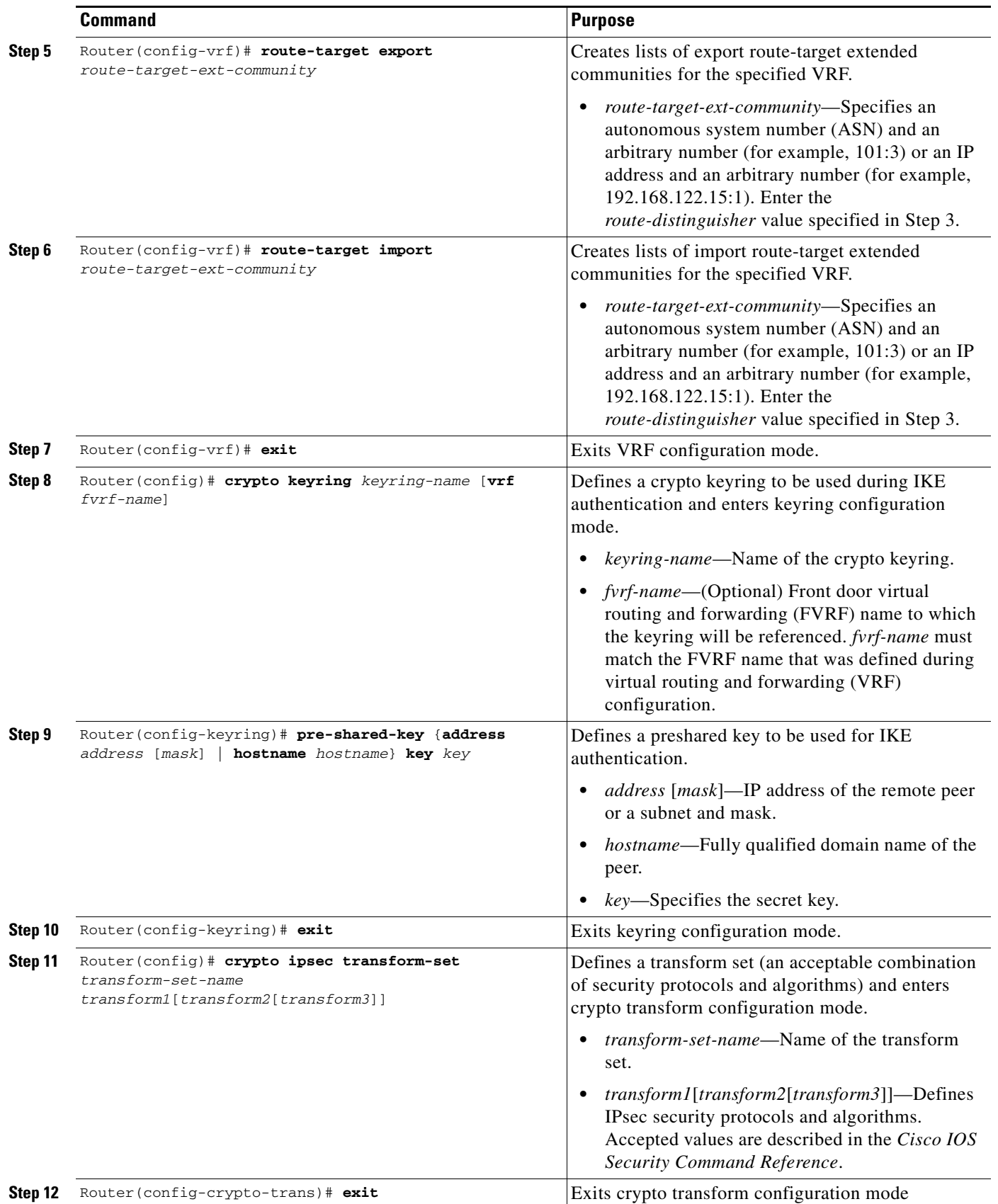

٦

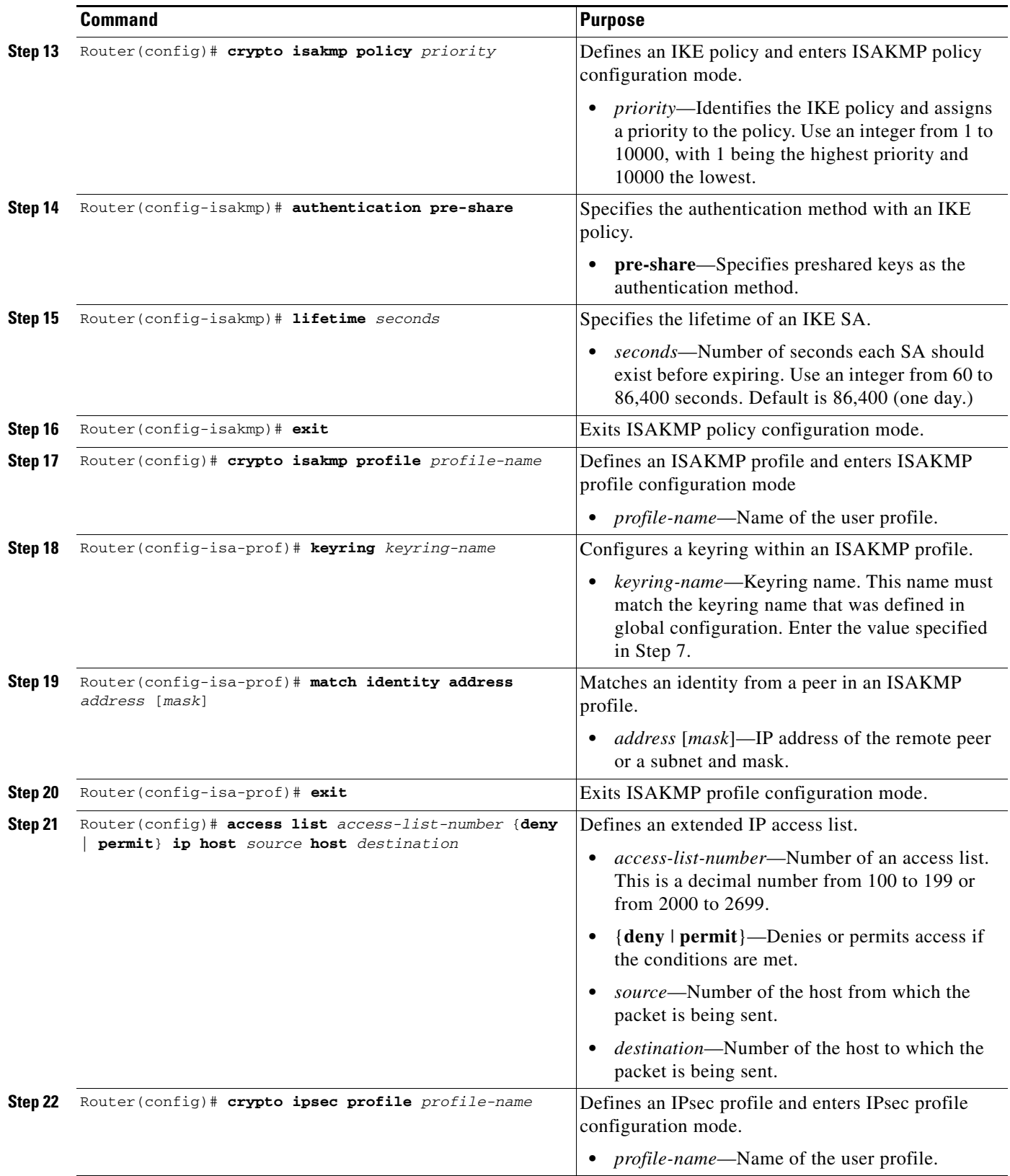

H

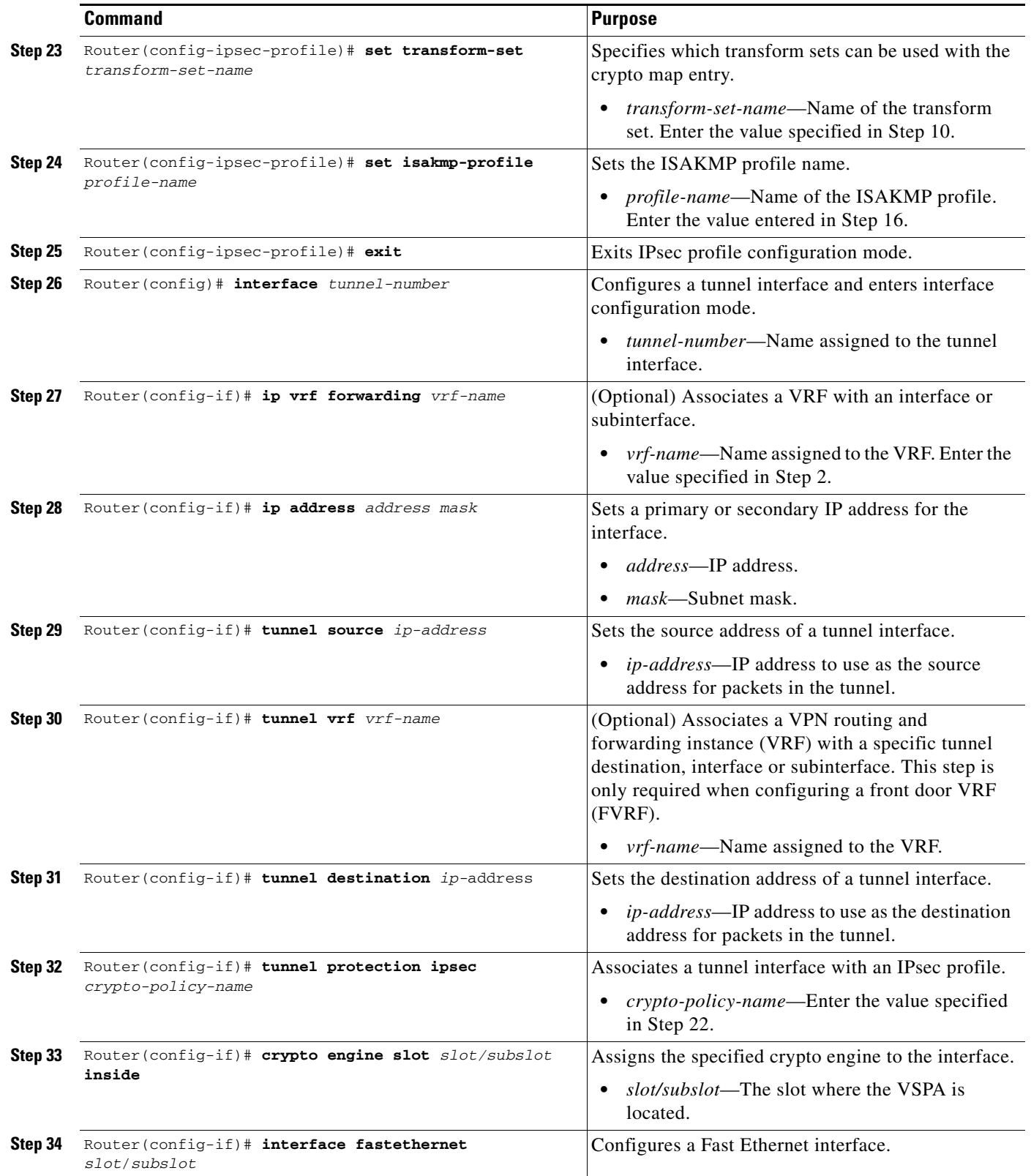

П

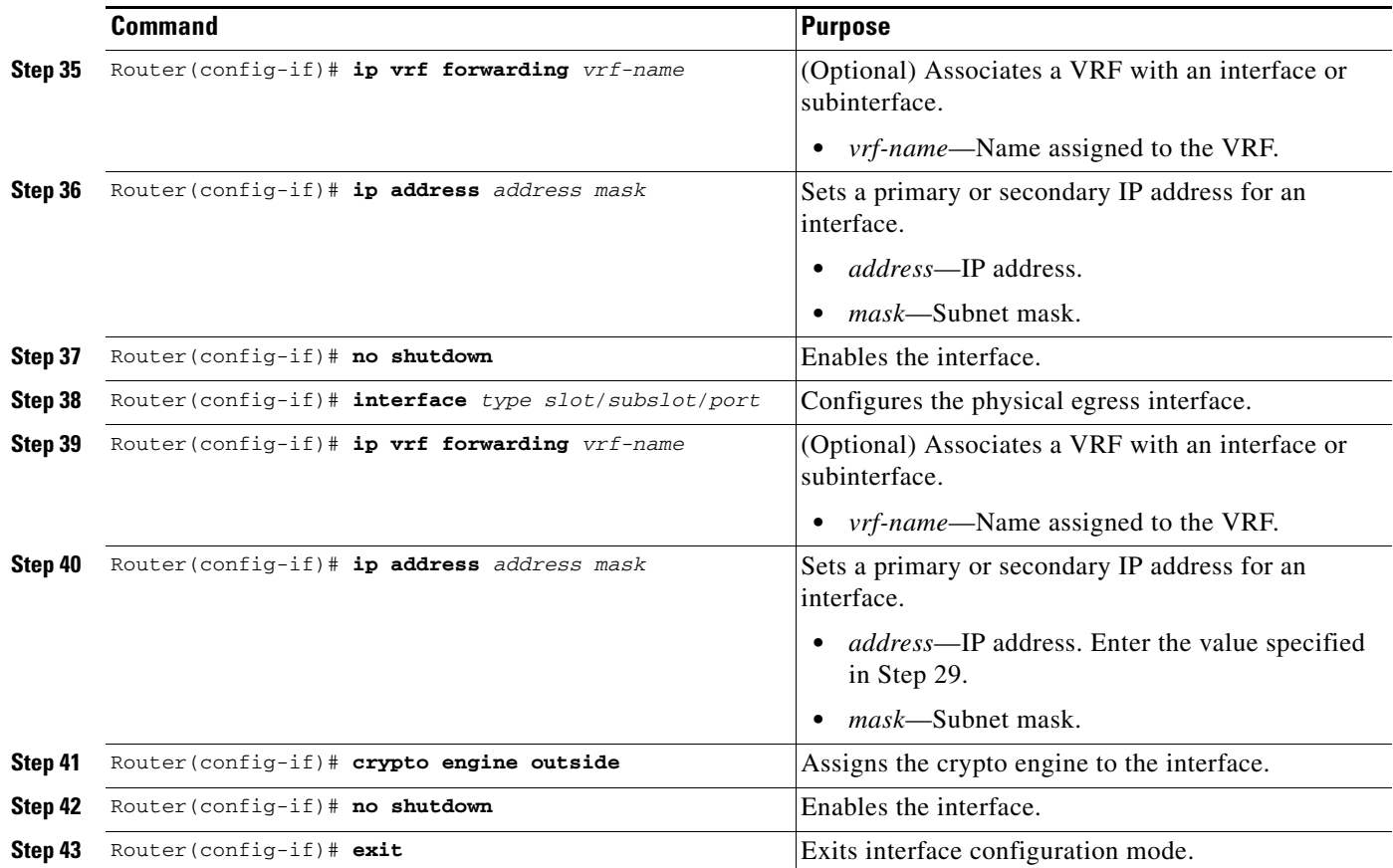

For a configuration example, see the ["VRF Mode Tunnel Protection Configuration Example" section on](#page-113-0)  [page](#page-113-0) 4-30.

# <span id="page-98-0"></span>**Configuring an IPsec Virtual Tunnel Interface**

The IPsec Virtual Tunnel Interface (VTI) provides a routable interface type for terminating IPsec tunnels that greatly simplifies the configuration process when you need to provide protection for remote access, and provides a simpler alternative to using GRE tunnels and crypto maps with IPsec. In addition, the IPsec VTI simplifies network management and load balancing.

**Note** IPsec VTI is not supported in crypto-connect mode.

Note the following details about IPsec VTI routing and traffic encryption:

- **•** You can enable routing protocols on the tunnel interface so that routing information can be propagated over the virtual tunnel. The router can establish neighbor relationships over the virtual tunnel interface. Interoperability with standard-based IPsec installations is possible through the use of the IP ANY ANY proxy. The static IPsec interface will negotiate and accept IP ANY ANY proxies.
- **•** The IPsec VTI supports native IPsec tunneling and exhibits most of the properties of a physical interface.

Г

**•** In the IPsec VTI, encryption occurs in the tunnel. Traffic is encrypted when it is forwarded to the tunnel interface. Traffic forwarding is handled by the IP routing table, and dynamic or static IP routing can be used to route the traffic to the virtual tunnel interface. Using IP routing to forward the traffic to encryption simplifies the IPsec VPN configuration because the use of ACLs with a crypto map in native IPsec configurations is not required. When IPsec VTIs are used, you can separate applications of NAT, ACLs, and QoS, and apply them to clear text or encrypted text, or both. When crypto maps are used, there is no easy way to specify forced encryption features.

# **IPsec Virtual Tunnel Interface Configuration Guidelines and Restrictions**

When configuring IPsec VTI, follow these guidelines and restrictions:

- **•** A VTI tunnel can terminate either in a VRF (normal VRF mode) or in the global context (with no **ip vrf forwarding** command on the tunnel interface).
- Only static VTI is currently supported.
- **•** Only strict IP ANY ANY proxy is supported.
- **•** The IPsec transform set must be configured only in tunnel mode.
- **•** The IKE security association (SA) is bound to the virtual tunnel interface. Because it is bound to the virtual tunnel interface, the same IKE SA cannot be used for a crypto map.
- When the **mls mpls tunnel-recir** command is applied in a VTI configuration, one reserved VLAN is allocated to each tunnel. As a result, there will be a maximum limit of 1000 VTI tunnels.
- **•** A static VTI tunnel interface supports multicast traffic.
- ACLs can be applied to GRE and static VTI tunnel interfaces participating in multicast traffic.
- **•** Platform QoS features can be applied to GRE and static VTI tunnel interfaces participating in multicast traffic.

# <span id="page-99-0"></span>**Configuring an IPsec Static Tunnel**

To configure a static IPsec virtual tunnel interface, perform this task beginning in global configuration mode:

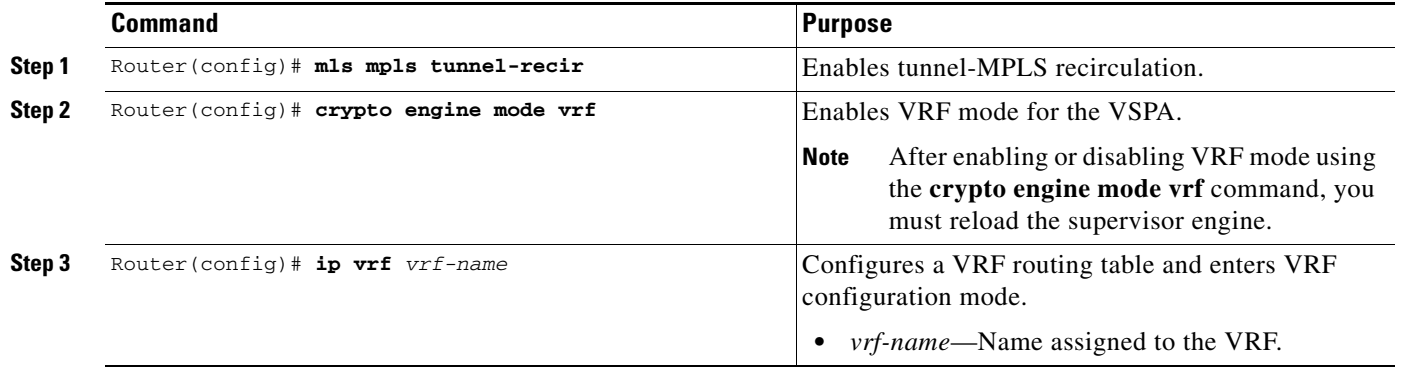

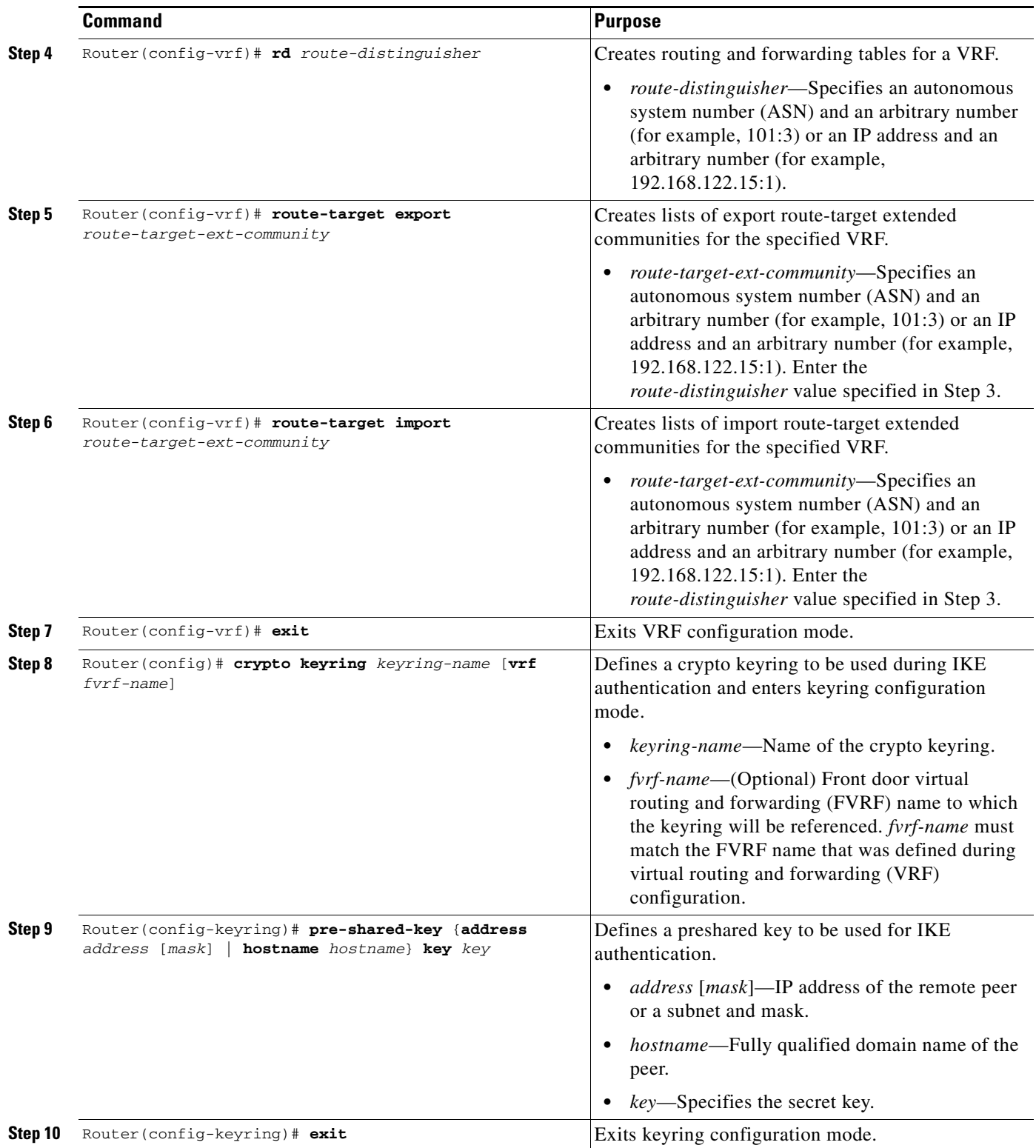

 $\blacksquare$ 

H

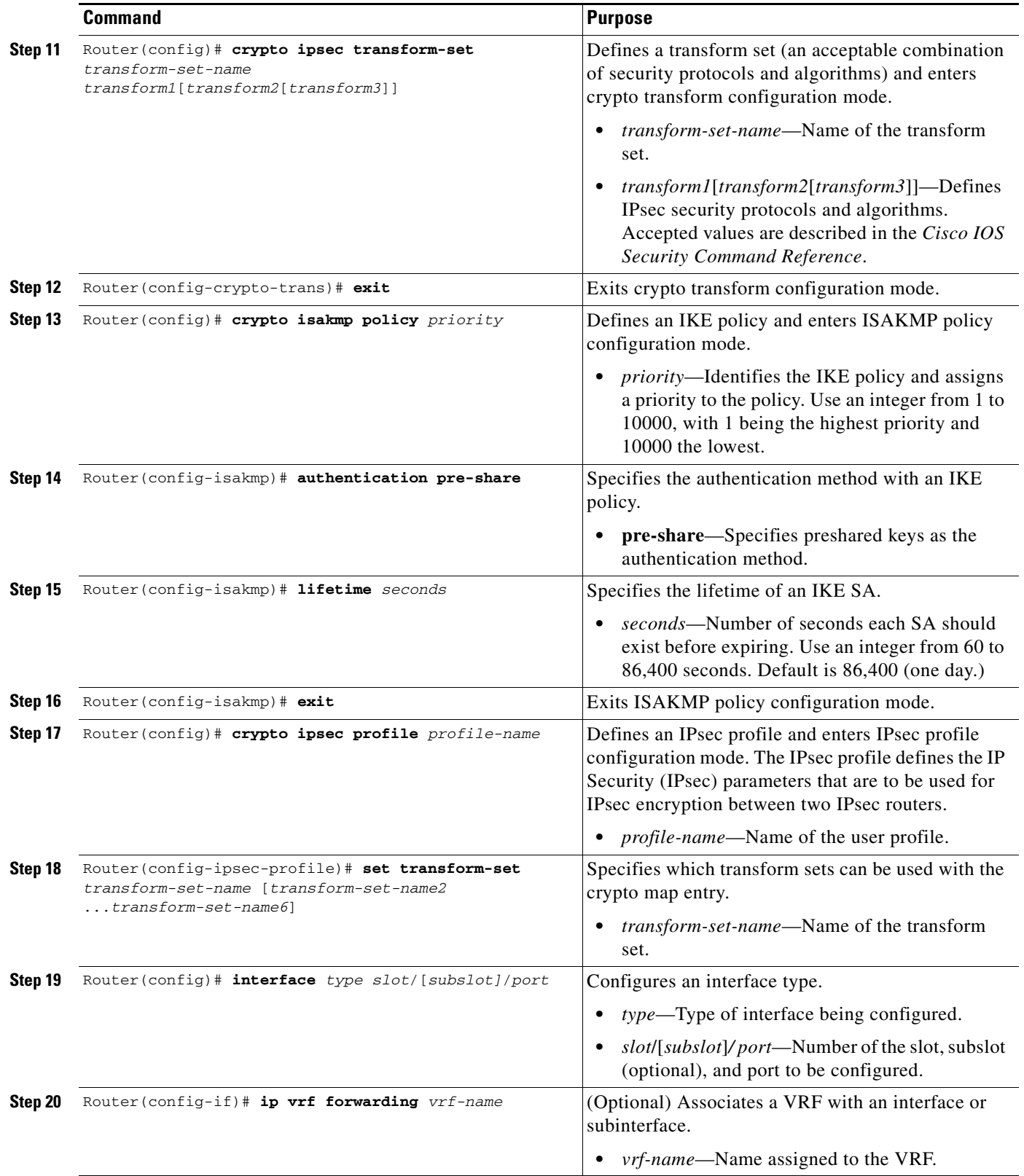

П

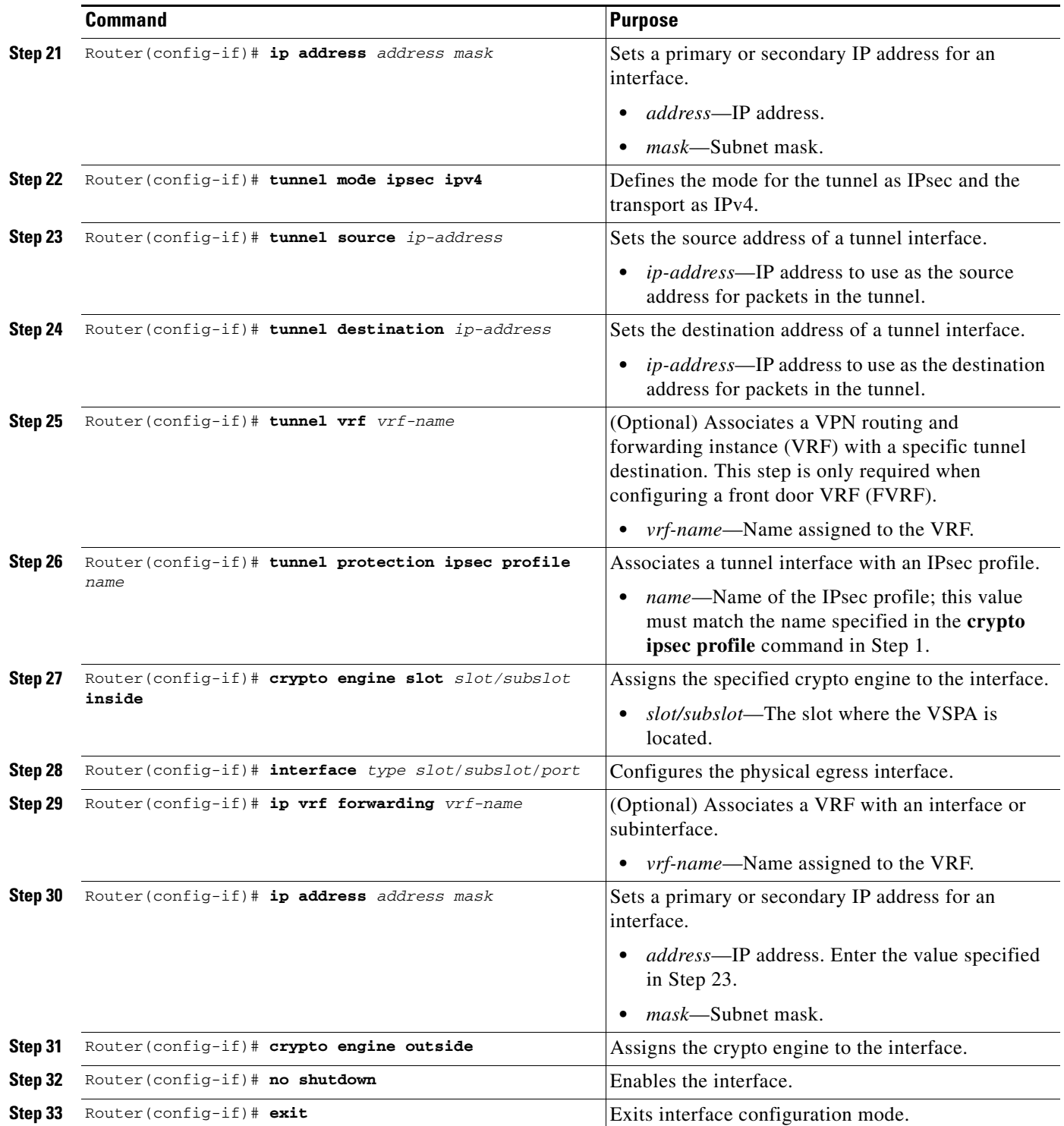

# **Verifying the IPsec Virtual Tunnel Interface Configuration**

To confirm that your IPsec virtual tunnel interface configuration is working properly, enter the **show interfaces tunnel**, **show crypto session**, and **show ip route** commands.

The **show interfaces tunnel** command displays tunnel interface information, the **show crypto session** command displays status information for active crypto sessions, and the **show ip route** command displays the current state of the routing table.

In this display the Tunnel 0 is up and the line protocol is up. If the line protocol is down, the session is not active.

Router1# **show interfaces tunnel 0**

Tunnel0 is up, line protocol is up Hardware is Tunnel Internet address is 10.0.51.203/24 MTU 1514 bytes, BW 9 Kbit, DLY 500000 usec, reliability 255/255, txload 103/255, rxload 110/255 Encapsulation TUNNEL, loopback not set Keepalive not set Tunnel source 10.0.149.203, destination 10.0.149.217 **Tunnel protocol/transport IPSEC/IP**, key disabled, sequencing disabled Tunnel TTL 255 Checksumming of packets disabled, fast tunneling enabled Tunnel transmit bandwidth 8000 (kbps) Tunnel receive bandwidth 8000 (kbps) Tunnel protection via IPSec (profile "P1") Last input never, output never, output hang never Last clearing of "show interface" counters never Input queue: 1/75/0/0 (size/max/drops/flushes); Total output drops: 0 Queueing strategy: fifo Output queue: 0/0 (size/max) 30 second input rate 13000 bits/sec, 34 packets/sec 30 second output rate 36000 bits/sec, 34 packets/sec 191320 packets input, 30129126 bytes, 0 no buffer Received 0 broadcasts, 0 runts, 0 giants, 0 throttles 0 input errors, 0 CRC, 0 frame, 0 overrun, 0 ignored, 0 abort 59968 packets output, 15369696 bytes, 0 underruns 0 output errors, 0 collisions, 0 interface resets 0 output buffer failures, 0 output buffers swapped out

#### Router1# **show crypto session**

Crypto session current status Interface: Tunnel0 Session status: UP-ACTIVE Peer: 10.0.149.217 port 500 IKE SA: local 10.0.149.203/500 remote 10.0.149.217/500 Active IPSEC FLOW: permit ip 0.0.0.0/0.0.0.0 0.0.0.0/0.0.0.0 Active SAs: 4, origin: crypto map

#### Router1# **show ip route**

```
Codes: C - connected, S - static, R - RIP, M - mobile, B - BGP
D - EIGRP, EX - EIGRP external, O - OSPF, IA - OSPF inter area
N1 - OSPF NSSA external type 1, N2 - OSPF NSSA external type 2
E1 - OSPF external type 1, E2 - OSPF external type 2
i - IS-IS, su - IS-IS summary, L1 - IS-IS level-1, L2 - IS-IS level-2
ia - IS-IS inter area, * - candidate default, U - per-user static route
o - ODR, P - periodic downloaded static route
Gateway of last resort is not set
10.0.0.0/8 is variably subnetted, 4 subnets, 2 masks
C 10.0.35.0/24 is directly connected, Ethernet3/3
S 10.0.36.0/24 is directly connected, Tunnel0
C 10.0.51.0/24 is directly connected, Tunnel0
C 10.0.149.0/24 is directly connected, Ethernet3/0
```
For more complete information about IPsec Virtual Tunnel Interface, refer to the following URL:

http://www.cisco.com/en/US/docs/ios/12\_3t/12\_3t14/feature/guide/gtIPSctm.html

For IPsec Virtual Tunnel Interface configuration examples, see the ["IPsec Virtual Tunnel Interfaces](#page-115-0)  [Configuration Examples" section on page](#page-115-0) 4-32.

## **Configuring VTI in the Global Context**

You can configure IPsec VTI without having to configure VRFs. Although VRF mode must be configured globally using the **crypto engine mode vrf** command, tunnels can be terminated in the global context rather than in VRFs.

The configuration steps for VTI in the global context are similar to the steps for IPsec VTI shown in the ["Configuring an IPsec Static Tunnel" section on page](#page-99-0) 4-16 with the exception that the **ip vrf forwarding** *vrf-name* command and the **tunnel vrf** *vrf-name* command are not required.

For a configuration example of IPsec VTI in the global context, see the ["IPsec Virtual Tunnel Interfaces](#page-115-0)  [Configuration Examples" section on page](#page-115-0) 4-32.

# <span id="page-104-0"></span>**Configuration Examples**

The following sections provide examples of VRF mode configurations:

- **•** [VRF Mode Basic Configuration Example, page](#page-104-1) 4-21
- [VRF Mode Remote Access Using Easy VPN Configuration Example, page](#page-107-0) 4-24
- **•** [VRF Mode PE Configuration Example, page](#page-110-0) 4-27
- **•** [VRF Mode CE Configuration Example, page](#page-111-0) 4-28
- **•** [VRF Mode Tunnel Protection Configuration Example, page](#page-113-0) 4-30
- **•** [IP Multicast in VRF Mode Configuration Example, page](#page-114-0) 4-31
- **•** [IPsec Virtual Tunnel Interfaces Configuration Examples, page](#page-115-0) 4-32

**Note** When the **ip vrf forwarding** command is applied to a VLAN, any previously existing IP address assigned to that VLAN is removed. To assign an IP address to the VLAN, enter the **ip address** command after the **ip vrf forwarding** command, not preceding it.

### <span id="page-104-1"></span>**VRF Mode Basic Configuration Example**

The following example shows a basic VSPA configuration using VRF mode:

#### **Switch 1 Configuration**

```
hostname router-1
!
ip vrf ivrf
  rd 1000:1
  route-target export 1000:1
  route-target import 1000:1
!
crypto engine mode vrf
!
vlan 2,3
```
 $\mathbf I$ 

```
!
crypto keyring key0 
  pre-shared-key address 11.0.0.2 key 12345
!
crypto isakmp policy 1
 encr 3des
 hash md5
 authentication pre-share
!
crypto isakmp profile prof1
    vrf ivrf
    keyring key0
    match identity address 11.0.0.2 255.255.255.255
!
!
crypto ipsec transform-set proposal1 esp-3des esp-sha-hmac 
!
crypto map testtag local-address Vlan3
crypto map testtag 10 ipsec-isakmp 
 set peer 11.0.0.2
 set transform-set proposal1 
 set isakmp-profile prof1
 match address 101
!
interface GigabitEthernet1/1
!switch inside port
 ip vrf forwarding ivrf
 ip address 12.0.0.1 255.255.255.0
!
!
interface GigabitEthernet1/2
!switch outside port
 switchport
 switchport access vlan 3
 switchport mode access
!
interface GigabitEthernet4/0/1
 !IPsec VPN Module inside port
  switchport
 switchport trunk encapsulation dot1q
 switchport trunk allowed vlan 1,2,1002-1005
 switchport mode trunk
 mtu 9216
 flowcontrol receive on
 flowcontrol send off
 spanning-tree portfast trunk
!
interface GigabitEthernet4/0/2
!IPsec VPN Module outside port
 switchport
 switchport trunk encapsulation dot1q
 switchport trunk allowed vlan 1,1002-1005
 switchport mode trunk
 mtu 9216
  flowcontrol receive on
  flowcontrol send off
 spanning-tree portfast trunk
!
interface Vlan2
 ip vrf forwarding ivrf
 ip address 13.0.0.252 255.255.255.0
 crypto map testtag
 crypto engine slot 4/0 inside
!
```

```
interface Vlan3
 ip address 11.0.0.1 255.255.255.0
 crypto engine slot 4/0 outside
!
access-list 101 permit ip host 12.0.0.2 host 13.0.0.2
```
#### **Switch 2 Configuration**

```
hostname router-2
!
ip vrf ivrf
 rd 1000:1
 route-target export 1000:1
 route-target import 1000:1
!
crypto engine mode vrf
!
vlan 2,3 
!
crypto keyring key0 
  pre-shared-key address 11.0.0.1 key 12345
!
crypto isakmp policy 1
 encr 3des
 hash md5
 authentication pre-share
!
crypto isakmp profile prof1
   vrf ivrf
    keyring key0
    match identity address 11.0.0.1 255.255.255.255
!
!
crypto ipsec transform-set proposal1 esp-3des esp-sha-hmac 
!
crypto map testtag local-address Vlan3
crypto map testtag 10 ipsec-isakmp 
 set peer 11.0.0.1
 set transform-set proposal1 
 set isakmp-profile prof1
 match address 101
!
interface GigabitEthernet1/1
!switch inside port
 ip vrf forwarding ivrf
 ip address 13.0.0.1 255.255.255.0
!
interface GigabitEthernet1/2
!switch outside port
 switchport
  switchport access vlan 3
 switchport mode access
!
interface GigabitEthernet4/0/1
!IPsec VPN Module inside port
  switchport
  switchport trunk encapsulation dot1q
 switchport trunk allowed vlan 1,2,1002-1005
  switchport mode trunk
 mtu 9216
 flowcontrol receive on
  flowcontrol send off
```

```
 spanning-tree portfast trunk
!
interface GigabitEthernet4/0/2
!IPsec VPN Module outside port
 switchport
 switchport trunk encapsulation dot1q
 switchport trunk allowed vlan 1,1002-1005
 switchport mode trunk
 mtu 9216
  flowcontrol receive on
 flowcontrol send off
 spanning-tree portfast trunk
!
interface Vlan2
 ip vrf forwarding ivrf
 ip address 12.0.0.252 255.255.255.0
 crypto map testtag
 crypto engine slot 4/0 inside
!
interface Vlan3
 ip address 11.0.0.2 255.255.255.0
 crypto engine slot 4/0 outside
!
access-list 101 permit ip host 13.0.0.2 host 12.0.0.2
```
### <span id="page-107-0"></span>**VRF Mode Remote Access Using Easy VPN Configuration Example**

The following examples show VRF mode configurations for remote access using Easy VPN, first using RADIUS authentication, then using local authentication:

#### **Using RADIUS Authentication**

```
aaa group server radius acs-vrf1
 server-private 192.1.1.251 auth-port 1812 acct-port 1813 key allegro
 ip vrf forwarding vrf1
!
aaa authentication login test_list group acs-vrf1
aaa authorization network test_list group acs-vrf1 
aaa accounting network test_list start-stop group acs-vrf1
!
ip vrf ivrf
 rd 1:1
 route-target export 1:1
 route-target import 1:1
!
!
crypto isakmp policy 5
 encr 3des
 authentication pre-share
 group 2
crypto isakmp client configuration group test
 key world
 pool pool1
!
crypto isakmp profile test_pro
    vrf ivrf
    match identity group test
    client authentication list test_list
```
```
 isakmp authorization list test_list
    client configuration address respond
    accounting test_list
crypto ipsec transform-set t3 esp-3des esp-sha-hmac 
!
crypto dynamic-map remote 1
 set transform-set t3 
 set isakmp-profile test_pro
 reverse-route
!
!
crypto map map-ra local-address GigabitEthernet2/1
crypto map map-ra 10 ipsec-isakmp dynamic remote 
!
interface GigabitEthernet2/1
  mtu 9216
 ip address 120.0.0.254 255.255.255.0
  ip flow ingress
  logging event link-status
 mls qos trust ip-precedence
 crypto engine slot 1/0 outside
!
interface GigabitEthernet1/0/1
 switchport
  switchport trunk encapsulation dot1q
  switchport trunk allowed vlan 1,100,1002-1005
  switchport mode trunk
 mtu 9216
 mls qos trust ip-precedence
  flowcontrol receive on
 flowcontrol send off
 spanning-tree portfast trunk
!
interface GigabitEthernet1/0/2
 switchport
  switchport trunk encapsulation dot1q
  switchport trunk allowed vlan 1,1002-1005
  switchport mode trunk
 mtu 9216
 mls qos trust ip-precedence
  flowcontrol receive on
  flowcontrol send off
  spanning-tree portfast trunk
!
interface Vlan100
  ip vrf forwarding vrf1
```
 ip address 120.0.0.100 255.255.255.0 no mop enabled crypto map map-ra crypto engine slot 1/0 inside

ip local pool pool1 100.0.1.1 100.0.5.250

#### **Using Local Authentication**

```
username t1 password 0 cisco
aaa new-model
!
aaa authentication login test_list local
aaa authorization network test_list local 
!
```

```
aaa session-id common
!
ip vrf ivrf
 rd 1:2
 route-target export 1:2
 route-target import 1:2
!
crypto isakmp policy 5
 encr 3des
 authentication pre-share
 group 2
!
crypto isakmp client configuration group test
 key world
 pool pool1
crypto isakmp profile test_pro
    vrf ivrf
    match identity group test
    client authentication list test_list
    isakmp authorization list test_list
    client configuration address respond
    accounting test_list
crypto ipsec transform-set t3 esp-3des esp-sha-hmac 
!
crypto dynamic-map remote 10
 set transform-set t3 
 set isakmp-profile test_pro
 reverse-route
!
!
crypto map map-ra local-address GigabitEthernet2/1
crypto map map-ra 11 ipsec-isakmp dynamic remote 
!
!
!
interface GigabitEthernet2/1
  mtu 9216
 ip address 120.0.0.254 255.255.255.0
 ip flow ingress
 logging event link-status
 mls qos trust ip-precedence
 crypto engine slot 1/0 outside
!
!
interface GigabitEthernet1/0/1
 switchport
 switchport trunk encapsulation dot1q
 switchport trunk allowed vlan 1,100,1002-1005
 switchport mode trunk
 mtu 9216
 mls qos trust ip-precedence
  flowcontrol receive on
  flowcontrol send off
 spanning-tree portfast trunk
!
interface GigabitEthernet1/0/2
 switchport
 switchport trunk encapsulation dot1q
 switchport trunk allowed vlan 1,1002-1005
  switchport mode trunk
```

```
 mtu 9216
 mls qos trust ip-precedence
 flowcontrol receive on
 flowcontrol send off
 spanning-tree portfast trunk
!
interface Vlan100
 ip vrf forwarding ivrf
 ip address 120.0.0.100 255.255.255.0
 ip flow ingress
 crypto map map-ra
 crypto engine slot 1/0 inside
!
!
ip local pool pool1 100.0.1.1 100.0.5.250
```
#### **VRF Mode PE Configuration Example**

!

The following example shows a VRF mode configuration for a provider edge (PE):

```
hostname PE
!
crypto isakmp enable
!
!
vlan 2-3
!
ip vrf ivrf
 rd 1000:1
 route-target export 1000:1
 route-target import 1000:1
!
crypto engine mode vrf
!
crypto keyring key0
  pre-shared-key address 11.0.0.1 key cisco
!
crypto isakmp policy 1
 encr 3des
 authentication pre-share
 lifetime 500
crypto isakmp keepalive 10
crypto isakmp profile prof1
   vrf ivrf
   keyring key0
    match identity address 11.0.0.1 255.255.255.255
!
!
crypto ipsec transform-set proposal1 esp-3des esp-md5-hmac
!
crypto map testtag local-address Vlan3
crypto map testtag 10 ipsec-isakmp
 set peer 11.0.0.1
 set security-association lifetime seconds 1000
 set transform-set proposal1
 set pfs group1
 set isakmp-profile prof1
 match address 101
!
!
```

```
!
interface GigabitEthernet3/1
 ip vrf forwarding ivrf
 ip address 13.0.0.1 255.255.255.0
 no shutdown
!
interface GigabitEthernet3/9
 switchport
 switchport access vlan 3
 switchport mode access
 no shutdown
!
interface GigabitEthernet2/0/1
!IPsec VPN Module inside port
 switchport
 switchport trunk encapsulation dot1q
 switchport trunk allowed vlan 2
 switchport mode trunk
 mtu 9216
 flowcontrol receive on
 flowcontrol send off
 spanning-tree portfast edge trunk
!
interface GigabitEthernet2/0/2
!IPsec VPN Module outside port
 switchport
 switchport trunk encapsulation dot1q
 switchport trunk allowed vlan none
 switchport mode trunk
 mtu 9216
 flowcontrol receive on
 flowcontrol send off
 spanning-tree portfast edge trunk
!
interface Vlan2
 ip vrf forwarding ivrf
 ip address 12.0.0.252 255.255.255.0
 crypto map testtag
 crypto engine slot 2/0 inside
 no shutdown
!
interface Vlan3
 ip address 11.0.0.2 255.255.255.0
 crypto engine outside
 no shutdown
!
access-list 101 permit ip host 13.0.0.2 host 12.0.0.2
!
end
```
#### **VRF Mode CE Configuration Example**

The following example shows a VRF mode configuration for a customer edge (CE):

```
!
hostname CE
!
crypto isakmp enable
!
vlan 2-3
!
crypto isakmp policy 1
```

```
 encr 3des
  authentication pre-share
 lifetime 500
crypto isakmp key cisco address 11.0.0.2
crypto isakmp keepalive 10
!
!
crypto ipsec transform-set proposal1 esp-3des esp-md5-hmac
!
crypto map testtag 10 ipsec-isakmp
 set peer 11.0.0.2
 set security-association lifetime seconds 1000
 set transform-set proposal1
 set pfs group1
 match address 101
!
!
!
interface GigabitEthernet3/1
  ip address 12.0.0.1 255.255.255.0
  load-interval 30
 no keepalive
 no shutdown
!
interface GigabitEthernet3/9
 switchport
  switchport access vlan 3
  switchport mode access
 no shutdown
!
interface GigabitEthernet4/1/1
!IPsec VPN Module inside port
 switchport
 switchport trunk encapsulation dot1q
  switchport trunk allowed vlan 2
  switchport mode trunk
 mtu 9216
  flowcontrol receive on
  flowcontrol send off
  spanning-tree portfast edge trunk
interface GigabitEthernet4/1/2
!IPsec VPN Module outside port
 switchport
  switchport trunk encapsulation dot1q
  switchport trunk allowed vlan 3
  switchport mode trunk
 mtu 9216
 flowcontrol receive on
 flowcontrol send off
 spanning-tree portfast edge trunk
!
interface Vlan2
 ip address 11.0.0.1 255.255.255.0
 no mop enabled
 crypto map testtag
  crypto engine slot 2/0
 no shutdown
!
interface Vlan3
 no ip address
  crypto connect vlan 2
 no shutdown
!
```

```
ip route 13.0.0.0 255.0.0.0 11.0.0.2
!
access-list 101 permit ip host 12.0.0.2 host 13.0.0.2
!
end
```
#### **VRF Mode Tunnel Protection Configuration Example**

The following example shows a VRF mode configuration with tunnel protection:

```
ip vrf coke
rd 1000:1
route-target export 1000:1
route-target import 1000:1
!
crypto keyring key1 
pre-shared-key address 100.1.1.1 key happy-eddie
!
crypto isakmp policy 1
authentication pre-share
crypto isakmp profile prof1
keyring key1
match identity address 100.1.1.1 255.255.255.255 
!
crypto ipsec transform-set TR esp-des esp-md5-hmac 
!
crypto ipsec profile tp
set transform-set TR 
set isakmp-profile prof1
!
!
crypto engine mode vrf
!
interface Tunnel1
ip vrf forwarding coke
ip address 10.1.1.254 255.255.255.0
tunnel source 172.1.1.1
tunnel destination 100.1.1.1
tunnel protection ipsec profile tp
crypto engine slot 4/0 inside
!
interface GigabitEthernet4/0/1
!IPsec VPN Module inside port
flowcontrol receive on
flowcontrol send off
switchport
 switchport trunk encapsulation dot1q
 switchport trunk allowed vlan 1,1002-1005
 switchport mode trunk
cdp enable
spanning-tree portfast trunk
!
interface GigabitEthernet4/0/2
!IPsec VPN Module outside port
no ip address
flowcontrol receive on
flowcontrol send off
switchport
 switchport trunk encapsulation dot1q
 switchport trunk allowed vlan 1,1002-1005
```

```
switchport mode trunk
cdp enable
spanning-tree portfast trunk
!
interface GigabitEthernet6/1
ip address 172.1.1.1 255.255.255.0
crypto engine slot 4/0 outside
!
interface FastEthernet7/13
 ip vrf forwarding coke
ip address 13.1.1.2 255.255.255.0
!
ip route 100.1.1.1 255.255.255.255 Tunnel1
```
#### **IP Multicast in VRF Mode Configuration Example**

The following example shows how to configure IP multicast over GRE:

```
hostname router-1
!
ip vrf ivrf
  rd 1000:1
 route-target export 1000:1
 route-target import 1000:1
!
!
!
ip multicast-routing vrf ivrf 
!
crypto engine mode vrf
!
!
!
crypto keyring key1 
  pre-shared-key address 11.0.0.0 255.0.0.0 key 12345
!
crypto isakmp policy 1
  encr 3des
  hash md5
  authentication pre-share
crypto isakmp profile isa_prof
    keyring key1
    match identity address 11.0.0.0 255.0.0.0 
!
crypto ipsec transform-set proposal esp-3des 
!
crypto ipsec profile vpnprof
 set transform-set proposal 
  set isakmp-profile isa_prof
!
!
!
interface Tunnel1
  ip vrf forwarding ivrf
  ip address 20.1.1.1 255.255.255.0
  ip mtu 9216
  ip hold-time eigrp 1 3600
  ip pim sparse-mode
  tunnel source 1.0.1.1
  tunnel destination 11.1.1.1
```

```
 tunnel protection ipsec profile vpnprof
 crypto engine slot 4/0 inside
!
interface Loopback1
 ip address 1.0.1.1 255.255.255.0
!
interface GigabitEthernet1/1
 mtu 9216
 ip vrf forwarding ivrf
 ip address 50.1.1.1 255.0.0.0
 ip pim sparse-mode
!
interface GigabitEthernet1/2
 mtu 9216
 ip address 9.1.1.1 255.255.255.0
 crypto engine slot 4/0 outside
!
!
interface GigabitEthernet4/0/1
 switchport
 switchport trunk encapsulation dot1q
 switchport trunk allowed vlan 1,1002-1005
 switchport mode trunk
 mtu 9216
 flowcontrol receive on
 flowcontrol send off
 spanning-tree portfast trunk
!
interface GigabitEthernet4/0/2
 switchport
 switchport trunk encapsulation dot1q
 switchport trunk allowed vlan 1,1002-1005
 switchport mode trunk
 mtu 9216
  flowcontrol receive on
  flowcontrol send off
 spanning-tree portfast trunk
!
router eigrp 1
 !
 address-family ipv4 vrf ivrf
  autonomous-system 1
  network 20.1.1.0 0.0.0.255
  network 50.1.1.0 0.0.0.255
  no auto-summary
  no eigrp log-neighbor-changes
 exit-address-family
!
router ospf 1
 log-adjacency-changes
 network 1.0.0.0 0.255.255.255 area 0
 network 9.0.0.0 0.255.255.255 area 0
!
ip pim vrf ivrf rp-address 50.1.1.1
!
```
#### **IPsec Virtual Tunnel Interfaces Configuration Examples**

The following examples show VRF mode configurations that use VTI:

**•** [IPsec Virtual Tunnel Interface FVRF Configuration Example, page](#page-116-0) 4-33

- [IPsec Virtual Tunnel Interface in the Global Context Configuration Example, page](#page-117-0) 4-34
- **•** [IPsec Virtual Tunnel Interface Multicast Configuration Example, page](#page-118-0) 4-35

#### <span id="page-116-0"></span>**IPsec Virtual Tunnel Interface FVRF Configuration Example**

The following example configuration shows an FVRF VTI configuration:

```
hostname router-1
!
!
ip vrf fvrf
 rd 2000:1
 route-target export 2000:1
 route-target import 2000:1
!
ip vrf ivrf
 rd 1000:1
 route-target export 1000:1
 route-target import 1000:1
!
crypto engine mode vrf
! 
crypto keyring key1 vrf fvrf
  pre-shared-key address 11.1.1.1 key cisco47
!
crypto isakmp policy 1
 encr 3des
 hash md5
 authentication pre-share
!
crypto isakmp profile isa_prof
    keyring key1
    match identity address 11.1.1.1 255.255.255.255 fvrf
crypto ipsec transform-set proposal esp-3des esp-sha-hmac
!
!
crypto ipsec profile vpnprof
 set transform-set proposal 
 set isakmp-profile isa_prof
!
!
!
!
!
interface Tunnel1
 ip vrf forwarding ivrf
 ip address 20.1.1.1 255.255.255.0
 ip ospf network broadcast
 ip ospf priority 2
  tunnel source 1.0.0.1
  tunnel destination 11.1.1.1
  tunnel mode ipsec ipv4
  tunnel vrf fvrf
  tunnel protection ipsec profile vpnprof
 crypto engine slot 4/0 inside
!
interface Loopback1
 ip vrf forwarding fvrf
  ip address 1.0.0.1 255.255.255.0
!
interface GigabitEthernet1/1
```

```
!switch inside port
 ip vrf forwarding ivrf
 ip address 50.0.0.1 255.255.255.0
!
interface GigabitEthernet1/2
!switch outside port
 ip vrf forwarding fvrf
 ip address 9.1.1.1 255.255.255.0
 crypto engine slot 4/0 outside
!
interface GigabitEthernet4/0/1
!IPsec VPN Module inside port
 switchport
 switchport trunk encapsulation dot1q
 switchport trunk allowed vlan 1,1002-1005
 switchport mode trunk
 mtu 9216
  flowcontrol receive on
  flowcontrol send off
 spanning-tree portfast trunk
!
interface GigabitEthernet4/0/2
!IPsec VPN Module outside port
 switchport
 switchport trunk encapsulation dot1q
 switchport trunk allowed vlan 1,1002-1005
  switchport mode trunk
 mtu 9216
  flowcontrol receive on
 flowcontrol send off
 spanning-tree portfast trunk
!
router ospf 1 vrf ivrf
 log-adjacency-changes
 network 20.1.1.0 0.0.0.255 area 0
 network 21.1.1.0 0.0.0.255 area 0
 network 50.0.0.0 0.0.0.255 area 0
!
ip classless
ip route vrf fvrf 11.1.1.0 255.255.255.0 9.1.1.254
```
#### <span id="page-117-0"></span>**IPsec Virtual Tunnel Interface in the Global Context Configuration Example**

The following example configuration shows IPsec VTI configuration in the global context:

```
!
crypto engine mode vrf
!
crypto keyring key1 
  pre-shared-key address 14.0.0.2 key 12345 
!
crypto isakmp policy 1
 encr 3des
 hash md5
 authentication pre-share
!
crypto isakmp profile prof1
    keyring key1
    match identity address 14.0.0.2 255.255.255.255 
!
crypto ipsec transform-set t-set1 esp-3des esp-sha-hmac
```
!

```
crypto ipsec profile prof1
 set transform-set t-set1 
 set isakmp-profile prof1
!
!
interface Tunnel1
 ip address 122.0.0.2 255.255.255.0
  tunnel source 15.0.0.2
  tunnel destination 14.0.0.2
  tunnel mode ipsec ipv4
  tunnel protection ipsec profile prof1
 crypto engine slot 2/0 inside
!
interface Loopback2
 ip address 15.0.0.2 255.255.255.0
!
interface GigabitEthernet1/3
  ip address 172.2.1.1 255.255.255.0
 crypto engine slot 2/0 outside
!
interface GigabitEthernet2/0/1
 switchport
  switchport trunk encapsulation dot1q
  switchport trunk allowed vlan 1,1002-1005
  switchport mode trunk
 mtu 9216
  flowcontrol receive on
  flowcontrol send off
 spanning-tree portfast trunk
!
interface GigabitEthernet2/0/2
 switchport
  switchport trunk encapsulation dot1q
  switchport trunk allowed vlan 1,1002-1005
  switchport mode trunk
 mtu 9216
  flowcontrol receive on
  flowcontrol send off
  spanning-tree portfast trunk
!
!
ip route 14.0.0.0 255.0.0.0 172.2.1.2
ip route 172.0.0.0 255.0.0.0 172.2.1.2
```
#### <span id="page-118-0"></span>**IPsec Virtual Tunnel Interface Multicast Configuration Example**

The following example shows how to configure multicast over VTI:

```
hostname router-1
!
ip vrf ivrf
  rd 1000:1
  route-target export 1000:1
  route-target import 1000:1
!
!
!
ip multicast-routing vrf ivrf 
!
crypto engine mode vrf
```

```
!
!
!
crypto keyring key1 
  pre-shared-key address 11.0.0.0 255.0.0.0 key 12345
!
crypto isakmp policy 1
 encr 3des
 hash md5
 authentication pre-share
crypto isakmp profile isa_prof
   keyring key1
   match identity address 11.0.0.0 255.0.0.0 
!
crypto ipsec transform-set proposal esp-3des 
!
crypto ipsec profile vpnprof
 set transform-set proposal 
 set isakmp-profile isa_prof
!
!
!
interface Tunnel1
 ip vrf forwarding ivrf
 ip address 20.1.1.1 255.255.255.0
 ip mtu 9216
 ip hold-time eigrp 1 3600
 ip pim sparse-mode
 tunnel source 1.0.1.1
 tunnel destination 11.1.1.1
tunnel mode ipsec ipv4
 tunnel protection ipsec profile vpnprof
 crypto engine slot 4/0 inside
!
interface Loopback1
 ip address 1.0.1.1 255.255.255.0
!
interface GigabitEthernet1/1
 mtu 9216
 ip vrf forwarding ivrf
 ip address 50.1.1.1 255.0.0.0
 ip pim sparse-mode
!
interface GigabitEthernet1/2
 mtu 9216
 ip address 9.1.1.1 255.255.255.0
 crypto engine slot 4/0 outside
!
!
interface GigabitEthernet4/0/1
 switchport
 switchport trunk encapsulation dot1q
 switchport trunk allowed vlan 1,1002-1005
 switchport mode trunk
 mtu 9216
  flowcontrol receive on
  flowcontrol send off
 spanning-tree portfast trunk
!
interface GigabitEthernet4/0/2
 switchport
 switchport trunk encapsulation dot1q
 switchport trunk allowed vlan 1,1002-1005
  switchport mode trunk
```

```
 mtu 9216
 flowcontrol receive on
 flowcontrol send off
 spanning-tree portfast trunk
!
router eigrp 1
 !
 address-family ipv4 vrf ivrf
  autonomous-system 1
  network 20.1.1.0 0.0.0.255
  network 50.1.1.0 0.0.0.255
  no auto-summary
  no eigrp log-neighbor-changes
 exit-address-family
!
router ospf 1
 log-adjacency-changes
 network 1.0.0.0 0.255.255.255 area 0
 network 9.0.0.0 0.255.255.255 area 0
!
ip pim vrf ivrf rp-address 50.1.1.1
!
```
H

П

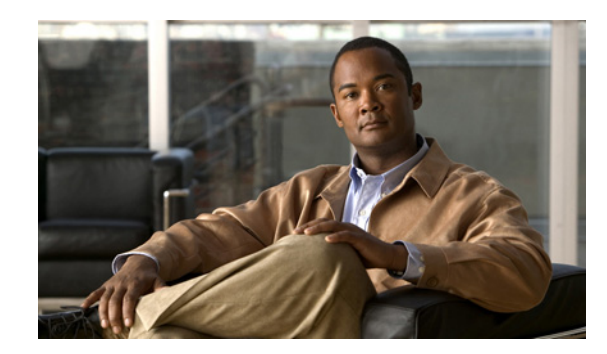

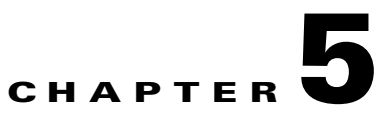

# **Configuring IPsec VPN Fragmentation and MTU**

This chapter provides information about configuring IPsec VPN fragmentation and the maximum transmission unit (MTU). It includes the following sections:

- **•** [Understanding IPsec VPN Fragmentation and MTU, page](#page-122-0) 5-1
- **•** [Configuring IPsec Prefragmentation, page](#page-130-0) 5-9
- **•** [Configuring MTU Settings, page](#page-132-0) 5-11
- [Configuration Examples, page](#page-134-0) 5-13

For more information about the commands used in this chapter, see the *Catalyst 6500 Series Cisco IOS Command Reference, 12.2SX* publication*.* Also refer to the related Cisco IOS Release 12.2 software command reference and master index publications. For more information about accessing these publications, see the ["Related Documentation" section on page](#page-15-0) xvi.

**Note** Some illustrations in this chapter refer to the IPsec VPN SPA. In these instances, the VSPA performs the equivalent function.

# <span id="page-122-0"></span>**Understanding IPsec VPN Fragmentation and MTU**

This section includes the following topics:

- **•** [Overview of Fragmentation and MTU, page](#page-122-1) 5-1
- **IPsec Prefragmentation**, page 5-2
- **•** [Fragmentation in Different Modes, page](#page-124-0) 5-3

#### <span id="page-122-1"></span>**Overview of Fragmentation and MTU**

When a packet is nearly the size of the maximum transmission unit (MTU) of the physical egress port of the encrypting switch, and it is encapsulated with IPsec headers, it probably will exceed the MTU of the egress port. This situation causes the packet to be fragmented after encryption (post-fragmentation), which requires the IPsec peer to perform reassembly before decryption, degrading its performance. To minimize post-fragmentation, you can set the MTU in the upstream data path to ensure that most fragmentation occurs before encryption (prefragmentation). Prefragmentation for IPsec VPNs avoids performance degradation by shifting the reassembly task from the receiving IPsec peer to the receiving end hosts.

Г

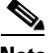

**Note** In this document, prefragmentation refers to fragmentation prior to any type of encapsulation, such as IPsec or GRE. IPsec prefragmentation refers to fragmentation prior to IPsec encryption.

To ensure prefragmentation in most cases, we recommend the following MTU settings:

- **•** The crypto interface VLAN MTU associated with the VSPA should be set to be equal or less than the egress interface MTU.
- For GRE over IPsec, the IP MTU of the GRE tunnel interface should be set below the egress interface MTU by at least the overhead of IPsec encryption and the 24-byte GRE+IP header (20-byte IP header plus 4-byte GRE header). Because options such as tunnel key (RFC 2890) are not supported, the GRE+IP IP header will always be 24 bytes.

**Note** The crypto interface VLAN MTU, the egress interface MTU, and the IP MTU of the GRE tunnel interface are all Layer 3 parameters.

The following are additional guidelines for IPsec prefragmentation and MTU in crypto-connect mode:

- If a packet's DF (Don't Fragment) bit is set and the packet exceeds the MTU at any point in the data path, the packet will be dropped. To prevent a packet drop, clear the DF bit by using either policy-based routing (PBR) or the **crypto df-bit clear** command.
- If GRE encapsulation is not taken over by the VSPA, and if the packets exceed the IP MTU of the GRE tunnel interface, the route processor will fragment and encapsulate the packets.

**Note** If the supervisor engine performs GRE encapsulation, the encapsulated packets will have the DF bit set.

For general information on fragmentation and MTU issues, see "Resolve IP Fragmentation, MTU, MSS, and PMTUD Issues with GRE and IPsec" at this URL:

http://www.cisco.com/en/US/tech/tk827/tk369/technologies\_white\_paper09186a00800d6979.shtml

#### <span id="page-123-0"></span>**IPsec Prefragmentation**

In the IPsec prefragmentation process (also called Look-Ahead Fragmentation, or LAF), the encrypting switch can predetermine the encapsulated packet size from information available in transform sets, which are configured as part of the IPsec security association  $(SA)$ . IPsec prefragmentation avoids reassembly by the receiving switch before decryption and helps improve overall IPsec traffic throughput by shifting the reassembly task to the end hosts.

A packet will be fragmented before encryption if either of the following conditions is met:

- **•** The encrypted packet will exceed the MTU of the crypto interface VLAN.
- **•** The clear packet exceeds the tunnel MTU.

## <span id="page-124-0"></span>**Fragmentation in Different Modes**

The fragmentation process differs depending on the IPsec VPN mode and whether GRE or virtual tunnel interface (VTI) is used. The process is described in the following sections:

- **•** [Overview of the Fragmentation Process, page](#page-125-0) 5-4
- **•** [Fragmentation of IPsec Packets in Crypto-Connect Mode, page](#page-126-0) 5-5
- **•** [Fragmentation of GRE Packets in Crypto-Connect Mode, page](#page-127-0) 5-6
- **•** [Fragmentation of IPsec Packets in VRF Mode, page](#page-128-0) 5-7
- **•** [Fragmentation of GRE Packets in VRF Mode, page](#page-128-1) 5-7
- **•** [Fragmentation of IPsec Packets Using VTI, page](#page-129-0) 5-8

#### <span id="page-125-0"></span>**Overview of the Fragmentation Process**

[Figure](#page-125-1) 5-1 shows the fragmentation process for IPsec packets in all VPN modes.

<span id="page-125-1"></span>*Figure 5-1 Fragmentation of IPsec Packets in All VPN Modes*

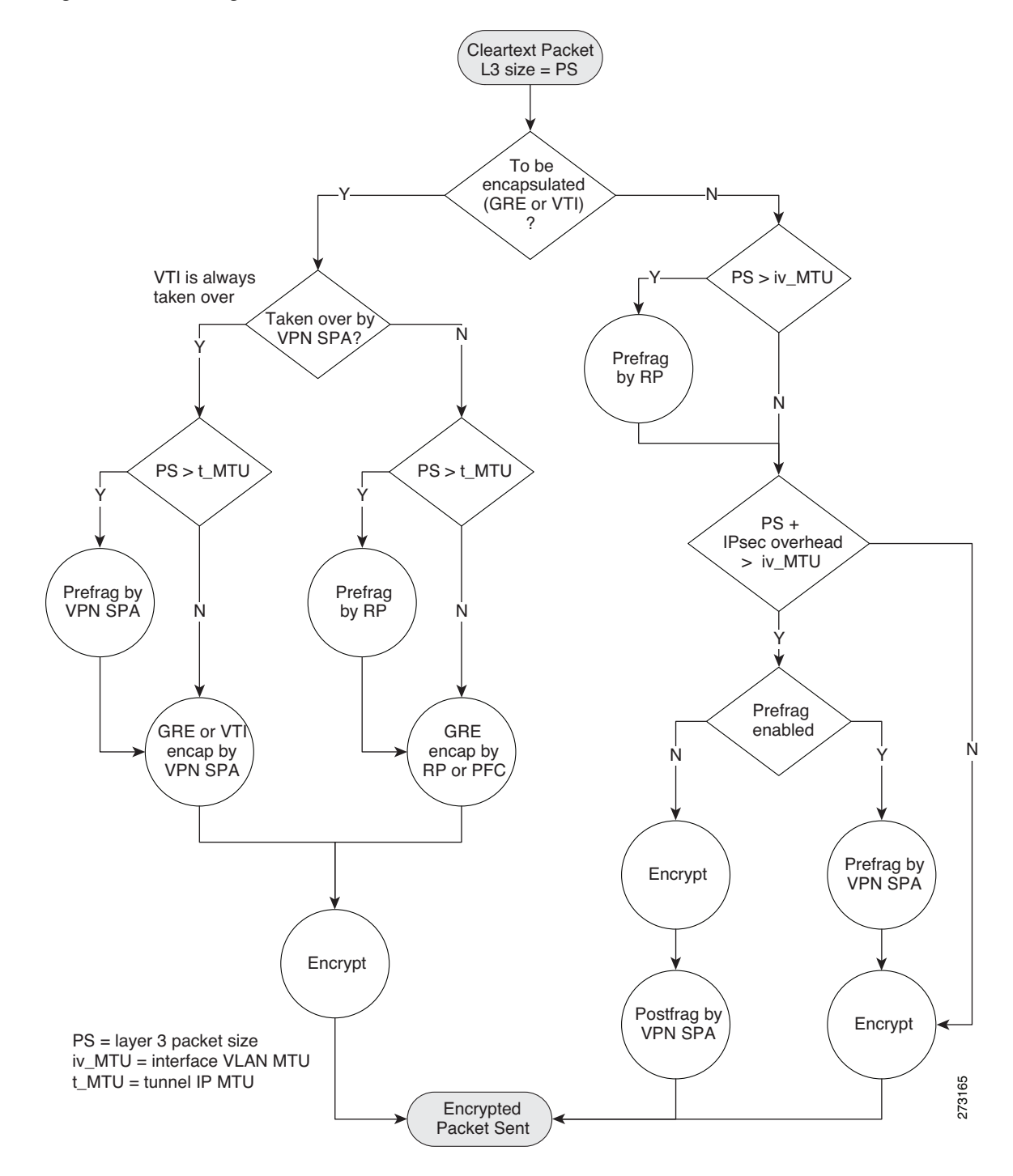

These notes apply to the fragmentation process:

- The fragmentation process described in [Figure](#page-125-1) 5-1 applies only when the DF (Don't Fragment) bit is not set for cleartext packets entering the flowchart. If a packet requires fragmentation and the DF bit is set, the packet will be dropped.
- **•** VTI encapsulation is always taken over by the VSPA.
- **•** GRE encapsulation of RP-generated packets is never taken over by the VSPA.
- **•** GRE encapsulation of mGRE packets is never taken over by the VSPA.
- **•** The VSPA will perform only a single fragmentation operation, either prefragmentation or postfragmentation, but not both.
- Fragmentation is based on the IP MTU of the tunnel or of the crypto interface VLAN, not the egress interface.
- **•** Path MTU discovery (PMTUD) is supported in both crypto-connect and VRF modes.
- The **ip tcp adjust-mss** command is supported in all modes.

#### <span id="page-126-0"></span>**Fragmentation of IPsec Packets in Crypto-Connect Mode**

For fragmentation of packets in crypto-connect mode, the following are the MTU setting requirements and recommendations:

- **•** The configured IP MTU of the interface VLAN
	- **–** Prefragmentation of traffic by the VSPA is based on this MTU.
	- **–** You must configure this MTU to be less than or equal to the minimum MTU of the physical egress interfaces configured on the port VLAN, or packets will be dropped.
- **•** The configured MTU of the LAN interface
	- **–** To avoid fragmentation by the RP, we recommend that you configure the MTU of the LAN interface to be less than or equal to the configured IP MTU of the interface VLAN.

In the following example, a 1500-byte cleartext packet will not be fragmented by the RP, because it is within the MTU of the interface VLAN. The cleartext packet will be fragmented by the VSPA, because the IPsec overhead would cause the encrypted packet to exceed the MTU of the interface VLAN.

A 1600-byte cleartext packet will first be fragmented by the RP, because the packet exceeds the MTU of the interface VLAN. The packet will then be fragmented again by the VSPA, because the IPsec overhead added by the encryption process would cause the encrypted packet to exceed the MTU of the interface VLAN.

```
interface GigabitEthernet1/1 
   ! switch inside port
  mtu 9216
  ip address 13.0.0.1 255.255.255.0
!
interface GigabitEthernet1/2 
  ! switch outside port 
   ! mtu 1500 by default
   switchport 
   switchport access vlan 502 
   switchport mode access
!
interface Vlan2 
   ! interface vlan 
   ! mtu 1500 by default
   ip address 11.0.0.2 255.255.255.0 
   crypto map testtag
```
 $\mathbf I$ 

```
 crypto engine slot 4/0
!
interface Vlan502 
  ! port vlan 
  no ip address 
  crypto connect vlan 2
!
```
#### <span id="page-127-0"></span>**Fragmentation of GRE Packets in Crypto-Connect Mode**

For fragmentation of packets in crypto-connect mode, the following are the MTU setting requirements and recommendations:

- **•** The configured IP MTU of the crypto interface VLAN
	- **–** You must configure this MTU to be less than or equal to the minimum MTU of the physical egress interfaces configured on the port VLAN, or packets will be dropped.
- **•** The configured MTU of the LAN interface
	- **–** To avoid fragmentation by the RP, we recommend that you configure the MTU of the LAN interface to be less than or equal to the configured IP MTU of the crypto interface VLAN.
- **•** The configured IP MTU of the GRE tunnel interface
	- **–** Prefragmentation of traffic by the VSPA is based on this MTU.
	- **–** You must set this MTU so that IPsec-encrypted GRE packets will not exceed the IP MTU of the crypto interface VLAN, or packets will be dropped. This requirement applies regardless of whether the GRE tunnel is taken over by the VSPA.

In the following example, if the tunnel is taken over by the VSPA, a 1600-byte cleartext packet will be fragmented by the VSPA, because the packet exceeds the IP MTU of the tunnel interface. The fragmented packet will then be GRE-encapsulated and IPsec-encrypted by the VSPA.

If the tunnel is not taken over by the VSPA, a 1600-byte cleartext packet will be fragmented by the RP, because the packet exceeds the IP MTU of the tunnel interface. The fragmented packet will then be GRE-encapsulated by the PFC and IPsec-encrypted by the VSPA.

```
interface Tunnel1 
   ip mtu 1400
   ip address 1.0.0.1 255.255.255.0 
   tunnel source Vlan2 
   tunnel destination 11.0.0.2
!
interface GigabitEthernet1/1 
   ! switch inside port
   mtu 9216 
   ip address 12.0.0.1 255.255.255.0
!
interface GigabitEthernet1/2 
   ! switch outside port 
   ! mtu 1500 by default
   switchport 
   switchport access vlan 502 
   switchport mode access
!
interface Vlan2 
   ! mtu 1500 by default
   ip address 11.0.0.1 255.255.255.0 
   no mop enabled 
   crypto map testtag 
   crypto engine slot 4/0
```

```
!
interface Vlan502 
  no ip address 
  crypto connect vlan 2
!
```
#### <span id="page-128-0"></span>**Fragmentation of IPsec Packets in VRF Mode**

For fragmentation of packets in VRF mode, the following are the MTU setting requirements and recommendations:

- **•** The MTU of the crypto interface VLAN.
	- **–** Prefragmentation by the VSPA will be based on this MTU.
	- **–** You must configure this MTU to be less than or equal to the minimum MTU of the physical egress interfaces, or packets will be dropped.
- **•** The configured MTU of the LAN interface
	- **–** To avoid fragmentation by the RP, we recommend that you configure the MTU of the LAN interface to be less than or equal to the configured IP MTU of the crypto interface VLAN.

In the following example, a 1500-byte cleartext packet will not be fragmented by the RP, because it is within the MTU of the interface VLAN. The cleartext packet will be fragmented by the VSPA, because the IPsec overhead would cause the encrypted packet to exceed the MTU of the interface VLAN.

A 1600-byte cleartext packet will first be fragmented by the RP, because the packet exceeds the MTU of the interface VLAN. The packet will then be fragmented again by the VSPA, because the IPsec overhead added by the encryption process would cause the encrypted packet to exceed the MTU of the interface VLAN.

```
interface GigabitEthernet1/1 
   ! switch inside port 
   mtu 9216
   ip vrf forwarding ivrf 
   ip address 12.0.0.1 255.255.255.0
!
!
interface GigabitEthernet1/2 
   ! switch outside port 
   ! mtu 1500 by default
  ip address 11.0.0.1 255.255.255.0 
  crypto engine slot 4/0 outside
!
interface Vlan2 
   ! mtu 1500 by default
   ip vrf forwarding ivrf 
  ip address 13.0.0.252 255.255.255.0 
   crypto map testtag 
   crypto engine slot 4/0 inside
!
```
#### <span id="page-128-1"></span>**Fragmentation of GRE Packets in VRF Mode**

For fragmentation of packets in VRF mode, the following are the MTU setting requirements and recommendations:

- **•** The MTU of the crypto interface VLAN.
	- **–** You must configure this MTU to be less than or equal to the minimum MTU of the physical egress interfaces configured on the port VLAN, or packets will be dropped.
- **•** The configured MTU of the LAN interface
	- **–** To avoid fragmentation by the RP, we recommend that you configure the MTU of the LAN interface to be less than or equal to the configured IP MTU of the crypto interface VLAN.
- **•** The configured IP MTU of the GRE tunnel interface
	- **–** Prefragmentation by the VSPA will be based on this MTU.
	- **–** You must set this MTU so that IPsec-encrypted GRE packets will not exceed the minimum MTU of the physical egress interfaces, or packets will be dropped. This requirement applies regardless of whether the GRE tunnel is taken over by the VSPA.

In the following example, if the tunnel is taken over by the VSPA, a 1600-byte cleartext packet will be fragmented by the VSPA, because the packet exceeds the IP MTU of the tunnel interface. The fragmented packet will then be GRE-encapsulated and IPsec-encrypted by the VSPA.

If the tunnel is not taken over by the VSPA, a 1600-byte cleartext packet will be fragmented by the RP, because the packet exceeds the IP MTU of the tunnel interface. The fragmented packet will then be GRE-encapsulated by the PFC and IPsec-encrypted by the VSPA.

```
interface Tunnel1 
   ip mtu 1400
   ip vrf forwarding coke 
   ip address 10.1.1.254 255.255.255.0 
   tunnel source 172.1.1.1 
   tunnel destination 100.1.1.1 
   tunnel protection ipsec profile tp 
   crypto engine slot 4/0 inside
!
interface GigabitEthernet6/1 
  ! switch outside port
   ! mtu 1500 by default
   ip address 172.1.1.1 255.255.255.0 
   crypto engine slot 4/0 outside
!
interface FastEthernet7/13
  ! switch inside port
  mtu 9216 
  ip vrf forwarding coke 
   ip address 13.1.1.2 255.255.255.0
!
```
#### <span id="page-129-0"></span>**Fragmentation of IPsec Packets Using VTI**

The following are the relevant MTU settings for fragmentation of static virtual tunnel interface (sVTI) packets:

- **•** The IP MTU of the VTI tunnel interface.
	- **–** Prefragmentation by the VSPA will be based on this MTU.
	- **–** Configuring this MTU is unnecessary because it is automatically adjusted to accommodate the IPsec overhead.

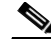

**Note** We recommend that the IP MTU of the VTI tunnel interface be left at its default value. If you change it, be sure that it does not exceed the MTU of the physical egress interface minus the IPsec overhead.

The fragmentation behavior using VTI is the same as the behavior shown in the ["Fragmentation of GRE](#page-128-1)  [Packets in VRF Mode" section on page](#page-128-1) 5-7 for the case in which the tunnel is taken over by the VSPA.

**OL-16406-01**

Г

# <span id="page-130-0"></span>**Configuring IPsec Prefragmentation**

IPsec prefragmentation can be configured globally or at the interface level. By default, IPsec prefragmentation is enabled globally. Enabling or disabling IPsec prefragmentation at the interface will override the global configuration.

### **IPsec Prefragmentation Configuration Guidelines**

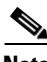

**Note** Tunnels support only IPsec prefragmentation; postfragmentation is not supported. The guidelines in this section apply only to an interface to which a crypto map is applied.

When configuring IPsec prefragmentation, follow these guidelines:

- **•** To configure IPsec prefragmentation at the interface level, apply it on the interface to which the crypto map is applied.
- If an IPsec peer is experiencing high CPU utilization with large packet flows, verify that IPsec prefragmentation is enabled (the peer may be reassembling large packets).
- IPsec prefragmentation for IPsec VPNs operates in IPsec tunnel mode. It does not apply in IPsec transport mode.
- **•** IPsec prefragmentation for IPsec VPNs functionality depends on the **crypto ipsec df-bit** configuration of the interface to which the crypto map is applied, and on the incoming packet "do not fragment" (DF) bit state. For general information about IPsec prefragmentation, see the following URL:

[http://www.cisco.com/en/US/docs/ios/12\\_2t/12\\_2t13/feature/guide/ftprefrg.html](http://www.cisco.com/en/US/docs/ios/12_2t/12_2t13/feature/guide/ftprefrg.html)

- GRE+IP encapsulation adds 24 bytes to the packet size. When configuring for prefragmentation based on anticipated GRE overhead, use this value.
- IPsec encryption adds a number of bytes to the packet size depending on the configured IPsec transform set. When configuring for prefragmentation based on anticipated IPsec overhead, use the following table of worst-case IPsec overhead bytes for various IPsec transform sets:

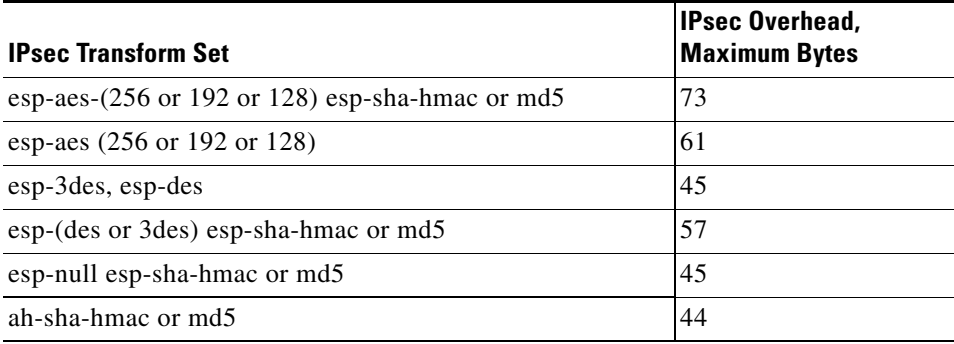

#### **Configuring IPsec Prefragmentation Globally**

IPsec prefragmentation is globally enabled by default. To enable or disable prefragmentation for IPsec VPNs at the global level, perform this task beginning in global configuration mode:

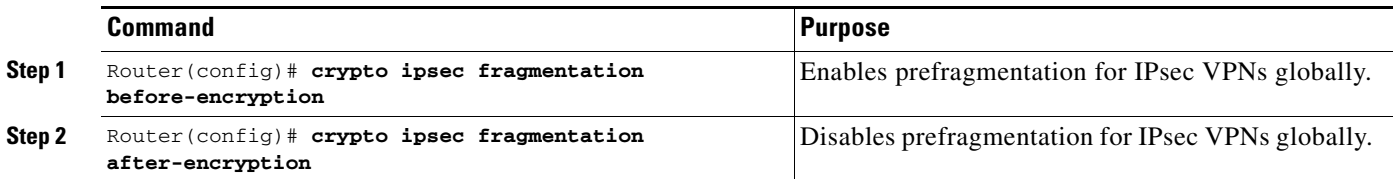

#### **Configuring IPsec Prefragmentation at the Interface**

IPsec prefragmentation is globally enabled by default. To enable or disable prefragmentation for IPsec VPNs at the interface level, perform this task beginning in interface configuration mode for the interface to which the crypto map is attached:

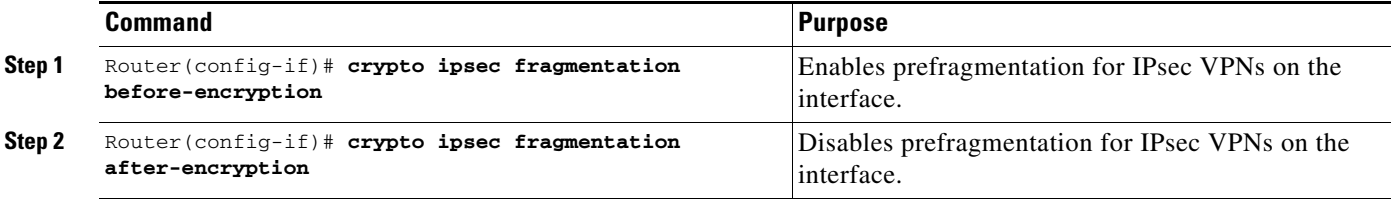

**Note** Enabling or disabling IPsec prefragmentation at the interface will override the global configuration.

## **Verifying the IPsec Prefragmentation Configuration**

To verify that IPsec prefragmentation is enabled, consult the interface statistics on the encrypting switch and the decrypting switch. If fragmentation occurs on the encrypting switch, and no reassembly occurs on the decrypting switch, fragmentation is occurring before encryption, which means that the packets are not being reassembled before decryption and the feature is enabled.

To verify that the IPsec prefragmentation feature is enabled, enter the **show running-configuration** command on the encrypting switch. If the feature is enabled, no fragmentation feature will appear in the command output:

```
Router# show running-configuration
```

```
crypto isakmp policy 10
authentication pre-share
crypto isakmp key abcd123 address 25.0.0.7
crypto ipsec transform-set fooprime esp-3des esp-sha-hmac
!!! the postfragmentation feature appears here if IPsec prefragmentation is disabled
crypto map bar 10 ipsec-isakmp
set peer 25.0.0.7
set transform-set fooprime
match address 102
```
If IPsec prefragmentation has been disabled, the postfragmentation feature will appear in the command output:

```
Router# show running-configuration
crypto isakmp policy 10
authentication pre-share
crypto isakmp key abcd123 address 25.0.0.7
crypto ipsec transform-set fooprime esp-3des esp-sha-hmac
crypto ipsec fragmentation after-encryption
crypto map bar 10 ipsec-isakmp
 set peer 25.0.0.7
 set transform-set fooprime
match address 102
```
To display the configuration of the encrypting switch interface VLAN, enter the **show running-configuration interface** command. If the IPsec prefragmentation feature is enabled, a prefragmentation statement will appear in the command output:

Router# **show running-configuration interface vlan2**

```
interface Vlan2
 ip address 15.0.0.2 255.255.255.0
 crypto map testtag
 crypto engine slot 1/0
crypto ipsec fragmentation before-encryption
```
If the IPsec prefragmentation feature has been disabled at the interface VLAN, a postfragmentation statement will appear in the command output:

```
Router# show running-configuration interface vlan2
```

```
interface Vlan2
 ip address 15.0.0.2 255.255.255.0
 crypto map testtag
 crypto engine slot 1/0
crypto ipsec fragmentation after-encryption 
end
```
# <span id="page-132-0"></span>**Configuring MTU Settings**

The Cisco IOS software supports several types of configurable maximum transmission unit (MTU) options at various levels of the protocol stack. You should ensure that all MTU values are consistent to avoid unnecessary fragmentation of packets.

#### **MTU Settings Configuration Guidelines and Restrictions**

When configuring MTU settings for a VSPA, follow these guidelines and note these restrictions:

- **•** The MTU value used by the VSPA for fragmentation decisions is based on the IP MTU of the tunnel or of the crypto interface VLAN, not the egress interface. For information on the recommended MTU settings, see the ["Fragmentation in Different Modes" section on page](#page-124-0) 5-3.
- **•** If you have GRE tunneling configured, see the ["Fragmentation in Different Modes" section on](#page-124-0)  [page](#page-124-0) 5-3 for information on the recommended MTU settings.

 $\mathbf I$ 

Note For additional information on fragmentation of packets, see the "Configuring IPsec Prefragmentation" [section on page](#page-130-0) 5-9.

## **Changing the Physical Egress Interface MTU**

You can configure either the Layer 3 MTU or the IP MTU of the physical egress interface. To change the MTU value on a physical egress interface, perform this task beginning in global configuration mode:

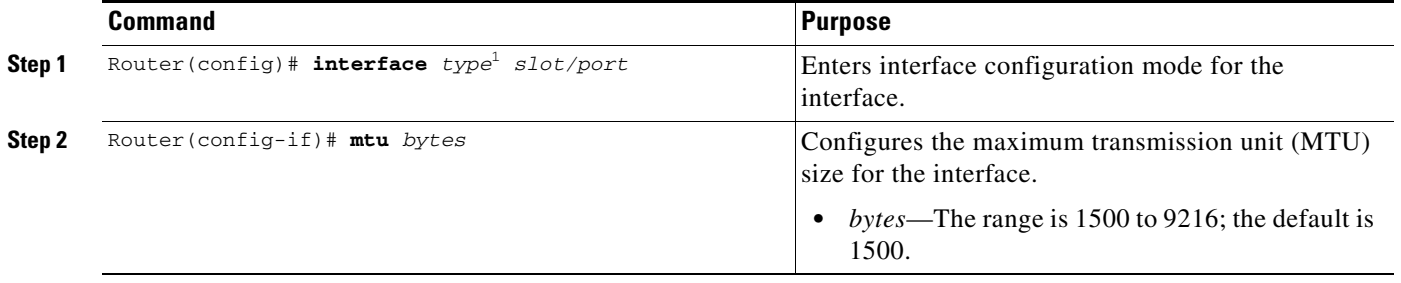

1. *type* = **fastethernet**, **gigabitethernet**, or **tengigabitethernet**

## **Changing the Tunnel Interface IP MTU**

You can configure the IP MTU of the tunnel interface, but you cannot configure the Layer 3 MTU. To change the IP MTU value on a tunnel, perform this task beginning in global configuration mode:

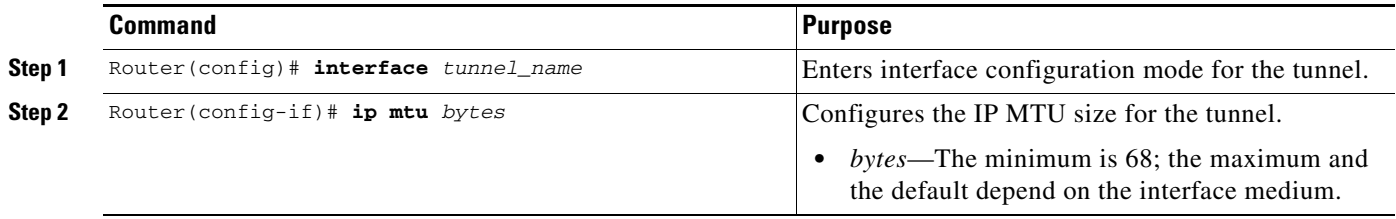

### **Changing the Interface VLAN MTU**

You can configure the Layer 3 MTU of the interface VLAN. To change the MTU value on an interface VLAN, perform this task beginning in global configuration mode:

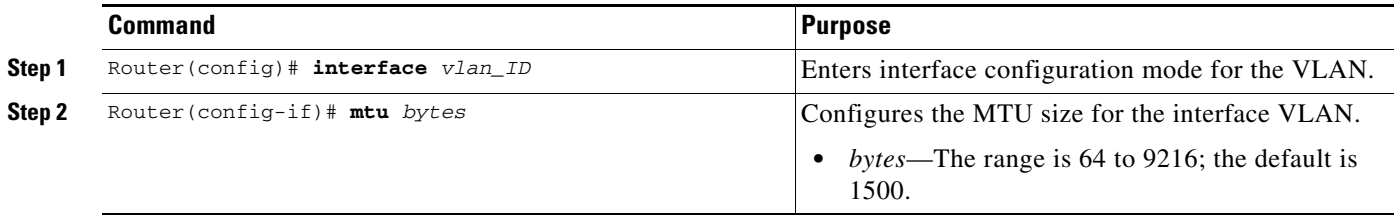

#### **Verifying the MTU Size**

To verify the MTU size for an interface, enter the **show interface** command or the **show ip interface**  command, as shown in the following examples:

To display the MTU value for a secure port, enter the **show interface** command:

```
Router# show interface g1/1
```
GigabitEthernet1/1 is up, line protocol is up (connected) Hardware is C6k 1000Mb 802.3, address is 000a.8ad8.1c4a (bia 000a.8ad8.1c4a) **MTU 9216 bytes**, BW 1000000 Kbit, DLY 10 usec, reliability 255/255, txload 1/255, rxload 1/255 ...

To display the MTU size for an interface VLAN, enter the **show interface** command:

```
Router# show interface vlan2
Vlan2 is up, line protocol is up
  Hardware is EtherSVI, address is 000e.39ad.e700 (bia 000e.39ad.e700)
   Internet address is 192.168.1.1/16
   MTU 1000 bytes, BW 1000000 Kbit, DLY 10 usec,
      reliability 255/255, txload 1/255, rxload 1/255
  Encapsulation ARPA, loopback not set
...
```
To display the IP MTU value for a GRE tunnel, enter the **show ip interface** command:

```
Router# show ip interface tunnel 2
```

```
Tunnel2 is up, line protocol is up
Internet address is 11.1.0.2/16
Broadcast address is 255.255.255.255
Address determined by non-volatile memory
MTU is 1450 bytes
...
```
# <span id="page-134-0"></span>**Configuration Examples**

!

The following sections provide examples of IPsec prefragmentation configurations:

- **•** [Crypto-Connect Mode IPsec Prefragmentation Configuration Example, page](#page-134-1) 5-13
- **•** [VRF Mode with GRE using Tunnel Protection IPsec Prefragmentation Configuration Example,](#page-136-0)  [page](#page-136-0) 5-15

#### <span id="page-134-1"></span>**Crypto-Connect Mode IPsec Prefragmentation Configuration Example**

The following example shows an IPsec prefragmentation configuration using crypto-connect mode:

```
hostname router-1
!
vlan 2,502
!
crypto isakmp policy 1 
  encr 3des 
  authentication pre-share
crypto isakmp key 12345 address 11.0.0.1
```
!

```
!
crypto ipsec transform-set proposal1 esp-3des esp-md5-hmac 
!
crypto map testtag 10 ipsec-isakmp 
 set peer 11.0.0.1 
  set transform-set proposal1 
 match address 101
!
!
interface GigabitEthernet1/1 
   !switch inside port 
   ! mtu 1500 by default
   ip address 13.0.0.1 255.255.255.0
!
interface GigabitEthernet1/2 
  !switch outside port 
  mtu 1000
   switchport 
   switchport access vlan 502 
   switchport mode access
!
interface GigabitEthernet4/0/1 
   !VSPA inside port 
   switchport 
   switchport trunk encapsulation dot1q 
   switchport trunk allowed vlan 1,2,1002-1005 
   switchport mode trunk 
   mtu 9216 
   flowcontrol receive on
   flowcontrol send off 
   spanning-tree portfast trunk
!
interface GigabitEthernet4/0/2 
   !VSPA outside port 
   switchport 
   switchport trunk encapsulation dot1q 
   switchport trunk allowed vlan 1,502,1002-1005 
   switchport mode trunk 
  mtu 9216 
   flowcontrol receive on 
   flowcontrol send off 
   spanning-tree portfast trunk
!
interface Vlan2 
  !interface vlan 
   mtu 1000
   ip address 11.0.0.2 255.255.255.0 
   crypto map testtag 
  crypto engine slot 4/0
!
interface Vlan502 
   !port vlan 
   no ip address 
  crypto connect vlan 2
!
ip classless
ip route 12.0.0.0 255.0.0.0 11.0.0.1
!
access-list 101 permit ip host 13.0.0.2 host 12.0.0.2
!
end
```
**5-15**

## <span id="page-136-0"></span>**VRF Mode with GRE using Tunnel Protection IPsec Prefragmentation Configuration Example**

The following example shows an IPsec prefragmentation configuration using VRF mode with GRE and tunnel protection:

```
!
hostname router-1
!
ip vrf coke 
  rd 1000:1 
  route-target export 1000:1 
  route-target import 1000:1
!
crypto keyring key1 
 pre-shared-key address 100.1.1.1 key happy-eddie
!
crypto isakmp policy 1 
 authentication pre-share
crypto isakmp profile prof1 
  keyring key1 
  match identity address 100.1.1.1 255.255.255.255 
!
crypto ipsec transform-set TR esp-des esp-md5-hmac 
 mode transport 
!
crypto ipsec profile tp 
 set transform-set TR 
  set isakmp-profile prof1
!
!
crypto engine mode vrf
!
interface Tunnel1 
   ip mtu 1400
   ip vrf forwarding coke 
   ip address 10.1.1.254 255.255.255.0 
   tunnel source 172.1.1.1 
   tunnel destination 100.1.1.1 
   tunnel protection ipsec profile tp 
   crypto engine slot 4/0 inside
!
interface GigabitEthernet4/0/1 
   !VSPA inside port 
   flowcontrol receive on 
   flowcontrol send off 
   switchport 
   switchport trunk encapsulation dot1q 
   switchport trunk allowed vlan 1,1002-1005 
   switchport mode trunk 
   cdp enable 
   spanning-tree portfast trunk
!
interface GigabitEthernet4/0/2 
   !VSPA outside port 
   no ip address 
   flowcontrol receive on 
   flowcontrol send off 
   switchport 
   switchport trunk encapsulation dot1q 
   switchport trunk allowed vlan 1,1002-1005 
   switchport mode trunk
```
Г

```
 cdp enable 
  spanning-tree portfast trunk
!
interface GigabitEthernet6/1 
  ! mtu 1500 by default
  ip address 172.1.1.1 255.255.255.0 
  crypto engine slot 4/0 outside
!
interface FastEthernet7/13 
  ip vrf forwarding coke 
  ip address 13.1.1.2 255.255.255.0
!
ip route 100.1.1.1 255.255.255.255 Tunnel1
end
```
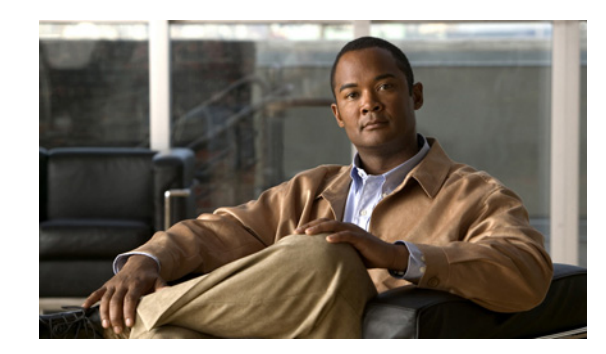

# **CHAPTER 6**

# **Configuring Quality of Service**

This chapter provides information about configuring quality of service (QoS) features using the VSPA on the Catalyst 6500 Series switch. It includes the following sections:

- **•** [Understanding QoS in the VSPA, page](#page-138-0) 6-1
- **•** [Using the Module QoS Features of the VSPA, page](#page-139-0) 6-2
- **•** [Using the Carrier QoS Features of the SSC-600, page](#page-144-0) 6-7
- **•** [Using the Platform QoS Features of the Switch, page](#page-145-0) 6-8
- **QoS** Configuration Examples, page 6-11

For more information about the commands used in this chapter, see the *Cisco IOS Security Command Reference* at this URL:

[http://www.cisco.com/en/US/docs/ios/security/command/reference/sec\\_book.html](http://www.cisco.com/en/US/docs/ios/security/command/reference/sec_book.html)

Also refer to the related Cisco IOS Release 12.2 software configuration guide, command reference, and master index publications. For more information about accessing these publications, see the ["Related](#page-15-0)  [Documentation" section on page](#page-15-0) xvi.

 $\mathcal{L}$ 

**Tip** To ensure a successful configuration of your VPN using the VSPA, read all of the configuration summaries and guidelines before you perform any configuration tasks.

# <span id="page-138-0"></span>**Understanding QoS in the VSPA**

Typical applications of quality of service (QoS) for VPN are the use of traffic policing to prevent a hub from overwhelming a lower-capacity spoke, and the prioritization over VPN of delay-sensitive traffic such as voice over IP (VoIP). In a system including the VSPA, QoS features for VPN traffic are provided by the VSPA module, its carrier card (SSC-600), and the platform (Catalyst 6500 Series switch).

- **•** Module QoS—The VSPA provides traffic shaping, queuing, and bandwidth reservation services before encryption. Policies are attached to a crypto engine within the interface configuration.
- Carrier QoS—For each crypto engine, the SSC-600 provides a dual-priority queue for module traffic. Policies are attached to a crypto engine.
- **•** Platform QoS—The Catalyst 6500 Series switch provides trust, data classification, and either remarking or policing of traffic on the tunnel interface. Policies are attached to an interface.

To activate the QoS capabilities of the module, carrier, and platform, you must enable QoS globally by entering the **mls qos** command.

When QoS is disabled globally, the system behavior is as follows:

- **•** All QoS fields are left intact in packets.
- **•** Packets flow through only one queue in the carrier card.

When QoS is enabled globally, the default system behavior is as follows:

- The default state of all ports and VLANs is the untrusted state, causing ports to clear the QoS fields in all traffic to zero unless a QoS policy is configured on the port.
- Packets flow through two queues in the carrier card. Packets with a CoS value of 5 will use the higher priority queue, while all other packets will use the lower priority queue.

Before configuring QoS for VPN, see the additional information provided in the following URLs:

Configuring QoS on the Catalyst 6500 Series switch:

<http://www.cisco.com/en/US/docs/switches/lan/catalyst6500/ios/12.2SX/configuration/guide/qos.html>

Configuring QoS Features on a SIP:

[http://www.cisco.com/en/US/docs/interfaces\\_modules/shared\\_port\\_adapters/configuration/6500series/76cfgsip.ht](http://www.cisco.com/en/US/docs/interfaces_modules/shared_port_adapters/configuration/6500series/76cfgsip.html#Configuring_QoS_Features_on_a_SIP) ml#Configuring\_QoS\_Features\_on\_a\_SIP

Configuring QoS on the FlexWAN Modules:

[http://www.cisco.com/en/US/docs/routers/7600/install\\_config/flexwan\\_config/flexqos.html](http://www.cisco.com/en/US/docs/routers/7600/install_config/flexwan_config/flexqos.html)

QoS Policing on the Catalyst 6500 Series switch:

[http://www.cisco.com/en/US/products/hw/switches/ps700/products\\_tech\\_note09186a00801c8c4b.shtml](http://www.cisco.com/en/US/products/hw/switches/ps700/products_tech_note09186a00801c8c4b.shtml)

QoS Output Scheduling on the Catalyst 6500 Series switch:

[http://www.cisco.com/en/US/products/hw/switches/ps700/products\\_tech\\_note09186a008015bf98.shtml](http://www.cisco.com/en/US/products/hw/switches/ps700/products_tech_note09186a008015bf98.shtml)

QoS Troubleshooting:

[http://www.cisco.com/en/US/products/hw/switches/ps708/products\\_tech\\_note09186a008074d6b1.shtml](http://www.cisco.com/en/US/products/hw/switches/ps708/products_tech_note09186a008074d6b1.shtml)

# <span id="page-139-0"></span>**Using the Module QoS Features of the VSPA**

In VRF mode configurations using Virtual Tunnel Interface (VTI) or GRE with tunnel protection (TP), the VSPA can provide traffic shaping, queuing, and bandwidth reservation of outbound traffic before encryption, allowing you to prioritize traffic on a per-tunnel basis as well as to configure a shape rate for each tunnel. This section contains the following topics:

- **•** [Classifying, Marking, and Policing Traffic, page](#page-140-0) 6-3
- **•** [Setting Priority, page](#page-140-1) 6-3
- [Shaping Traffic, page](#page-140-2) 6-3
- **•** [Reserving Bandwidth, page](#page-140-3) 6-3
- **•** [Setting the Queue Limit, page](#page-141-0) 6-4
- **•** [Failover, page](#page-141-1) 6-4
- **•** [Configuring Module QoS, page](#page-141-2) 6-4

## <span id="page-140-0"></span>**Classifying, Marking, and Policing Traffic**

To apply the VSPA's QoS features, you must first ensure that the class of service (CoS) of packets is marked on ingress and that any necessary policing is performed before the packets are passed to the VSPA.

The Catalyst 6500 Series switch performs classification, marking, and policing of traffic to the VSPA. These functions are configured using the following commands:

- **•** Use the **class-map** command to classify types of traffic.
- **•** Use the **set** command to mark the CoS or DSCP bits for a traffic class.
- **•** Use the **police** command to limit the rate of a traffic class.

For details on configuring classification, marking, and policing, see the ["Using the Platform QoS](#page-145-0)  [Features of the Switch" section on page](#page-145-0) 6-8.

# <span id="page-140-1"></span>**Setting Priority**

For each tunnel, the VSPA provides one high-priority low-latency queue (LLQ) for latency-sensitive outbound traffic, such as VoIP. The high priority queue is served ahead of other queues in that tunnel. The **priority** policy-map class configuration command gives priority to a class of traffic belonging to a policy map, causing that traffic to be diverted to the high-priority queue. Only one priority level per tunnel is supported. When the **priority** command is used in a class map, no form of the **bandwidth** command is allowed in the same class map.

# <span id="page-140-2"></span>**Shaping Traffic**

The **shape average** policy-map class configuration command specifies a maximum data rate for a class of outbound traffic. While policing enforces a maximum rate by dropping or marking down excess packets, shaping queues the excess packets for sending at a later time. Packets exceeding the maximum rate will be delayed but will not be dropped unless excess traffic is sustained at rates higher than the configured shape rate for long periods of time, causing shape buffers to overflow.

When shaping is applied to a tunnel, all traffic in the tunnel must be included in the default class. Any additional classes must be defined in a child policy.

To configure traffic shaping in the VSPA, use the **shape average** *rate bc be* command, where the *rate* argument specifies the maximum average bit rate and the optional *be* argument is the allowed excess burst level. The optional *bc* argument (the committed burst size) is ignored, but if *be* is specified, then *bc* must be configured to a value of at least the number of bits transferred during 4 milliseconds of traffic at the shape *rate*. The **shape average** command can be configured only for the tunnel top-level policy. It cannot be used in a child policy.

# <span id="page-140-3"></span>**Reserving Bandwidth**

The **bandwidth** policy-map class configuration command reserves a minimum bandwidth for a class of traffic. You can configure the **bandwidth** command in a child policy to reserve either an absolute rate or a percentage of the tunnel shape rate. If the **priority** command is configured on another class map within the same policy map, only the **bandwidth remaining** form of the **bandwidth** command can be used, since the higher priority traffic overrules any bandwidth guarantees.

 $\mathbf I$ 

When you configure bandwidth reservation for a class, your settings are checked for capacity and oversubscription relative to the maximum shape rate. If a tunnel aggregate shaper is not configured, any configuration of bandwidth reservation will be rejected.

#### <span id="page-141-0"></span>**Setting the Queue Limit**

The **queue-limit** policy-map class configuration command specifies the maximum number of packets the queue can hold for a class policy configured in a policy map. The VSPA supports only a packet-based queue limiting, and supports queue-limit configuration only on a class map.

#### <span id="page-141-1"></span>**Failover**

If you deploy two VSPAs for intrachassis stateful failover using a blade failure group (BFG), the QoS configuration on the active VSPA is automatically reflected on the standby module. During a failover, packets in the queue are lost. The standby VSPA takes over, scheduling newly-received packets according to the QoS configuration. Interchassis failover is not supported.

For more information on failover using a blade failure group, see ["Configuring Intrachassis IPsec](#page-309-0)  [Stateful Failover Using a Blade Failure Group" section on page](#page-309-0) 11-10.

#### <span id="page-141-2"></span>**Configuring Module QoS**

Module QoS configuration in the VSPA uses the Cisco Modular QoS CLI (MQC) framework. You can define traffic classes, associate policies and actions to each traffic class, and attach these policies to interfaces by following these steps:

- **Step 1** Define traffic classes using **match** statements with the **class-map** command.
- **Step 2** Configure policies using the defined traffic classes with the **policy-map** command.
- **Step 3** Within the interface configuration, attach policies to a crypto engine with the **service-policy** command.

For the module QoS, attach the service policy to the tunnel interface in the config-crypto-engine configuration mode after entering the **crypto-engine** interface level command.

The VSPA supports a hierarchical policy using two service policy levels:

- A parent policy, supporting only a single default class, to apply a QoS mechanism to a traffic aggregate.
- **•** A child policy to apply a QoS mechanism to a flow or subset of the aggregate.

Logical interfaces, such as subinterfaces and tunnel interfaces, require a hierarchical policy with the traffic-shaping feature at the parent level and queuing at lower levels. While the traffic-shaping feature regulates the output rate, queuing may introduce additional latency or cause packet drops when the ingress traffic rate surpasses the configured queuing capacity.

For each tunnel, the VSPA supports a child policy with up to 8 classes, including the default-class. Only one of the 8 traffic classes can be configured as a priority class on a tunnel interface. You can configure bandwidth reservation on any class that is not configured as the priority class. You cannot configure shaping on a traffic class (a child shaper); a single aggregate shaper can be configured in the parent policy.

Г

#### **Module QoS Configuration Guidelines and Restrictions**

When configuring QoS settings for the VSPA, follow these guidelines and note these restrictions:

- **•** To use the QoS features of the VSPA, you must enable QoS globally by entering the **mls qos** command.
- **•** Because the VSPA performs QoS functions only on tunnel interfaces associated with the VSPA, configuring module QoS on a tunnel interface will always result in the tunnel being taken over.
- **•** The VSPA performs QoS functions only on VTI or GRE/TP interfaces in VRF mode. The QoS functions are not supported with crypto connect mode or DMVPN.
- The QoS functions operate only on IPv4 traffic.
- **•** QoS is supported for up to 2 K VTI tunnels or 1 K GRE/TP tunnels.
- **•** The VSPA supports a maximum of 8 traffic classes per tunnel, including the default class.
	- **–** We recommend that you configure one class as class-default.
	- **–** One traffic class can be configured as priority, to be processed ahead of all other classes. This class is typically used for voice or other latency-sensitive traffic.
	- **–** Each class can be configured separately for bandwidth reservation and a queue limit.
	- **–** You cannot configure priority setting and bandwidth reservation within the same class map.
- **•** When configuring bandwidth reservation, note the following guidelines:
	- **–** Bandwidth reservation means a minimum bandwidth guarantee when 100 percent of the configured shape rate is utilized. If less than 100 percent is used, any class may use the available bandwidth above its configured reservation.
	- **–** If no bandwidth is reserved for the default class, then 1 percent of the shape rate will be automatically reserved for the default class.
- **•** The VSPA supports one aggregate shaper per tunnel, to be defined at the tunnel (parent) level. All traffic within the tunnel must be included in the shaper. If a shaper is defined, only the class-default class should be defined at the tunnel level, with the shaper applied to it. All other traffic classes must be defined in child policies.
- **•** Any tunnel that uses module QoS functions must have a shaping policy.
- Because the VSPA relies on the ToS/CoS bits to classify and queue the packets properly, you should ensure that packets arriving at the VSPA have already been properly classified and marked.
- The dropping policy is Random Early Detection (RED), and the RED parameters are not configurable. You cannot configure fair queueing.
- **•** Bandwidth is reserved per class for each tunnel independently. The minimum bandwidth guarantee on a class level will not propagate to the tunnel level. There is no bandwidth guarantee on a tunnel. You cannot configure an explicit minimum rate at the tunnel level.
- You should avoid any policy that causes the reordering or dropping of post-encrypted packets.
- The configuration of priority applies only within the tunnel in which it is configured, and does not affect other tunnels.
- **•** Increasing the queue limit increases latency.

## **Configuring a Child and Parent Policy**

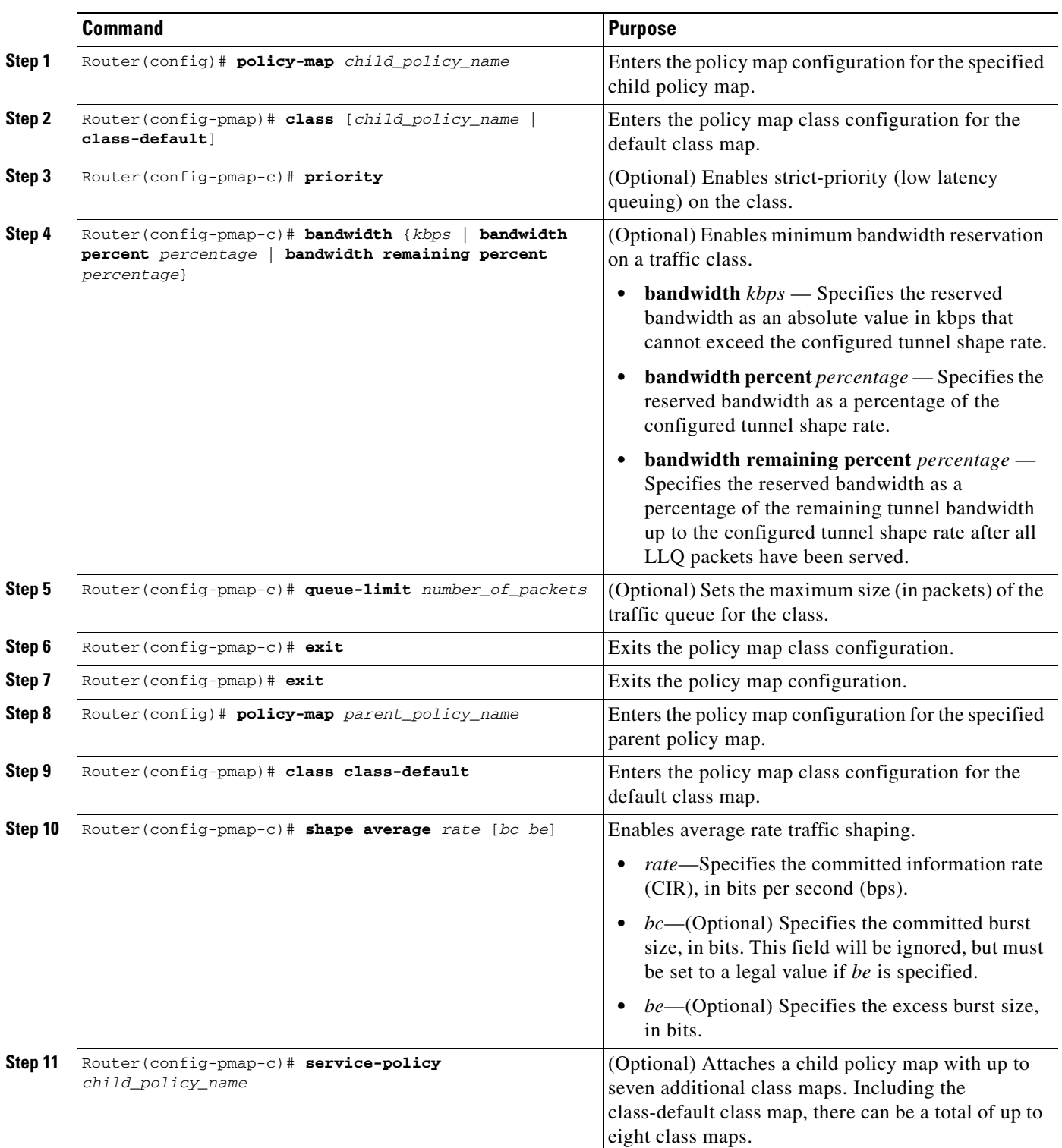

To configure a child and parent policy, perform this task:
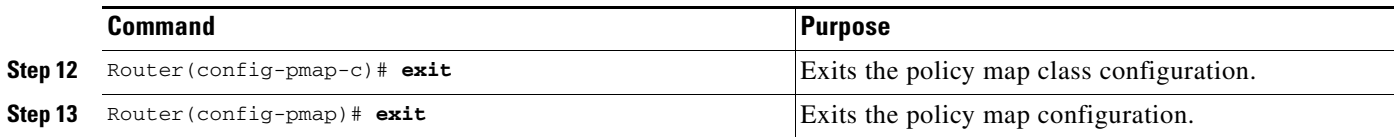

- **•** The **bandwidth** and **bandwidth percent** commands cannot be configured in conjunction with the **priority** command. The **bandwidth remaining percent** command can be configured in conjunction with the **priority** command.
- **•** By default, the queue limit is 1000 for all non-LLQ traffic classes; for LLQ classes, the default is the number of packets that can be transferred in 4 milliseconds at the configured shape rate.
- **•** The shape *rate* can range from 128 Kbps to 1 Gbps. If a tunnel has a low shape rate, we recommend that you also configure a small excess burst size (*be*).
- **•** The default excess burst size (*be*) is the number of bits transferred during 4 milliseconds of traffic at the shape *rate*. For example, for a 256000 bps shape rate, the default excess burst size will be 1024 bits.
- **•** If you configure *be*, then you must configure *bc* (the committed burst size) to a value of at least the number of bits transferred during 4 milliseconds of traffic at the shape *rate*.

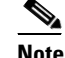

**Note** We recommend that you allow the system to determine settings for *bc* and *be*.

#### **Configuring Shaping on a Tunnel**

To configure shaping on a tunnel, perform this task:

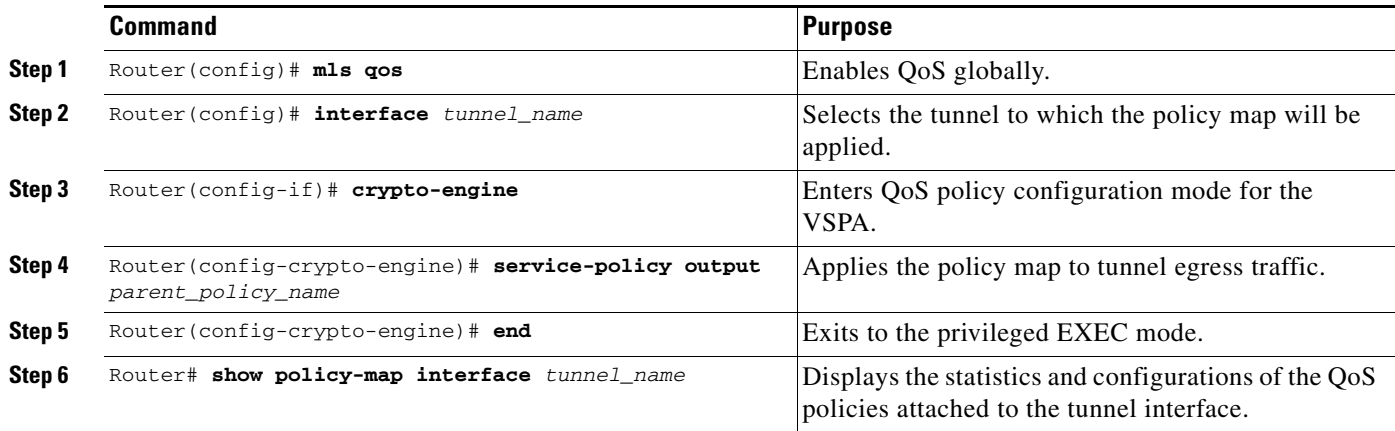

For QoS configuration examples, see the ["QoS Configuration Examples" section on page](#page-148-0) 6-11.

## **Using the Carrier QoS Features of the SSC-600**

The SSC-600 implements a two-level, strict-priority QoS with two queues for each direction, inbound and outbound. Packets are dequeued in a two-to-one ratio, meaning that two packets are dequeued from the high-priority low-latency queue (LLQ) before one packet is dequeued from the low-priority queue. Packets are enqueued based on your priority-queue configuration settings. To take advantage of the

SSC-600's QoS capability, you must use standard QoS commands to ensure that the class of service (CoS) of packets is marked on ingress. You must configure the CoS map for the inside and outside ports and you must also enable QoS globally for the SSC-600 to acknowledge the CoS mapping.

### **Carrier QoS Configuration Guidelines and Restrictions**

When configuring QoS settings for an SSC-600, follow these guidelines and note these restrictions:

- **•** Packets are enqueued based on the **mls qos** command and the priority-queue configuration settings as follows:
	- **–** When the **mls qos** command is not configured, all data packets are enqueued into the high-priority queue.
	- **–** When the **mls qos** command is configured and no explicit priority-queue configuration is present on the VSPA Ethernet interfaces, only packets with a CoS value of 5 are enqueued into the high-priority queue; all other packets are enqueued into the low-priority queue.
	- **–** When the **mls qos** command is configured and priority-queue configuration is present on the VSPA Ethernet interfaces, traffic is enqueued based on the priority-queue configuration.
- **•** A maximum of three CoS map values can be sent to the high-priority queue. Because the CoS value of 5 is preconfigured as high-priority, you can choose only two other values for high-priority queueing.

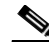

**Note** Do not configure more than three CoS map values because any additional values will overwrite previously configured values. If you overwrite the CoS value of 5, the system will restore it, overwriting one of your other configured values. To restore an overwritten CoS map value, you must first delete the new value and then reconfigure the earlier value.

**•** When the **mls qos** command is configured, you must also configure the **mls qos trust** command on the VSPA Ethernet interfaces, as in the following example:

```
Interface GigabitEthernet4/0/1
 mls qos trust cos
 priority-queue cos-map 1 0 1 5
!
Interface GigabitEthernet4/0/2
 mls qos trust cos
 priority-queue cos-map 1 0 1 5
```
In this example, the CoS values of 0, 1, and 5 are sent to the high-priority queue.

- In a blade failover group, both VSPAs must have matching carrier QoS configurations.
- **•** If the **mls qos trust** command is not configured, the QoS fields in all traffic will be cleared to the default level. If the **mls qos trust** command is configured, the QoS fields will be preserved.

For a configuration example of module QoS, see the ["Module QoS Configuration Example" section on](#page-150-0)  [page](#page-150-0) 6-13.

## **Using the Platform QoS Features of the Switch**

The Catalyst 6500 Series switch allows data classification and either remarking or policing of packets on the tunnel interface.

Platform QoS configuration uses the Cisco Modular QoS CLI (MQC) framework. You can define traffic classes, associate policies and actions to each traffic class, and attach these policies to interfaces by following these steps:

- **Step 1** Define traffic classes using **match** statements with the **class-map** command.
- **Step 2** Configure policies using the defined traffic classes with the **policy-map** command.
- **Step 3** Attach defined policies to an interface with the **service-policy** command.

For more information on configuring QoS in the Catalyst 6500 Series switch, see the following URL: <http://www.cisco.com/en/US/docs/switches/lan/catalyst6500/ios/12.2SX/configuration/guide/qos.html>

### **Remarking of Packets**

Remarking is specified by using a **set** command within a policy map. Platform QoS for VPN is capable of remarking the priority settings of original IP, GRE, and IPsec headers of tunnel traffic, depending on the tunnel type. For remarking of packets, the port trust settings must be as follows:

- **•** If matching is based on ToS bits of the incoming packets, the LAN interface must be configured as a trusted port, using the **mls qos trust** command.
- **•** Depending on the VPN mode and the desired behavior, the inside interface of the VSPA must be configured as VLAN-based, using the **mls qos vlan-based** command, or as a trusted port, using the **mls qos trust** command.

The following sections describe remarking behavior in different modes.

#### **Remarking of GRE Packets in Crypto-Connect Mode**

The outside interface of the VSPA must be configured as a trusted port, using the **mls qos trust** command.

The inside interface of the VSPA is configured as VLAN-based, using the **mls qos vlan-based** command. The remarking behavior will be as follows:

- **•** Remarking is supported for both inbound and outbound traffic.
- **•** If the GRE tunnel is taken over by the VSPA:
	- **–** Apply the service policy to the tunnel interface. Any service policy on the crypto interface VLAN will be ignored.
	- **–** Remarking is performed on the original IP header and copied to the GRE header and the IPsec header.
- **•** If the GRE tunnel is not taken over by the VSPA:
	- **–** Apply the service policy to the tunnel interface or to the crypto interface VLAN.
	- **–** If the service policy is applied to the tunnel interface, remarking is performed on the original IP header and copied to the GRE header and the IPsec header.
	- **–** If the service policy is applied to the crypto interface VLAN, remarking is performed on the GRE header and copied to the IPsec header. Remarking is not performed on the original IP header (inner header).
- **•** Traffic matching the service policy will be remarked.

Г

#### **Remarking of GRE Packets with Tunnel Protection in VRF Mode**

The outside interface of the VSPA must be configured as a trusted port, using the **mls qos trust** command. After egress from the VSPA, an encrypted packet cannot be remarked.

The inside interface of the VSPA is configured as VLAN-based, using the **mls qos vlan-based** command. The remarking behavior will be as follows:

- **•** Remarking is supported for both inbound and outbound traffic.
- **•** Apply the service policy to the tunnel interface.
- **•** If the GRE tunnel is taken over by the VSPA, remarking is performed on the original IP header and copied to the GRE header and the IPsec header.
- If the GRE tunnel is not taken over by the VSPA, remarking is performed on the GRE header and copied to the IPsec header. Remarking is not performed on the original IP header (inner header).
- **•** Traffic matching the service policy will be remarked.

#### **Remarking of VTI Packets in VRF Mode**

The outside interface of the VSPA must be configured as a trusted port, using the **mls qos trust** command. After egress from the VSPA, an encrypted packet cannot be remarked.

The inside interface of the VSPA is configured as VLAN-based, using the **mls qos vlan-based** command. The remarking behavior will be as follows:

- **•** Apply the service policy to the tunnel interface.
- **•** Remarking is supported for both inbound and outbound traffic.
- **•** Remarking is performed on the original IP header and the IPsec header.
- **•** Traffic matching the service policy will be remarked.

## **Policing of Packets**

Policing enforces a maximum packet rate by dropping excess packets. Policing can limit the rate that packets are passed to and from the VSPA.

For more information on configuring policing in the Catalyst 6500 Series switch, see the following URL:

<http://www.cisco.com/en/US/docs/switches/lan/catalyst6500/ios/12.2SX/configuration/guide/qos.html>

## **Platform QoS Guidelines and Restrictions**

When configuring platform QoS for VPN, follow these guidelines and note these restrictions:

- **•** To enable QoS, you must apply the **mls qos** command globally.
- Platform QoS policies can be applied to the tunnel interface in any of these situations:
	- **–** GRE in crypto-connect mode, whether or not GRE is taken over by the VSPA
	- **–** GRE with tunnel protection, whether or not GRE is taken over by the VSPA
	- **–** Static VTI
	- **–** mGRE
- The **match all, match not,** and **match cos** classification criteria are not supported for platform QoS on the tunnel interface.
- **•** In the **police** command, the **exceed-action set** options are not supported for platform QoS on the tunnel interface, and cannot be configured for remarking or policing.
- Platform QoS policies do not apply to packets generated by the route processor or destined for the route processor.
- **•** Platform QoS supports 1023 policers or remarkers.
- **•** When applying a service policy during configuration, the policy does not take effect until after you exit the interface configuration mode.
- If you apply and then remove a service policy, some packets will be remarked to other priorities during the transition. To prevent this issue, enter the **mls acl tcam default-result permit** command in the global configuration.
- In some cases, upon removal of a service policy from a tunnel, the tunnel continues to remark outbound traffic. To prevent this issue, remove the IP access list first, then remove the service policy.
- In VRF mode, the outside interface is always untrusted. To provide QoS to inbound traffic, apply a service policy to the GRE or VTI tunnel interface, or to the interface VLAN.
- **•** When configuring for blade-to-blade failover, you must enter identical QoS configurations on the inside interfaces of both VSPAs.

For a configuration example of platform QoS, see the ["Platform QoS Configuration Example" section](#page-148-1)  [on page](#page-148-1) 6-11.

## <span id="page-148-0"></span>**QoS Configuration Examples**

This section provides examples of the following configurations:

- [Platform QoS Configuration Example, page](#page-148-1) 6-11
- **•** [Carrier QoS Configuration Example, page](#page-150-1) 6-13
- **•** [Module QoS Configuration Example, page](#page-150-0) 6-13

## <span id="page-148-1"></span>**Platform QoS Configuration Example**

This example shows how to configure platform QoS with inbound and outbound service policies:

```
mls qos
!
! Define class maps
!
class-map match-any IPP1
match ip precedence 1 
class-map match-any IPP0
match ip precedence 0 
class-map match-any IPP3
match ip precedence 3 
class-map match-any IPP2
match ip precedence 2 
class-map match-any IPP5
match ip precedence 5 
class-map match-any IPP4
match ip precedence 4
```
 $\mathbf I$ 

```
class-map match-any IPP7
match ip precedence 7 
class-map match-any IPP6
match ip precedence 6 
!
! Define policy maps
!
policy-map SET_3TO5
class IPP3
  set precedence 5
!
policy-map SET_1TO5
class IPP1
 set precedence 5
!
!
! LAN interface configuration
!
interface GigabitEthernet2/3
 switchport
 switchport trunk encapsulation dot1q
 switchport trunk allowed vlan 46,51,3501-4000
 switchport mode trunk
 mls qos trust ip-precedence
!
! inside interface configuration
!
interface GigabitEthernet3/0/1
 switchport
 switchport trunk encapsulation dot1q
 switchport trunk allowed vlan none
 switchport mode trunk
 mtu 9216
 mls qos vlan-based
  flowcontrol receive on
  flowcontrol send off
 spanning-tree portfast edge trunk
!
! outside interface configuration
!
interface GigabitEthernet3/0/2
 switchport
 switchport trunk encapsulation dot1q
 switchport trunk allowed vlan none
 switchport mode trunk
 mtu 9216
 mls qos trust ip-precedence
!
! tunnel interface configuration
!
interface Tunnel1
 ip vrf forwarding i1
 ip address 26.0.1.2 255.255.255.0
 ip access-group T1ACL_IN in
 ip access-group T1ACL_OUT out
  ip mtu 1400
  tunnel source 27.0.1.2
  tunnel destination 192.0.20.1
  tunnel mode ipsec ipv4
  tunnel vrf f1
  tunnel protection ipsec profile TUN_PROTECTION
 crypto engine slot 3/0 inside
  service-policy input SET_1TO5
  service-policy output SET_3TO5
```
## <span id="page-150-1"></span>**Carrier QoS Configuration Example**

The following example shows how to configure carrier QoS:

```
mls qos
!
Interface GigabitEthernet4/0/1
 mls qos trust cos
 priority-queue cos-map 1 0 1 5
!
Interface GigabitEthernet4/0/2
 mls qos trust cos
 priority-queue cos-map 1 0 1 5
```
## <span id="page-150-0"></span>**Module QoS Configuration Example**

The following example shows how to configure module QoS:

```
upgrade fpd auto
version 12.2
service timestamps debug datetime
service timestamps log datetime
no service password-encryption
service internal
service counters max age 10
!
hostname HUB2
!
boot-start-marker
boot system disk0:
boot-end-marker
!
logging buffered 1000000
!
no aaa new-model
clock timezone PST -8
ip subnet-zero
!
!
no ip domain-lookup
ip domain-name cisco.com
!
vtp domain same_domain
vtp mode off
mls qos
mls netflow interface
no mls flow ip
no mls flow ipv6
mls ip slb purge global
no mls acl tcam share-global
mls cef error action reset
mls mpls tunnel-recir
call admission limit 90
!
crypto pki trustpoint MSCA
  enrollment mode ra
  enrollment url http://43.0.111.111:80/certsrv/mscep/mscep.dll
```

```
 serial-number
  ip-address none
 subject-name cn=HUB2,ou=isbu,o=cisco
 revocation-check none
!
!
crypto pki certificate chain MSCA
 certificate 1C67C77C0000000004C4
 certificate ca 7C0299B7C394F789436EBEFCCEAED66D
crypto engine mode vrf
crypto engine gre vpnblade
!
!
!
!
!
fabric timer 15
!
power redundancy-mode combined
diagnostic bootup level minimal
diagnostic monitor syslog
diagnostic cns publish cisco.cns.device.diag_results
diagnostic cns subscribe cisco.cns.device.diag_commands
!
spanning-tree mode pvst
no spanning-tree optimize bpdu transmission
spanning-tree extend system-id
no spanning-tree vlan 2-7
!
!
!
redundancy
 main-cpu
  auto-sync running-config
 mode sso
!
vlan internal allocation policy descending
vlan access-log ratelimit 2000
!
vlan 1
 tb-vlan1 1002
 tb-vlan2 1003
!
vlan 2-1001
!
vlan 1002
 tb-vlan1 1
 tb-vlan2 1003
!
vlan 1003
 tb-vlan1 1
 tb-vlan2 1002
 parent 1005
 backupcrf enable
!
vlan 1004
 bridge 1
 stp type ibm
!
vlan 1005
 bridge 1
!
class-map match-any class7
  match dscp cs7
```

```
class-map match-any class6
  match dscp cs6
class-map match-any class5
  match dscp cs5
class-map match-any class4
  match dscp cs4
class-map match-any class3
  match dscp cs3
class-map match-any class2
   match dscp cs2
class-map match-any class1
  match dscp cs1
class-map match-any class567
  match dscp cs5 cs6 cs7
class-map match-any class34
  match dscp cs3 cs4
class-map match-any class12
  match dscp cs1 cs2
!
!
policy-map Tunnel0ChildPolicy
  class class567
    priority
     queue-limit 100 packets
   class class34
     bandwidth remaining percent 40
   class class12
     bandwidth remaining percent 40
   class class-default
     bandwidth remaining percent 20
!
policy-map Tunnel0ParentPolicy
   class class-default
     shape average 1544000
    service-policy Tunnel0ChildPolicy
!
policy-map Tunnel1ChildPolicy
   class class7
     bandwidth percent 20
     queue-limit 100 packets
   class class6
     bandwidth percent 20
     queue-limit 100 packets
   class class5
     bandwidth percent 10
     queue-limit 100 packets
   class class4
     bandwidth percent 10
   class class3
     bandwidth percent 10
   class class2
     bandwidth percent 10
   class class1
     bandwidth percent 10
   class class-default
     bandwidth percent 10
!
policy-map Tunnel1ParentPolicy
   class class-default
     shape average 34000000 136000 0
    service-policy Tunnel1ChildPolicy
!
policy-map Tunnel2ChildPolicy
   class class7
```

```
 bandwidth 20000
   class class6
     bandwidth 20000
   class class5
     bandwidth 10000
   class class4
     bandwidth 10000
   class class3
     bandwidth 10000
   class class2
     bandwidth 10000
   class class1
     bandwidth 10000
   class class-default
     bandwidth 10000
!
policy-map Tunnel2ParentPolicy
   class class-default
     shape average 100000000
    service-policy Tunnel2ChildPolicy
!
policy-map Tunnel3ChildPolicy
   class class567
     bandwidth percent 30
   class class34
     bandwidth percent 30
   class class12
     bandwidth percent 20
   class class-default
     bandwidth percent 20
!
policy-map Tunnel3ParentPolicy
   class class-default
     shape average 1000000000
    service-policy Tunnel3ChildPolicy
!
policy-map Tunnel4ChildPolicy
   class class7
     priority
   class class6
     bandwidth remaining percent 20
   class class5
     bandwidth remaining percent 20
   class class4
     bandwidth remaining percent 20
   class class3
     bandwidth remaining percent 10
   class class2
     bandwidth remaining percent 10
   class class1
     bandwidth remaining percent 10
   class class-default
     bandwidth remaining percent 10
!
policy-map Tunnel4ParentPolicy
   class class-default
     shape average 256000
    service-policy Tunnel4ChildPolicy
!
policy-map Tunnel5ParentPolicy
   class class-default
     shape average 128000 512 0
!
!
```

```
!
!
crypto isakmp policy 10
 encr aes
 group 2
 lifetime 7200
crypto isakmp invalid-spi-recovery
!
!
crypto ipsec transform-set MyTranSet esp-aes 256 esp-sha-hmac
no crypto ipsec nat-transparency udp-encaps
!
crypto ipsec profile MyIpsecProf
 set transform-set MyTranSet
!
!
buffers small permanent 1024
buffers small max-free 1500
buffers small min-free 500
buffers middle permanent 512
buffers middle max-free 3000
buffers middle min-free 100
buffers big permanent 1000
buffers big max-free 1000
buffers big min-free 300
!
!
interface Tunnel0
 bandwidth 10000000
  ip address 3.0.0.1 255.255.255.0
 ip hello-interval eigrp 10 60
 ip hold-time eigrp 10 180
  tunnel source Loopback0
  tunnel destination 5.0.0.1
  tunnel mode ipsec ipv4
  tunnel protection ipsec profile MyIpsecProf
  crypto engine slot 4/0 inside
  crypto-engine
      service-policy output Tunnel0ParentPolicy
!
interface Tunnel1
 bandwidth 10000000
  ip address 3.0.1.1 255.255.255.0
 ip hello-interval eigrp 10 60
 ip hold-time eigrp 10 180
  tunnel source Loopback1
  tunnel destination 5.0.1.1
  tunnel mode ipsec ipv4
  tunnel protection ipsec profile MyIpsecProf
  crypto engine slot 4/0 inside
  crypto-engine
      service-policy output Tunnel1ParentPolicy
!
interface Tunnel2
 bandwidth 10000000
  ip address 3.0.2.1 255.255.255.0
  ip hello-interval eigrp 10 60
  ip hold-time eigrp 10 180
  tunnel source Loopback2
  tunnel destination 5.0.2.1
  tunnel mode ipsec ipv4
  tunnel protection ipsec profile MyIpsecProf
  crypto engine slot 4/0 inside
  crypto-engine
```

```
 service-policy output Tunnel2ParentPolicy
!
interface Tunnel3
 bandwidth 10000000
 ip address 3.0.3.1 255.255.255.0
 ip hello-interval eigrp 10 60
 ip hold-time eigrp 10 180
 tunnel source Loopback3
  tunnel destination 5.0.3.1
  tunnel mode ipsec ipv4
  tunnel protection ipsec profile MyIpsecProf
 crypto engine slot 4/0 inside
 crypto-engine
      service-policy output Tunnel3ParentPolicy
!
interface Tunnel4
 bandwidth 10000000
 ip address 3.0.4.1 255.255.255.0
  ip hello-interval eigrp 10 60
  ip hold-time eigrp 10 180
  tunnel source Loopback4
 tunnel destination 5.0.4.1
  tunnel mode ipsec ipv4
 tunnel protection ipsec profile MyIpsecProf
 crypto engine slot 4/0 inside
 crypto-engine
      service-policy output Tunnel4ParentPolicy
!
interface Tunnel5
 bandwidth 10000000
 ip address 3.0.5.1 255.255.255.0
 ip hello-interval eigrp 10 60
 ip hold-time eigrp 10 180
 tunnel source Loopback5
 tunnel destination 5.0.5.1
  tunnel mode ipsec ipv4
  tunnel protection ipsec profile MyIpsecProf
 crypto engine slot 4/0 inside
 crypto-engine
      service-policy output Tunnel5ParentPolicy
!
interface Loopback0
 ip address 4.0.0.1 255.255.255.255
!
interface Loopback1
 ip address 4.0.1.1 255.255.255.255
!
interface Loopback2
 ip address 4.0.2.1 255.255.255.255
!
interface Loopback3
 ip address 4.0.3.1 255.255.255.255
!
interface Loopback4
 ip address 4.0.4.1 255.255.255.255
!
interface Loopback5
 ip address 4.0.5.1 255.255.255.255
!
interface TenGigabitEthernet2/1
 description EGRESS INTERFACE
 mtu 9216
 ip address 6.0.0.1 255.255.255.0
 load-interval 30
```

```
 shutdown
 mls qos trust dscp
 crypto engine outside
 hold-queue 4096 in
!
interface TenGigabitEthernet2/2
 no ip address
 shutdown
!
interface TenGigabitEthernet2/3
 description INGRESS INTERFACE
 switchport
 switchport trunk encapsulation dot1q
 switchport trunk allowed vlan 2-7
 switchport mode trunk
 mtu 9216
 load-interval 30
 mls qos trust dscp
 hold-queue 4096 in
!
interface TenGigabitEthernet2/4
 description TO TESTCENTER PORT 2/2 (NOT IN USE)
 mtu 9216
 no ip address
 load-interval 30
 shutdown
!
interface TenGigabitEthernet2/5
 no ip address
 shutdown
!
interface TenGigabitEthernet2/6
 no ip address
 shutdown
!
interface TenGigabitEthernet2/7
 no ip address
 shutdown
!
interface TenGigabitEthernet2/8
 no ip address
 shutdown
!
interface GigabitEthernet4/0/1
 switchport
 switchport trunk encapsulation dot1q
 switchport trunk allowed vlan none
 switchport mode trunk
 mtu 9216
 wrr-queue cos-map 2 1 4
 priority-queue cos-map 1 5 6 7
 rcv-queue cos-map 1 3 4
 mls qos trust dscp
  flowcontrol receive on
 flowcontrol send off
 spanning-tree portfast edge trunk
!
interface GigabitEthernet4/0/2
 switchport
 switchport trunk encapsulation dot1q
 switchport trunk allowed vlan none
 switchport mode trunk
 mtu 9216
 wrr-queue cos-map 2 1 4
```
 priority-queue cos-map 1 5 6 7 rcv-queue cos-map 1 3 4 mls qos trust dscp flowcontrol receive on flowcontrol send off spanning-tree portfast edge trunk ! interface GigabitEthernet5/1 no ip address shutdown ! interface GigabitEthernet5/2 description LABNET ip address 44.0.111.118 255.0.0.0 media-type rj45 ! interface Vlan1 no ip address shutdown ! interface Vlan2 mtu 9216 ip address 1.0.0.1 255.255.255.0 ! interface Vlan3 mtu 9216 ip address 1.0.1.1 255.255.255.0 ! interface Vlan4 mtu 9216 ip address 1.0.2.1 255.255.255.0 ! interface Vlan5 mtu 9216 ip address 1.0.3.1 255.255.255.0 ! interface Vlan6 mtu 9216 ip address 1.0.4.1 255.255.255.0 ! interface Vlan7 mtu 9216 ip address 1.0.5.1 255.255.255.0 ! router eigrp 10 network 3.0.0.0 no auto-summary distribute-list T0000 out Tunnel0 distribute-list T0001 out Tunnel1 distribute-list T0002 out Tunnel2 distribute-list T0003 out Tunnel3 distribute-list T0004 out Tunnel4 distribute-list T0005 out Tunnel5 timers active-time 10 redistribute connected metric 900 100 255 1 1400 ! router ospf 10 log-adjacency-changes summary-address 4.0.0.0 255.0.0.0 redistribute connected metric 10 subnets network 6.0.0.0 0.0.0.255 area 0 distribute-list 10 out ! ip default-gateway 44.0.100.1

```
ip classless
ip route 43.0.0.0 255.0.0.0 44.0.100.1
ip route 223.255.254.53 255.255.255.255 44.0.100.1
!
!
no ip http server
no ip http secure-server
!
!
ip access-list standard T0000
 permit 1.0.0.0 0.0.0.255
ip access-list standard T0001
 permit 1.0.1.0 0.0.0.255
ip access-list standard T0002
 permit 1.0.2.0 0.0.0.255
ip access-list standard T0003
 permit 1.0.3.0 0.0.0.255
ip access-list standard T0004
 permit 1.0.4.0 0.0.0.255
ip access-list standard T0005
 permit 1.0.5.0 0.0.0.255
logging alarm informational
logging 43.0.111.111
access-list 10 permit 4.0.0.0 0.255.255.255
!
!
!
!
no cdp run
!
!
control-plane
!
!
dial-peer cor custom
!
!
!
!
line con 0
 exec-timeout 0 0
line vty 0 4
 password cisco
 login
line vty 5 15
 login
!
exception core-file
mac-address-table aging-time 0
ntp clock-period 17219357
ntp update-calendar
ntp server 223.255.254.53
!
end
```
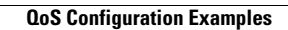

H

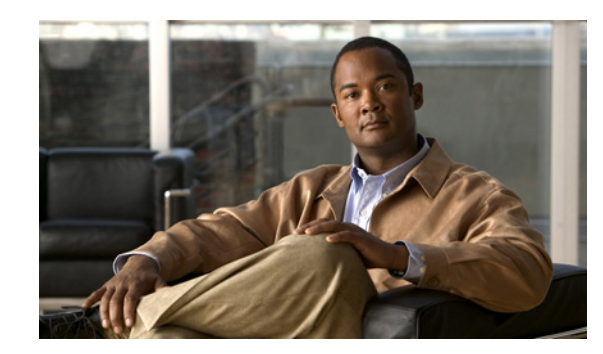

# **CHAPTER 7**

# **Configuring IKE Features**

This chapter provides information about configuring Internet Key Exchange (IKE) related features using the VSPA on the Catalyst 6500 Series switch. It includes the following sections:

- **•** [Overview of IKE, page](#page-161-0) 7-2
- **•** [Configuring Advanced Encryption Standard in an IKE Policy Map, page](#page-161-1) 7-2
- **•** [Configuring ISAKMP Keyrings, page](#page-163-0) 7-4
- **•** [Configuring Certificate to ISAKMP Profile Mapping, page](#page-164-0) 7-5
- **•** [Configuring an Encrypted Preshared Key, page](#page-172-0) 7-13
- **•** [Configuring Dead Peer Detection, page](#page-176-0) 7-17
- **•** [Configuring IPsec NAT Transparency, page](#page-178-0) 7-19
- **•** [Configuration Examples, page](#page-180-0) 7-21

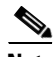

**Note** For detailed information on Internet Key Exchange (IKE), see the *Cisco IOS Security Configuration Guide, Release 12.2* at this URL:

[http://www.cisco.com/en/US/docs/ios/12\\_2/security/configuration/guide/fsecur\\_c.html](http://www.cisco.com/en/US/docs/ios/12_2/security/configuration/guide/fsecur_c.html)

For more information about the commands used in this chapter, see the *Cisco IOS Security Command Reference* at this URL:

[http://www.cisco.com/en/US/docs/ios/security/command/reference/sec\\_book.html](http://www.cisco.com/en/US/docs/ios/security/command/reference/sec_book.html)

Also refer to the related Cisco IOS Release 12.2 software configuration guide, command reference, and master index publications. For more information about accessing these publications, see the ["Related](#page-15-0)  [Documentation" section on page](#page-15-0) xvi.

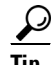

**Tip** To ensure a successful configuration of your VPN using the VSPA, read all of the configuration summaries and guidelines before you perform any configuration tasks.

Г

## <span id="page-161-0"></span>**Overview of IKE**

Internet Key Exchange (IKE) is a key management protocol standard that is used in conjunction with the IPsec standard. IPsec can be configured without IKE, but IKE enhances IPsec by providing additional features, flexibility, and ease of configuration for the IPsec standard.

**Note** For more detailed information on IKE, refer to the *Cisco IOS Security Configuration Guide.*

IKE automatically negotiates IPsec security associations (SAs) and enables IPsec secure communications without costly manual preconfiguration. Specifically, IKE provides the following benefits:

- Eliminates the need to manually specify all the IPsec security parameters in the crypto maps at both peers.
- **•** Allows you to specify a lifetime for the IPsec security association (SA).
- **•** Allows encryption keys to change during IPsec sessions.
- **•** Allows IPsec to provide anti-replay services.
- **•** Permits certification authority (CA) support for a manageable, scalable IPsec implementation.
- **•** Allows dynamic authentication of peers.

Because IKE negotiations must be protected, each IKE negotiation begins by agreement of both peers on a common (shared) IKE policy. This policy states which security parameters will be used to protect subsequent IKE negotiations and mandates how the peers are authenticated. You must create an IKE policy at each peer participating in the IKE negotiation.

If you do not configure any IKE policies, your switch will use the default policy, which is always set to the lowest priority and contains the default value of each parameter.

After the two peers agree upon a policy, the security parameters of the policy are identified by an SA established at each peer, and these SAs apply to all subsequent IKE traffic during the negotiation.

You can configure multiple, prioritized policies on each peer, each with a different combination of parameter values. However, at least one of these policies must contain exactly the same encryption, hash, authentication, and Diffie-Hellman parameter values as one of the policies on the remote peer. For each policy that you create, you assign a unique priority (1 through 10,000, with 1 being the highest priority).

## <span id="page-161-1"></span>**Configuring Advanced Encryption Standard in an IKE Policy Map**

The Advanced Encryption Standard (AES) is a privacy transform for IPsec and Internet Key Exchange (IKE) that has been developed to replace the Data Encryption Standard (DES). AES is designed to be more secure than DES. AES offers a larger key size, while ensuring that the only known approach to decrypt a message is for an intruder to try every possible key. AES has a variable key length. The algorithm can specify a 128-bit key (the default), a 192-bit key, or a 256-bit key.

**Command Purpose Step 1** Router(config)# **crypto isakmp policy** *priority* Defines an ISAKMP policy and enters ISAKMP policy configuration mode. **•** *priority*—Identifies the IKE policy and assigns a priority to the policy. Use an integer from 1 to 10000, with 1 being the highest priority and 10000 the lowest. **Step 2** Router(config-isakmp)# **encryption** {**aes** | **aes 192** | **aes 256**} Specifies the encryption algorithm within an IKE policy. **• aes**—Specifies 128-bit AES as the encryption algorithm. **• aes 192**—Specifies 192-bit AES as the encryption algorithm. **• aes 256**—Specifies 256-bit AES as the encryption algorithm. **Step 3** ... Router(config-isakmp)# **exit** Specifies any other policy values appropriate to your configuration, and then exits ISAKMP policy configuration mode. For details on configuring an ISAKMP policy, see the *Cisco IOS Security Configuration Guide*.

To configure the AES encryption algorithm within an IKE policy map, perform this task beginning in global configuration mode:

## **Verifying the AES IKE Policy**

To verify the configuration of the AES IKE policy, enter the **show crypto isakmp policy** command:

```
Router# show crypto isakmp policy
```

```
Protection suite of priority 1
encryption algorithm: AES - Advanced Encryption Standard (256 bit keys).
hash algorithm: Secure Hash Standard
authentication method: Pre-Shared Key
Diffie-Hellman group: #1 (768 bit)
lifetime: 3600 seconds, no volume limit 
Default protection suite
        encryption algorithm: DES - Data Encryption Standard (56 bit keys).
        hash algorithm: Secure Hash Standard
        authentication method: Rivest-Shamir-Adleman Signature
        Diffie-Hellman group: #1 (768 bit)
        lifetime: 86400 seconds, no volume limit
```
For an AES configuration example, see the ["Advanced Encryption Standard Configuration Example"](#page-181-0)  [section on page](#page-181-0) 7-22.

 $\mathbf I$ 

## <span id="page-163-0"></span>**Configuring ISAKMP Keyrings**

A crypto keyring is a collection of preshared and RSA public keys. You can configure a keyring and then associate it with the Internet Security Association and Key Management Protocol (ISAKMP) profile. The crypto ISAKMP profile may contain zero, one, or more than one keyring.

The ISAKMP keyrings feature allows you to use the **local-address** command to limit the scope of an ISAKMP profile or ISAKMP keyring configuration to a local termination address or interface. The benefit of this feature is that different customers can use the same peer identities and ISAKMP keys by using different local termination addresses.

## **ISAKMP Keyrings Configuration Guidelines and Restrictions**

When configuring ISAKMP keyrings, follow these guidelines and restrictions:

- The local address option works only for the primary address of an interface.
- If an IP address is provided, the administrator must ensure that the connection of the peer terminates to the address that is provided.
- If the IP address does not exist on the device, or if the interface does not have an IP address, the ISAKMP profile or ISAKMP keyring will be effectively disabled.

## **Limiting an ISAKMP Profile to a Local Termination Address or Interface**

To configure an ISAKMP profile and limit it to a local termination address or interface, perform this task beginning in global configuration mode:

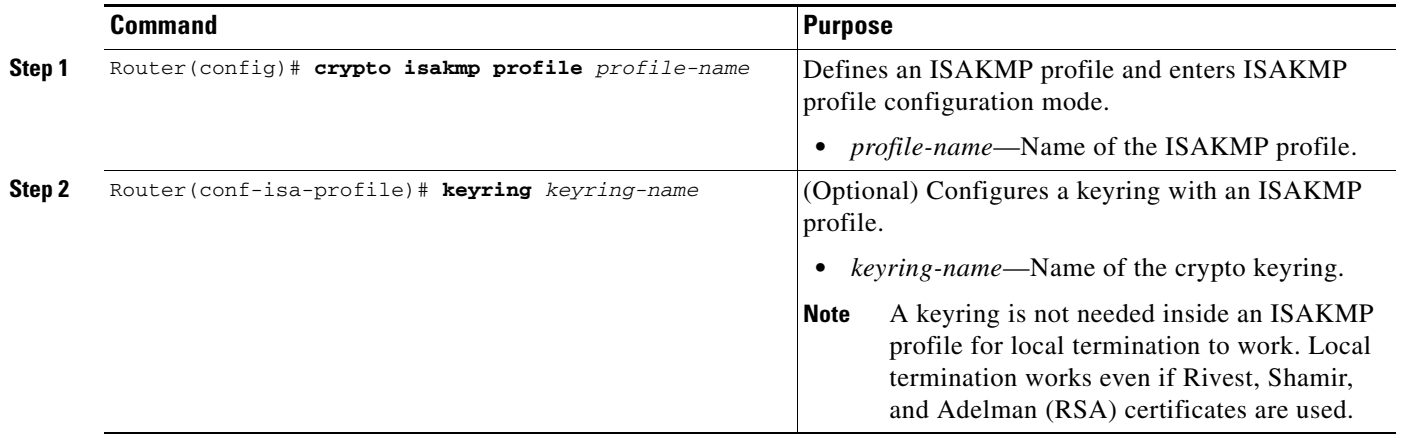

a ka

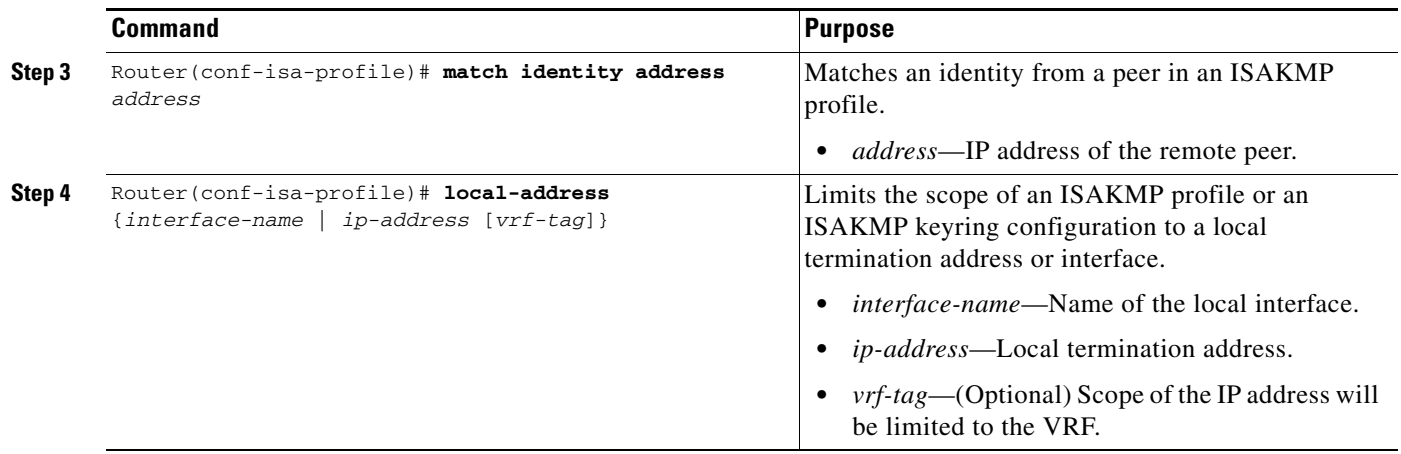

## **Limiting a Keyring to a Local Termination Address or Interface**

To configure an ISAKMP keyring and limit its scope to a local termination address or interface, perform this task beginning in global configuration mode:

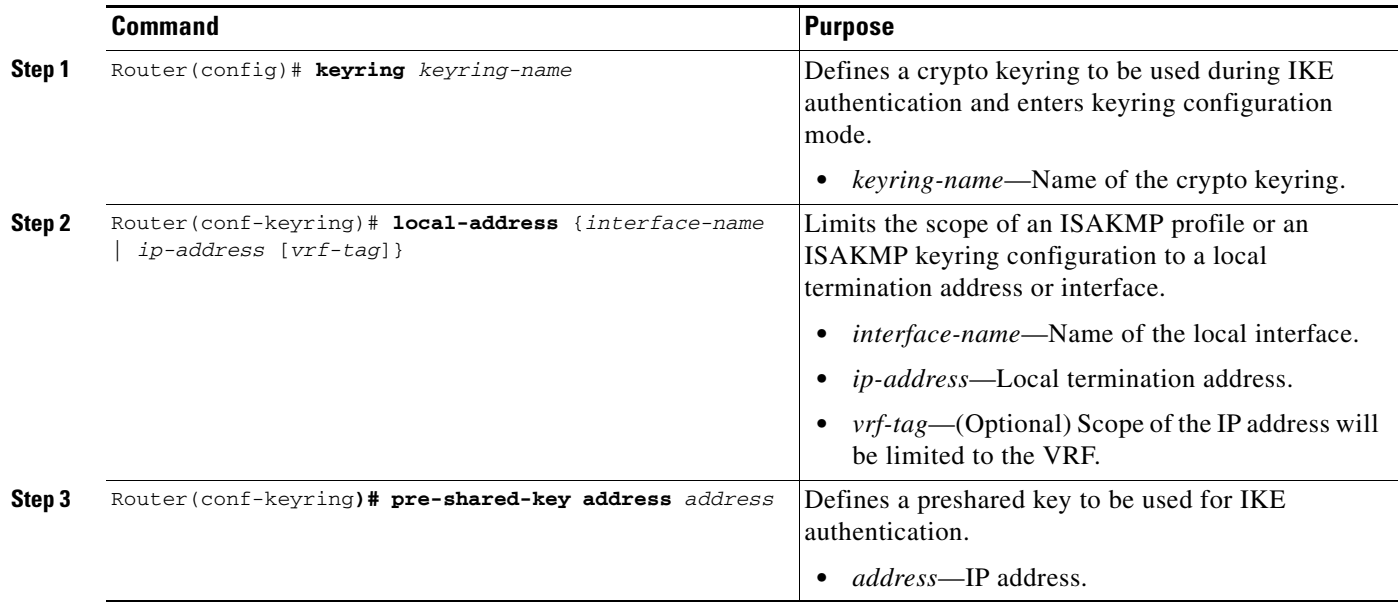

For ISAKMP keyrings configuration examples, see the ["ISAKMP Keyrings Configuration Examples"](#page-181-1)  [section on page](#page-181-1) 7-22.

## <span id="page-164-0"></span>**Configuring Certificate to ISAKMP Profile Mapping**

The Certificate to ISAKMP Profile Mapping feature enables you to assign an Internet Security Association and Key Management Protocol (ISAKMP) profile to a peer on the basis of the contents of arbitrary fields in the certificate. In addition, this feature allows you to assign a group name to those peers that are assigned an ISAKMP profile.

## **Certificate to ISAKMP Profile Mapping Configuration Guidelines and Restrictions**

Follow these guidelines and restrictions when configuring Certificate to ISAKMP Profile Mapping:

• This feature will not be applicable if you use Rivest, Shamir, and Adelman (RSA)-signature or RSA-encryption authentication without certificate exchange. ISAKMP peers must be configured to do RSA-signature or RSA-encryption authentication using certificates.

### **Mapping the Certificate to the ISAKMP Profile**

To map the certificate to the ISAKMP profile, perform the following task beginning in global configuration mode:

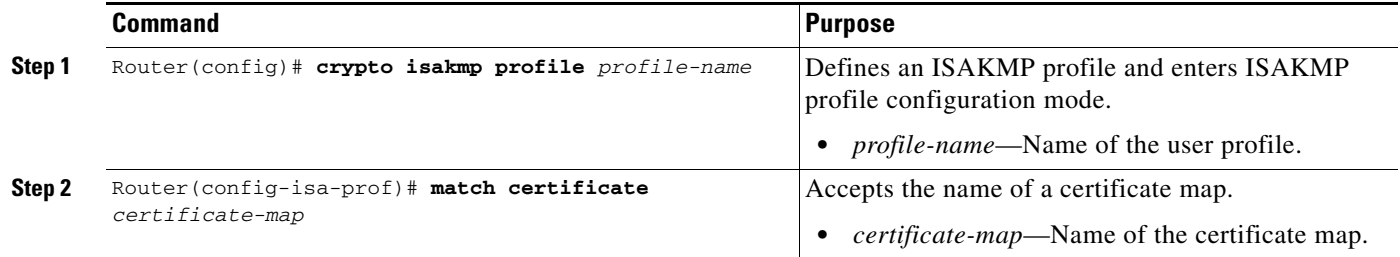

## **Verifying the Certificate to ISAKMP Profile Mapping Configuration**

To verify that the subject name of the certificate map has been properly configured, enter the **show crypto pki certificates** and the **debug crypto isakmp** commands.

The **show crypto pki certificates** command displays all current IKE security associations (SAs) at a peer. The **debug crypto isakmp** command displays messages about IKE events.

The following examples show that a certificate has been mapped to an ISAKMP profile. The examples include the configurations for the responder and initiator, the **show crypto pki certificates** command output verifying that the subject name of the certificate map has been configured, and the **debug crypto isakmp** command output showing that the certificate has gone through certificate map matching and been matched to the ISAKMP profile.

#### **Responder Configuration**

```
crypto pki certificate map cert_map 10
! The above line is the certificate map definition.
 subject-name co ou = green
! The above line shows that the subject name must have "ou = green."
! 
crypto isakmp profile certpro
! The above line shows that this is the ISAKMP profile that will match if the certificate 
of the peer matches cert_map (shown on third line below).
    ca trust-point 2315
    ca trust-point LaBcA
    match certificate cert_map
```
#### **Initiator Configuration**

```
crypto ca trustpoint LaBcA
 enrollment url http://10.76.82.20:80/cgi-bin/openscep
```

```
subject-name ou=green, c=IN
! The above line ensures that the subject name "ou = green" is set.
 revocation-check none
```
#### **Command Output for show crypto pki certificates for the Initiator**

```
Router# show crypto pki certificates
Certificate
   Status: Available
   Certificate Serial Number: 21
   Certificate Usage: General Purpose
   Issuer: 
     cn=blue-lab CA
     o=CISCO
    c = TN Subject:
    Name: Router.cisco.com
     c=IN
     ou=green
! The above line is a double check that "ou = green" has been set as the subject name.
     hostname=Router.cisco.com
   Validity Date: 
     start date: 14:34:30 UTC Mar 31 2004
     end date: 14:34:30 UTC Apr 1 2009
     renew date: 00:00:00 UTC Jan 1 1970
   Associated Trustpoints: LaBcA
```
#### **Command Output for debug crypto isakmp for the Responder**

#### Router# **debug crypto isakmp**

```
*Nov 6 19:31:25.010: ISAKMP:(0): SA request profile is prof2
*Nov 6 19:31:25.010: ISAKMP: Found a peer struct for 14.0.0.2, peer port 500
*Nov 6 19:31:25.010: ISAKMP: Locking peer struct 0x13884FB8, refcount 349 for 
isakmp_initiator
*Nov 6 19:31:25.010: ISAKMP[I]: sa->swdb: Vlan3
*Nov 6 19:31:25.010: ISAKMP: local port 500, remote port 500
*Nov 6 19:31:25.010: ISAKMP: set new node 0 to QM_IDLE 
*Nov 6 19:31:25.010: ISAKMP: Find a dup sa in the avl tree during calling isadb_insert sa 
= 13C041E8*Nov 6 19:31:25.010: ISAKMP:(0):Can not start Aggressive mode, trying Main mode.
*Nov 6 19:31:25.010: ISAKMP:(0):Profile has no keyring, aborting key search
*Nov 6 19:31:25.010: ISAKMP:(0): constructed NAT-T vendor-07 ID
*Nov 6 19:31:25.010: ISAKMP:(0): constructed NAT-T vendor-03 ID
*Nov 6 19:31:25.010: ISAKMP:(0): constructed NAT-T vendor-02 ID
*Nov 6 19:31:25.010: ISAKMP:(0):Input = IKE_MESG_FROM_IPSEC, IKE_SA_REQ_MM
*Nov 6 19:31:25.010: ISAKMP: (0):Old State = IKE_READY New State = IKE_I_MM1
*Nov 6 19:31:25.010: ISAKMP:(0): beginning Main Mode exchange
*Nov 6 19:31:25.010: ISAKMP:(0): sending packet to 14.0.0.2 my_port 500 peer_port 500 (I) 
MM_NO_STATE
*Nov 6 19:31:25.018: ISAKMP (0): received packet from 14.0.0.2 dport 500 sport 500 fvrf 
(N) NEW SA
*Nov 6 19:31:25.018: ISAKMP: Found a peer struct for 14.0.0.2, peer port 500
*Nov 6 19:31:25.018: ISAKMP: Locking peer struct 0x13884FB8, refcount 350 for 
crypto_isakmp_process_block
*Nov 6 19:31:25.018: ISAKMP[R]: sa->swdb: Vlan2
*Nov 6 19:31:25.018: ISAKMP: local port 500, remote port 500
*Nov 6 19:31:25.018: ISAKMP: Find a dup sa in the avl tree during calling isadb_insert sa 
= 148C68D8*Nov 6 19:31:25.018: ISAKMP:(0):Input = IKE_MESG_FROM_PEER, IKE_MM_EXCH
*Nov 6 19:31:25.018: ISAKMP: (0):Old State = IKE_READY New State = IKE_R_MM1
```

```
*Nov 6 19:31:25.018: ISAKMP: (0): processing SA payload. message ID = 0
*Nov 6 19:31:25.018: ISAKMP:(0): processing vendor id payload
*Nov 6 19:31:25.018: ISAKMP:(0): vendor ID seems Unity/DPD but major 245 mismatch
*Nov 6 19:31:25.018: ISAKMP (0): vendor ID is NAT-T v7
*Nov 6 19:31:25.018: ISAKMP:(0): processing vendor id payload
*Nov 6 19:31:25.018: ISAKMP:(0): vendor ID seems Unity/DPD but major 157 mismatch
*Nov 6 19:31:25.018: ISAKMP:(0): vendor ID is NAT-T v3
*Nov 6 19:31:25.018: ISAKMP:(0): processing vendor id payload
*Nov 6 19:31:25.018: ISAKMP:(0): vendor ID seems Unity/DPD but major 123 mismatch
*Nov 6 19:31:25.018: ISAKMP:(0): vendor ID is NAT-T v2
*Nov 6 19:31:25.038: ISAKMP:(0):Checking ISAKMP transform 1 against priority 1 policy
*Nov 6 19:31:25.038: ISAKMP: encryption 3DES-CBC
*Nov 6 19:31:25.038: ISAKMP: hash MD5
*Nov 6 19:31:25.038: ISAKMP: default group 1
*Nov 6 19:31:25.038: ISAKMP: auth RSA sig
*Nov 6 19:31:25.038: ISAKMP: life type in seconds
*Nov 6 19:31:25.038: ISAKMP: life duration (VPI) of 0x0 0x1 0x51 0x80 
*Nov 6 19:31:25.042: ISAKMP:(0):atts are acceptable. Next payload is 3
*Nov 6 19:31:25.042: ISAKMP:(0): processing vendor id payload
*Nov 6 19:31:25.042: ISAKMP:(0): vendor ID seems Unity/DPD but major 245 mismatch
*Nov 6 19:31:25.042: ISAKMP (0): vendor ID is NAT-T v7
*Nov 6 19:31:25.042: ISAKMP:(0): processing vendor id payload
*Nov 6 19:31:25.042: ISAKMP:(0): vendor ID seems Unity/DPD but major 157 mismatch
*Nov 6 19:31:25.042: ISAKMP:(0): vendor ID is NAT-T v3
*Nov 6 19:31:25.042: ISAKMP:(0): processing vendor id payload
*Nov 6 19:31:25.042: ISAKMP:(0): vendor ID seems Unity/DPD but major 123 mismatch
*Nov 6 19:31:25.042: ISAKMP:(0): vendor ID is NAT-T v2
*Nov 6 19:31:25.042: ISAKMP:(0):Input = IKE_MESG_INTERNAL, IKE_PROCESS_MAIN_MODE
*Nov 6 19:31:25.042: ISAKMP: (0): Old State = IKE_R_MM1 New State = IKE_R_MM1
*Nov 6 19:31:25.046: ISAKMP:(0): constructed NAT-T vendor-07 ID
*Nov 6 19:31:25.046: ISAKMP:(0): sending packet to 14.0.0.2 my_port 500 peer_port 500 (R) 
MM_SA_SETUP
*Nov 6 19:31:25.046: ISAKMP:(0):Input = IKE_MESG_INTERNAL, IKE_PROCESS_COMPLETE
*Nov 6 19:31:25.046: ISAKMP:(0):Old State = IKE_R_MM1 New State = IKE_R_MM2 
*Nov 6 19:31:25.046: ISAKMP (0): received packet from 14.0.0.2 dport 500 sport 500 fvrf
(I) MM_NO_STATE
*Nov 6 19:31:25.046: ISAKMP:(0):Input = IKE_MESG_FROM_PEER, IKE_MM_EXCH
*Nov 6 19:31:25.046: ISAKMP: (0): Old State = IKE I MM1 New State = IKE I MM2
*Nov 6 19:31:25.046: ISAKMP:(0): processing SA payload. message ID = 0
*Nov 6 19:31:25.046: ISAKMP:(0): processing vendor id payload
*Nov 6 19:31:25.046: ISAKMP:(0): vendor ID seems Unity/DPD but major 245 mismatch
*Nov 6 19:31:25.046: ISAKMP (0): vendor ID is NAT-T v7
*Nov 6 19:31:25.046: ISAKMP : Looking for xauth in profile prof2
*Nov 6 19:31:25.046: ISAKMP:(0):Checking ISAKMP transform 1 against priority 1 policy
*Nov 6 19:31:25.046: ISAKMP: encryption 3DES-CBC
*Nov 6 19:31:25.046: ISAKMP: hash MD5
*Nov 6 19:31:25.046: ISAKMP: default group 1
*Nov 6 19:31:25.046: ISAKMP: auth RSA sig
*Nov 6 19:31:25.050: ISAKMP: life type in seconds
*Nov 6 19:31:25.050: ISAKMP: life duration (VPI) of 0x0 0x1 0x51 0x80 
*Nov 6 19:31:25.050: ISAKMP:(0):atts are acceptable. Next payload is 0
*Nov 6 19:31:25.050: ISAKMP:(0): processing vendor id payload
*Nov 6 19:31:25.050: ISAKMP:(0): vendor ID seems Unity/DPD but major 245 mismatch
*Nov 6 19:31:25.050: ISAKMP (0): vendor ID is NAT-T v7
*Nov 6 19:31:25.050: ISAKMP:(0):Input = IKE_MESG_INTERNAL, IKE_PROCESS_MAIN_MODE
*Nov 6 19:31:25.050: ISAKMP: (0): Old State = IKE_I_MM2 New State = IKE_I_MM2
*Nov 6 19:31:25.050: ISAKMP (0): constructing CERT_REQ for issuer 
cn=mscavpn1,ou=isbu,o=cisco
```

```
*Nov 6 19:31:25.054: ISAKMP:(0): sending packet to 14.0.0.2 my_port 500 peer_port 500 (I) 
MM_SA_SETUP
*Nov 6 19:31:25.054: ISAKMP:(0):Input = IKE_MESG_INTERNAL, IKE_PROCESS_COMPLETE
*Nov 6 19:31:25.054: ISAKMP: (0):Old State = IKE_I_MM2 New State = IKE_I_MM3
*Nov 6 19:31:25.058: ISAKMP (0): received packet from 14.0.0.2 dport 500 sport 500 fvrf 
(R) MM_SA_SETUP
*Nov 6 19:31:25.062: ISAKMP: (0): Input = IKE MESG FROM PEER, IKE MM EXCH
*Nov 6 19:31:25.062: ISAKMP: (0): Old State = IKE_R_MM2 New State = IKE_R_MM3
*Nov 6 19:31:25.062: ISAKMP: (0): processing KE payload. message ID = 0
*Nov 6 19:31:25.062: ISAKMP:(0): processing NONCE payload. message ID = 0
*Nov 6 19:31:25.062: ISAKMP: (83727): processing CERT_REQ payload. message ID = 0
*Nov 6 19:31:25.062: ISAKMP:(83727): peer wants a CT_X509_SIGNATURE cert
*Nov 6 19:31:25.066: ISAKMP:(83727): peer want cert issued by cn=mscavpn1,ou=isbu,o=cisco
*Nov 6 19:31:25.066: ISAKMP:(83727): Choosing trustpoint MSCA as issuer
*Nov 6 19:31:25.066: ISAKMP:(83727): processing vendor id payload
*Nov 6 19:31:25.066: ISAKMP:(83727): vendor ID is DPD
*Nov 6 19:31:25.066: ISAKMP:(83727): processing vendor id payload
*Nov 6 19:31:25.066: ISAKMP:(83727): speaking to another IOS box!
*Nov 6 19:31:25.066: ISAKMP:(83727): processing vendor id payload
*Nov 6 19:31:25.066: ISAKMP:(83727): vendor ID seems Unity/DPD but major 230 mismatch
*Nov 6 19:31:25.066: ISAKMP:(83727): vendor ID is XAUTH
*Nov 6 19:31:25.066: ISAKMP (83727): His hash no match - this node outside NAT
*Nov 6 19:31:25.066: ISAKMP (83727): No NAT Found for self or peer
*Nov 6 19:31:25.066: ISAKMP:(83727):Input = IKE_MESG_INTERNAL, IKE_PROCESS_MAIN_MODE
*Nov 6 19:31:25.066: ISAKMP: (83727): Old State = IKE_R_MM3 New State = IKE_R_MM3
*Nov 6 19:31:25.066: ISAKMP (83727): constructing CERT_REQ for issuer 
cn=mscavpn1,ou=isbu,o=cisco
*Nov 6 19:31:25.066: ISAKMP:(83727): sending packet to 14.0.0.2 my_port 500 peer_port 500 
(R) MM_KEY_EXCH
*Nov 6 19:31:25.070: ISAKMP:(83727):Input = IKE_MESG_INTERNAL, IKE_PROCESS_COMPLETE
*Nov 6 19:31:25.070: ISAKMP:(83727):Old State = IKE_R_MM3 New State = IKE_R_MM4 
*Nov 6 19:31:25.070: ISAKMP (0): received packet from 14.0.0.2 dport 500 sport 500 fvrf 
(I) MM_SA_SETUP
*Nov 6 19:31:25.070: ISAKMP: (0):Input = IKE MESG FROM PEER, IKE MM EXCH
*Nov 6 19:31:25.070: ISAKMP: (0): Old State = IKE_I_MM3 New State = IKE_I_MM4
*Nov 6 19:31:25.070: ISAKMP: (0): processing KE payload. message ID = 0
*Nov 6 19:31:25.074: ISAKMP: (0): processing NONCE payload. message ID = 0*Nov 6 19:31:25.098: ISKAMP: growing send buffer from 1024 to 3072
*Nov 6 19:31:25.118: ISAKMP (83727): received packet from 14.0.0.2 dport 500 sport 500 
fvrf (R) MM_KEY_EXCH
*Nov 6 19:31:25.122: ISAKMP:(83727):Input = IKE_MESG_FROM_PEER, IKE_MM_EXCH
*Nov 6 19:31:25.122: ISAKMP: (83727): Old State = IKE_R_MM4 New State = IKE_R_MM5
*Nov 6 19:31:25.122: ISAKMP: (83727): processing ID payload. message ID = 0
*Nov 6 19:31:25.122: ISAKMP (83727): ID payload 
        next-payload : 6
        type : 3 
        USER FQDN : a@vrf2.com 
        protocol : 17 
        port : 500 
         length : 18
*Nov 6 19:31:25.134: ISAKMP:(83727):: peer matches prof2 profile
*Nov 6 19:31:25.134: ISAKMP: (83727): processing CERT payload. message ID = 0
*Nov 6 19:31:25.134: ISAKMP:(83727): processing a CT_X509_SIGNATURE cert
*Nov 6 19:31:25.142: ISAKMP:(83727): peer's pubkey isn't cached
*Nov 6 19:31:25.158: %CRYPTO-6-IKMP_NO_ID_CERT_USER_FQDN_MATCH: ID of a@vrf2.com (type 3) 
and certificate user fqdn with empty
*Nov 6 19:31:25.158: ISAKMP (83727): adding peer's pubkey to cache
```

```
*Nov 6\ 19:31:25.158: ISAKMP: (83727): processing SIG payload. message ID = 0
*Nov 6 19:31:25.162: ISAKMP:(83727):SA authentication status:
        authenticated
*Nov 6 19:31:25.162: ISAKMP:(83727):SA has been authenticated with 14.0.0.2
*Nov 6 19:31:25.162: ISAKMP: (83727): Input = IKE_MESG_INTERNAL, IKE_PROCESS_MAIN_MODE
*Nov 6 19:31:25.162: ISAKMP: (83727): Old State = IKE_R_MM5 New State = IKE_R_MM5
*Nov 6 19:31:25.170: ISAKMP:(83727):SA is doing RSA signature authentication using id 
type ID_USER_FQDN
*Nov 6 19:31:25.170: ISAKMP (83727): ID payload 
        next-payload : 6
        type : 3 
        USER FQDN : a@vrf2.com 
        protocol : 17 
        port : 500 
        length : 18
*Nov 6 19:31:25.170: ISAKMP:(83727):Total payload length: 18
*Nov 6 19:31:25.182: ISAKMP (83727): constructing CERT payload for 
cn=HUB,ou=isbu,o=cisco,hostname=HUB.cisco.com,serialNumber=1234D
*Nov 6 19:31:25.182: ISKAMP: growing send buffer from 1024 to 3072
*Nov 6 19:31:25.186: ISAKMP:(83727): using the MSCA trustpoint's keypair to sign
*Nov 6 19:31:25.194: ISAKMP:(83727): sending packet to 14.0.0.2 my_port 500 peer_port 500 
(R) MM_KEY_EXCH
*Nov 6 19:31:25.198: ISAKMP:(83727):Input = IKE_MESG_INTERNAL, IKE_PROCESS_COMPLETE
*Nov 6 19:31:25.198: ISAKMP:(83727):Old State = IKE_R_MM5 New State = IKE_P1_COMPLETE
*Nov 6 19:31:25.198: ISAKMP:(83727):Input = IKE_MESG_INTERNAL, IKE_PHASE1_COMPLETE
*Nov 6 19:31:25.198: ISAKMP: (83727): Old State = IKE_P1_COMPLETE New State =
IKE_P1_COMPLETE 
*Nov 6 19:31:25.238: ISAKMP (83727): received packet from 14.0.0.2 dport 500 sport 500 
fvrf (R) QM_IDLE 
*Nov 6 19:31:25.238: ISAKMP: set new node -134314170 to QM_IDLE 
*Nov 6 19:31:25.242: ISAKMP:(83727): processing HASH payload. message ID = -134314170
*Nov 6 19:31:25.242: ISAKMP:(83727): processing SA payload. message ID = -134314170
*Nov 6 19:31:25.242: ISAKMP:(83727):Checking IPSec proposal 1
*Nov 6 19:31:25.242: ISAKMP: transform 1, ESP_3DES
*Nov 6 19:31:25.242: ISAKMP: attributes in transform:
*Nov 6 19:31:25.242: ISAKMP: encaps is 1 (Tunnel)
*Nov 6 19:31:25.242: ISAKMP: SA life type in seconds
*Nov 6 19:31:25.242: ISAKMP: SA life duration (basic) of 3600
*Nov 6 19:31:25.242: ISAKMP: SA life type in kilobytes
*Nov 6 19:31:25.242: ISAKMP: SA life duration (VPI) of 0x0 0x46 0x50 0x0 
*Nov 6 19:31:25.242: ISAKMP: authenticator is HMAC-SHA
*Nov 6 19:31:25.242: ISAKMP:(83727):atts are acceptable.
*Nov 6 19:31:25.242: ISAKMP:(83727): processing NONCE payload. message ID = -134314170
*Nov 6 19:31:25.242: ISAKMP:(83727): processing ID payload. message ID = -134314170
*Nov 6 19:31:25.242: ISAKMP:(83727): processing ID payload. message ID = -134314170
*Nov 6 19:31:25.242: ISAKMP:(83727):QM Responder gets spi
*Nov 6 19:31:25.242: ISAKMP:(83727):Node -134314170, Input = IKE_MESG_FROM_PEER, 
IKE OM EXCH
*Nov 6 19:31:25.242: ISAKMP: (83727):Old State = IKE_QM_READY New State =
IKE_QM_SPI_STARVE
*Nov 6 19:31:25.242: ISAKMP:(83727): Creating IPSec SAs
*Nov 6 19:31:25.246: inbound SA from 14.0.0.2 to 15.0.0.2 (f/i) 1/714
        (proxy 12.0.0.2 to 13.0.0.2)
*Nov 6 19:31:25.246: has spi 0x917AD879 and conn_id 0
*Nov 6 19:31:25.246: lifetime of 3600 seconds
*Nov 6 19:31:25.246: lifetime of 4608000 kilobytes
*Nov 6 19:31:25.246: outbound SA from 15.0.0.2 to 14.0.0.2 (f/i) 1/714
        (proxy 13.0.0.2 to 12.0.0.2)
*Nov 6 19:31:25.246: has spi 0xC54A5A05 and conn_id 0
*Nov 6 19:31:25.246: lifetime of 3600 seconds
*Nov 6 19:31:25.246: lifetime of 4608000 kilobytes
```
a pro

\*Nov 6 19:31:25.246: ISAKMP: Failed to find peer index node to update peer\_info\_list \*Nov 6 19:31:25.250: ISAKMP:(83727): sending packet to 14.0.0.2 my\_port 500 peer\_port 500 (R) QM\_IDLE \*Nov 6 19:31:25.250: ISAKMP:(83727):Node -134314170, Input = IKE\_MESG\_INTERNAL, IKE\_GOT\_SPI \*Nov 6 19:31:25.250: ISAKMP:(83727):Old State = IKE\_QM\_SPI\_STARVE New State = IKE\_QM\_R\_QM2 \*Nov 6 19:31:25.270: ISAKMP (83727): received packet from 14.0.0.2 dport 500 sport 500 fvrf (R) QM\_IDLE \*Nov 6 19:31:25.274: ISAKMP:(83727):deleting node -134314170 error FALSE reason "QM done (await)" \*Nov 6 19:31:25.274: ISAKMP:(83727):Node -134314170, Input = IKE\_MESG\_FROM\_PEER, IKE\_OM\_EXCH \*Nov 6 19:31:25.274: ISAKMP: (83727):Old State = IKE\_QM\_R\_QM2 New State = IKE\_QM\_PHASE2\_COMPLETE \*Nov 6 19:32:15.282: ISAKMP:(83727):purging node -134314170

#### **Command Output for show crypto isakmp sa [detail] for the Responder**

Router# **show crypto isakmp sa vrf vrf2** IPv4 Crypto ISAKMP SA dst src state conn-id slot status 15.0.0.2 14.0.0.2 QM\_IDLE 83727 ACTIVE prof2 IPv6 Crypto ISAKMP SA Router# **show crypto isakmp sa detail vrf vrf2** Codes: C - IKE configuration mode, D - Dead Peer Detection K - Keepalives, N - NAT-traversal X - IKE Extended Authentication psk - Preshared key, rsig - RSA signature renc - RSA encryption IPv4 Crypto ISAKMP SA C-id Local Remote I-VRF Status Encr Hash Auth DH Lifetime Cap. 83727 15.0.0.2 14.0.0.2 vrf2 ACTIVE 3des md5 rsig 1 23:59:15 Engine-id:Conn-id = :15727 IPv6 Crypto ISAKMP SA

### **Assigning the Group Name to the Peer**

To associate a group name with an ISAKMP profile that will be assigned to a peer, perform the following steps beginning in global configuration mode:

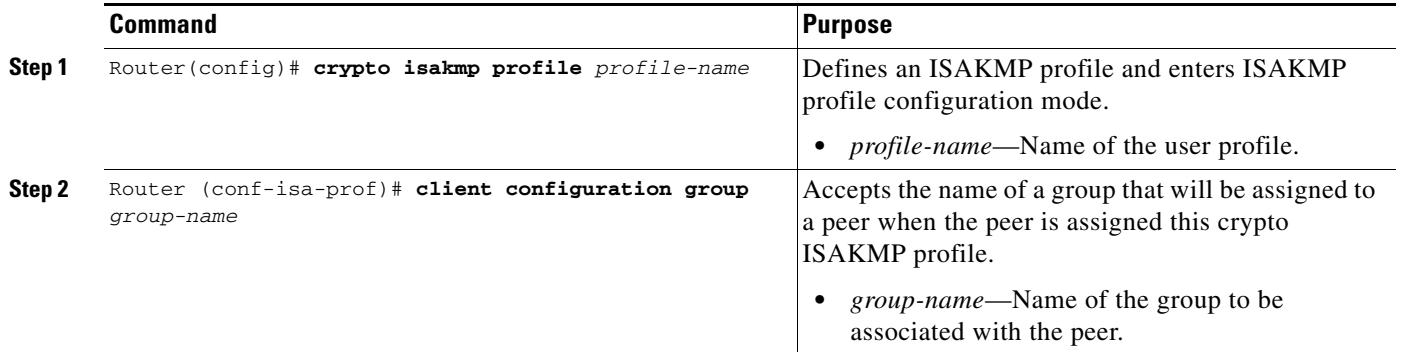

### **Verifying the Group Name to Peer Assignation Configuration**

To verify that a group has been assigned to a peer, enter the **debug crypto isakmp** command.

The **debug crypto isakmp** command displays messages about IKE events.

The following **debug crypto isakmp** output shows that the peer has been matched to the ISAKMP profile named "certpro" and that it has been assigned a group named "new\_group."

#### **Initiator Configuration**

```
crypto isakmp profile certpro
    ca trust-point 2315
    ca trust-point LaBcA
   match certificate cert_map
    client configuration group new_group
! The statement on the above line will assign the group "new_group" to any peer that 
matches the ISAKMP profile "certpro." 
    initiate mode aggressive
```
#### **Command Output for debug crypto isakmp for the Responder**

```
Router# debug crypto isakmp 
6d23h: ISAKMP (0:268435461): received packet from 192.0.0.2 dport 500 sport 500 Global (R) 
MM_KEY_EXCH
6d23h: ISAKMP: Main Mode packet contents (flags 1, len 892):
6d23h: ID payload
6d23h: FQDN <Router1.cisco.com> port 500 protocol 17
6d23h: CERT payload
6d23h: SIG payload
6d23h: KEEPALIVE payload
6d23h: NOTIFY payload
6d23h: ISAKMP:(0:5:HW:2):Input = IKE_MESG_FROM_PEER, IKE_MM_EXCH
6d23h: ISAKMP: (0:5:HW:2): Old State = IKE_R_MM4 New State = IKE_R_MM5
6d23h: ISAKMP:(0:5:HW:2): processing ID payload. message ID = 0
6d23h: ISAKMP (0:268435461): ID payload 
        next-payload : 6
        type : 2 
        FQDN name : Router1.cisco.com 
        protocol : 17 
        port : 500 
        length : 28
6d23h: ISAKMP:(0:5:HW:2):: peer matches *none* of the profiles
6d23h: ISAKMP:(0:5:HW:2): processing CERT payload. message ID = 0
6d23h: ISAKMP:(0:5:HW:2): processing a CT_X509_SIGNATURE cert
6d23h: ISAKMP:(0:5:HW:2): peer's pubkey isn't cached
6d23h: ISAKMP:(0:5:HW:2): OU = green
6d23h: ISAKMP:(0:5:HW:2): certificate map matches certpro profile
6d23h: ISAKMP:(0:5:HW:2): Trying to re-validate CERT using new profile
6d23h: ISAKMP:(0:5:HW:2): Creating CERT validation list: 2315, LaBcA, 
6d23h: ISAKMP:(0:5:HW:2): CERT validity confirmed.
6d23h: ISAKMP:(0:5:HW:2):Profile has no keyring, aborting key search
6d23h: ISAKMP:(0:5:HW:2): Profile certpro assigned peer the group named new_group
```
For complete configuration information for certificate to ISAKMP profile mapping, refer to this URL:

[http://www.cisco.com/en/US/docs/ios/12\\_3t/12\\_3t8/feature/guide/gt\\_isakp.html](http://www.cisco.com/en/US/docs/ios/12_3t/12_3t8/feature/guide/gt_isakp.html)

For certificate to ISAKMP profile mapping configuration examples, see the ["Certificate to ISAKMP](#page-181-2)  [Profile Mapping Configuration Examples" section on page](#page-181-2) 7-22.

## <span id="page-172-0"></span>**Configuring an Encrypted Preshared Key**

The Encrypted Preshared Key feature allows you to securely store plain text passwords in type 6 (encrypted) format in NVRAM.

## **Encrypted Preshared Key Configuration Guidelines and Restrictions**

Follow these guidelines and restrictions when configuring an encrypted preshared key:

- Old ROM monitors (ROMMONs) and boot images cannot recognize the new type 6 passwords. If you boot from an old ROMMON, you can expect errors.
- **•** If the password (master key) is changed, or reencrypted, using the **key config-key password-encryption** command, the list registry passes the old key and the new key to the application modules that are using type 6 encryption.
- **•** If the master key that was configured using the **key config-key password-encryption** command is deleted from the system, a warning is printed (and a confirm prompt is issued) that states that all type 6 passwords will become useless. As a security measure, after the passwords have been encrypted, they will never be decrypted in the Cisco IOS software. However, passwords can be reencrypted.

**Caution** If the password configured using the **key config-key password-encryption** command is lost, it cannot be recovered. The password should be stored in a safe location.

- **•** If you later unconfigure password encryption using the **no password encryption ae**s command, all existing type 6 passwords are left unchanged, and as long as the password (master key) that was configured using the **key config-key password-encryption** command exists, the type 6 passwords will be decrypted as and when required by the application.
- **•** Because no one can "read" the password (configured using the **key config-key password-encryption** command), there is no way that the password can be retrieved from the switch. Existing management stations cannot "know" what it is unless the stations are enhanced to include this key somewhere, in which case the password needs to be stored securely within the management system. If configurations are stored using TFTP, the configurations are not standalone, meaning that they cannot be loaded onto a switch. Before or after the configurations are loaded onto a switch, the password must be manually added (using the **key config-key password-encryption** command). The password can be manually added to the stored configuration but is not recommended because adding the password manually allows anyone to decrypt all passwords in that configuration.
- If you enter or cut and paste cipher text that does not match the master key, or if there is no master key, the cipher text is accepted or saved, but the following alert message is printed:

ciphertext>[for username bar>] is incompatible with the configured master key

- **•** If a new master key is configured, all the plain keys are encrypted and made type 6 keys. The existing type 6 keys are not encrypted. The existing type 6 keys are left as is.
- **•** If the old master key is lost or unknown, you have the option of deleting the master key using the **no key config-key password-encryption** command. Deleting the master key using the **no key config-key password-encryption** command causes the existing encrypted passwords to remain encrypted in the switch configuration. The passwords will not be decrypted.

 $\mathbf I$ 

### **Configuring an Encrypted Preshared Key**

To configure an encrypted preshared key, perform the following task beginning global configuration mode:

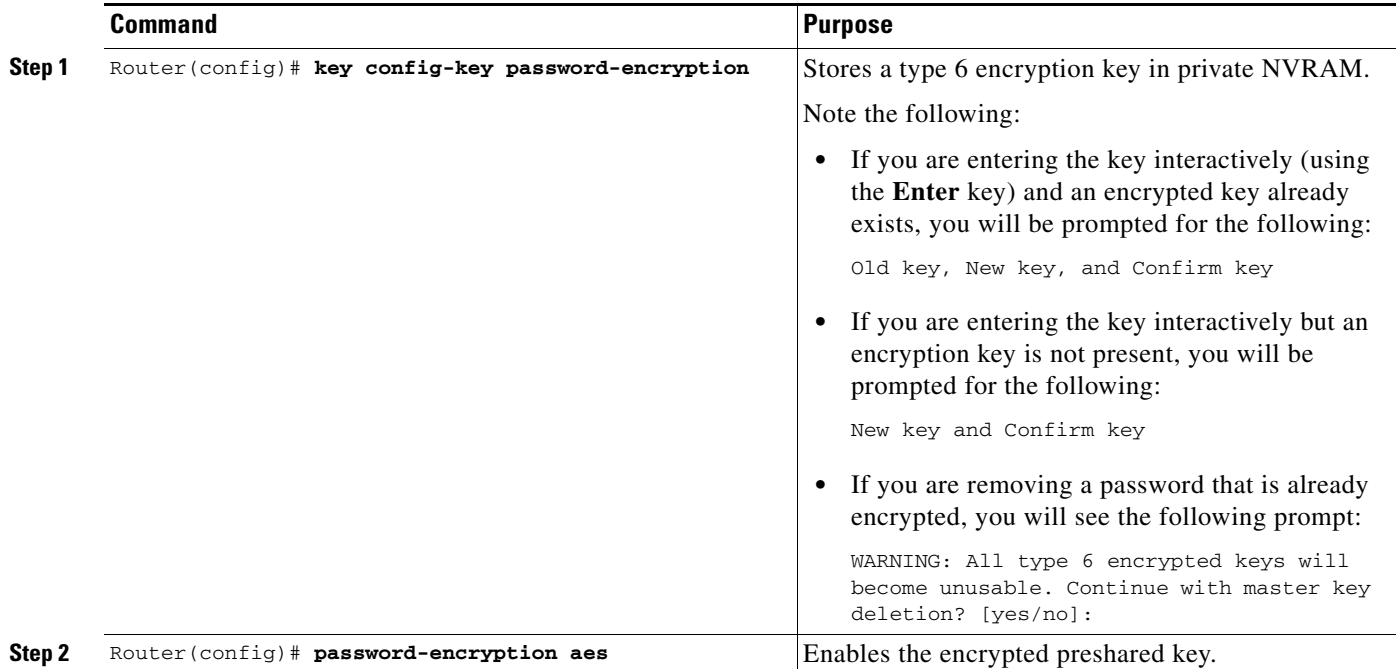

## **Verifying the Encrypted Preshared Key Configuration**

Router(config)# **password logging**

To verify that a new master key has been configured and that the keys have been encrypted with the new master key, enter the **password logging** command. The following is an example of its output:

```
Router(config)# key config-key password-encrypt 
New key: 
Confirm key: 
Router(config)# 
01:40:57: TYPE6_PASS: New Master key configured, encrypting the keys with 
the new master keypas 
Router(config)# key config-key password-encrypt 
Old key: 
New key: 
Confirm key: 
Router(config)# 
01:42:11: TYPE6_PASS: Master key change heralded, re-encrypting the keys 
with the new master key 
01:42:11: TYPE6_PASS: Mac verification successful 
01:42:11: TYPE6_PASS: Mac verification successful 
01:42:11: TYPE6_PASS: Mac verification successful
```
For complete configuration information for the Encrypted Preshared Key feature, refer to this URL:

[http://www.cisco.com/en/US/docs/ios/12\\_3t/12\\_3t2/feature/guide/gt\\_epsk.html](http://www.cisco.com/en/US/docs/ios/12_3t/12_3t2/feature/guide/gt_epsk.html)

For an encrypted preshared key configuration example, see the ["Encrypted Preshared Key Configuration](#page-182-0)  [Example" section on page](#page-182-0) 7-23.

## **Configuring Call Admission Control for IKE**

Call Admission Control (CAC) for IKE allows you to limit the number of simultaneous IKE security associations (SAs) that a switch can establish.

There are two ways to limit the number of IKE SAs that a switch can establish to or from another switch:

**•** Configure an absolute IKE SA limit by entering the **crypto call admission limit** command.

When an IKE SA limit is defined, the switch no longer accepts or initiates new IKE SA requests when this value has been reached as follows: When there is a new SA request from a peer switch, IKE determines if the number of active IKE SAs plus the number of SAs being negotiated meets or exceeds the configured SA limit. If the number is greater than or equal to the limit, the new SA request is rejected and a syslog is generated. This log contains the source destination IP address of the SA request.

**•** Configure a system resource limit by entering the **call admission limit** command.

When a system resource limit is defined, the switch no longer accepts or initiates new IKE SA requests when the specified level of system resources is being used as follows: Call Admission Control (CAC) polls a global resource monitor so that IKE knows when the switch is running short of CPU cycles or memory buffers. You can configure a resource limit, from 1 to 100000, that represents a level of system resources. When that level of the system resources is being used, IKE no longer accepts or initiates new IKE SA requests.

CAC is applied to new SAs (that is, when an SA does not already exist between the peers) and rekeying SAs. Only new SA requests will ever be denied due to a lack of system resources or because the configured IKE SA limit has been reached.

Г

## **Configuring the IKE Security Association Limit**

To configure an IKE Security Association limit, perform the following steps beginning in global configuration mode. When an IKE SA limit is defined, the switch no longer accepts or initiates new IKE SA requests when the limit has been reached:

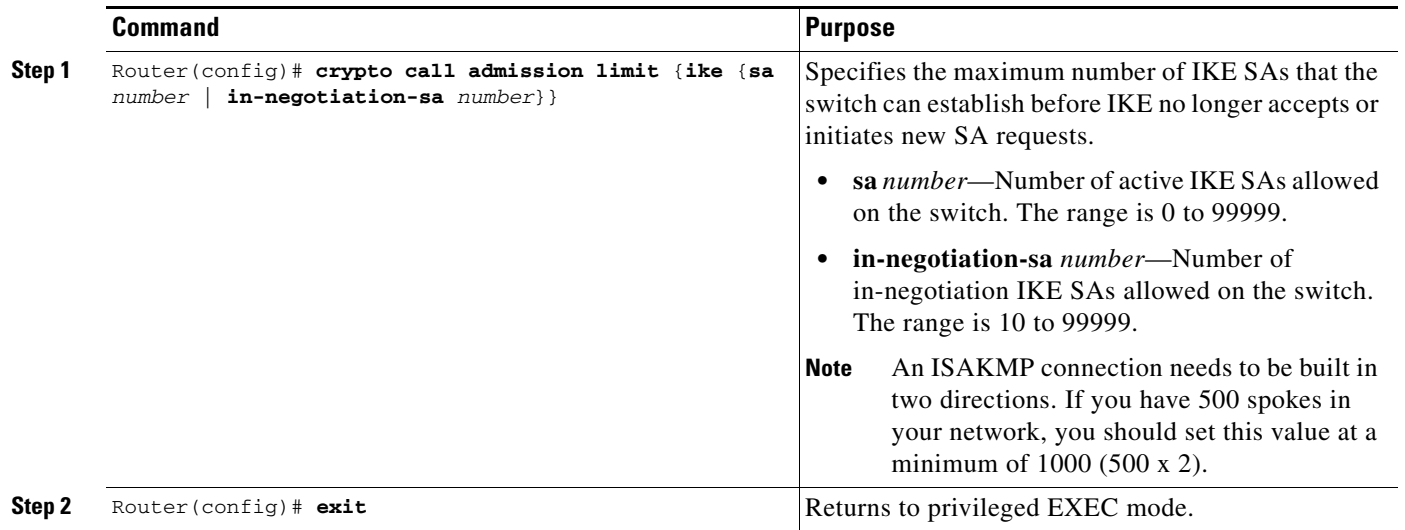

## **Configuring a System Resource Limit**

To configure a system resource limit, perform the following steps beginning in global configuration mode. When an IKE SA limit is defined, the switch no longer accepts or initiates new IKE SA requests when the specified level of system resources is being used.

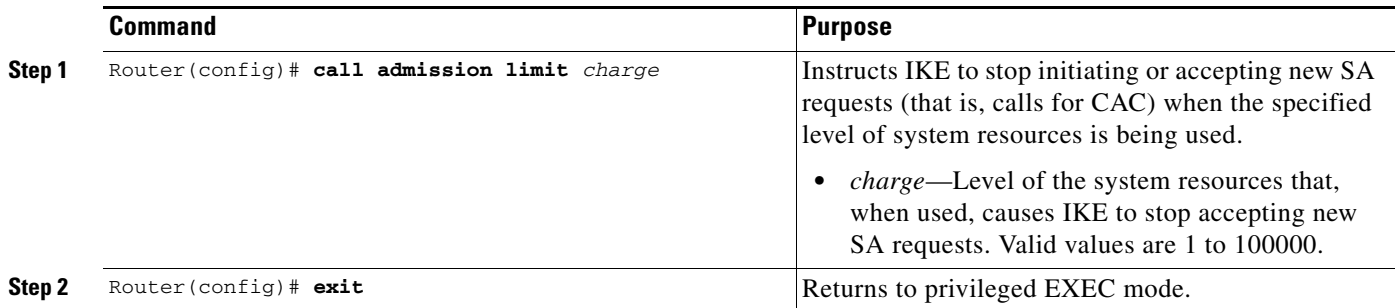

## **Clearing Call Admission Statistics**

To clear the Call Admission Control counters that track the number of accepted and rejected Internet Key Exchange (IKE) requests, use the **clear crypto call admission statistics** command in global configuration mode:

Router(config)# **clear crypto call admission statistics**

### **Verifying the Call Admission Control for IKE Configuration**

To verify that Call Admission Control has been configured, enter the **show call admission statistics** and the **show crypto call admission statistics** commands.

The **show call admission statistics** command monitors the global CAC configuration parameters and the behavior of CAC.

Router# **show call admission statistics** Total Call admission charges: 0, limit 25 Total calls rejected 12, accepted 51 Load metric: charge 0, unscaled 0

The **show crypto call admission statistics** command monitors crypto CAC statistics.

Router# **show crypto call admission statistics**

----------------------------------------------------------- Crypto Call Admission Control Statistics ----------------------------------------------------------- System Resource Limit: 0 Max IKE SAs 0 Total IKE SA Count: 0 active: 0 negotiating: 0 Incoming IKE Requests: 0 accepted: 0 rejected: 0 Outgoing IKE Requests: 0 accepted: 0 rejected: 0 Rejected IKE Requests: 0 rsrc low: 0 SA limit: 0

For more complete configuration information for Call Admission Control for IKE, refer to the following URL:

[http://www.cisco.com/en/US/docs/ios/12\\_3t/12\\_3t8/feature/guide/gtcallik.html](http://www.cisco.com/en/US/docs/ios/12_3t/12_3t8/feature/guide/gtcallik.html)

For Call Admission Control for IKE configuration examples, see the ["Call Admission Control for IKE](#page-182-1)  [Configuration Examples" section on page](#page-182-1) 7-23.

## <span id="page-176-0"></span>**Configuring Dead Peer Detection**

Dead Peer Detection (DPD), defined in RFC 3706, is a mechanism used to detect nonresponsive IPsec peers. IPsec is a peer-to-peer type of technology. It is possible that IP connectivity may be lost between peers due to routing problems, peer reloading, or some other situation. This lost connectivity can result in black holes where traffic is lost. DPD, based on a traffic-detection method, is one possible mechanism to remedy this situation.

DPD supports two options: on-demand or periodic. The on-demand approach is the default. With on-demand DPD, messages are sent on the basis of traffic patterns. For example, if a switch must send outbound traffic and the liveliness of the peer is questionable, the switch sends a DPD message to query the status of the peer. If a switch has no traffic to send, it never sends a DPD message. If a peer is dead, and the switch never has any traffic to send to the peer, the switch will not find out until the IKE or IPsec security association (SA) has to be rekeyed (the liveliness of the peer is unimportant if the switch is not trying to communicate with the peer). On the other hand, if the switch has traffic to send to the peer, and the peer does not respond, the switch will initiate a DPD message to determine the state of the peer.

With the periodic option, you can configure your switch so that DPD messages are forced at regular intervals. This forced approach results in earlier detection of dead peers. For example, if a switch has no traffic to send, a DPD message is still sent at regular intervals, and if a peer is dead, the switch does not have to wait until the IKE SA times out to find out.

DPD is configured using the **crypto isakmp keepalive** command. DPD and Cisco IOS keepalives function on the basis of a timer. If the timer is set for 10 seconds, the switch will send a hello message every 10 seconds (unless, of course, the switch receives a hello message from the peer). The benefit of

 $\mathbf I$ 

Cisco IOS keepalives and periodic DPD is earlier detection of dead peers. However, Cisco IOS keepalives and periodic DPD rely on periodic messages that have to be sent with considerable frequency. The result of sending frequent messages is that the communicating peers must encrypt and decrypt more packets.

DPD and Cisco IOS keepalive features can be used in conjunction with multiple peers in the crypto map to allow for stateless failover. DPD allows the switch to detect a dead IKE peer, and when the switch detects the dead state, the switch deletes the IPsec and IKE SAs to the peer. If you configure multiple peers, the switch will switch over to the next listed peer for a stateless failover.

## **DPD Configuration Guidelines and Restrictions**

When configuring DPD, follow these guidelines and restrictions:

- **•** When the **crypto isakmp keepalive** command is configured, the Cisco IOS software negotiates the use of Cisco IOS keepalives or DPD, depending on which protocol the peer supports.
- **•** If you do not configure the **periodic** option using the **crypto isakmp keepalive** command, the switch defaults to the **on-demand** approach.
- **•** Before configuring periodic DPD, you should ensure that your IKE peer supports DPD. Implementations that support DPD include the Cisco VPN 3000 concentrator, Cisco PIX Firewall, Cisco VPN Client, and Cisco IOS software in all modes of operation—site-to-site, Easy VPN remote, and Easy VPN server.
- **•** Using periodic DPD potentially allows the switch to detect an unresponsive IKE peer with better response time when compared to on-demand DPD. However, use of periodic DPD incurs extra overhead. When communicating to large numbers of IKE peers, you should consider using on-demand DPD instead.
- **•** When the **crypto isakmp keepalive** command is configured, the Cisco IOS software negotiates the use of Cisco IOS keepalives or DPD, depending on which protocol the peer supports.
- **•** To allow the switch to send DPD messages to the peer, enter the **crypto isakmp keepalive** command in global configuration mode as follows:

Router(config)# **crypto isakmp keepalive** *seconds* [*retries*] [**on-demand**]

*seconds*—Specifies the number of seconds between DPD messages; the range is from 10 to 3600 seconds.

*retries*—(Optional) Specifies the number of seconds between DPD retries if the DPD message fails; the range is from 2 to 60 seconds. If unspecified, the default is 2 seconds.

**on-demand**—(Optional) Specifies DPD retries are sent on demand. This is the default behavior.

a ka

## **Configuring a Dead Peer Detection Message**

To allow the switch to send DPD messages to the peer, perform the following task:

| <b>Command</b>                                                                     | Purpose                                                                                                    |
|------------------------------------------------------------------------------------|----------------------------------------------------------------------------------------------------|
| Router# crypto isakmp keepalive seconds [retries]<br><i>periodic</i><br>on-demand] | Converts Switch 1 to standalone mode.<br>seconds—Specifies the number of seconds between DPD                                                                                                    |
|                                                                                    | messages; the range is from 10 to 3600 seconds.                                                                                                    |
|                                                                                    | <i>retries</i> —(Optional) Specifies the number of seconds<br>٠<br>between DPD retries if the DPD message fails; the range<br>is from 2 to 60 seconds. If unspecified, the default is 2<br>seconds. |
|                                                                                    | <b>periodic—</b> (Optional) Specifies that the DPD messages<br>are sent at regular intervals.                                                                                                    |
|                                                                                    | <b>on-demand—</b> (Optional) Specifies that DPD retries are<br>$\bullet$<br>sent on demand. This is the default behavior.                                                                           |

**Note** Because the **on-demand** option is the default, the **on-demand** keyword does not appear in configuration output.

## **Verifying the DPD Configuration**

To verify that DPD is enabled, use the **show crypto isakmp sa detail** command in global mode:

```
Router# show crypto isakmp sa detail
Codes: C - IKE configuration mode, D - Dead Peer Detection
       K - Keepalives, N - NAT-traversal
       X - IKE Extended Authentication
       psk - Preshared key, rsig - RSA signature
       renc - RSA encryption
C-id Local Remote I-VRF Encr Hash Auth DH Lifetime Cap.
273 11.0.0.2 11.0.0.1 ivrf21 3des sha psk 2 01:59:35 D 
       Connection-id:Engine-id = 273:2(hardware)
```
For more complete configuration information for Cisco IOS Dead Peer Detection (DPD) support, refer to the *Cisco IOS Security Command Reference, Release 12.3*.

For DPD configuration examples, see the ["Dead Peer Detection Configuration Examples" section on](#page-183-0)  [page](#page-183-0) 7-24.

## <span id="page-178-0"></span>**Configuring IPsec NAT Transparency**

The IPsec NAT transparency feature introduces support for IP Security (IPsec) traffic to travel through Network Address Translation (NAT) or Port Address Translation (PAT) points in the network by addressing many known incompatibilities between NAT and IPsec.

Before the introduction of this feature, a standard IPsec virtual private network (VPN) tunnel would not work if there were one or more NAT or PAT points in the delivery path of the IPsec packet. This feature allows IPsec to operate through a NAT/PAT device.

## **IPsec NAT Transparency Configuration Guidelines and Restrictions**

When configuring IPsec NAT transparency, follow these guidelines and restrictions:

- For non-DMVPN configurations, NAT transparency is supported in both tunnel and transport mode.
- For DMVPN configurations, NAT transparency is only supported in transport mode.

## **Configuring NAT Transparency**

NAT transparency is a feature that is auto-detected by the VSPA. There are no configuration steps. If both VPN devices are NAT transparency-capable, NAT transparency is auto-detected and auto-negotiated.

### **Disabling NAT Transparency**

You might want to disable NAT transparency if you already know that your network uses IPsec-awareness NAT (SPI-matching scheme). To disable NAT transparency, use the following command in global configuration mode:

Router(config)# **no crypto ipsec nat-transparency udp-encapsulation**

## **Configuring NAT Keepalives**

By default, the NAT keepalive feature is disabled. To configure your switch to send NAT keepalive packets, enter the **crypto isakmp nat keepalive** command in global configuration mode:

Router(config)# **crypto isakmp nat keepalive** *seconds*

The *seconds* value specifies the number of seconds between keepalive packets; the range is between 5 to 3,600 seconds.

For a NAT keepalive configuration example, see the ["ISAKMP NAT Keepalive Configuration Example"](#page-183-1)  [section on page](#page-183-1) 7-24.

### **Verifying the NAT Configuration**

To verify the NAT configuration, enter the **show crypto ipsec sa** command:

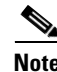

**Note** When you first enter the **show crypto ipsec sa** command, the packet counters may not show the correct values. Repeat the command to show the updated values.

```
Router# show crypto ipsec sa
interface:GigabitEthernet5/0/1
```
**Cisco VPN Services Port Adapter Configuration Guide**
```
Crypto map tag:testtag, local addr. 10.2.80.161 
local ident (addr/mask/prot/port):(10.2.80.161/255.255.255.255/0/0) 
remote ident (addr/mask/prot/port):(100.0.0.1/255.255.255.255/0/0) 
current_peer:100.0.0.1:4500 
PERMIT, flags={origin_is_acl,} 
#pkts encaps:109, #pkts encrypt:109, #pkts digest 109 
#pkts decaps:109, #pkts decrypt:109, #pkts verify 109 
#pkts compressed:0, #pkts decompressed:0 
#pkts not compressed:0, #pkts compr. failed:0, #pkts decompress failed:0 
#send errors 90, #recv errors 0 
local crypto endpt.:10.2.80.161, remote crypto endpt.:100.0.0.1:4500 
path mtu 1500, media mtu 1500 
current outbound spi:23945537 
inbound esp sas: 
spi:0xF423E273(4095992435) 
transform:esp-des esp-sha-hmac , 
in use settings ={Tunnel UDP-Encaps, } 
slot:0, conn id:200, flow_id:1, crypto map:testtag 
sa timing:remaining key lifetime (k/sec):(4607996/2546) 
IV size:8 bytes 
replay detection support:Y 
inbound ah sas: 
inbound pcp sas: 
outbound esp sas: 
spi:0x23945537(596923703) 
transform:esp-des esp-sha-hmac , 
in use settings ={Tunnel UDP-Encaps, } 
slot:0, conn id:201, flow_id:2, crypto map:testtag 
sa timing:remaining key lifetime (k/sec):(4607998/2519) 
IV size:8 bytes 
replay detection support:Y 
outbound ah sas: 
outbound pcp sas:
```
For complete configuration information for Cisco IOS IPsec NAT transparency support, refer to this URL:

http://www.cisco.com/en/US/docs/ios/12\_2t/12\_2t13/feature/guide/ftipsnat.html

## **Configuration Examples**

This section provides examples of the following configurations:

- **•** [Advanced Encryption Standard Configuration Example, page](#page-181-0) 7-22
- **•** [ISAKMP Keyrings Configuration Examples, page](#page-181-1) 7-22
- [Certificate to ISAKMP Profile Mapping Configuration Examples, page](#page-181-2) 7-22
- **•** [Encrypted Preshared Key Configuration Example, page](#page-182-0) 7-23
- **•** [Call Admission Control for IKE Configuration Examples, page](#page-182-1) 7-23
- **•** [Dead Peer Detection Configuration Examples, page](#page-183-0) 7-24

**•** [ISAKMP NAT Keepalive Configuration Example, page](#page-183-1) 7-24

### <span id="page-181-0"></span>**Advanced Encryption Standard Configuration Example**

The following example configures the Advanced Encryption Standard (AES) 256-bit key:

crypto isakmp policy 10 **encr aes 256** authentication pre-share

## <span id="page-181-1"></span>**ISAKMP Keyrings Configuration Examples**

The following examples show how to limit the scope of an Internet Security Association and Key Management Protocol (ISAKMP) profile or ISAKMP keyring configuration to a local termination address or interface:

- **•** [ISAKMP Profile Bound to a Local Interface Configuration Example, page](#page-181-3) 7-22
- **ISAKMP** Keyring Bound to a Local Interface Configuration Example, page 7-22
- **•** [ISAKMP Keyring Bound to a Local IP Address Configuration Example, page](#page-181-5) 7-22

#### <span id="page-181-3"></span>**ISAKMP Profile Bound to a Local Interface Configuration Example**

The following example configures an ISAKMP profile bound to a local interface:

```
crypto isakmp profile prof1
   keyring key0
   match identity address 11.0.0.2 255.255.255.255
   local-address serial2/0
```
### <span id="page-181-4"></span>**ISAKMP Keyring Bound to a Local Interface Configuration Example**

The following example configures an ISAKMP keyring bound only to interface serial2/0:

```
crypto keyring key0 
  local-address serial2/0
  pre-shared-key address 11.0.0.2 key 12345
```
### <span id="page-181-5"></span>**ISAKMP Keyring Bound to a Local IP Address Configuration Example**

The following example configures an ISAKMP keyring bound only to IP address 11.0.0.1:

```
crypto keyring key0 
  local-address 11.0.0.1
  pre-shared-key address 11.0.0.2 key 12345
```
## <span id="page-181-2"></span>**Certificate to ISAKMP Profile Mapping Configuration Examples**

The following examples show how to configure Certificate to ISAKMP Profile Mapping:

**•** [Certificates Mapped to the ISAKMP Profile on the Basis of Arbitrary Fields Configuration](#page-182-2)  [Example, page](#page-182-2) 7-23

**•** [Group Name Assigned to a Peer Associated with an ISAKMP Profile Configuration Example,](#page-182-3)  [page](#page-182-3) 7-23

### <span id="page-182-2"></span>**Certificates Mapped to the ISAKMP Profile on the Basis of Arbitrary Fields Configuration Example**

The following example shows that whenever a certificate contains "ou = green," the ISAKMP profile "cert\_pro" will be assigned to the peer:

```
crypto pki certificate map cert_map 10 
  subject-name co ou = green
!
crypto isakmp identity dn
crypto isakmp profile cert_pro 
   ca trust-point 2315 
    ca trust-point LaBcA 
    match certificate cert_map
```
### <span id="page-182-3"></span>**Group Name Assigned to a Peer Associated with an ISAKMP Profile Configuration Example**

The following example shows that the group "some\_group" is to be associated with a peer that has been assigned an ISAKMP profile:

```
crypto isakmp profile id_profile 
   ca trust-point 2315
   match identity host domain cisco.com
```
client configuration group some\_group

## <span id="page-182-0"></span>**Encrypted Preshared Key Configuration Example**

The following example shows a configuration for which a type 6 preshared key has been encrypted:

```
Router(config)# password encryption aes 
Router(config)# key config-key password-encrypt 
New key: 
Confirm key: 
Router(config)# 
0:46:40: TYPE6_PASS: New Master key configured, encrypting the keys with 
the new master key 
Router(config)# exit
```
### <span id="page-182-1"></span>**Call Admission Control for IKE Configuration Examples**

The following examples show how to configure Call Admission Control (CAC) for IKE:

- **•** [IKE Security Association Limit Configuration Example, page](#page-183-2) 7-24
- **•** [System Resource Limit Configuration Example, page](#page-183-3) 7-24

### <span id="page-183-2"></span>**IKE Security Association Limit Configuration Example**

The following example shows how to specify that there can be a maximum of 25 SAs before IKE starts rejecting new SA requests:

Router(config)# **crypto call admission limit ike sa 25** 

### <span id="page-183-3"></span>**System Resource Limit Configuration Example**

The following example shows how to specify that IKE should drop SA requests when a given level of system resources are being used:

Router(config)# **call admission limit 5000** 

### <span id="page-183-0"></span>**Dead Peer Detection Configuration Examples**

The following examples show how to configure Dead Peer Detection (DPD):

- **•** [On-Demand DPD Configuration Example, page](#page-183-4) 7-24
- **•** [Periodic DPD Configuration Example, page](#page-183-5) 7-24

### <span id="page-183-4"></span>**On-Demand DPD Configuration Example**

The following example shows how to configure on-demand DPD messages. In this example, DPD messages will be sent every 60 seconds and every 5 seconds between retries if the peer does not respond:

Router(config)# **crypto isakmp keepalive 60 5**

### <span id="page-183-5"></span>**Periodic DPD Configuration Example**

The following example shows how to configure periodic DPD messages. In this example, DPD messages are to be sent at intervals of 10 seconds:

Router(config)# **crypto isakmp keepalive 10 periodic** 

## <span id="page-183-1"></span>**ISAKMP NAT Keepalive Configuration Example**

The following example shows how to enable NAT keepalives to be sent every 20 seconds:

```
crypto isakmp policy 1 
authentication pre-share 
crypto isakmp key 1234 address 56.0.0.1 
crypto isakmp nat keepalive 20 
! 
! 
crypto ipsec transform-set t2 esp-des esp-sha-hmac 
! 
crypto map test2 10 ipsec-isakmp 
set peer 56.0.0.1 
set transform-set t2 
match address 101
```
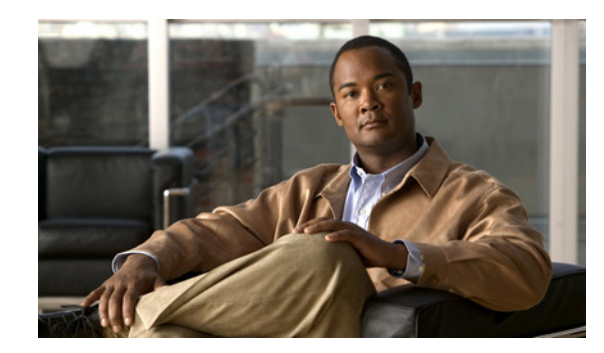

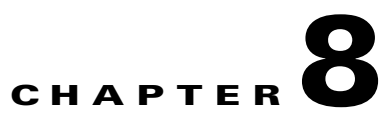

# **Configuring Enhanced IPsec Features**

This chapter provides information about configuring enhanced IPsec features using the VSPA on the Catalyst 6500 Series switch. It includes the following sections:

- **•** [Overview of Enhanced IPsec Features, page](#page-185-0) 8-2
- **•** [Configuring Advanced Encryption Standard in a Transform Set, page](#page-185-1) 8-2
- **•** [Configuring Reverse Route Injection, page](#page-186-0) 8-3
- **•** [Configuring the IPsec Anti-Replay Window Size, page](#page-188-0) 8-5
- **•** [Configuring an IPsec Preferred Peer, page](#page-191-0) 8-8
- **•** [Configuring IPsec Security Association Idle Timers, page](#page-194-0) 8-11
- **•** [Configuring Distinguished Name-Based Crypto Maps, page](#page-196-0) 8-13
- **•** [Configuring Platform ACLs for Tunnel Interfaces, page](#page-198-0) 8-15
- [Configuring Sequenced Crypto ACLs, page](#page-199-0) 8-16
- **•** [Understanding IPv6 IPsec Support in the VSPA, page](#page-200-0) 8-17
- **•** [Configuration Examples, page](#page-202-0) 8-19

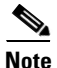

**Note** For detailed information on Cisco IOS IPsec cryptographic operations and policies, see the *Cisco IOS Security Configuration Guide, Release 12.2* at this URL:

[http://www.cisco.com/en/US/docs/ios/12\\_2/security/configuration/guide/fsecur\\_c.html](http://www.cisco.com/en/US/docs/ios/12_2/security/configuration/guide/fsecur_c.html)

For more information about the commands used in this chapter, see the *Cisco IOS Security Command Reference* at this URL:

[http://www.cisco.com/en/US/docs/ios/security/command/reference/sec\\_book.html](http://www.cisco.com/en/US/docs/ios/security/command/reference/sec_book.html)

Also refer to the related Cisco IOS Release 12.2 software configuration guide, command reference, and master index publications. For more information about accessing these publications, see the ["Related](#page-15-0)  [Documentation" section on page](#page-15-0) xvi.

 $\mathcal{P}$ 

**Tip** To ensure a successful configuration of your VPN using the VSPA, read all of the configuration summaries and guidelines before you perform any configuration tasks.

## <span id="page-185-0"></span>**Overview of Enhanced IPsec Features**

IPsec is a framework of open standards developed by the Internet Engineering Task Force (IETF). It provides security for transmission of sensitive information over unprotected networks, such as the Internet. IPsec acts at the network layer, protecting and authenticating IP packets between participating IPsec devices (peers), such as Cisco routers.

This chapter describes the advanced IPsec features that can be used to improve scalability and performance of your IPsec VPN.

# <span id="page-185-1"></span>**Configuring Advanced Encryption Standard in a Transform Set**

The Advanced Encryption Standard (AES) is a privacy transform for IPsec and Internet Key Exchange (IKE) that has been developed to replace the Data Encryption Standard (DES). AES is designed to be more secure than DES. AES offers a larger key size, while ensuring that the only known approach to decrypt a message is for an intruder to try every possible key. AES has a variable key length. The algorithm can specify a 128-bit key (the default), a 192-bit key, or a 256-bit key.

To configure the AES encryption algorithm within a transform set, perform this task beginning in global configuration mode:

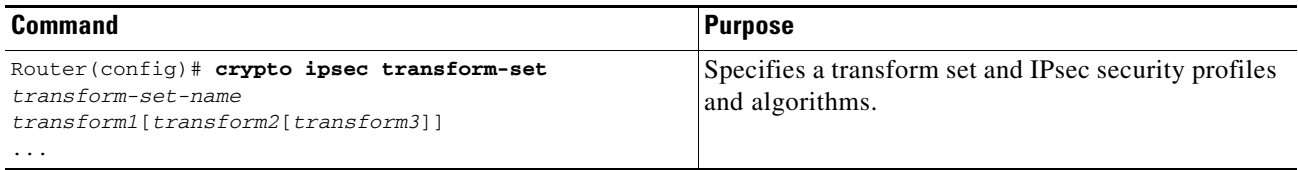

*transform-set-name* specifies the name of the transform set.

*transform1*[*transform2*[*transform3*]] defines IPsec security protocols and algorithms. To configure AES, you must choose from the following AES Encapsulating Security Payload (ESP) encryption transforms:

- **• esp-aes** specifies ESP with the 128-bit AES encryption algorithm.
- **• esp-aes 192** specifies ESP with the 192-bit AES encryption algorithm.
- **• esp-aes 256** specifies ESP with the 256-bit AES encryption algorithm.

For other accepted transform values, and more details on configuring transform sets, see the *Cisco IOS Security Command Reference.*

### **Verifying the AES Transform Set**

To verify the configuration of the transform set, enter the **show crypto ipsec transform-set** command:

Router# **show crypto ipsec transform-set**

```
Transform set transform-1:{esp-256-aes esp-md5-hmac}
will negotiate = {Tunnel, }
```
For more complete configuration information about AES support, refer to this URL:

[http://www.cisco.com/en/US/docs/ios/12\\_2t/12\\_2t13/feature/guide/ft\\_aes.html](http://www.cisco.com/en/US/docs/ios/12_2t/12_2t13/feature/guide/ft_aes.html)

For an AES configuration example, see the ["Advanced Encryption Standard Configuration Example"](#page-203-0)  [section on page 8-20.](#page-203-0)

## <span id="page-186-0"></span>**Configuring Reverse Route Injection**

Reverse Route Injection (RRI) provides the ability for static routes to be automatically inserted into the routing process for those networks and hosts protected by a remote tunnel endpoint. These protected hosts and networks are known as remote proxy identities.

Each route is created on the basis of the remote proxy network and mask, with the next hop to this network being the remote tunnel endpoint. By using the remote Virtual Private Network (VPN) router as the next hop, the traffic is forced through the crypto process to be encrypted.

After the static route is created on the VPN router, this information is propagated to upstream devices, allowing them to determine the appropriate VPN router to which to send returning traffic in order to maintain IPsec state flows. Being able to determine the appropriate VPN router is particularly useful if multiple VPN routers are used at a site to provide load balancing or failover or if the remote VPN devices are not accessible via a default route. Routes are created in either the global routing table or the appropriate virtual routing and forwarding (VRF) table.

RRI is applied on a per-crypto map basis, whether this is via a static crypto map or a dynamic crypto map template. For both dynamic and static maps, routes are created only at the time of IPsec SA creation. Routes are removed when the SAs are deleted. The **static** keyword can be added to the **reverse-route** command if routes are created on the basis of the content of the crypto ACLs that are permanently attached to the static crypto map.

## **RRI Configuration Guidelines and Restrictions**

Follow these guidelines and restrictions when configuring RRI:

- **•** IP routing should be enabled and static routes should be redistributed if dynamic routing protocols are to be used to propagate RRI-generated static routes.
- You can specify an interface or address as the explicit next hop to the remote VPN device. This functionality allows the overriding of a default route to properly direct outgoing encrypted packets.
- **•** You can add a route tag value to any routes that are created using RRI. This route tag allows redistribution of groups of routes using route maps, allowing you to be selective about which routes enter your global routing table.
- RRI can be configured on the same crypto map that is applied to multiple router interfaces.
- **•** The **reverse-route remote-peer** [**static**] command creates two routes. One route is the standard remote proxy ID and the next hop is the remote VPN client tunnel address. The second route is the actual route to that remote tunnel endpoint and is used when a recursive lookup requires that the remote endpoint be reachable by the next hop. Creation of the second route for the actual next hop is important in the VRF case in which a default route must be overridden by a more explicit route.

To reduce the number of routes created and support some platforms that do not readily facilitate route recursion, the **reverse-route** {*ip-address*} [**static**] keyword can be used to create one route only.

**•** For devices using a VSPA, reverse route specifies the next hop to be the interface, subinterface, or virtual LAN (VLAN) with the crypto map applied to it.

 $\mathbf I$ 

## **Configuring RRI Under a Static Crypto Map**

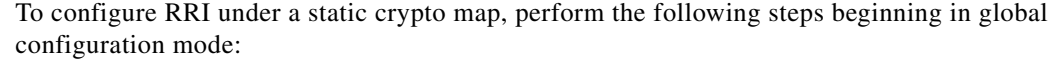

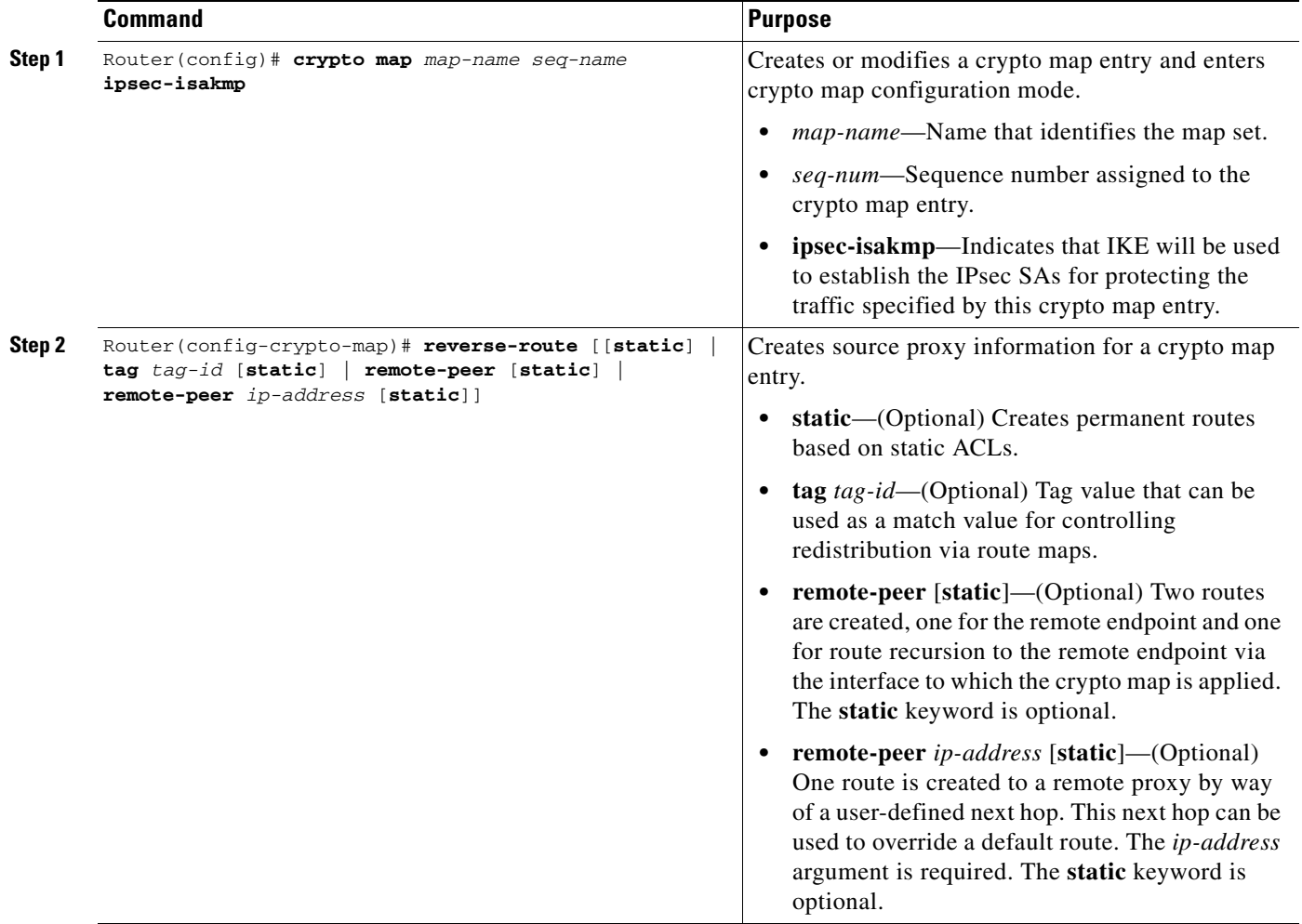

## **Configuring RRI Under a Dynamic Crypto Map**

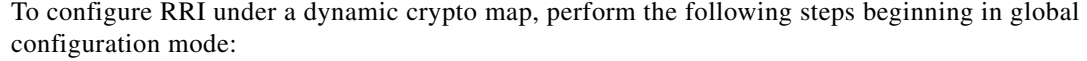

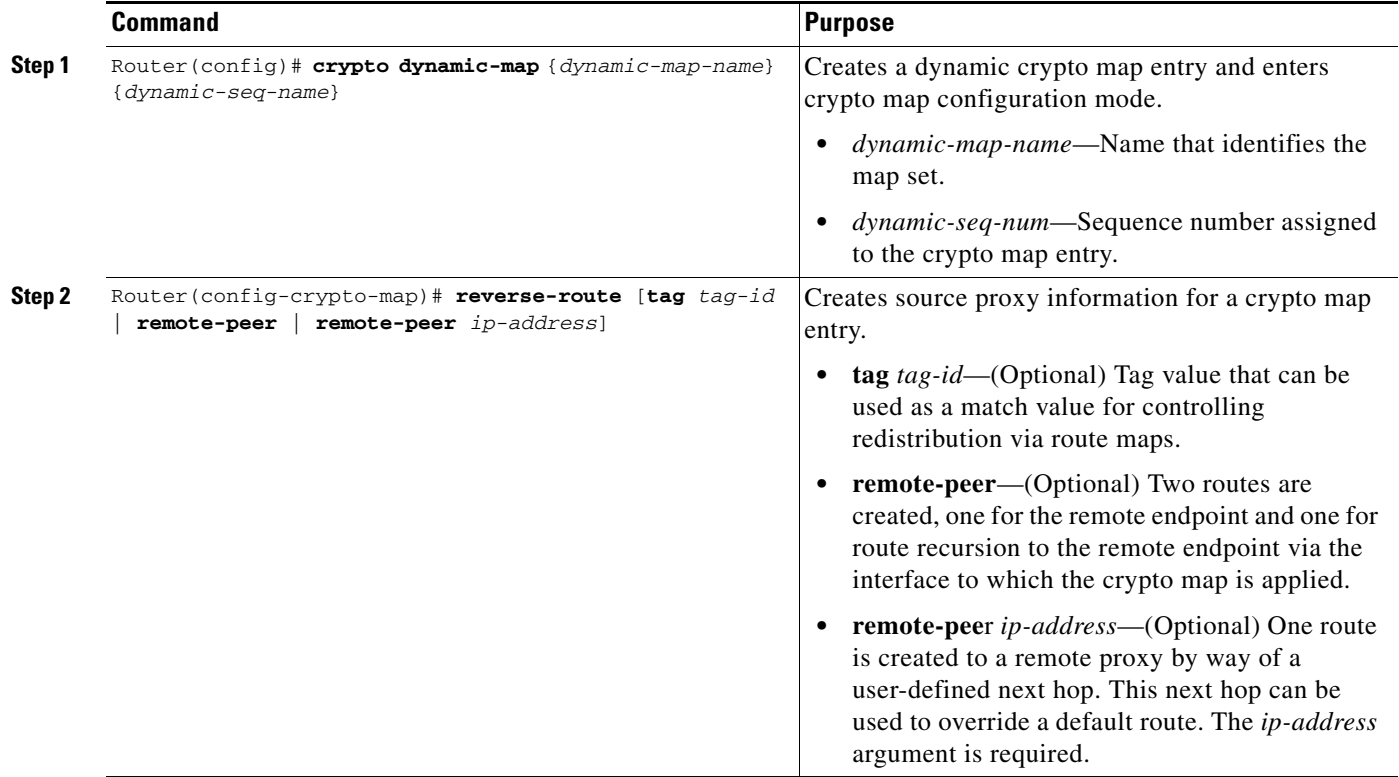

For more complete configuration information for RRI, see the following URL:

[http://www.cisco.com/en/US/docs/ios/12\\_3t/12\\_3t14/feature/guide/gt\\_rrie.html](http://www.cisco.com/en/US/docs/ios/12_3t/12_3t14/feature/guide/gt_rrie.html)

For RRI configuration examples, see the ["Reverse Route Injection Configuration Examples" section on](#page-203-1)  [page](#page-203-1) 8-20.

## <span id="page-188-0"></span>**Configuring the IPsec Anti-Replay Window Size**

Cisco IPsec authentication provides anti-replay protection against an attacker duplicating encrypted packets by assigning a unique sequence number to each encrypted packet. (Security association (SA) anti-replay is a security service in which the receiver can reject old or duplicate packets to protect itself against replay attacks.) The decryptor checks off the sequence numbers that it has seen before. The encryptor assigns sequence numbers in an increasing order. The decryptor remembers the value (X) of the highest sequence number that it has already seen. N is the window size of the decryptor. Any packet with a sequence number less than X minus N is discarded. Currently, N is set at 64.

At times, the 64-packet window size is not sufficient. For example, Cisco quality of service (QoS) gives priority to high-priority packets, which could cause some low-priority packets to be discarded even though they are not replayed packets. The IPsec anti-replay window size feature allows you to expand the window size so that sequence number information can be kept for more than 64 packets.

## **Expanding the IPsec Anti-Replay Window Size Globally**

To expand the IPsec anti-replay window globally so that it affects all SAs that are created (except for those that are specifically overridden on a per-crypto map basis), perform this task beginning in global configuration mode:

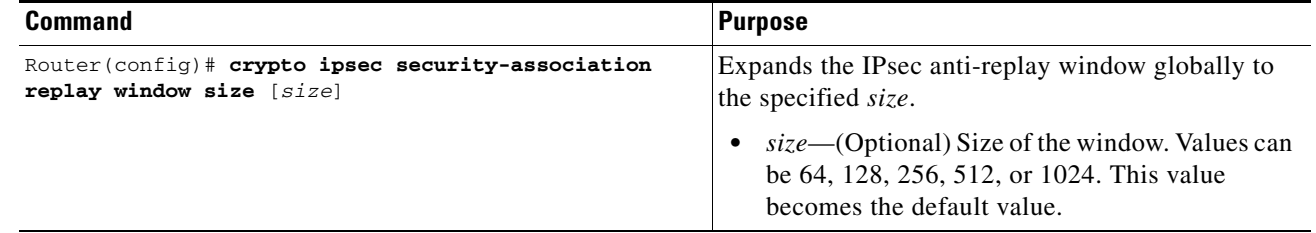

## **Expanding the IPsec Anti-Replay Window at the Crypto Map Level**

To expand the IPsec anti-replay window on a crypto map basis so that it affects those SAs that have been created using a specific crypto map or profile, perform this task beginning in global configuration mode:

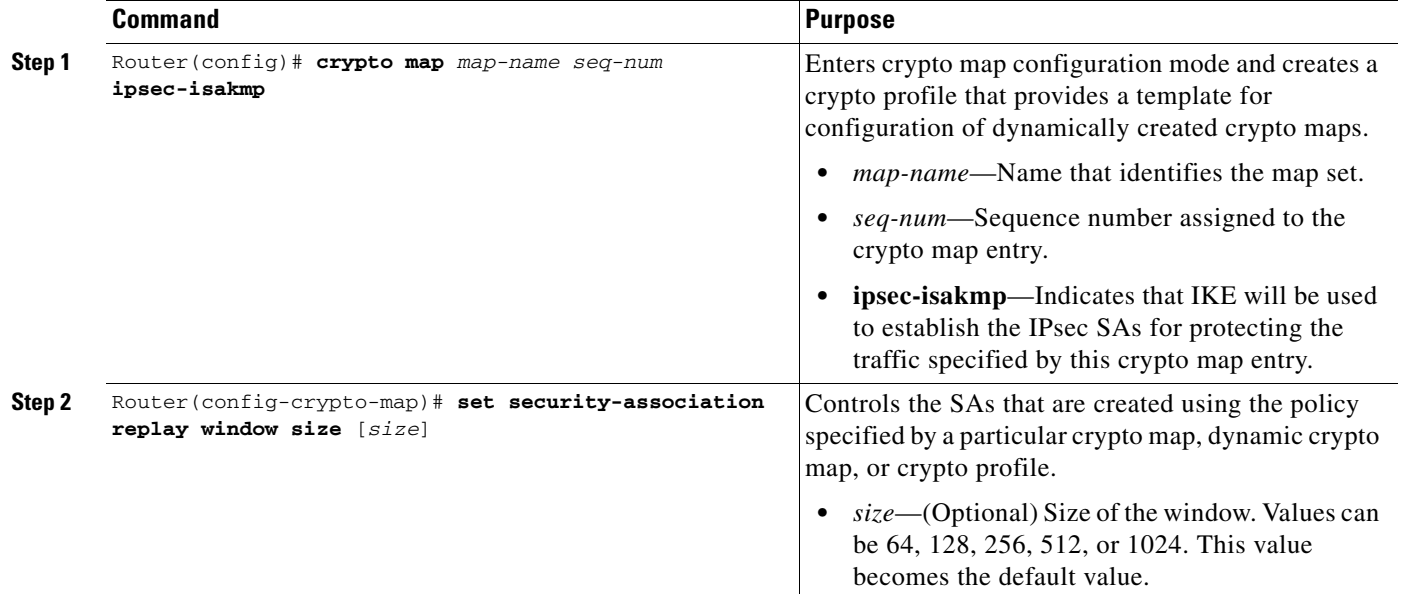

## **Verifying the IPsec Anti-Replay Window Size Configuration at the Crypto Map Level**

To verify that IPsec anti-replay window size is enabled at a crypto map, enter the **show crypto map** command for that particular map. If anti-replay window size is enabled, the display will indicate that it is enabled and indicate the configured window size. If anti-replay window size is disabled, the results will indicate that also.

The following example indicates that IPsec anti-replay window size is enabled:

Router# **show crypto map tag TESTMAP**

```
Crypto Map "TESTMAP" 10 ipsec-isakmp
         WARNING: This crypto map is in an incomplete state!
                 (missing peer or access-list definitions)
         No matching address list set.
         Security association lifetime: 4608000 kilobytes/3600 seconds
         PFS (Y/N): N
         Transform sets={ 
 }
         Antireplay window size = 128
         Interfaces using crypto map TESTMAP:
```
For more complete configuration information for IPsec anti-replay window size, refer to the following URL:

[http://www.cisco.com/en/US/docs/ios/12\\_3t/12\\_3t14/feature/guide/gt\\_iarwe.html](http://www.cisco.com/en/US/docs/ios/12_3t/12_3t14/feature/guide/gt_iarwe.html)

For IPsec anti-replay window size configuration examples, see the ["IPsec Anti-Replay Window Size](#page-204-0)  [Configuration Examples" section on page](#page-204-0) 8-21.

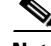

**Note** Anti-replay failures detected by the VSPA can be caused by reordering, requeueing, or fragmentation elsewhere in the network. As a defense against man-in-the-middle attacks, the VSPA will drop these packets. This is the expected behavior.

## **Disabling the IPsec Anti-Replay Checking**

To disable the IPsec anti-replay checking, enter the **crypto ipsec security-association replay disable**  command in global configuration mode as follows:

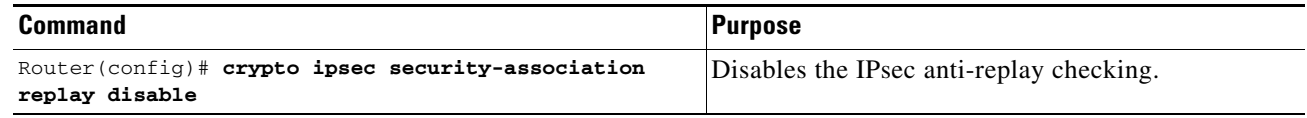

To disable the IPsec anti-replay checking on a particular crypto map, enter the **set security-association replay disable** command in crypto map configuration mode as follows:

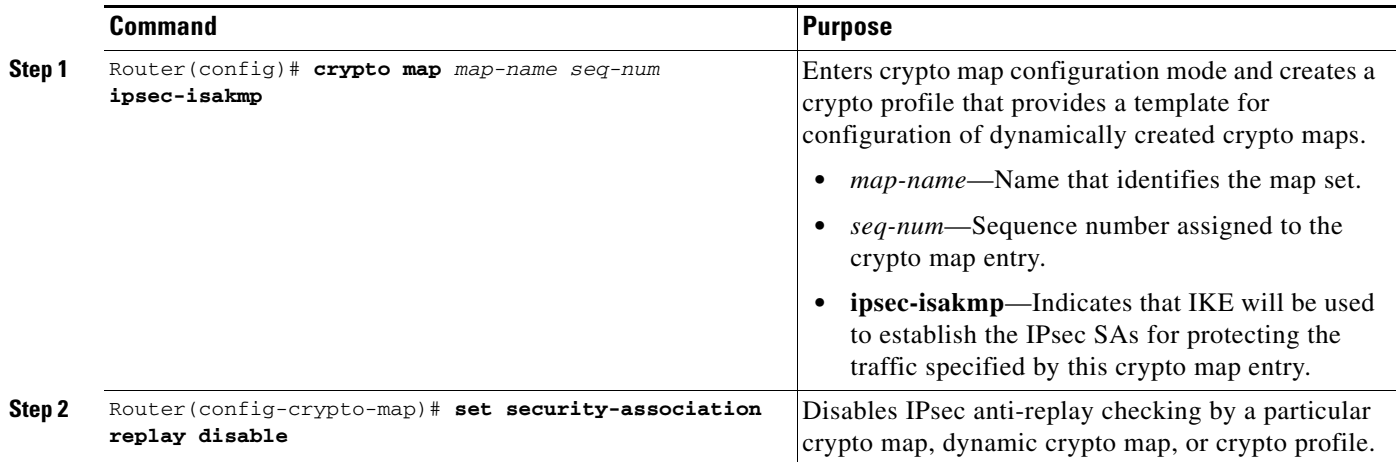

# <span id="page-191-0"></span>**Configuring an IPsec Preferred Peer**

The IP Security (IPsec) Preferred Peer feature allows you to control the circumstances by which multiple peers on a crypto map are tried in a failover scenario. If there is a default peer, the next time a connection is initiated, the connection is directed to the default peer instead of to the next peer in the peer list. If all connections to the current peer time out, the next time a connection is initiated, it is directed to the default peer.

This feature includes the following capabilities:

**•** Default peer configuration

If a connection timeout occurs, the connection to the current peer is closed. The **set peer** command allows you to configure the first peer as the default peer. If there is a default peer, the next time a connection is initiated, the connection is directed to the default peer instead of to the next peer in the peer list. If the default peer is unresponsive, the next peer in the peer list becomes the current peer and future connections through the crypto map try that peer.

This capability is useful when traffic on a physical link stops due to the failure of a remote peer. DPD indicates that the remote peer is unavailable, but that peer remains the current peer.

A default peer facilitates the failover to a preferred peer that was previously unavailable, but has returned to service. Users can give preference to certain peers in the event of a failover. This is useful if the original failure was due to a network connectivity problem rather than failure of the remote peer.

To configure a default peer, see the ["Configuring a Default Peer" section on page](#page-193-0) 8-10.

**•** IPsec idle timer with default peer configuration

When a router running Cisco IOS software creates an IPsec security association (SA) for a peer, resources must be allocated to maintain the SA. The SA requires both memory and several managed timers. For idle peers, these resources are wasted. If enough resources are wasted by idle peers, the router could be prevented from creating new SAs with other peers.

IPsec SA idle timers increase the availability of resources by deleting SAs associated with idle peers. Because IPsec SA idle timers prevent the wasting of resources by idle peers, more resources are available to create new SAs when required. (If IPsec SA idle timers are not configured, only the global lifetimes for IPsec SAs are applied. SAs are maintained until the global timers expire, regardless of peer activity.)

When both an IPsec SA idle timer and a default peer are configured and all connections to the current peer time out, the next time a connection is initiated it is directed to the default peer configured in the **set peer** command. If a default peer is not configured and there is a connection timeout, the peer that timed out remains the current peer.

This enhancement helps facilitate a failover to a preferred peer that was previously unavailable but is in service now.

To configure an IPsec idle timer, see the ["Configuring the IPsec Idle Timer with a Default Peer"](#page-194-1)  [section on page](#page-194-1) 8-11.

## **IPsec Preferred Peer Configuration Guidelines and Restrictions**

When configuring an IPsec preferred peer, follow these guidelines and restrictions:

- **•** When configuring a default peer, follow these guidelines and restrictions:
	- **–** Only one peer can be designated as the default peer in a crypto map.

**–** The default peer must be the first peer in the peer list.

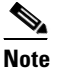

**Note** The default peer feature must be used in conjunction with Dead Peer Detection (DPD). It is most effective on a remote site running DPD in periodic mode. DPD detects the failure of a device quickly and resets the peer list so that the default peer is tried for the next attempted connection.

- **•** When configuring IPsec idle timer usage with a default peer, follow these guidelines and restrictions:
	- **–** The IPsec idle timer usage with a default peer feature works only on the crypto map for which it is configured. You cannot configure the capability globally for all crypto maps.
	- **–** If there is a global idle timer, the crypto map idle timer value must be different from the global value; otherwise, the idle timer is not added to the crypto map.

# <span id="page-193-0"></span>**Configuring a Default Peer**

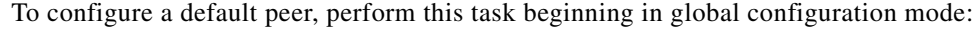

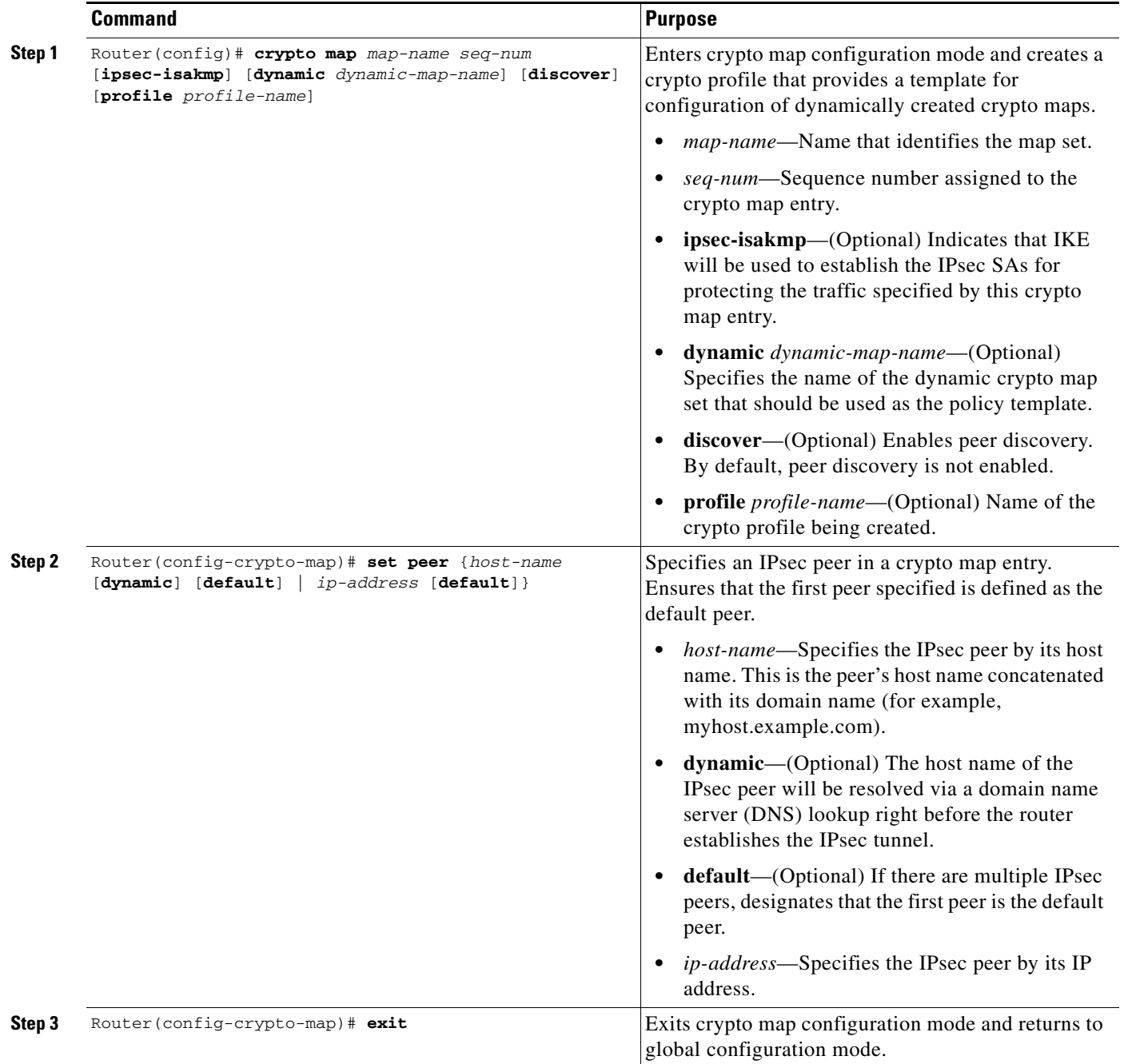

## <span id="page-194-1"></span>**Configuring the IPsec Idle Timer with a Default Peer**

To configure the IPsec idle timer with a default peer, perform this task beginning in global configuration mode:

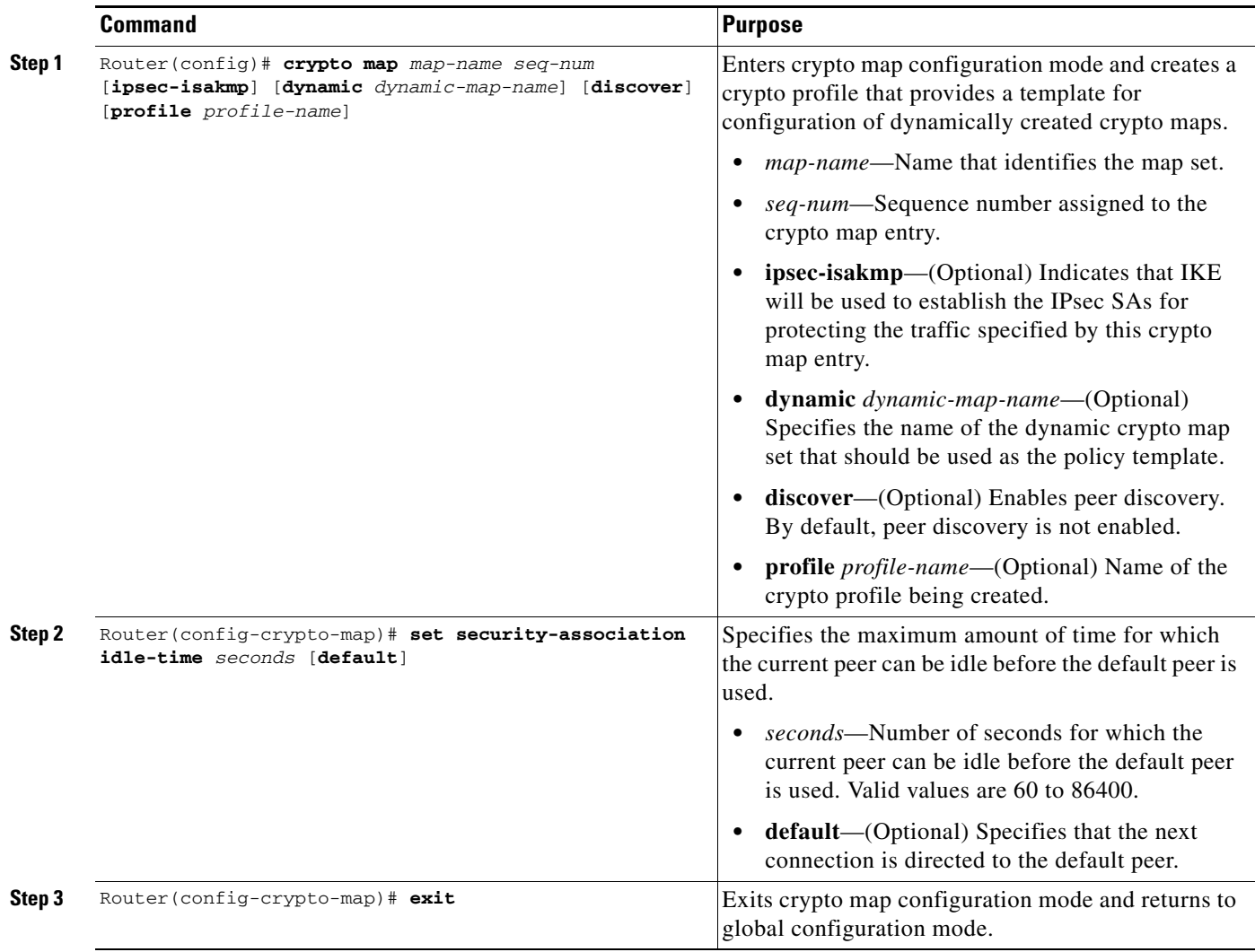

For complete configuration information for IPsec preferred peer, see this URL:

[http://www.cisco.com/en/US/docs/ios/12\\_3t/12\\_3t14/feature/guide/gt\\_ipspp.html](http://www.cisco.com/en/US/docs/ios/12_3t/12_3t14/feature/guide/gt_ipspp.html)

For IPsec preferred peer configuration examples, see the ["IPsec Preferred Peer Configuration Examples"](#page-206-0)  [section on page](#page-206-0) 8-23.

## <span id="page-194-0"></span>**Configuring IPsec Security Association Idle Timers**

When a switch running Cisco IOS software creates an IPsec SA for a peer, resources must be allocated to maintain the SA. The SA requires both memory and several managed timers. For idle peers, these resources are wasted. If enough resources are wasted by idle peers, the switch could be prevented from creating new SAs with other peers. The IPsec security association idle timers feature introduces a configurable idle timer to monitor SAs for activity, allowing SAs for idle peers to be deleted. The idle timers can be configured either globally, on a per-crypto map basis, or through an ISAKMP profile. The benefits of this feature include the following:

- **•** Increased availability of resources
- **•** Improved scalability of Cisco IOS IPsec deployments

## **IPsec Security Association Idle Timer Configuration Guidelines**

When configuring idle timers on a per-crypto map basis, follow these guidelines:

- **•** When the idle timer is configured globally, the idle timer configuration will be applied to all SAs.
- When the idle timer is configured for a crypto map, the idle timer configuration will be applied to all SAs under the specified crypto map.

## **Configuring the IPsec SA Idle Timer Globally**

To configure the IPsec SA idle timer globally, enter the **crypto ipsec security-association idle-time** command in global configuration mode as follows:

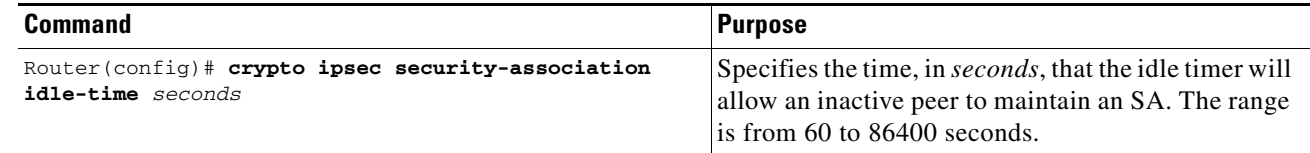

## **Configuring the IPsec SA Idle Timer per Crypto Map**

To configure the IPsec SA idle timer for a specified crypto map, use the **set security-association idle-time** command within a crypto map configuration:

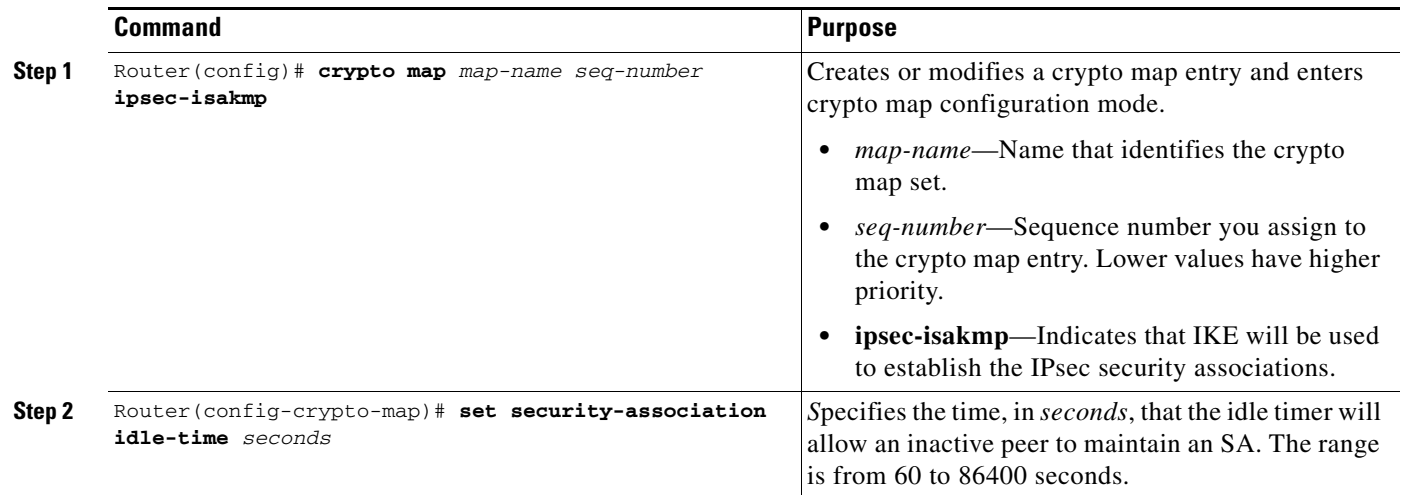

For detailed information on configuring IPsec SA idle timers, refer to the following Cisco IOS documentation:

[http://www.cisco.com/en/US/docs/ios/12\\_2t/12\\_2t15/feature/guide/ftsaidle.html](http://www.cisco.com/en/US/docs/ios/12_2t/12_2t15/feature/guide/ftsaidle.html)

For IPsec SA idle timer configuration examples, see the ["IPsec Security Association Idle Timer](#page-207-0)  [Configuration Examples" section on page](#page-207-0) 8-24.

## <span id="page-196-0"></span>**Configuring Distinguished Name-Based Crypto Maps**

The distinguished name-based crypto maps feature allows you to configure the switch to restrict access to selected encrypted interfaces for those peers with specific certificates, especially certificates with particular distinguished names (DNs).

Previously, if the switch accepted a certificate or a shared secret from the encrypting peer, Cisco IOS did not have a method of preventing the peer from communicating with any encrypted interface other than the restrictions on the IP address of the encrypting peer. This feature allows you to configure which crypto maps are usable to a peer based on the DN that a peer used to authenticate itself, which enables you to control which encrypted interfaces a peer with a specified DN can access. You can configure a DN-based crypto map that can be used only by peers that have been authenticated by a DN or one that can be used only by peers that have been authenticated by a hostname.

## **Distinguished Name-Based Crypto Map Configuration Guidelines and Restrictions**

When configuring a DN-based crypto map, follow these guidelines and restrictions:

• If you restrict access to a large number of DNs, we recommend that you specify a few number of crypto maps referring to large identity sections instead of specifying a large number of crypto maps referring to small identity sections.

### **Configuring a DN-Based Crypto Map**

To configure a DN-based crypto map that can be used only by peers that have been authenticated by a DN, or one that can be used only by peers that have been authenticated by a hostname, perform this task beginning in global configuration mode:

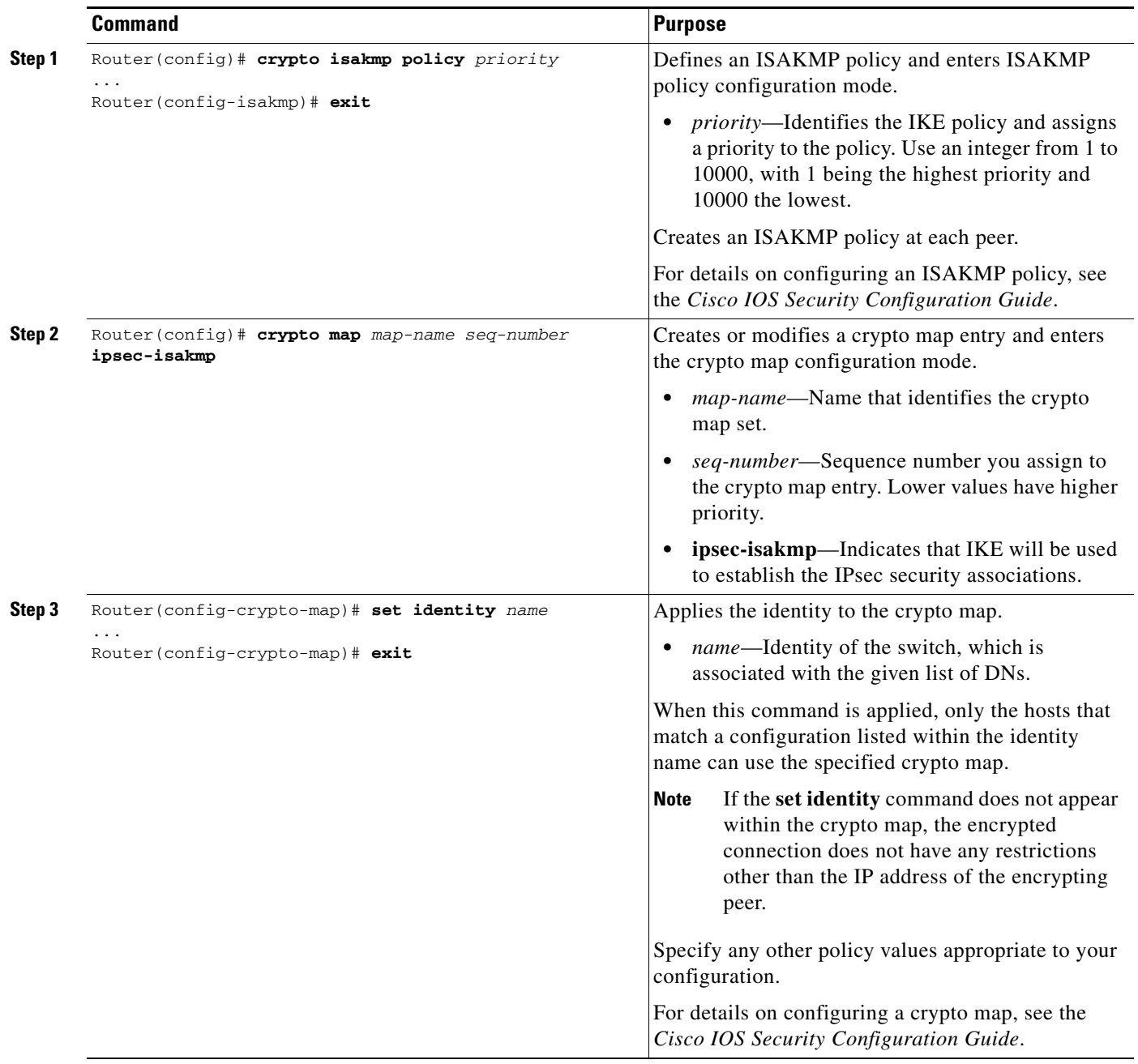

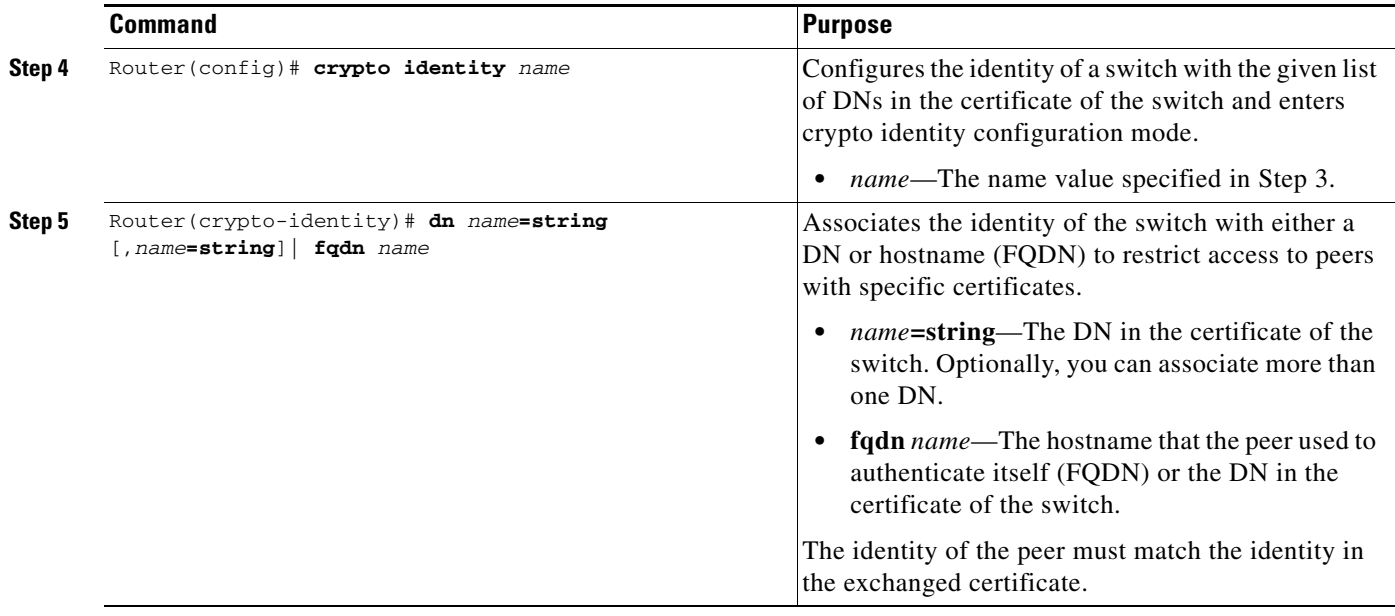

For complete configuration information for distinguished name-based crypto maps, refer to this URL:

[http://www.cisco.com/en/US/docs/ios/12\\_2t/12\\_2t4/feature/guide/ftdnacl.html](http://www.cisco.com/en/US/docs/ios/12_2t/12_2t4/feature/guide/ftdnacl.html)

For a distinguished name-based crypto map configuration example, see the ["Distinguished Name-Based](#page-207-1)  [Crypto Maps Configuration Example" section on page](#page-207-1) 8-24.

# <span id="page-198-0"></span>**Configuring Platform ACLs for Tunnel Interfaces**

You can apply access control lists (ACLs) to tunnel interfaces.

## **Platform ACL on Tunnel Interfaces Configuration Guidelines and Restrictions**

When configuring platform ACLs for a VSPA, follow these guidelines and note these restrictions:

- **•** ACLs can be applied to the tunnel interface in any of these situations:
	- **–** GRE in crypto-connect mode, whether or not GRE is taken over by the VSPA
	- **–** GRE with tunnel protection, whether or not GRE is taken over by the VSPA
	- **–** Static VTI
	- **–** DMVPN, in either crypto-connect or VRF mode
- Permit and deny ACLs can be applied to GRE tunnel interfaces in either the inbound or outbound direction.
- **•** In crypto-connect mode with GRE, when GRE is not taken over by the VSPA, apply the ACL to the interface VLAN to filter GRE-encapsulated packets, or to the tunnel interface to filter clear IP packets.
- In crypto-connect mode with GRE, when GRE is taken over by the VSPA, ACLs on the interface VLAN are not supported. Apply the ACL to the tunnel interface to filter clear IP packets.
- **•** ACLs on tunnels are supported in blade-to-blade failover.

**•** ACLs will be applied to transit packets, but will not be applied to packets generated by the switch.

For a platform ACL configuration example, see the ["Platform ACL Configuration Example" section on](#page-208-0)  [page](#page-208-0) 8-25.

# <span id="page-199-0"></span>**Configuring Sequenced Crypto ACLs**

Access control lists (ACLs) are made up of access control entries (ACEs). With sequenced ACLs, ACEs can be entered with a sequence number in front of the ACE and the ACEs are then processed by sequence number. Additionally, ACEs can be deleted one at a time by using the sequence number in the front of the ACE that you want to delete. The sequence numbers do not appear in the configuration but they can be displayed using the **show access-list** command.

**Note** If an ACE is removed or modified, the ACL is reconfigured on the module, which might result in the closing of existing sessions.

## **Configuring Deny Policy Enhancements for Crypto ACLs**

Use the **crypto ipsec ipv4-deny** {**jump** | **clear** | **drop**} command set as follows:

- **•** The **jump** keyword is not supported.
- **•** The **clear** keyword allows a deny address range to be programmed in hardware. The deny addresses are then filtered out for encryption and decryption. If the VPN mode is crypto-connect, when a deny address is hit, the search is stopped and traffic is allowed to pass in the clear (unencrypted) state. If the VPN mode is VRF, the deny address matching traffic is dropped.
- **•** The **drop** keyword causes traffic to be dropped when a deny address is hit.

The **clear** and **drop** keywords can be used to prevent repeated address ranges from being programmed in the hardware, resulting in more efficient TCAM space utilization.

## **Deny Policy Enhancements for ACLs Configuration Guidelines and Restrictions**

When configuring the deny policy enhancements, follow these guidelines and restrictions:

- **•** The **crypto ipsec ipv4-deny** {**jump** | **clear** | **drop**} command is a global command that is applied to a single VSPA. The specified keyword **(jump**, **clear**, or **drop**) is propagated to the ACE software of the VSPA. The default behavior is **clear**.
- **•** When the **clear** keyword is used with VRF mode, deny address traffic is dropped rather than passed in the clear state. VRF mode does not pass traffic in the clear state.
- **•** If you apply the specified keyword **(jump**, **clear**, or **drop**) when crypto maps are already configured on the VSPA, all existing IPsec sessions are temporarily removed and restarted, which impacts traffic on your network.
- **•** The number of deny entries that can be specified in an ACL are dependent on the keyword specified:
	- **– jump**—Not supported.
	- **– clear**—Supports up to 1000 deny entries in an ACL.
	- **– drop**—Supports up to 1000 deny entries in an ACL.

For a deny policy enhancements configuration example, see the ["Deny Policy Enhancements for ACLs](#page-209-0)  [Configuration Example" section on page](#page-209-0) 8-26.

## <span id="page-200-0"></span>**Understanding IPv6 IPsec Support in the VSPA**

The VSPA supports IPv6 encryption and decryption for configurations using a static virtual tunnel interface (sVTI) in VRF mode where all tunnel interfaces are terminated in the global context.

This section contains the following topics:

- [IPv6 IPsec Configuration Guidelines and Restrictions, page](#page-200-1) 8-17
- **•** [Tunnel Source Address Selection, page](#page-201-0) 8-18
- [Configuring IPv6 IPsec, page](#page-201-1) 8-18

## <span id="page-200-1"></span>**IPv6 IPsec Configuration Guidelines and Restrictions**

When configuring IPsec for IPv6, follow these guidelines and note these restrictions:

- A tunnel must be either IPv4 or IPv6. If you assign both an IPv4 address and an IPv6 address to a tunnel, packets for the tunnel will be dropped.
- We recommend that you explicitly configure the tunnel source with an IPv6 address instead of an interface name to avoid ambiguity, because the tunnel source address will be used as your IKE local endpoint address. IKE supports only preshared key authentication, using the endpoint address as an ID.
- **•** The VSPA supports a maximum IPv6 MTU of 9216. Packets that exceed the path MTU of the tunnel will be dropped and the VSPA will send a PMTU Packet Too Big message to the source host. IPv6 packets are fragmented only by the originating host.
- **•** The number of IPv6 sVTI tunnels supported by the VSPA depends on the routing protocol used, as shown in the following table:

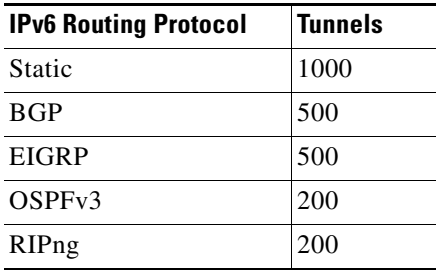

- **•** The following features are not supported by the VSPA for IPv6:
	- **–** Crypto connect mode
	- **–** IP VRF forwarding on IPv6 tunnel interfaces
	- **–** OSPFv3 with authentication (OSPFv3 through the tunnel is supported)
	- **–** Intermediate System-to-Intermediate System (IS-IS) routing protocol
	- **–** Multicast
	- **–** IPv4-in-IPv6, IPv6-in-IPv4
	- **–** AH encapsulation
- **–** Path MTU discovery (PMTUD)
- **–** Dead peer detection (DPD, PDPD)
- **–** Extension headers on encrypted packets (extension headers on cleartext packets are supported)
- **–** Crypto certificates
- **–** MPLS
- **–** HSRPv6
- **–** Unless explicitly stated, platform features (such as QoS and ACL) applied to the tunnel interface are not supported

## <span id="page-201-0"></span>**Tunnel Source Address Selection**

IPv6 allows an interface to have multiple aggregatable global unicode (AGU) addresses and a link-local address. If a single global unicast address is configured on the tunnel interface, then that address will be used as the tunnel source address. If multiple global unicast addresses are configured, then the first address will be used. If no global unicast address is configured on the tunnel interface, then the link-local address will be used.

## <span id="page-201-1"></span>**Configuring IPv6 IPsec**

To configure IPsec for IPv6, perform this task:

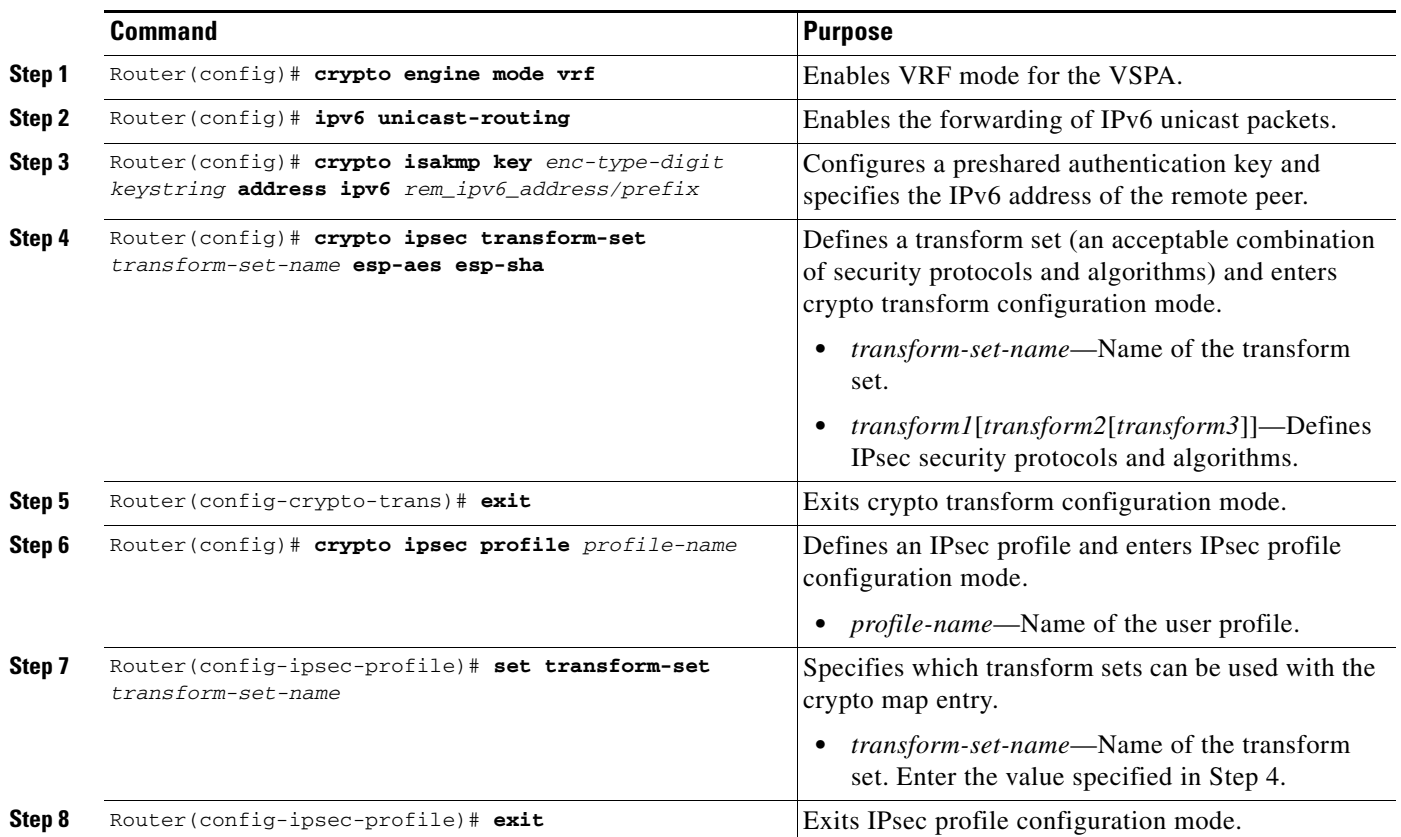

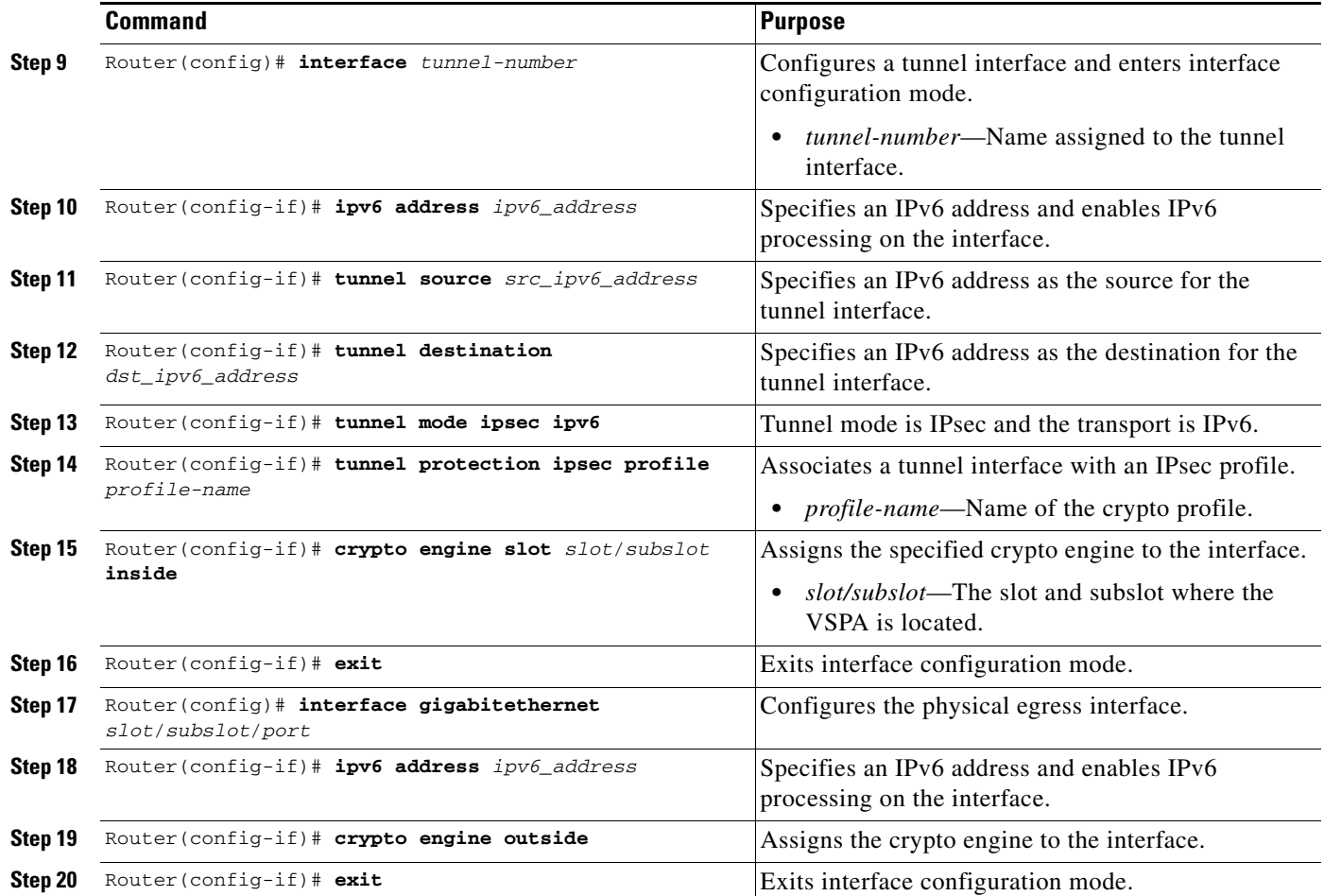

For IPv6 IPsec configuration examples, see the ["IPv6 IPsec Configuration Example" section on](#page-209-1)  [page](#page-209-1) 8-26.

# <span id="page-202-0"></span>**Configuration Examples**

This section provides examples of the following configurations:

- **•** [Advanced Encryption Standard Configuration Example, page](#page-203-0) 8-20
- **•** [Reverse Route Injection Configuration Examples, page](#page-203-1) 8-20
- **•** [IPsec Anti-Replay Window Size Configuration Examples, page](#page-204-0) 8-21
- **•** [IPsec Preferred Peer Configuration Examples, page](#page-206-0) 8-23
- **•** [IPsec Security Association Idle Timer Configuration Examples, page](#page-207-0) 8-24
- **•** [Distinguished Name-Based Crypto Maps Configuration Example, page](#page-207-1) 8-24
- **•** [Platform ACL Configuration Example, page](#page-208-0) 8-25
- **•** [Deny Policy Enhancements for ACLs Configuration Example, page](#page-209-0) 8-26
- **•** [IPv6 IPsec Configuration Example, page](#page-209-1) 8-26

## <span id="page-203-0"></span>**Advanced Encryption Standard Configuration Example**

The following example configures the Advanced Encryption Standard (AES) 256-bit key:

```
crypto ipsec transform-set aesset esp-aes 256 esp-sha-hmac
mode transport
crypto map aesmap 10 ipsec-isakmp
set peer 10.0.110.1
set transform-set aesset
```
### <span id="page-203-1"></span>**Reverse Route Injection Configuration Examples**

The following examples show how to configure RRI:

- **•** [RRI Under a Static Crypto Map Configuration Example, page](#page-203-2) 8-20
- **•** [RRI Under a Dynamic Crypto Map Configuration Example, page](#page-203-3) 8-20
- **•** [RRI with Existing ACLs Configuration Example, page](#page-203-4) 8-20
- [RRI for Two Routes Configuration Example, page](#page-204-1) 8-21
- **•** [RRI via a User-Defined Hop Configuration Example, page](#page-204-2) 8-21

#### <span id="page-203-2"></span>**RRI Under a Static Crypto Map Configuration Example**

The following example shows how to configure RRI under a static crypto map. In this example, the RRI-created route has been tagged with a tag number. This tag number can then be used by a routing process to redistribute the tagged route via a route map:

```
Router(config)# crypto map mymap 1 ipsec-isakmp
Router(config-crypto-map)# reverse-route tag 5
```
#### <span id="page-203-3"></span>**RRI Under a Dynamic Crypto Map Configuration Example**

The following example shows how to configure RRI under a dynamic crypto map:

```
Router(config)# crypto dynamic-map mymap 1 
Router(config-crypto-map)# reverse-route remote peer 10.1.1.1
```
### <span id="page-203-4"></span>**RRI with Existing ACLs Configuration Example**

The following example shows how to configure RRI for a situation in which there are existing ACLs:

```
Router(config)# crypto map mymap 1 ipsec-isakmp
Router(config-crypto-map)# set peer 172.17.11.1
Router(config-crypto-map)# reverse-route static
Router(config-crypto-map)# set transform-set esp-3des-sha
Router(config-crypto-map)# match address 101
access-list 101 permit ip 192.168.1.0 0.0.0.255 172.17.11.0 0.0.0.255
```
#### <span id="page-204-1"></span>**RRI for Two Routes Configuration Example**

The following example shows how to configure two routes, one for the remote endpoint and one for route recursion to the remote endpoint via the interface on which the crypto map is configured:

Router(config-crypto-map)# **reverse-route remote-peer**

### <span id="page-204-2"></span>**RRI via a User-Defined Hop Configuration Example**

The following example shows that one route has been created to the remote proxy via a user-defined next hop. This next hop should not require a recursive route lookup unless it will recurse to a default route.

```
Router(config-crypto-map)# reverse-route remote-peer 10.4.4.4
```
## <span id="page-204-0"></span>**IPsec Anti-Replay Window Size Configuration Examples**

The following examples show how to configure the IPsec anti-replay window size:

- **•** [IPsec Anti-Replay Window Global Configuration Example, page](#page-204-3) 8-21
- **•** [IPsec Anti-Replay Window per Crypto Map Configuration Example, page](#page-205-0) 8-22

### <span id="page-204-3"></span>**IPsec Anti-Replay Window Global Configuration Example**

The following example shows that the anti-replay window size has been set globally to 1024:

```
service timestamps debug datetime msec
service timestamps log datetime msec
no service password-encryption
!
hostname VPN-Gateway1
!
boot-start-marker
boot-end-marker
!
clock timezone EST 0
no aaa new-model
ip subnet-zero
!
ip audit po max-events 100
no ftp-server write-enable
!
crypto isakmp policy 10
authentication pre-share
crypto isakmp key cisco123
address 192.165.201.2 
!
crypto ipsec security-association replay window-size 1024 
!
crypto ipsec transform-set basic esp-des esp-md5-hmac 
!
crypto map mymap 10 ipsec-isakmp
set peer 192.165.201.2
 set transform-set basic
match address 101
!
interface Ethernet0/0
```

```
ip address 192.168.1.1 255.255.255.0
!
interface Serial1/0
ip address 192.165.200.2 255.255.255.252 
serial restart-delay 0 
crypto map mymap 
!
ip classless
ip route 0.0.0.0 0.0.0.0 192.165.200.1
no ip http server
no ip http secure-server
!
access-list 101 permit ip 192.168.1.0 0.0.0.255 172.16.2.0 0.0.0.255 
!access-list 101 remark Crypto ACL
!
control-plane
!
line con 0
line aux 0
line vty 0 4
end
```
### <span id="page-205-0"></span>**IPsec Anti-Replay Window per Crypto Map Configuration Example**

The following example shows that anti-replay checking is disabled for IPsec connections to 172.150.150.2, but enabled (and the default window size is 64) for IPsec connections to 172.150.150.3 and 172.150.150.4:

```
service timestamps debug uptime
service timestamps log uptime
no service password-encryption
!
hostname dr_whoovie
!
enable secret 5 $1$KxKv$cbqKsZtQTLJLGPN.tErFZ1 
enable password ww 
!
ip subnet-zero
cns event-service server
crypto isakmp policy 1
authentication pre-share
crypto isakmp key cisco170 
address 172.150.150.2 
crypto isakmp key cisco180 
address 172.150.150.3 
crypto isakmp key cisco190 
address 172.150.150.4
crypto ipsec transform-set 170cisco esp-des esp-md5-hmac 
crypto ipsec transform-set 180cisco esp-des esp-md5-hmac 
crypto ipsec transform-set 190cisco esp-des esp-md5-hmac
crypto map ETH0 17 ipsec-isakmp
set peer 172.150.150.2
set security-association replay disable 
set transform-set 170cisco 
match address 170 
crypto map ETH0 18 ipsec-isakmp 
set peer 150.150.150.3 
set transform-set 180cisco 
match address 180 
crypto map ETH0 19 ipsec-isakmp 
 set peer 150.150.150.4
```

```
set transform-set 190cisco 
match address 190 
!
interface Ethernet0
ip address 172.150.150.1 255.255.255.0
no ip directed-broadcast
no ip route-cache
no ip mroute-cache
no mop enabled
crypto map ETH0
!
interface Serial0
ip address 172.160.160.1 255.255.255.0
no ip directed-broadcast
no ip mroute-cache
no fair-queue
!
ip classless
ip route 172.170.170.0 255.255.255.0 172.150.150.2 
ip route 172.180.180.0 255.255.255.0 172.150.150.3 
ip route 172.190.190.0 255.255.255.0 172.150.150.4 
no ip http server 
!
access-list 170 permit ip 172.160.160.0 0.0.0.255 172.170.170.0 0.0.0.255 
access-list 180 permit ip 172.160.160.0 0.0.0.255 172.180.180.0 0.0.0.255 
access-list 190 permit ip 172.160.160.0 0.0.0.255 172.190.190.0 0.0.0.255 
!
dialer-list 1 protocol ip permit
dialer-list 1 protocol ipx permit
!
line con 0
transport input none
line aux 0
line vty 0 4
password ww
login
end
```
### <span id="page-206-0"></span>**IPsec Preferred Peer Configuration Examples**

The following examples show how to configure an IPsec preferred peer:

- **•** [Default Peer Configuration Example, page](#page-206-1) 8-23
- **•** [IPsec Idle Timer with Default Peer Configuration Example, page](#page-207-2) 8-24

### <span id="page-206-1"></span>**Default Peer Configuration Example**

The following example shows how to configure a default peer. In this example, the first peer, at IP address 1.1.1.1, is the default peer:

```
Router(config)# crypto map tohub 1 ipsec-isakmp 
Router(config-crypto-map)# set peer 1.1.1.1 default 
Router(config-crypto-map)# set peer 2.2.2.2 
Router(config-crypto-map)# exit
```
#### <span id="page-207-2"></span>**IPsec Idle Timer with Default Peer Configuration Example**

The following example shows how to configure an IPsec idle timer with a default peer. In the following example, if the current peer is idle for 600 seconds, the default peer 1.1.1.1 (which was specified in the **set peer** command) is used for the next attempted connection:

```
Router (config)# crypto map tohub 1 ipsec-isakmp 
Router(config-crypto-map)# set peer 1.1.1.1 default 
Router(config-crypto-map)# set peer 2.2.2.2 
Router(config-crypto-map)# set security-association idle-time 600 default 
Router(config-crypto-map)# exit
```
### <span id="page-207-0"></span>**IPsec Security Association Idle Timer Configuration Examples**

The following examples show how to configure the IPsec SA idle timer:

- **•** [IPsec SA Idle Timer Global Configuration Example, page](#page-207-3) 8-24
- **•** [IPsec SA Idle Timer per Crypto Map Configuration Example, page](#page-207-4) 8-24

### <span id="page-207-3"></span>**IPsec SA Idle Timer Global Configuration Example**

The following example globally configures the IPsec SA idle timer to drop SAs for inactive peers after 600 seconds:

Router(config)# **crypto ipsec security-association idle-time 600**

#### <span id="page-207-4"></span>**IPsec SA Idle Timer per Crypto Map Configuration Example**

The following example configures the IPsec SA idle timer for the crypto map named test to drop SAs for inactive peers after 600 seconds:

```
Router(config) # crypto map test 1 ipsec-isakmp
Router(config-crypto-map)# set security-association idle-time 600
```
## <span id="page-207-1"></span>**Distinguished Name-Based Crypto Maps Configuration Example**

The following example shows how to configure DN-based crypto maps that have been authenticated by DN and hostname. Comments are included inline to explain various commands.

```
! DN based crypto maps require you to configure an IKE policy at each peer. 
crypto isakmp policy 15 
 encryption 3des 
hash md5 
authentication rsa-sig 
group 2 
lifetime 5000 
crypto isakmp policy 20 
authentication pre-share 
lifetime 10000 
crypto isakmp key 1234567890 address 171.69.224.33 
! 
!The following is an IPsec crypto map (part of IPsec configuration). It can be used only 
! by peers that have been authenticated by DN and if the certificate belongs to BigBiz. 
crypto map map-to-bigbiz 10 ipsec-isakmp 
set peer 172.21.114.196 
set transform-set my-transformset
```

```
match address 124 
 identity to-bigbiz 
! 
crypto identity to-bigbiz 
dn ou=BigBiz 
! 
! 
! This crypto map can be used only by peers that have been authenticated by hostname 
!and if the certificate belongs to little.com. 
crypto map map-to-little-com 10 ipsec-isakmp 
 set peer 172.21.115.119 
 set transform-set my-transformset 
 match address 125 
 identity to-little-com 
! 
crypto identity to-little-com 
fqdn little.com 
!
```
### <span id="page-208-0"></span>**Platform ACL Configuration Example**

This example shows a tunnel configuration with inbound and outbound ACLs:

```
interface Tunnel1
 ip vrf forwarding i1
 ip address 26.0.1.2 255.255.255.0
 ip access-group T1ACL_IN in
 ip access-group T1ACL_OUT out
 ip mtu 1400
 tunnel source 27.0.1.2
 tunnel destination 67.0.1.6
 tunnel vrf f1
 tunnel protection ipsec profile TUN_PROTECTION
 crypto engine slot 3/0 inside
!
!
ip access-list extended T1ACL_IN
 permit tcp any any
 permit icmp any any
 permit ip any host 50.0.1.2 precedence critical
 permit ip any host 50.0.1.2 precedence internet
 permit ip any host 50.0.1.2 precedence priority
 permit ip any host 50.0.1.2 precedence flash
 deny ip any any
ip access-list extended T1ACL_OUT
 permit tcp any any
 permit icmp any any
 permit ip any host 60.0.1.2 precedence critical
 permit ip any host 60.0.1.2 precedence internet
 permit ip any host 60.0.1.2 precedence priority
 permit ip any host 60.0.1.2 precedence flash
 deny ip any any
```
## <span id="page-209-0"></span>**Deny Policy Enhancements for ACLs Configuration Example**

The following example shows a configuration using the deny policy **clear** option. In this example, when a deny address is hit, the search will stop and traffic will be allowed to pass in the clear (unencrypted) state:

```
Router(config)# crypto ipsec ipv4-deny clear
```
## <span id="page-209-1"></span>**IPv6 IPsec Configuration Example**

This example shows how to configure IPv6 IPsec between a hub and a spoke:

#### **Hub Configuration**

```
ipv6 unicast-routing
crypto engine mode vrf
crypto isakmp policy 1
  encr aes 192 
  group 2
  auth pre-share
  lifetime 7200
crypto isakmp key 12345 address ipv6 ::/0
crypto ipsec transform-set ts esp-aes 256 esp-sha-hmac 
!
! WAN interface
!
interface TenGigabitEthernet3/2 
  mtu 9216
  ipv6 enable
  ipv6 address 2001:410:4::1/48
  crypto engine outside
  no shut
!
! LAN interface
!
interface TenGigabitEthernet3/1 
  mtu 9216
  ipv6 enable
  ipv6 address 2001:410:5::2/48 
  no shut
crypto ipsec profile tp
   set transform-set ts
interface Loopback1
   ipv6 address 2001:410:1:1::1/128
  no shut
interface Tunnel1
  ipv6 enable
  ipv6 address 2001:410:2:1::1/64
  tunnel source Loopback1 
  tunnel destination 2001:410:1:2::1 
  tunnel mode ipsec ipv6 
  tunnel protection ipsec profile tp
   crypto engine slot 5/0 inside
  no shut
!
ipv6 route 2001:410:1:2::/64 2001:410:4::2
ipv6 route 2001:410:8:1::1/128 Tunnel1
!
```
#### **Spoke Configuration**

```
ipv6 unicast-routing
crypto engine mode vrf
crypto isakmp policy 1
  encr aes 192 
  group 2
  auth pre-share
  lifetime 7200
crypto isakmp key 12345 address ipv6 ::/0
crypto ipsec transform-set ts esp-aes 256 esp-sha-hmac 
!
! WAN interface
!
interface TenGigabitEthernet2/3 
  mtu 9216
  ipv6 enable
  ipv6 address 2001:410:4::2/48
  crypto engine outside
  no shut
!
! LAN interface
!
interface TenGigabitEthernet2/1
  mtu 9216
  ipv6 enable
  ipv6 address 2001:410:6::1/48 
  no shut
crypto ipsec profile tp
  set transform-set ts
interface Loopback1
  ipv6 address 2001:410:1:2::1/128
  no shut
interface Tunnel1
  ipv6 enable
  ipv6 address 2001:410:2:1::2/64
  tunnel source Loopback1 
   tunnel destination 2001:410:1:1::1 
   tunnel mode ipsec ipv6 
   tunnel protection ipsec profile tp
  crypto engine slot 4/0 inside
  no shut
!
ipv6 route 2001:410:1:1::/64 2001:410:4::1
ipv6 route 2001:410:7:1::1/128 Tunnel1
!
```
H

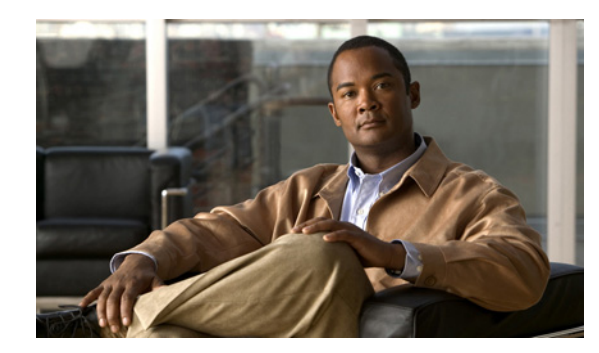

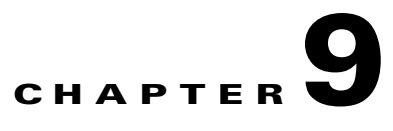

# **Configuring PKI**

This chapter provides information about configuring PKI-related features using the VSPA on the Catalyst 6500 Series switch. It includes the following sections:

- **•** [Overview of PKI, page](#page-213-0) 9-2
- **•** [Understanding Multiple RSA Key Pairs, page](#page-214-0) 9-3
- **•** [Understanding Protected Private Key Storage, page](#page-216-0) 9-5
- **•** [Understanding the Trustpoint CA, page](#page-219-0) 9-8
- **•** [Understanding Query Mode Definition Per Trustpoint, page](#page-223-0) 9-12
- **•** [Understanding Direct HTTP Enroll with CA Servers \(Reenroll Using Existing Certificates\),](#page-226-0)  [page](#page-226-0) 9-15
- **•** [Understanding Manual Certificate Enrollment \(TFTP and Cut-and-Paste\), page](#page-232-0) 9-21
- **•** [Understanding Certificate Autoenrollment, page](#page-237-0) 9-26
- **•** [Understanding Key Rollover for Certificate Renewal, page](#page-241-0) 9-30
- [Understanding PKI: Query Multiple Servers During Certificate Revocation Check, page](#page-247-0) 9-36
- **•** [Understanding the Online Certificate Status Protocol, page](#page-248-0) 9-37
- **•** [Understanding Certificate Security Attribute-Based Access Control, page](#page-252-0) 9-41
- **•** [Understanding PKI AAA Authorization Using the Entire Subject Name, page](#page-256-0) 9-45
- [Understanding Source Interface Selection for Outgoing Traffic with Certificate Authority, page](#page-258-0) 9-47
- **•** [Understanding Persistent Self-Signed Certificates, page](#page-260-0) 9-49
- **•** [Configuration Examples, page](#page-264-0) 9-53

**Note** The procedures in this chapter assume you have some familiarity with PKI configuration concepts. For detailed information about PKI configuration concepts, see the *Cisco IOS Security Configuration Guide, Release 12.2* at this URL:

[http://www.cisco.com/en/US/docs/ios/12\\_2/security/configuration/guide/fsecur\\_c.html](http://www.cisco.com/en/US/docs/ios/12_2/security/configuration/guide/fsecur_c.html)

For more information about the commands used in this chapter, see the *Cisco IOS Security Command Reference* at this URL:

[http://www.cisco.com/en/US/docs/ios/security/command/reference/sec\\_book.html](http://www.cisco.com/en/US/docs/ios/security/command/reference/sec_book.html)

Also refer to the related Cisco IOS Release 12.2 software configuration guide, command reference, and master index publications. For more information about accessing these publications, see the ["Related](#page-15-0)  [Documentation" section on page](#page-15-0) xvi.

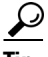

**Tip** To ensure a successful configuration of your VPN using the VSPA, read all of the configuration summaries and guidelines before you perform any configuration tasks.

## <span id="page-213-0"></span>**Overview of PKI**

Cisco IOS public key infrastructure (PKI) provides certificate management to support security protocols such as IP Security (IPsec), secure shell (SSH), and secure socket layer (SSL).

A PKI is composed of the following entities:

- **•** Peers communicating on a secure network
- **•** At least one certificate authority (CA) that grants and maintains certificates
- Digital certificates, which contain information such as the certificate validity period, peer identity information, encryption keys that are used for secure communications, and the signature of the issuing CA
- An optional registration authority (RA) to offload the CA by processing enrollment requests
- **•** A distribution mechanism (such as Lightweight Directory Access Protocol (LDAP) or HTTP) for certificate revocation lists (CRLs)

PKI provides customers with a scalable, secure mechanism for distributing, managing, and revoking encryption and identity information in a secured data network. Every entity (a person or a device) participating in the secured communications is enrolled in the PKI, a process where the entity generates a Rivest, Shamir, and Adelman (RSA) key pair (one private key and one public key) and has their identity validated by a trusted entity (also known as a CA or trustpoint).

After each entity enrolls in a PKI, every peer (also known as an end host) in a PKI is granted a digital certificate that has been issued by a CA. When peers must negotiate a secured communication session, they exchange digital certificates. Based on the information in the certificate, a peer can validate the identity of another peer and establish an encrypted session with the public keys contained in the certificate.

Configuring PKI involves the following tasks:

- Deploying Rivest, Shamir, and Adelman (RSA) keys within a public key infrastructure (PKI). An RSA key pair (a public and a private key) is required before you can obtain a certificate for your router; that is, the end host must generate a pair of RSA keys and exchange the public key with the certificate authority (CA) to obtain a certificate and enroll in a PKI.
- Configuring authorization and revocation of certificates within a PKI. After a certificate is validated as a properly signed certificate, it is authorized using methods such as certificate maps, PKI-AAA, or a certificate-based access control list (ACL). The revocation status is checked by the issuing certificate authority (CA) to ensure that the certificate has not been revoked.
- Configuring certificate enrollment, which is the process of obtaining a certificate from a certificate authority (CA). Certificate enrollment occurs between the end host requesting the certificate and the CA. Each peer that participates in the public key infrastructure (PKI) must enroll with a CA. Various methods are available for certificate enrollment.
- **•** Storing public key infrastructure (PKI) credentials, such as Rivest, Shamir, and Adelman (RSA) keys and certificates. These credentials can be stored in the default location on the router, which is NVRAM, or other locations.

# <span id="page-214-0"></span>**Understanding Multiple RSA Key Pairs**

The multiple RSA key pair support feature allows you to configure a Catalyst 6500 Series switch to have multiple Rivest, Shamir, and Adelman (RSA) key pairs. The Cisco IOS software can maintain a different key pair for each identity certificate.

Before this feature, Cisco IOS public key infrastructure (PKI) configurations allowed either one general-purpose key pair or a set of special-purpose key pairs (an encryption and a signing key pair). The scenarios in which the key pairs were deployed often required configurations that required the switch to enroll with multiple certificate servers because each server has an independent policy and may also have different requirements regarding general-purpose versus special-purpose certificates or key length. With this feature, a user can configure different key pairs for each certification authority (CA) with which the switch enrolls and can match policy requirements for each CA without compromising the requirements specified by the other CAs, such as key length, key lifetime, and general-purpose versus special-usage keys.

## **Multiple RSA Key Pairs Configuration Guidelines and Restrictions**

When configuring multiple RSA key pair support, follow these guidelines and restrictions:

- We recommend that Secure Socket Layer (SSL) or other PKI clients do not attempt to enroll with the same CA multiple times.
- Internet Key Exchange (IKE) will not work for any identity that is configured to use a named key pair. If an IKE peer requests a certificate from a PKI trustpoint that is using multiple key support, the initial portion of the exchange will work, that is, the correct certificate will be sent in the certificate response; however, the named keypair will not be used and the IKE negotiation will fail.
- **•** Whenever you regenerate a key pair, you must always reenroll the certificate identities with that key pair.

## **Configuring an RSA Key Pair**

To configure an RSA key pair, perform this task beginning in global configuration mode:

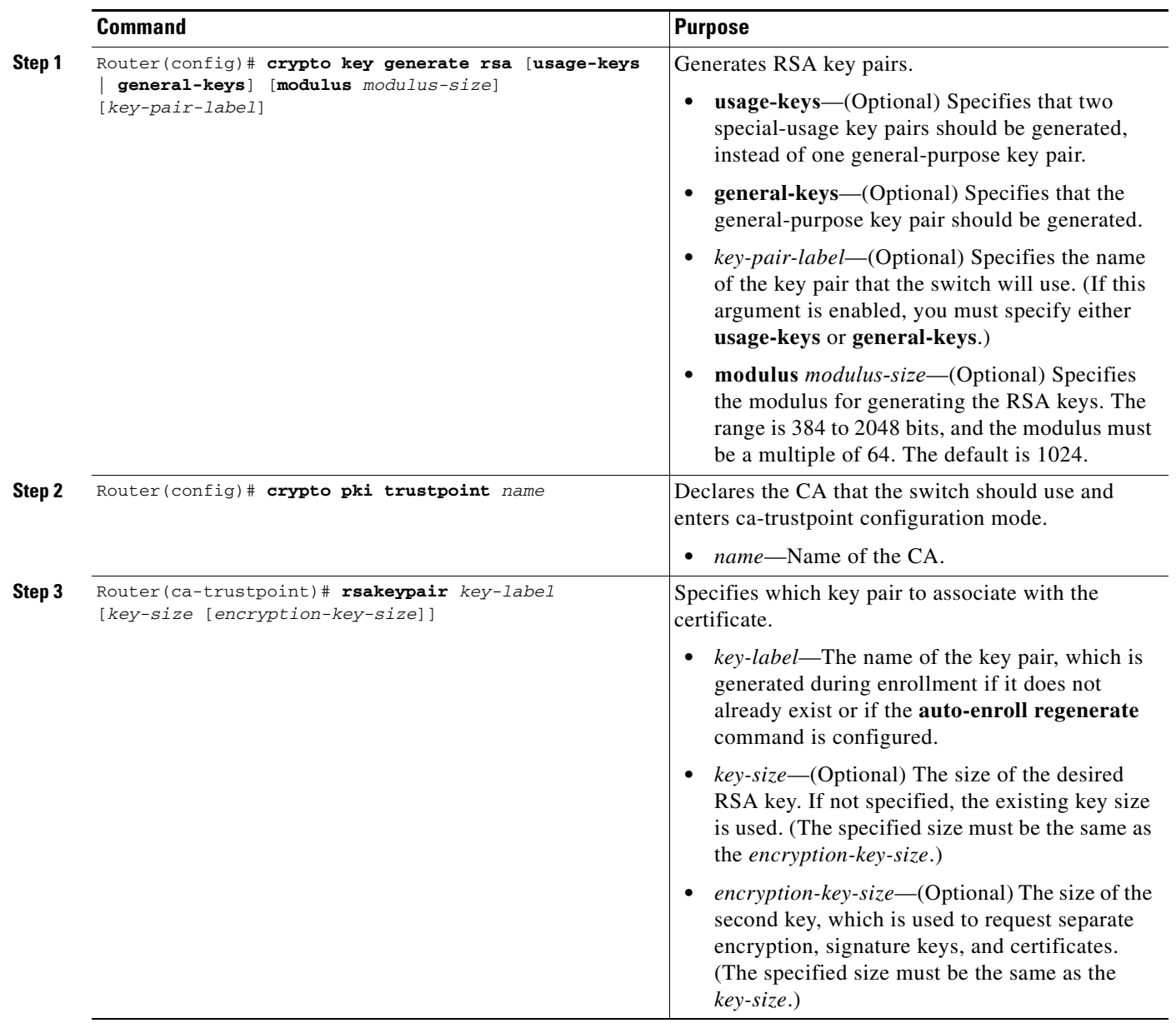

## **Removing RSA Key Pair Settings**

To delete a specified RSA key pair or all RSA key pairs that have been generated by your switch, enter the **crypto key zeroize rsa** command in global configuration mode as follows:

Router(config)# **crypto key zeroize rsa** [*key-pair-label*]
*key-pair-label* specifies the name of the key pair to be deleted. If the *key-pair-label* argument is used, you will delete only the specified RSA key pair. If no argument is used, you will delete all the RSA key pairs from your switch.

#### **Verifying RSA Key Information**

To verify RSA key information, use at least one of the privileged EXEC commands used in the examples.

To display your switch's RSA public keys, use the **show crypto key mypubkey rsa** command:

```
Router# show crypto key mypubkey rsa
```

```
% Key pair was generated at: 06:07:50 UTC Jan 13 1996
Key name: myswitch.example.com
 Usage: Encryption Key
  Key Data:
   00302017 4A7D385B 1234EF29 335FC973 2DD50A37 C4F4B0FD 9DADE748 429618D5
   18242BA3 2EDFBDD3 4296142A DDF7D3D8 08407685 2F2190A0 0B43F1BD 9A8A26DB
   07953829 791FCDE9 A98420F0 6A82045B 90288A26 DBC64468 7789F76E EE21
```
To display a list of all the RSA public keys stored on your switch (including the public keys of peers that have sent your switch their certificates during peer authentication for IPsec), or to display details of a particular RSA public key stored on your switch, use the **show crypto key pubkey-chain rsa** command:

```
Router# show crypto key pubkey-chain rsa
```
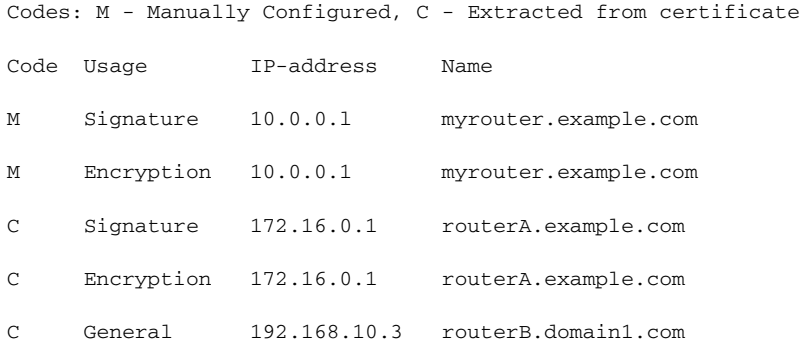

For complete configuration information for Multiple RSA Key Pair Support, refer to this URL:

[http://www.cisco.com/en/US/docs/ios/12\\_2t/12\\_2t8/feature/guide/ftmltkey.html](http://www.cisco.com/en/US/docs/ios/12_2t/12_2t8/feature/guide/ftmltkey.html)

For an RSA key pair configuration example, see the ["Multiple RSA Key Pairs Configuration Example"](#page-264-0)  [section on page](#page-264-0) 9-53.

# **Understanding Protected Private Key Storage**

The protected private key storage feature allows a user to encrypt and lock the RSA private keys that are used on a Catalyst 6500 Series switch, which prevents unauthorized use of the private keys.

#### **Protected Private Key Storage Configuration Guidelines and Restrictions**

When configuring protected private key storage, follow these guidelines and restrictions:

- An encrypted key is not effective after the switch boots up until you manually unlock the key (using the **crypto key unlock rsa** command). Depending on which key pairs are encrypted, this functionality may adversely affect applications such as IP Security (IPsec), Secure Shell (SSH) and Secure Socket Layer (SSL); that is, management of the switch over a secure channel may not be possible until the necessary key pair is unlocked.
- If a passphrase is lost, you must regenerate the key, enroll with the CA server again, and obtain a new certificate. A lost passphrase cannot be recovered.
- **•** If you want to change a passphrase, you must decrypt the key with the current passphrase using the **crypto key decrypt rsa** command and encrypt the key once more to specify the new passphrase.

#### **Configuring Private Keys**

To encrypt, decrypt, lock, and unlock private keys, perform this task beginning in global configuration mode:

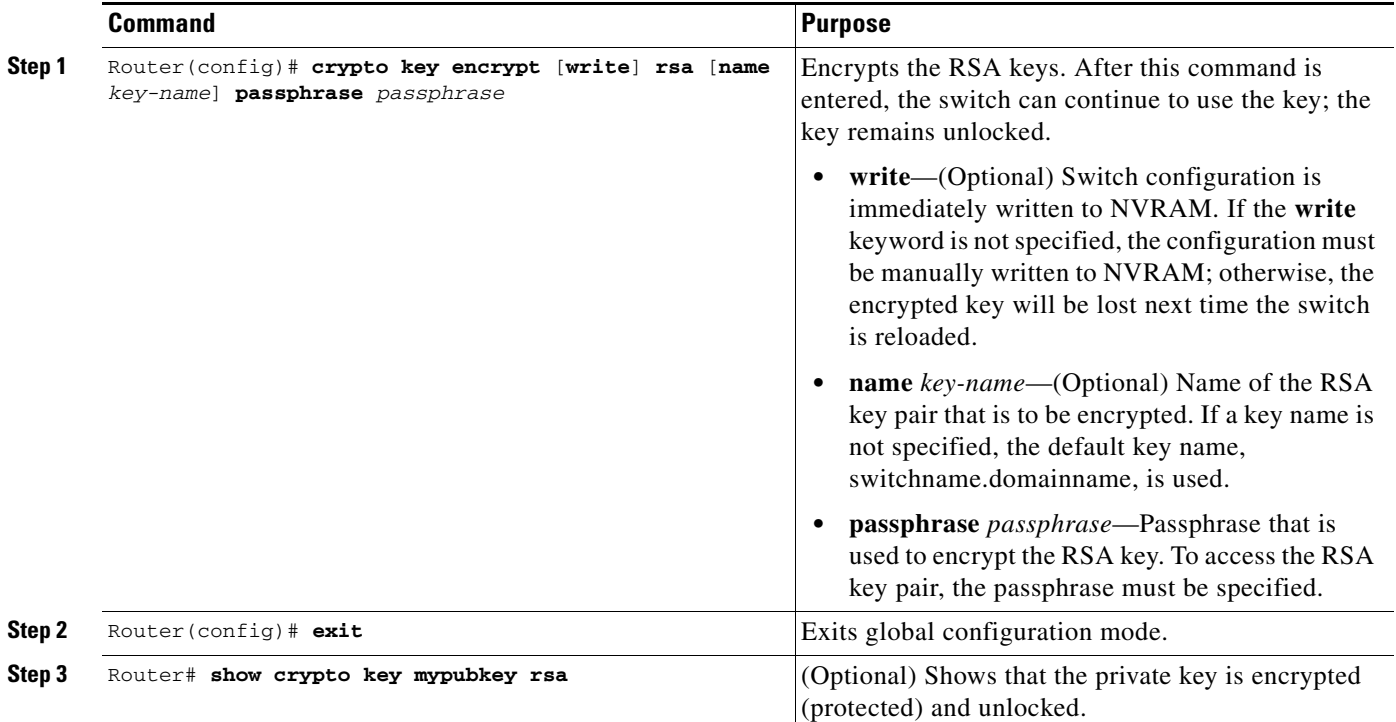

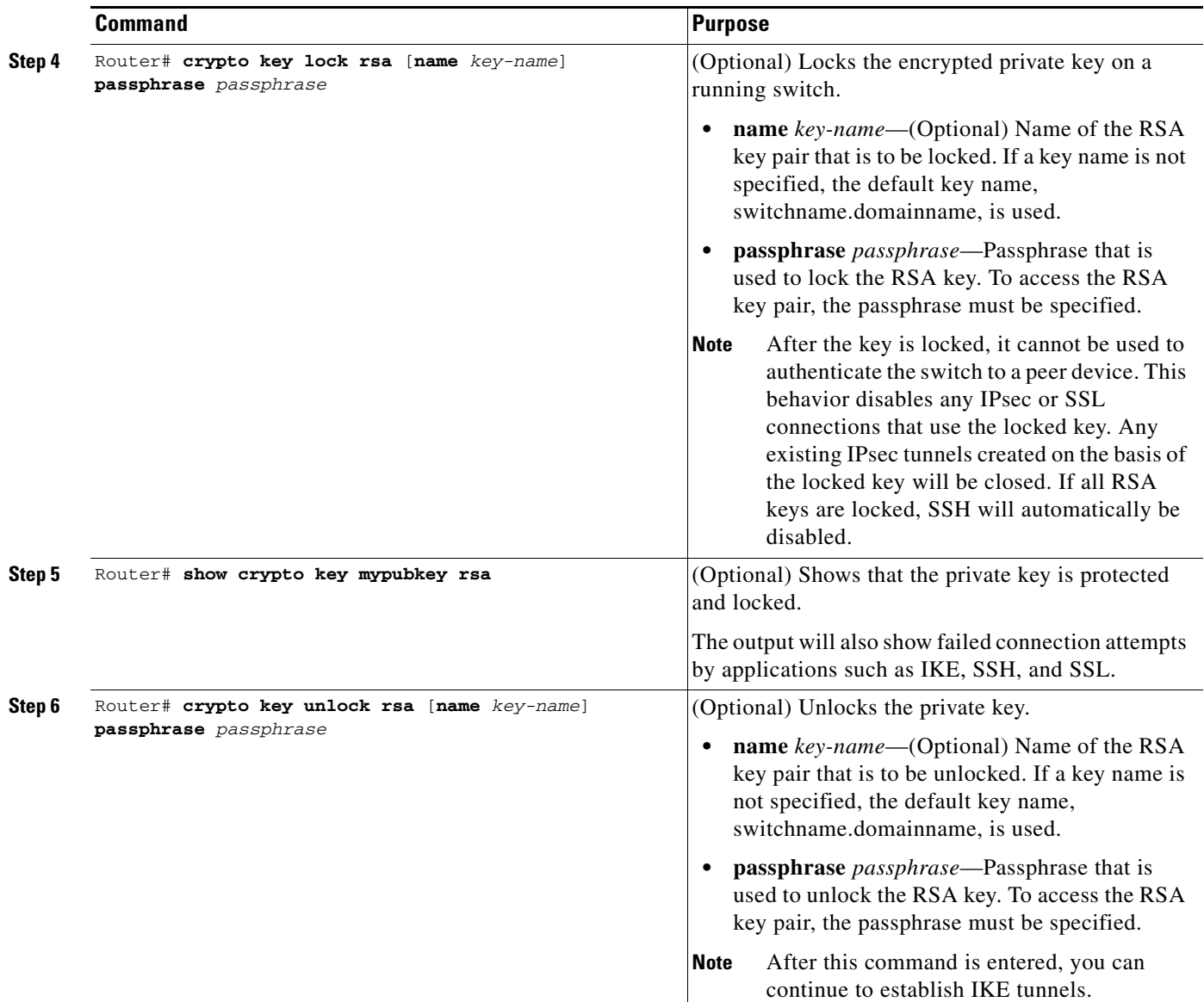

 $\blacksquare$ 

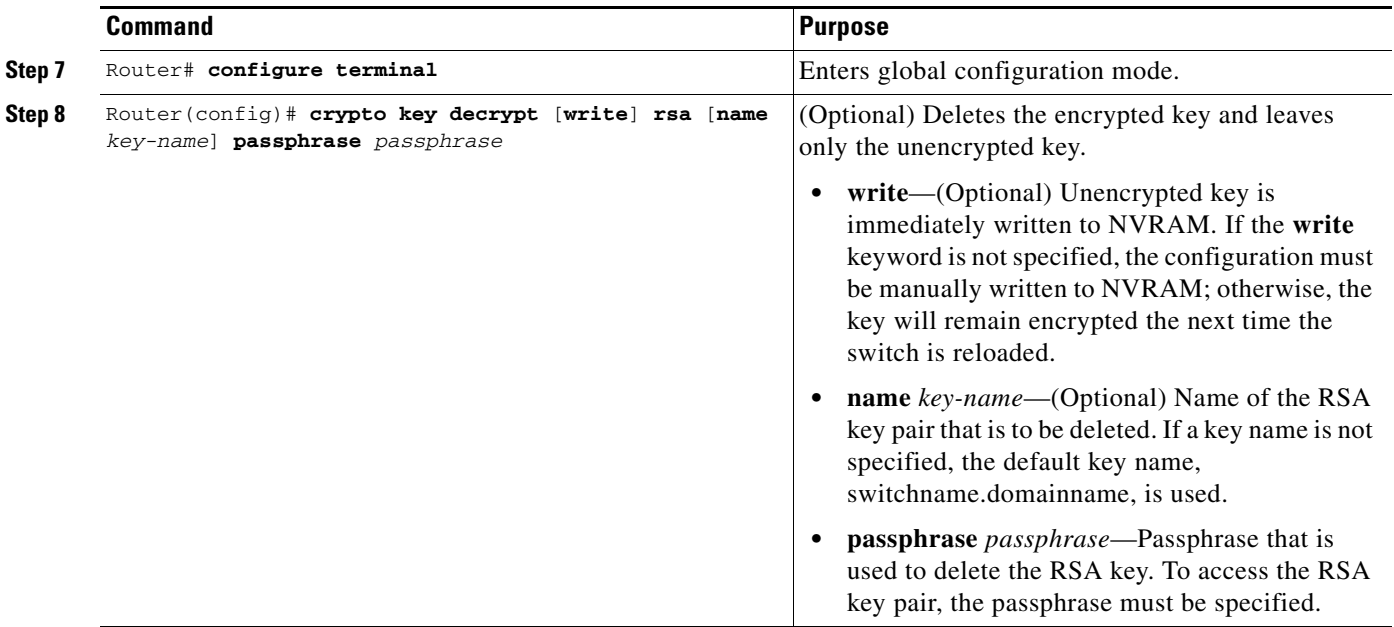

#### **Verifying the Protected and Locked Private Keys**

To verify that the key is protected (encrypted) and locked, enter the **show crypto key mypubkey rsa** command:

Router# **show crypto key mypubkey rsa**

% Key pair was generated at:20:29:41 GMT Jun 20 2003 Key name:pki1-72a.cisco.com Usage:General Purpose Key \*\*\* The key is protected and LOCKED. \*\*\* Key is exportable. Key Data: 305C300D 06092A86 4886F70D 01010105 00034B00 30480241 00D7808D C5FF14AC 0D2B55AC 5D199F2F 7CB4B355 C555E07B 6D0DECBE 4519B1F0 75B12D6F 902D6E9F B6FDAD8D 654EF851 5701D5D7 EDA047ED 9A2A619D 5639DF18 EB020301 0001

For complete configuration information for protected private key storage, refer to this URL:

[http://www.cisco.com/en/US/docs/ios/12\\_3t/12\\_3t7/feature/guide/gt\\_ppkey.html](http://www.cisco.com/en/US/docs/ios/12_3t/12_3t7/feature/guide/gt_ppkey.html)

For protected private key configuration examples, see the ["Protected Private Key Storage Configuration](#page-264-1)  [Examples" section on page](#page-264-1) 9-53.

# **Understanding the Trustpoint CA**

The **crypto pki trustpoint** command allows you to declare the certificate authority (CA) that your switch should use and to specify characteristics for the CA.

The **crypto pki trustpoint** command combines and replaces the functionality of the existing **crypto ca identity** command and the **crypto ca trusted-root** command. Although both of these existing commands allow you to declare the certification authority (CA) that your switch should use, only the **crypto ca identity** command supports enrollment (the requesting of a switch certificate from a CA).

#### **Trustpoint CA Configuration Guidelines and Restrictions**

When configuring a trustpoint CA, follow these guidelines and restrictions:

- After the trustpoint CA has been configured, you can obtain the certificate of the CA by using the **crypto pki authenticate** command or you can specify that certificates should not be stored locally but retrieved from a CA trustpoint by using the **crypto pki certificate query** command.
- **•** Normally, certain certificates are stored locally in the switch's NVRAM, and each certificate uses a moderate amount of memory. To save NVRAM space, you can use the **crypto pki certificate query** command to put the switch into query mode, preventing certificates from being stored locally; instead, they are retrieved from a specified CA trustpoint when needed. This will save NVRAM space but could result in a slight performance impact.

#### **Configuring a Trustpoint CA**

To declare the CA that your switch should use and specify characteristics for the trustpoint CA, perform this task beginning in global configuration mode:

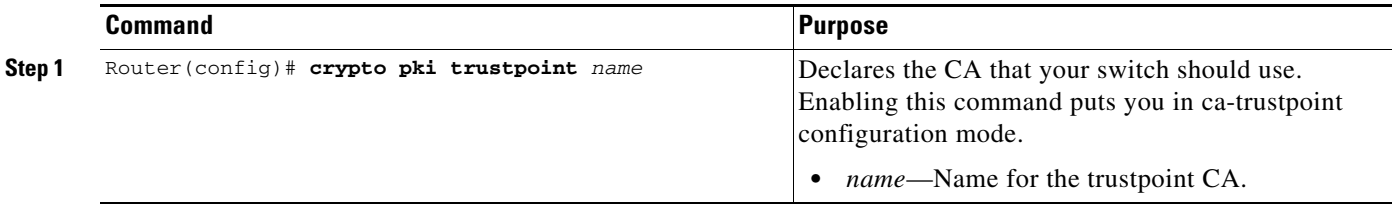

H

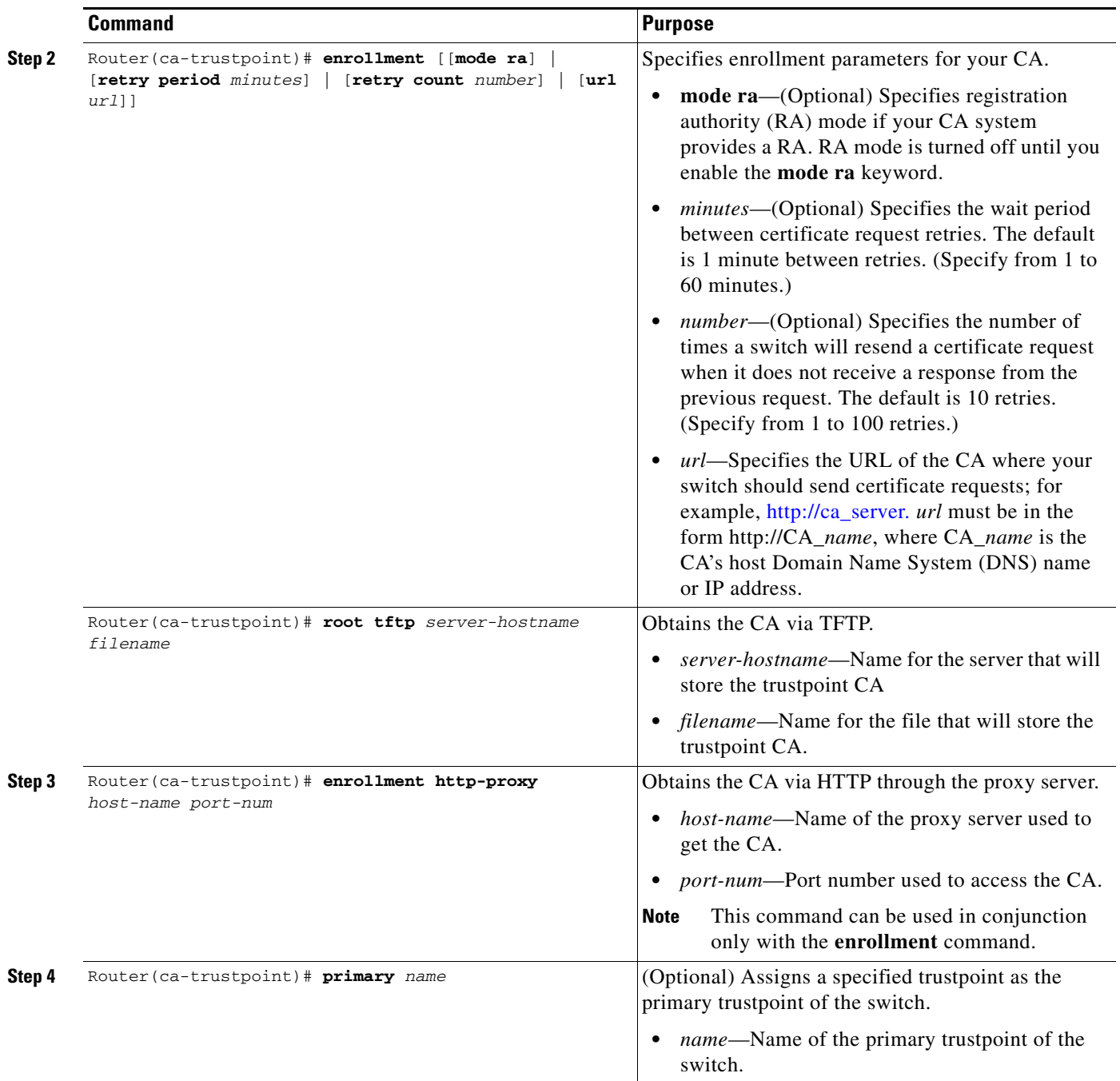

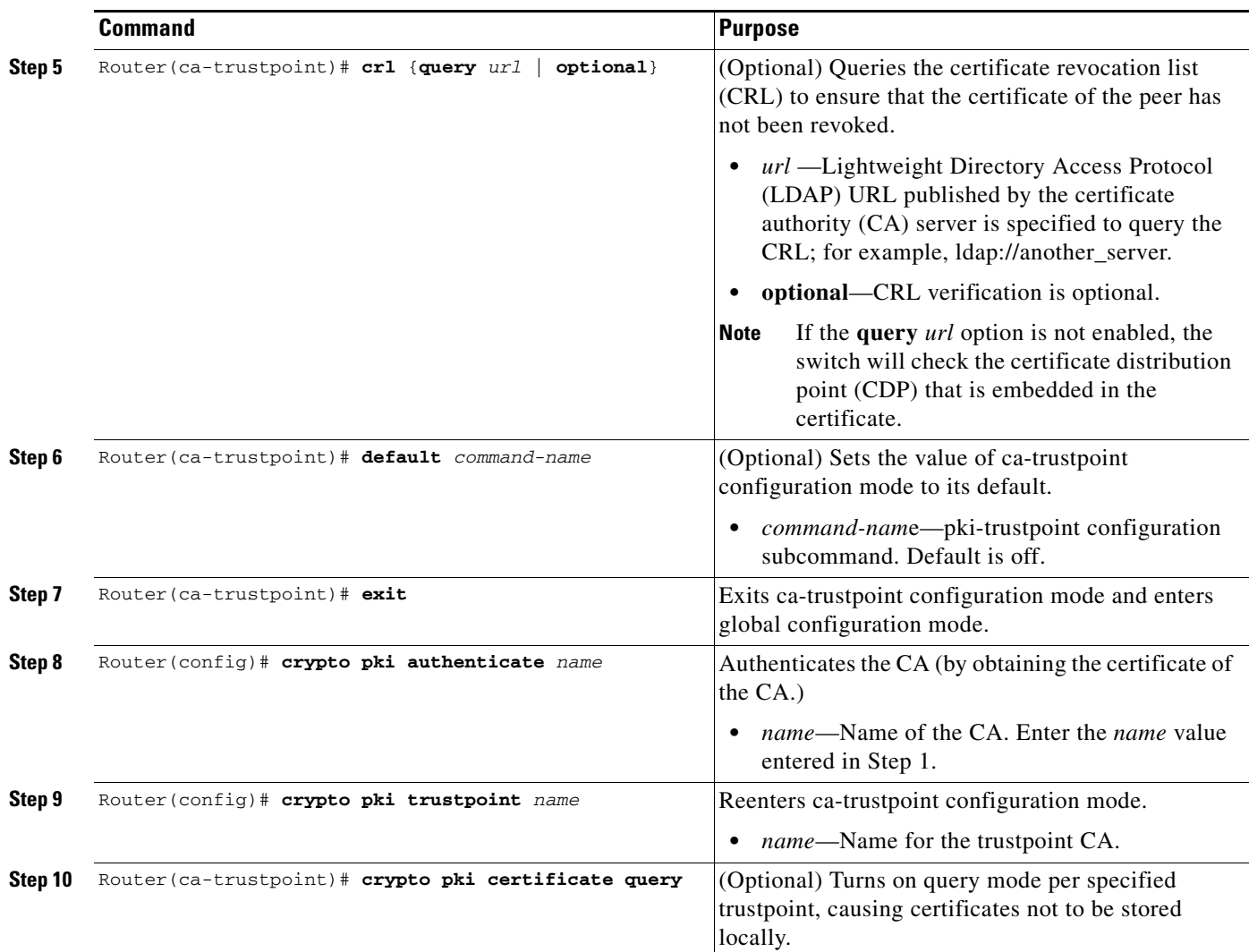

## **Verifying a Trustpoint CA**

To verify information about your certificate, the certificate of the CA, and registration authority (RA) certificates, enter the **show crypto pki certificates** command:

```
CA Certificate
   Status: Available
   Certificate Serial Number: 3051DF7123BEE31B8341DFE4B3A338E5F
   Key Usage: Not Set
RA Signature Certificate
   Status: Available
   Certificate Serial Number: 34BCF8A0
```
Router# **show crypto pki certificates**

 Key Usage: Signature RA KeyEncipher Certificate Status: Available Certificate Serial Number: 34BCF89F Key Usage: Encryption

To display the trustpoints that are configured in the switch, enter the **show crypto pki trustpoints** command:

Router# **show crypto pki trustpoints**

```
Trustpoint bo: 
Subject Name: 
CN = ACSWireless Certificate Manager 
O = \text{cisc}_0.\text{com}C = USSerial Number:01 
Certificate configured. 
CEP URL:http://ACSWireless 
CRL query url:ldap://ACSWireless
```
For complete configuration information for the trustpoint CA, refer to this URL:

[http://www.cisco.com/en/US/docs/ios/12\\_2t/12\\_2t8/feature/guide/fttrust.html](http://www.cisco.com/en/US/docs/ios/12_2t/12_2t8/feature/guide/fttrust.html)

For a trustpoint CA configuration example, see the ["Trustpoint CA Configuration Example" section on](#page-265-0)  [page](#page-265-0) 9-54.

# **Understanding Query Mode Definition Per Trustpoint**

Certificates contain public key information and are signed by certificate authority (CA) as proof of identity. Normally, all certificates are stored locally in the switch's NVRAM, and each certificate uses a moderate amount of memory. The query mode definition per trustpoint feature allows you to define a query for a specific trustpoint so that the certificates associated with that specific trustpoint can be stored on a remote server.

This feature is especially useful for environments where multiple trustpoints are configured on a switch because it allows you more control over use of the trustpoint. Query mode can be activated on specific trustpoints rather than on all of the trustpoints on a switch.

#### **Query Mode Definition Per Trustpoint Configuration Guidelines and Restrictions**

When configuring query mode definition per trustpoint, follow these guidelines and restrictions:

• Normally, certain certificates are stored locally in the switch's NVRAM, and each certificate uses a moderate amount of memory. To save NVRAM space, you can use the **query certificate** command to prevent certificates from being stored locally; instead, they are retrieved from a remote server, such as a CA or LDAP server, during startup. This will save NVRAM space but could result in a slight performance impact.

- **•** Certificates associated with a specified trustpoint will not be written into NVRAM and the certificate query will be attempted during the next reload of the switch.
- **•** When the global **crypto pki certificate query** command is used, the query certificate will be added to all trustpoints on the switch. When the **no crypto pki certificate query** command is used, any previous query certificate configuration will be removed from all trustpoints and any query in progress will be halted and the feature disabled.

## **Configuring Query Mode Definition Per Trustpoint CA**

To configure a trustpoint CA and initiate query mode for the trustpoint, perform this task beginning in global configuration mode:

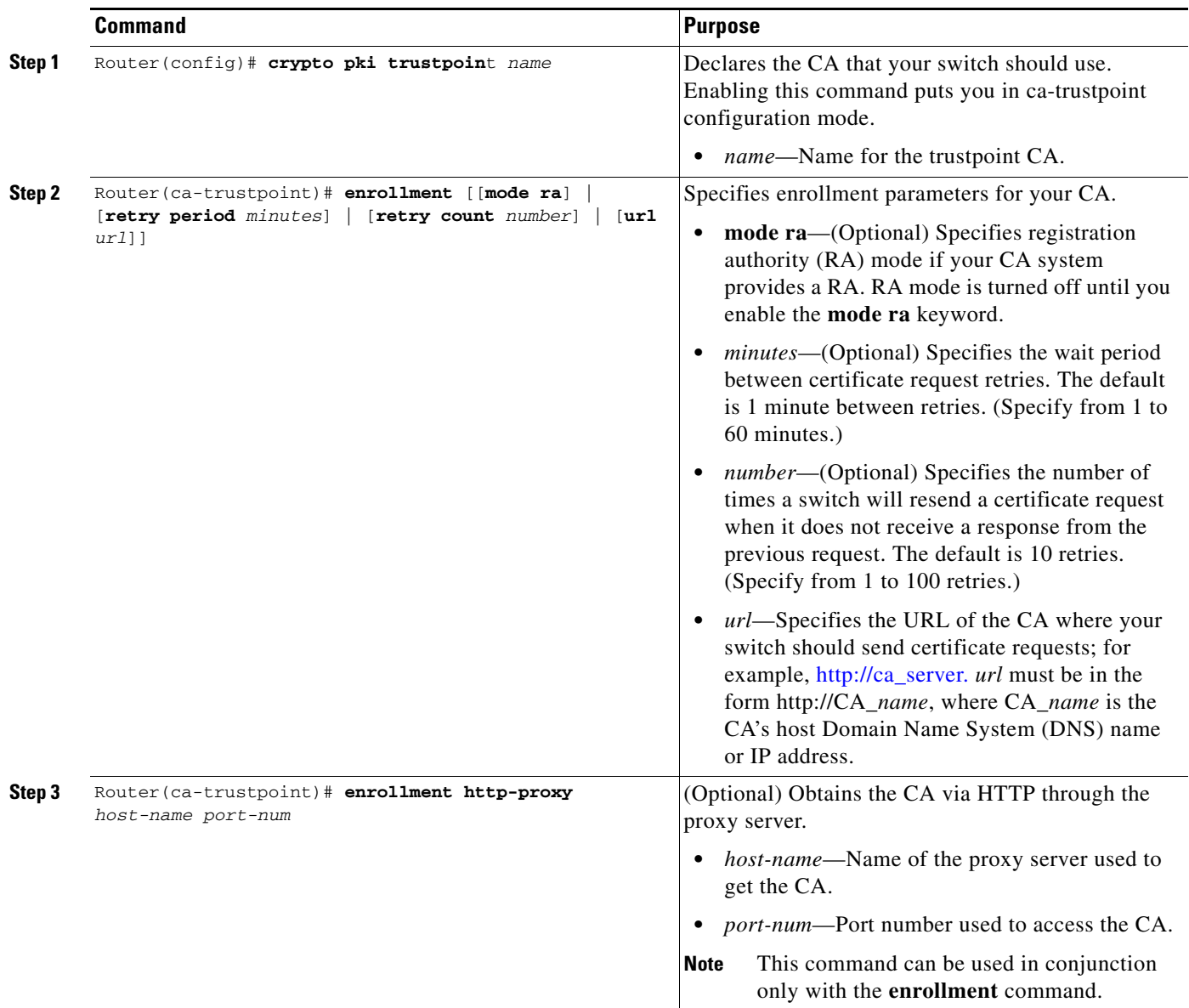

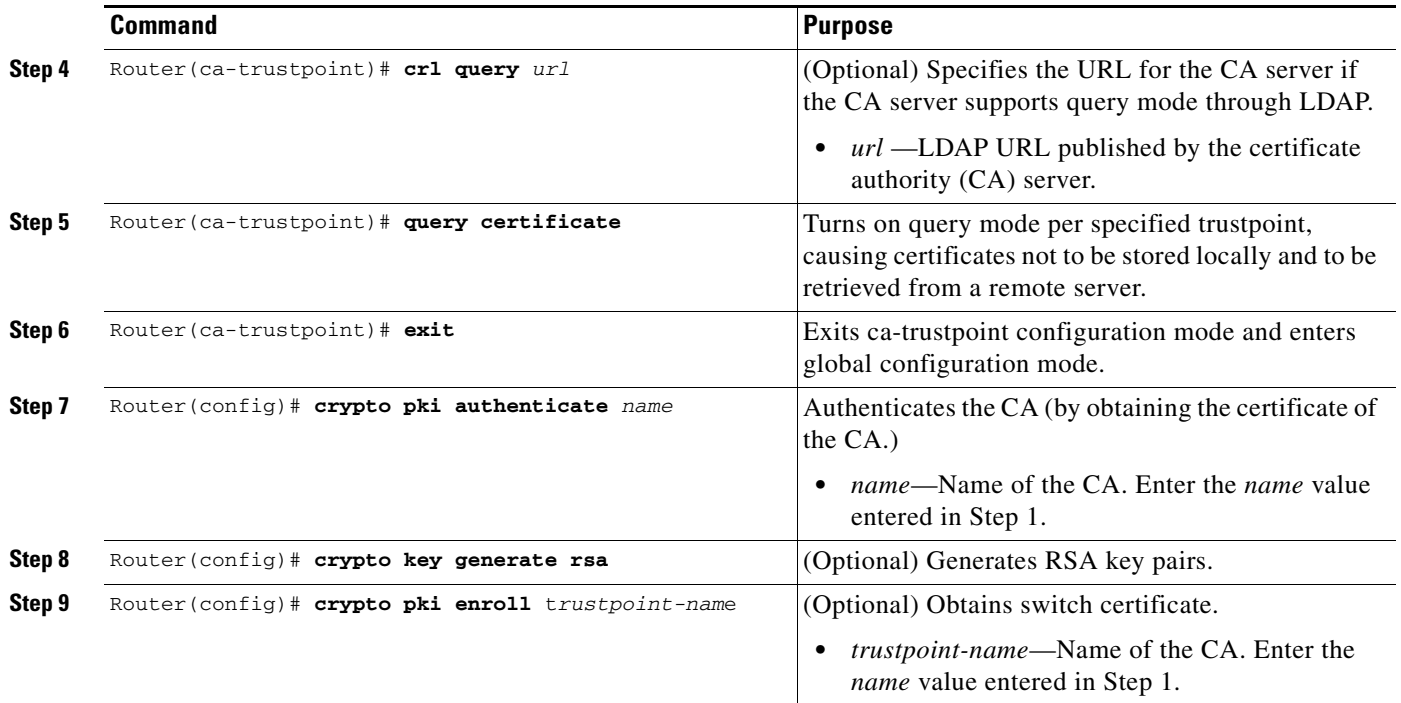

#### **Verifying Query Mode Definition Per Trustpoint CA**

For query mode to operate correctly during the next reload, the certificates must be associated with the trustpoint. Use the **show crypto pki certificates** command to verify that each of the trustpoints has the needed certificates before storing the configuration and reloading the switch:

```
Router# show crypto pki certificates 
Trustpoint yni:
   Issuing CA certificate pending:
     Subject Name:
      cn=nsca-r1 Cert Manager,ou=pki,o=cisco.com,c=US
     Fingerprint: C21514AC 12815946 09F635ED FBB6CF31 
   Router certificate pending:
     Subject Name:
      hostname=trance.cisco.com,o=cisco.com
   Next query attempt:
     52 seconds
```
For complete configuration information for Query Mode Definition Per Trustpoint, refer to this URL:

[http://www.cisco.com/en/US/docs/ios/12\\_3t/12\\_3t7/feature/guide/gt\\_qerym.html](http://www.cisco.com/en/US/docs/ios/12_3t/12_3t7/feature/guide/gt_qerym.html)

For a query mode definition per trustpoint configuration example, see the ["Query Mode Definition Per](#page-265-1)  [Trustpoint Configuration Example" section on page](#page-265-1) 9-54.

# **Understanding Direct HTTP Enroll with CA Servers (Reenroll Using Existing Certificates)**

The direct HTTP enroll with CA servers feature allows users to bypass the registration authority (RA) when enrolling with a certification authority (CA) by configuring an enrollment profile. HTTP enrollment requests can be sent directly to the CA server.

The reenroll using existing certificates functionality allows a switch that is enrolled with a third-party vendor CA to use its existing certificate to enroll with the Cisco IOS certificate server so the enrollment request is automatically granted.

# **Direct HTTP Enroll with CA Servers Configuration Guidelines and Restrictions**

When configuring direct HTTP enroll with CA servers, follow these guidelines and restrictions:

- **•** The CA certificate and switch certificates must be returned in the privacy enhanced mail (PEM) format.
- **•** If an enrollment profile is specified, an enrollment URL can not be specified in the trustpoint configuration.
- Because there is no standard for the HTTP commands used by various CAs, the user is required to enter the command that is appropriate to the CA that is being used.
- The newly created trustpoint can only be used one time (which occurs when the switch is enrolled with the Cisco IOS CA). After the initial enrollment is successfully completed, the credential information will be deleted from the enrollment profile.
- The Cisco IOS certificate server will automatically grant only the requests from clients who were already enrolled with the non-Cisco IOS CA. All other requests must be manually granted unless the server is set to be in auto grant mode (using the **grant automatic** command).
- **•** To configure direct HTTP enroll with CA servers, you must perform the following steps:
	- **–** Either configure a certificate enrollment profile for the client switch (see the ["Configuring an](#page-227-0)  [Enrollment Profile for a Client Switch" section on page](#page-227-0) 9-16) or configure an enrollment profile for a client switch that is already enrolled with a third-party vendor (see the ["Configuring an](#page-229-0)  [Enrollment Profile for a Client Switch Enrolled with a Third-Party Vendor CA" section on](#page-229-0)  [page](#page-229-0) 9-18).
	- **–** Configure the CA certificate server to accept enrollment requests only from clients who are already enrolled with the third-party vendor CA trustpoint (see the ["Configuring the CA to](#page-230-0)  [Accept Enrollment Requests from Clients of a Third-Party Vendor CA" section on page](#page-230-0) 9-19).

 $\mathbf{I}$ 

## <span id="page-227-0"></span>**Configuring an Enrollment Profile for a Client Switch**

To configure a certificate enrollment profile, perform this task beginning in global configuration mode:

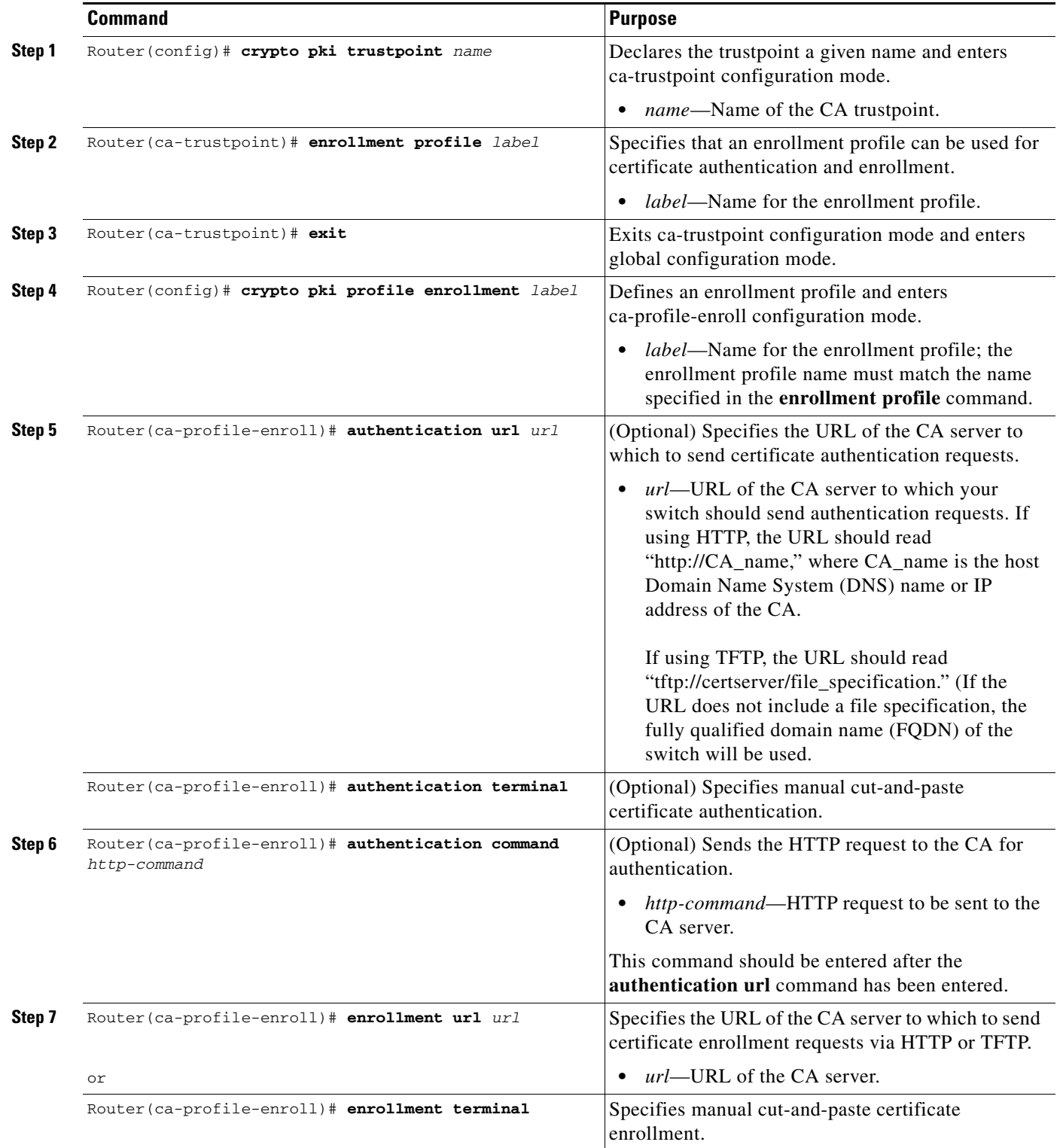

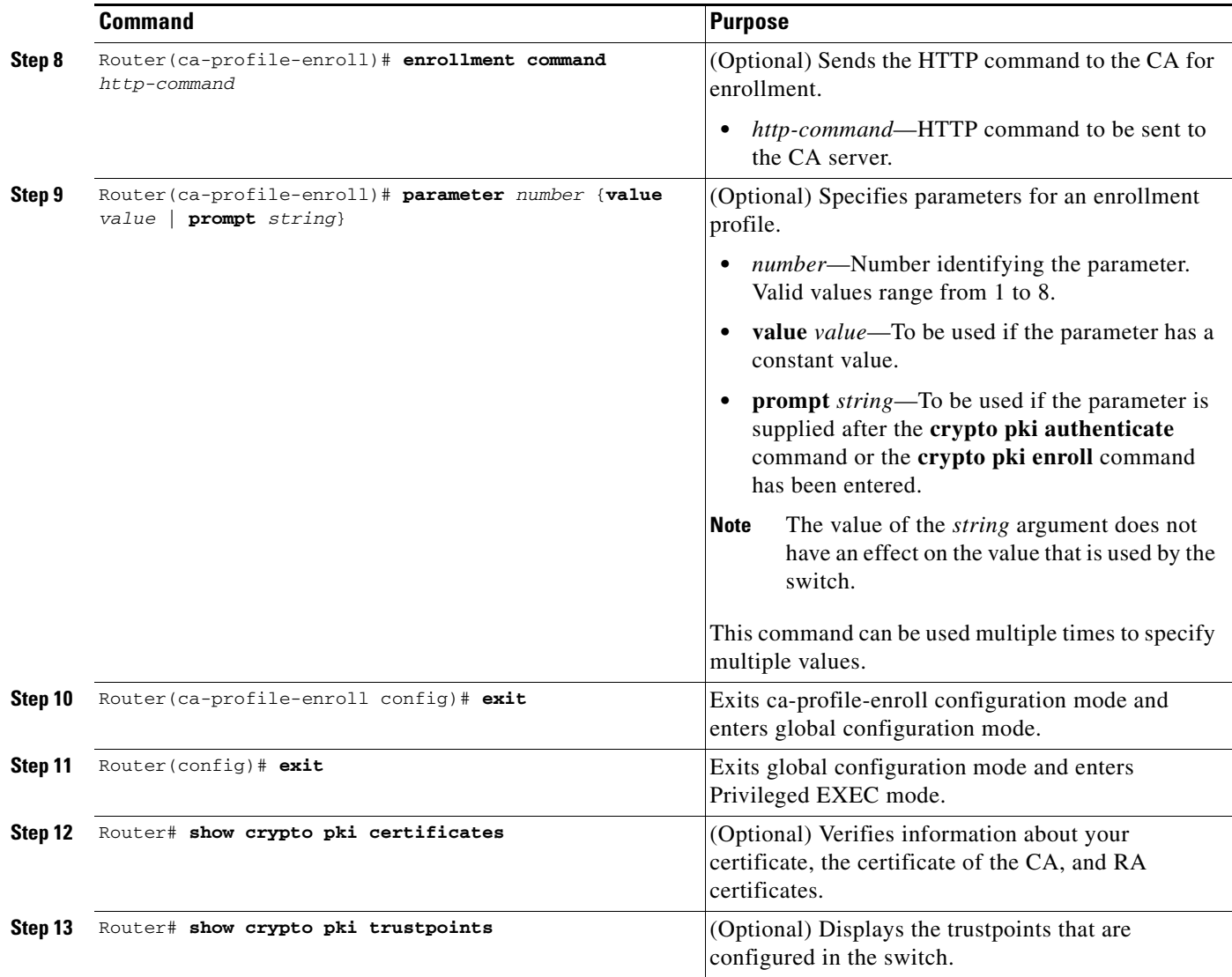

In configuring the direct HTTP enrollment profile, you can use the **parameter** command within an enrollment profile to provide predefined or console-input parameters to the **authentication command** command or the **enrollment command** command.

When you enter the **parameter** *number* command, a macroinstruction (macro) is created and named \$P*number* (for example, \$P1). If the **value** keyword is specified, the *value* argument is assigned to the macro. If the prompt keyword is specified, when the switch executes the **authentication command** command or the **enrollment command** command, the console will display the *string* argument as a prompt for user input. You can then enter a value to be assigned to the macro.

In addition to user-defined macros, three predefined macros are available:

- \$REQ—The Certification Request Standard (PKCS #10) message to request certification of a key
- **•** \$FQDN—The FQDN of the switch
- **•** \$HOST—The hostname of the switch

This example shows how to use one predefined and three user-defined macros:

Router(config)# **crypto ca profile enrollment E**

```
Router(ca-profile-enroll)# authentication url http://ca-server.example.com
Router(ca-profile-enroll)# authentication command GET $P1
Router(ca-profile-enroll)# enrollment url
Router(ca-profile-enroll)# enrollment command ^C
POST action=getServerCert
&pkcs10Request=$REQ
&reference_number=$P2
&authcode=P3
&retrievedAs=rawDER
^C
Router(ca-profile-enroll)# parameter 1 value cacert.crt
Router(ca-profile-enroll)# parameter 2 prompt Enter the Reference Number: 
Router(ca-profile-enroll)# parameter 3 prompt Enter the Auth Code:
```
Before the HTTP authentication and enrollment commands are posted by the switch to the CA, the console will prompt for any required user input, and macro values will be substituted for the macro names in the posted commands.

For an example of how to configure an enrollment profile for direct HTTP enrollment with a CA server, see the ["Enrollment Profile for a Client Switch Configuration Example" section on page](#page-265-2) 9-54.

## <span id="page-229-0"></span>**Configuring an Enrollment Profile for a Client Switch Enrolled with a Third-Party Vendor CA**

When a client switch is already enrolled with a third-party vendor CA, but you want to reenroll that switch with a Cisco IOS certificate server, perform the following procedures.

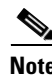

**Note** Before beginning the configuration, you should have already performed the following tasks at the client switch:

- **•** Defined a trustpoint that points to a third-party vendor CA.
- **•** Authenticated and enrolled the client switch with the third-party vendor CA.

To configure a certificate enrollment profile for a client switch that is already enrolled with a third-party vendor CA so that the switch can reenroll with a Cisco IOS certificate server, perform this task beginning in global configuration mode:

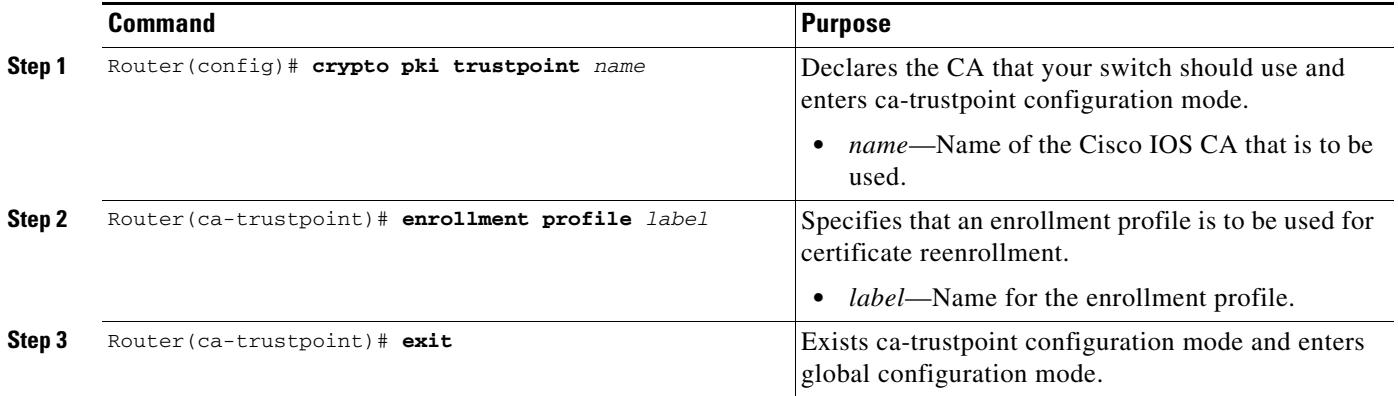

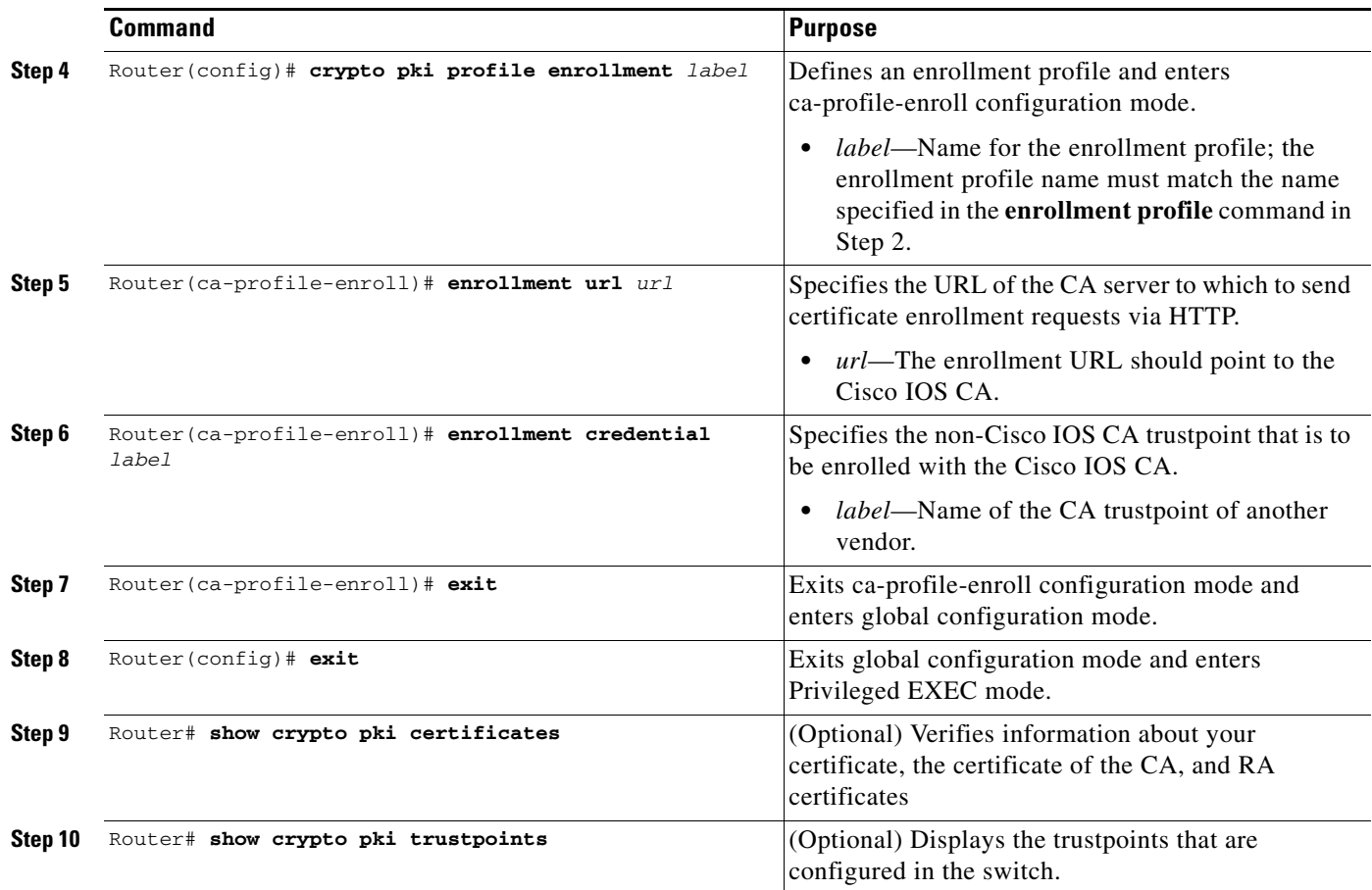

For an example of how to configure a certificate enrollment profile for a client switch that is already enrolled with a third-party vendor CA, see the ["Enrollment Profile for a Client Switch Already Enrolled](#page-266-0)  [with a Third-Party Vendor CA Example" section on page](#page-266-0) 9-55.

## <span id="page-230-0"></span>**Configuring the CA to Accept Enrollment Requests from Clients of a Third-Party Vendor CA**

To configure the CA certificate server to accept enrollment requests only from clients who are already enrolled with the third-party vendor CA trustpoint, perform this task beginning in global configuration mode:

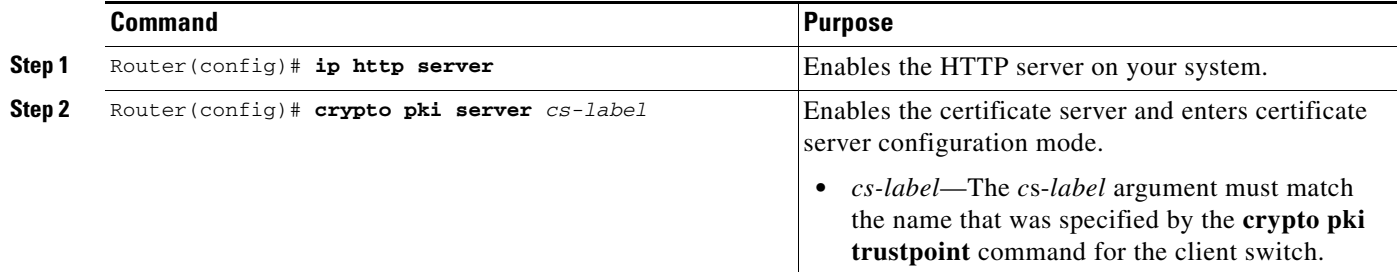

H

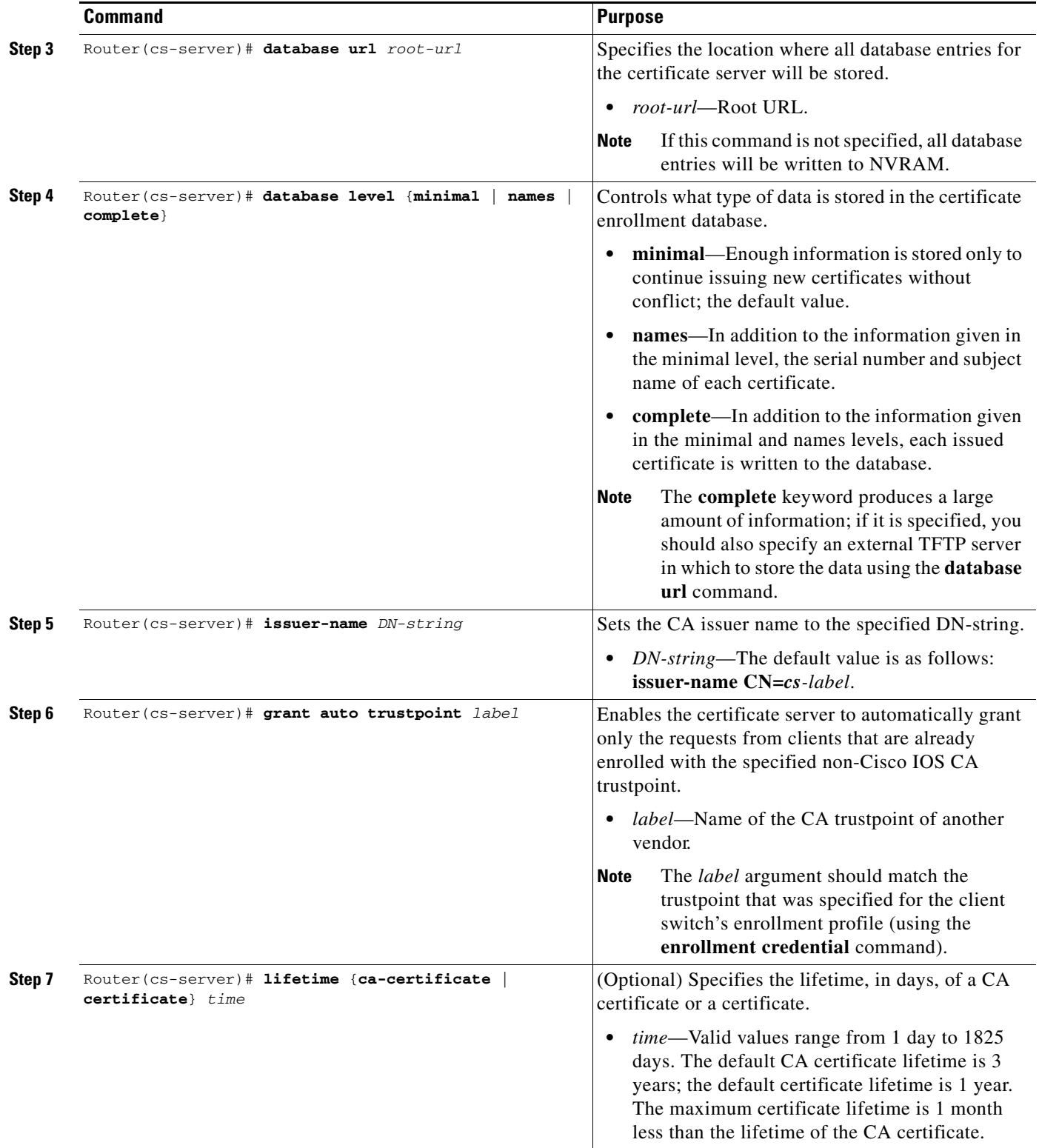

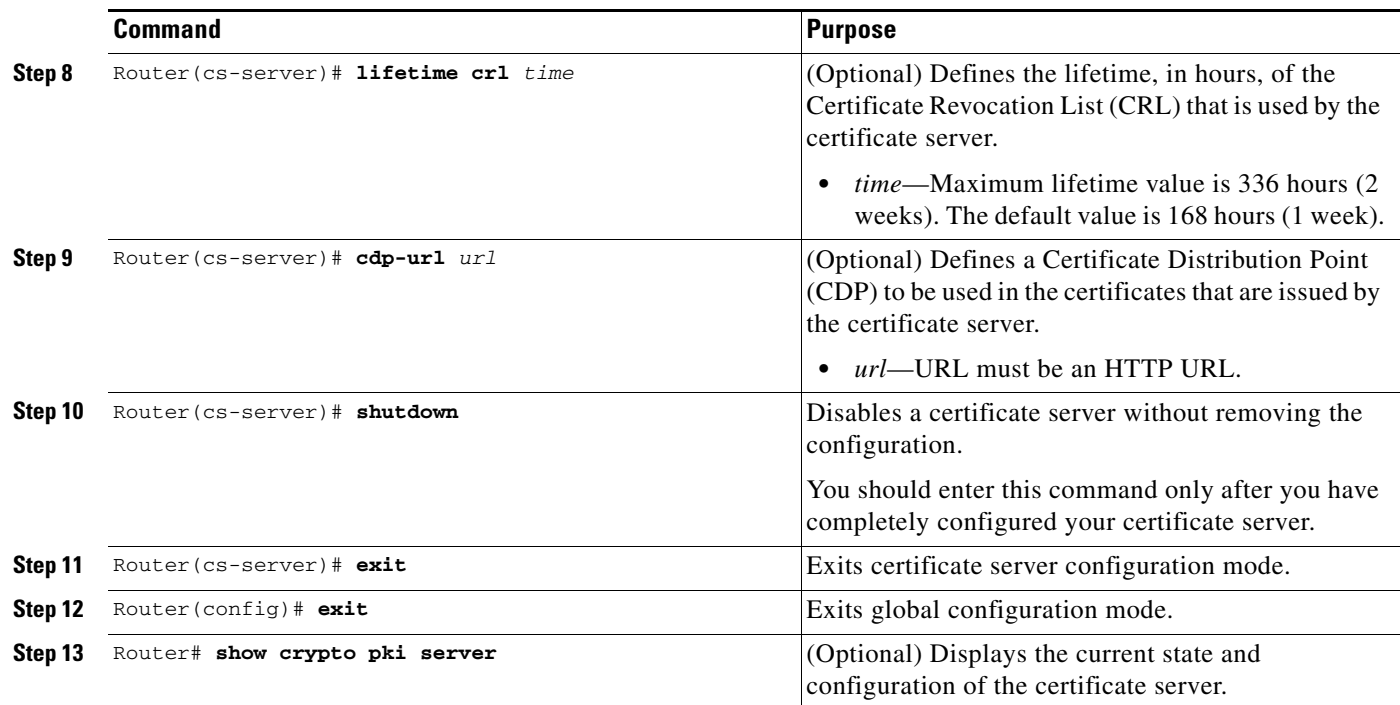

For complete configuration information for direct HTTP enroll with CA servers, including the "reenroll using existing certificates" functionality, refer to this URL:

[http://www.cisco.com/en/US/docs/ios/12\\_3t/12\\_3t4/feature/guide/gthttpca.html](http://www.cisco.com/en/US/docs/ios/12_3t/12_3t4/feature/guide/gthttpca.html)

For direct HTTP enroll with CA servers configuration examples, see the ["Direct HTTP Enrollment](#page-265-3)  [with CA Servers Configuration Examples" section on page](#page-265-3) 9-54.

# **Understanding Manual Certificate Enrollment (TFTP and Cut-and-Paste)**

The manual certificate enrollment (TFTP and cut-and-paste) feature allows users to generate a certificate request and accept certification authority (CA) certificates as well as the switch's certificates; these tasks are accomplished by a TFTP server or manual cut-and-paste operations. You might want to utilize TFTP or manual cut-and-paste enrollment in the following situations:

- **•** The CA does not support Simple Certificate Enrollment Protocol (SCEP) (which is the most commonly used method for sending and receiving requests and certificates).
- A network connection between the switch and CA is not possible (which is how a switch running Cisco IOS software obtains its certificate).

## **Manual Certificate Enrollment (TFTP and Cut-and-Paste) Configuration Guidelines and Restrictions**

When configuring manual certificate enrollment (TFTP and cut-and-paste), follow these guidelines and restrictions:

• You can switch between TFTP and cut-and-paste; for example, you can paste the CA certificate using the **enrollment terminal** command, then enter **no enrollment terminal** and **enrollment url tftp://certserver/file\_specification** to switch to TFTP to send or receive requests and switch certificates. However, Cisco does not recommend switching URLs if SCEP is used; that is, if the enrollment URL is http://, do not change the enrollment URL between fetching the CA certificate and enrolling the certificate.

## **Configuring Manual Enrollment Using TFTP**

Before configuring manual enrollment using TFTP, you must meet the following prerequisites:

- **•** You must know the correct URL to use if you are configuring certificate enrollment using TFTP.
- **•** The switch must be able to write a file to the TFTP server for the **crypto pki enroll** command.
- **•** Some TFTP servers require that the file exist on the server before it may be written.
- Most TFTP servers require that the file be writable by anyone. This requirement may pose a risk because any switch or other device may write or overwrite the certificate request; thus, the switch will not be able to use the certificate once it is granted by the CA because the request was modified.

To declare the trustpoint CA that your switch should use and configure that trustpoint CA for manual enrollment using TFTP, perform this task beginning in global configuration mode:

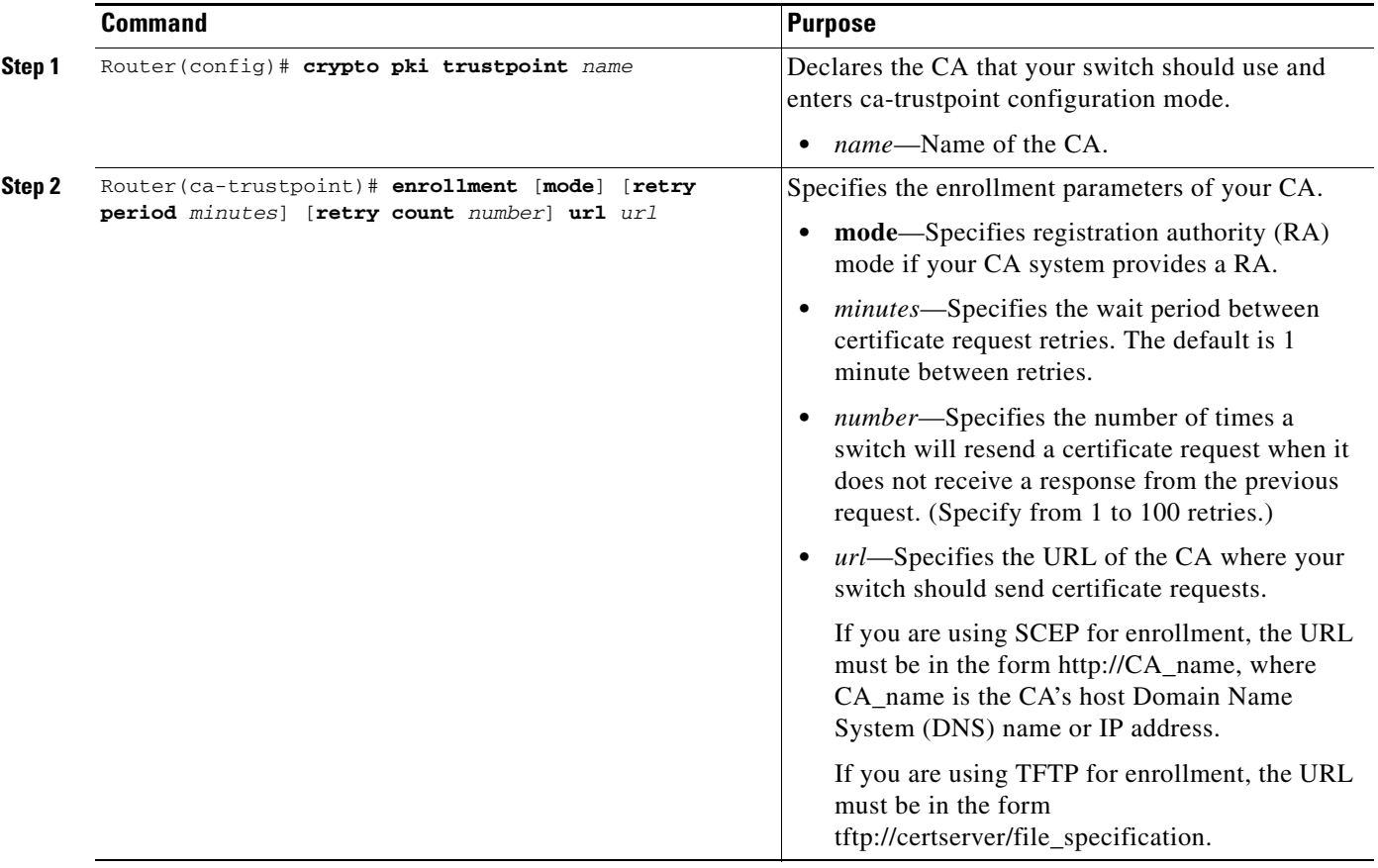

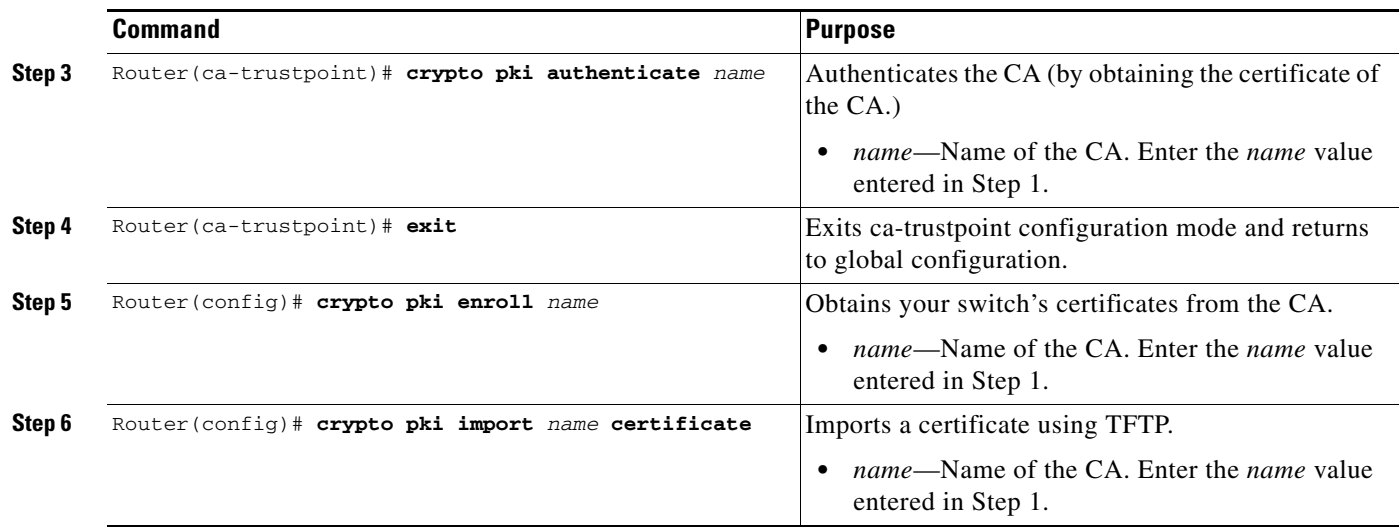

## **Configuring Certificate Enrollment Using Cut-and-Paste**

To declare the trustpoint CA that your switch should use and configure that trustpoint CA for manual enrollment using cut-and-paste, perform this task:

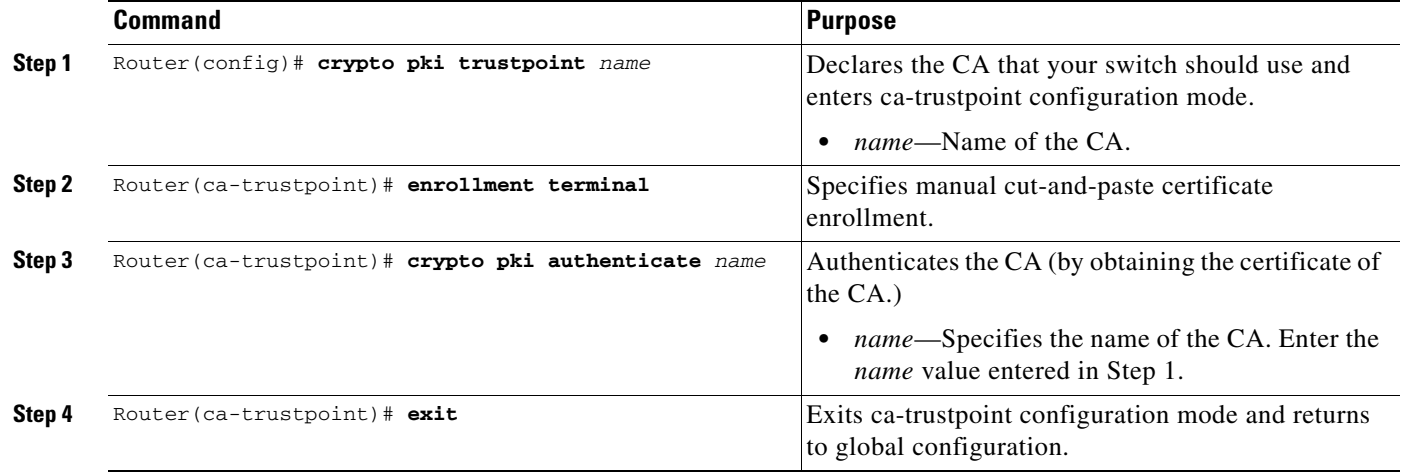

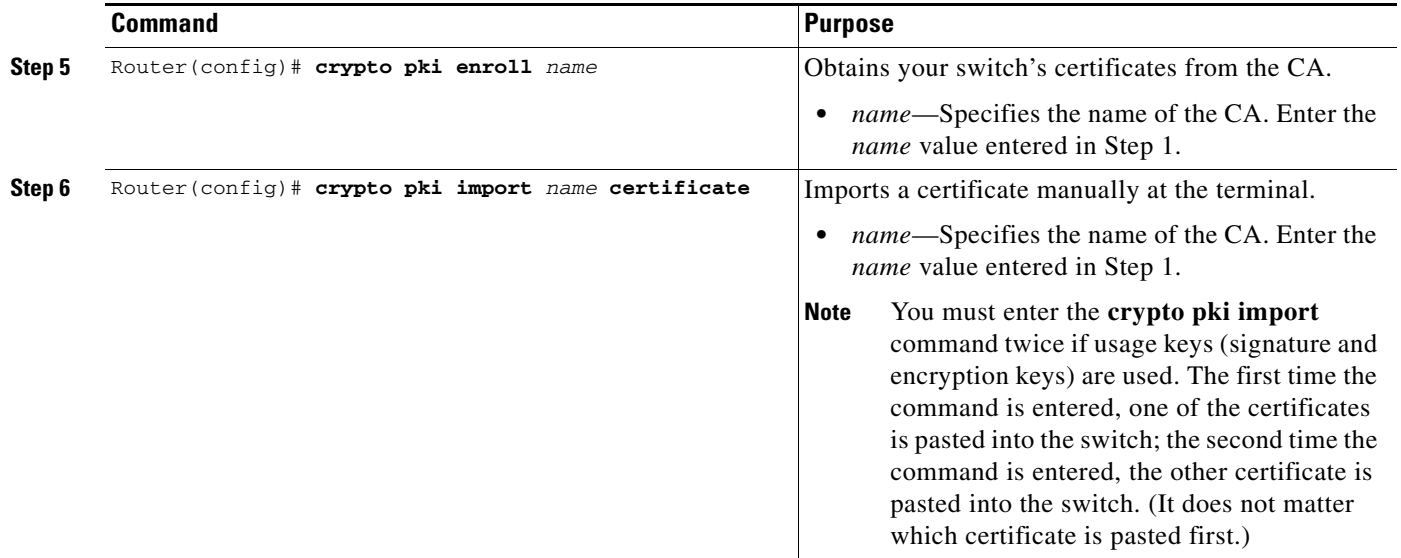

## **Verifying the Manual Certificate Enrollment Configuration**

To verify information about your certificate, the certificate of the CA, and RA certificates, enter the **show crypto pki certificates** command:

```
Router# show crypto pki certificates
Certificate
 Status:Available
 Certificate Serial Number:14DECE05000000000C48
 Certificate Usage:Encryption
   Issuer:
   CN = msca-root
   O = Cisco Systems
   C = USubject:
   Name:Switch.cisco.com
   OID.1.2.840.113549.1.9.2 = Switch.cisco.com
     CRL Distribution Point:
   http://msca-root/CertEnroll/msca-root.crl
     Validity Date:
   start date:18:16:45 PDT Jun 7 2008
   end date:18:26:45 PDT Jun 7 2009
   renew date:16:00:00 PST Dec 31 1969
     Associated Trustpoints:MS
   Certificate
   Status:Available
   Certificate Serial Number:14DEC2E9000000000C47
   Certificate Usage:Signature
     Issuer:
   CN = msca-root
   O = Cisco Systems
   C = US
```

```
 Subject:
 Name:Switch.cisco.com
 OID.1.2.840.113549.1.9.2 = Switch.cisco.com
    CRL Distribution Point:
     http://msca-root/CertEnroll/msca-root.crl
   Validity Date:
 start date:18:16:42 PDT Jun 7 2008
 end date:18:26:42 PDT Jun 7 2009
 renew date:16:00:00 PST Dec 31 1969
   Associated Trustpoints:MS
CA Certificate
 Status:Available
 Certificate Serial Number:3AC0A65E9547C2874AAF2468A942D5EE
 Certificate Usage:Signature
   Issuer:
 CN = msca-root
 O = Cisco Systems
 C = US Subject:
 CN = msca-root
 O = Cisco Systems
 C = US CRL Distribution Point:
     http://msca-root/CertEnroll/msca-root.crl
 Validity Date:
 start date:16:46:01 PST Feb 13 2008
 end date:16:54:48 PST Feb 13 2013
 Associated Trustpoints:MS
```
To display the trustpoints that are configured in the switch, enter the **show crypto pki trustpoints** command:

Router# **show crypto pki trustpoints**

Trustpoint bo:

 Subject Name: CN = ACSWireless Certificate Manager O = cisco.com  $C = IIS$  Serial Number:01 Certificate configured. CEP URL:http://ACSWireless CRL query url:ldap://ACSWireless

For complete configuration information for manual certificate enrollment (TFTP and cut-and-paste), refer to this URL:

[http://www.cisco.com/en/US/docs/ios/12\\_2t/12\\_2t13/feature/guide/ftmancrt.html](http://www.cisco.com/en/US/docs/ios/12_2t/12_2t13/feature/guide/ftmancrt.html)

For manual certificate enrollment configuration examples, see the ["Manual Certificate Enrollment](#page-267-0)  [Configuration Examples" section on page](#page-267-0) 9-56.

# **Understanding Certificate Autoenrollment**

The certificate autoenrollment feature allows you to configure your switch to automatically request a certificate from the certification authority (CA) that is using the parameters in the configuration. Thus, operator intervention is no longer required at the time the enrollment request is sent to the CA server.

Automatic enrollment will be performed on startup for any trustpoint CA that is configured and does not have a valid certificate. When the certificate expires that is issued by a trustpoint CA that has been configured for autoenrollment, a new certificate is requested. Although this feature does not provide seamless certificate renewal, it does provide unattended recovery from expiration.

Before the certificate autoenrollment feature, certificate enrollment required complicated, interactive commands that had to be executed on every switch. This feature allows you to preload all of the necessary information into the configuration and cause each switch to obtain certificates automatically when it is booted. Autoenrollment also checks for expired switch certificates.

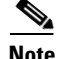

**Note** Before submitting an automatic enrollment request, all necessary enrollment information must be configured.

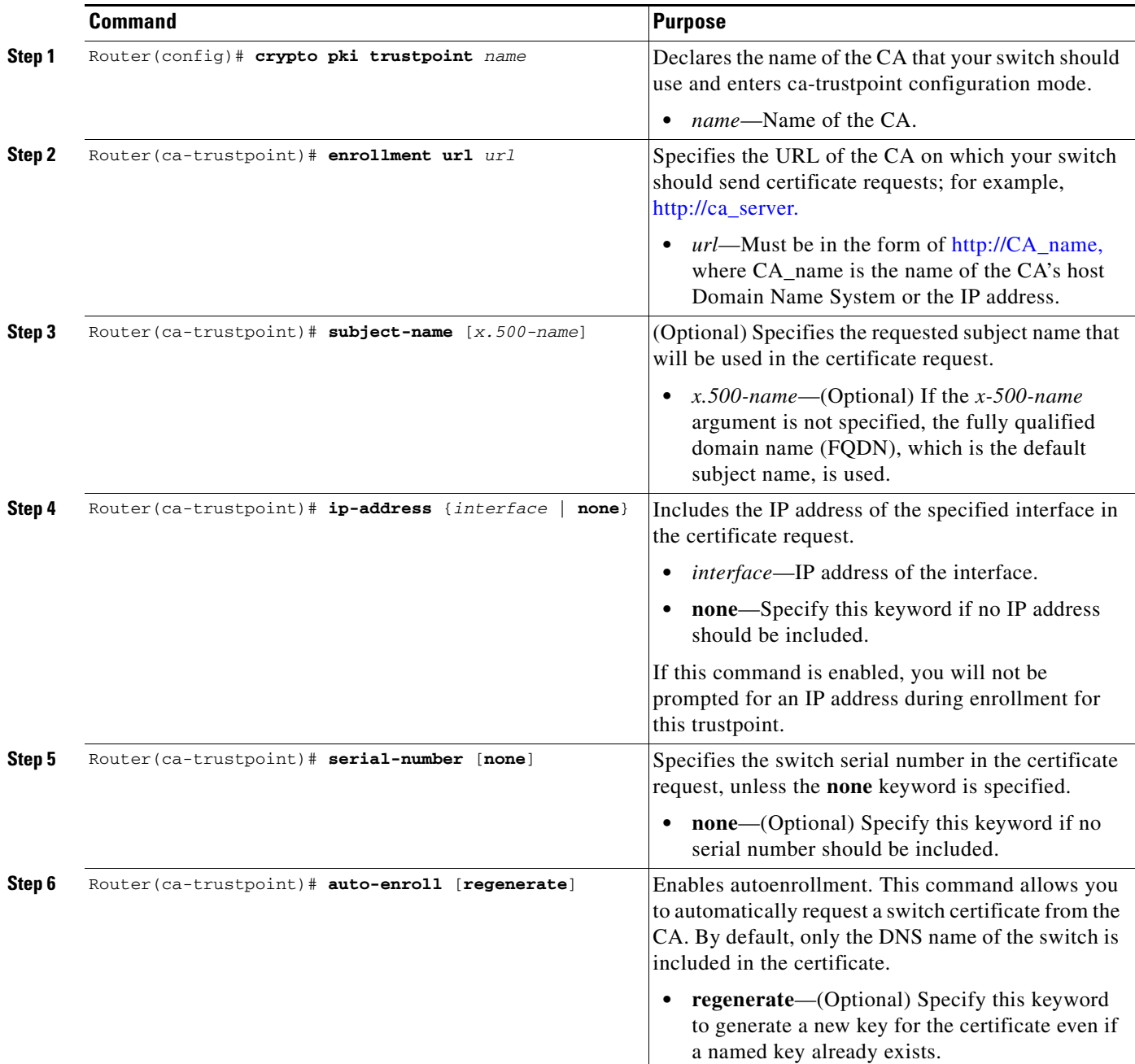

To configure autoenrollment with a CA on startup, perform this task beginning in global configuration mode:

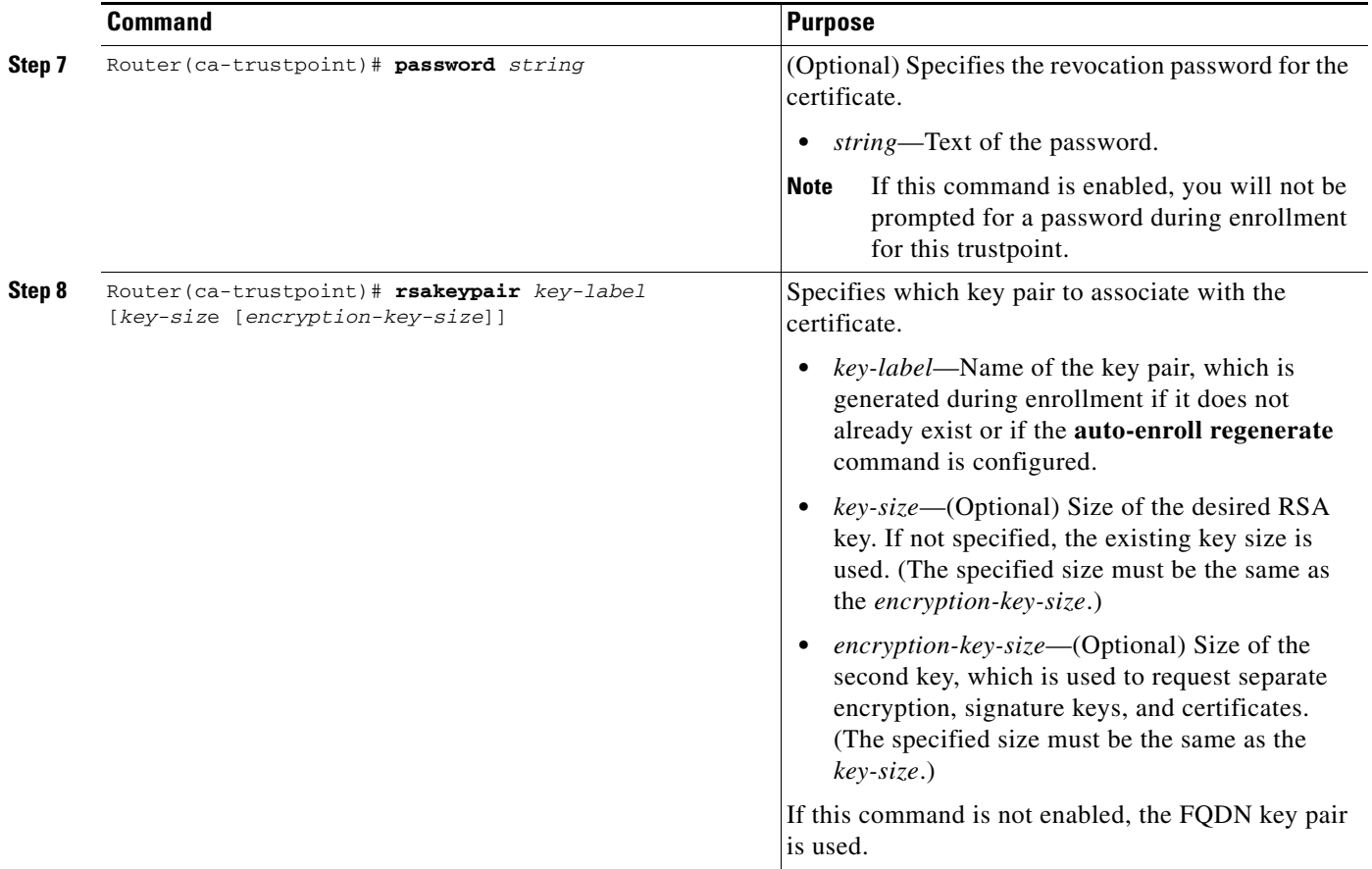

### **Preloading Root CAs**

After enabling automatic enrollment, you must authenticate the CA to establish a chain of trust. This can be done by implementing one of the following methods:

- **•** [Obtaining the CA Certificate, page](#page-239-0) 9-28
- **•** [Adding the Certificate of the CA, page](#page-240-0) 9-29

#### <span id="page-239-0"></span>**Obtaining the CA Certificate**

To obtain the certificate of the CA, enter the **crypto pki authenticate** command in global configuration mode.

Router(config)# **crypto pki authenticate** *name*

*name* specifies the name of the CA.

#### <span id="page-240-0"></span>**Adding the Certificate of the CA**

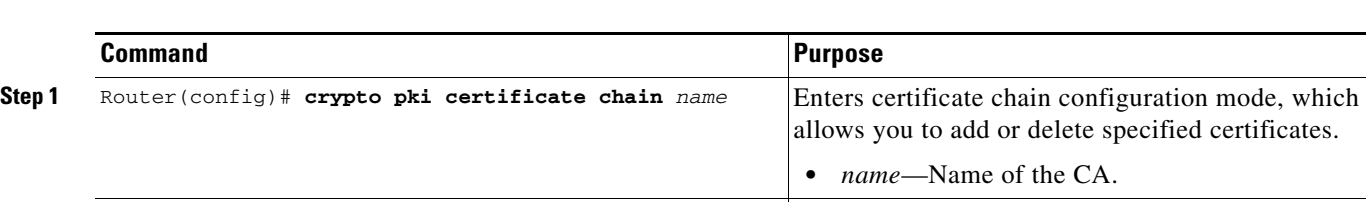

To add the certificate of the CA, perform this task beginning in global configuration mode:

### **Verifying CA Information**

**Step 2** Router(config-cert-chain)# **certificate**  *certificate-serial-number*

> To display information about your certificates, the certificates of the CA, and registration authority (RA) certificates, enter the **show crypto pki certificates** command:

Manually adds or deletes certificates.

the CA to add.

**•** *certificate-serial-number*—Serial number of

```
Router# show crypto pki certificates
Certificate
   Subject Name
   Name: myrouter.example.com
   IP Address: 10.0.0.1
   Status: Available
   Certificate Serial Number: 428125BDA34196003F6C78316CD8FA95
   Key Usage: Signature
Certificate
   Subject Name
     Name: myswitch.example.com
   IP Address: 10.0.0.1
   Status: Available
   Certificate Serial Number: AB352356AFCD0395E333CCFD7CD33897
   Key Usage: Encryption
CA Certificate
   Status: Available
   Certificate Serial Number: 3051DF7123BEE31B8341DFE4B3A338E5F
   Key Usage: Not Set
```
**OL-16406-01**

Г

To display the trustpoints configured in the switch, enter the **show crypto pki trustpoints** command: Router# **show crypto pki trustpoints**

Trustpoint bo:

 Subject Name: CN = ACSWireless Certificate Manager  $O = C<sub>i</sub>$ sco.com  $C = US$ Serial Number:01 Certificate configured. CEP URL:http://ACSWireless CRL query url:ldap://ACSWireless

For complete configuration information for Certificate Autoenrollment, refer to this URL:

[http://www.cisco.com/en/US/docs/ios/12\\_2t/12\\_2t8/feature/guide/ftautoen.html](http://www.cisco.com/en/US/docs/ios/12_2t/12_2t8/feature/guide/ftautoen.html)

For a certificate autoenrollment configuration example, see the ["Certificate Autoenrollment](#page-270-0)  [Configuration Example" section on page](#page-270-0) 9-59.

## **Understanding Key Rollover for Certificate Renewal**

Automatic certificate enrollment was introduced to allow the switch to automatically request a certificate from the certification authority (CA) server. By default, the automatic enrollment feature requests a new certificate when the old certificate expires. Connectivity can be lost while the request is being serviced because the existing certificate and key pairs are deleted immediately after the new key is generated. The new key does not have a certificate to match it until the process is complete, and incoming Internet Key Exchange (IKE) connections cannot be established until the new certificate is issued. The key rollover for certificate renewal feature allows the certificate renewal request to be made before the certificate expires and retains the old key and certificate until the new certificate is available.

Key rollover can also be used with a manual certificate enrollment request. Using the same method as key rollover with certificate autoenrollment, a new key pair is created with a temporary name, and the old certificate and key pair are retained until a new certificate is received from the CA. When the new certificate is received, the old certificate and key pair are discarded and the new key pair is renamed with the name of the original key pair. Do not regenerate the keys manually; key rollover will occur when you enter the **crypto pki enroll** command.

#### **Key Rollover for Certificate Renewal Configuration Guidelines and Restrictions**

When configuring key rollover for certificate renewal, follow these guidelines and restrictions:

**•** Trustpoints configured to generate a new key pair using the **regenerate** command or the **regenerate** keyword of the **auto-enroll** command must not share key pairs with other trustpoints. To give each trustpoint its own key pair, use the **rsakeypair** command in ca-trustpoint configuration mode. Sharing key pairs among regenerating trustpoints is not supported and will cause loss of service on some of the trustpoints because of key and certificate mismatch.

# **Configuring Automatic Certificate Enrollment with Key Rollover**

To configure key rollover with automatic certificate enrollment, perform this task beginning in global configuration mode:

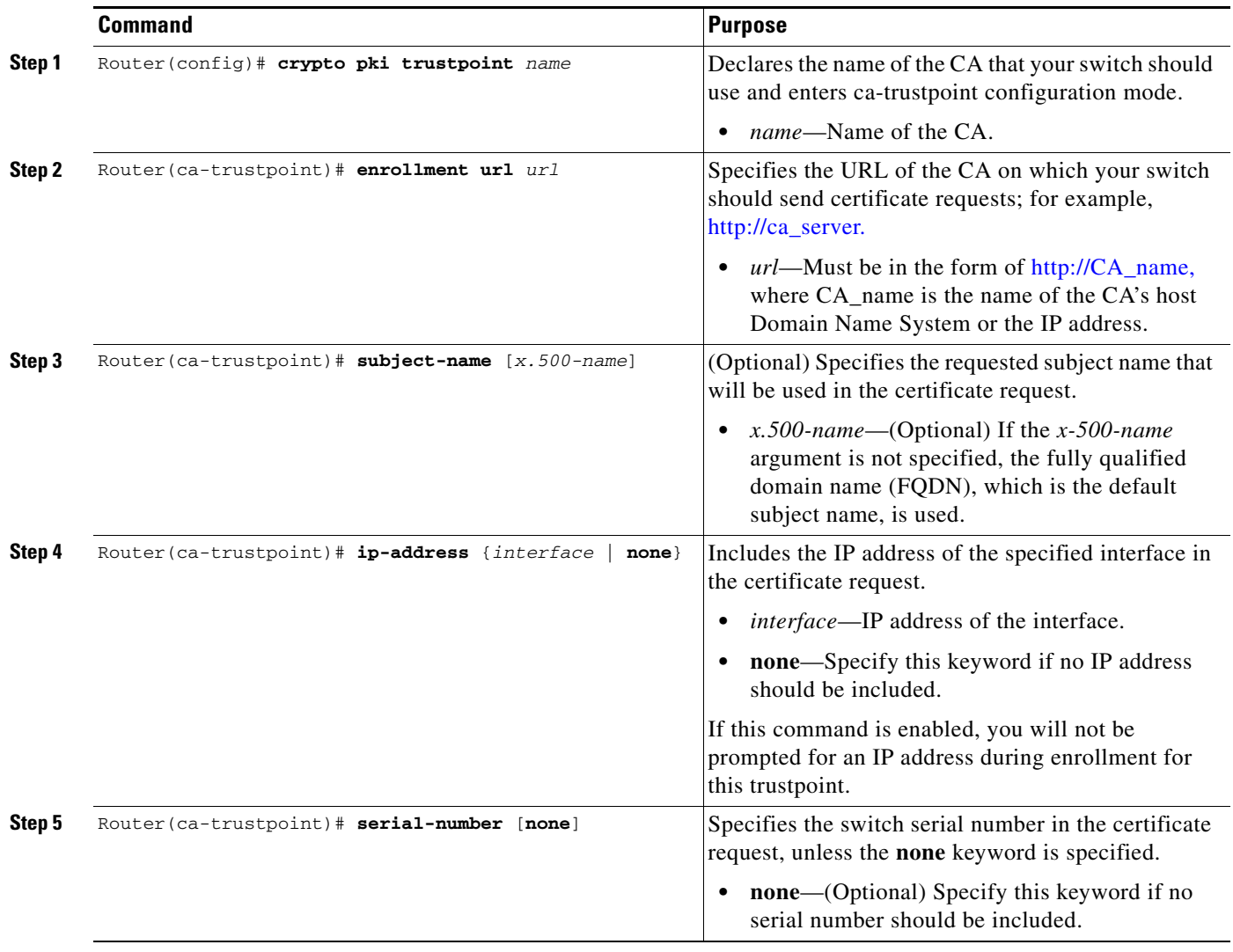

H

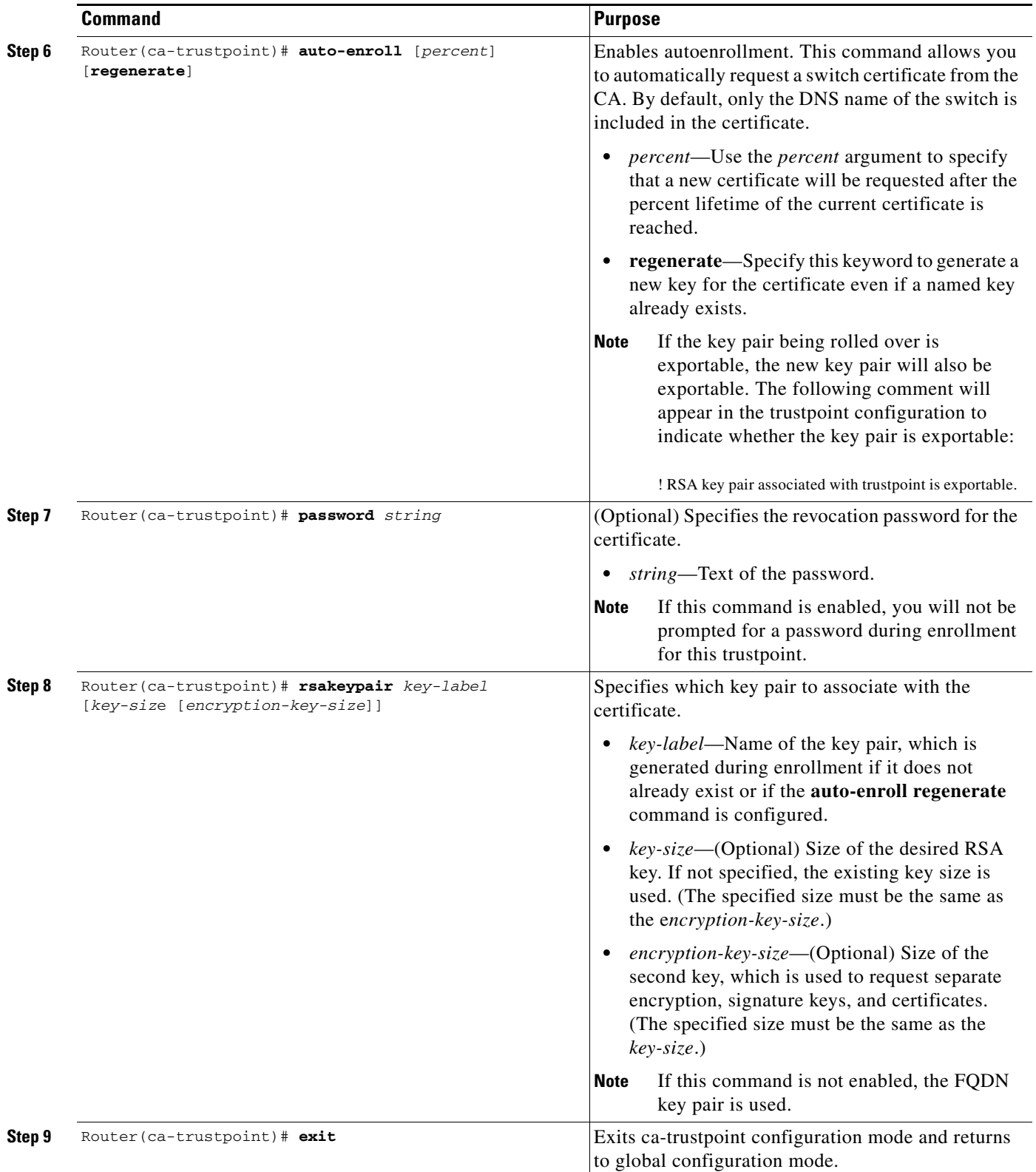

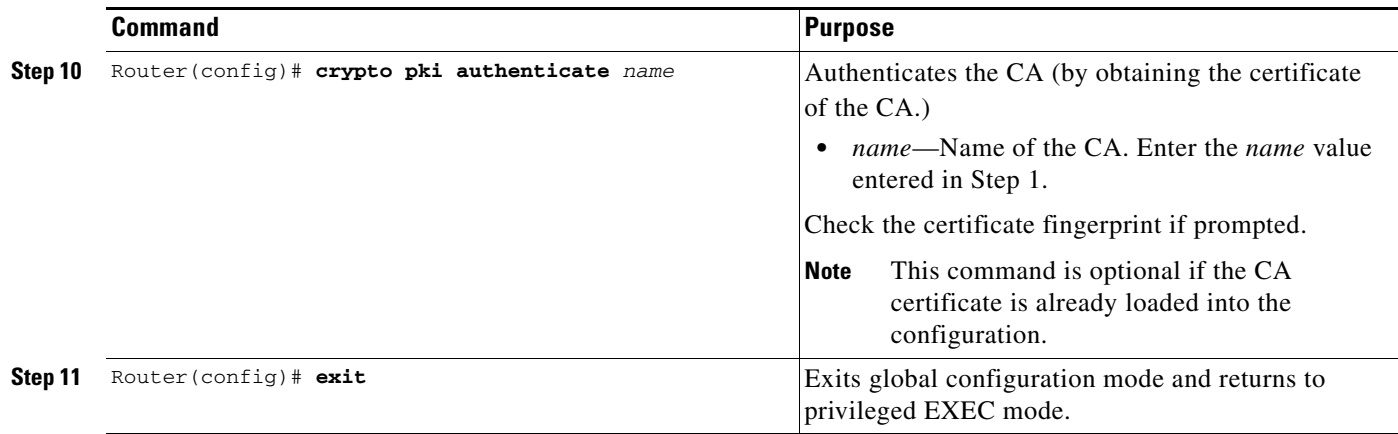

# **Configuring Manual Certificate Enrollment with Key Rollover**

**Note** Do not regenerate the keys manually using the **crypto key generate** command; key rollover will occur when the **crypto pki enroll** command is entered.

To configure key rollover with manual certificate enrollment, perform this task beginning in global configuration mode:

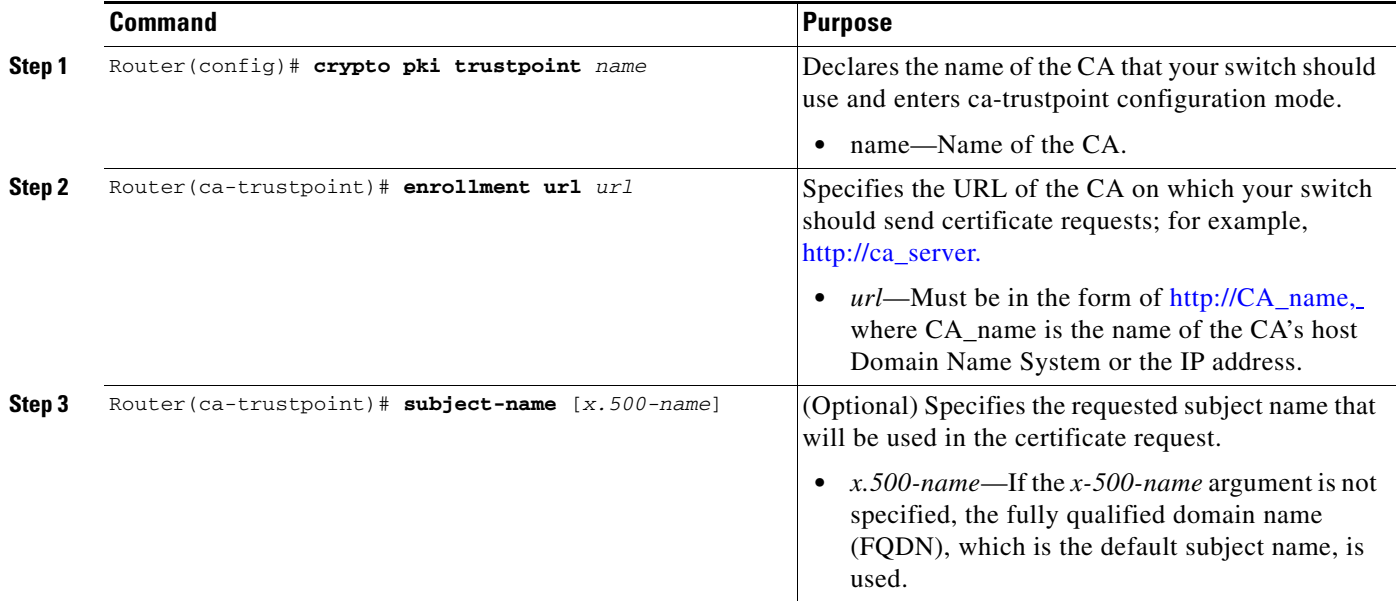

H

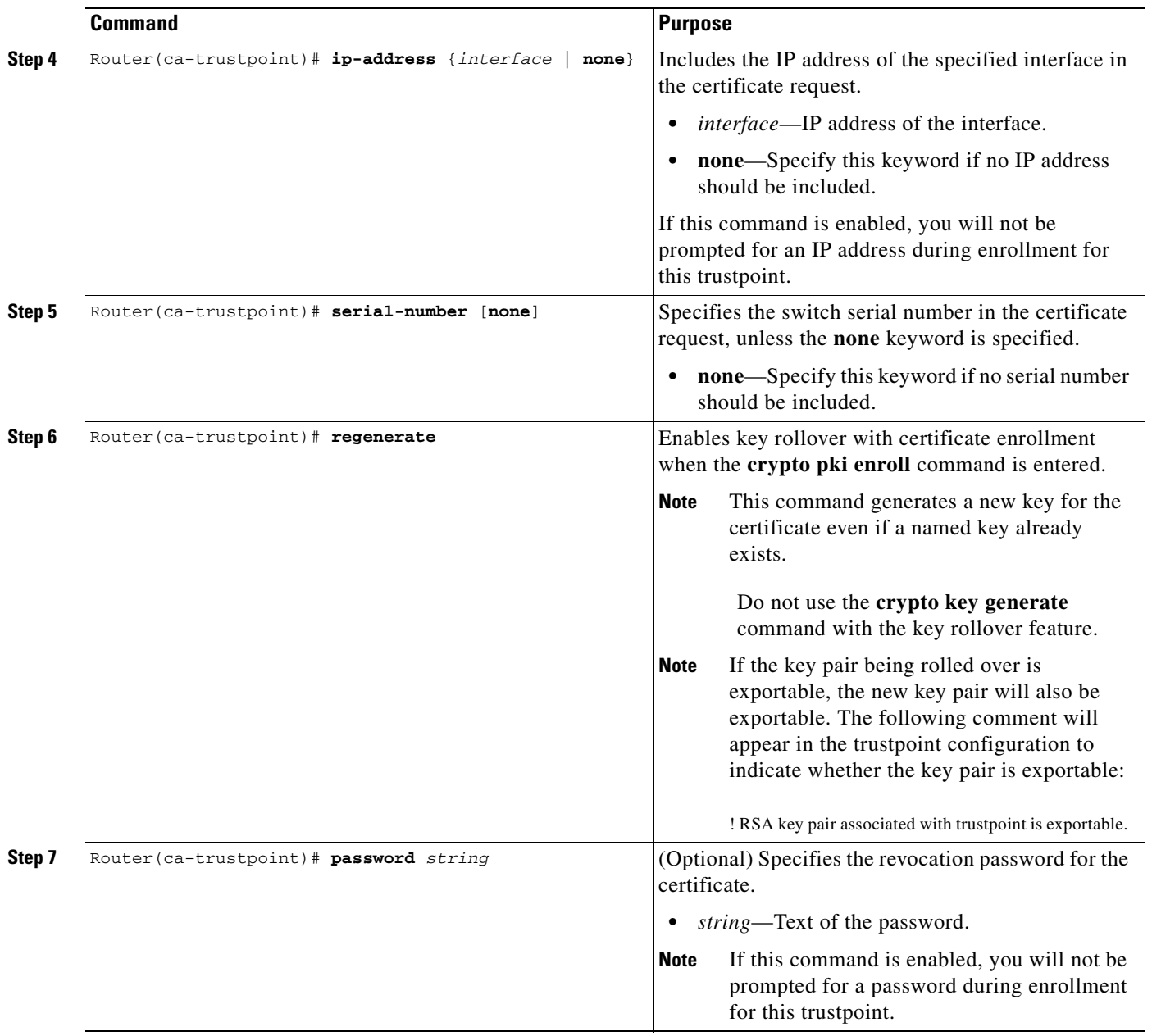

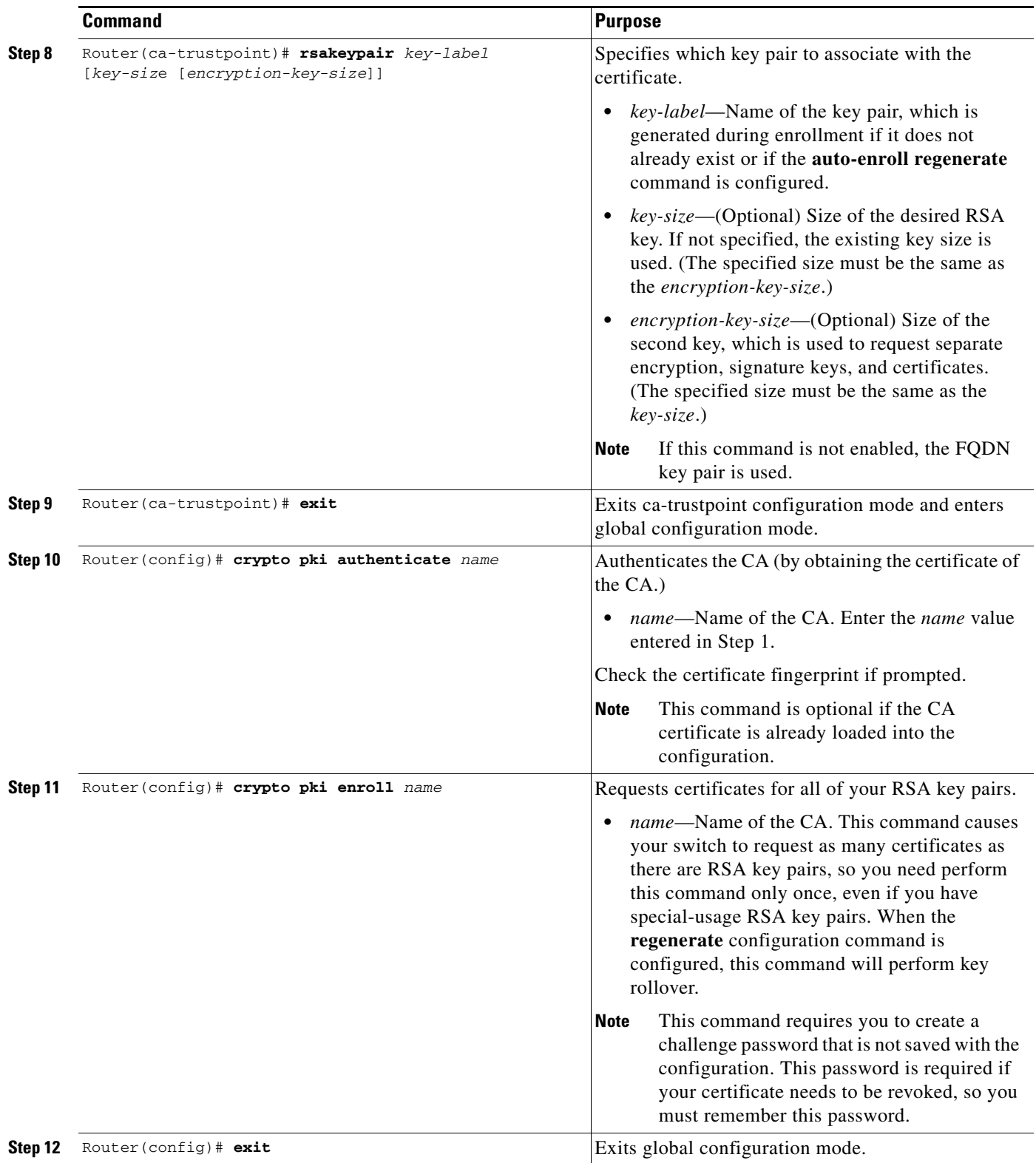

For complete configuration information for key rollover for certificate renewal, refer to this URL:

[http://www.cisco.com/en/US/docs/ios/12\\_3t/12\\_3t7/feature/guide/gtkyroll.html](http://www.cisco.com/en/US/docs/ios/12_3t/12_3t7/feature/guide/gtkyroll.html)

For key rollover configuration examples, see the ["Key Rollover for Certificate Renewal Configuration](#page-270-1)  [Examples" section on page](#page-270-1) 9-59.

# **Understanding PKI: Query Multiple Servers During Certificate Revocation Check**

Before an X.509 certificate presented by a peer is validated, the certificate revocation list (CRL) is checked to make sure that the certificate has not been revoked by the issuing certification authority (CA). The certificate usually contains a certificate distribution point (CDP) in the form of a URL. Cisco IOS software uses the CDP to locate and retrieve the CRL.

Previous versions of Cisco IOS software make only one attempt to retrieve the CRL, even when the certificate contains more than one CDP. If the CDP server does not respond, the Cisco IOS software reports an error, which may result in the peer's certificate being rejected.

The PKI:query multiple servers during certificate revocation check feature provides the ability for Cisco IOS software to make multiple attempts to retrieve the CRL by trying all of the available CDPs in a certificate. This allows operations to continue when a particular server is not available. In addition, the ability to override the CDPs in a certificate with a manually configured CDP is also provided. Manually overriding the CDPs in a certificate can be advantageous when a particular server is unavailable for an extended period of time. The certificate's CDPs can be replaced with a URL or directory specification without reissuing all of the certificates that contain the original CDP.

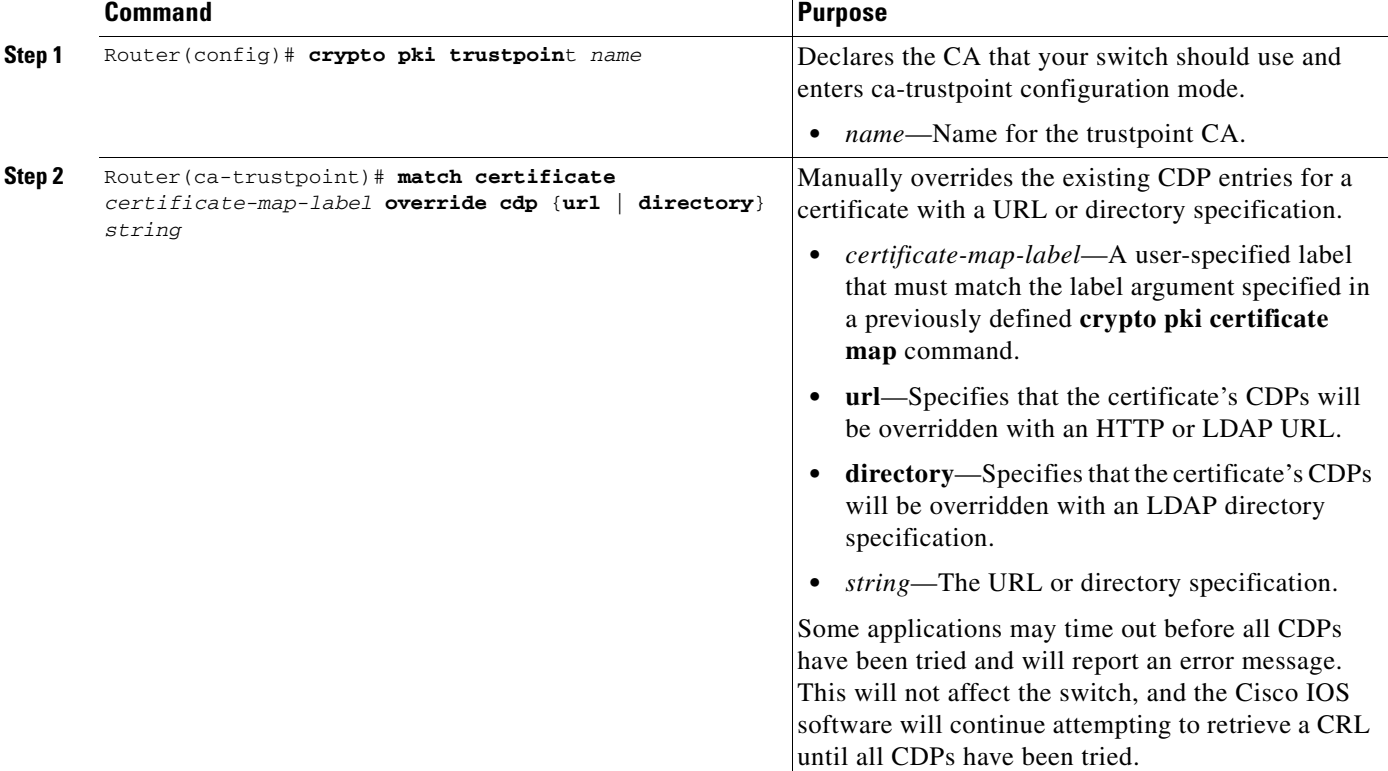

To manually override the existing CDPs for a certificate with a URL or directory specification, perform this task beginning in global configuration mode:

For complete configuration information for the PKI: Query Multiple Servers During Certificate Revocation Check feature, refer to this URL:

[http://www.cisco.com/en/US/docs/ios/12\\_3t/12\\_3t7/feature/guide/gtcertrc.html](http://www.cisco.com/en/US/docs/ios/12_3t/12_3t7/feature/guide/gtcertrc.html)

For a query multiple servers configuration example, see the ["PKI: Query Multiple Servers During](#page-271-0)  [Certificate Revocation Check \(CDP Override\) Configuration Example" section on page](#page-271-0) 9-60.

# **Understanding the Online Certificate Status Protocol**

The Online Certificate Status Protocol (OCSP) feature allows users to enable OCSP instead of certificate revocation lists (CRLs) to check certificate status. Unlike CRLs, which provide only periodic certificate status, OCSP can provide timely information regarding the status of a certificate.

#### **OCSP Configuration Guidelines and Restrictions**

When configuring OCSP, follow these guidelines and restrictions:

**•** OCSP transports messages over HTTP, so there may be a time delay when you access the OCSP server. If the OCSP server is unavailable, certificate verification will fail.

- **•** The increased certificate size may cause a problem for low-end switches when certificates are stored on NVRAM. Before you add the Authority Info Access (AIA) extension to a certificate, make sure that the increased size will not cause deployment problems.
- **•** An OCSP server usually operates in either push or poll mode. You can configure a CA server to push revocation information to an OCSP server or configure an OCSP server to periodically download (poll) a CRL from the CA server. To ensure that timely certificate revocation status is obtained, you should carefully consider the push and poll interval.
- When configuring an OCSP server to return the revocation status for a CA server, the OCSP server must be configured with an OCSP response signing certificate that is issued by that CA server. Ensure that the signing certificate is in the correct format, or the switch will not accept the OCSP response. Refer to your OCSP manual for additional information.

#### **Configuring OCSP**

To configure your switch for OCSP to check certificate status, perform this task beginning in global configuration mode:

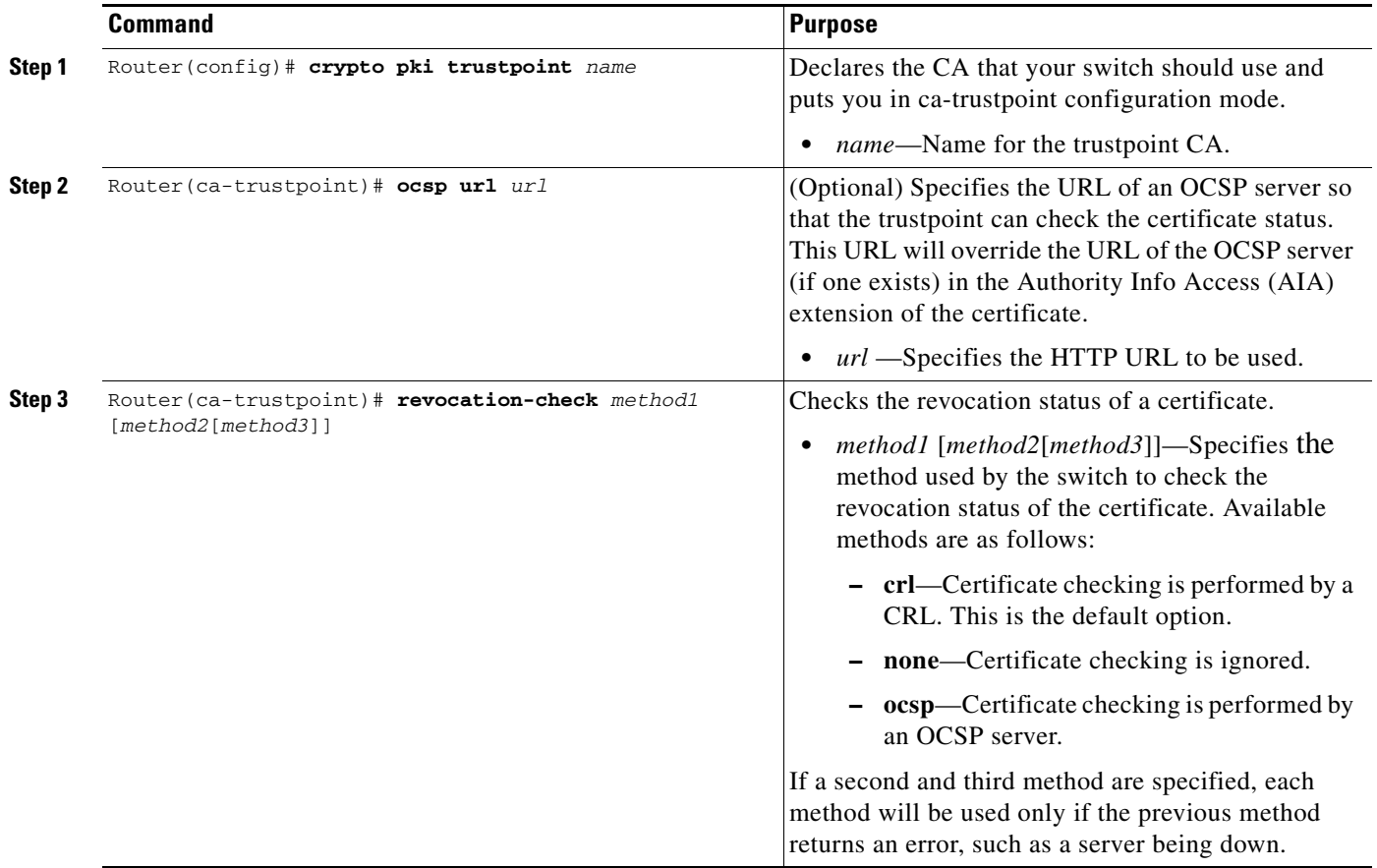

#### **Verifying the OCSP Configuration**

To display information about your certificate and the CA certificate, enter the **show crypto pki certificates** command:

```
Router# show crypto pki certificates
Certificate
  Status: Available
 Version: 3
 Certificate Serial Number: 18C1EE03000000004CBD
 Certificate Usage: General Purpose
  Issuer:
   cn=msca-root
   ou=pki msca-root
   o=cisco
   l=santa cruz2
   st=CA
   c=USea=user@example.com
  Subject:
   Name: myrouter.example.com
   hostname=myrouter.example.com
 CRL Distribution Points:
   http://msca-root/CertEnroll/msca-root.crl
 Validity Date:
   start date: 19:50:40 GMT Oct 5 2004
   end date: 20:00:40 GMT Oct 12 2004
   Subject Key Info:
   Public Key Algorithm: rsaEncryption
   RSA Public Key: (360 bit)
   Signature Algorithm: SHA1 with RSA Encryption
   Fingerprint MD5: 2B5F53E6 E3E892E6 3A9D3706 01261F10
   Fingerprint SHA1: 315D127C 3AD34010 40CE7F3A 988BBDA5 CD528824
   X509v3 extensions:
   X509v3 Key Usage: A0000000
   Digital Signature
   Key Encipherment
   X509v3 Subject Key ID: D156E92F 46739CBA DFE66D2D 3559483E B41ECCF4
   X509v3 Authority Key ID: 37F3CC61 AF5E7C0B 434AB364 CF9FA0C1 B17C50D9
   Authority Info Access:
   Associated Trustpoints: msca-root
   Key Label: myrouter.example.com
   CA Certificate
   Status: Available
   Version: 3
   Certificate Serial Number: 1244325DE0369880465F977A18F61CA8
   Certificate Usage: Signature
   Issuer:
   cn=msca-root
   ou=pki msca-root
```
Г

```
o=cisco
  l=santa cruz2
  st = CAc=US
  ea=user@example.com
  Subject:
  cn=msca-root
  ou=pki msca-root
  o=cisco
  l=santa cruz2
  st = CAc=US
  ea=user@example.com
  CRL Distribution Points:
  http://msca-root.example.com/CertEnroll/msca-root.crl
  Validity Date:
  start date: 22:19:29 GMT Oct 31 2002
  end date: 22:27:27 GMT Oct 31 2017
  Subject Key Info:
  Public Key Algorithm: rsaEncryption
  RSA Public Key: (512 bit)
  Signature Algorithm: SHA1 with RSA Encryption
  Fingerprint MD5: 84E470A2 38176CB1 AA0476B9 C0B4F478
  Fingerprint SHA1: 0F57170C 654A5D7D 10973553 EFB0F94F 2FAF9837
  X509v3 extensions:
 X509v3 Key Usage: C6000000
  Digital Signature
  Non Repudiation
  Key Cert Sign
  CRL Signature
X509v3 Subject Key ID: 37F3CC61 AF5E7C0B 434AB364 CF9FA0C1 B17C50D9
X509v3 Basic Constraints:
 CA: TRUE
Authority Info Access:
Associated Trustpoints: msca-root
```
To display the trustpoints and configured trustpoint subcommands that are configured in the switch, enter the **show crypto pki trustpoints** command:

Router# **show crypto pki trustpoints**

```
Trustpoint bo:
   Subject Name:
    CN = ACSWireless Certificate Manager
    O = \text{cis} \cos \thetaC = USSerial Number:01
    Certificate configured.
    CEP URL:http://ACSWireless
    CRL query url:ldap://ACSWireless
```
For complete configuration information for OCSP, refer to this URL:

[http://www.cisco.com/en/US/docs/ios/12\\_3t/12\\_3t2/feature/guide/gt\\_ocsp.html](http://www.cisco.com/en/US/docs/ios/12_3t/12_3t2/feature/guide/gt_ocsp.html)
For OCSP configuration examples, see the ["Online Certificate Status Protocol Configuration Examples"](#page-271-0)  [section on page 9-60.](#page-271-0)

# **Understanding Certificate Security Attribute-Based Access Control**

Under the IPsec protocol, certificate authority (CA) interoperability permits Cisco IOS devices and a CA to communicate so that the Cisco IOS device can obtain and use digital certificates from the CA. Certificates contain several fields that are used to determine whether a device or user is authorized to perform a specified action. The certificate security attribute-based access control feature adds fields to the certificate to create a certificate-based ACL.

### **Certificate Security Attribute-Based Access Control Configuration Guidelines and Restrictions**

When configuring certificate security attribute-based access control, follow these guidelines and restrictions:

- The certificate-based ACL specifies one or more fields within the certificate and an acceptable value for each specified field. You can specify which fields within a certificate should be checked and which values those fields may or may not have. There are six logical tests for comparing the field with the value: equal, not equal, contains, does not contain, less than, and greater than or equal.
- If more than one field is specified within a single certificate-based ACL, the tests of all of the fields within the ACL must succeed to match the ACL.
- **•** The same field can be specified multiple times within the same ACL.
- More than one ACL can be specified. Each ACL will be processed in turn until a match is found or all of the ACLs have been processed.
- Memory is required to hold the ACLs as they are created and as they are loaded from the configuration file. The amount of memory depends on which fields within the certificate are being checked and how many ACLs have been defined. Certificate-based ACL support requires one or more compare operations when the fields in a certificate are being checked. Only the fields specified by the ACL are checked. The compare operations are a small part of certificate validation and will not have a noticeable effect on switch performance when validating certificates.

Г

# **Configuring Certificate Security Attribute-Based Access Control**

To configure Certificate Security Attribute-Based Access Control, perform this task beginning in global configuration mode:

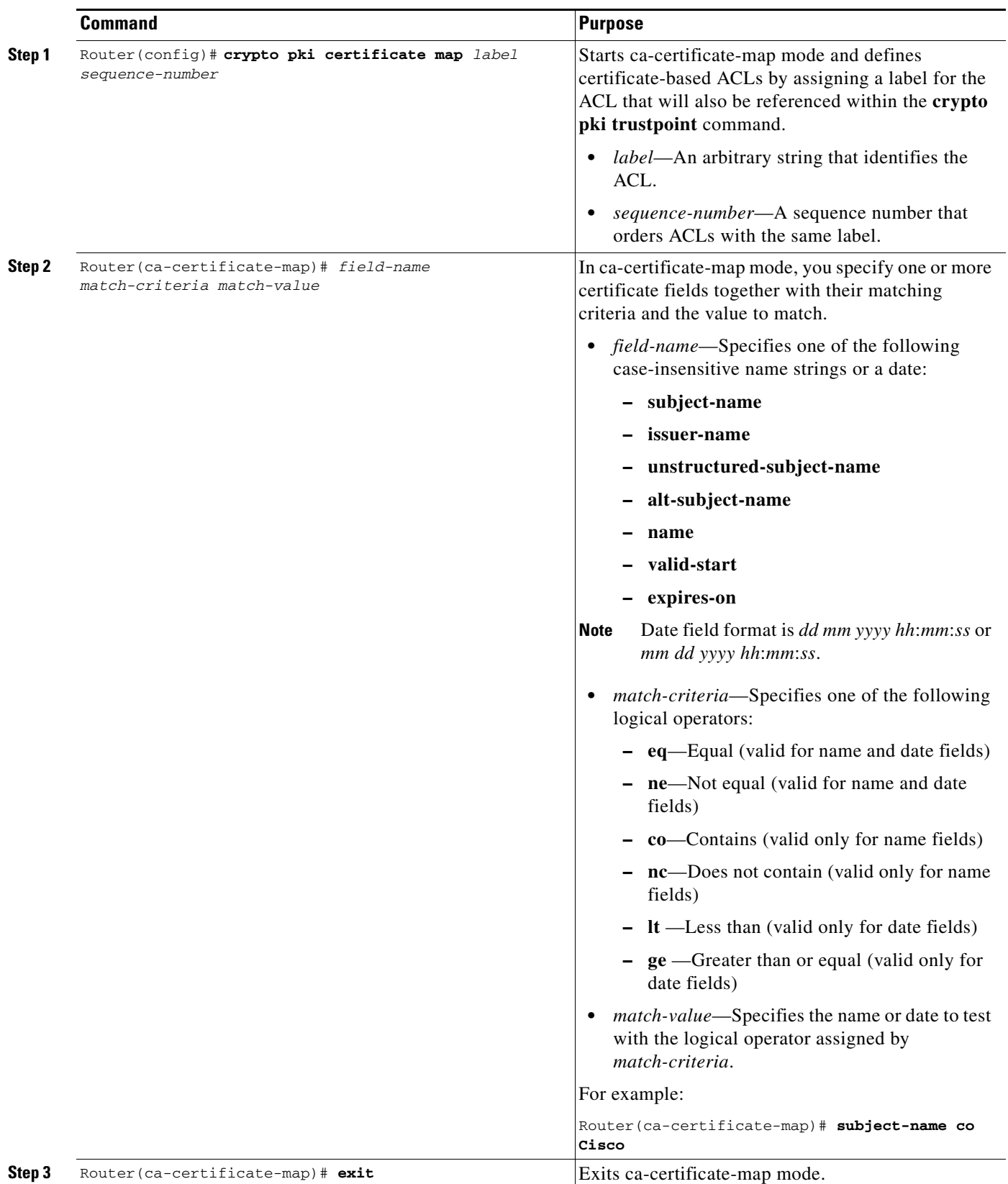

П

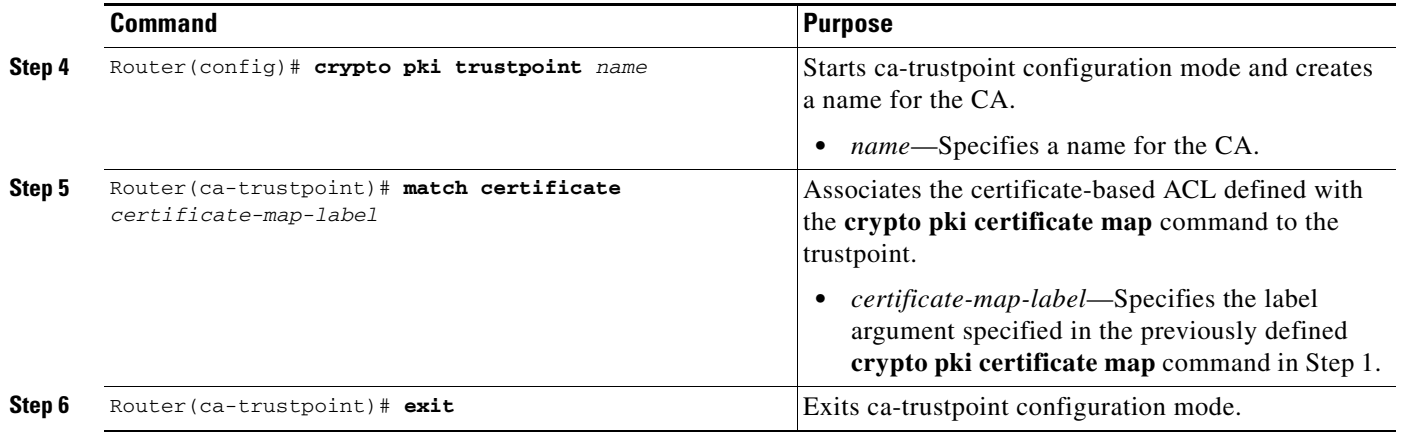

### **Verifying Certificate-Based ACLs**

To verify the certificate-based ACL configuration, enter the **show crypto pki certificates** command. The following example shows the components of the certificates (CA and switch certificate) installed on the switch when the switch has both authenticated and enrolled with a trustpoint:

```
Router# show crypto pki certificates
```

```
CA Certificate
  Status: Available
   Certificate Serial Number: 1244325DE0369880465F977A18F61CA8
   Certificate Usage: Signature
   Issuer: 
   CN = new-user
   OU = pki new-user
   O = cisco
   L =santa cruz2
   ST = CAC = IISEA = user@cysco.net
   Subject:
   CN = new-user
   OU = pki new-user
   0 = \text{cisco}L = santa cruz2
   ST = CAC = USEA = user@cysco.net
    CRL Distribution Point:
   http://new-user.cysco.net/CertEnroll/new-user.crl
   Validity Date:
   start date: 14:19:29 PST Oct 31 2002
    end date: 14:27:27 PST Oct 31 2017
   Associated Trustpoints: MS
Certificate
 Status: Available
```
Certificate Serial Number: 193E28D20000000009F7

```
Certificate Usage: Signature
Issuer:
   CN = new-user
   OU = pki new-user
  0 = \text{cisco}L = santa cruz2
  ST = CAC = US EA = user@cysco.net
 Subject:
 Name: User1.Cysco.Net
 OID.1.2.840.113549.1.9.2 = User1.Cysco.Net
 CRL Distribution Point:
 http://new-user.cysco.net/CertEnroll/new-user.crl
 Validity Date:
 start date: 12:40:14 PST Feb 26 2003
 end date: 12:50:14 PST Mar 5 2003
 renew date: 16:00:00 PST Dec 31 1969
 Associated Trustpoints: MS
```
For complete configuration information for Certificate Security Attribute-Based Access Control, refer to this URL:

[http://www.cisco.com/en/US/docs/ios/12\\_2t/12\\_2t15/feature/guide/ftcrtacl.html](http://www.cisco.com/en/US/docs/ios/12_2t/12_2t15/feature/guide/ftcrtacl.html)

For a certificate-based ACL example, see the ["Certificate Security Attribute-Based Access Control](#page-272-0)  [Configuration Example" section on page](#page-272-0) 9-61.

# **Understanding PKI AAA Authorization Using the Entire Subject Name**

When using public key infrastructure (PKI) and authentication, authorization, and accounting (AAA) functionality, users sometimes have attribute-value (AV) pairs that are different from those of every other user. As a result, a unique username is required for each user. The PKI AAA authorization using the entire subject name feature provides users with the ability to query the AAA server using the entire subject name from the certificate as a unique AAA username.

### **PKI AAA Authorization Using the Entire Subject Name Configuration Guidelines and Restrictions**

When configuring PKI AAA authorization using the entire subject name, follow these guidelines and restrictions:

- Some AAA servers limit the length of the username (for example, to 64 characters). As a result, the entire certificate subject name cannot be longer than the limitation of the server.
- Some AAA servers limit the available character set that may be used for the username (for example, a space [ ] and an equal sign [=] may not be acceptable). This feature will not work for the AAA server having such a character-set limitation.

 $\mathbf I$ 

- **•** The **subject-name** command in the trustpoint configuration might not always be the final AAA subject name. If the fully qualified domain name (FQDN), serial number, or IP address of the switch are included in a certificate request, the subject name field of the issued certificate will also have these components. To turn off the components, use the **fqdn**, **serial-number**, and **ip-address** commands with the **none** keyword.
- **•** Certificate authority (CA) servers sometimes change the requested subject name field when they issue a certificate. For example, CA servers of some vendors switch the relative distinguished names (RDNs) in the requested subject names to the following order: CN, OU, O, L, ST, and C. However, another CA server might append the configured LDAP directory root (for example, O=cisco.com) to the end of the requested subject name.
- Depending on the tools you choose for displaying a certificate, the printed order of the RDNs in the subject name could be different. Cisco IOS software always displays the least significant RDN first, but other software, such as Open Source Secure Socket Layer (OpenSSL), does the opposite. Therefore, if you are configuring the AAA server with a full DN (subject name) as the corresponding username, ensure that the Cisco IOS software style (that is, with the least-significant RDN first) is used.

### **Configuring PKI AAA Authorization Using the Entire Subject Name**

To configure the entire certificate subject name for PKI authentication, perform this task beginning in global configuration mode:

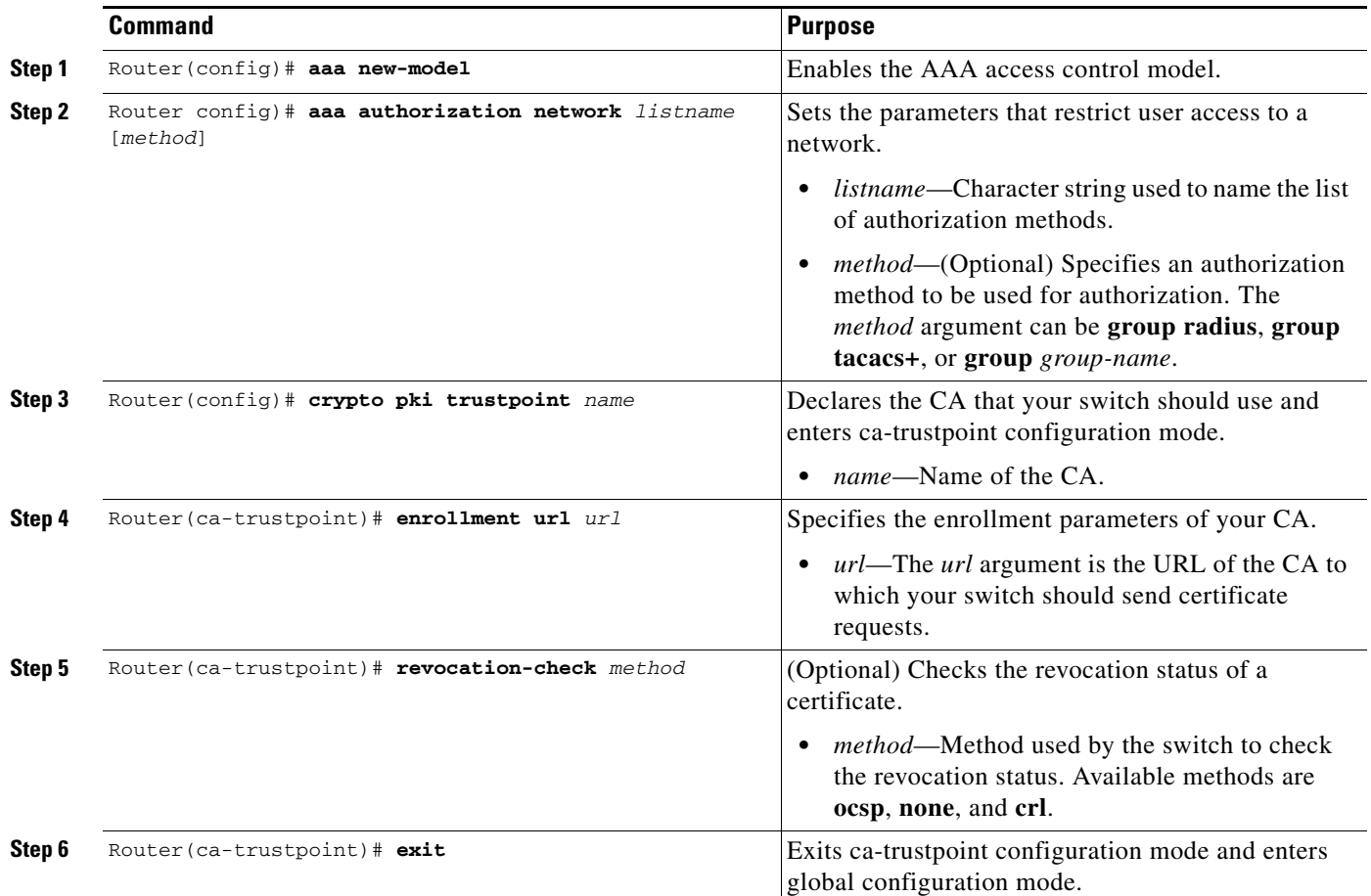

**The State** 

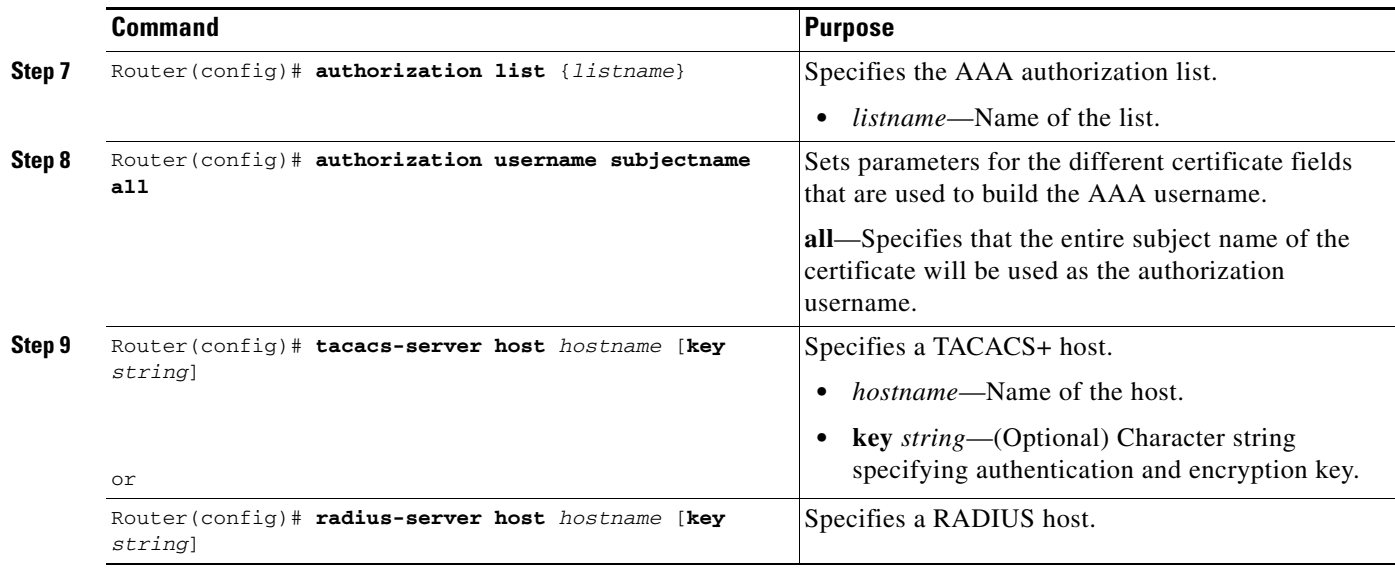

For complete configuration information for the PKI AAA authorization using the entire subject name feature, refer to this URL:

[http://www.cisco.com/en/US/docs/ios/12\\_3t/12\\_3t11/feature/guide/gt\\_dnall.html](http://www.cisco.com/en/US/docs/ios/12_3t/12_3t11/feature/guide/gt_dnall.html)

For a PKI AAA Authorization Using the Entire Subject Name configuration example, see the ["PKI AAA](#page-273-0)  [Authorization Using the Entire Subject Name Configuration Example" section on page](#page-273-0) 9-62.

# **Understanding Source Interface Selection for Outgoing Traffic with Certificate Authority**

The source interface selection for outgoing traffic with certificate authority feature allows you to specify that the address of an interface be used as the source address for all outgoing TCP connections associated with that trustpoint when a designated trustpoint has been configured.

# **Configuring Source Interface Selection for Outgoing Traffic with Certificate Authority**

To configure the interface that you want to use as the source address for all outgoing TCP connections associated with a trustpoint, perform this task beginning in global configuration mode:

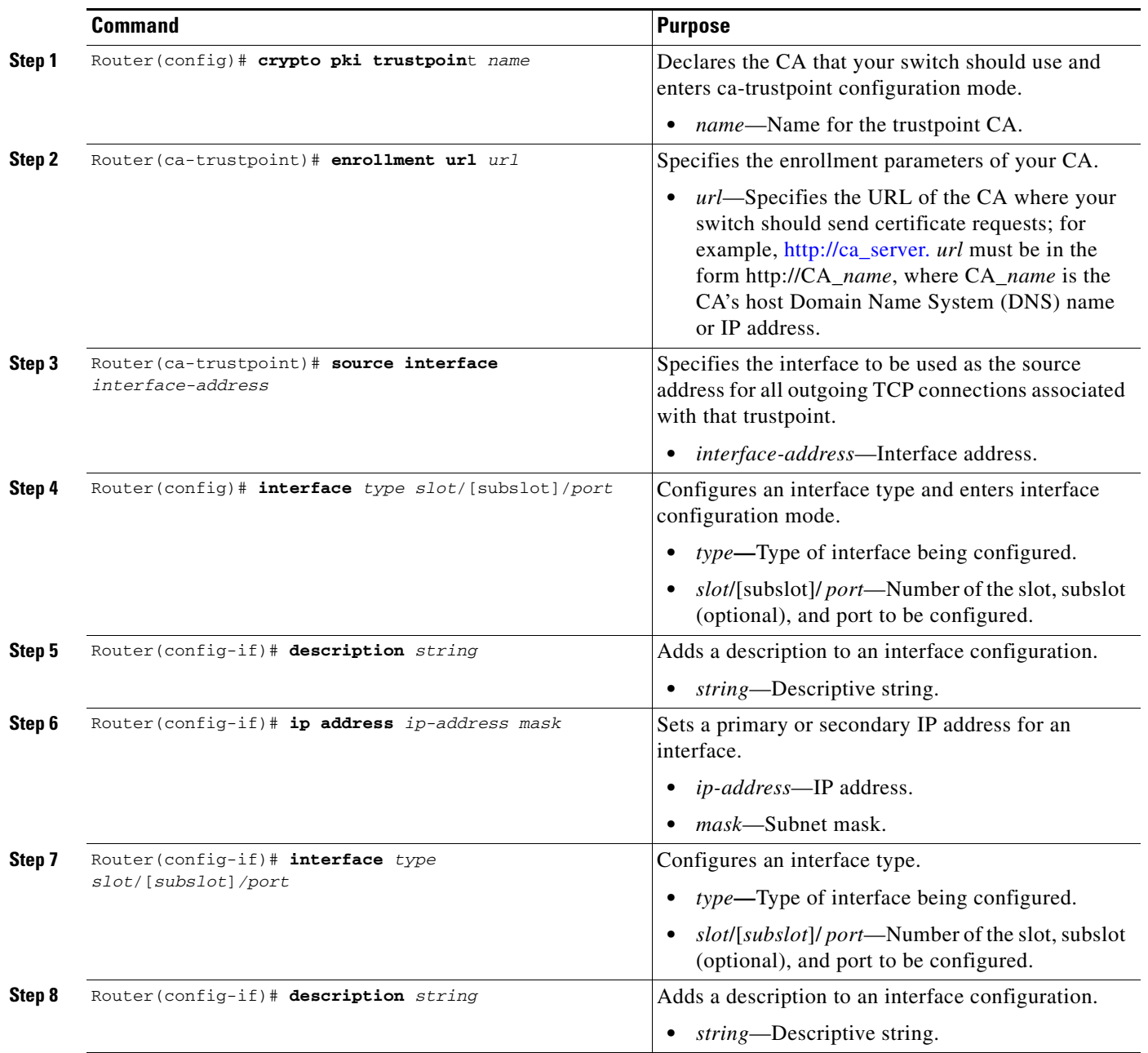

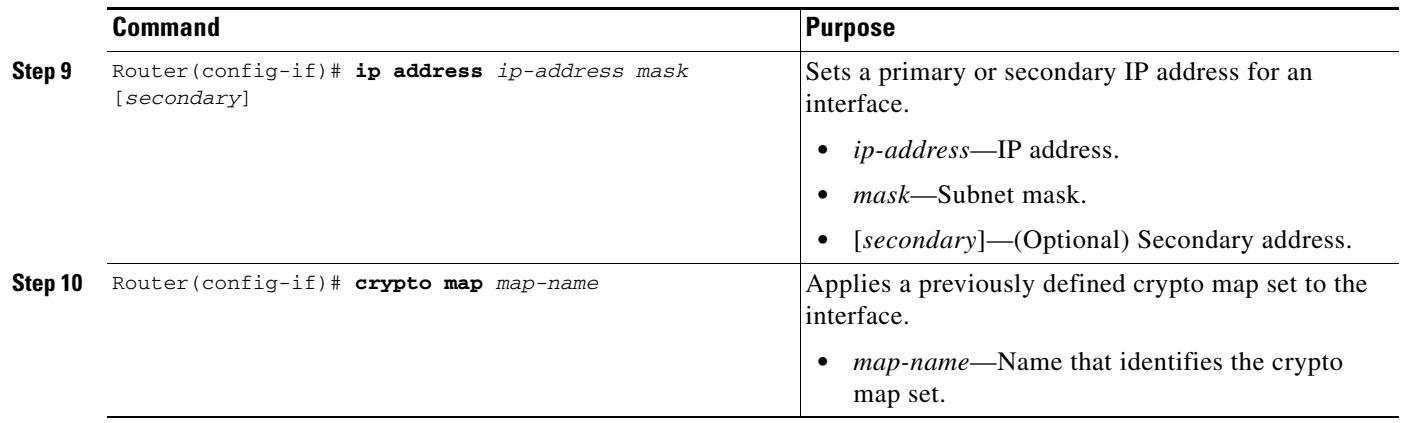

For complete configuration information for source interface selection for outgoing traffic with certificate authority, refer to this URL:

[http://www.cisco.com/en/US/docs/ios/12\\_2t/12\\_2t15/feature/guide/ft\\_asish.html](http://www.cisco.com/en/US/docs/ios/12_2t/12_2t15/feature/guide/ft_asish.html)

For a source interface selection configuration example, see the ["Source Interface Selection for Outgoing](#page-273-1)  [Traffic with Certificate Authority Configuration Example" section on page](#page-273-1) 9-62.

# **Understanding Persistent Self-Signed Certificates**

The persistent self-signed certificates feature saves a certificate generated by a Secure HTTP (HTTPS) server for the Secure Sockets Layer (SSL) handshake in a router's startup configuration.

Cisco IOS software has an HTTPS server that allows access to web-based management pages using a secure SSL connection. SSL requires the server to have an X.509 certificate that is sent to the client (web browser) during the SSL handshake to establish a secure connection between the server and the client.

The client expects the SSL server's certificate to be verifiable using a certificate the client already possesses.

If Cisco IOS software does not have a certificate that the HTTPS server can use, the server generates a self-signed certificate by calling a public key infrastructure (PKI) application programming interface (API). When the client receives this self-signed certificate and is unable to verify it, intervention is needed. The client asks you if the certificate should be accepted and saved for future use. If you accept the certificate, the SSL handshake continues.

Future SSL handshakes between the same client and the server use the same certificate. However, if the router is reloaded, the self-signed certificate is lost. The HTTPS server must then create a new self-signed certificate. This new self-signed certificate does not match the previous certificate, so you are once again asked to accept it.

Requesting acceptance of the router's certificate each time that the router reloads can be annoying and may present an opportunity for an attacker to substitute an unauthorized certificate during the time that you are being asked to accept the certificate.

The persistent self-signed certificates feature overcomes all these limitations by saving a certificate in the router's startup configuration, resulting in the following benefits:

• Having a persistent self-signed certificate stored in the router's startup configuration (NVRAM) lessens the opportunity for an attacker to substitute an unauthorized certificate because the browser is able to compare the certificate offered by the router with the previously saved certificate and warn you if the certificate has changed.

 $\mathbf{r}$ 

- **•** Having a persistent self-signed certificate stored in the router's startup configuration eliminates the user intervention that is necessary to accept the certificate every time that the router reloads.
- Because user intervention is no longer necessary to accept the certificate, the secure connection process is faster.

### **Persistent Self-Signed Certificates Configuration Guidelines and Restrictions**

When configuring persistent self-signed certificates, follow these guidelines and restrictions:

- **•** You must load an image that supports SSL.
- **•** You can configure only one trustpoint for a persistent self-signed certificate.

## **Configuring a Trustpoint and Specifying Self-Signed Certificate Parameters**

**Note** This section is optional because if you enable the Secure HTTP (HTTPS) server, it generates a self-signed certificate automatically using default values. To specify parameters, you must create a trustpoint and configure it. To use default values, delete any existing self-signed trustpoints. Deleting all self-signed trustpoints causes the HTTPS server to generate a persistent self-signed certificate using default values as soon as it is enabled.

To configure a trustpoint and specify self-signed certificate parameters, perform this task beginning in global configuration mode:

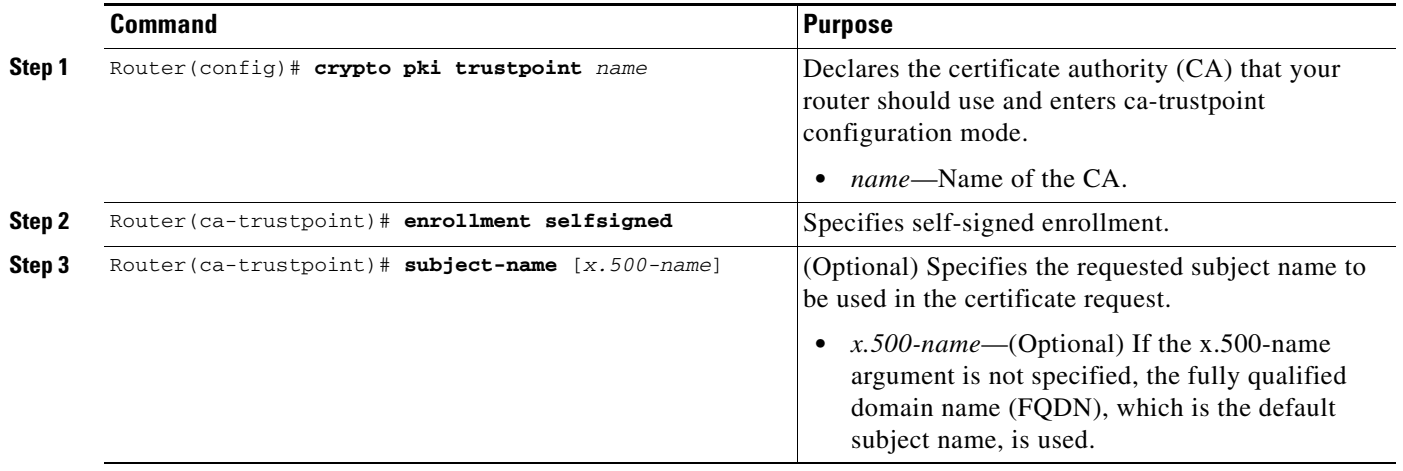

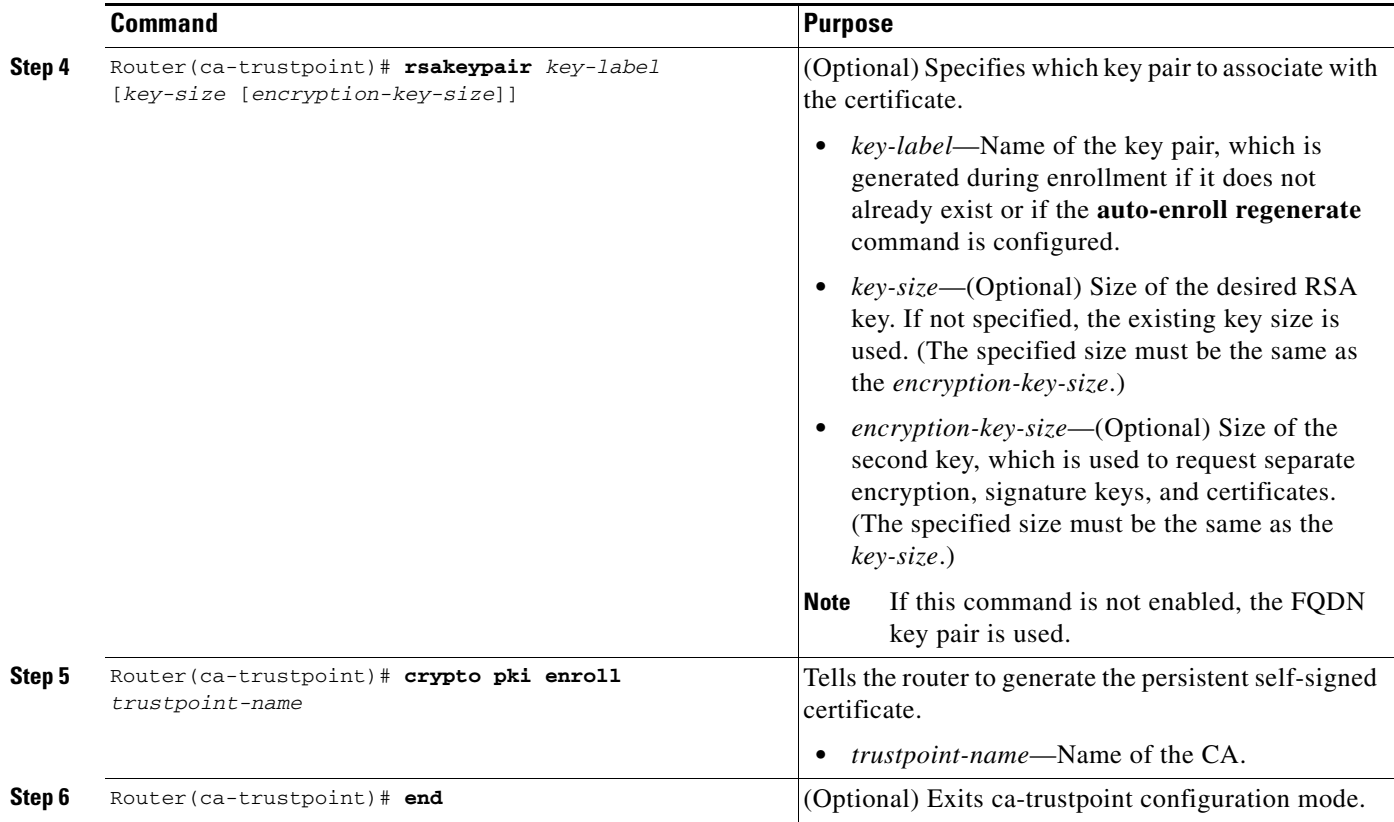

# **Enabling the HTTPS Server**

To enable the HTTPS server, perform this task beginning in global configuration mode:

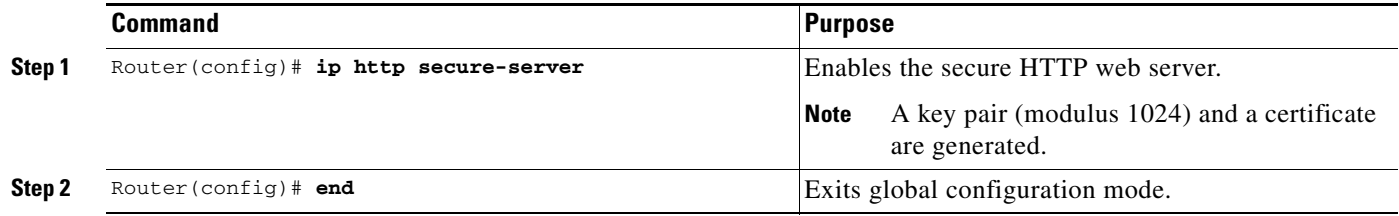

**Note** You must enter a **write memory** command to save the configuration. This command also saves the self-signed certificate and the HTTPS server in enabled mode.

## **Verifying the Persistent Self-Signed Certificate Configuration**

To verify that a self-signed certificate and a trustpoint have been created, use the **show crypto pki certificates**, **show crypto mypubkey rsa***,* and the **show crypto pki trustpoints** commands.

The **show crypto pki certificates** command displays information about your certificate, the CA certificate, and any registration authority certificates:

#### Router# **show crypto pki certificates**

```
Router Self-Signed Certificate
   Status: Available
   Certificate Serial Number: 01
   Certificate Usage: General Purpose
   Issuer: 
   cn=IOS-Self-Signed-Certificate-3326000105
   Subject:
   Name: IOS-Self-Signed-Certificate-3326000105
   cn=IOS-Self-Signed-Certificate-3326000105
   Validity Date: 
   start date: 19:14:14 GMT Dec 21 2004
   end date: 00:00:00 GMT Jan 1 2020
   Associated Trustpoints: TP-self-signed-3326000105
```
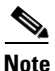

**Note** The number 3326000105 above is the router's serial number and varies depending on the router's actual serial number.

The **show crypto mypubkey rsa** command displays information about the key pair corresponding to the self-signed certificate:

```
Router# show crypto mypubkey rsa
```

```
% Key pair was generated at: 19:14:10 GMT Dec 21 2004
Key name: TP-self-signed-3326000105
 Usage: General Purpose Key
 Key is not exportable.
 Key Data:
   30819F30 0D06092A 864886F7 0D010101 05000381 8D003081 89028181 00B88F70 
   6BC78B6D 67D6CFF3 135C1D91 8F360292 CA44A032 5AC1A8FD 095E4865 F8C95A2B 
   BFD1C2B7 E64A3804 9BBD7326 207BD456 19BAB78B D075E78E 00D2560C B09289AE 
   6DECB8B0 6672FB3A 5CDAEE92 9D4C4F71 F3BCB269 214F6293 4BA8FABF 9486BCFC 
   2B941BCA 550999A7 2EFE12A5 6B7B669A 2D88AB77 39B38E0E AA23CB8C B7020301 0001
% Key pair was generated at: 19:14:13 GMT Dec 21 2004
Key name: TP-self-signed-3326000105.server
 Usage: Encryption Key
 Key is not exportable.
 Key Data:
   307C300D 06092A86 4886F70D 01010105 00036B00 30680261 00C5680E 89777B42 
   463E5783 FE96EA9E F446DC7B 70499AF3 EA266651 56EE29F4 5B003D93 2FC9F81D 
   8A46E12F 3FBAC2F3 046ED9DD C5F27C20 1BBA6B9B 08F16E45 C34D6337 F863D605 
   34E30F0E B4921BC5 DAC9EBBA 50C54AA0 BF551BDD 88453F50 61020301 0001
```
**Note** The second key pair with the name TP-self-signed-3326000105.server is the SSH key pair and is generated once any key pair is created on the router and SSH starts up.

The **show crypto pki trustpoints** command displays the trustpoints that are configured in the router:

Router# **show crypto pki trustpoints**

```
Trustpoint local:
   Subject Name:
   serialNumber=C63EBBE9+ipaddress=10.3.0.18+hostname=test.cisco.com
       Serial Number: 01
   Persistent self-signed certificate trust point
```
For complete configuration information for persistent self-signed certificates, refer to this URL:

[http://www.cisco.com/en/US/products/sw/iosswrel/ps5207/products\\_feature\\_guide09186a008040adf0.](http://www.cisco.com/en/US/products/sw/iosswrel/ps5207/products_feature_guide09186a008040adf0.html) html

For persistent self-signed certificates configuration examples, see the ["Persistent Self-Signed](#page-274-0)  [Certificates Configuration Examples" section on page](#page-274-0) 9-63.

# **Configuration Examples**

This section provides examples of the following configurations:

- [Multiple RSA Key Pairs Configuration Example, page](#page-264-0) 9-53
- **•** [Protected Private Key Storage Configuration Examples, page](#page-264-1) 9-53
- [Trustpoint CA Configuration Example, page](#page-265-0) 9-54
- **•** [Query Mode Definition Per Trustpoint Configuration Example, page](#page-265-1) 9-54
- **•** [Direct HTTP Enrollment with CA Servers Configuration Examples, page](#page-265-2) 9-54
- **•** [Manual Certificate Enrollment Configuration Examples, page](#page-267-0) 9-56
- **•** [Certificate Autoenrollment Configuration Example, page](#page-270-0) 9-59
- **•** [Key Rollover for Certificate Renewal Configuration Examples, page](#page-270-1) 9-59
- **•** [PKI: Query Multiple Servers During Certificate Revocation Check \(CDP Override\) Configuration](#page-271-1)  [Example, page](#page-271-1) 9-60
- [Online Certificate Status Protocol Configuration Examples, page](#page-271-0) 9-60
- [Certificate Security Attribute-Based Access Control Configuration Example, page](#page-272-0) 9-61
- [PKI AAA Authorization Using the Entire Subject Name Configuration Example, page](#page-273-0) 9-62
- Source Interface Selection for Outgoing Traffic with Certificate Authority Configuration Example, [page](#page-273-1) 9-62
- **•** [Persistent Self-Signed Certificates Configuration Examples, page](#page-274-0) 9-63

### <span id="page-264-0"></span>**Multiple RSA Key Pairs Configuration Example**

The following example is a sample trustpoint configuration that specifies the RSA key pair exampleCAkeys:

```
Router(config)# crypto key generate rsa general-keys label exampleCAkeys
Router(config)# crypto pki trustpoint exampleCAkeys
Router(ca-trustpoint)# enrollment url http://exampleCAkeys/certsrv/mscep/mscep.dll
Router(ca-trustpoint)# rsakeypair exampleCAkeys 1024 1024
```
### <span id="page-264-1"></span>**Protected Private Key Storage Configuration Examples**

This section contains the following configuration examples:

- **•** [Encrypted Key Configuration Example, page](#page-265-3) 9-54
- [Locked Key Configuration Example, page](#page-265-4) 9-54

#### <span id="page-265-3"></span>**Encrypted Key Configuration Example**

The following example shows how to encrypt the pki1-72a.cisco.com RSA key:

Router(config)# **crypto key encrypt rsa name pki1-72a.cisco.com passphrase cisco1234** Router(config)# **exit**

#### <span id="page-265-4"></span>**Locked Key Configuration Example**

The following example shows how to lock the pki1-72a.cisco.com key:

Router# **crypto key lock rsa name pki1-72a.cisco.com passphrase cisco1234**

### <span id="page-265-0"></span>**Trustpoint CA Configuration Example**

The following example shows how to declare the CA named kahului and specify characteristics for the trustpoint CA:

Router(config)# **crypto pki trustpoint kahului**  Router(ca-trustpoint)# **enrollment url http://kahului** Router(ca-trustpoint)# **crl query ldap://kahului**

### <span id="page-265-1"></span>**Query Mode Definition Per Trustpoint Configuration Example**

The following configuration example shows a trustpoint CA that uses query mode:

```
Router(config)# crypto pki trustpoint trustpoint1
Router(ca-trustpoint)# enrollment url http://ca-server1
Router(ca-trustpoint)# crl query http://ca-server1
Router(ca-trustpoint)# query certificate
Router(ca-trustpoint)# exit
Router(config)# crypto pki authenticate trustpoint1
Router(config)# crypto key generate rsa
Router(config)# crypto pki enroll trustpoint1
```
### <span id="page-265-2"></span>**Direct HTTP Enrollment with CA Servers Configuration Examples**

This section provides the following configuration examples:

- [Enrollment Profile for a Client Switch Configuration Example, page](#page-265-5) 9-54
- **•** [Enrollment Profile for a Client Switch Already Enrolled with a Third-Party Vendor CA Example,](#page-266-0)  [page](#page-266-0) 9-55
- **•** [Certificate Server Automatically Accepting Enrollment Requests Only from the Client Switch](#page-266-1)  [Configuration Example, page](#page-266-1) 9-55

#### <span id="page-265-5"></span>**Enrollment Profile for a Client Switch Configuration Example**

The following example show how to configure an enrollment profile for direct HTTP enrollment with a CA server:

```
Router(config)# crypto pki trustpoint Entrust
Router(ca-trustpoint)# enrollment profile E
Router(ca-trustpoint)# exit
Router(config)# crypto pki profile enrollment E
```

```
Router(ca-profile-enroll)# authentication url http://entrust:81
Router(ca-profile-enroll)# authentication command GET /certs/cacert.der
Router(ca-profile-enroll)# enrollment url http://entrust:81/cda-cgi/clientcgi.exe
Router(ca-profile-enroll)# enrollment command POST reference_number=$P2&authcode=$P1
&retrievedAs=rawDER&action=getServerCert&pkcs10Request=$REQ
Router(ca-profile-enroll)# parameter 1 value aaaa-bbbb-cccc
Router(ca-profile-enroll)# parameter 2 value 5001
Router(config)# crypto ca profile enrollment E
Router(ca-profile-enroll)# authentication url http://ca-server.example.com
Router(ca-profile-enroll)# authentication command GET $P1
Router(ca-profile-enroll)# enrollment url
Router(ca-profile-enroll)# enrollment command ^C
POST action=getServerCert
&pkcs10Request=$REQ
&reference_number=$P2
&authcode=P3
&retrievedAs=rawDER
^C
Router(ca-profile-enroll)# parameter 1 value cacert.crt
Router(ca-profile-enroll)# parameter 2 prompt Enter the Reference Number: 
Router(ca-profile-enroll)# parameter 3 prompt Enter the Auth Code:
```
#### <span id="page-266-0"></span>**Enrollment Profile for a Client Switch Already Enrolled with a Third-Party Vendor CA Example**

The following example shows how to configure the following tasks on the client switch:

- Define the msca-root trustpoint that points to the third-party vendor CA and enroll and authenticate the client with the third-party vendor CA.
- **•** Define cs trustpoint for the Cisco IOS CA.
- **•** Define enrollment profile "cs1," which points to Cisco IOS CA, and mention (via the enrollment credential command) that msca-root is being initially enrolled with the Cisco IOS CA.

```
! Define trustpoint "msca-root" for non-Cisco IOS CA.
Router(config)# crypto pki trustpoint msca-root 
Router(ca-trustpoint)# enrollment mode ra
Router(ca-trustpoint)# enrollment url http://msca-root:80/certsrv/mscep/mscep.dll
Router(ca-trustpoint)# ip-address FastEthernet2/0
Router(ca-trustpoint)# revocation-check crl
! Configure trustpoint "cs" for Cisco IOS CA.
Router(config)# crypto pki trustpoint cs 
Router(ca-trustpoint)# enrollment profile cs1
Router(ca-trustpoint)# revocation-check crl
! Define enrollment profile "cs1."
Router(config)# crypto pki profile enrollment cs1
Router(ca-profile-enroll)# enrollment url http://cs:80
Router(ca-profile-enroll)# enrollment credential msca-root
```
#### <span id="page-266-1"></span>**Certificate Server Automatically Accepting Enrollment Requests Only from the Client Switch Configuration Example**

The following example shows how to configure the certificate server, and enter the **grant auto trustpoint** command to instruct the certificate server to accept enrollment requests only from clients who are already enrolled with msca-root trustpoint:

```
Router(config)# crypto pki server cs
```

```
Router(cs-server)# database level minimum
Router(cs-server)# database url nvram:
Router(cs-server)# issuer-name CN=cs
Router(cs-server)# grant auto trustpoint msca-root
Router(config)# crypto pki trustpoint cs
Router(ca-trustpoint)# revocation-check crl
Router(ca-trustpoint)# rsakeypair cs
Router(ca-trustpoint)# crypto pki trustpoint msca-root
Router(ca-trustpoint)# enrollment mode ra
Router(ca-trustpoint)# enrollment url http://msca-root:80/certsrv/mscep/mscep.dll
Router(ca-trustpoint)# revocation-check crl
```
### <span id="page-267-0"></span>**Manual Certificate Enrollment Configuration Examples**

This section provides the following manual certificate enrollment configuration examples:

- **•** [Manual Certificate Enrollment Using TFTP Configuration Example, page](#page-267-1) 9-56
- [Manual Certificate Enrollment Using Cut-and-Paste Configuration Example, page](#page-267-2) 9-56

#### <span id="page-267-1"></span>**Manual Certificate Enrollment Using TFTP Configuration Example**

The following example shows the configuration of manual certificate enrollment using TFTP:

```
Router(config)# crypto pki trustpoint MS
Router(ca-trustpoint)# enrollment url tftp://CA-Server/TFTPfiles/switch1
Router(ca-trustpoint)# crypto pki authenticate MS
Router(ca-trustpoint)# exit
Router(config)# crypto pki enroll MS
Router(config)# crypto pki import MS certificate
```
#### <span id="page-267-2"></span>**Manual Certificate Enrollment Using Cut-and-Paste Configuration Example**

The following example shows how to configure manual cut-and-paste certificate enrollment. In this example, the name of the trustpoint CA is MS, and the **crypto pki import** command is entered twice because usage keys (signature and encryption keys) are used.

```
Router(config)# crypto pki trustpoint MS
Router(ca-trustpoint)# enrollment terminal
Router(ca-trustpoint)# crypto pki authenticate MS
Enter the base 64 encoded CA certificate.
End with a blank line or the word "quit" on a line by itself
-----BEGIN CERTIFICATE-----
MIICNDCCAd6gAwIBAgIQOsCmXpVHwodKryRoqULV7jANBgkqhkiG9w0BAQUFADA5
MQswCQYDVQQGEwJVUzEWMBQGA1UEChMNQ2lzY28gU3lzdGVtczESMBAGA1UEAxMJ
bXNjYS1yb290MB4XDTAyMDIxNDAwNDYwMVoXDTA3MDIxNDAwNTQ0OFowOTELMAkG
A1UEBhMCVVMxFjAUBgNVBAoTDUNpc2NvIFN5c3RlbXMxEjAQBgNVBAMTCW1zY2Et
```
cm9vdDBcMA0GCSqGSIb3DQEBAQUAA0sAMEgCQQCix8nIGFg+wvy3BjFbVi25wYoG K2N0HWWHpqxFuFhqyBnIC0OshIn9CtrdN3JvUNHr0NIKocEwNKUGYmPwWGTfAgMB AAGjgcEwgb4wCwYDVR0PBAQDAgHGMA8GA1UdEwEB/wQFMAMBAf8wHQYDVR0OBBYE FKIacsl6dKAfuNDVQymlSp7esf8jMG0GA1UdHwRmMGQwL6AtoCuGKWh0dHA6Ly9t c2NhLXJvb3QvQ2VydEVucm9sbC9tc2NhLXJvb3QuY3JsMDGgL6AthitmaWxlOi8v

```
XFxtc2NhLXJvb3RcQ2VydEVucm9sbFxtc2NhLXJvb3QuY3JsMBAGCSsGAQQBgjcV
AQQDAgEAMA0GCSqGSIb3DQEBBQUAA0EAeuZkZMX9qkoLHfETYTpVWjZPQbBmwNRA
oJDSdYdtL3BcI/uLL5q7EmODyGfLyMGxuhQYx5r/40aSQgLCqBq+yg==
-----END CERTIFICATE-----
Certificate has the following attributes:
Fingerprint:D6C12961 CD78808A 4E02193C 0790082A
% Do you accept this certificate? [yes/no]:y
Trustpoint CA certificate accepted.
% Certificate successfully imported
Router(config)#
Router(config)# crypto pki enroll MS
```
% Start certificate enrollment..

% The subject name in the certificate will be:Router.cisco.com

% Include the router serial number in the subject name? [yes/no]:**n**

% Include an IP address in the subject name? [no]:**n**

Display Certificate Request to terminal? [yes/no]:**y**

Signature key certificate request -

Certificate Request follows:

MIIBhTCB7wIBADAlMSMwIQYJKoZIhvcNAQkCFhRTYW5kQmFnZ2VyLmNpc2NvLmNv bTCBnzANBgkqhkiG9w0BAQEFAAOBjQAwgYkCgYEAxdhXFDiWAn/hIZs9zfOtssKA daoWYu0ms9Fe/Pew01dh14vXdxgacstOs2Pr5wk6jLOPxpvxOJPWyQM6ipLmyVxv ojhyLTrVohrh6Dnqcvk+G/5ohss9o9RxvONwx042pQchFnx9EkMuZC7evwRxJEqR mBHXBZ8GmP3jYQsjS8MCAwEAAaAhMB8GCSqGSIb3DQEJDjESMBAwDgYDVR0PAQH/ BAQDAgeAMA0GCSqGSIb3DQEBBAUAA4GBAMT6WtyFw95POY7UtF+YIYHiVRUf4SCq hRIAGrljUePLo9iTqyPU1Pnt8JnIZ5P5BHU3MfgP8sqodaWub6mubkzaohJ1qD06 O87fnLCNid5Tov5jKogFHIki2EGGZxBosUw9lJlenQdNdDPbJc5LIWdfDvciA6jO Nl8rOtKnt8Q+

---End - This line not part of the certificate request---

Redisplay enrollment request? [yes/no]:

Encryption key certificate request -

Certificate Request follows:

MIIBhTCB7wIBADAlMSMwIQYJKoZIhvcNAQkCFhRTYW5kQmFnZ2VyLmNpc2NvLmNv bTCBnzANBgkqhkiG9w0BAQEFAAOBjQAwgYkCgYEAwG60QojpDbzbKnyj8FyTiOcv THkDP7XD4vLT1XaJ409z0gSIoGnIcdFtXhVlBWtpq3/O9zYFXr1tH+BMCRQi3Lts 0IpxYa3D9iFPqev7SPXpsAIsY8a6FMq7TiwLObqiQjLKL4cbuV0Frjl0Yuv5A/Z+ kqMOm7c+pWNWFdLe9lsCAwEAAaAhMB8GCSqGSIb3DQEJDjESMBAwDgYDVR0PAQH/ BAQDAgUgMA0GCSqGSIb3DQEBBAUAA4GBACF7feURj/fJMojPBlR6fa9BrlMJx+2F H91YM/CIiz2n4mHTeWTWKhLoT8wUfa9NGOk7yi+nF/F7035twLfq6n2bSCTW4aem 8jLMMaeFxwkrV/ceQKrucmNC1uVx+fBy9rhnKx8j60XE25tnp1U08r6om/pBQABU

eNPFhozcaQ/2 ---End - This line not part of the certificate request--- Redisplay enrollment request? [yes/no]: n Router(config)#crypto pki import MS certificate

Enter the base 64 encoded certificate.

End with a blank line or the word "quit" on a line by itself

MIIDajCCAxSgAwIBAgIKFN7C6QAAAAAMRzANBgkqhkiG9w0BAQUFADA5MQswCQYD VQQGEwJVUzEWMBQGA1UEChMNQ2lzY28gU3lzdGVtczESMBAGA1UEAxMJbXNjYS1y b290MB4XDTAyMDYwODAxMTY0MloXDTAzMDYwODAxMjY0MlowJTEjMCEGCSqGSIb3 DQEJAhMUU2FuZEJhZ2dlci5jaXNjby5jb20wgZ8wDQYJKoZIhvcNAQEBBQADgY0A MIGJAoGBAMXYVxQ4lgJ/4SGbPc3zrbLCgHWqFmLtJrPRXvz3sNNXYdeL13cYGnLL TrNj6+cJOoyzj8ab8TiT1skDOoqS5slcb6I4ci061aIa4eg56nL5Phv+aIbLPaPU cbzjcMdONqUHIRZ8fRJDLmQu3r8EcSRKkZgR1wWfBpj942ELI0vDAgMBAAGjggHM MIIByDALBgNVHQ8EBAMCB4AwHQYDVR0OBBYEFL8Quz8dyz4EGIeKx9A8UMNHLE4s MHAGA1UdIwRpMGeAFKIacsl6dKAfuNDVQymlSp7esf8joT2kOzA5MQswCQYDVQQG EwJVUzEWMBQGA1UEChMNQ2lzY28gU3lzdGVtczESMBAGA1UEAxMJbXNjYS1yb290 ghA6wKZelUfCh0qvJGipQtXuMCIGA1UdEQEB/wQYMBaCFFNhbmRCYWdnZXIuY2lz Y28uY29tMG0GA1UdHwRmMGQwL6AtoCuGKWh0dHA6Ly9tc2NhLXJvb3QvQ2VydEVu cm9sbC9tc2NhLXJvb3QuY3JsMDGgL6AthitmaWxlOi8vXFxtc2NhLXJvb3RcQ2Vy dEVucm9sbFxtc2NhLXJvb3QuY3JsMIGUBggrBgEFBQcBAQSBhzCBhDA/BggrBgEF BQcwAoYzaHR0cDovL21zY2Etcm9vdC9DZXJ0RW5yb2xsL21zY2Etcm9vdF9tc2Nh LXJvb3QuY3J0MEEGCCsGAQUFBzAChjVmaWxlOi8vXFxtc2NhLXJvb3RcQ2VydEVu cm9sbFxtc2NhLXJvb3RfbXNjYS1yb290LmNydDANBgkqhkiG9w0BAQUFAANBAJo2 r6sHPGBdTQX2EDoJpR/A2UHXxRYqVSHkFKZw0z31r5JzUM0oPNUETV7mnZlYNVRZ CSEX/G8boi3WOjz9wZo=

% Router Certificate successfully imported

Router(config)#

Router(config)# **crypto pki import MS certificate**

Enter the base 64 encoded certificate.

End with a blank line or the word "quit" on a line by itself

MIIDajCCAxSgAwIBAgIKFN7OBQAAAAAMSDANBgkqhkiG9w0BAQUFADA5MQswCQYD VQQGEwJVUzEWMBQGA1UEChMNQ2lzY28gU3lzdGVtczESMBAGA1UEAxMJbXNjYS1y b290MB4XDTAyMDYwODAxMTY0NVoXDTAzMDYwODAxMjY0NVowJTEjMCEGCSqGSIb3 DQEJAhMUU2FuZEJhZ2dlci5jaXNjby5jb20wgZ8wDQYJKoZIhvcNAQEBBQADgY0A MIGJAoGBAMButEKI6Q282yp8o/Bck4jnL0x5Az+1w+Ly09V2ieNPc9IEiKBpyHHR bV4VZQVraat/zvc2BV69bR/gTAkUIty7bNCKcWGtw/YhT6nr+0j16bACLGPGuhTK u04sCzm6okIyyi+HG7ldBa45dGLr+QP2fpKjDpu3PqVjVhXS3vZbAgMBAAGjggHM MIIByDALBgNVHQ8EBAMCBSAwHQYDVR0OBBYEFPDO29oRdlEUSgBMg6jZR+YFRWlj MHAGA1UdIwRpMGeAFKIacsl6dKAfuNDVQymlSp7esf8joT2kOzA5MQswCQYDVQQG EwJVUzEWMBQGA1UEChMNQ2lzY28gU3lzdGVtczESMBAGA1UEAxMJbXNjYS1yb290 ghA6wKZelUfCh0qvJGipQtXuMCIGA1UdEQEB/wQYMBaCFFNhbmRCYWdnZXIuY2lz Y28uY29tMG0GA1UdHwRmMGQwL6AtoCuGKWh0dHA6Ly9tc2NhLXJvb3QvQ2VydEVu cm9sbC9tc2NhLXJvb3QuY3JsMDGgL6AthitmaWxlOi8vXFxtc2NhLXJvb3RcQ2Vy dEVucm9sbFxtc2NhLXJvb3QuY3JsMIGUBggrBgEFBQcBAQSBhzCBhDA/BggrBgEF

BQcwAoYzaHR0cDovL21zY2Etcm9vdC9DZXJ0RW5yb2xsL21zY2Etcm9vdF9tc2Nh LXJvb3QuY3J0MEEGCCsGAQUFBzAChjVmaWxlOi8vXFxtc2NhLXJvb3RcQ2VydEVu cm9sbFxtc2NhLXJvb3RfbXNjYS1yb290LmNydDANBgkqhkiG9w0BAQUFAANBAHaU hyCwLirUghNxCmLzXRG7C3W1j0kSX7a4fX9OxKR/Z2SoMjdMNPPyApuh8SoT2zBP ZKjZU2WjcZG/nZF4W5k=

% Router Certificate successfully imported

### <span id="page-270-0"></span>**Certificate Autoenrollment Configuration Example**

The following example shows how to configure the switch to autoenroll with a CA on start-up:

```
Router(config)# crypto pki trustpoint frog
Router(ca-trustpoint)# enrollment url http://frog.phoobin.com/
Router(ca-trustpoint)# subject-name OU=Spiral Dept., O=tiedye.com 
Router(ca-trustpoint)# ip-address ethernet-0
Router(ca-trustpoint)# auto-enroll regenerate 
Router(ca-trustpoint)# password revokeme
Router(ca-trustpoint)# rsa-key frog 2048
! 
Router(config)# crypto pki certificate chain frog
Router(config-cert-chain)# certificate ca 0B
30820293 3082023D A0030201 0202010B 300D0609 2A864886 F70D0101 04050030 
79310B30 09060355 04061302 5553310B 30090603 55040813 02434131 15301306 
0355040A 130C4369 73636F20 53797374 656D3120 301E0603 55040B13 17737562 
6F726420 746F206B 6168756C 75692049 50495355 31243022 06035504 03131B79 
6E692D75 31302043 65727469 66696361 7465204D 616E6167 6572301E 170D3030 
30373134 32303536 32355A17 0D303130 37313430 31323834 335A3032 310E300C 
06035504 0A130543 6973636F 3120301E 06092A86 4886F70D 01090216 11706B69 
2D343562 2E636973 636F2E63 6F6D305C 300D0609 2A864886 F70D0101 01050003 
4B003048 024100B3 0512A201 3B4243E1 378A9703 8AC5E3CE F77AF987 B5A422C4 
15E947F6 70997393 70CF34D6 63A86B9C 4347A81A 0551FC02 ABA62360 01EF7DD2 
6C136AEB 3C6C3902 03010001 A381F630 81F3300B 0603551D 0F040403 02052030 
1C060355 1D110415 30138211 706B692D 3435622E 63697363 6F2E636F 6D301D06 
03551D0E 04160414 247D9558 169B9A21 23D289CC 2DDA2A9A 4F77C616 301F0603 
551D2304 18301680 14BD742C E892E819 1D551D91 683F6DB2 D8847A6C 73308185 
0603551D 1F047E30 7C307AA0 3CA03AA4 38303631 0E300C06 0355040A 13054369 
73636F31 24302206 03550403 131B796E 692D7531 30204365 72746966 69636174 
65204D61 6E616765 72A23AA4 38303631 0E300C06 0355040A 13054369 73636F31 
24302206 03550403 131B796E 692D7531 30204365 72746966 69636174 65204D61 
6E616765 72300D06 092A8648 86F70D01 01040500 03410015 BC7CECF9 696697DF 
E887007F 7A8DA24F 1ED5A785 C5C60452 47860061 0C18093D 08958A77 5737246B 
0A25550A 25910E27 8B8B428E 32F8D948 3DD1784F 954C70 
quit
```
### <span id="page-270-1"></span>**Key Rollover for Certificate Renewal Configuration Examples**

This section contains the following examples:

- [Certificate Autoenrollment with Key Rollover Configuration Example, page](#page-271-2) 9-60
- [Manual Certificate Enrollment with Key Rollover Configuration Example, page](#page-271-3) 9-60

#### <span id="page-271-2"></span>**Certificate Autoenrollment with Key Rollover Configuration Example**

The following example shows how to configure the switch to autoenroll with the CA named trustme1 on startup. In this example, the **regenerate** keyword is specified, so a new key will be generated for the certificate. The renewal percentage is configured as 90 so if the certificate has a lifetime of one year, a new certificate is requested 36.5 days before the old certificate expires. The changes made to the running configuration are saved to the NVRAM startup configuration because autoenrollment will not update NVRAM if the running configuration has been modified but not written to NVRAM.

```
Router(config)# crypto pki trustpoint trustme1
Router(ca-trustpoint)# enrollment url http://trustme1.company.com/
Router(ca-trustpoint)# subject-name OU=Spiral Dept., O=tiedye.com
Router(ca-trustpoint)# ip-address ethernet0
Router(ca-trustpoint)# serial-number none
Router(ca-trustpoint)# auto-enroll 90 regenerate
Router(ca-trustpoint)# password revokeme
Router(ca-trustpoint)# rsakeypair trustme1 2048
Router(ca-trustpoint)# exit
Router(config)# crypto pki authenticate trustme1
```
#### <span id="page-271-3"></span>**Manual Certificate Enrollment with Key Rollover Configuration Example**

The following example shows how to configure key rollover to regenerate new keys with a manual certificate enrollment from the CA named trustme2.

```
Router(config)# crypto pki trustpoint trustme2
Router(ca-trustpoint)# enrollment url http://trustme2.company.com/
Router(ca-trustpoint)# subject-name OU=Spiral Dept., O=tiedye.com
Router(ca-trustpoint)# ip-address ethernet0
Router(ca-trustpoint)# serial-number none
Router(ca-trustpoint)# regenerate
Router(ca-trustpoint)# password revokeme
Router(ca-trustpoint)# rsakeypair trustme2 2048
Router(ca-trustpoint)# exit
Router(config)# crypto pki authenticate trustme2
Router(config)# crypto pki enroll trustme2
Router(config)# exit
```
### <span id="page-271-1"></span>**PKI: Query Multiple Servers During Certificate Revocation Check (CDP Override) Configuration Example**

The following example uses the **match certificate override cdp** command to override the CDPs for the certificate map named Group1 defined in a **crypto pki certificate map** command:

```
Router(config)# crypto pki certificate map Group1 10
Router(ca-certificate-map)# subject-name co ou=WAN
Router(ca-certificate-map)# subject-name co o=Cisco
Router(config)# crypto pki trustpoint pki
Router(ca-trustpoint)# match certificate Group1 override cdp url http://server.cisco.com
```
### <span id="page-271-0"></span>**Online Certificate Status Protocol Configuration Examples**

This section provides the following configuration examples:

- [OCSP Server Configuration Example, page](#page-272-1) 9-61
- **•** [CRL Then OCSP Server Configuration Example, page](#page-272-2) 9-61

**•** [Specific OCSP Server Configuration Example, page](#page-272-3) 9-61

#### <span id="page-272-1"></span>**OCSP Server Configuration Example**

The following example shows how to configure the switch to use the OCSP server that is specified in the AIA extension of the certificate:

Router(config)# **crypto pki trustpoint mytp** Router(ca-trustpoint)# **revocation-check ocsp**

#### <span id="page-272-2"></span>**CRL Then OCSP Server Configuration Example**

The following example shows how to configure the switch to download the CRL from the certificate distribution point (CDP); if the CRL is unavailable, the OCSP server that is specified in the AIA extension of the certificate will be used. If both options fail, certificate verification will also fail.

Router(config)# **crypto pki trustpoint mytp** Router(ca-trustpoint)# **revocation-check crl ocsp**

#### <span id="page-272-3"></span>**Specific OCSP Server Configuration Example**

The following example shows how to configure your switch to use the OCSP server at the HTTP URL http://myocspserver:81. If the server is down, revocation check will be ignored.

```
Router(config)# crypto pki trustpoint mytp
Router(ca-trustpoint)# ocsp url http://myocspserver:81
Router(ca-trustpoint)# revocation-check ocsp none
```
#### <span id="page-272-0"></span>**Certificate Security Attribute-Based Access Control Configuration Example**

The following example shows how to configure a certificate-based ACL:

Router(config)# **crypto pki certificate map Group 10**  Router(ca-certificate-map)# **subject-name co Cisco**  Router(config-cert-map)# **exit** Router(config)# **crypto pki trustpoint Access**  Router(ca-trustpoint)# **match certificate Group**  Router(ca-trustpoint)# **exit**

Г

### <span id="page-273-0"></span>**PKI AAA Authorization Using the Entire Subject Name Configuration Example**

The following example shows that the entire subject name of the certificate is to be used for PKI AAA authorization:

```
Router(config)# aaa new-model
Router(config)# aaa authorization network tac-o group tacacs+ 
Router(config)# crypto pki trustpoint test
Router(ca-trustpoint)# enrollment url http://caserver:80
Router(ca-trustpoint)# revocation-check crl
Router(ca-trustpoint)# exit
Router(ca-trustpoint)# authorization list tac-o
Router(ca-trustpoint)# authorization username subjectname all
Router(config)# tacacs-server host 20.2.2.2 key a_secret_key
```
## <span id="page-273-1"></span>**Source Interface Selection for Outgoing Traffic with Certificate Authority Configuration Example**

In the following example, the switch is located in a branch office. The switch uses IP Security (IPsec) to communicate with the main office. Ethernet 1 is the outside interface that connects to the Internet Service Provider (ISP). Ethernet 0 is the interface connected to the LAN of the branch office. To access the CA server located in the main office, the switch must send its IP datagrams out interface Ethernet 1 (address 10.2.2.205) using the IPsec tunnel. Address 10.2.2.205 is assigned by the ISP. Address 10.2.2.205 is not a part of the branch office or main office.

The CA cannot access any address outside the company because of a firewall. The CA sees a message coming from 10.2.2.205 and cannot respond (that is, the CA does not know that the switch is located in a branch office at address 10.1.1.1, which it is able to reach).

Adding the **source interface** command tells the switch to use address 10.1.1.1 as the source address of the IP datagram that it sends to the CA. The CA is able to respond to 10.1.1.1.

This example is configured using the **source interface** command and the interface addresses as described above.

```
Router(config)# crypto pki trustpoint ms-ca
Router(ca-trustpoint)# enrollment url http://ms-ca:80/certsrv/mscep/mscep.dll
Router(ca-trustpoint)# source interface ethernet0
Router(config)# interface ethernet 0
Router(config-if)# description inside interface
Router(config-if)# ip address 10.1.1.1 255.255.255.0
Router(config)# interface ethernet 1
Router(config-if)# description outside interface
Router(config-if)# ip address 10.2.2.205 255.255.255.0
Router(config-if)# crypto map main-office
```
 $\mathbf I$ 

## <span id="page-274-0"></span>**Persistent Self-Signed Certificates Configuration Examples**

The following examples show how to configure a persistent self-signed certificate:

- **•** [Trustpoint and Self-Signed Certificate Configuration Example, page](#page-274-1) 9-63
- **•** [Enabling the HTTPS Server Configuration Example, page](#page-274-2) 9-63

#### <span id="page-274-1"></span>**Trustpoint and Self-Signed Certificate Configuration Example**

The following example shows how to configure a trustpoint and a self-signed certificate. In this example, a trustpoint named local is declared, its enrollment is requested, and a self-signed certificate with an IP address is generated.

```
Router# configure terminal
Enter configuration commands, one per line. End with CNTL/Z.
Router(config)# crypto pki trustpoint local
Router(ca-trustpoint)# enrollment selfsigned
Router(ca-trustpoint)# end
Router# configure terminal
Enter configuration commands, one per line. End with CNTL/Z.
Router(config)# crypto pki enroll local
Nov 29 20:51:13.067: %SSH-5-ENABLED: SSH 1.99 has been enabled
Nov 29 20:51:13.267: %CRYPTO-6-AUTOGEN: Generated new 512 bit key pair
% Include the router serial number in the subject name? [yes/no]: yes
% Include an IP address in the subject name? [no]: yes
Enter Interface name or IP Address[]: ethernet 0
Generate Self Signed Router Certificate? [yes/no]: yes
Router Self Signed Certificate successfully created
```
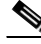

**Note** A router can have only one self-signed certificate. If you attempt to enroll a trustpoint configured for a self-signed certificate and one already exists, you receive a notification and are asked if you want to replace it. If so, a new self-signed certificate is generated to replace the existing one.

#### <span id="page-274-2"></span>**Enabling the HTTPS Server Configuration Example**

In the following example, the HTTPS server is enabled and a default trustpoint is generated because one was not previously configured:

```
Router(config)# ip http secure-server
% Generating 1024 bit RSA keys ...[OK]
*Dec 21 19:14:15.421:%PKI-4-NOAUTOSAVE:Configuration was modified. Issue "write memory" 
to save new certificate
Router(config)#
```
**Note** You must save the configuration to NVRAM if you want to keep the self-signed certificate and have the HTTPS server enabled following router reloads.

The following message also appears:

\*Dec 21 19:14:10.441:%SSH-5-ENABLED:SSH 1.99 has been enabled

Router(config)#

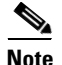

**Note** Creation of the key pair used with the self-signed certificate causes the Secure Shell (SSH) server to start. This behavior cannot be suppressed. You may want to modify your access control lists (ACLs) to permit or deny SSH access to the router.

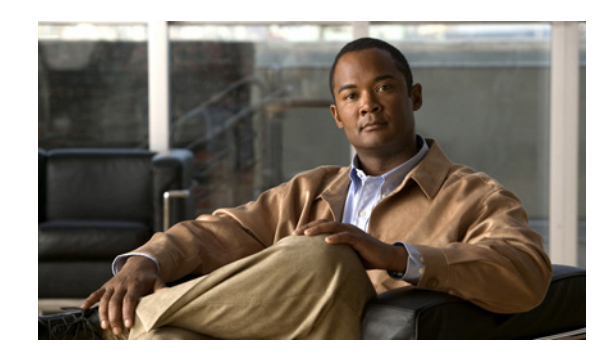

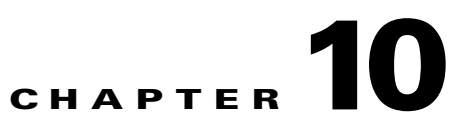

# **Configuring Advanced VPNs**

This chapter provides information about configuring advanced IPsec VPNs on the VSPA on the Catalyst 6500 Series switch. It includes the following sections:

- **•** [Overview of Advanced VPNs, page](#page-277-0) 10-2
- [Configuring DMVPN, page](#page-277-1) 10-2
- **•** [Configuring the Easy VPN Server, page](#page-290-0) 10-15
- **•** [Configuring the Easy VPN Remote, page](#page-291-0) 10-16
- **•** [Configuring Easy VPN Remote RSA Signature Storage, page](#page-291-1) 10-16
- **•** [Configuration Examples, page](#page-292-0) 10-17

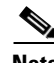

**Note** The procedures in this chapter assume you have familiarity with security configuration concepts, such as VLANs, ISAKMP policies, preshared keys, transform sets, access control lists, and crypto maps. For more information about these and other security configuration concepts, see the *Cisco IOS Security Configuration Guide, Release 12.2* at this URL:

[http://www.cisco.com/en/US/docs/ios/12\\_2/security/configuration/guide/fsecur\\_c.html](http://www.cisco.com/en/US/docs/ios/12_2/security/configuration/guide/fsecur_c.html)

For more information about the commands used in this chapter, see the *Cisco IOS Security Command Reference* at this URL:

[http://www.cisco.com/en/US/docs/ios/security/command/reference/sec\\_book.html](http://www.cisco.com/en/US/docs/ios/security/command/reference/sec_book.html)

Also refer to the related Cisco IOS Release 12.2 software configuration guide, command reference, and master index publications. For more information about accessing these publications, see the ["Related](#page-15-0)  [Documentation" section on page](#page-15-0) xvi.

 $\mathcal{L}$ 

**Tip** To ensure a successful configuration of your VPN using the VSPA, read all of the configuration summaries and guidelines before you perform any configuration tasks.

Г

# <span id="page-277-0"></span>**Overview of Advanced VPNs**

Configuring IP Security (IPsec) Virtual Private Networks (VPNs) in large, complicated networks can be quite complex. This chapter introduces Dynamic Multipoint VPN (DMVPN) and Easy VPN, two features that ease IPsec configuration in advanced environments.

# <span id="page-277-1"></span>**Configuring DMVPN**

The DMVPN feature allows users to better scale large and small IPsec VPNs by combining generic routing encapsulation (GRE) tunnels, IPsec encryption, and Next Hop Resolution Protocol (NHRP).

[Figure](#page-277-2) 10-1 shows an example of a DMVPN configuration with a hub and two spokes.

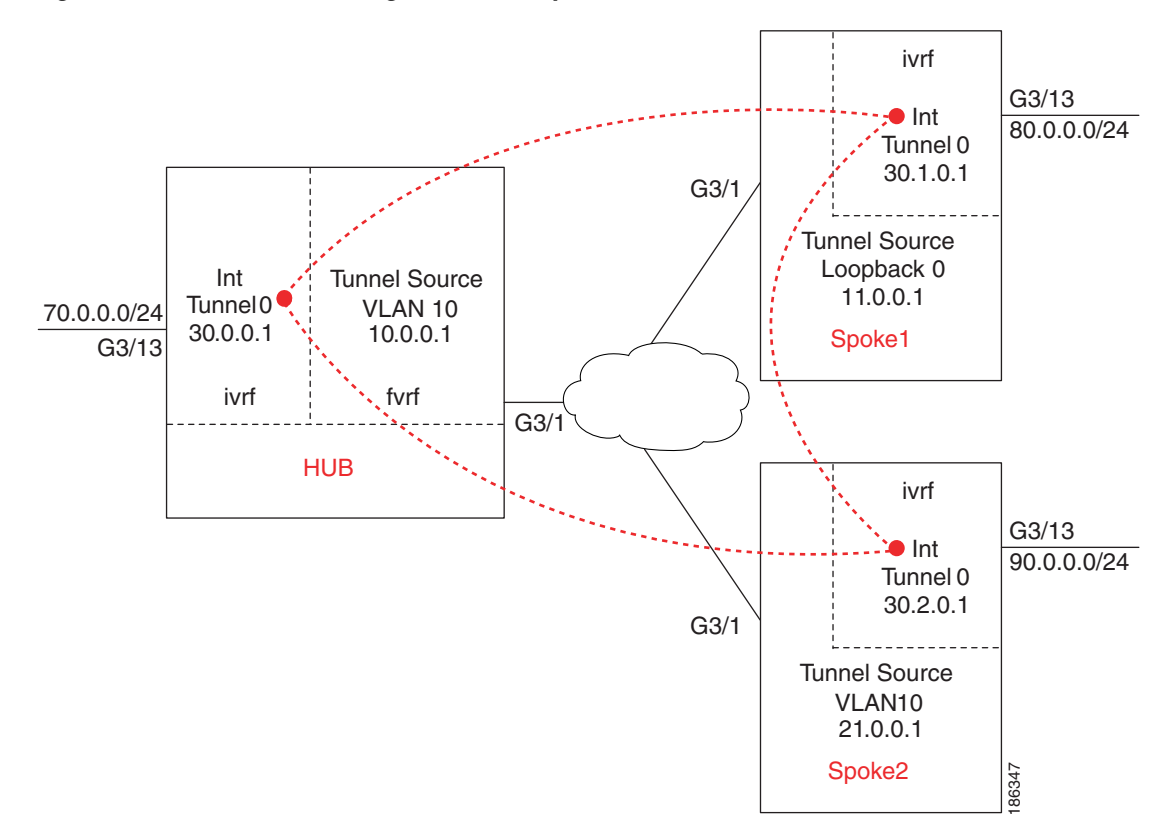

#### <span id="page-277-2"></span>*Figure 10-1 DMVPN Configuration Example*

### **DMVPN Configuration Guidelines and Restrictions**

When configuring DMVPN, follow these guidelines and restrictions:

- A tunnel key should not be configured. If a tunnel key is configured, neither the PFC3 or the VSPA will take over the tunnel and the tunnel will be CEF switched.
- GRE tunnels in different Virtual Routing and Forwarding (VRF) instances cannot share the same tunnel source.
- In non-VRF mode, multipoint GRE tunnels should not share the same tunnel source.
- **•** Multicast streaming is not supported across DMVPN on a Catalyst 6500 Series switch. Only multicast packets from a control plane such as routing protocols are supported.
- **•** In a VRF-Aware DMVPN configuration, the **mls mpls tunnel-recir** command must be configured globally on the PE/hub if the CE/DMVPN spokes need to talk to other CEs across the MPLS cloud.
- **•** For the NAT-transparency aware enhancement to work with DMVPN, you must use IPsec transport mode on the transform set. Also, even though NAT-transparency (IKE and IPsec) can support two peers (IKE and IPsec) being translated to the same IP address (using the User Datagram Protocol [UDP] ports to differentiate them [this would be Peer Address Translation]), this functionality is not supported for DMVPN. All DMVPN spokes must have a unique IP address after they have been NAT translated. They can have the same IP address before they are NAT translated.
- **•** If you use the dynamic creation for spoke-to-spoke tunnels benefit of this feature, you must use IKE certificates or wildcard preshared keys for Internet Security Association and Key Management Protocol (ISAKMP) authentication.

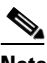

**Note** We recommend that you do not use wildcard preshared keys because access to the entire VPN is compromised if one spoke switch is compromised.

- **•** GRE tunnel keepalive (that is, the **keepalive** command under the GRE interface) is not supported on multipoint GRE tunnels.
- **•** FVRF is not supported on a multipoint GRE (mGRE) tunnel configured on a DMVPN spoke. FVRF is supported on an mGRE tunnel configured on a DMVPN hub.

To enable mGRE and IPsec tunneling for hub and spoke switches, configure your mGRE tunnel for IPsec encryption using the following procedures:

- [DMVPN Prerequisites, page](#page-278-0) 10-3
- **•** [Configuring an IPsec Profile, page](#page-279-0) 10-4
- **•** [Configuring the Hub for DMVPN in VRF Mode, page](#page-280-0) 10-5
- [Configuring the Hub for DMVPN in Crypto-Connect Mode, page](#page-282-0) 10-7
- **•** [Configuring the Spoke for DMVPN in VRF Mode, page](#page-283-0) 10-8
- [Configuring the Spoke for DMVPN in Crypto-Connect Mode, page](#page-285-0) 10-10
- [Verifying the DMVPN Configuration, page](#page-287-0) 10-12
- **•** [DMVPN Configuration Examples, page](#page-292-1) 10-17

For complete configuration information for DMVPN support, refer to this URL: [http://www.cisco.com/en/US/docs/ios/12\\_2t/12\\_2t13/feature/guide/ftgreips.html](http://www.cisco.com/en/US/docs/ios/12_2t/12_2t13/feature/guide/ftgreips.html)

#### <span id="page-278-0"></span>**DMVPN Prerequisites**

Before configuring an IPsec profile, you must define a transform set by using the **crypto ipsec transform-set** command.

Г

## <span id="page-279-0"></span>**Configuring an IPsec Profile**

The IPsec profile shares most of the same commands with the crypto map configuration, but only a subset of the commands are valid in an IPsec profile. Only commands that pertain to an IPsec policy can be issued under an IPsec profile; you cannot specify the IPsec peer address or the access control list (ACL) to match the packets that are to be encrypted.

To configure an IPsec profile, perform this task beginning in global configuration mode:

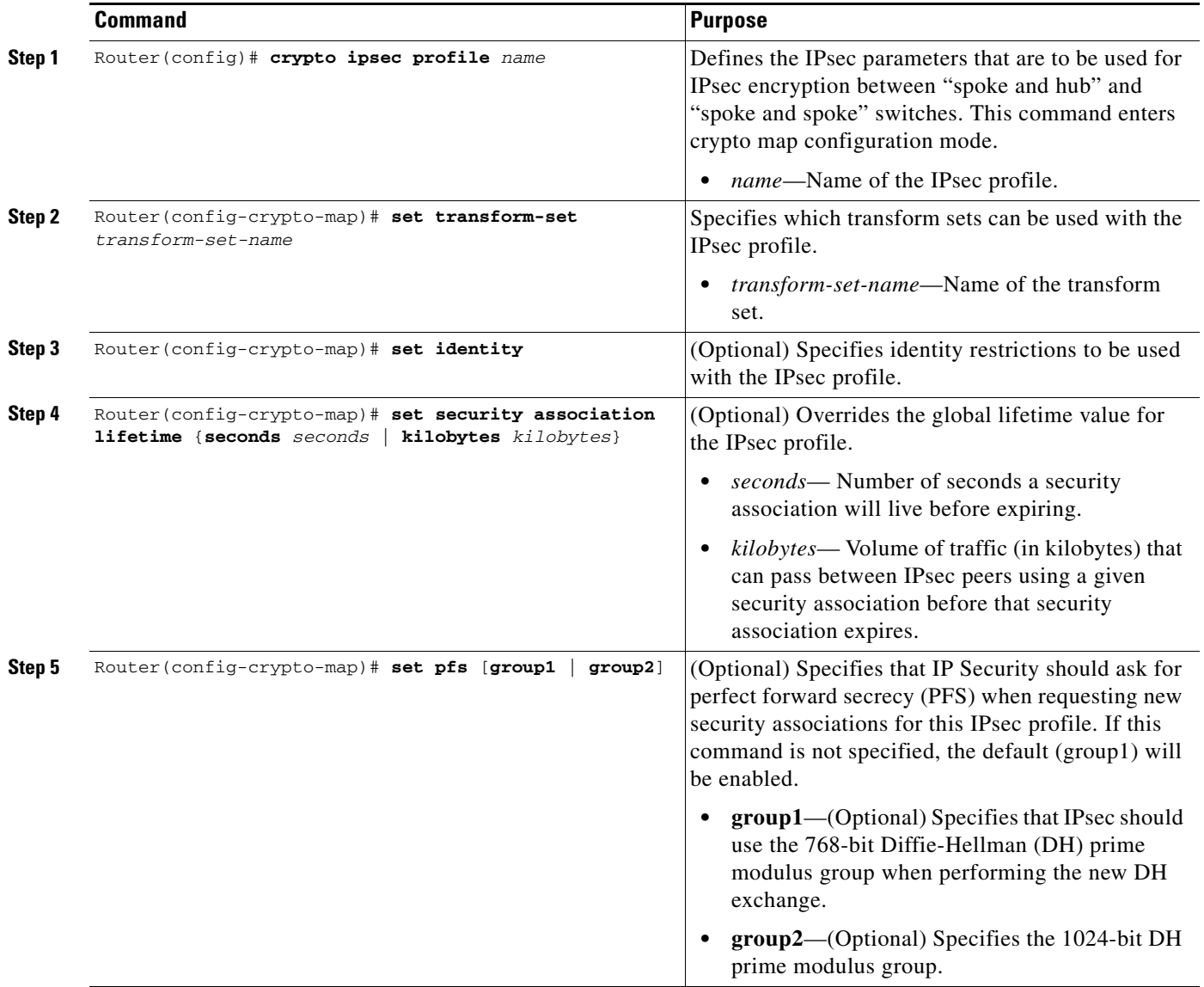

# <span id="page-280-0"></span>**Configuring the Hub for DMVPN in VRF Mode**

In VPN routing and forwarding instance (VRF) mode, to configure the hub switch for mGRE and IPsec integration (that is, to associate the tunnel with the IPsec profile configured in the previous procedure), perform this task beginning in global configuration mode:

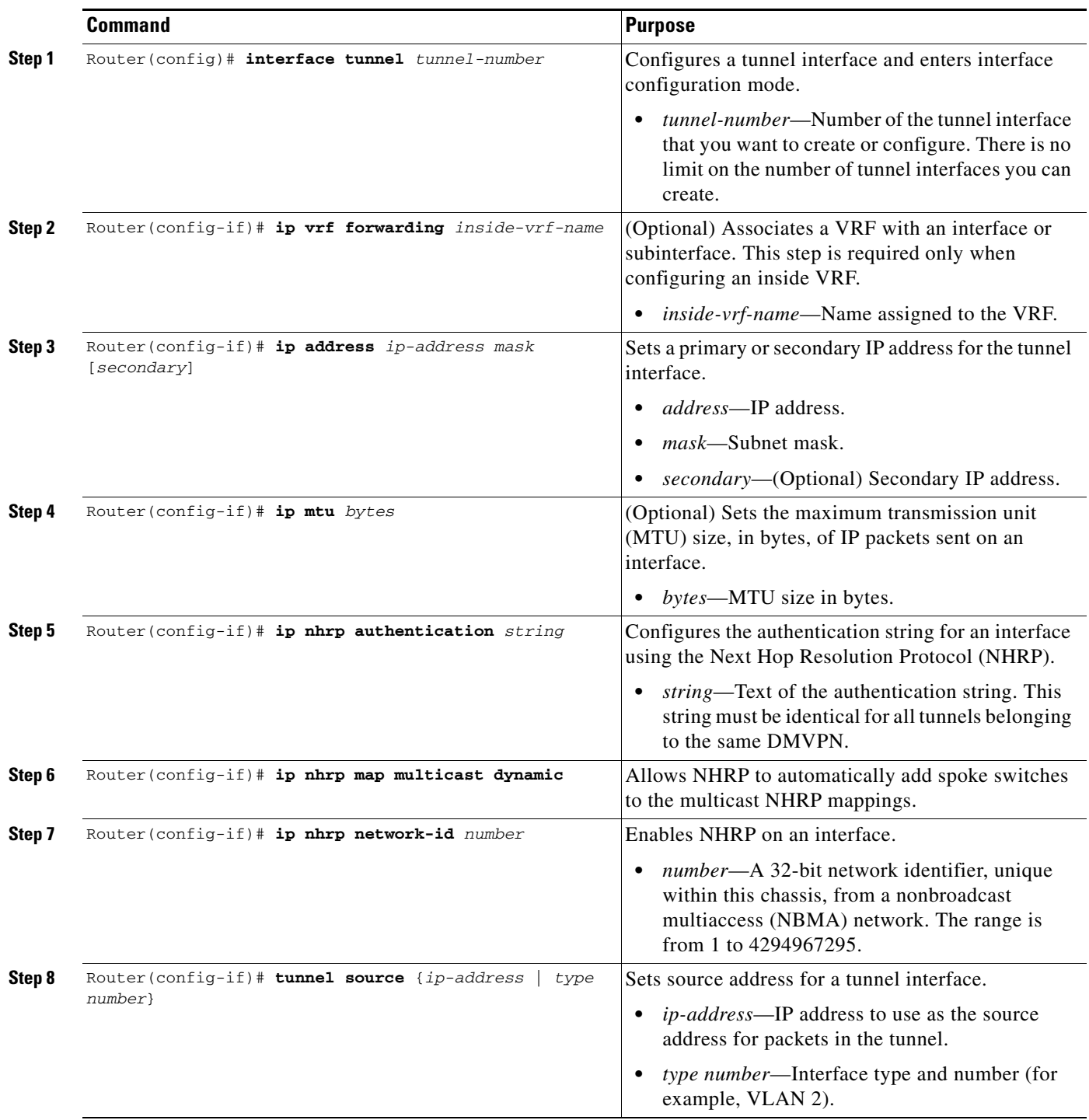

H

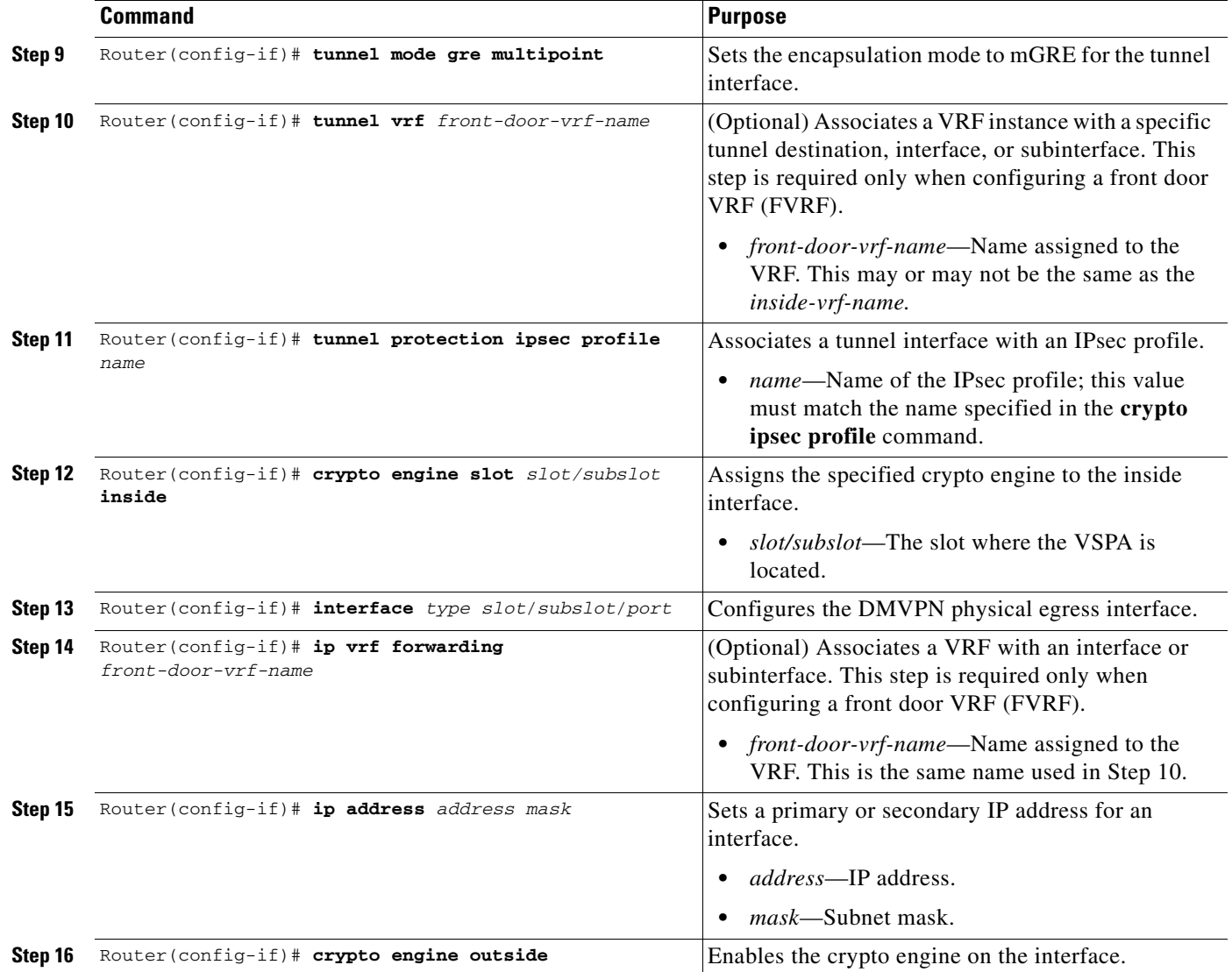

# <span id="page-282-0"></span>**Configuring the Hub for DMVPN in Crypto-Connect Mode**

In crypto-connect mode, to configure the hub switch for mGRE and IPsec integration (that is, to associate the tunnel with the IPsec profile configured in the previous procedure), perform this task beginning in global configuration mode:

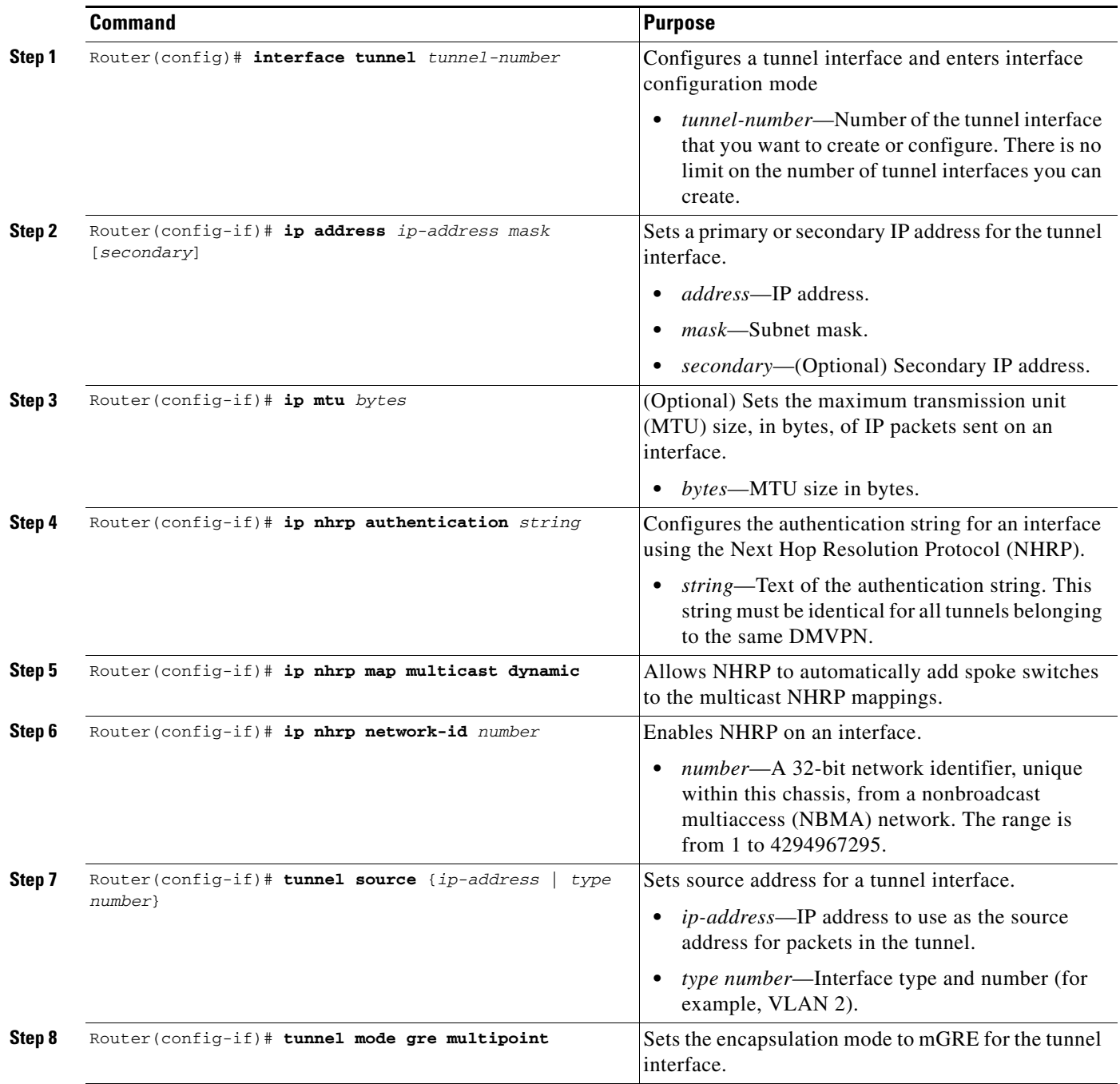

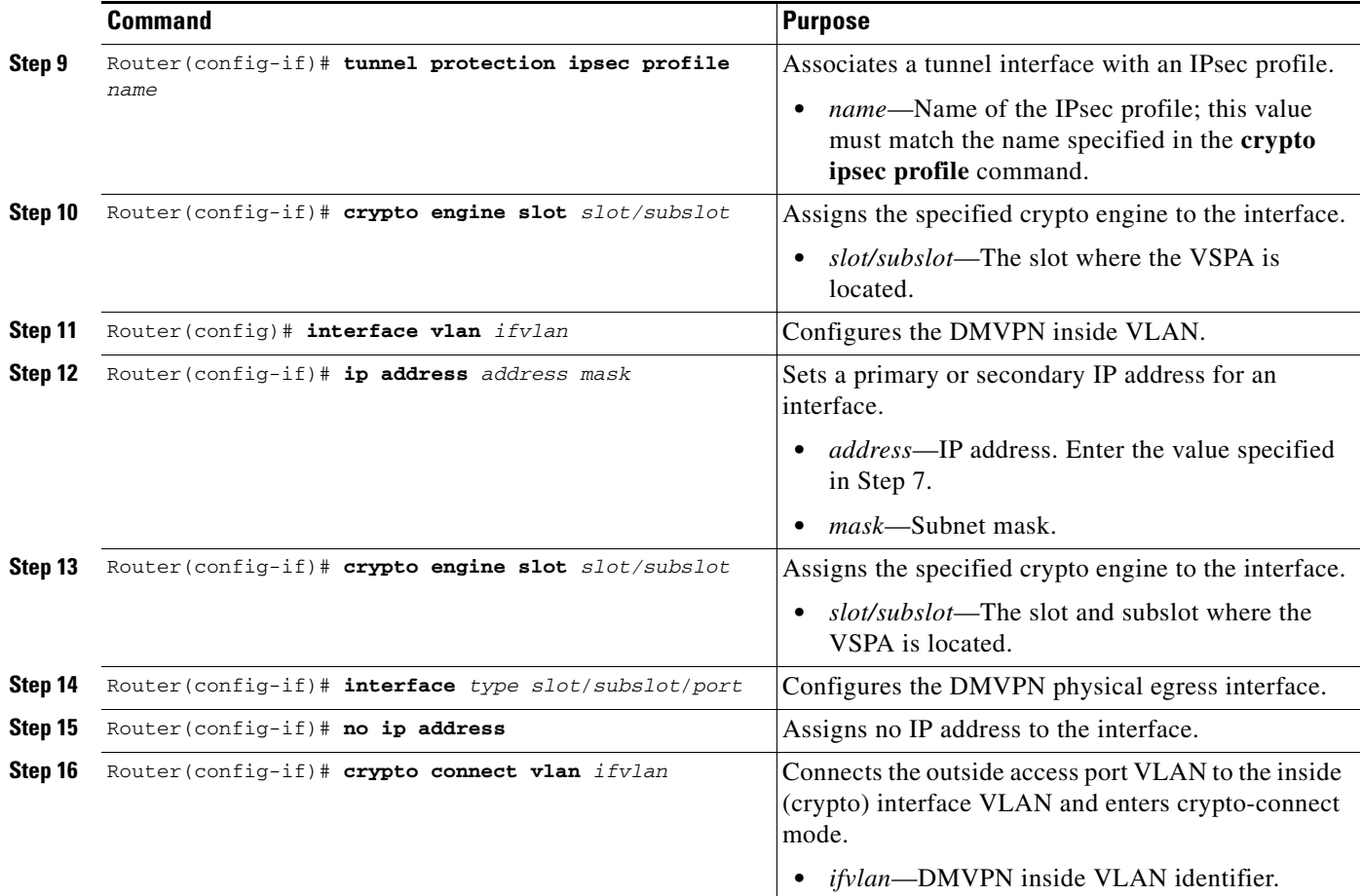

# <span id="page-283-0"></span>**Configuring the Spoke for DMVPN in VRF Mode**

In VRF mode, to configure spoke switches for mGRE and IPsec integration, perform this task beginning in global configuration mode:

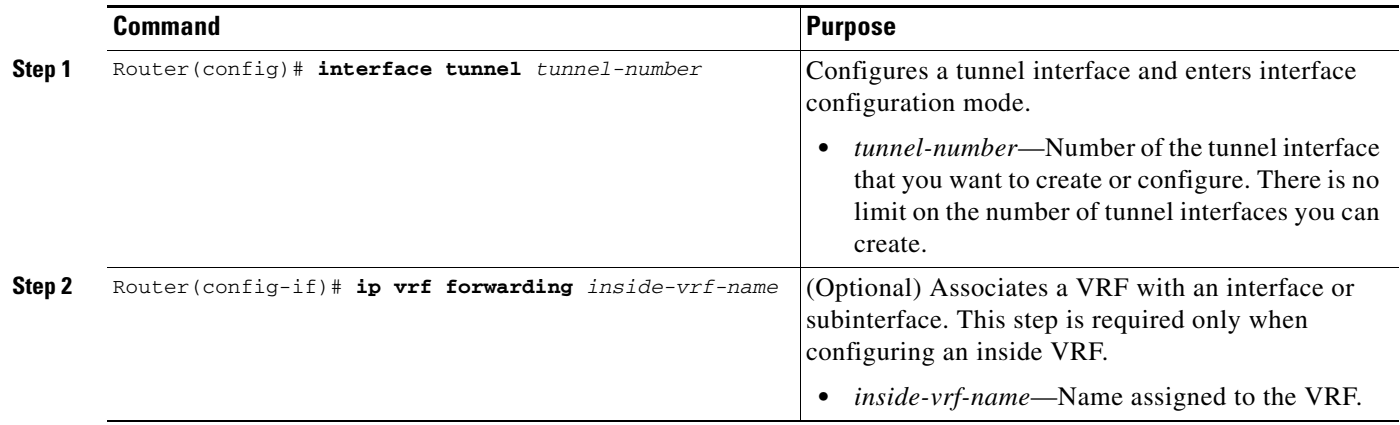

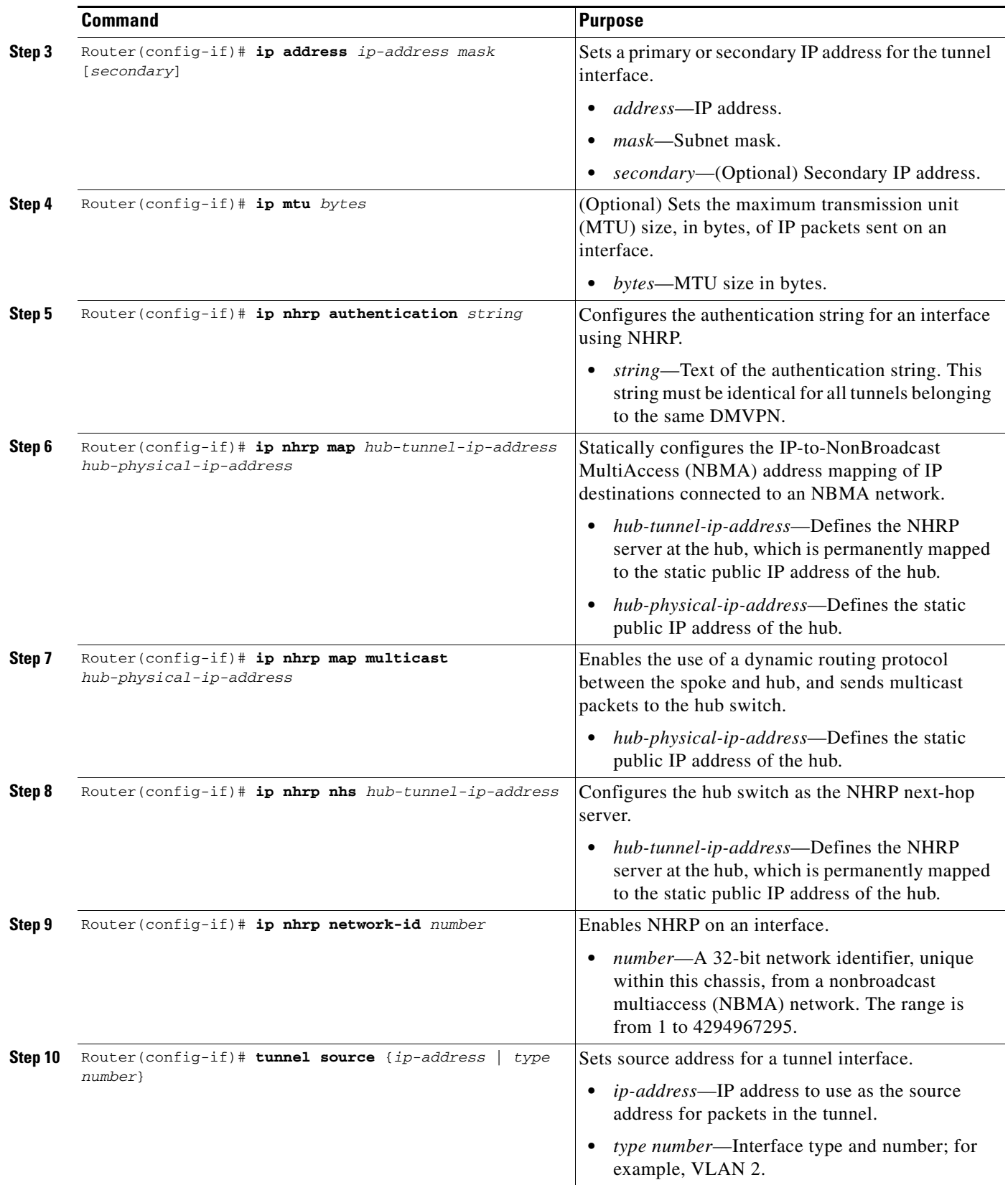

 $\blacksquare$ 

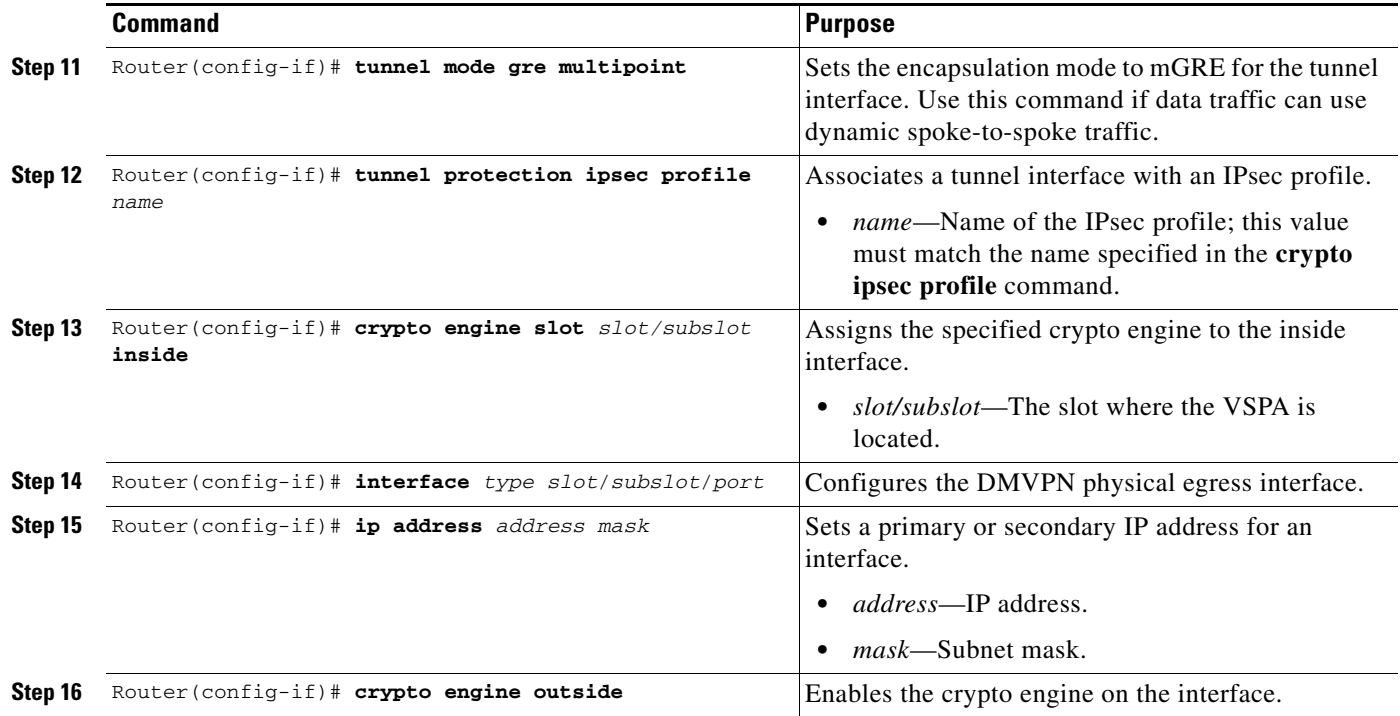

# <span id="page-285-0"></span>**Configuring the Spoke for DMVPN in Crypto-Connect Mode**

In crypto-connect mode, to configure spoke switches for mGRE and IPsec integration, perform this task beginning in global configuration mode:

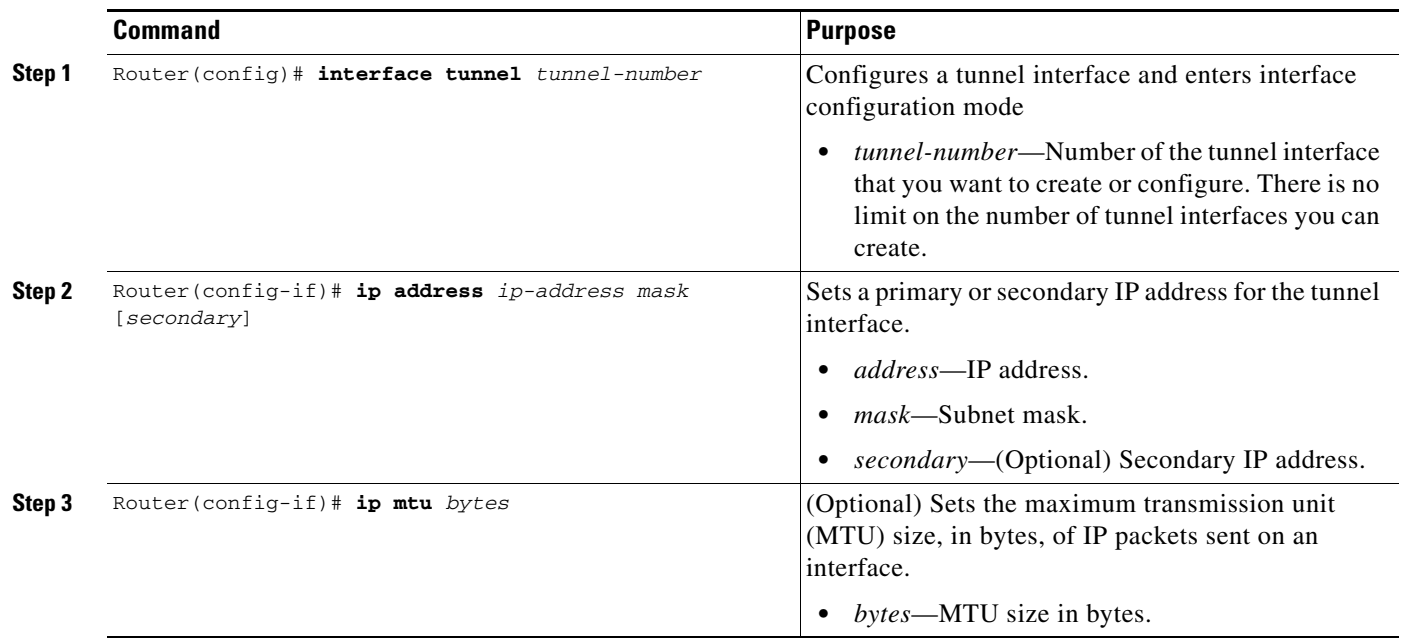

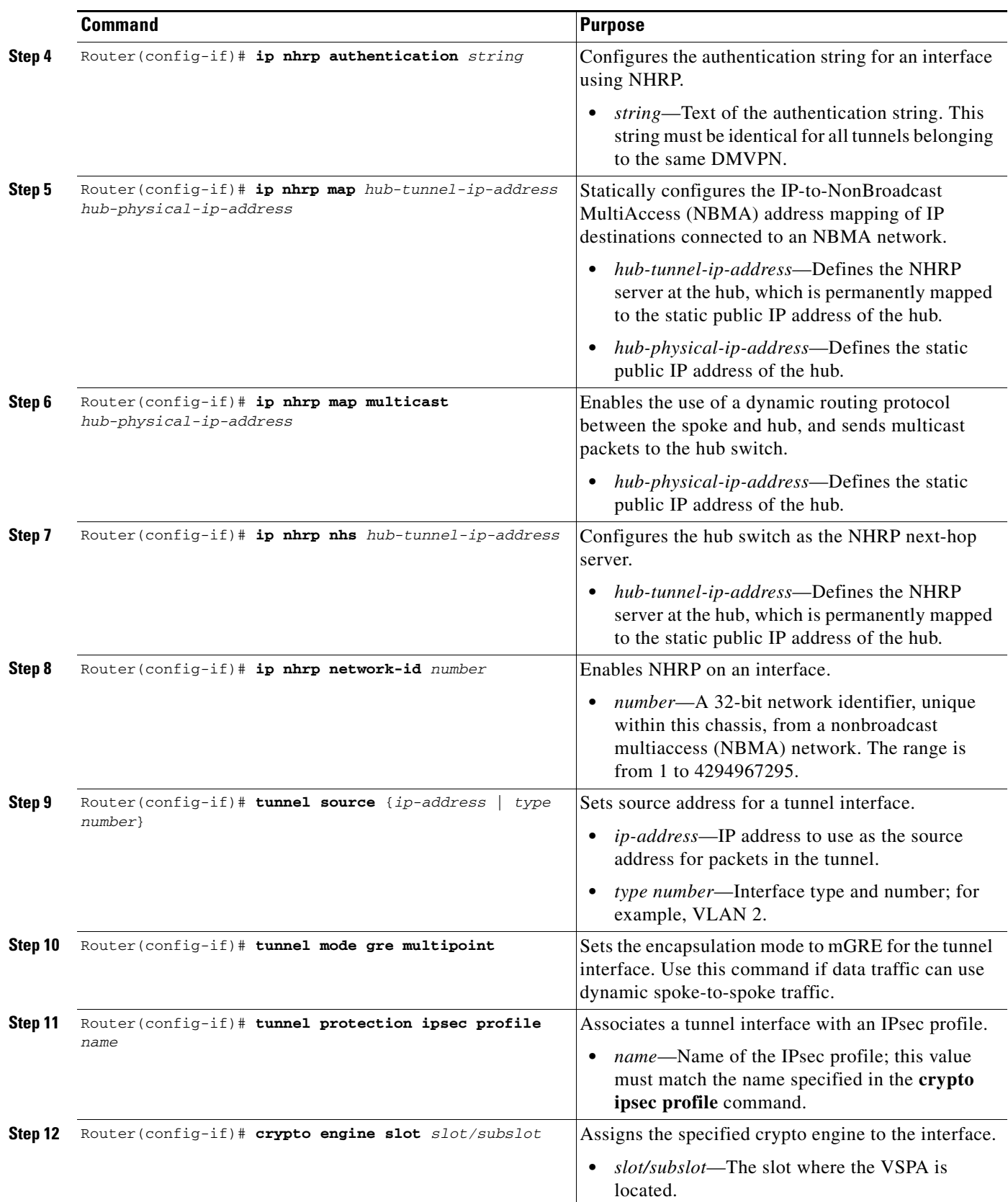

 $\blacksquare$ 

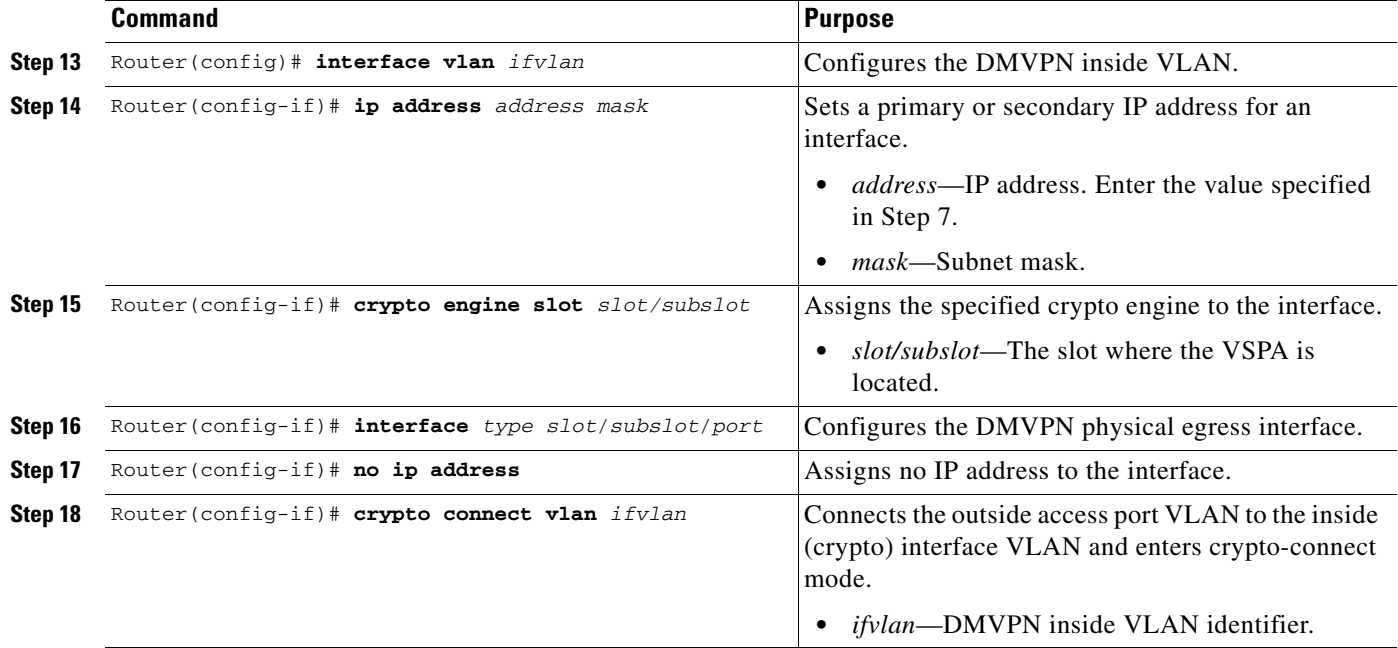

## <span id="page-287-0"></span>**Verifying the DMVPN Configuration**

To verify that your DMVPN configuration is working, use the **show crypto isakmp sa**, **show crypto map**, and **show ip nhrp** commands.

The **show crypto isakmp sa** command displays all current IKE security associations (SAs) at a peer.

The following sample output is displayed after IKE negotiations have successfully completed between a hub and two spokes and between the two spokes, as shown in Figure [10-1 on page](#page-277-2) 10-2:

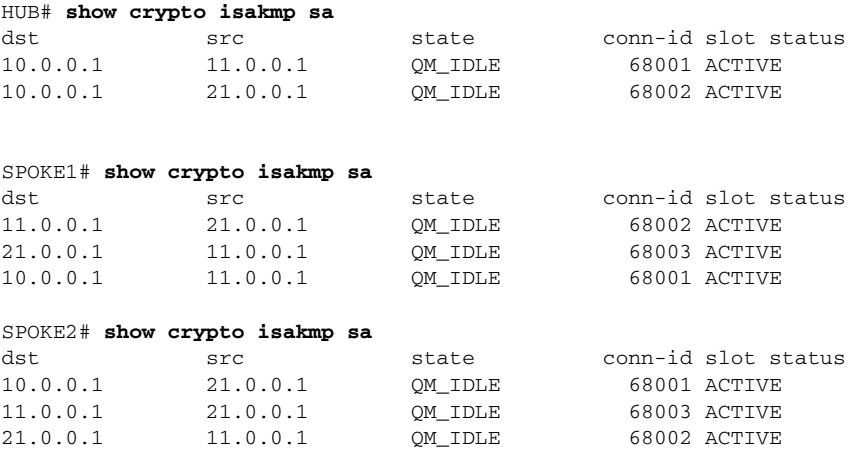

The **show crypto map** command displays the crypto map configuration.

The following sample output is displayed after a crypto map has been configured:

```
HUB# show crypto map
Crypto Map "Tunnel0-head-0" 65536 ipsec-isakmp
         Profile name: VPN-PROF
         Security association lifetime: 4608000 kilobytes/3600 seconds
         PFS (Y/N): N
```
```
 Transform sets={ 
                t \in }
Crypto Map "Tunnel0-head-0" 65537 ipsec-isakmp
         Map is a PROFILE INSTANCE.
         Peer = 11.0.0.1
         Extended IP access list 
             access-list permit gre host 10.0.0.1 host 11.0.0.1
         Current peer: 11.0.0.1
         Security association lifetime: 4608000 kilobytes/3600 seconds
         PFS (Y/N): N
         Transform sets={ 
                 ts, 
         }
Crypto Map "Tunnel0-head-0" 65538 ipsec-isakmp
         Map is a PROFILE INSTANCE.
         Peer = 21.0.0.1
         Extended IP access list 
             access-list permit gre host 10.0.0.1 host 21.0.0.1
         Current peer: 21.0.0.1
         Security association lifetime: 4608000 kilobytes/3600 seconds
         PFS (Y/N): N
         Transform sets={ 
                 ts, 
         }
         Interfaces using crypto map Tunnel0-head-0:
                 Tunnel0
  using crypto engine WS-IPSEC-3[4/0]
SPOKE1# show crypto map
Crypto Map "Tunnel0-head-0" 65536 ipsec-isakmp
         Profile name: VPN-PROF
         Security association lifetime: 4608000 kilobytes/3600 seconds
         PFS (Y/N): N
         Transform sets={ 
                 ts, 
         }
Crypto Map "Tunnel0-head-0" 65537 ipsec-isakmp
         Map is a PROFILE INSTANCE.
         Peer = 10.0.0.1
         Extended IP access list 
             access-list permit gre host 11.0.0.1 host 10.0.0.1
         Current peer: 10.0.0.1
         Security association lifetime: 4608000 kilobytes/3600 seconds
         PFS (Y/N): N
         Transform sets={ 
                 ts, 
 }
Crypto Map "Tunnel0-head-0" 65538 ipsec-isakmp
         Map is a PROFILE INSTANCE.
         Peer = 21.0.0.1
         Extended IP access list 
             access-list permit gre host 11.0.0.1 host 21.0.0.1
         Current peer: 21.0.0.1
         Security association lifetime: 4608000 kilobytes/3600 seconds
         PFS (Y/N): N
         Transform sets={ 
                 ts,
```

```
 }
         Interfaces using crypto map Tunnel0-head-0:
                 Tunnel0
 using crypto engine WS-IPSEC-3[4/0]
SPOKE2# show crypto map
Crypto Map "Tunnel0-head-0" 65536 ipsec-isakmp
         Profile name: VPN-PROF
         Security association lifetime: 4608000 kilobytes/3600 seconds
         PFS (Y/N): N
         Transform sets={ 
                 ts, 
 }
Crypto Map "Tunnel0-head-0" 65537 ipsec-isakmp
         Map is a PROFILE INSTANCE.
         Peer = 10.0.0.1
         Extended IP access list 
             access-list permit gre host 21.0.0.1 host 10.0.0.1
         Current peer: 10.0.0.1
         Security association lifetime: 4608000 kilobytes/3600 seconds
         PFS (Y/N): N
         Transform sets={ 
                t \leq }
Crypto Map "Tunnel0-head-0" 65538 ipsec-isakmp
         Map is a PROFILE INSTANCE.
        peer = 11.0.0.1 Extended IP access list 
             access-list permit gre host 21.0.0.1 host 11.0.0.1
         Current peer: 11.0.0.1
         Security association lifetime: 4608000 kilobytes/3600 seconds
         PFS (Y/N): N
         Transform sets={ 
                 ts, 
 }
         Interfaces using crypto map Tunnel0-head-0:
                 Tunnel0
 using crypto engine WS-IPSEC-3[4/0]
```
The **show ip nhrp** command displays the NHRP cache.

The following sample output shows that NHRP registration occurred. Note that NHRP between the hub and a spoke is static, while NHRP between spokes is dynamic:

```
Router# show ip nhrp 
HUB# show ip nhrp
30.1.0.1/32 via 30.1.0.1, Tunnel0 created 00:18:13, expire 01:41:46
  Type: dynamic, Flags: authoritative unique registered 
  NBMA address: 11.0.0.1 
30.2.0.1/32 via 30.2.0.1, Tunnel0 created 00:11:55, expire 01:48:04
  Type: dynamic, Flags: authoritative unique registered 
  NBMA address: 21.0.0.1 
SPOKE1# show ip nhrp
30.0.0.1/32 via 30.0.0.1, Tunnel0 created 00:23:39, never expire 
   Type: static, Flags: authoritative used 
  NBMA address: 10.0.0.1 
30.2.0.1/32 via 30.2.0.1, Tunnel0 created 00:04:27, expire 01:47:59
   Type: dynamic, Flags: router
```

```
 NBMA address: 21.0.0.1 
SPOKE2# show ip nhrp
30.0.0.1/32 via 30.0.0.1, Tunnel0 created 00:12:02, never expire 
  Type: static, Flags: authoritative used 
  NBMA address: 10.0.0.1 
30.1.0.1/32 via 30.1.0.1, Tunnel0 created 00:04:29, expire 01:41:40
   Type: dynamic, Flags: router 
   NBMA address: 11.0.0.1
```
For DMVPN configuration examples, see the ["DMVPN Configuration Examples" section on](#page-292-0)  page [10-17.](#page-292-0)

## **Configuring the Easy VPN Server**

The Easy VPN server provides server support for the Cisco VPN Client Release 4.x and later software clients and Cisco VPN hardware clients. The feature allows a remote end user to communicate using IP Security (IPsec) with any Cisco IOS Virtual Private Network (VPN) gateway. Centrally managed IPsec policies are pushed to the client by the server, minimizing configuration by the end user.

The Easy VPN server features include:

- **•** RADIUS support for user profiles
- **•** User-based policy control
- **•** Session monitoring for VPN group access
- **• backup-gateway** command
- **• pfs** command

#### **Easy VPN Server Configuration Guidelines and Restrictions**

When configuring the Easy VPN server, follow these guidelines and restrictions:

- The following IPsec protocol options and attributes currently are not supported by Cisco VPN clients, so these options and attributes should not be configured on the switch for these clients:
	- **–** Authentication with public key encryption
	- **–** Digital Signature Standard (DSS)
	- **–** Diffie-Hellman (DH) groups (1)
	- **–** IPsec Protocol Identifier (IPSEC\_AH)
	- **–** IPsec Protocol Mode (Transport mode)
	- **–** Manual keys
	- **–** Perfect Forward Secrecy (PFS)
- Enhanced Easy VPN, which uses Dynamic Virtual Tunnel Interfaces (DVTI) instead of dynamic crypto maps, is not supported.

For complete configuration information about the Easy VPN Server feature and the enhancements, refer to this URL:

[http://www.cisco.com/en/US/docs/ios/12\\_2t/12\\_2t8/feature/guide/ftunity.html](http://www.cisco.com/en/US/docs/ios/12_2t/12_2t8/feature/guide/ftunity.html)

 $\mathbf I$ 

# **Configuring the Easy VPN Remote**

The Easy VPN remote feature allows Cisco routers and security appliances to establish a site-to-site VPN connection to a Cisco Easy VPN Server without complex remote-side configuration. Centrally managed IPsec policies are pushed to the client by the server, minimizing configuration by the end user.

## **Easy VPN Remote Configuration Guidelines**

Follow these guidelines when configuring Easy VPN for the VSPA:

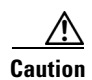

**Caution** You must clear all other crypto configurations from your running configuration on the Cisco IOS-based Easy VPN client that you are using to connect to the VSPA. If an ISAKMP policy is configured, it takes precedence over the preinstalled Easy VPN ISAKMP policies and the connection will fail. Other clients such as the VPN3000 and PIX systems running Easy VPN will prevent you from configuring Easy VPN unless all crypto configurations are removed. For complete configuration information for Easy VPN client support, refer to this URL:

[http://www.cisco.com/en/US/docs/ios/12\\_2t/12\\_2t15/feature/guide/ftezvpnr.html](http://www.cisco.com/en/US/docs/ios/12_2t/12_2t15/feature/guide/ftezvpnr.html)

For an Easy VPN server configuration example, see the ["Easy VPN Server \(Router Side\) Configuration](#page-296-0)  [Example" section on page](#page-296-0) 10-21.

# **Configuring Easy VPN Remote RSA Signature Storage**

The Easy VPN remote RSA signature support feature provides for the support of Rivest, Shamir, and Adelman (RSA) signatures on Easy VPN remote devices. The support is provided through RSA certificates that can be stored on or off the remote device.

### **Easy VPN Remote RSA Signature Support Configuration Guidelines and Restrictions**

When configuring Easy VPN remote RSA signature support, follow these guidelines and restrictions:

- **•** You must have a Cisco Virtual Private Network (VPN) remote device and be familiar with configuring the device.
- **•** You must have a certificate authority (CA) available to your network before you configure this interoperability feature. The CA must support the public key infrastructure (PKI) protocol of Cisco Systems, which is the Simple Certificate Enrollment Protocol (SCEP) (formerly called Certificate Enrollment Protocol [CEP]).
- **•** This feature should be configured only when you also configure both IPsec and Internet Key Exchange (IKE) in your network.
- The Cisco IOS software does not support CA server public keys greater than 2048 bits.

## **Configuring Easy VPN Remote RSA Signature Support**

The RSA signatures for an Easy VPN remote device are configured the same way that you would configure RSA signatures for any other Cisco device.

For information about configuring RSA signatures, refer to the *Cisco IOS Security Configuration Guide*.

To enable the RSA signatures, when you are configuring the Easy VPN remote and assigning the configuration to the outgoing interface, you must omit the **group** command. The content of the first Organizational Unit (OU) field will be used as the group.

For information about configuring Cisco Easy VPN remote devices, refer to the feature document, *Easy VPN Remote RSA Signature Support*, at the following location:

[http://www.cisco.com/en/US/docs/ios/12\\_3t/12\\_3t7/feature/guide/gtevcrsa.html](http://www.cisco.com/en/US/docs/ios/12_3t/12_3t7/feature/guide/gtevcrsa.html)

# **Configuration Examples**

This section provides examples of the following configurations:

- [DMVPN Configuration Examples, page](#page-292-0) 10-17
- **•** [Easy VPN Server \(Router Side\) Configuration Example, page](#page-296-0) 10-21

## <span id="page-292-0"></span>**DMVPN Configuration Examples**

The following sections provide examples of DMVPN configuration:

- **•** [DMVPN Hub with VRF Mode Configuration Example, page](#page-293-0) 10-18
- **•** [DMVPN Spoke with VRF Mode Configuration Example, page](#page-294-0) 10-19
- [DMVPN Spoke with Crypto-Connect Mode Configuration Example, page](#page-295-0) 10-20

The DMVPN examples are based on the implementation shown in Figure [10-1 on page](#page-277-0) 10-2, using the following configuration parameters:

- **•** The hub switch (HUB) is configured in VRF mode with inside VRF (IVRF) and front-door VRF (FVRF)
- **•** One spoke switch (SPOKE1) is configured in VRF mode with IVRF but no FVRF
- **•** One spoke switch (SPOKE2) is configured in crypto connect mode
- **•** EIGRP is configured to distribute routes over the tunnels
- **•** In all switches, interface gi3/1 is the interface to the provider network
- **•** In all switches, interface gi3/13 is the interface to the private LAN

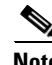

**Note** The tunnel source can be the same as the physical egress port. If the tunnel source is not the physical egress port, make sure that traffic to and from the tunnel source passes through the physical egress port.

Г

#### <span id="page-293-0"></span>**DMVPN Hub with VRF Mode Configuration Example**

The following is a configuration example of the VSPA serving as a DMVPN hub using VRF mode with inside VRF and front-door VRF (FVRF):

```
hostname HUB
!
ip vrf fvrf
 rd 1000:1
!
ip vrf ivrf
 rd 1:1
!
crypto engine mode vrf
! 
crypto keyring RING1 vrf fvrf
  pre-shared-key address 0.0.0.0 0.0.0.0 key abcdef
!
crypto isakmp policy 10
 encr 3des
 hash md5
 authentication pre-share
!
crypto ipsec transform-set ts esp-3des esp-md5-hmac 
mode transport 
!
crypto ipsec profile VPN-PROF
 set transform-set ts 
!
!
interface Tunnel0
! EIGRP uses the configured bandwidth to allocate bandwidth for its routing update 
mechanism
 bandwidth 1000000
 ip vrf forwarding ivrf
 ip address 30.0.0.1 255.0.0.0
 ip nhrp authentication cisco123
 ip nhrp map multicast dynamic
 ip nhrp network-id 1000
! For a large number of tunnels, the following two commands are recommended
! EIGRP timers are adjusted to match the default timers for a WAN interface
 ip hello-interval eigrp 200 60
 ip hold-time eigrp 200 180
! The following two EIGRP commands are necessary to allow spoke-to-spoke communication
 no ip next-hop-self eigrp 200
 no ip split-horizon eigrp 200
 tunnel source Vlan10
 tunnel mode gre multipoint
 tunnel vrf fvrf
 tunnel protection ipsec profile VPN-PROF
 crypto engine slot 4/0 inside
!
interface Vlan10
 ip vrf forwarding fvrf
 ip address 10.0.0.1 255.255.255.0
 crypto engine outside
!
interface GigabitEthernet3/1
 switchport
 switchport trunk encapsulation dot1q
 switchport trunk allowed vlan 10
 switchport mode trunk
```

```
interface GigabitEthernet3/13
 description Local LAN interface
  ip vrf forwarding ivrf
  ip address 70.0.0.1 255.255.255.0
router eigrp 10
 no auto-summary
  !
 address-family ipv4 vrf ivrf
  redistribute connected
 network 30.0.0.0
network 70.0.0.0
 no auto-summary
 autonomous-system 200
 exit-address-family
!
! In this example, tunnel destination reachability is provided by static routes
! A routing protocol could also be used
ip route vrf fvrf 11.0.0.0 255.0.0.0 10.0.0.2
ip route vrf fvrf 21.0.0.0 255.0.0.0 10.0.0.2
end
```
#### <span id="page-294-0"></span>**DMVPN Spoke with VRF Mode Configuration Example**

The following is a configuration example of the VSPA serving as a DMVPN spoke using VRF mode with inside VRF but no front-door VRF:

```
hostname SPOKE1
!
ip vrf ivrf
 rd 1:1
!
crypto engine mode vrf
!
!
crypto isakmp policy 10
 encr 3des
 hash md5
 authentication pre-share
crypto isakmp key abcdef address 0.0.0.0 0.0.0.0
crypto isakmp keepalive 60
!
!
crypto ipsec transform-set ts esp-3des esp-md5-hmac 
mode transport 
!
crypto ipsec profile VPN-PROF
  set transform-set ts 
!
interface Tunnel0
 bandwidth 100000
 ip vrf forwarding ivrf
 ip address 30.1.0.1 255.0.0.0
 ip nhrp authentication cisco123
 ip nhrp map 30.0.0.1 10.0.0.1
  ip nhrp map multicast 10.0.0.1
  ip nhrp network-id 1000
  ip nhrp nhs 30.0.0.1
 ip hello-interval eigrp 200 60
  ip hold-time eigrp 200 180
```

```
 tunnel source Loopback0
 tunnel mode gre multipoint
 tunnel protection ipsec profile VPN-PROF
 crypto engine slot 4/0 inside
!
interface Loopback0
 ip address 11.0.0.1 255.255.255.0
!
interface GigabitEthernet3/1
 ip address 11.255.255.1 255.255.255.0
 crypto engine outside
!
interface GigabitEthernet3/13
 ip vrf forwarding ivrf
 ip address 80.0.0.1 255.255.255.0
router eigrp 10
 no auto-summary
 !
 address-family ipv4 vrf ivrf
 autonomous-system 200
 network 30.0.0.0
network 70.0.0.0
 no auto-summary
 redistribute connected
 exit-address-family
ip route 10.0.0.0 255.0.0.0 11.255.255.2
ip route 21.0.0.0 255.0.0.0 11.255.255.2
end
```
#### <span id="page-295-0"></span>**DMVPN Spoke with Crypto-Connect Mode Configuration Example**

The following is a configuration example of the VSPA serving as a DMVPN spoke using crypto-connect mode:

```
hostname SPOKE2
!
crypto isakmp policy 10
 encr 3des
 hash md5
 authentication pre-share
crypto isakmp key abcdef address 0.0.0.0 0.0.0.0
crypto isakmp keepalive 60
!
!
crypto ipsec transform-set ts esp-3des esp-md5-hmac 
mode transport 
!
crypto ipsec profile VPN-PROF
 set transform-set ts 
!
interface Tunnel0
 bandwidth 1000000
 ip address 30.2.0.1 255.0.0.0
 ip nhrp authentication cisco123
 ip nhrp map 30.0.0.1 10.0.0.1
 ip nhrp map multicast 10.0.0.1
  ip nhrp network-id 1000
```

```
 ip nhrp nhs 30.0.0.1
  ip hello-interval eigrp 200 60
  ip hold-time eigrp 200 180
  tunnel source Vlan10
  tunnel mode gre multipoint
  tunnel protection ipsec profile VPN-PROF
  crypto engine slot 4/0 inside
!
interface Vlan10
 ip address 21.0.0.1 255.255.255.0
 no mop enabled
 crypto engine slot 4/0 inside
!
interface GigabitEthernet3/1
 no ip address
 crypto connect vlan 10
!
interface GigabitEthernet3/13
 ip address 90.0.0.1 255.255.255.0
!
router eigrp 200
 redistribute connected
 network 30.0.0.0
 network 90.0.0.0
 no auto-summary
ip route 10.0.0.0 255.0.0.0 21.0.0.2
ip route 11.0.0.0 255.0.0.0 21.0.0.2
end
```
#### <span id="page-296-0"></span>**Easy VPN Server (Router Side) Configuration Example**

The following is an example of an Easy VPN server router-side configuration:

```
!
version 12.2
!
hostname sanjose
!
logging snmp-authfail
logging buffered 1000000 debugging
aaa new-model
aaa authentication login authen local
aaa authorization network author local
!
username unity password 0 uc
ip subnet-zero
no ip source-route
!
mpls ldp logging neighbor-changes
mls flow ip destination
mls flow ipx destination
!
crypto isakmp policy 1
 encr 3des
 hash md5
 authentication pre-share
 group 2
crypto isakmp key 12345 address 0.0.0.0 0.0.0.0
crypto isakmp keepalive 10 2
```

```
!
crypto isakmp client configuration group group1
 key 12345
 domain cisco.com
 pool pool1
!
crypto isakmp client configuration group default
 key 12345
 domain cisco.com
 pool pool2
!
crypto ipsec transform-set myset3 esp-3des esp-md5-hmac
!
crypto dynamic-map test_dyn 1
 set transform-set myset3
 reverse-route
!
! Static client mapping
crypto map testtag client authentication list authen
crypto map testtag isakmp authorization list author
crypto map testtag client configuration address respond
crypto map testtag 10 ipsec-isakmp
 set peer 10.5.1.4
 set security-association lifetime seconds 900
 set transform-set myset3
 match address 109
!
! Dynamic client mapping
crypto map test_dyn client authentication list authen
crypto map test_dyn isakmp authorization list author
crypto map test_dyn client configuration address respond
crypto map test_dyn 1 ipsec-isakmp dynamic test_dyn
!
!
no spanning-tree vlan 513
!
redundancy
 main-cpu
  auto-sync running-config
  auto-sync standard
!
interface GigabitEthernet2/1
 no ip address
 switchport
 switchport trunk encapsulation dot1q
 switchport trunk allowed vlan 1,513,1002-1005
 switchport mode trunk
!
interface GigabitEthernet2/2
 no ip address
 shutdown
!
interface GigabitEthernet6/1/1
 no ip address
 flowcontrol receive on
 flowcontrol send off
  switchport
 switchport trunk encapsulation dot1q
 switchport trunk allowed vlan 1,513,1002-1005
 switchport mode trunk
 cdp enable
!
interface GigabitEthernet6/1/2
 no ip address
  flowcontrol receive on
```

```
 flowcontrol send off
 switchport
 switchport trunk encapsulation dot1q
 switchport trunk allowed vlan 1,2,1002-1005
 switchport mode trunk
 cdp enable
!
interface Vlan1
 no ip address
 shutdown
!
interface Vlan2
 no ip address
 crypto connect vlan 513
!
interface Vlan513
 ip address 10.5.1.1 255.255.0.0
 crypto map test_dyn
 crypto engine slot 6/1 inside
!
ip local pool pool1 22.0.0.2
ip local pool pool2 23.0.0.3
ip classless
ip pim bidir-enable
!
access-list 109 permit ip host 10.5.1.1 host 22.0.0.2
arp 127.0.0.12 0000.2100.0000 ARPA
!
snmp-server enable traps tty
snmp-server enable traps ipsec tunnel start
snmp-server enable traps ipsec tunnel stop
!
line con 0
line vty 0 4
 password lab
 transport input lat pad mop telnet rlogin udptn nasi
!
end
```
H

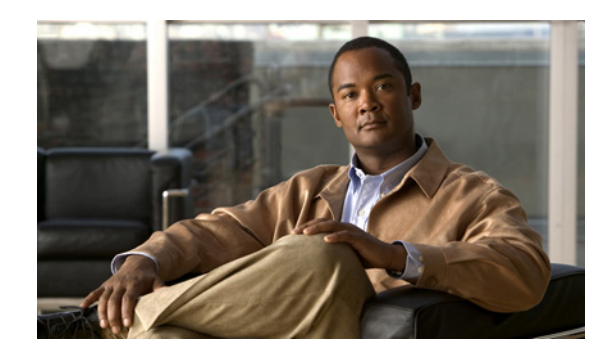

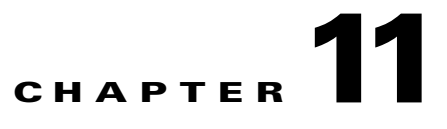

# **Configuring Duplicate Hardware and IPsec Failover**

This chapter provides information about configuring duplicate hardware and IPsec failover using the VSPA on the Catalyst 6500 Series switch. It includes the following sections:

- **•** [Overview of Duplicate Hardware Configurations and IPsec Failover, page](#page-301-0) 11-2
- **•** [Configuring IPsec Stateless Failover, page](#page-303-0) 11-4
- **•** [Configuring Intrachassis IPsec Stateful Failover Using a Blade Failure Group, page](#page-309-0) 11-10
- [Configuration Examples, page](#page-311-0) 11-12

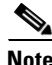

**Note** For detailed information on Cisco IOS IPsec cryptographic operations and policies, see the *Cisco IOS Security Configuration Guide, Release 12.2* at this URL:

[http://www.cisco.com/en/US/docs/ios/12\\_2/security/configuration/guide/fsecur\\_c.html](http://www.cisco.com/en/US/docs/ios/12_2/security/configuration/guide/fsecur_c.html)

For more information about the commands used in this chapter, see the *Cisco IOS Security Command Reference* at this URL:

[http://www.cisco.com/en/US/docs/ios/security/command/reference/sec\\_book.html](http://www.cisco.com/en/US/docs/ios/security/command/reference/sec_book.html)

Also refer to the related Cisco IOS Release 12.2 software configuration guide, command reference, and master index publications. For more information about accessing these publications, see the ["Related](#page-15-0)  [Documentation" section on page](#page-15-0) xvi.

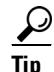

**Tip** To ensure a successful configuration of your VPN using the VSPA, read all of the configuration summaries and guidelines before you perform any configuration tasks.

Г

# <span id="page-301-0"></span>**Overview of Duplicate Hardware Configurations and IPsec Failover**

For critical VPN communications, you can deploy redundant VPN hardware and configure your system for failover in case of hardware failure. The following topics provide information about configuring for IPsec failover using the VSPA:

- **•** [Configuring Multiple VSPAs in a Chassis, page](#page-301-1) 11-2
- **•** [Understanding Stateless Failover Using HSRP, page](#page-302-0) 11-3
- **•** [IPsec Stateless Failover Configuration Guidelines and Restrictions, page](#page-302-1) 11-3

#### <span id="page-301-1"></span>**Configuring Multiple VSPAs in a Chassis**

You can deploy up to ten VSPAs in a single chassis, with the restriction that no more than one VSPA can be used to perform IPsec services for any given interface VLAN.

#### **Multiple VSPAs in a Chassis Configuration Guidelines**

When configuring multiple VSPAs in a chassis, follow these guidelines:

- **•** Using the **no switchport** command followed by the **switchport** command readds all VLANs to a trunk port (this situation occurs when you are first switching to a routed port and then back to a switch port). For detailed information on configuring trunk ports, see ["Configuring a Trunk Port"](#page-53-0)  [section on page](#page-53-0) 3-14 of Chapter [3, "Configuring VPNs in Crypto-Connect Mode."](#page-40-0)
- **•** As with single VSPA deployments, you must properly configure each VSPA's inside and outside port. You can add an interface VLAN only to the inside port of one VSPA. Do not add the same interface VLAN to the inside port of more than one VSPA.

Assigning interface VLANs to the inside ports of the VSPAs allows you to decide which VSPA can be used to provide IPsec services for a particular interface VLAN.

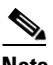

**Note** You do not need to explicitly add interface VLANs to the inside trunk ports of the VSPAs. Entering the **crypto engine slot** command achieves the same results.

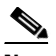

**Note** There is no support for using more than one VSPA to do IPsec processing for a single interface VLAN.

- **•** SA-based load balancing is not supported.
- **•** If you assign the same crypto map to multiple interfaces, then you must use the **crypto map local address** command, and all interfaces must be assigned to the same crypto engine.

For a configuration example of multiple VSPAs in a chassis, see the ["Multiple VSPAs in a Chassis](#page-311-1)  [Configuration Example" section on page](#page-311-1) 11-12.

 $\mathbf I$ 

#### <span id="page-302-0"></span>**Understanding Stateless Failover Using HSRP**

The IPsec failover (VPN high availability) feature allows you to employ a secondary (standby) switch that automatically takes over the primary (active) switch's tasks in the event of an active switch failure. IPsec failover, stateless or stateful, is designed to work in conjunction with the Hot Standby Routing Protocol (HSRP) and Reverse Route Injection (RRI).

HSRP is used between the active and standby switch in either stateless or stateful mode, tracking the state of switch interfaces and providing a failover mechanism between primary and secondary devices. An HSRP group shares a single virtual IP address as its crypto peer address so that the remote crypto peer requires no reconfiguration after a failover. The configured HSRP timers determine the time that it takes for the standby switch to take over.

RRI uses information derived from the negotiated IPsec SAs to create static routes to the networks identified in those SAs. During an HSRP and IPsec failover, RRI allows dynamic routing information updates.

In an IPsec stateless failover, the HSRP group's virtual IP address transfers over to the standby switch, but no IPsec or ISAKMP SA state information is transferred to the standby switch. The remote crypto peer detects the failure using Dead Peer Detection (DPD) or a keepalive mechanism. The remote crypto peer then communicates with the standby switch at the HSRP group address to renegotiate the dropped ISAKMP SAs and IPsec SAs before traffic transmission can resume.

When used together, HSRP and RRI provide a reliable network design for VPNs and reduce configuration complexity on remote peers.

For complete HSRP configuration information, refer to this URL:

[http://www.cisco.com/en/US/docs/ios/ipapp/configuration/guide/ipapp\\_hsrp\\_ps6922\\_TSD\\_Products\\_C](http://www.cisco.com/en/US/docs/ios/ipapp/configuration/guide/ipapp_hsrp_ps6922_TSD_Products_Configuration_Guide_Chapter.html) onfiguration\_Guide\_Chapter.html

#### <span id="page-302-1"></span>**IPsec Stateless Failover Configuration Guidelines and Restrictions**

When configuring IPsec stateless failover, follow these guidelines and restrictions:

- When configuring IPsec stateless failover with the VSPA, all VSPA configuration rules apply. You must apply crypto maps to interface VLANs.
- **•** The recommended HSRP timer values are one second for hello timers and three seconds for hold timers. These values should prevent an undesirable failover that is caused by temporary network congestion or transient high CPU loads.

These timer values can be adjusted upward if you are running high loads or have a large number of HSRP groups. Temporary failures and load-related system stability can be positively affected by raising the timer values as needed. The hello timer value should be approximately a third of the hold timer value.

- **•** The **standby preempt** command is required, and should be configured with no **priority** or **delay** options.
- **•** To allow dynamic routing information updates during the HSRP and IPsec failover, enable the Reverse Route Injection (RRI) feature using the **reverse-route** command.
- **•** To verify that all processes are running properly after enabling HSRP, use the **show standby** command.
- **•** The following features are not supported with IPsec stateless failover:
	- **–** The **standby use-bia** command—Always use a virtual HSRP MAC address for the switch's MAC address.
	- **–** DMVPN or tunnel protection.
	- **–** Secured WAN ports (for example, IPsec over FlexWAN or SIP module port adapters)— This restriction is due to limitations of HSRP.

# <span id="page-303-0"></span>**Configuring IPsec Stateless Failover**

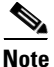

**Note** IPsec stateful failover is supported only within a chassis using a blade failure group, as described in ["Configuring Intrachassis IPsec Stateful Failover Using a Blade Failure Group" section on page](#page-309-0) 11-10. Inter-chassis stateful failover is not supported.

The following sections describe how to configure IPsec stateless failover in crypto-connect and VRF modes:

- [Configuring IPsec Stateless Failover Using HSRP with Crypto-Connect Mode, page](#page-303-1) 11-4
- **•** [Configuring IPsec Stateless Failover with VRF Mode, page](#page-309-1) 11-10

### <span id="page-303-1"></span>**Configuring IPsec Stateless Failover Using HSRP with Crypto-Connect Mode**

To configure IP stateless failover using HSRP, perform this task beginning in global configuration mode:

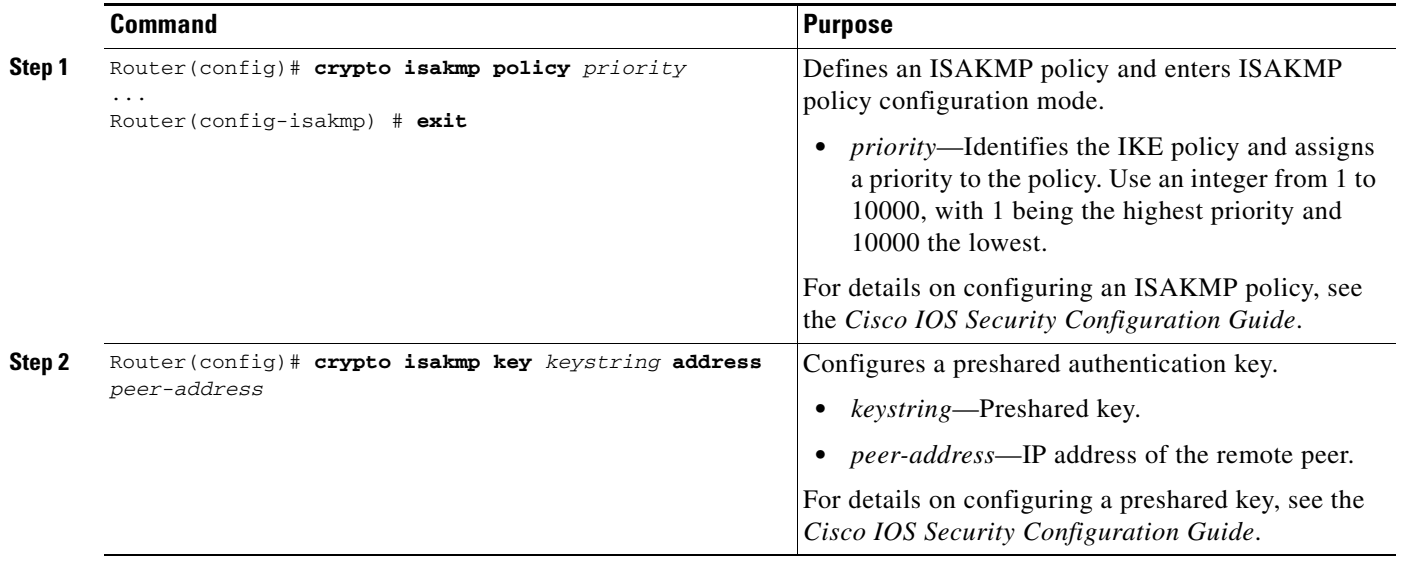

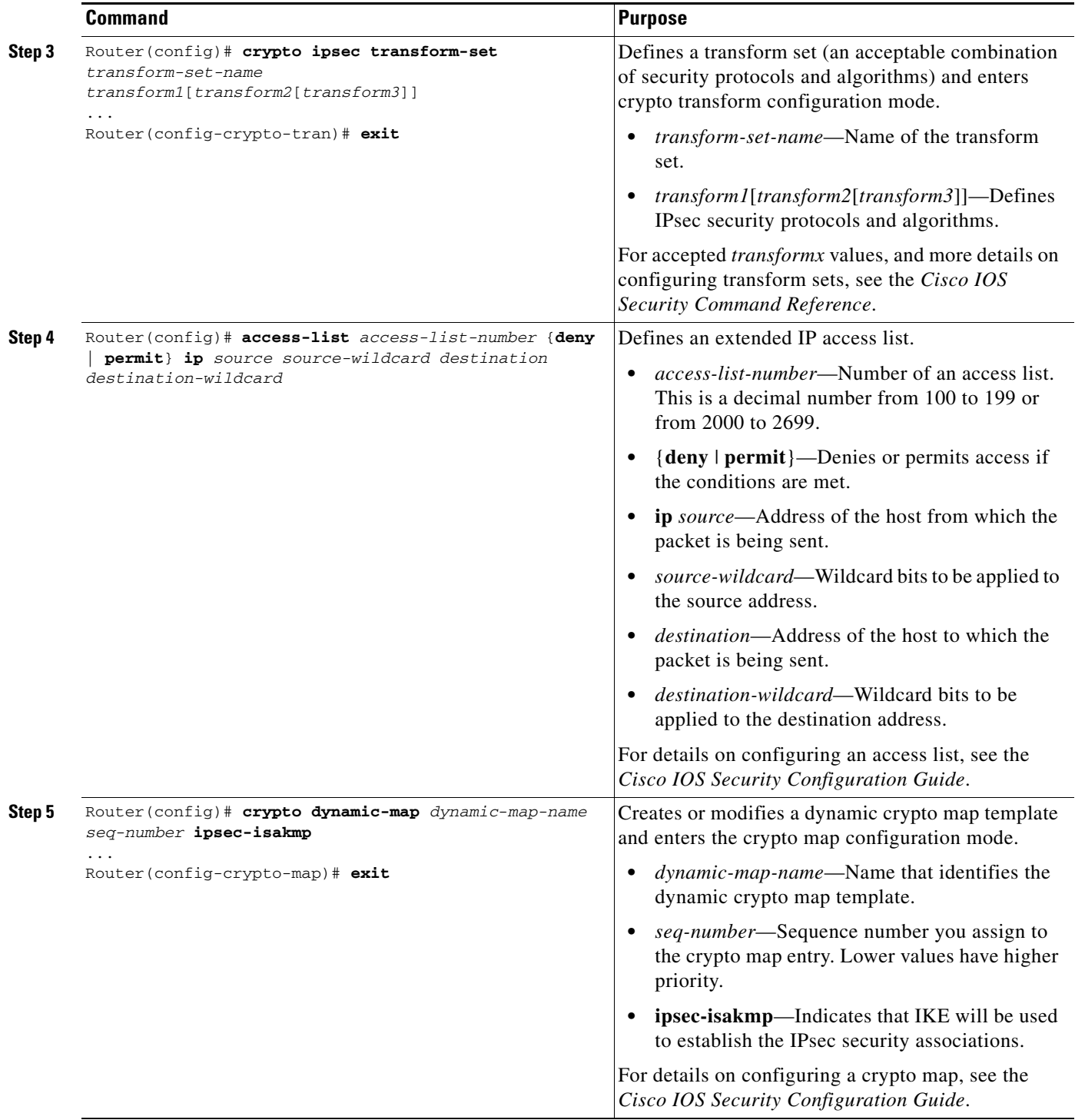

 $\blacksquare$ 

H

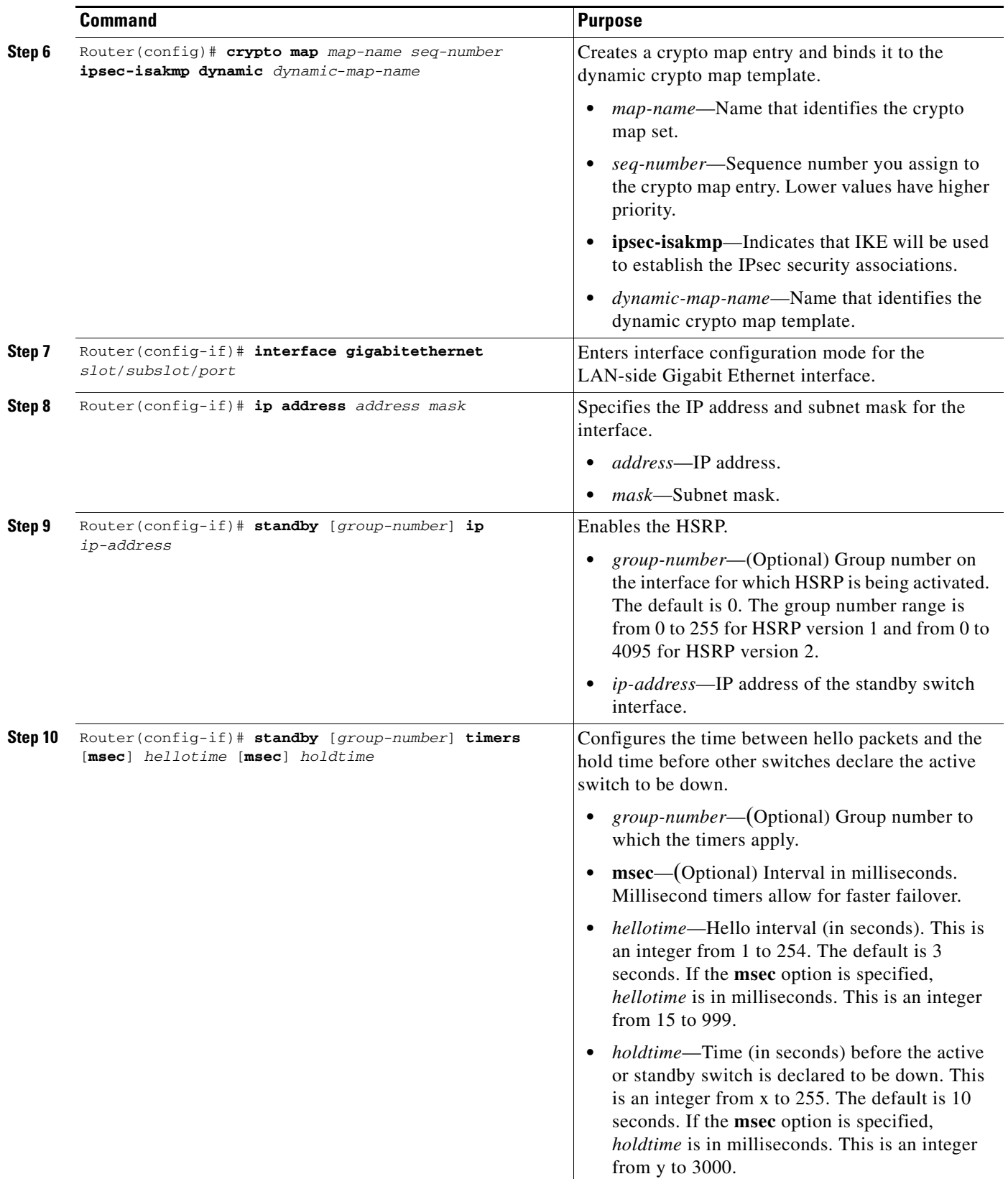

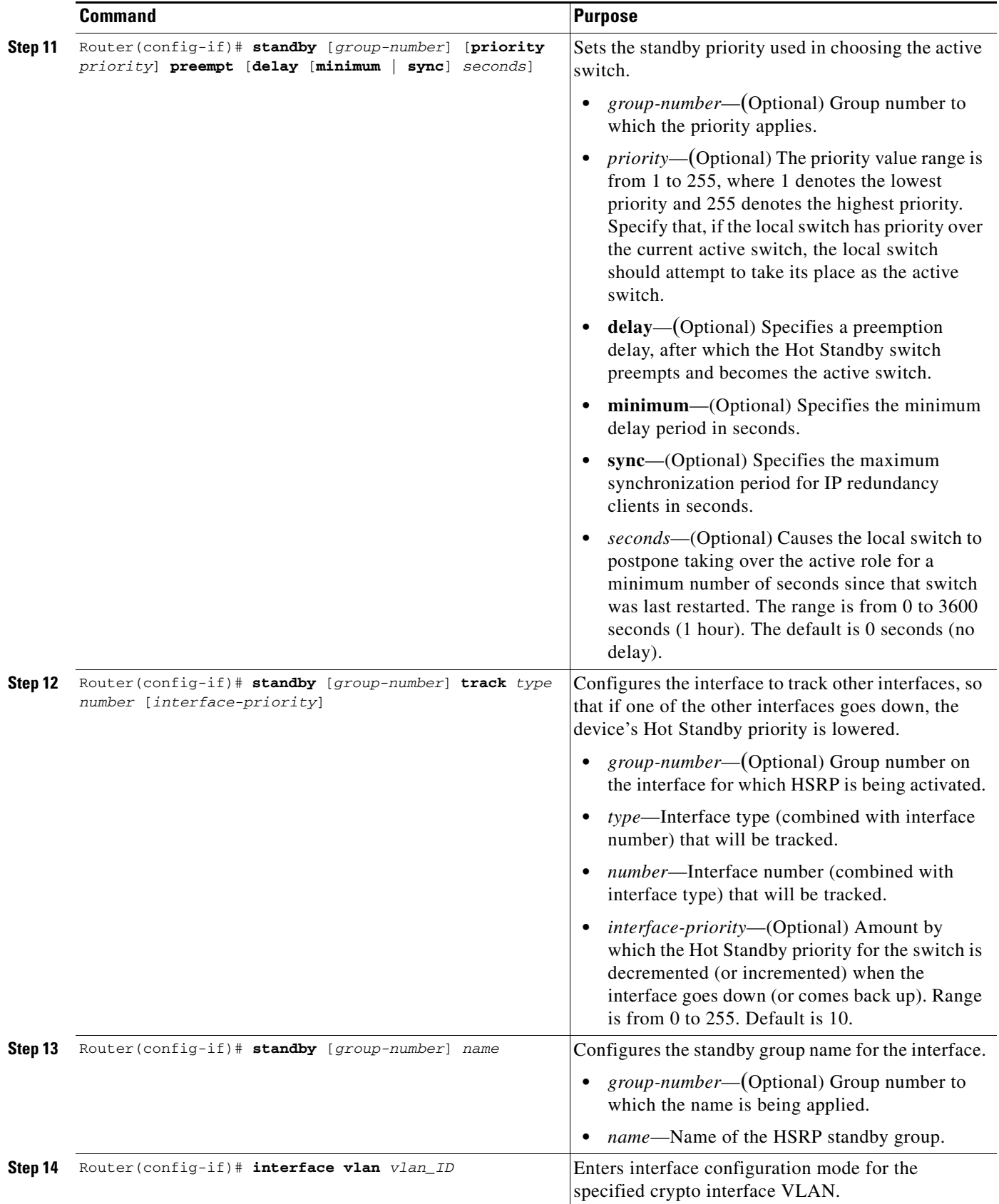

 $\blacksquare$ 

H

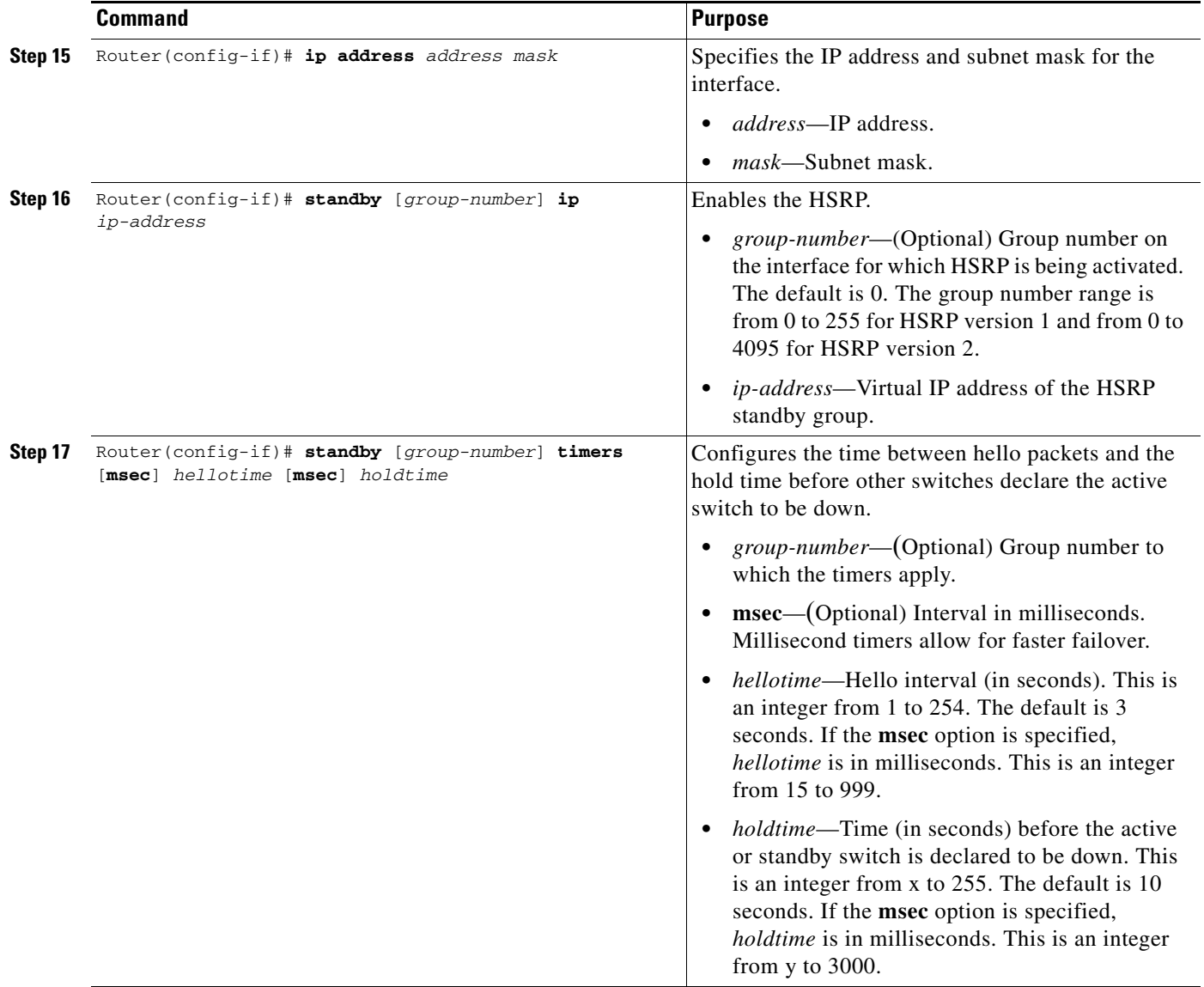

П

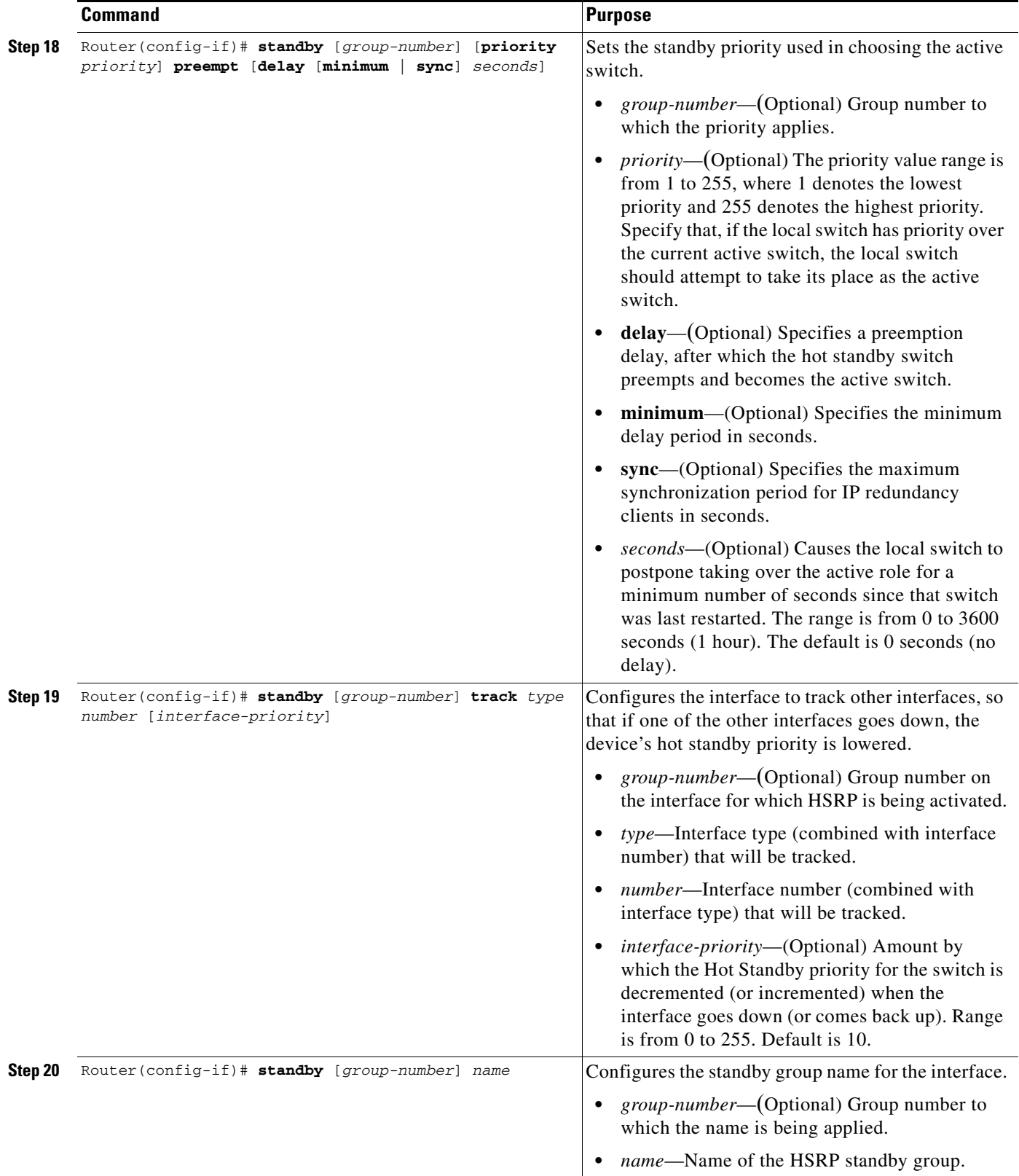

 $\blacksquare$ 

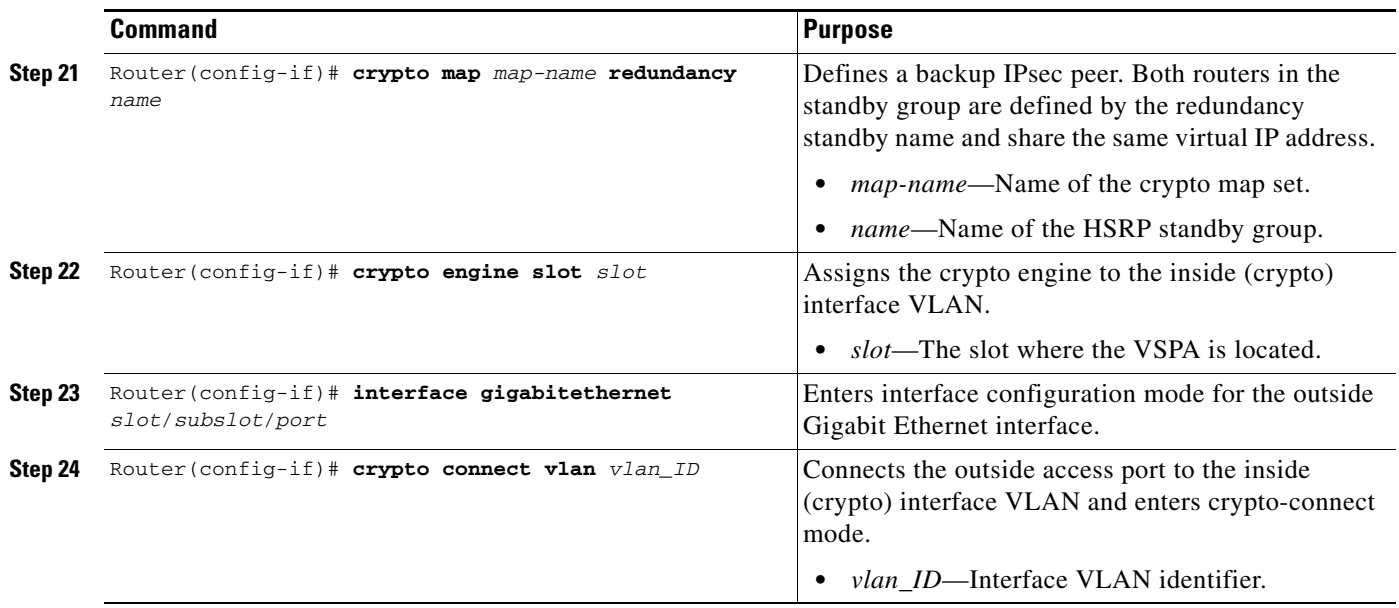

For examples of IPsec stateless failover configurations using HSRP, see the ["IPsec Stateless Failover](#page-314-0)  [Using HSRP with Crypto-Connect Mode Configuration Examples" section on page](#page-314-0) 11-15.

#### <span id="page-309-1"></span>**Configuring IPsec Stateless Failover with VRF Mode**

Chassis-to-chassis failover with VRF mode is configured differently from non-VRF (crypto-connect) mode. In VRF mode, the HSRP configuration goes on the physical interface, but the crypto map is added to the interface VLAN. In non-VRF mode, both the HSRP configuration and the crypto map are on the same interface. RRI dynamically inserts and removes routes from the active and standby switch VRF routing tables.

For a configuration example of VRF mode with stateless failover, see the ["IPsec Stateless Failover Using](#page-316-0)  [HSRP with VRF Mode Configuration Example" section on page](#page-316-0) 11-17.

# <span id="page-309-0"></span>**Configuring Intrachassis IPsec Stateful Failover Using a Blade Failure Group**

This section describes how to configure IPsec stateful failover within a chassis using a blade failure group (BFG).

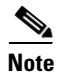

**Note** IPsec stateful failover is only supported within a chassis using a blade failure group. Inter-chassis failover is not supported.

When one or more pairs of VSPAs are installed in a chassis, each pair can be configured as a blade failure group (BFG). The two modules do not need to reside within the same SSC. Within the BFG, each VSPA serves as a backup for the other VSPA. A BFG is an active/active configuration.

When a VSPA is joining a BFG or booting to come online, all of its IPsec and IKE data structures are synchronized with its peer. For each IPsec tunnel or IKE SA, and based on the per-interface crypto engine assignment, only one VSPA can be designated as active. For IKE SAs, an active VSPA is the one that is accelerating cryptographic computations. For IPsec tunnels, the active VSPA is the one that the traffic is passing through. For each IKE SA or IPsec tunnel, there is an active VSPA and its backup. For example, in a system that supports 1000 tunnels with two VSPAs, 500 of the tunnels may be active on one VSPA and the remaining 500 may be active on the second VSPA. Both VSPAs then replicate data to each other so that either one can take over in the event of a failure. Each VSPA can have only one partner for all of the IKE and IPsec SAs that it protects.

### **IPsec Stateful Failover Using a BFG Configuration Guidelines**

When configuring IPsec stateful failover using a BFG, follow these guidelines:

• You can install or remove one of the VSPAs comprising a BFG without disrupting any of the tunnels on the other VSPA.

### **Configuring a BFG for IPsec Stateful Failover**

To configure IPsec stateful failover using a BFG, perform this task beginning in global configuration mode:

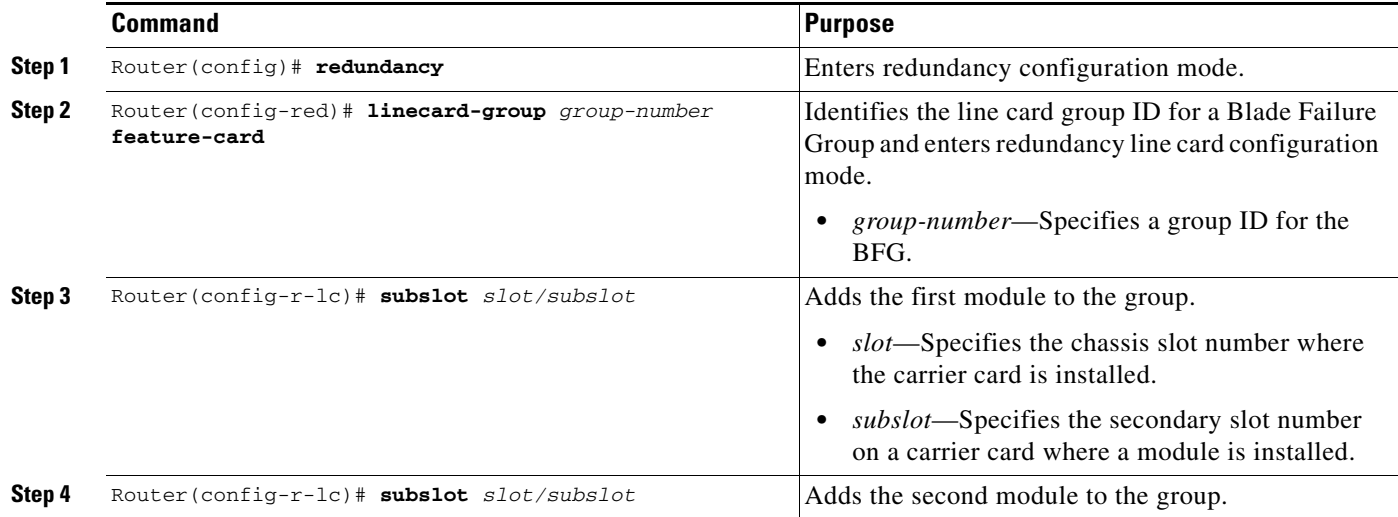

For an IPsec stateful failover using a BFG configuration example, see the ["IPsec Stateful Failover Using](#page-318-0)  [a Blade Failure Group Configuration Example" section on page](#page-318-0) 11-19.

#### **Verifying the IPsec Stateful Failover Using a BFG Configuration**

To verify the IPsec stateful failover using a BFG configuration, use the **show redundancy linecard group** and **show crypto ace redundancy** commands.

To display the components of a Blade Failure Group, enter the **show redundancy linecard group** command:

Router# **show redundancy linecard-group 1**

Line Card Redundancy Group:1 Mode:feature-card Class:load-sharing Cards: Slot:3 Sublot:0 Slot:5 Sublot:0

To display information about a Blade Failure Group, enter the **show crypto ace redundancy** command:

Router# **show crypto ace redundancy**

```
--------------------------------------
LC Redundancy Group ID :1
Pending Configuration Transactions:0
Current State : OPERATIONAL
Number of blades in the group :2
Slots
--------------------------------------
Slot:3 subslot:0
Slot state:0x36
Booted
Received partner config
Completed Bulk Synchronization
Crypto Engine in Service
Rebooted 22 times
Initialization Timer not running
Slot:5 subslot:0
Slot state:0x36
Booted
Received partner config
Completed Bulk Synchronization
Crypto Engine in Service
Rebooted 24 times
Initialization Timer not running
```
## <span id="page-311-0"></span>**Configuration Examples**

This section provides examples of the following configurations:

- [Multiple VSPAs in a Chassis Configuration Example, page](#page-311-1) 11-12
- IPsec Stateless Failover Using HSRP with Crypto-Connect Mode Configuration Examples, page [11-15](#page-314-0)
- **•** [IPsec Stateless Failover Using HSRP with VRF Mode Configuration Example, page](#page-316-0) 11-17
- **•** [IPsec Stateful Failover Using a Blade Failure Group Configuration Example, page](#page-318-0) 11-19

#### <span id="page-311-1"></span>**Multiple VSPAs in a Chassis Configuration Example**

This section provides an example of a configuration using multiple VSPAs in a chassis as shown in [Figure](#page-312-0) 11-1. Note the following in these examples:

- **•** A VSPA is in slot 2, subslot 0 and slot 3, subslot 0 of router 1.
- In the configuration example, three exclamation points (!!!) precede descriptive comments.

**Note** In the following figure, the router with the VSPA could be a Cisco 7600 Series router or a Catalyst 6500 Series switch.

#### <span id="page-312-0"></span>*Figure 11-1 Multiple VSPAs in a Chassis Configuration Example*

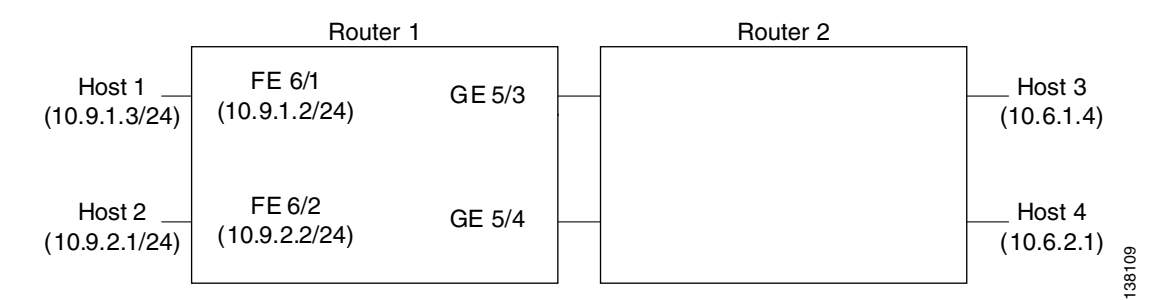

```
crypto isakmp policy 1 
  encr 3des 
  hash md5 
  authentication pre-share 
  group 2 
crypto isakmp key mykey address 10.8.1.1 
crypto isakmp key mykey address 10.13.1.1 
! 
crypto ipsec transform-set xform1 ah-md5-hmac esp-des esp-sha-hmac 
crypto ipsec transform-set xform2 esp-3des esp-sha-hmac 
! 
!!! crypto map applied to VLAN 12, which is 
!!! assigned to "inside" port of VSPA in slot 3 
crypto map cmap2 10 ipsec-isakmp 
  set peer 10.8.1.1 
  set transform-set xform1 
  match address 102 
! 
!!! crypto map applied to VLAN 20, which is 
!!! assigned to "inside" port of VSPA in slot 2/0 
crypto map cmap3 10 ipsec-isakmp 
  set peer 10.13.1.1 
  set transform-set xform2 
  match address 103 
! 
!!! "port" VLAN, crypto connected to VLAN 12 by VSPA on slot 3/0 
interface Vlan11 
 no ip address 
 crypto connect vlan 12 
! 
!!! "interface" VLAN, assigned to VSPA on slot 3/0 
interface Vlan12 
  ip address 10.8.1.2 255.255.0.0 
  crypto map cmap2 
 crypto engine slot 3/0 
! 
!!! "port" VLAN, crypto connected to VLAN 20 by VSPA on slot 2/0 
interface Vlan19 
  no ip address 
  crypto connect vlan 20 
! 
!!! "interface" VLAN, assigned to VSPA on slot 2/0 
interface Vlan20
```

```
 crypto map cmap3 
 crypto engine slot 2/0
! 
!!! connected to Host 1 
interface FastEthernet6/1 
 ip address 10.9.1.2 255.255.255.0 
! 
!!! connected to Host 2 
interface FastEthernet6/2 
 ip address 10.9.2.2 255.255.255.0 
! 
!!! connected to Router 2 
interface GigabitEthernet5/3 
  switchport 
  switchport mode access 
  switchport access vlan 11 
! 
!!! connected to Router 2 
interface GigabitEthernet5/4 
  switchport 
  switchport mode access 
 switchport access vlan 19 
! 
interface GigabitEthernet2/0/1
  no ip address
  flowcontrol receive on
  switchport
  switchport trunk encapsulation dot1q
  switchport trunk allowed vlan 12,1002-1005
  switchport mode trunk
  cdp enable
!
interface GigabitEthernet2/0/2
 no ip address
  flowcontrol receive on
  switchport
  switchport trunk encapsulation dot1q
  switchport trunk allowed vlan 11,1002-1005
  switchport mode trunk
  cdp enable
!
interface GigabitEthernet3/0/1
 no ip address
  flowcontrol receive on
  switchport
  switchport trunk encapsulation dot1q
  switchport trunk allowed vlan 20,1002-1005
  switchport mode trunk
  cdp enable
!
interface GigabitEthernet3/0/2
 no ip address
  flowcontrol receive on
  switchport
  switchport trunk encapsulation dot1q
  switchport trunk allowed vlan 19,1002-1005
  switchport mode trunk
  cdp enable
!
ip classless 
! 
!!! packets from Host 1 to Host 3 are routed from FastEthernet6/1 
!!! to VLAN 12, encrypted with crypto map cmap2
```
ip address 10.13.1.2 255.255.0.0

```
!!! using VSPA in slot 3/0, and forwarded to peer 10.8.1.1 
!!! through GigabitEthernet5/3 
ip route 10.6.1.4 255.255.255.255 10.8.1.1 
! 
!!! packets from Host 2 to Host 4 are routed from FastEthernet6/2 
!!! to VLAN 20, encrypted with crypto map cmap3 
!!! using VSPA in slot 2/0, and forwarded to peer 10.13.1.1 
!!! through GigabitEthernet5/4 
ip route 10.6.2.1 255.255.255.255 10.13.1.1 
! 
!!! ACL matching traffic between Host 1 and Host 3 
access-list 102 permit ip host 10.9.1.3 host 10.6.1.4 
! 
!!! ACL matching traffic between Host 2 and Host 4 
access-list 103 permit ip host 10.9.2.1 host 10.6.2.1
```
#### <span id="page-314-0"></span>**IPsec Stateless Failover Using HSRP with Crypto-Connect Mode Configuration Examples**

This section provides the following configuration examples of IPsec stateless failover using HSRP:

- [IPsec Stateless Failover for the Active Chassis Configuration Example, page](#page-314-1) 11-15
- **•** [IPsec Stateless Failover for the Remote Switch Configuration Example, page](#page-315-0) 11-16

#### <span id="page-314-1"></span>**IPsec Stateless Failover for the Active Chassis Configuration Example**

The following example shows the configuration for an active chassis that is configured for IPsec stateless failover using HSRP:

```
hostname router-1
!
vlan 2-1001 
!
crypto isakmp policy 1
 encr 3des
 hash md5
 authentication pre-share
 group 2
crypto isakmp key 1234567890 address 0.0.0.0 0.0.0.0
!
!
crypto ipsec transform-set PYTHON esp-3des 
!
crypto dynamic-map dynamap_1 20
 set transform-set PYTHON 
 reverse-route
!
!
crypto map MONTY 1 ipsec-isakmp dynamic dynamap_1 
!
interface GigabitEthernet1/3
 switchport
 switchport access vlan 502
 switchport mode access
!
interface GigabitEthernet1/4
  ip address 50.0.0.3 255.0.0.0
!
interface GigabitEthernet4/0/1
```
Г

```
 switchport
 switchport trunk encapsulation dot1q
 switchport trunk allowed vlan 2
 switchport mode trunk
 mtu 9216
 flowcontrol receive on
 flowcontrol send off
 spanning-tree portfast trunk
!
interface GigabitEthernet4/0/2
 switchport
 switchport trunk encapsulation dot1q
 switchport trunk allowed vlan 502
 switchport mode trunk
 mtu 9216
  flowcontrol receive on
 flowcontrol send off
 spanning-tree portfast trunk
!
interface Vlan2
 ip address 172.1.1.3 255.255.255.0
 standby ip 172.1.1.100
 standby preempt
 standby name KNIGHTSOFNI
 standby track GigabitEthernet1/3
 standby track GigabitEthernet1/4
 no mop enabled
 crypto map MONTY redundancy KNIGHTSOFNI 
 crypto engine slot 4/0
!
interface Vlan502
 no ip address
 crypto connect vlan 2
!
ip route 10.0.0.0 255.0.0.0 172.1.1.4
ip route 20.0.0.0 255.0.0.0 172.1.1.4
ip route 50.0.0.0 255.0.0.0 50.0.0.13
ip route 50.0.1.1 255.255.255.255 50.0.0.13
ip route 50.0.2.1 255.255.255.255 50.0.0.13
ip route 50.0.3.1 255.255.255.255 50.0.0.13
ip route 50.0.4.1 255.255.255.255 50.0.0.13
ip route 50.0.5.1 255.255.255.255 50.0.0.13
```
#### <span id="page-315-0"></span>**IPsec Stateless Failover for the Remote Switch Configuration Example**

The following example shows the configuration for a remote switch that is configured for IPsec stateless failover using HSRP:

```
hostname router-remote
!
crypto isakmp policy 1
 encr 3des
 hash md5
 authentication pre-share
 group 2
crypto isakmp key 12345 address 172.1.1.100
!
!
crypto ipsec transform-set ha_transform esp-3des 
!
crypto map test_1 local-address Vlan2
```

```
crypto map test_1 10 ipsec-isakmp 
 set peer 172.1.1.100
  set security-association lifetime seconds 86400
 set transform-set ha_transform 
  set pfs group2
 match address test_1
!
interface GigabitEthernet1/1
 ip address 10.0.0.2 255.255.255.0
!
interface GigabitEthernet1/2
 switchport
 switchport trunk encapsulation dot1q
 switchport trunk allowed vlan 1,502,1002-1005
 switchport mode trunk
!
interface GigabitEthernet4/0/1
 switchport
  switchport trunk encapsulation dot1q
 switchport trunk allowed vlan 1-2,1002-1005
  switchport mode trunk
 mtu 9216
  flowcontrol receive on
  flowcontrol send off
 spanning-tree portfast trunk
!
interface GigabitEthernet4/0/2
  switchport
  switchport trunk encapsulation dot1q
 switchport trunk allowed vlan 1,502,1002-1005
  switchport mode trunk
 mtu 9216
  flowcontrol receive on
  flowcontrol send off
 spanning-tree portfast trunk
!
interface Vlan2
 ip address 20.0.1.1 255.255.255.0
  crypto map test_1
 crypto engine slot 4/0
!
interface Vlan502
 no ip address
 crypto connect vlan 2
!
ip route 10.0.0.0 255.0.0.0 10.0.0.13
ip route 50.0.1.0 255.255.255.0 20.0.1.2
ip route 172.1.1.0 255.255.255.0 20.0.1.2
!
ip access-list extended test_1
 permit ip host 10.0.1.1 host 50.0.1.1
```
#### <span id="page-316-0"></span>**IPsec Stateless Failover Using HSRP with VRF Mode Configuration Example**

The following example shows a VRF mode configuration with HSRP chassis-to-chassis stateless failover with crypto maps:

```
hostname router-1
!
ip vrf ivrf
  rd 1000:1
```

```
 route-target export 1000:1
 route-target import 1000:1
!
crypto engine mode vrf
!
vlan 2,3 
!
crypto keyring key1 
  pre-shared-key address 14.0.1.1 key 12345
!
crypto isakmp policy 1
 encr 3des
 hash md5
 authentication pre-share
crypto isakmp keepalive 10
crypto isakmp profile ivrf
    vrf ivrf
    keyring key1
    match identity address 14.0.1.1 255.255.255.255 
!
crypto ipsec transform-set ts esp-3des esp-sha-hmac 
!
crypto map map_vrf_1 local-address Vlan3
crypto map map_vrf_1 10 ipsec-isakmp 
 set peer 14.0.1.1
set transform-set ts 
 set isakmp-profile ivrf
 match address acl_1
!
interface GigabitEthernet1/1
!switch inside port
 ip address 13.254.254.1 255.255.255.0
!
interface GigabitEthernet1/1.1
 encapsulation dot1Q 2000
 ip vrf forwarding ivrf
 ip address 13.254.254.1 255.0.0.0
!
interface GigabitEthernet1/2
!switch outside port
 switchport
 switchport access vlan 3
 switchport mode access
!
interface GigabitEthernet4/0/1
 !VSPA inside port
 switchport
 switchport trunk encapsulation dot1q
 switchport trunk allowed vlan 1,2,1002-1005
 switchport mode trunk
 mtu 9216
 flowcontrol receive on
 flowcontrol send off
 spanning-tree portfast trunk
!
interface GigabitEthernet4/0/2
 !VSPA outside port
 switchport
 switchport trunk encapsulation dot1q
 switchport trunk allowed vlan 1,1002-1005
 switchport mode trunk
 mtu 9216
  flowcontrol receive on
```

```
 flowcontrol send off
  spanning-tree portfast trunk
!
interface Vlan3
 ip address 15.0.0.2 255.255.255.0
  standby delay minimum 0 reload 0
 standby 1 ip 15.0.0.100
 standby 1 timers msec 100 1
 standby 1 priority 105
  standby 1 preempt
 standby 1 name std-hsrp
 standby 1 track GigabitEthernet1/2
 crypto engine outside
!
interface Vlan2
 ip vrf forwarding ivrf
 ip address 15.0.0.252 255.255.255.0
 crypto map map_vrf_1 redundancy std-hsrp 
 crypto engine slot 4/0 inside
!
ip classless
ip route 12.0.0.0 255.0.0.0 15.0.0.1
ip route 13.0.0.0 255.0.0.0 13.254.254.2
ip route 14.0.0.0 255.0.0.0 15.0.0.1
ip route 223.255.254.0 255.255.255.0 17.1.0.1
ip route vrf ivrf 12.0.0.1 255.255.255.255 15.0.0.1
!
ip access-list extended acl_1
 permit ip host 13.0.0.1 host 12.0.0.1
!
!
arp vrf ivrf 13.0.0.1 0000.0000.2222 ARPA
```
#### <span id="page-318-0"></span>**IPsec Stateful Failover Using a Blade Failure Group Configuration Example**

The following example shows how to configure IPsec stateful failover using a blade failure group (BFG):

```
Router(config)# redundancy 
Router(config-red)# line-card-group 1 feature-card
Router(config-r-lc)# subslot 3/1
Router(config-r-lc)# subslot 5/1
```
 **Configuration Examples**

H

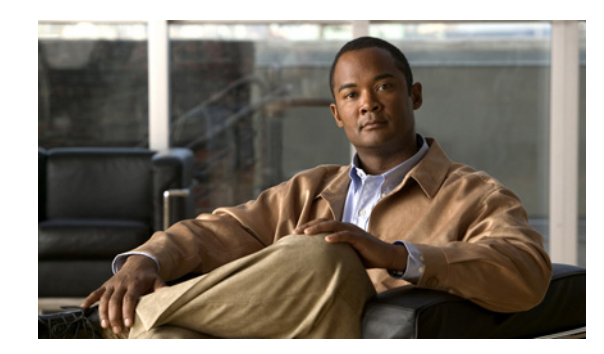

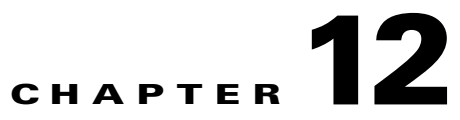

# **Configuring Monitoring and Accounting**

This chapter provides information about configuring monitoring and accounting using the VSPA on the Catalyst 6500 Series switch. It includes the following sections:

- **•** [Overview of Monitoring and Accounting for the VSPA, page](#page-320-0) 12-1
- **•** [Monitoring and Managing IPsec VPN Sessions, page](#page-321-0) 12-2
- **•** [Configuring IPsec VPN Accounting, page](#page-323-0) 12-4
- **•** [Configuration Examples, page](#page-327-0) 12-8

**Note** For detailed information on Cisco IOS IPsec cryptographic operations and policies, see the *Cisco IOS Security Configuration Guide, Release 12.2* at this URL:

[http://www.cisco.com/en/US/docs/ios/12\\_2/security/configuration/guide/fsecur\\_c.html](http://www.cisco.com/en/US/docs/ios/12_2/security/configuration/guide/fsecur_c.html)

For more information about the commands used in this chapter, see the *Cisco IOS Security Command Reference* at this URL:

[http://www.cisco.com/en/US/docs/ios/security/command/reference/sec\\_book.html](http://www.cisco.com/en/US/docs/ios/security/command/reference/sec_book.html)

Also refer to the related Cisco IOS Release 12.2 software configuration guide, command reference, and master index publications. For more information about accessing these publications, see the ["Related](#page-15-0)  [Documentation" section on page](#page-15-0) xvi.

 $\mathcal{L}$ 

**Tip** To ensure a successful configuration of your VPN using the VSPA, read all of the configuration summaries and guidelines before you perform any configuration tasks.

# <span id="page-320-0"></span>**Overview of Monitoring and Accounting for the VSPA**

This chapter describes some IPsec features that can be used to monitor and manage the IPsec VPN. These features include:

- **•** The IPsec VPN monitoring feature, which provides VPN session monitoring enhancements that will allow you to troubleshoot the VPN and monitor the end-user interface.
- **•** The IPsec VPN accounting feature, which enables session accounting records to be generated by indicating when the session starts and when it stops.

Г

**•** The IPsec and IKE MIB support for Cisco VRF-aware IPsec feature, which provides manageability of VPN routing and forwarding- (VRF-) aware IPsec using MIBs.

## <span id="page-321-0"></span>**Monitoring and Managing IPsec VPN Sessions**

The IPsec VPN monitoring feature provides VPN session monitoring enhancements that will allow you to troubleshoot the Virtual Private Network (VPN) and monitor the end-user interface. A crypto session is a set of IPsec connections (flows) between two crypto endpoints. If the two crypto endpoints use IKE as the keying protocol, they are IKE peers to each other. Typically, a crypto session consists of one IKE security association (for control traffic) and at least two IPsec security associations (for data traffic, one per each direction). There may be duplicated IKE security associations (SAs) and IPsec SAs or duplicated IKE SAs or IPsec SAs for the same session in the duration of rekeying or because of simultaneous setup requests from both sides.

Session monitoring enhancements include the following:

- **•** Ability to specify an Internet Key Exchange (IKE) peer description in the configuration file
- **•** Summary listing of crypto session status
- **•** Syslog notification for crypto session up or down status
- Ability to clear both IKE and IP Security (IPsec) security associations (SAs) using one command-line interface (CLI)

#### **Adding the Description of an IKE Peer**

To add the description of an IKE peer to an IPsec VPN session, perform this task beginning in global configuration mode:

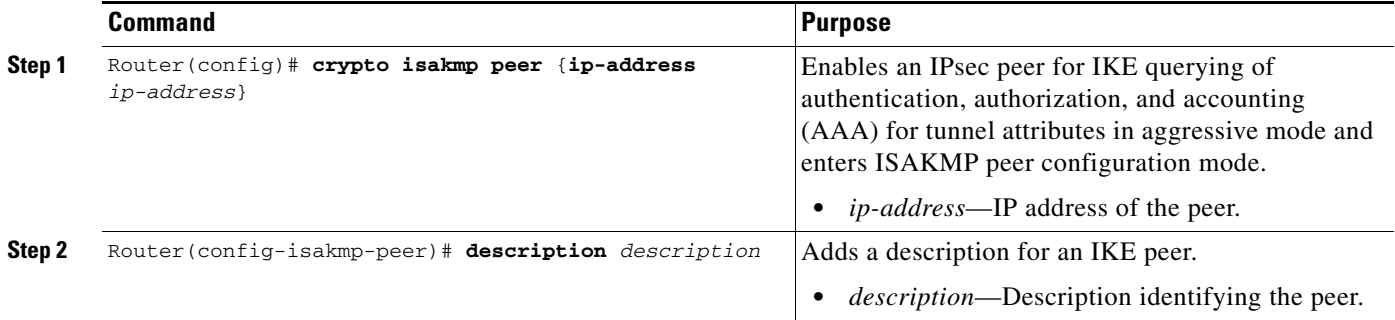

#### **Verifying Peer Descriptions**

To verify peer descriptions, enter the **show crypto isakmp peer** command:

```
Router# show crypto isakmp peer
```

```
Peer: 10.2.2.9 Port: 500 
Description: connection from site A 
flags: PEER_POLICY
```
When the peer at address 10.2.2.9 connects and the session comes up, the syslog status will be shown as follows:

%CRYPTO-5-SESSION\_STATUS: Crypto tunnel is UP. Peer 10.2.2.9:500 Description: connection from site A Id: ezvpn

#### **Getting a Summary Listing of Crypto Session Status**

You can get a list of all the active VPN sessions by entering the **show crypto session** command. The listing will include the following:

- **•** Interface
- **•** IKE peer description, if available
- **•** IKE SAs that are associated with the peer by which the IPsec SAs are created
- **•** IPsec SAs serving the flows of a session

Multiple IKE or IPsec SAs may be established for the same peer, in which case IKE peer descriptions will be repeated with different values for the IKE SAs that are associated with the peer and for the IPsec SAs that are serving the flows of the session.

You can also use the **show crypto session detail** variant of this command to obtain more detailed information about the sessions.

The following is sample output for the **show crypto session** command without the **detail** keyword:

Router# **show crypto session**

Crypto session current status

```
Interface: FastEthernet0/1 
Session status: UP-ACTIVE 
Peer: 172.0.0.2/500 
IKE SA: local 172.0.0.1/500 remote 172.0.0.2/500 Active 
IPSEC FLOW: permit ip 10.10.10.0/255.255.255.0 10.30.30.0/255.255.255.0 
Active SAs: 2, origin: crypto map
```
The following is sample output using the **show crypto session** command with the **detail** keyword:

Router# **show crypto session detail**

```
Interface: Tunnel0 
Session status: UP-ACTIVE 
Peer: 10.1.1.3 port 500 fvrf: (none) ivrf: (none) 
Desc: this is my peer at 10.1.1.3:500 Green 
Phase1_id: 10.1.1.3 
IKE SA: local 10.1.1.4/500 remote 10.1.1.3/500 Active 
Capabilities:(none) connid:3 lifetime:22:03:24 
IPSEC FLOW: permit 47 host 10.1.1.4 host 10.1.1.3 
Active SAs: 0, origin: crypto map 
Inbound: #pkts dec'ed 0 drop 0 life (KB/Sec) 0/0 
Outbound: #pkts enc'ed 0 drop 0 life (KB/Sec) 0/0 
IPSEC FLOW: permit ip host 10.1.1.4 host 10.1.1.3 
Active SAs: 4, origin: crypto map 
Inbound: #pkts dec'ed 4 drop 0 life (KB/Sec) 4605665/2949 
Outbound: #pkts enc'ed 4 drop 1 life (KB/Sec) 4605665/2949
```
 $\mathbf{I}$ 

#### **Syslog Notification for Crypto Session Up or Down Status**

The syslog notification for crypto session up or down status function provides syslog notification every time the crypto session comes up or goes down. To enable syslog logging of the session status, enter the **crypto logging session** and **crypto logging ezvpn** commands in configuration mode.

The following is a sample syslog notification showing that a crypto session is up:

%CRYPTO-5-SESSION\_STATUS: Crypto session is UP. Peer 10.6.6.1:500 fvrf=name10 ivrf=name20 Description: SJC24-2-VPN-Gateway Id: 10.5.5.2

The following is a sample syslog notification showing that a crypto session is down:

%CRYPTO-5-SESSION\_STATUS: Crypto session is DOWN. Peer 10.6.6.1:500 fvrf=name10 ivrf=name20 Description: SJC24-2-VPN-Gateway Id: 10.5.5.2

#### **Clearing a Crypto Session**

In previous Cisco IOS software releases, there was no single command to clear both IKE and IPsec security associations (SAs). Instead, you entered the **clear crypto isakmp** command to clear IKE and the **clear crypto ipsec** command to clear IPsec. The **clear crypto session** command allows you to clear both IKE and IPsec with a single command. To clear a specific crypto session or a subset of all the sessions (for example, a single tunnel to one remote site), you must provide session-specific parameters, such as a local or remote IP address, a local or remote port, a front-door VPN routing and forwarding (FVRF) name, or an inside VRF (IVRF) name. Typically, the remote IP address will be used to specify a single tunnel to be deleted.

If a local IP address is provided as a parameter when you enter the **clear crypto session** command, all the sessions (and their IKE SAs and IPsec SAs) that share the IP address as a local crypto endpoint (IKE local address) will be cleared. If you do not provide a parameter when you enter the **clear crypto session** command, all IPsec SAs and IKE SAs in the switch will be deleted.

To clear a crypto session, enter the **clear crypto session** command in privileged EXEC mode from the switch command line. No configuration statements are required in the configuration file to use this command:

Router# **clear crypto session**

For complete configuration information for IPsec VPN Monitoring, refer to this URL:

[http://www.cisco.com/en/US/docs/ios/12\\_3t/12\\_3t4/feature/guide/gt\\_ipsvm.html](http://www.cisco.com/en/US/docs/ios/12_3t/12_3t4/feature/guide/gt_ipsvm.html)

For IPsec VPN monitoring configuration examples, see the ["IPsec VPN Monitoring Configuration](#page-329-0)  [Example" section on page](#page-329-0) 12-10.

## <span id="page-323-0"></span>**Configuring IPsec VPN Accounting**

The IPsec VPN accounting feature enables session accounting records to be generated by indicating when the session starts and when it stops.

A VPN session is defined as an Internet Key Exchange (IKE) security association (SA) and the one or more SA pairs that are created by the IKE SA. The session starts when the first IP Security (IPsec) pair is created and stops when all IPsec SAs are deleted. If IPsec accounting is configured, after IKE phases are complete, an accounting start record is generated for the session. New accounting records are not generated during a rekeying.
Session-identifying information and session-usage information is passed to the Remote Authentication Dial-In User Service (RADIUS) server by standard RADIUS attributes and vendor-specific attributes (VSAs).

To enable IPsec VPN accounting, perform this task beginning in global configuration mode:

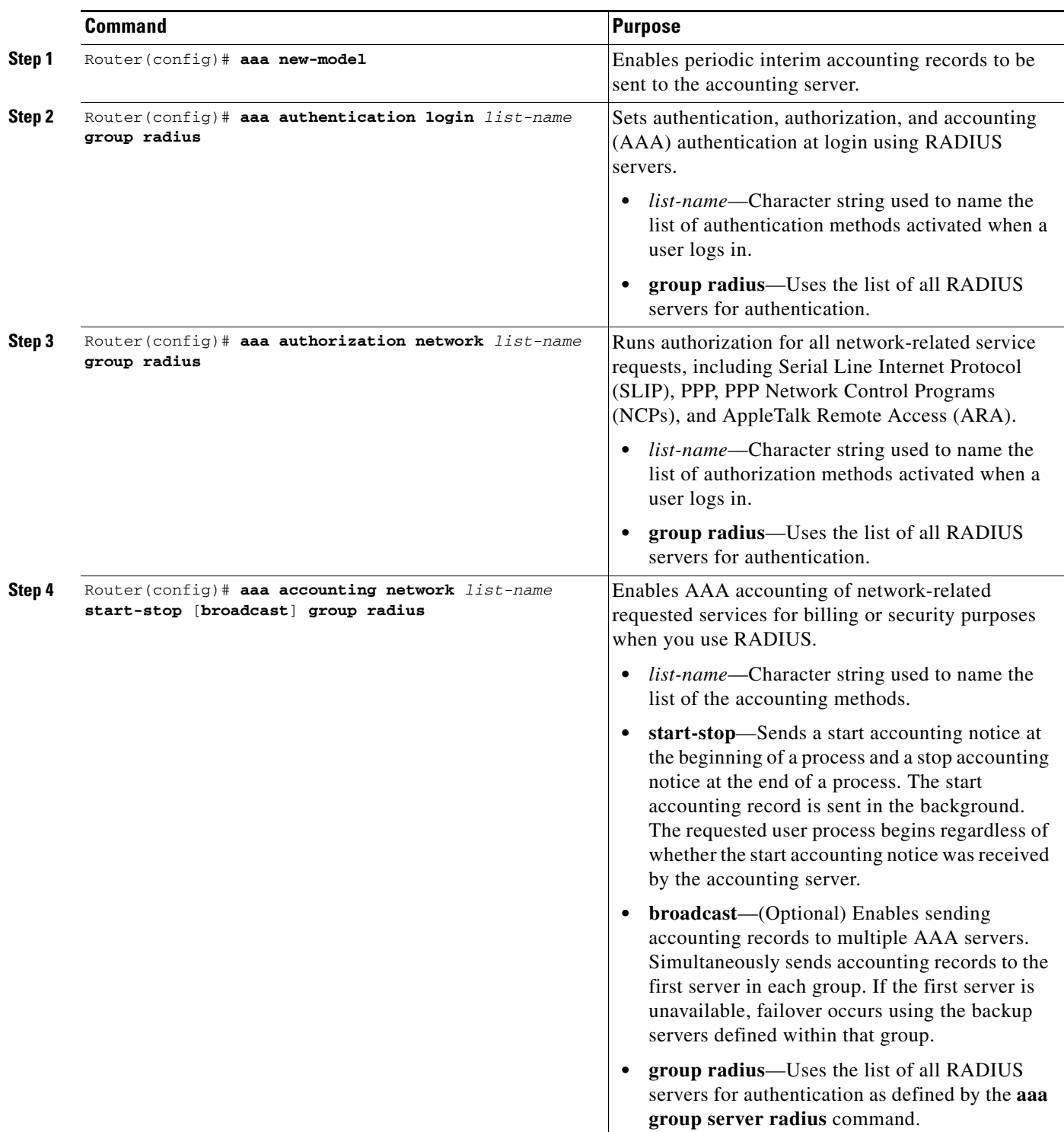

H

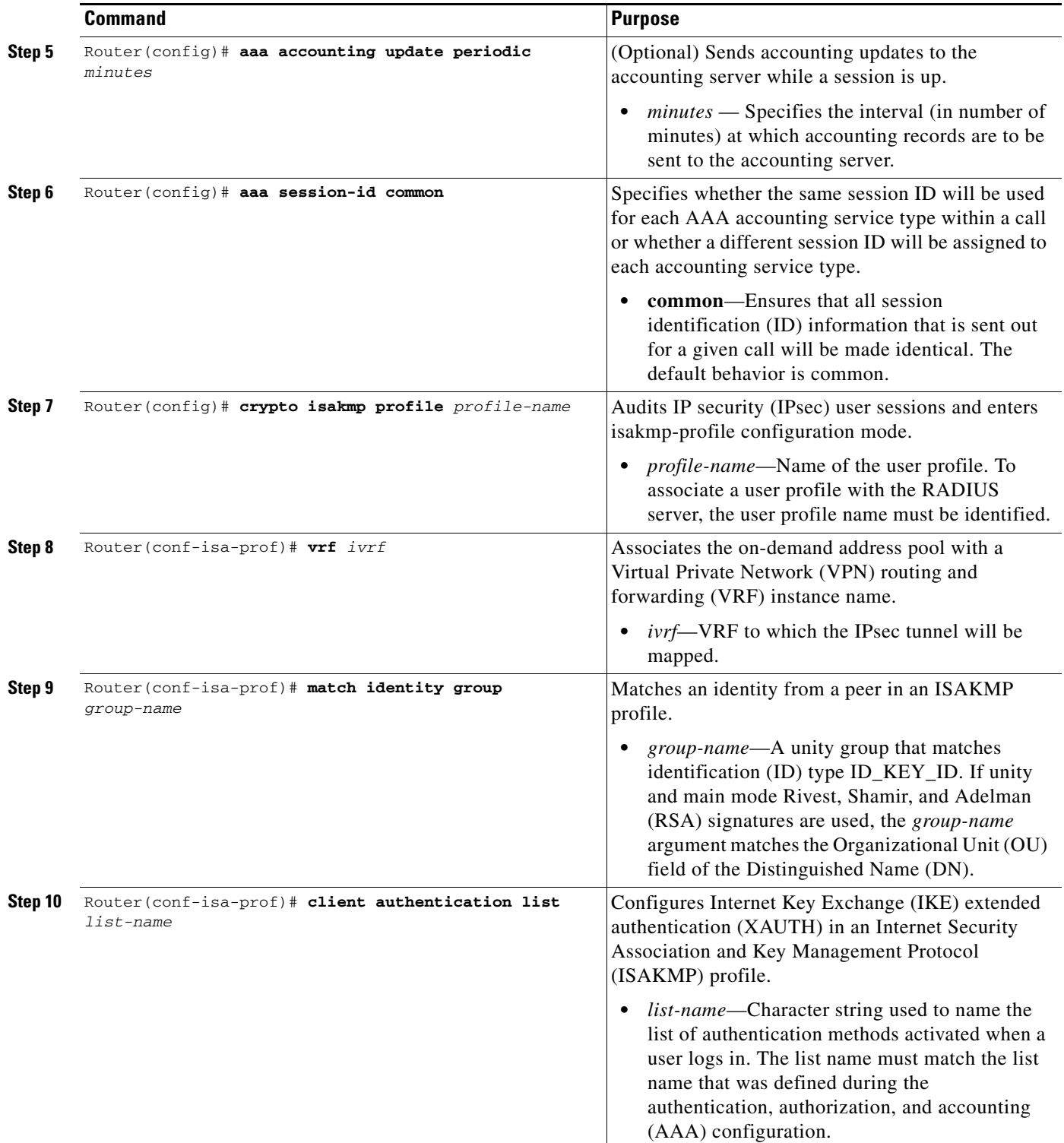

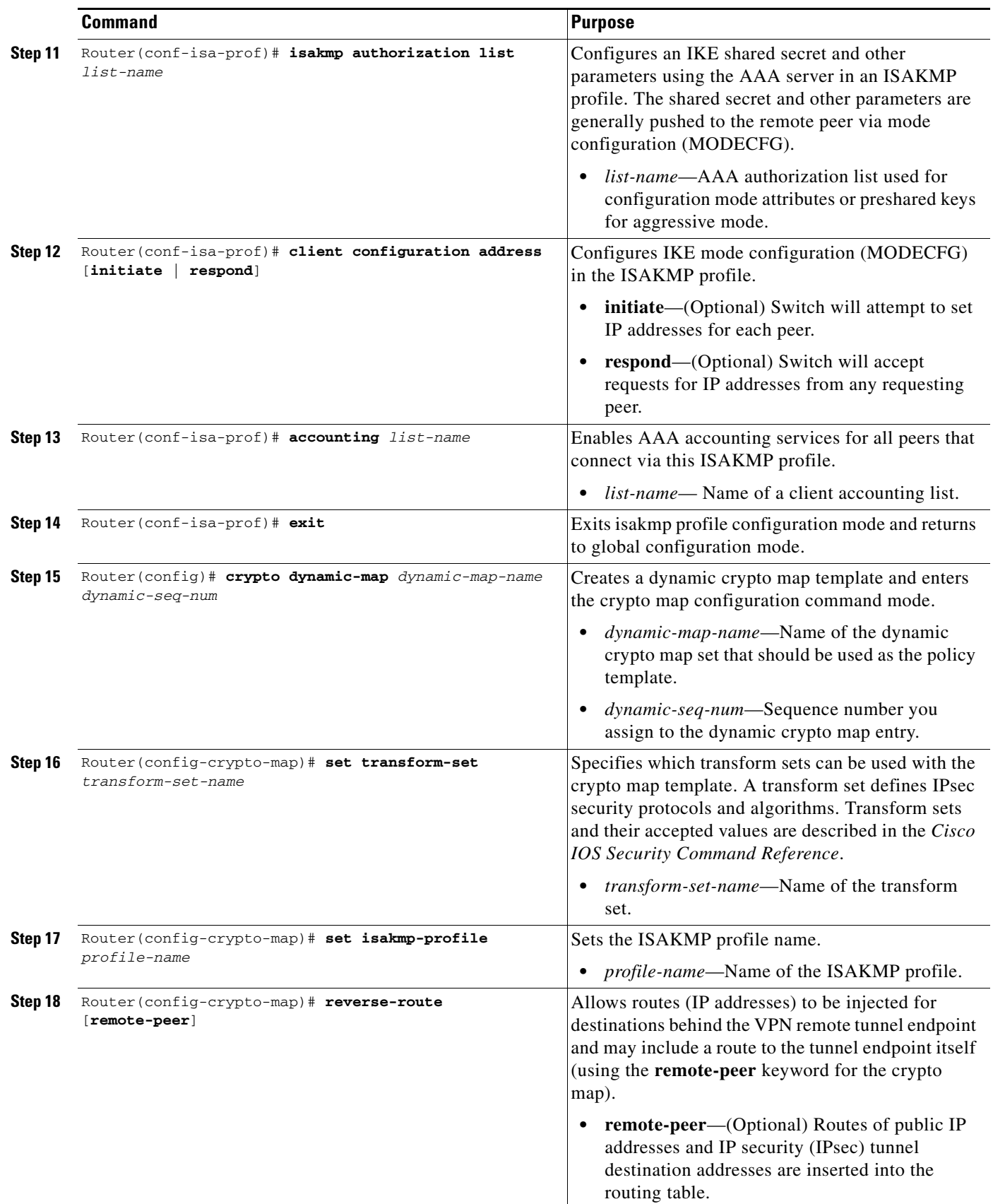

 $\blacksquare$ 

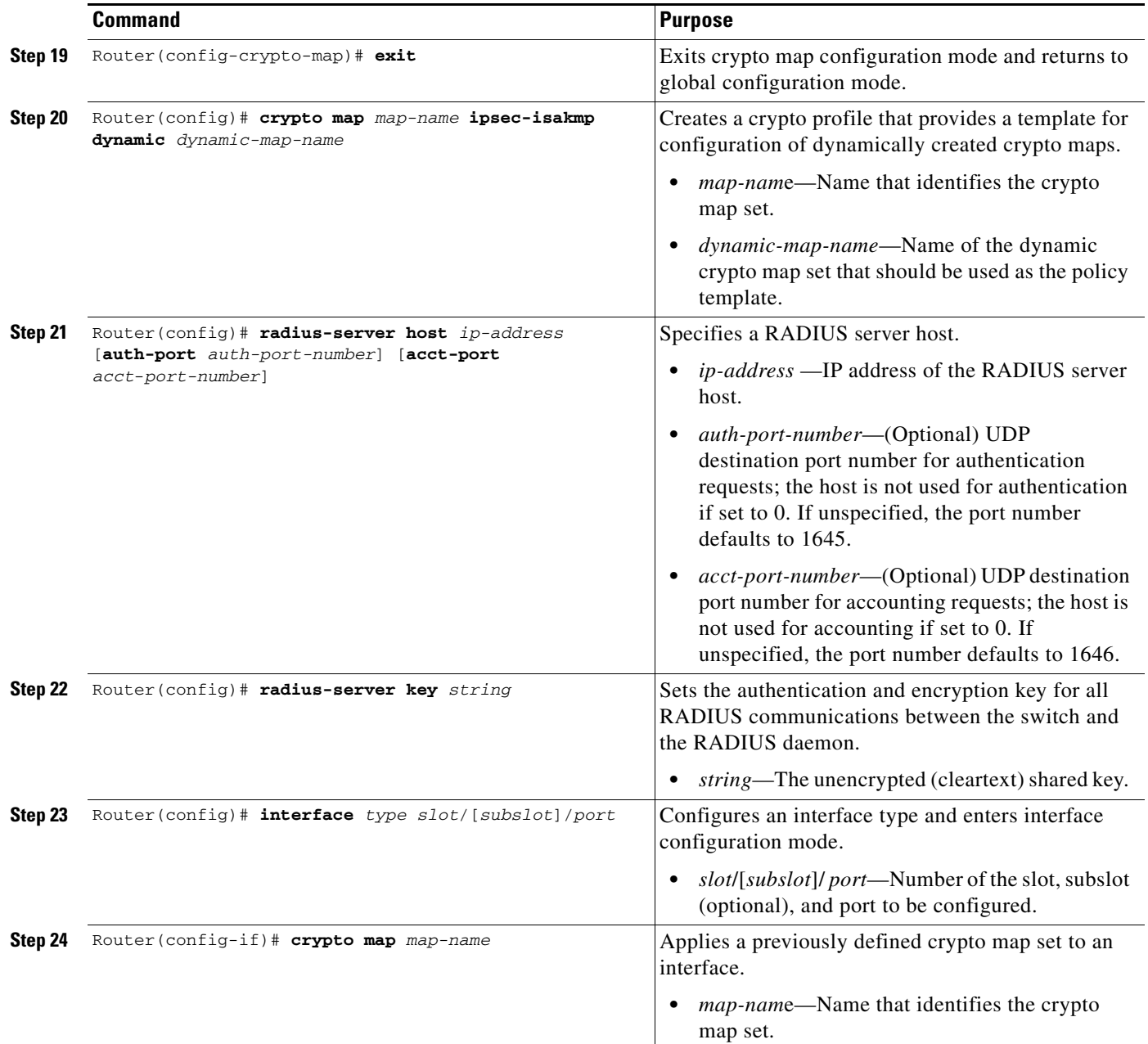

For complete configuration information for IPsec VPN Accounting, refer to this URL:

[http://www.cisco.com/en/US/docs/ios/12\\_2t/12\\_2t15/feature/guide/ft\\_evpna.html](http://www.cisco.com/en/US/docs/ios/12_2t/12_2t15/feature/guide/ft_evpna.html)

For IPsec VPN accounting configuration examples, see the ["IPsec VPN Accounting Configuration](#page-328-0)  [Example" section on page](#page-328-0) 12-9.

## **Configuration Examples**

This section provide examples of the following configurations:

**•** [IPsec VPN Accounting Configuration Example, page](#page-328-0) 12-9

**•** [IPsec VPN Monitoring Configuration Example, page](#page-329-0) 12-10

### <span id="page-328-0"></span>**IPsec VPN Accounting Configuration Example**

The following example shows how to enable the IPsec VPN accounting feature:

```
aaa new-model
!
!
aaa group server radius r1
 server-private 10.30.1.52 auth-port 1812 acct-port 1813 key allegro
!
aaa authentication login test_list group r1
aaa authorization network test_list group r1 
aaa accounting update periodic 10 jitter maximum 0
aaa accounting network test_list start-stop group r1 
!
ip vrf ivrf1
 rd 1:2
!
crypto engine mode vrf
!
crypto isakmp policy 5
 encr 3des
 authentication pre-share
  group 2
 lifetime 14400
!
crypto isakmp client configuration group test
 key world
 pool pool1
!
crypto isakmp profile test_pro
   vrf ivrf1
    match identity group test
    client authentication list test_list
    isakmp authorization list test_list
    client configuration address respond
    accounting test_list
!
crypto ipsec transform-set t3 esp-3des esp-sha-hmac 
!
!
crypto dynamic-map dyn-ra 10
 set transform-set t3 
 set isakmp-profile test_pro
 reverse-route
!
!
crypto map map-ra local-address GigabitEthernet3/15
crypto map map-ra 1 ipsec-isakmp dynamic dyn-ra 
!
!
interface GigabitEthernet1/0/1
  switchport
  switchport trunk encapsulation dot1q
 switchport trunk allowed vlan 1,100,1002-1005
 switchport mode trunk
 mtu 9216
 mls qos trust ip-precedence
  flowcontrol receive on
  flowcontrol send off
```

```
 spanning-tree portfast edge trunk
!
interface GigabitEthernet1/0/2
 switchport
 switchport trunk encapsulation dot1q
 switchport trunk allowed vlan 1,1002-1005
 switchport mode trunk
 mtu 9216
 mls qos trust ip-precedence
  flowcontrol receive on
 flowcontrol send off
 spanning-tree portfast edge trunk
!
!
interface GigabitEthernet3/15
 mtu 9216
 ip address 120.0.0.254 255.255.255.0
crypto engine outside
!
!
!
interface Vlan100
 ip vrf forwarding ivrf1
 ip address 120.0.0.100 255.255.255.0
 ip flow ingress
 crypto map map-ra 
crypto engine slot 1/0 inside
!
! 
!
ip local pool pool1 100.0.1.1 100.0.5.250
```
### <span id="page-329-0"></span>**IPsec VPN Monitoring Configuration Example**

!

The following example shows how to configure an IKE peer for IPsec VPN monitoring:

```
upgrade fpd auto
version 12.2
service timestamps debug datetime
service timestamps log datetime
no service password-encryption
service counters max age 5
!
hostname Ez-DCM-CC
!
boot-start-marker
boot system disk1:s72033-adventerprisek9_wan-mz.122-33.SXI
boot-end-marker
!
logging buffered 1000000 debugging
enable secret 5 $1$i5FZ$47ybx5dEaUKc3eRaDIZ/z.
!
aaa new-model
aaa authentication login myuserlist local
aaa authorization network myuserlist local
!
aaa session-id common
clock timezone PST -7
ip subnet-zero
```
! no ip domain-lookup ip domain-name cisco.com ipv6 mfib hardware-switching replication-mode ingress vtp mode transparent no mls acl tcam share-global mls netflow interface no mls flow ip no mls flow ipv6 mls cef error action freeze ! redundancy keepalive-enable mode sso linecard-group 0 feature-card class load-sharing subslot 4/0 main-cpu auto-sync running-config spanning-tree mode pvst no spanning-tree optimize bpdu transmission spanning-tree extend system-id diagnostic monitor syslog diagnostic cns publish cisco.cns.device.diag\_results diagnostic cns subscribe cisco.cns.device.diag\_commands ! power redundancy-mode combined port-channel per-module load-balance ! vlan internal allocation policy descending vlan access-log ratelimit 2000 ! vlan 2-3,16-17 ! **crypto logging session crypto logging ezvpn** ! **crypto logging ezvpn group mygroup** ! crypto isakmp policy 10 encr aes authentication pre-share group 2 lifetime 43200 crypto isakmp key WorldCup2006 address 0.0.0.0 0.0.0.0 ! crypto isakmp client configuration group mygroup key mykey pool mypool ! **crypto isakmp peer address 16.0.0.3 description first-ezvpn-client** ! **crypto isakmp peer address 16.0.0.4 description second-ezvpn-client** ! crypto ipsec security-association lifetime seconds 21600 ! crypto ipsec transform-set MyTranSet esp-aes esp-sha-hmac no crypto ipsec nat-transparency udp-encaps ! crypto call admission limit ike in-negotiation-sa 10 ! crypto dynamic-map DynMap1 10

```
 set transform-set MyTranSet
 reverse-route
!
crypto map MyMap1 client authentication list myuserlist
crypto map MyMap1 isakmp authorization list myuserlist
crypto map MyMap1 client configuration address respond
crypto map MyMap1 500 ipsec-isakmp dynamic DynMap1
!
interface GigabitEthernet1/25
 no ip address
 crypto connect vlan 16
!
interface GigabitEthernet1/27
 no ip address
 crypto connect vlan 17
!
interface GigabitEthernet1/29
 ip address 26.0.0.2 255.255.255.0
!
interface GigabitEthernet4/0/1
 switchport
 switchport trunk encapsulation dot1q
 switchport trunk allowed vlan 16,17,1002-1005
 switchport mode trunk
 mtu 9216
 mls qos vlan-based
 mls qos trust cos
  flowcontrol receive on
 flowcontrol send off
 spanning-tree portfast trunk
!
interface GigabitEthernet4/0/2
 switchport
 switchport trunk encapsulation dot1q
 switchport trunk allowed vlan 1002-1005
 switchport mode trunk
 mtu 9216
 mls qos trust cos
  flowcontrol receive on
  flowcontrol send off
 spanning-tree portfast trunk
!
interface GigabitEthernet5/2
 ip address 44.0.111.114 255.0.0.0
 media-type rj45
!
interface Vlan1
 no ip address
 ip flow ingress
 ip igmp snooping querier
 shutdown
!
interface Vlan16
 ip address 16.0.0.2 255.255.224.0
 no mop enabled
 crypto map MyMap1
 crypto engine slot 4/0
!
interface Vlan17
 ip address 16.0.32.2 255.255.224.0
 no mop enabled
 crypto map MyMap1
 crypto engine slot 4/0
!
```

```
ip local pool mypool 36.0.0.1 36.0.15.254
ip local pool mypool 36.0.16.1 36.0.31.254
ip local pool mypool 36.0.32.1 36.0.47.254
ip local pool mypool 36.0.48.1 36.0.63.254
ip default-gateway 44.0.100.1
ip classless
ip route 43.0.0.0 255.0.0.0 44.0.100.1
ip route 45.0.0.0 255.0.0.0 44.0.100.1
ip route 223.255.254.53 255.255.255.255 44.0.100.1
ip route 223.255.254.54 255.255.255.255 44.0.100.1
!
no ip http server
no ip http secure-server
!
radius-server source-ports 1645-1646
!
control-plane
!
dial-peer cor custom
!
line con 0
 exec-timeout 0 0
line vty 0 4
 password cisco
 transport input lat pad mop udptn telnet rlogin ssh nasi acercon
line vty 5 15
 transport input lat pad mop udptn telnet rlogin ssh nasi acercon
!
monitor event-trace platform cmfi lc agg-label
monitor event-trace platform cmfi lc error
ntp clock-period 17280219
ntp update-calendar
ntp server 223.255.254.254
ntp server 223.255.254.53
mac-address-table aging-time 0
!
end
```
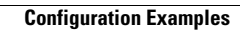

H

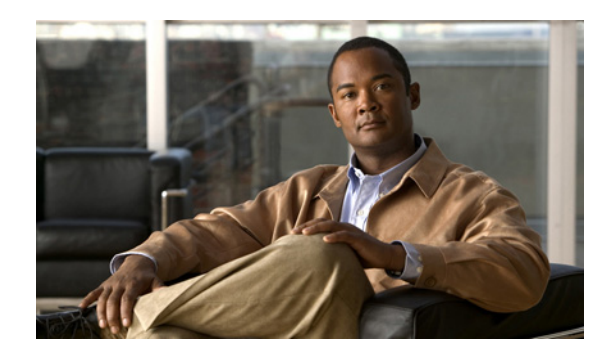

# **CHAPTER 13**

# **Troubleshooting**

This chapter describes techniques that you can use to troubleshoot the operation of the VSPA in a Catalyst 6500 Series switch.

It includes the following sections:

- **•** [General Troubleshooting Information, page](#page-334-0) 13-1
- [Monitoring the VSPA, page](#page-336-0) 13-3
- **•** [Troubleshooting Specific Problems on the VSPA, page](#page-353-0) 13-20
- **•** [Using Crypto Conditional Debug, page](#page-355-0) 13-22
- **•** [Preparing for Online Insertion and Removal of a VSPA or SSC-600, page](#page-358-0) 13-25

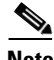

**Note** For detailed information on Cisco IOS IPsec cryptographic operations and policies, the *Cisco IOS Security Configuration Guide, Release 12.2* at this URL:

[http://www.cisco.com/en/US/docs/ios/12\\_2/security/configuration/guide/fsecur\\_c.html](http://www.cisco.com/en/US/docs/ios/12_2/security/configuration/guide/fsecur_c.html)

For more information about the commands used in this chapter, see the *Cisco IOS Security Command Reference* at this URL:

[http://www.cisco.com/en/US/docs/ios/security/command/reference/sec\\_book.html](http://www.cisco.com/en/US/docs/ios/security/command/reference/sec_book.html)

Also refer to the related Cisco IOS Release 12.2 software configuration guide, command reference, and master index publications. For more information about accessing these publications, see the ["Related](#page-15-0)  [Documentation" section on page](#page-15-0) xvi.

# <span id="page-334-0"></span>**General Troubleshooting Information**

This section describes general information for troubleshooting the VSPA and the SSC-600. It includes the following sections:

- **•** [Interpreting Console Error Messages, page](#page-335-0) 13-2
- **•** [Using debug Commands, page](#page-335-1) 13-2
- **•** [Using show Commands, page](#page-335-2) 13-2
- **•** [Using Online Diagnostics, page](#page-336-1) 13-3

### <span id="page-335-0"></span>**Interpreting Console Error Messages**

The Catalyst 6500 Series switch can generate error messages and other system messages to inform the operator of events that might require attention. These messages can be displayed on the console, or sent to a logging host using the System Logging (Syslog) protocol or Simple Network Management Protocol (SNMP).

System error messages are organized in the documentation according to the particular system facility that produces the messages. The VSPA and SSC-600 use the following facility names in error messages:

- **•** VSPA—WS\_IPSEC\_3 (also VSPA, VPNSPA)
- **•** SSC-600—CAT6000\_SSC (also C7600\_SSC600)

To view the explanations and recommended actions for Catalyst 6500 Series switch error messages, including messages related to service modules, refer to the following documents:

**•** *Cisco IOS Release 12.2SX System Message Guide* at this URL:

[http://www.cisco.com/en/US/docs/ios/12\\_2sx/system/messages/122sxsms.html](http://www.cisco.com/en/US/docs/ios/12_2sx/system/messages/122sxsms.html)

**•** *System Messages for 12.2S* (for error messages in Release 12.2S) at this URL: [http://www.cisco.com/en/US/docs/ios/12\\_2s/system/messages/122sdebu.html](http://www.cisco.com/en/US/docs/ios/12_2s/system/messages/122sdebu.html)

### <span id="page-335-1"></span>**Using debug Commands**

For information about **debug** commands specific to the Cisco IOS software release 12.2SX, see the *Cisco IOS Master Command List, Release 12.2SX* at this URL:

[http://www.cisco.com/en/US/docs/ios/mcl/122sxmcl/12\\_2sx\\_mcl\\_book.html](http://www.cisco.com/en/US/docs/ios/fundamentals/command/reference/cf_book.html)

**Caution** Because debugging output is assigned high priority in the CPU process, it can render the system unusable. For this reason, use **debug** commands only to troubleshoot specific problems or during troubleshooting sessions with Cisco technical support personnel. Moreover, it is best to use **debug** commands during periods of lower network traffic and fewer users. Debugging during these periods decreases the likelihood that increased **debug** command processing overhead will affect system use.

For information about available crypto conditional debugging commands, see the ["Using Crypto](#page-355-0)  [Conditional Debug" section on page](#page-355-0) 13-22.

For more information about other **debug** commands that can be used on a Catalyst 6500 Series switch, see the *Cisco IOS Debug Command Reference, Release 12.2* at this URL:

http://www.cisco.com/en/US/docs/ios/12\_2/debug/command/reference/122debug.html

### <span id="page-335-2"></span>**Using show Commands**

There are several **show** commands that you can use to monitor and troubleshoot modules on the Catalyst 6500 Series switch. This chapter describes using the **show hw-module slot** command to perform troubleshooting of your VSPA.

For more information about using **show** commands to verify and monitor your VSPA, see the ["Displaying the Module Hardware Type" section on page](#page-27-0) 1-10.

For more information about security-related **show** commands, see the *Cisco IOS Security Command Reference* at this URL:

[http://www.cisco.com/en/US/docs/ios/12\\_2/security/command/reference/fsecur\\_r.html](http://www.cisco.com/en/US/docs/ios/12_2/security/command/reference/fsecur_r.html)

### <span id="page-336-1"></span>**Using Online Diagnostics**

Using the online diagnostics features provided by the Catalyst 6500 Series switch, you can test and verify the hardware functionality of the VSPA at bootup, as part of background health monitoring, or on demand.

**Note** In Cisco IOS Release 12.2(33)SXI, a bootup diagnostics failure in the VSPA results in a restart of the VSPA and the SSC-600. Health monitoring failures exceeding a certain threshold result in a syslog message and a restart of the VSPA.

In Cisco IOS Release 12.2(33)SXI1 and later releases, a bootup diagnostics failure in the VSPA results in a restart of only the VSPA. Health monitoring failures exceeding a certain threshold result in a syslog message.

For more information about online diagnostics, see the *Catalyst 6500 Release 12.2SXH and Later Software Configuration Guide* at this URL:

[http://www.cisco.com/en/US/docs/switches/lan/catalyst6500/ios/12.2SX/configuration/guide/diags.ht](http://www.cisco.com/en/US/docs/switches/lan/catalyst6500/ios/12.2SX/configuration/guide/diags.html) ml

## <span id="page-336-0"></span>**Monitoring the VSPA**

This section describes commands that can be used to display information about the VSPA hardware and configuration. It consists of the following subsections:

- **•** [Displaying VSPA Hardware and System Information, page](#page-336-2) 13-3
- **•** [Displaying VSPA Configuration Information, page](#page-339-0) 13-6

### <span id="page-336-2"></span>**Displaying VSPA Hardware and System Information**

To display hardware and system information, use the following commands:

- **• show diagbus, show module, show crypto eli**—See the ["Displaying Information About VSPA](#page-336-3)  [Ports" section on page](#page-336-3) 13-3.
- **• show crypto engine accelerator statistic slot**—See the ["Displaying Platform and Network](#page-337-0)  [Interface Controller Statistics for the VSPA" section on page](#page-337-0) 13-4.
- **• show hw-module slot fpd**—See the ["Displaying Information About Hardware Revision Levels"](#page-339-1)  [section on page](#page-339-1) 13-6.

#### <span id="page-336-3"></span>**Displaying Information About VSPA Ports**

To display information about the type of modules that are installed in the switch, use the **show diagbus** command.

 $\mathbf{r}$ 

The following example shows output from the **show diagbus** command on a Catalyst 6500 Series switch with a VSPA installed in subslot 1 of a SSC-600 that is installed in slot 5:

```
Router# show diagbus
Slot 5: Logical_index 10
         2-subslot Services SPA Carrier-600 controller
         Board is analyzed ipc ready 
         HW rev 0.3, board revision A01
         Serial Number: abc Part number: 73-6348-01
         Slot database information:
         Flags: 0x2004 Insertion time: 0x3DB5F4BC (4d20h ago)
         Controller Memory Size:
                 248 MBytes CPU Memory
                 8 MBytes Packet Memory
                 256 MBytes Total on Board SDRAM
         IOS (tm) cwlc Software (smsc-DWDBG-M), Experimental Version 12.2(20050623:231413) 
         SPA Information:
         subslot 5/1: WS-IPSEC-3 (0x3D7), status: ok
```
For information about the **show module** and **show crypto eli** commands, see the ["Displaying the Module](#page-27-0)  [Hardware Type" section on page](#page-27-0) 1-10.

### <span id="page-337-0"></span>**Displaying Platform and Network Interface Controller Statistics for the VSPA**

To display platform statistics, and, optionally, network interface controller statistics, use the **show crypto engine accelerator statistic slot** command.

The following example shows output from the **show crypto engine accelerator statistic** command on a Catalyst 6500 Series switch with a VSPA in subslot 0 of a SSC-600 that is installed in slot 1. The output displays platform statistics for the VSPA and also displays the network interface controller statistics.

Router# **show crypto engine accelerator statistic slot 1/0 detail**

```
VPN module in slot 1/0
Decryption Side Data Path Statistics
====================================
Packets RX...............: 454260
Packets TX...............: 452480
IPSec Transport Mode.....: 0
IPSec Tunnel Mode........: 452470
AH Packets...............: 0
ESP Packets..............: 452470
GRE Decapsulations.......: 0
NAT-T Decapsulations.....: 0
Clear....................: 8
ICMP.....................: 0
Packets Drop.............: 193
Authentication Errors....: 0
Decryption Errors........: 0
Replay Check Failed......: 0
Policy Check Failed......: 0
Illegal CLear Packet.....: 0
GRE Errors...............: 0
SPD Errors...............: 0
```
HA Standby Drop..........: 0 Hard Life Drop...........: 0 Invalid SA...............: 191 SPI No Match.............. 0 Destination No Match.....: 0 Protocol No Match........: 0 Reassembly Frag RX.......: 0 IPSec Fragments..........: 0 IPSec Reasm Done.........: 0 Clear Fragments..........: 0 Clear Reasm Done.........: 0 Datagrams Drop...........: 0 Fragments Drop...........: 0 Decryption Side Controller Statistics ===================================== Frames RX................: 756088 Bytes RX.................: 63535848 Mcast/Bcast Frames RX....: 2341 RX Less 128Bytes.........: 756025 RX Less 512Bytes.........: 58 RX Less 1KBytes..........: 2 RX Less 9KBytes..........: 3 RX Frames Drop...........: 0 Frames TX................: 452365 Bytes TX.................: 38001544 Mcast/Bcast Frames TX....: 9 TX Less 128Bytes.........: 452343 TX Less 512Bytes.........: 22 TX Less 1KBytes..........: 0 TX Less 9KBytes..........: 0 Encryption Side Data Path Statistics ==================================== Packets RX...............: 756344 Packets TX...............: 753880 IPSec Transport Mode.....: 0 IPSec Tunnel Mode........: 753869 GRE Encapsulations.......: 0 NAT-T Encapsulations.....: 0 LAF prefragmented........: 0 Fragmented...............: 0 Clear....................: 753904 ICMP.....................: 0 Packets Drop.............: 123 IKE/TED Drop.............: 27 Authentication Errors....: 0 Encryption Errors........: 0 HA Standby Drop..........: 0 Hard Life Drop...........: 0 Invalid SA...............: 191 Reassembly Frag RX.......: 0 Clear Fragments..........: 0 Clear Reasm Done.........: 0

```
Datagrams Drop...........: 0
Fragments Drop...........: 0
Encryption Side Controller Statistics
=====================================
Frames RX................: 454065
Bytes RX.................: 6168274/
Mcast/Bcast Frames RX....: 1586
RX Less 128Bytes.........: 1562
RX Less 512Bytes.........: 452503
RX Less 1KBytes..........: 0
RX Less 9KBytes..........: 0
RX Frames Drop...........: 0
Frames TX................: 753558
Bytes TX.................: 100977246
Mcast/Bcast Frames TX....: 2
TX Less 128Bytes.........: 3
TX Less 512Bytes.........: 753555
TX Less 1KBytes..........: 0
TX Less 9KBytes..........: 0
Router#
```
#### <span id="page-339-1"></span>**Displaying Information About Hardware Revision Levels**

To display information about the hardware revision of the SSC-600 and the VSPA as well as the version of the field-programmable devices (FPDs) that are on the carrier card and the module, use the **show hw-module slot fpd** command. Cisco technical engineers might need this information to debug or troubleshoot problems with a module installation.

The following example shows output from the **show hw-module slot** command on a Catalyst 6500 Series switch with a VSPA installed in subslot 0 of an SSC-600 that is installed in slot 6:

Router# **show hw-module slot 2 fpd**

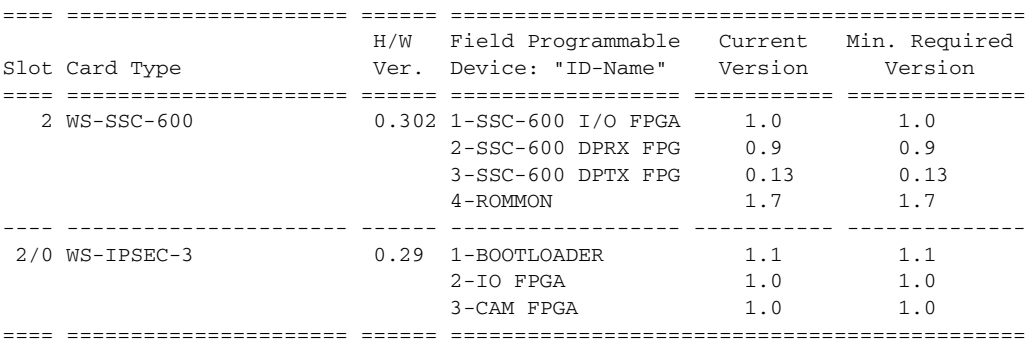

### <span id="page-339-0"></span>**Displaying VSPA Configuration Information**

Except where noted, examples of command output in this section use the following example topology:

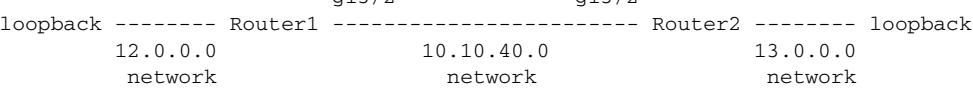

 $\pi i 3/2$   $\pi i 3/2$ 

To display information about the VSPA configuration, use the following commands:

- **• show crypto vlan**—See the ["Displaying Information About Access and Routed Ports That Are](#page-340-0)  [Connected" section on page](#page-340-0) 13-7, ["Displaying the VPN Running State" section on page](#page-341-0) 13-8, and ["Displaying Information About IP Multicast Over a GRE Tunnel" section on page](#page-352-0) 13-19.
- **• show interfaces trunk**—See the ["Displaying Information About the VLANs Allowed by a Trunk](#page-341-1)  [Port" section on page](#page-341-1) 13-8.
- **show crypto isakmp policy—See the "Displaying Information About IKE Policies" section on** [page](#page-341-2) 13-8.
- **show crypto ipsec transform-set**—See the "Displaying Information About IPsec Transform Sets" [section on page](#page-342-0) 13-9.
- **show crypto map**—See the ["Displaying Information About Crypto Maps" section on page](#page-342-1) 13-9.
- **show crypto isakmp sa—See the "Displaying Information About SAs at a Peer" section on** page [13-10.](#page-343-0)
- **• show crypto ipsec sa**—See the ["Displaying Information About IPsec Security Associations"](#page-342-2)  [section on page](#page-342-2) 13-9.
- **• show crypto key mypubkey rsa**—See the ["Displaying Information About RSA Public Keys"](#page-344-0)  [section on page](#page-344-0) 13-11.
- **• show crypto key pubkey-chain rsa**—See the ["Displaying Information About RSA Public Keys"](#page-344-0)  [section on page](#page-344-0) 13-11.
- **show crypto pki certificates—See the "Displaying Information About Certificates" section on** page [13-12.](#page-345-0)
- **show crypto pki trustpoints—See the "Displaying Information About Trustpoints" section on** page [13-12.](#page-345-1)
- **• show crypto session**—See the ["Displaying Information About Crypto Sessions" section on](#page-346-0)  page [13-13.](#page-346-0)
- **show interfaces tunnel—See** the ["Displaying Tunnel Interface Information" section on page](#page-346-1) 13-13.
- **• show redundancy linecard-grou**p—See the ["Displaying Information About a BFG Configuration"](#page-351-0)  [section on page](#page-351-0) 13-18.
- **show crypto ace redundancy—See the "Displaying Information About a BFG Configuration"** [section on page](#page-351-0) 13-18.
- **show ip nhrp—See the ["Displaying Information About the NHRP Cache" section on page](#page-351-1) 13-18.**

For a detailed description of the information displayed by the **show** commands, refer to the "IP Security and Encryption" chapter of the *Cisco IOS Security Command Reference*.

#### <span id="page-340-0"></span>**Displaying Information About Access and Routed Ports That Are Connected**

To verify that an access or routed port is connected, use the **show crypto vlan** command. The following is sample output from the command when a port is crypto-connected to a port VLAN:

Router1# **show crypto vlan**

Interface VLAN 2 on IPSec Service Module port GigabitEthernet2/0/1 connected to VLAN 502 with crypto map set mymap1

The following is sample output from the command when a port is crypto-connected to a physical interface:

 $\mathbf{I}$ 

Router1# **show crypto vlan**

```
Interface VLAN 2 on IPSec Service Module port GigabitEthernet2/0/1 connected to Gi3/2 with 
crypto map set mymap2
```
#### <span id="page-341-1"></span>**Displaying Information About the VLANs Allowed by a Trunk Port**

To display information about the VLANs allowed by a trunk port, use the **show interfaces trunk**  command. The following is sample output from the command:

#### Router1# **show interfaces trunk**

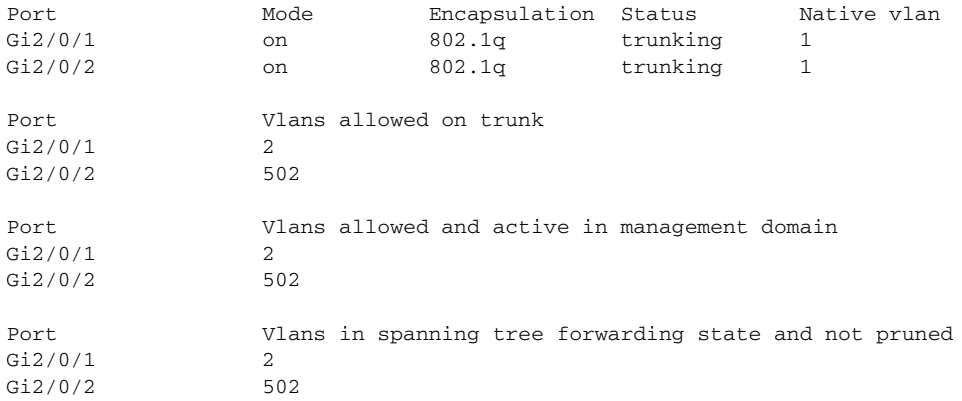

#### <span id="page-341-0"></span>**Displaying the VPN Running State**

To display the VPN running state, use the **show crypto vlan** command.

In the following example, the interface VLAN belongs to the VSPA inside port:

Router1# **show crypto vlan** 

Interface VLAN 2 on IPSec Service Module port GigabitEthernet2/0/1 connected to Gi3/2

In the following example, either the interface VLAN is missing on the VSPA inside port, the VSPA is removed from the chassis, or the VSPA was moved to a different subslot:

```
Router1# show crypto vlan
```
Interface VLAN 2 connected to VLAN 3 (no IPSec Service Module attached)

#### <span id="page-341-2"></span>**Displaying Information About IKE Policies**

To display information about IKE policies, use the **show crypto isakmp policy** command. The following is sample output from the command:

```
Router1# show crypto isakmp policy 
Global IKE policy
Protection suite of priority 1
        encryption algorithm: Three key triple DES
        hash algorithm: Secure Hash Standard
        authentication method: Rivest-Shamir-Adleman Signature
        Diffie-Hellman group: #1 (768 bit)
```

```
 lifetime: 86400 seconds, no volume limit
Default protection suite
        encryption algorithm: DES - Data Encryption Standard (56 bit keys).
        hash algorithm: Secure Hash Standard
        authentication method: Rivest-Shamir-Adleman Signature
        Diffie-Hellman group: #1 (768 bit)
        lifetime: 86400 seconds, no volume limit
```

```
\mathscr{P}
```
**Note** If a user enters an IKE encryption method that the hardware does not support, a warning message will be displayed in the **show crypto isakmp policy** command output:

WARNING:encryption hardware does not support the configured encryption method for ISAKMP policy *value*

### <span id="page-342-0"></span>**Displaying Information About IPsec Transform Sets**

To display information about transform set configurations, use the **show crypto ipsec transform-set** command. The following is sample output from the command:

```
Router1# show crypto ipsec transform-set
```

```
Transform set tset: { esp-3des esp-sha-hmac } 
  will negotiate = { Tunnel, },
```
**Note** If a user enters an IPsec transform that the hardware (the IPsec peer) does not support, a warning message will be displayed in the **show crypto ipsec transform-set** command output:

WARNING:encryption hardware does not support transform.

### <span id="page-342-1"></span>**Displaying Information About Crypto Maps**

To display information about crypto map configurations, use the **show crypto map** command. The following is sample output from the command:

```
Router1# show crypto map 
Crypto Map "mymap1" 10 ipsec-isakmp
        Peer = 10.10.40.2 Extended IP access list 101
             access-list 101 permit ip host 12.0.0.1 host 13.0.0.1
         Current peer: 10.10.40.2
         Security association lifetime: 4608000 kilobytes/3600 seconds
         PFS (Y/N): N
         Transform sets={ 
                 tset, 
         }
         Interfaces using crypto map test:
                 Vlan2
  using crypto engine WS-IPSEC-3[2/0]
```
#### <span id="page-342-2"></span>**Displaying Information About IPsec Security Associations**

To display information about IPsec security associations, use the **show crypto ipsec sa** command.

**Note** When you first enter the **show crypto ipsec sa** command, the packet counters will not show the correct values. Subsequent instances of the command will display the correct values.

The following is sample output from the command:

```
Router1# show crypto ipsec sa 
interface: Vlan2
     Crypto map tag: mymap1, local addr 10.10.40.1
    protected vrf: (none)
    local ident (addr/mask/prot/port): (12.0.0.1/255.255.255.255/0/0)
    remote ident (addr/mask/prot/port): (13.0.0.1/255.255.255.255/0/0)
    current_peer 10.10.40.2 port 500
     PERMIT, flags={origin_is_acl,}
     #pkts encaps: 4, #pkts encrypt: 4, #pkts digest: 4
     #pkts decaps: 4, #pkts decrypt: 4, #pkts verify: 4
     #pkts compressed: 0, #pkts decompressed: 0
     #pkts not compressed: 0, #pkts compr. failed: 0
     #pkts not decompressed: 0, #pkts decompress failed: 0
     #send errors 0, #recv errors 0
      local crypto endpt.: 10.10.40.1, remote crypto endpt.: 10.10.40.2
      path mtu 1500, ip mtu 1500
      current outbound spi: 0xDAADD709(3668825865)
      PFS (Y/N): N, DH group: none
      inbound esp sas:
       spi: 0x7D99ACA4(2107223204)
         transform: esp-3des esp-sha-hmac ,
         in use settings ={Tunnel, }
         conn id: 2001, flow_id: :1, sibling flags 80000040, crypto map: test
         sa timing: remaining key lifetime (k/sec): (4391325/3403)
         IV size: 8 bytes
         replay detection support: Y
         Status: ACTIVE
      inbound ah sas:
      inbound pcp sas:
      outbound esp sas:
       spi: 0xDAADD709(3668825865)
         transform: esp-3des esp-sha-hmac ,
         in use settings ={Tunnel, }
         conn id: 2002, flow_id: :2, sibling flags 80000040, crypto map: test
         sa timing: remaining key lifetime (k/sec): (4391325/3403)
         IV size: 8 bytes
         replay detection support: Y
         Status: ACTIVE
      outbound ah sas:
      outbound pcp sas:
```
#### <span id="page-343-0"></span>**Displaying Information About SAs at a Peer**

To display information about all current IKE SAs at a peer, use the **show crypto isakmp sa** command. The following is sample output from the command:

Router1# **show crypto isakmp sa** 

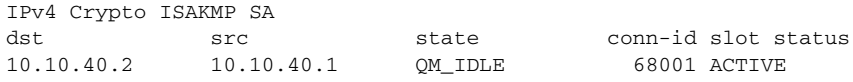

#### <span id="page-344-0"></span>**Displaying Information About RSA Public Keys**

To display information the RSA public keys configured for your switch, use the **show crypto key mypubkey rsa** command. The following is sample output from the command:

Router1# **show crypto key mypubkey rsa** 

```
% Key pair was generated at: 13:43:52 PST Jan 15 2009
Key name: router1.example.com
  Storage Device: not specified
 Usage: General Purpose Key
  Key is not exportable.
  Key Data:
   30820122 300D0609 2A864886 F70D0101 01050003 82010F00 3082010A 02820101 
   00D6D5A6 2D42D542 805FAAFB 65B72A10 21AA7ACC F86D6C5A 7E290221 0EEC370B 
  FF790FAC AE654451 E038BEAE 7AD85C45 75A2E5D3 95866F6C 6C888C1F 197C3BC3 
   3EB02714 A5F43640 D1951900 053F080E 99B547A7 A317C852 BF9B2D91 20D3BABC 
   6EA39317 FF22EF39 308F9838 1F395A56 F04473F7 52D41353 3C294E44 B7BDC8A0 
   7BB82EBF 405D7853 1E26F8DA 3251FD9F 072E8697 D131F3E2 042D8F4F 0D421361 
   846FCB1F B266E0AB 3B2AB6E6 1FA5927A B6E5C29E CFFA77C0 EF07831E D060A950 
   C6769919 E2C54267 226FC037 DF996B5D 04D0F0DD 5C0340D4 F8F17CB7 D74531E8 
   BF378EFA EADB73A8 7F02370A EE4AA992 F2B7A9D0 DA0CFB9C 2B3C3F2C 79B854EA 
   A1020301 0001
% Key pair was generated at: 13:43:53 PST Jan 15 2009
Key name: router1.example.com.server
Temporary key
 Usage: Encryption Key
  Key is not exportable.
  Key Data:
   307C300D 06092A86 4886F70D 01010105 00036B00 30680261 00C18A19 1B4BE742 
   31692B90 FD290B6A CC085CF8 2E9591F0 9B70951C 07E7942B 55AB8540 2BCDEF8D 
   A17629D9 8C9369CD AB693089 E4DA150F 6ADF7CFB 78197CF3 84FBC959 90F37EC5 
   83B0136D 1A93ACF4 040CD25F 22D7428E 7950E0ED AB45B011 DD020301 0001
```
To display a list of all the RSA public keys stored on your switch (including the public keys of peers that have sent your switch their certificates during peer authentication for IPsec), or to display details of a particular RSA public key stored on your switch, use the **show crypto key pubkey-chain rsa** command. The following is sample output from the command:

#### Router1# **show crypto key pubkey-chain rsa**

Codes: M - Manually configured, C - Extracted from certificate Code Usage TP-Address/VRF Keyring Name C Signing default X.500 DN name: cn=mscavpn1 ou=isbu o=example C Signing default router1.example.com

Г

#### <span id="page-345-0"></span>**Displaying Information About Certificates**

To display information about your certificate, the certificate of the CA, and any RA certificates, use the **show crypto pki certificates** command. The following is sample output from the command:

```
Router1# show crypto pki certificates 
Certificate
   Status: Available
   Certificate Serial Number: 18FBAA1C000000000062
   Certificate Usage: General Purpose
   Issuer: 
     cn=mscavpn1
     ou=isbu
     o=example
   Subject:
     Name: router1.example.com
     Serial Number: 0001925D
     cn=router1
     ou=isbu
     o=example
     hostname=router1.example.com
     serialNumber=1925D
   CRL Distribution Points: 
     http://caserver/CertEnroll/mscavpn1.crl
   Validity Date: 
     start date: 13:41:42 PST Jan 15 2009
     end date: 13:51:42 PST Jan 15 2010
   Associated Trustpoints: MSCA 
CA Certificate
   Status: Available
   Certificate Serial Number: 30EF1D0A2F5B98A44B0AE1BF562636EC
   Certificate Usage: Signature
   Issuer: 
     cn=mscavpn1
     ou=isbu
    o=example
   Subject: 
     cn=mscavpn1
    ou=isbu
     o=example
   CRL Distribution Points: 
     http://caserver/CertEnroll/mscavpn1.crl
   Validity Date: 
     start date: 16:12:15 PST Dec 22 2008
     end date: 16:19:24 PST Dec 22 2013
   Associated Trustpoints: MSCA
```
#### <span id="page-345-1"></span>**Displaying Information About Trustpoints**

To display the trustpoints that are configured in the switch, use the **show crypto pki trustpoints** command. The following is sample output from the command:

```
Router1# show crypto pki trustpoints
```

```
Trustpoint MSCA:
     Subject Name: 
     cn=mscavpn1
     ou=isbu
     o=example
```

```
 Serial Number: 30EF1D0A2F5B98A44B0AE1BF562636EC
 Certificate configured.
 SCEP URL: http://43.0.111.111:80/certsrv/mscep/mscep.dll
```
### <span id="page-346-0"></span>**Displaying Information About Crypto Sessions**

To display status information for active crypto sessions, use the **show crypto session** command. The output will include the following:

- **•** Interface
- **•** IKE peer description, if available
- **•** IKE SAs that are associated with the peer by which the IPsec SAs are created
- **•** IPsec SAs serving the flows of a session

The following is sample output from the command:

Router1# **show crypto session** 

Crypto session current status

```
Interface: Vlan2
Session status: UP-ACTIVE 
Peer: 10.10.40.2 port 500
  IKE SA: local 10.10.40.1/500 remote 10.10.40.2/500 Active
   IPSEC FLOW: permit ip host 12.0.0.1 host 13.0.0.1 
         Active SAs: 2, origin: crypto map
```
The following is sample output from the command using the **detail** keyword:

```
Router1# show crypto session detail
Crypto session current status
Code: C - IKE Configuration mode, D - Dead Peer Detection 
K - Keepalives, N - NAT-traversal, T - cTCP encapsulation 
X - IKE Extended Authentication
Interface: Vlan2
Uptime: 00:00:32
Session status: UP-ACTIVE 
Peer: 10.10.40.2 port 500 fvrf: (none) ivrf: (none)
       Phase1_id: router2.example.com
       Desc: (none)
   IKE SA: local 10.10.40.1/500 remote 10.10.40.2/500 Active 
           Capabilities:(none) connid:68001 lifetime:23:59:27
   IPSEC FLOW: permit ip host 12.0.0.1 host 13.0.0.1 
         Active SAs: 2, origin: crypto map
         Inbound: #pkts dec'ed 9 drop 0 life (KB/Sec) 4398172/3567
         Outbound: #pkts enc'ed 9 drop 0 life (KB/Sec) 4398172/3567
```
#### <span id="page-346-1"></span>**Displaying Tunnel Interface Information**

To display tunnel interface information, use the **show interfaces tunnel** command. The following is sample output from the command:

```
Router# show interfaces tunnel 1
```
Tunnel4 is up, line protocol is down Hardware is Routing Tunnel Internet address is 10.1.1.1/24 MTU 1514 bytes, BW 9 Kbit, DLY 500000 usec, rely 255/255, load 1/255 Encapsulation TUNNEL, loopback not set Keepalive set (10 sec) Tunnel source 9.2.2.1, destination 6.6.6.2 Tunnel protocol/transport GRE/IP, key disabled, sequencing disabled Tunnel TOS 0xF, Tunnel TTL 128 Checksumming of packets disabled, fast tunneling enabled Last input never, output never, output hang never Last clearing of "show interface" counters never Queueing strategy, fifo Output queue 0/0, 1 drops; input queue 0/75, 0 drops 30 second input rate 0 bits/sec, 0 packets/sec 30 second output rate 0 bits/sec, 0 packets/sec 0 packets input, 0 bytes, 0 no buffer Received 0 broadcasts, 0 runts, 0 giants, 0 throttles 0 input errors, 0 CRC, 0 frame, 0 overrun, 0 ignored, 0 abort 0 packets output, 0 bytes, 0 underruns 0 output errors, 0 collisions, 0 interface resets, 0 restarts

<span id="page-347-0"></span>

**Note** This sample output does not use the example topology shown at the start of the ["Displaying VSPA](#page-339-0)  [Configuration Information" section on page](#page-339-0) 13-6.

[Table](#page-347-0) 13-1 describes significant fields shown in the display.

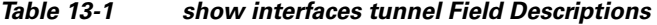

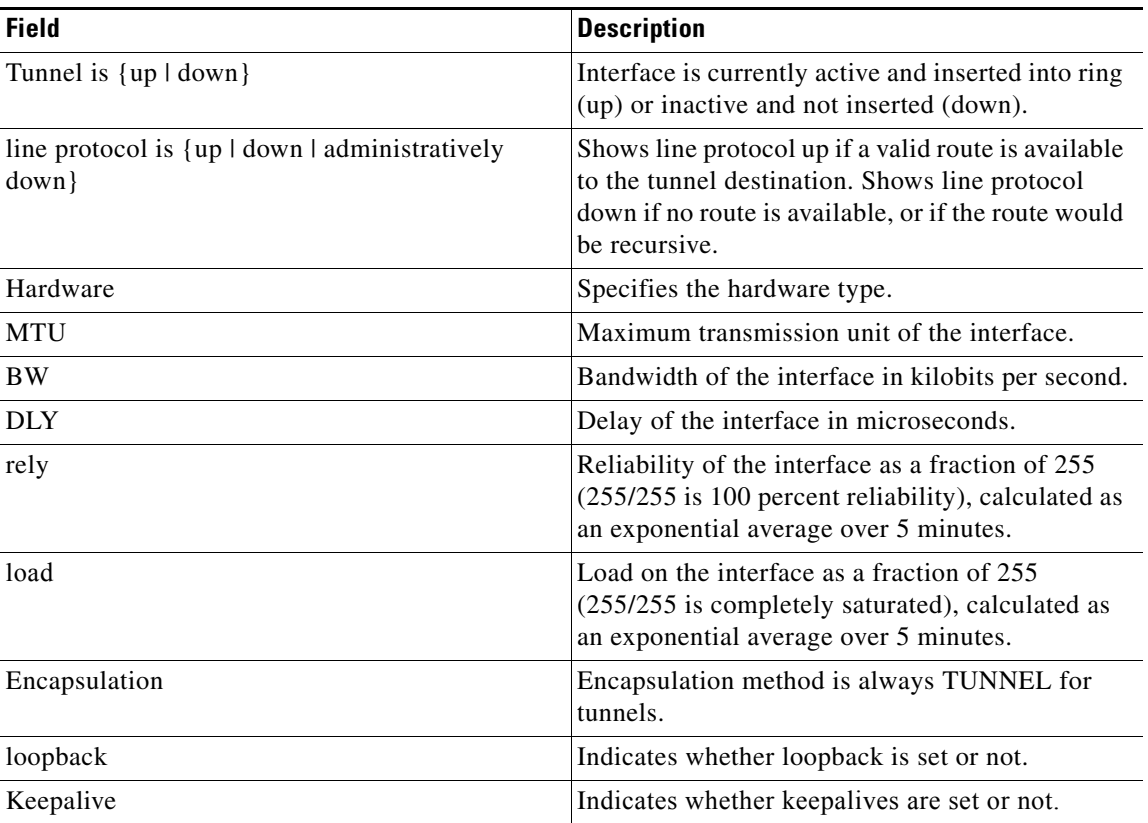

| <b>Field</b>                              | <b>Description</b>                                                                                                    |
|-------------------------------------------|----------------------------------------------------------------------------------------------------|
| Tunnel source                             | IP address used as the source address for the<br>tunnel packets.                                                                                                    |
| destination                               | IP address of the tunnel destination.                                                                                                    |
| Tunnel protocol                           | Tunnel transport protocol (the protocol the tunnel<br>is using). This is based on the tunnel mode<br>command, which defaults to GRE.                                                                                                    |
| key                                       | (Optional) ID key for the tunnel interface.                                                                                                    |
| sequencing                                | (Optional) Indicates whether the tunnel interface<br>drops datagrams that arrive out of order.                                                                                                    |
| Last input                                | Number of hours, minutes, and seconds (or never)<br>since the last packet was successfully received by<br>an interface and processed locally on the switch.<br>Useful for knowing when a dead interface failed.                                                                                                    |
|                                           | This field is not updated by fast-switched traffic.                                                                                                    |
| output                                    | Number of hours, minutes, and seconds (or never)<br>since the last packet was successfully transmitted<br>by an interface.                                                                                                    |
| output hang                               | Number of hours, minutes, and seconds (or never)<br>since the interface was last reset because of a<br>transmission that took too long. When the number<br>of hours in any of the "last" fields exceeds 24<br>hours, the number of days and hours is displayed.<br>If that field overflows, asterisks are displayed. |
| Last clearing                             | Time at which the counters that measure<br>cumulative statistics (such as number of bytes<br>transmitted and received) shown in this report<br>were last reset to zero. Note that variables that<br>might affect routing (for example, load and<br>reliability) are not cleared when the counters are<br>cleared.    |
|                                           | Three asterisks $(***)$ indicate the elapsed time is<br>too large to be displayed.                                                                                                    |
|                                           | 0:00:00 indicates the counters were cleared more<br>than 231 ms (and less than 232 ms) ago.                                                                                                    |
| Output queue, drops<br>Input queue, drops | Number of packets in output and input queues.<br>Each number is followed by a slash, the maximum<br>size of the queue, and the number of packets<br>dropped because of a full queue.                                                                                                    |

*Table 13-1 show interfaces tunnel Field Descriptions (continued)*

 $\blacksquare$ 

| <b>Field</b>                                   | <b>Description</b>                                                                                                    |
|------------------------------------------------|----------------------------------------------------------------------------------------------------|
| 30 second input rate,<br>30 second output rate | Average number of bits and packets transmitted<br>per second in the last 30 seconds.                                                                                                    |
|                                                | The 30-second input and output rates should be<br>used only as an approximation of traffic per<br>second during a given 30-second period. These<br>rates are exponentially weighted averages with a<br>time constant of 30 seconds. A period of four time<br>constants must pass before the average will be<br>within two percent of the instantaneous rate of a<br>uniform stream of traffic over that period. |
| packets input                                  | Total number of error-free packets received by the<br>system.                                                                                                    |
| bytes                                          | Total number of bytes, including data and MAC<br>encapsulation, in the error-free packets received<br>by the system.                                                                                                    |
| no buffer                                      | Number of received packets discarded because<br>there was no buffer space in the main system.<br>Compare with ignored count. Broadcast storms on<br>Ethernet networks and bursts of noise on serial<br>lines are often responsible for no input buffer<br>events.                                                                                                    |
| broadcasts                                     | Total number of broadcast or multicast packets<br>received by the interface.                                                                                                    |
| runts                                          | Number of packets that are discarded because<br>they are smaller than the minimum packet size of<br>the medium.                                                                                                    |
| giants                                         | Number of packets that are discarded because<br>they exceed the maximum packet size of the<br>medium.                                                                                                    |
| <b>CRC</b>                                     | Cyclic redundancy checksum generated by the<br>originating LAN station or far-end device does<br>not match the checksum calculated from the data<br>received. On a LAN, this usually indicates noise<br>or transmission problems on the LAN interface or<br>the LAN bus itself. A high number of CRCs is<br>usually the result of a station transmitting bad<br>data.                                           |
| frame                                          | Number of packets received incorrectly having a<br>CRC error and a noninteger number of octets.                                                                                                    |
| overrun                                        | Number of times the serial receiver hardware was<br>unable to hand received data to a hardware buffer<br>because the input rate exceeded the receiver's<br>ability to handle the data.                                                                                                    |

*Table 13-1 show interfaces tunnel Field Descriptions (continued)*

П

| <b>Field</b>     | <b>Description</b>                                                                                                    |
|------------------|----------------------------------------------------------------------------------------------------|
| ignored          | Number of received packets ignored by the<br>interface because the interface hardware ran low<br>on internal buffers. These buffers are different<br>than the system buffers mentioned previously in<br>the buffer description. Broadcast storms and<br>bursts of noise can cause the ignored count to be<br>increased.                                                                                                    |
| abort            | Illegal sequence of one bits on a serial interface.<br>This usually indicates a clocking problem<br>between the serial interface and the data link<br>equipment.                                                                                                    |
| packets output   | Total number of messages transmitted by the<br>system.                                                                                                    |
| bytes            | Total number of bytes, including data and MAC<br>encapsulation, transmitted by the system.                                                                                                    |
| underruns        | Number of times that the far-end transmitter has<br>been running faster than the near-end switch's<br>receiver can handle. This may never be reported<br>on some interfaces.                                                                                                    |
| output errors    | Sum of all errors that prevented the final<br>transmission of datagrams out of the interface<br>being examined. Note that this may not balance<br>with the sum of the enumerated output errors, as<br>some datagrams may have more than one error,<br>and others may have errors that do not fall into<br>any of the specifically tabulated categories.                                                                                                    |
| collisions       | Number of messages retransmitted because of an<br>Ethernet collision. This usually is the result of an<br>overextended LAN (Ethernet or transceiver cable<br>too long, more than two repeaters between<br>stations, or too many cascaded multiport<br>transceivers). Some collisions are normal.<br>However, if your collision rate climbs to around 4<br>or 5 percent, you should consider verifying that<br>there is no faulty equipment on the segment and<br>moving some existing stations to a new segment.<br>A packet that collides is counted only once in<br>output packets. |
| interface resets | Number of times an interface has been reset. The<br>interface may be reset by the administrator or<br>automatically when an internal error occurs.                                                                                                    |
| restarts         | Number of times that the controller was restarted<br>because of errors.                                                                                                    |

*Table 13-1 show interfaces tunnel Field Descriptions (continued)*

 $\blacksquare$ 

#### <span id="page-351-0"></span>**Displaying Information About a BFG Configuration**

To display information about a BFG configuration, use the **show redundancy linecard-group** and **show crypto ace redundancy** commands. The following is sample output from the commands:

```
Router# show redundancy linecard-group 1
```

```
Line Card Redundancy Group:1 Mode:feature-card
Class:load-sharing
Cards:
Subslot: 1/0
Subslot: 2/0
Router1# show crypto ace redundancy
--------------------------------------
LC Redundancy Group ID : 1
Pending Configuration Transactions: 0
Current State : OPERATIONAL
Number of blades in the group : 2
Slots
--------------------------------------
Slot: 1 Subslot: 0
Slot state: 0x36
Booted
Received partner config
Completed Bulk Synchronization
Crypto Engine in Service
Rebooted 0 times
Initialization Timer not running
Slot: 2 Subslot: 0
Slot state: 0x36
Booted
Received partner config
Completed Bulk Synchronization
Crypto Engine in Service
Rebooted 0 times
Initialization Timer not running
```
**Note** This sample output does not use the example topology shown at the start of the ["Displaying VSPA](#page-339-0)  [Configuration Information" section on page](#page-339-0) 13-6.

### <span id="page-351-1"></span>**Displaying Information About the NHRP Cache**

To display information about the Next Hop Resolution Protocol (NHRP) cache, use the **show ip nhrp** and the **show crypto sockets** commands. The following is sample output from the commands:

```
Router# show ip nhrp
```

```
10.10.1.75/32 via 10.10.1.75, Tunnel5 created 00:32:11, expire 00:01:46
  Type: dynamic, Flags: authoritative unique registered 
  NBMA address: 172.16.175.75 
10.10.1.76/32 via 10.10.1.76, Tunnel5 created 00:26:41, expire 00:01:37
   Type: dynamic, Flags: authoritative unique registered
```

```
 NBMA address: 172.16.175.76 
10.10.1.77/32 via 10.10.1.77, Tunnel5 created 00:31:26, expire 00:01:33
   Type: dynamic, Flags: authoritative unique registered 
   NBMA address: 172.17.63.20
Router# show crypto sockets
Number of Crypto Socket connections 1
    Tu0 Peers (local/remote): 9.1.1.1/11.1.1.1 
        Local Ident (addr/mask/port/prot): (9.1.1.1/255.255.255.255/0/47)
        Remote Ident (addr/mask/port/prot): (11.1.1.1/255.255.255.255/0/47)
        IPSec Profile: "MyIpsecProf"
        Socket State: Open
        Client: "TUNNEL SEC" (Client State: Active)
Crypto Sockets in Listen state:
Client: "TUNNEL SEC" Profile: "MyIpsecProf" Map-name: "Tunnel0-head-0"
```
**Note** This sample output does not use the example topology shown at the start of the ["Displaying VSPA](#page-339-0)  [Configuration Information" section on page](#page-339-0) 13-6.

#### <span id="page-352-0"></span>**Displaying Information About IP Multicast Over a GRE Tunnel**

To display information about an IP multicast over a GRE tunnel configuration, enter the **show crypto vlan** and **show ip mroute** commands.

Enter the **show crypto vlan** command to check that the tunnel has been taken over by the VSPA. The following is sample output from the command:

Router# **show crypto vlan**

```
Interface VLAN 100 on IPSec Service Module port Gi7/0/1 connected to Po1 with crypto map 
set map_t3
Tunnel15 is accelerated via IPSec SM in subslot 7/0
```
Enter the **show ip mroute** command and look for the H flag to check that the IP multicast traffic is hardware-switched. The following is sample output from the command:

```
Router# show ip mroute 230.1.1.5
```

```
IP Multicast Routing Table
Flags: D - Dense, S - Sparse, B - Bidir Group, s - SSM Group, C - Connected,
L - Local, P - Pruned, R - RP-bit set, F - Register flag,
T - SPT-bit set, J - Join SPT, M - MSDP created entry,
X - Proxy Join Timer Running, A - Candidate for MSDP Advertisement,
U - URD, I - Received Source Specific Host Report, Z - Multicast Tunnel
Y - Joined MDT-data group, y - Sending to MDT-data group
Outgoing interface flags: H - Hardware switched, A - Assert winner
Timers: Uptime/Expires
Interface state: Interface, Next-Hop or VCD, State/Mode
(*, 230.1.1.5), 01:23:45/00:03:16, RP 15.15.1.1, flags: SJC
Incoming interface: Null, RPF nbr 0.0.0.0
Outgoing interface list:
Tunnel15, Forward/Sparse-Dense, 00:25:47/00:03:16
```
Г

```
(120.1.0.3, 230.1.1.5), 01:23:46/00:03:25, flags: T
Incoming interface: GigabitEthernet8/1, RPF nbr 0.0.0.0, RPF-MFD
Outgoing interface list:
Tunnel15, Forward/Sparse-Dense, 00:25:47/00:03:16, H
```
**Note** This sample output does not use the example topology shown at the start of the ["Displaying VSPA](#page-339-0)  [Configuration Information" section on page](#page-339-0) 13-6.

## <span id="page-353-0"></span>**Troubleshooting Specific Problems on the VSPA**

This section provides additional information about troubleshooting specific problems related to the VSPA. It includes the following subsections:

- **•** [Clearing IPsec Security Associations, page](#page-353-1) 13-20
- **•** [Troubleshooting Trunk Port Configurations, page](#page-353-2) 13-20
- **•** [Troubleshooting a Blade Failure Group, page](#page-354-0) 13-21
- **•** [Troubleshooting IKE Policy and Transform Sets, page](#page-355-1) 13-22

### <span id="page-353-1"></span>**Clearing IPsec Security Associations**

You can clear (and reinitialize) IPsec security associations by using the **clear crypto sa** command.

Using the **clear crypto sa** command without parameters will clear out the full SA database, which will clear out active security sessions. You may also specify the **peer**, **map**, or **entry** keywords to clear out only a subset of the SA database. For more information, refer to the **clear crypto sa** command in the *Cisco IOS Security Command Reference*, *Release 12.2*.

If you want to also remove the IKE (phase 1) SAs, follow the **clear crypto sa** command with the **clear crypto isa** command. Alternatively, you can use the **clear crypto session** command to achieve the same result as the **clear crypto sa** and the **clear crypto isa** commands. The **clear crypto session** command supports many of the same parameters as the **clear crypto sa** command.

### <span id="page-353-2"></span>**Troubleshooting Trunk Port Configurations**

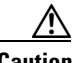

**Caution** When you configure an Ethernet port as a trunk port, all the VLANs are allowed on the trunk port by default. This default configuration does not work well with the VSPA and causes network loops. To avoid this problem, you must explicitly specify only the desirable VLANs.

For more information on trunk configuration guidelines, review the ["Configuring a Trunk Port" section](#page-53-0)  [on page](#page-53-0) 3-14.

To verify which ports are assigned to the VLAN, enter the **show vlan id** *number* command, using the interface VLAN identifier. Following is an example of a trunk port configuration and the output of the **show vlan id** command:

```
Router# show run interface gi 1/3
Building configuration...
```

```
Current configuration : 175 bytes
!
interface GigabitEthernet1/3
 switchport
 switchport trunk encapsulation dot1q
 switchport trunk allowed vlan 1,502-504,1002-1005
 switchport mode trunk
 no ip address
end
```
#### Router# **show crypto vlan**

```
Interface VLAN 2 on IPSec Service Module port Gi7/0/1 connected to VLAN 502 with crypto 
map set testtag_1
Interface VLAN 3 on IPSec Service Module port Gi7/0/1 connected to VLAN 503 with crypto 
map set testtag_2
Interface VLAN 4 on IPSec Service Module port Gi7/0/1 connected to VLAN 504 with crypto 
map set testtag_3
```
#### Router# **show vlan id 2**

```
VLAN Name Status Ports
---- -------------------------------- --------- -------------------------------
2 VLAN0002 active Gi7/0/1
VLAN Type SAID MTU Parent RingNo BridgeNo Stp BrdgMode Trans1 Trans2
---- ----- ---------- ----- ------ ------ -------- ---- -------- ------ ------
2 enet 100002 1500 - - - - - - 0 0
Remote SPAN VLAN
----------------
Disabled
Primary Secondary Type Ports
    ------- --------- ----------------- ------------------------------------------
Router# show vlan id 502
VLAN Name Status Ports
---- -------------------------------- --------- -------------------------------
502 VLAN0502 active Gi1/3, Gi7/0/2
VLAN Type SAID MTU Parent RingNo BridgeNo Stp BrdgMode Trans1 Trans2
---- ----- ---------- ----- ------ ------ -------- ---- -------- ------ ------
502 enet 100502 1500 - - - - - 0 0 
Remote SPAN VLAN
----------------
Disabled
Primary Secondary Type Ports
------- --------- ----------------- ------------------------------------------
Router#
```
### <span id="page-354-0"></span>**Troubleshooting a Blade Failure Group**

To enable VSPA debugging for a blade failure group, enter the **debug crypto ace b2b** command: Router# **debug crypto ace b2b**

ACE B2B Failover debugging is on

## <span id="page-355-1"></span>**Troubleshooting IKE Policy and Transform Sets**

Any IPsec transforms or IKE encryption methods that the current hardware does not support should be disabled; they are ignored whenever an attempt to negotiate with the peer is made.

If a user enters an IPsec transform or an IKE encryption method that the hardware does not support, a warning message will be generated. These warning messages are also generated at boot time. When an encrypted card is inserted, the current configuration is scanned. If any IPsec transforms or IKE encryption methods are found that are not supported by the hardware, a warning message will be generated.

# <span id="page-355-0"></span>**Using Crypto Conditional Debug**

The crypto conditional debug feature provides three command-line interface (CLI) commands that allow you to debug an IP Security (IPsec) tunnel on the basis of predefined crypto conditions such as the peer IP address, connection-ID of a crypto engine, and security parameter index (SPI). By limiting debug messages to specific IPsec operations and reducing the amount of debug output, you can better troubleshoot a switch with a large number of tunnels.

The crypto conditional debug commands—**debug crypto condition**, **debug crypto condition unmatched**, and **show crypto debug-condition**—allow you to specify conditions (filter values) in which to generate and display debug messages related only to the specified conditions.

[Table](#page-355-2) 13-2 lists the supported condition types.

| <b>Condition Type (Keyword)</b> | <b>Description</b>                                                                                                    |
|---------------------------------|----------------------------------------------------------------------------------------------------|
| connid                          | An integer between 1 and 32766. Relevant debug<br>messages will be shown if the current IPsec<br>operation uses this value as the connection-ID to<br>interface with the crypto engine.                                         |
| flowid                          | An integer between 1 and 32766. Relevant debug<br>messages will be shown if the current IPsec<br>operation uses this value as the flow-ID to<br>interface with the crypto engine.                                               |
| fvrf                            | The name string of a virtual private network<br>(VPN) routing and forwarding (VRF) instance.<br>Relevant debug messages will be shown if the<br>current IPsec operation uses this VRF instance as<br>its front-door VRF (FVRF). |
| ivrf                            | The name string of a VRF instance. Relevant<br>debug messages will be shown if the current IPsec<br>operation uses this VRF instance as its inside<br>VRF (IVRF).                                                               |

<span id="page-355-2"></span>*Table 13-2 Supported Condition Types for Crypto Conditional Debug Commands*

| <b>Condition Type (Keyword)</b> | <b>Description</b>                                                                                                    |
|---------------------------------|----------------------------------------------------------------------------------------------------|
| peer group                      | A Unity group name string. Relevant debug<br>messages will be shown if the peer is using this<br>group name as its identity.                                                                            |
| peer hostname                   | A fully qualified domain name (FQDN) string.<br>Relevant debug messages will be shown if the<br>peer is using this string as its identity.                                                              |
| peer ipv4                       | A single IP address. Relevant debug messages<br>will be shown if the current IPsec operation is<br>related to the IP address of this peer.                                                              |
| peer subnet                     | A subnet and a subnet mask that specify a range<br>of peer IP addresses. Relevant debug messages<br>will be shown if the IP address of the current IPsec<br>peer falls into the specified subnet range. |
| peer username                   | A username string. Relevant debug messages will<br>be shown if the peer is using this username as its<br>identity.                                                                                      |
| spi                             | A 32-bit unsigned integer. Relevant debug<br>messages will be shown if the current IPsec<br>operation uses this value as the SPI.                                                                       |

*Table 13-2 Supported Condition Types for Crypto Conditional Debug Commands (continued)*

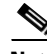

**Note** If **connid**, **flowid**, or **spi** is used as a debug condition, the debug messages for a related IPsec flow are generated. An IPsec flow has two connection-IDs, flow-IDs, and SPI values—one inbound and one outbound. Either one of the two connection-IDs, flow-IDs, and SPI values can be used as the debug condition that triggers debug messages for the IPsec flow.

## **Crypto Conditional Debug Configuration Guidelines and Restrictions**

When configuring crypto conditional debug, follow these guidelines and restrictions:

- **•** This feature does not support debug message filtering for hardware crypto engines.
- Although conditional debugging is useful for troubleshooting peer-specific or functionality-related Internet Key Exchange (IKE) and IPsec problems, conditional debugging may not be able to define and check large numbers of debug conditions.
- Because extra space is needed to store the debug condition values, additional processing overhead is added to the CPU and memory usage is increased. Thus, enabling crypto conditional debugging on a switch with heavy traffic should be used with caution.
- Your switch will perform conditional debugging only after at least one of the global crypto debug commands—**debug crypto isakmp**, **debug crypto ipsec**, or **debug crypto engine**—has been enabled. This requirement helps to ensure that the performance of the switch will not be impacted when conditional debugging is not being used.

Г

### **Enabling Crypto Conditional Debug Filtering**

To enable crypto conditional debug filtering, perform the following tasks:

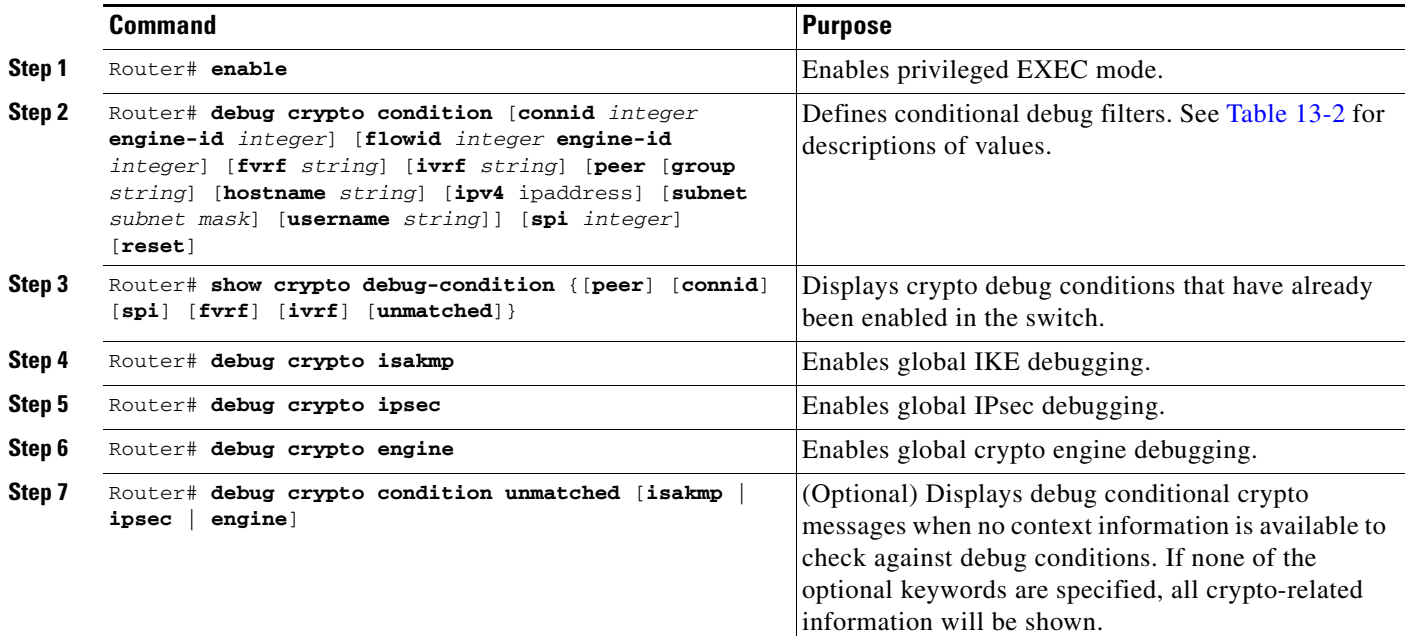

## **Disabling Crypto Conditional Debugging**

Before you disable crypto conditional debugging, you must first disable any crypto global debug CLIs that you have issued. You can then disable crypto conditional debugging. To disable crypto conditional debugging, enter the following command:

Router# **debug crypto condition reset**

Router# **debug crypto** {**isakmp** | **ipsec** | **engine**} **error**

## **Enabling Crypto Error Debug Messages**

Enabling the **debug crypto error** command displays only error-related debug messages, which allows you to easily determine why a crypto operation, such as an IKE negotiation, has failed within your system. To enable crypto error debug messages, enter the following command from privileged EXEC mode:

**Note** When enabling this command, ensure that global crypto debug commands are not enabled; otherwise, the global commands will override any possible error-related debug messages.

For complete configuration information for crypto conditional debug support, refer to this URL: [http://www.cisco.com/en/US/docs/ios/12\\_3t/12\\_3t2/feature/guide/gt\\_dbcry.html](http://www.cisco.com/en/US/docs/ios/12_3t/12_3t2/feature/guide/gt_dbcry.html)

# <span id="page-358-0"></span>**Preparing for Online Insertion and Removal of a VSPA or SSC-600**

The Catalyst 6500 Series switch supports online insertion and removal (OIR) of the SSC-600, in addition to each of the VSPAs. You can remove an SSC-600 with its VSPAs still intact, or you can remove a VSPA independently from the SSC-600, leaving the SSC-600 installed in the switch.

An SSC-600 can remain installed in the switch with one VSPA remaining active while you remove another VSPA from one of the SSC-600 subslots. If you are not planning to immediately replace a VSPA into the SSC-600, then be sure to install a blank filler plate in the subslot. The SSC-600 should always be fully installed with either functional VSPAs or blank filler plates.

**Note** When you remove a VSPA that has some ports participating in crypto connection, the crypto connections remain intact. When you reinsert the same type of VSPA into the same slot, the traffic starts to run again on all the crypto connections. To move the VSPA to a different slot, you must first manually remove the crypto connections before removing the VSPA. You can enter the **no crypto connect vlan** command from any interface when the associated physical port is removed.

For more information about activating and deactivating VSPAs in preparation for OIR, see the *Cisco VPN Services Port Adapter Hardware Installation Guide*.

Г

 **Preparing for Online Insertion and Removal of a VSPA or SSC-600**

П
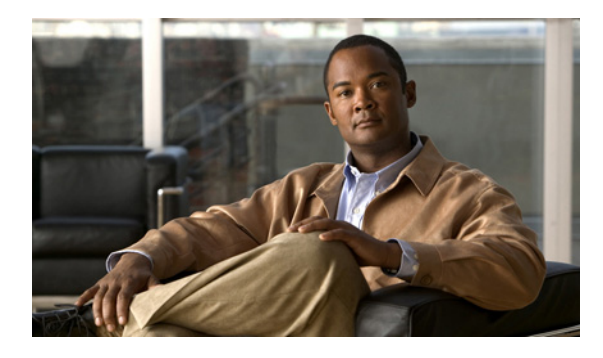

### **INDEX**

## **A**

access control list [See ACL](#page-198-0) access port configuration (example) **[3-27](#page-66-0)** configuring **[3-7](#page-46-0)** ACL crypto, described **[2-2](#page-31-0)** platform, configuring **[8-15](#page-198-1)** sequenced, configuring **[8-16](#page-199-0)** [Advanced Encryption Standard. See AES.](#page-161-0) AES configuration (example) **[7-22,](#page-181-0) [8-20](#page-203-0)** configuring **[7-2,](#page-161-0) [8-2](#page-185-0)** [aggregatable global unicode address. See AGU.](#page-201-0) AGU **[8-18](#page-201-1)** anti-replay window size, configuring **[8-5](#page-188-0)**

## **B**

BFG configuration (example) **[11-19](#page-318-0)** configuring **[11-10](#page-309-0)** troubleshooting **[13-21](#page-354-0)** [blade failure group. See BFG.](#page-309-1) blank filler plate **[13-25](#page-358-0)**

# **C**

**CAC** configuration (examples) **[7-23](#page-182-0)** configuring **[7-15](#page-174-0)**

[Call Admission Control. See CAC.](#page-174-1) certificate autoenrollment configuration (example) **[9-59](#page-270-0)** configuring **[9-26](#page-237-0)** certificate revocation list. See CRL. **[9-2](#page-213-0)** certificate security attribute-based access control configuration (example) **[9-61](#page-272-0)** configuring **[9-41](#page-252-0)** certificate to ISAKMP profile mapping configuration (examples) **[7-22](#page-181-1)** configuring **[7-5](#page-164-0)** clear crypto sa command **[13-20](#page-353-0)** console error messages SSC-600 **[13-2](#page-335-0)** VSPA **[13-2](#page-335-0)** CoS **[6-3,](#page-140-0) [6-8](#page-145-0)** CRL **[9-2](#page-213-1)** crypto ACL **[2-2](#page-31-0)** crypto conditional debug support **[13-22](#page-355-0)** crypto-connect mode configuring ports **[3-4](#page-43-0)** defined **[2-3](#page-32-0)** guidelines and restrictions **[3-5](#page-44-0)** crypto key generate rsa command **[9-4](#page-215-0)** crypto map **[2-2](#page-31-1)** crypto pki trustpoint command **[9-4](#page-215-1)**

## **D**

[Dead Peer Detection. See DPD.](#page-176-0) debug crypto ace b2b command **[13-21](#page-354-0)** deny policy enhancements configuration (example) **[8-26](#page-209-0)**

**Cisco VPN Services Port Adapter Configuration Guide**

diagnostics **[13-3](#page-336-0)** direct HTTP enrollment with CA servers configuration (examples) **[9-54](#page-265-0)** configuring **[9-15](#page-226-0)** distinguished name-based crypto maps configuration (example) **[8-24](#page-207-0)** configuring **[8-13](#page-196-0)** dMLPPP (Multilink PPP) with IPSec VPN SPA **[3-20](#page-59-0)** DMVPN configuring **[10-2](#page-277-0)** DMVPN (Dynamic Multipoint VPN) hub in configuration (example) **[10-18](#page-293-0)** spoke configuration (example) **[10-19,](#page-294-0) [10-20](#page-295-0)** DPD configuration (examples) **[7-24](#page-183-0)** configuring **[7-17](#page-176-1)** Dynamic Multipoint VPN See DMVPN **[10-2](#page-277-1)**

### **E**

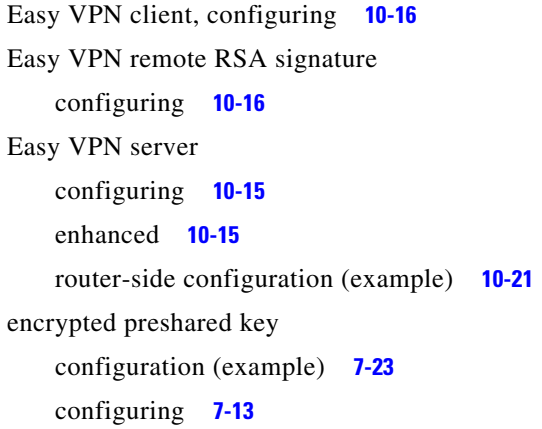

#### **F**

front door VRF See FVRF **[4-2](#page-85-0)** FVRF

defined **[4-2](#page-85-1)** not supported on spoke **[10-3](#page-278-0)**

### **G**

[Generic Routing Encapsulation. See GRE tunneling.](#page-60-0) GRE tunneling configuration (example) **[3-38](#page-77-0)** configuring **[3-21](#page-60-0)** takeover criteria **[3-23](#page-62-0)**

### **I**

IKE policy troubleshooting **[13-22](#page-355-1)** inside port, configuring **[3-6](#page-45-0)** inside VLAN **[1-1](#page-18-0)** inside VRF (IVRF) See IVRF **[4-2](#page-85-2)** interface VLAN **[1-1](#page-18-1)** IP multicast over a GRE tunnel configuration (example) **[3-42,](#page-81-0) [4-31](#page-114-0)** configuring **[3-25](#page-64-0)** IP multicast over a VTI tunnel configuration (example) **[4-35](#page-118-0)** IPsec anti-replay window size configuration (examples) **[8-21](#page-204-0)** configuring **[8-5](#page-188-0)** IPsec NAT transparency, configuring **[7-19](#page-178-0)** IPsec preferred peer configuration (examples) **[8-23](#page-206-0)** configuring **[8-8](#page-191-0)** IPsec prefragmentation configuration (examples) **[5-13](#page-134-0)** IPsec security association (SA) idle timer configuration (examples) **[8-24](#page-207-1)** configuring **[8-12](#page-195-0)** IPsec stateful failover using a blade failure group (BFG)

configuration (example) **[11-19](#page-318-0)** configuring **[11-10](#page-309-0)** IPsec stateless failover using HSRP active chassis configuration (example) **[11-15](#page-314-0)** configuring **[11-3](#page-302-0)** remote router configuration (example) **[11-16](#page-315-0)** IPsec VPN accounting configuration (example) **[12-9](#page-328-0)** configuring **[12-4](#page-323-0)** IPsec VPN monitoring configuration (example) **[12-10](#page-329-0)** configuring **[12-2](#page-321-0)** IPv6 IPsec configuration **[8-18](#page-201-2)** configuration (example) **[8-26](#page-209-1)** support **[8-17](#page-200-0)** ISAKMP keyrings and peer filtering configuration (example) **[7-22](#page-181-2)** IVRF defined **[4-2](#page-85-2)**

# **K**

key rollover for certificate renewal configuration (examples) **[9-59](#page-270-1)** configuring **[9-30](#page-241-0)**

## **L**

LAF configuring **[5-2](#page-123-0)** LDAP **[9-2](#page-213-2)**

[Lightweight Directory Access Protocol. See LDAP.](#page-213-3) [Look-Ahead Fragmentation. See LAF.](#page-123-1)

### **M**

manual certificate enrollment (TFTP and cut-and-paste)

configuration (examples) **[9-56](#page-267-0)** configuring **[9-21](#page-232-0)** [maximum transmission unit. See MTU.](#page-132-0) mGRE enabling **[10-3](#page-278-1)** modulus of RSA key **[9-4](#page-215-2)** MTU configuring **[5-11](#page-132-0)** Multicast over a GRE tunnel configuration (example) **[3-42,](#page-81-0) [4-31](#page-114-0)** configuring **[3-25](#page-64-0)** Multicast over a VTI tunnel configuration (example) **[4-35](#page-118-0)** multiple RSA key pairs configuration (example) **[9-53](#page-264-0)** configuring **[9-3](#page-214-0)** multiple VSPAs in a chassis configuration (example) **[11-12](#page-311-0)** configuring **[11-2](#page-301-0)** multipoint GRE See mGRE **[10-3](#page-278-2)**

#### **N**

NAT keepalives configuration (example) **[7-24](#page-183-1)** Next Hop Resolution Protocol See NHRP **[10-2](#page-277-2)** NHRP **[10-2](#page-277-3)**

## **O**

**OCSP** configuration (example) **[9-60](#page-271-0)** configuring **[9-37](#page-248-0)** OIR for carrier card **[1-2](#page-19-0)**

for module **[1-2](#page-19-1)** for SPAs **[13-25](#page-358-1)** [Online Certificate Status Protocol. See OCSP.](#page-248-0) online diagnostics **[13-3](#page-336-0)** [online insertion and removal. See OIR.](#page-19-0) outside port, configuring **[3-6](#page-45-0)**

#### **P**

parameter command **[9-17](#page-228-0)** persistent self-signed certificates configuration (examples) **[9-63](#page-274-0)** configuring **[9-49](#page-260-0)** PIM **[3-25](#page-64-1)** PKI AAA authorization using the entire subject name configuration (example) **[9-62](#page-273-0)** configuring **[9-45](#page-256-0)** PKI query multiple servers during certificate revocation check configuration (example) **[9-60](#page-271-1)** configuring **[9-36](#page-247-0)** port VLAN **[1-1](#page-18-2)** PPP (Point-to-Point Protocol) with IPSec VPN SPA **[3-20](#page-59-1)** protected private key storage configuration (example) **[9-53](#page-264-1)** configuring **[9-5](#page-216-0)**

### **Q**

QoS carrier, configuration (example) **[6-13](#page-150-0)** configuring **[6-1](#page-138-0)** module, configuration (example) **[6-13](#page-150-1)** platform, configuration (example) **[6-11](#page-148-0)** [quality of service. See QoS.](#page-138-0) query mode definition per trustpoint configuration (example) **[9-54](#page-265-1)** configuring **[9-12](#page-223-0)**

query multiple servers during certificate revocation check configuration (example) **[9-60](#page-271-1)** configuring **[9-36](#page-247-0)**

#### **R**

[Reverse Route Injection. See RRI.](#page-186-0) routed port configuration (example) **[3-30](#page-69-0)** configuring **[3-10](#page-49-0)** RRI configuring **[8-3](#page-186-0)** rsakeypair command **[9-4](#page-215-3)** RSA signature storage, configuring **[10-16](#page-291-1)**

### **S**

Safenet IPSec client support configuration (example) **[7-22](#page-181-2)** security associations clearing **[13-20](#page-353-1)** set identity command **[8-14](#page-197-0)** show commands for VSPA **[13-7](#page-340-0)** show crypto ace redundancy **[13-18](#page-351-0)** show crypto ace redundancy command **[13-18](#page-351-1)** show crypto ca certificates **[13-12](#page-345-0)** show crypto ca trustpoints command **[13-12](#page-345-1)** show crypto eli command **[1-11](#page-28-0)** show crypto engine accelerator statistic command **[1-11,](#page-28-1)  [13-4](#page-337-0)** show crypto ipsec sa command **[7-20,](#page-179-0) [13-9](#page-342-0)** show crypto ipsec transform-set command **[13-9](#page-342-1)** show crypto isakmp policy command **[13-8](#page-341-0)** show crypto isakmp sa command **[13-10](#page-343-0)** show crypto key mypublickey rsa command **[13-11](#page-344-0)** show crypto key pubkey-chain rsa command **[13-11](#page-344-1)** show crypto map command **[13-9](#page-342-2)** show crypto redundancy linecard-group command **[13-18](#page-351-2)**

show crypto session **[13-13](#page-346-0)** show crypto sockets command **[13-18](#page-351-3)** show crypto vlan command **[13-7,](#page-340-1) [13-8,](#page-341-1) [13-19](#page-352-0)** show diagbus command **[13-3](#page-336-1)** show hw-module slot fpd command **[13-6](#page-339-0)** show interfaces trunk command **[13-8](#page-341-2)** show interfaces tunnel **[13-13](#page-346-1)** show ip mroute command **[13-19](#page-352-1)** show ip nhrp command **[13-18](#page-351-4)** show module command **[1-10](#page-27-0)** show redundancy linecard-group command **[13-18](#page-351-0)** source interface selection for outgoing traffic with certificate authority configuration (example) **[9-62](#page-273-1)** configuring **[9-47](#page-258-0)** subslots description **[1-2](#page-19-2)** system error messages SSC-600 **[13-2](#page-335-0)** VSPA **[13-2](#page-335-0)**

# **T**

transform sets troubleshooting **[13-22](#page-355-1)** trunk port configuration (example) **[3-32](#page-71-0)** configuring **[3-14](#page-53-0)** trustpoint CA configuration (example) **[9-54](#page-265-2)** configuring **[9-8](#page-219-0)**

#### **V**

[Virtual Tunnel Interface. See VTI.](#page-98-0) VPN sessions, monitoring and managing **[12-2](#page-321-0)** [VRF-aware IPSec. See VRF mode.](#page-84-0) VRF instance, defined **[4-2](#page-85-3)** VRF-lite **[2-9](#page-38-0)**

VRF mode configuration (examples) **[4-21](#page-104-0)** configuring VTI **[4-15](#page-98-1)** defined **[2-4,](#page-33-0) [4-1](#page-84-1)** front door VRF (FVRF) **[4-2](#page-85-1)** guidelines and restrictions **[4-4](#page-87-0)** inside VRF (IVRF) **[4-2](#page-85-2)** with chassis-to-chassis stateless failover configuring **[11-10](#page-309-2)** without tunnel protection **[4-5](#page-88-0)** with tunnel protection **[4-11](#page-94-0)** VSPA VPN running state, displaying **[3-20](#page-59-2)** VTI configuring in VRF mode **[4-15](#page-98-1)** defined **[4-15](#page-98-2)**

#### **W**

WAN interfaces ATM configuration (example) **[3-35](#page-74-0)** configuring **[3-19](#page-58-0)** POS configuration (example) **[3-36](#page-75-0)** serial port configuration (example) **[3-37](#page-76-0)** WS-IPSEC-3 **[1-2](#page-19-3)** WS-SSC-600 **[1-2](#page-19-4)**

**Index**

П

 $\overline{\phantom{a}}$